#### А.А. Хлебников

# ИНФОРМАЦИОННЫЕ ТЕХНОЛОГИИ

Рекомендовано УМО по образованию в области прикладной информатики в качестве учебника для студентов вузов, обучающихся по специальности «Прикладная информатика» и другим экономическим специальностям

#### КНОРУС • МОСКВА \* 2016

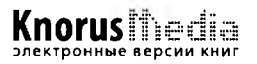

УДК 004(075.8) ББК 32.973я73 **Y55** 

Рецензенты:

Е.Н. Ефимов, заведующий кафедрой информационных технологий РГЭУ «РИНХ», д-р экон. наук, проф.,

Е.Н. Тйщенко, заведующий кафедрой информационной безопасности РГЭУ «РИНХ», д-р экон. наук

#### Хлебников А.А.

Х55 Информационные технологии : учебник / А.А. Хлебников. — М.: КНОРУС, 2016. — 466 с. — (Бакалавриат).

#### ISBN 978-5-406-04694-4

Издание содержит основные сведения о предмете и целях курса «Информационные технологии» (ИТ), основных компонентах ИТ и решаемых задачах. В учебник включен обзор технического обеспечения электронных вычислительных машин, используемых в повседневной жизни. Также издание содержит описание современного программного обеспечения, в том числе операционных систем и прикладных программ. Дополнительно раскрыты основные вопросы алгоритмизации и программирования. Издание содержит основные сведения о методах коллективной обработки информации и компьютерных сетях, а также связанных с ними проблемах защиты информации от несанкционированного доступа и уничтожения. Прикладную ценность имеет практикум работы на персональном компьютере (ПК), охватывающий разнообразные упражнения, которые можно использовать для самостоятельного овладения навыками работы на ПК.

Соответствует действующему Федеральному государственному образовательному стандарту высшего образования нового поколения.

*Для студентов и преподавателей вузов при изучении дисциплины «Информационные технологии». Кроме того, издание будет полезно всем желающим освоить теоретические основы и овладеть современными информационными технологиями.*

> УДК 004(075.8) ББК 32.973я73

#### Хлебников Андрей Александрович

#### ИНФОРМАЦИОННЫЕ ТЕХНОЛОГИИ

Сертификат соответствия № РОСС RU. АЕ51. Н 16604 от 07.07.2014.

Изд. № 9430. Формат 60x90/16. Гарнитура «NewtonC». Уел. иеч. л. 29,5. Уч.-изд. л. 23,8.

ООО «Издательство «КноРус». 117218, г. Москва, ул. Кедрова, д. 14, корп. 2. Тел.: 8-495-741-46-28. E-mail: [office@knorus.ru](mailto:office@knorus.ru) <http://www.knoms.ru>

Отпечатано в ООО «Контакт». 107150, г. Москва, проезд Подбельского 4-й, дом 3.

> © Хлебников А.А., 2016 © ООО «Издательство «КноРус», 2016

ISBN 978-5-406-04694-4

# **ОГЛАВЛЕНИЕ**

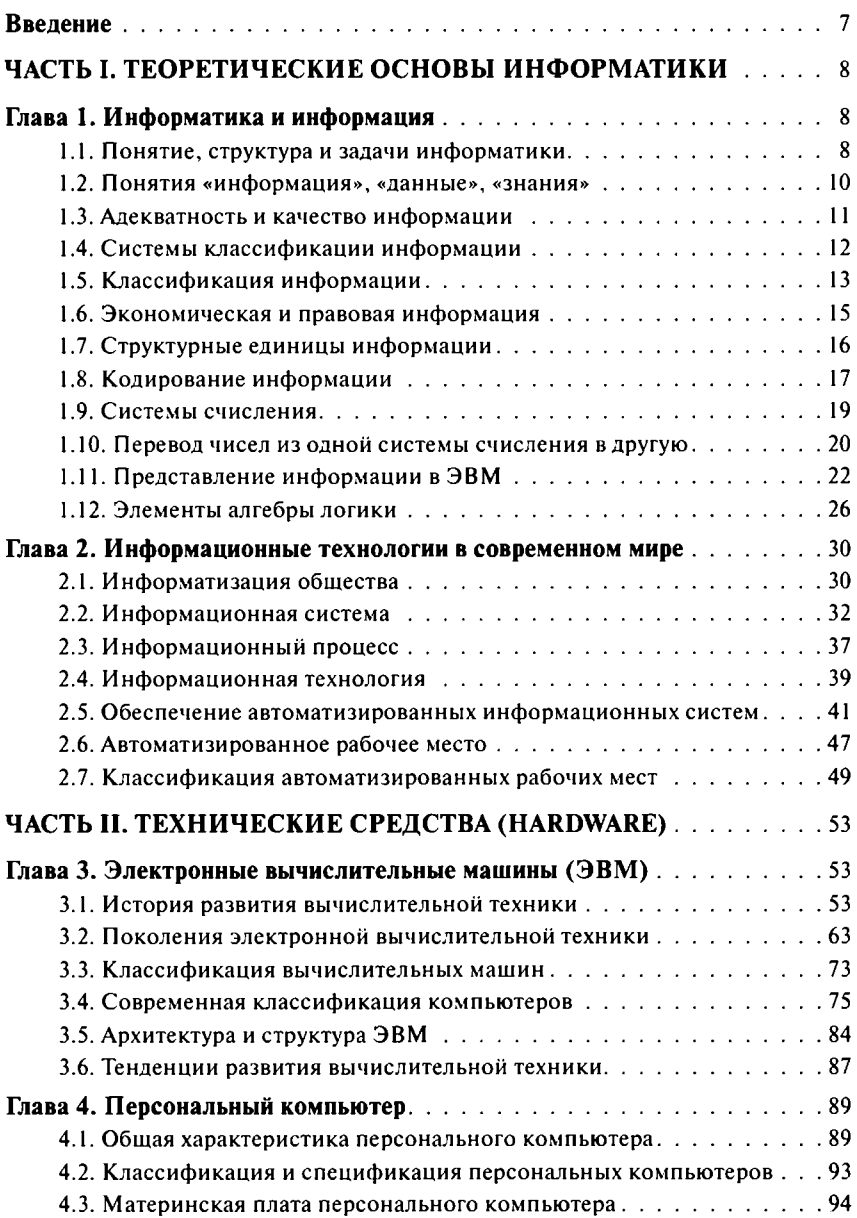

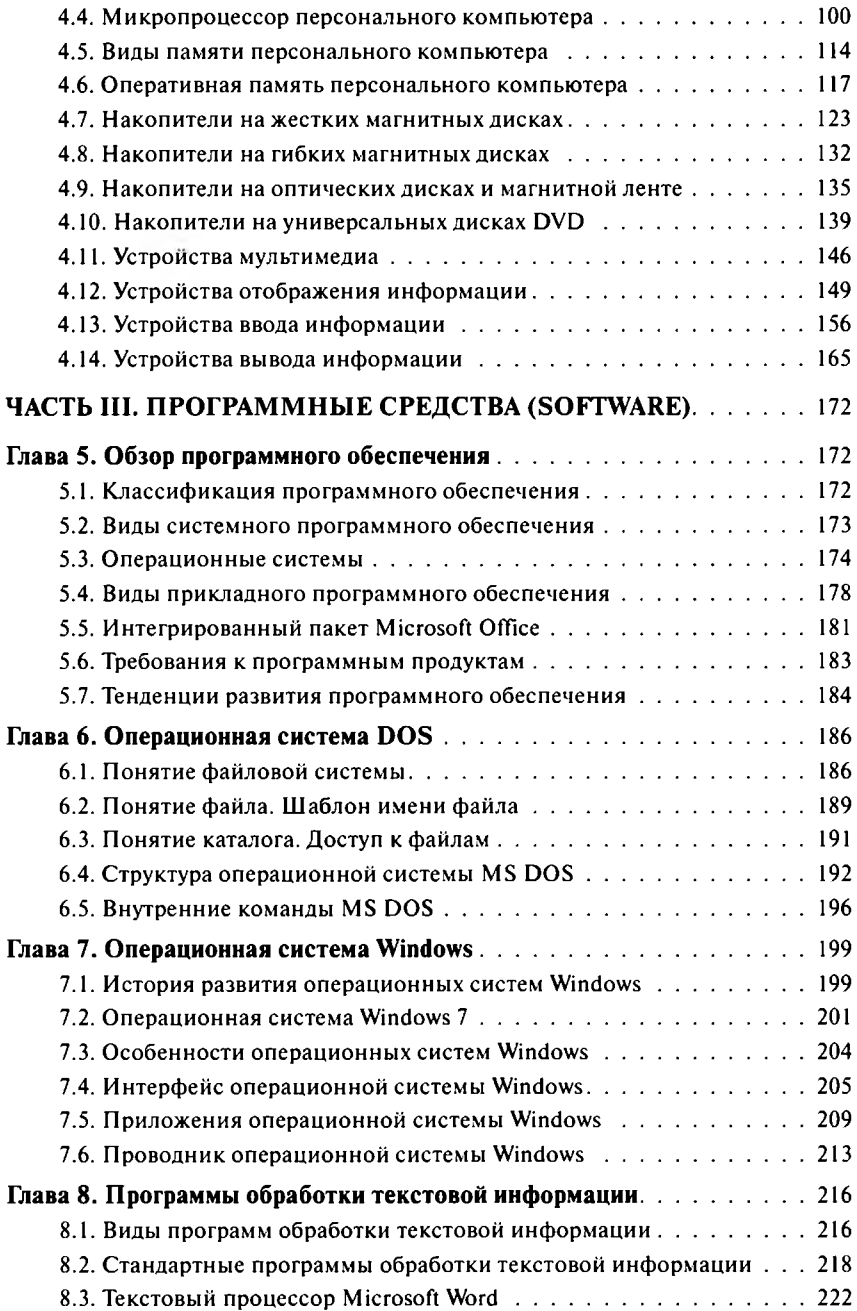

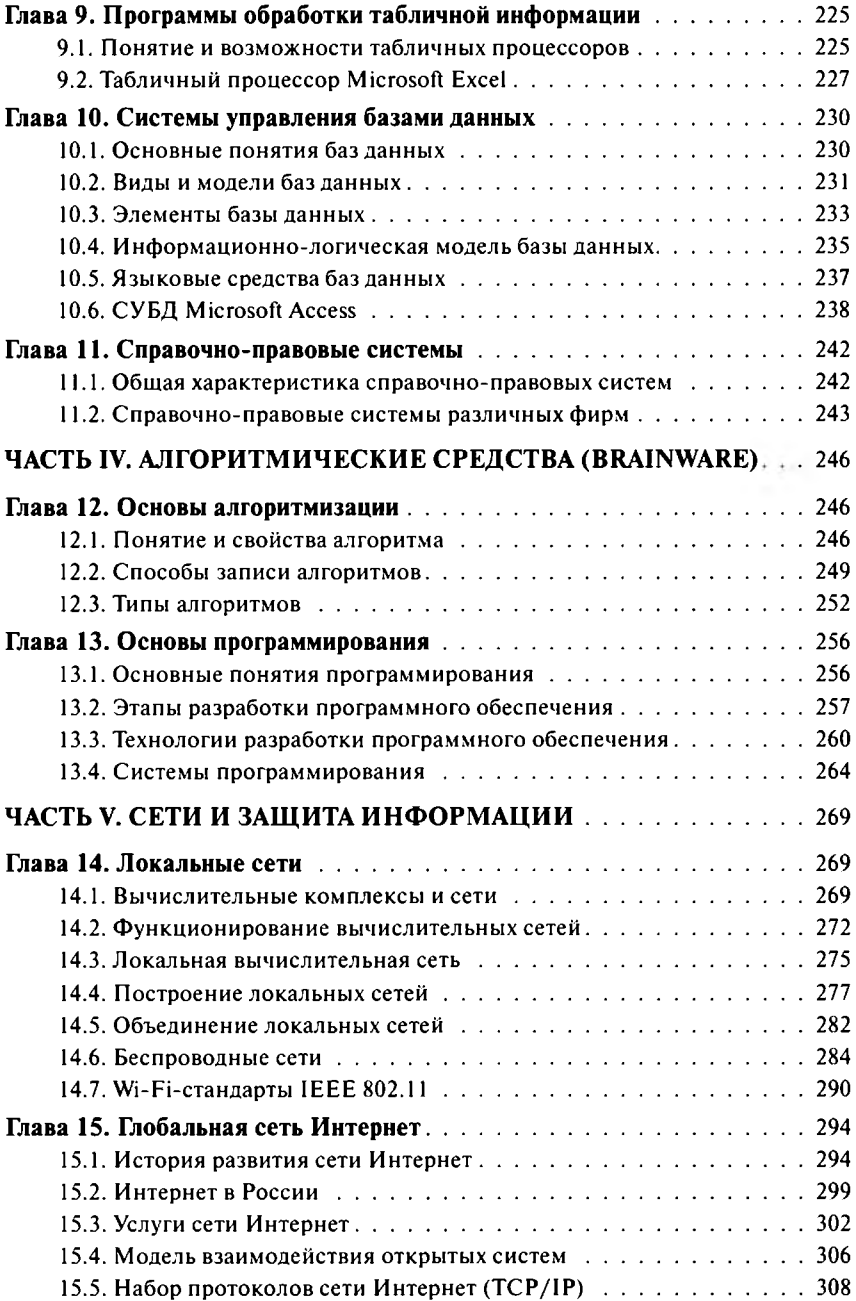

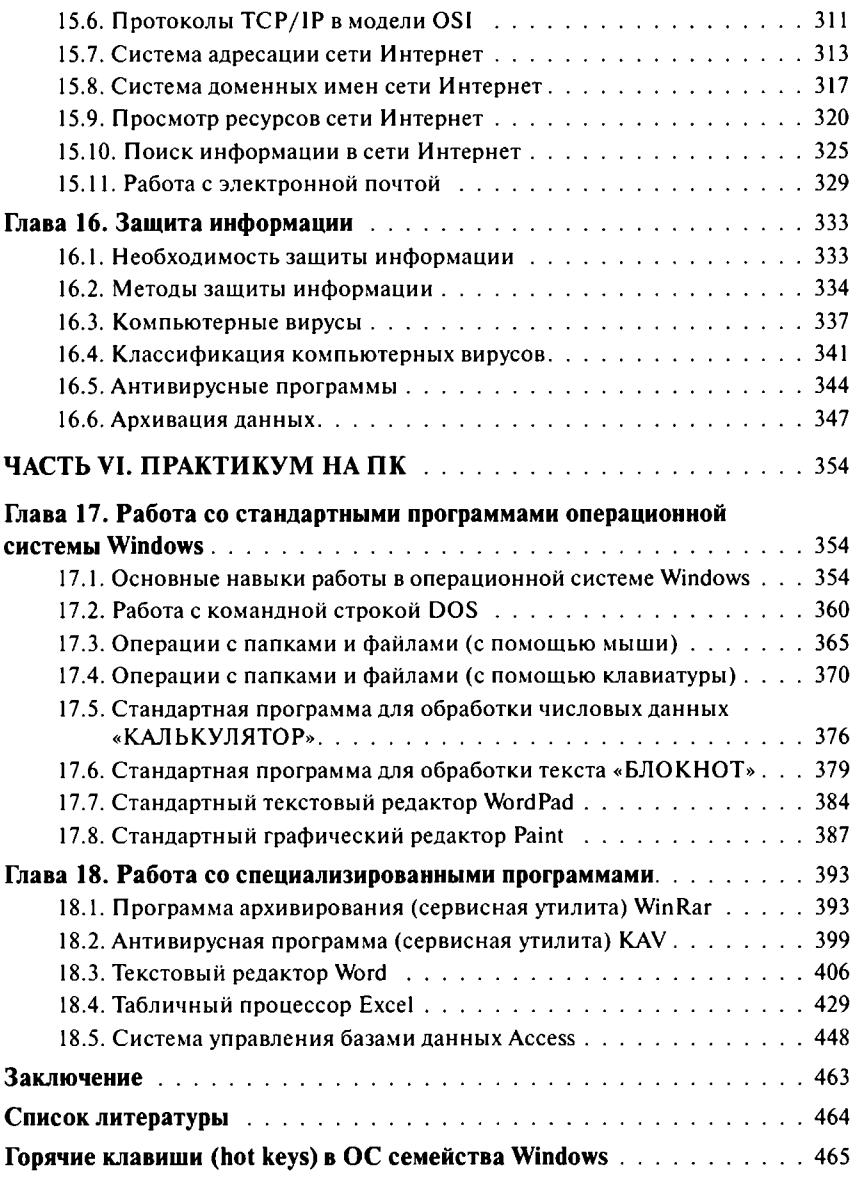

# <span id="page-6-0"></span>**ВВЕДЕНИЕ**

В век всеобщей компьютеризации одним из основных ресурсов общества становится информация. Чтобы считаться квалифицированным специалистом, необходимо уметь обрабатывать имеющуюся информацию для получения желаемого результата, причем делать это правильно и быстро.

Умение правильно использовать информационные технологии и компьютерную технику в своей профессиональной работе становится неотъемлемым показателем квалификации любого специалиста.

Учитывая актуальность подготовки высококвалифицированных специалистов, в государственные стандарты высшего профессионального образования включена дисциплина «Информационные технологии». Она предусматривает изучение теоретических основ и получение практических навыков работы на персональном компьютере, оснащенном современным программным обеспечением.

Учебник написан в соответствии с утвержденной программой курса согласно государственным образовательным стандартам (ГОС) высшего профессионального образования. При его составлении были использованы новые ГОС третьего поколения. Учебник охватывает все базовые вопросы по информатике и информационным технологиям и состоит из шести частей.

В заключении сформулированы перспективы развития отрасли информационных технологий.

Учебник подготовлен доцентом Ростовского социально-экономического института, кандидатом экономических наук А.А. Хлебниковым. Автор будет признателен читателям за замечания и пожелания по содержанию материала и методике его изложения. По электронной почте aax@gmx.net можно задать автору любые вопросы.

# <span id="page-7-0"></span>**HACTHI ТЕОРЕТИЧЕСКИЕ** ОСНОВЫ ИНФОРМАТИКИ

# <span id="page-7-1"></span>ГЛАВА 1. ИНФОРМАТИКА И ИНФОРМАЦИЯ

#### <span id="page-7-2"></span>1.1. Понятие, структура и задачи информатики

Рост производства, накопления и потребления информации во всех отраслях человеческой деятельности является фундаментальной чертой цивилизации. Вся жизнь человека так или иначе связана с получением, накоплением и обработкой информации. Что бы человек ни делал, он постоянно и непрерывно получает и обрабатывает информацию.

Начиная с XVII в., объем накопления научной информации удваивался примерно каждые 10-15 лет. В настоящее время специалист должен тратить около 80% рабочего времени, чтобы уследить за всеми информационными изменениями в своей области деятельности. Увеличение объема информации и растущий спрос на нее обусловили появление целой отрасли, связанной с автоматизацией обработки информации, - информатики.

После Второй мировой войны возникла и стала бурно развиваться кибернетика (от греч. kybernëtiké — искусство управления) — наука об общих законах получения, хранения, передачи и переработки информации. Рождение кибернетики принято связывать с опубликованием американским ученым Норбертом Винером в 1948 г. книги, в которой были показаны пути создания общей теории управления и заложены основы методов рассмотрения проблем управления и связи для различных систем с единой точки зрения.

Одновременно с развитием электронных вычислительных машин кибернетика превращалась в общую науку о преобразовании информации. Вскоре в мировой науке вслед за появлением термина «кибернетика» стало использоваться англоязычное понятие computer science

(компьютерная наука), а чуть позже (на рубеже  $60-70$ -х гг. XX в.) французы ввели термин informatique, получивший сейчас широкое распространение. В русском языке начальное употребление термина «информатика» связано с узкоконкретной областью изучения структуры и общих свойств научной информации.

Выделение информатики как самостоятельной науки в первую очередь связано с развитием информационных технологий. При этом она не существует сама по себе, а тесно взаимосвязана с другими науками, поскольку изучает информационные процессы в обществе людей, а также в живой и неживой природе.

Итак, информатика - это область деятельности, связанная с процессами преобразования информации с помощью компьютерной техники во всех сферах человеческой деятельности. С другой стороны, информатика - это наука, занимающаяся изучением форм и методов сбора, передачи, хранения, накопления и обработки информации. В то же время информатика занимается изучением и решением комплекса проблем, связанных с эффективным использованием информационных ресурсов общества.

Информатику можно рассматривать с двух раздичных позиций:

- как фундаментальная наука информатика исследует закономерности информационных процессов любой природы и занимается разработкой информационного обеспечения управления различными объектами на базе полученных результатов исследования информационных процессов (первая задача информатики);
- как прикладная дисциплина информатика создает информационные модели в различных областях человеческой деятельности и разрабатывает современные информационные технологии для всех сфер жизни (вторая задача информатики).

Сегодня достижения информатики находят широкое применение практически во всех областях человеческой деятельности. В каждой области научного знания информатика преломляется в прикладное направление, основанное на использовании особенностей информационных процессов и свойствах конкретных видов информации, циркулирующих в данной области. Это привело к возникновению прикладной информатики: экономической, социальной, правовой и т.д.

Естественно, что каждое из прикладных направлений информатики имеет в своем арсенале весь набор средств и методов общей информатики в целом. Однако особенности информационной работы в конкретных видах деятельности приводят к необходимости использования специфики изучаемой информации и информационных процессов и, следовательно, к развитию общей теории с использованием этих особенностей.

Структурно информатика представляет собой три взаимосвязанные части, среди которых невозможно выделить главную:

 $m$ ехнические средства (hardware — «железо»); программные средства (software  $-$  «программы»);  $a$ лгоритмические средства (brainware  $-$  «мозги»).

Цели курса информатики состоят в том, чтобы помочь всем желающим изучить основы компьютерной грамотности, познакомиться с техническими и программными средствами электронных вычислительных машин (особенно современных персональных компьютеров), а также получить простейшие навыки алгоритмизации и программирования.

## <span id="page-9-0"></span>1.2. Понятия «информация», «данные», «знания»

Существование информатики немыслимо без ее основного ресурса - информации. Само понятие (от лат. informatio - разъяснение, изложение) первоначально означало сведения, передаваемые людьми устным, письменным или другим способом (с помощью условных сигналов, технических средств и т.д.). С середины XX в. это общенаучное понятие, включающее обмен сведениями между людьми, человеком и автоматом, автоматом и автоматом; обмен сигналами в животном и растительном мире.

В широком смысле информация — это сведения об объектах и явлениях окружающей среды, их параметрах, свойствах и состоянии, которые уменьшают имеющуюся о них степень неопределенности (неполноты знаний). В кибернетике **информация** — это любая совокупность сигналов, воздействий или сведений, которые воспринимаются некоторой системой из окружающей среды. Применительно к автоматизированной обработке данных информация - это последовательность символических обозначений (букв, цифр, закодированных графических образов или звуков и т.п.), несущая смысловую нагрузку и представленная в понятном компьютеру виде.

Информация передается в виде сообщений, определяющих форму и представление передаваемой информации, например телепередача или музыкальное произведение, команды регулировщика на перекрестке, фотография или распечатанный на принтере текст, получен-

ные в результате работы программы сведения, и т.д. При этом предполагается, что имеются источник информации и получатель информации. Бессмысленно говорить об информации без наличия потребителя, хотя бы потенниального.

Для передачи сообщения от источника к получателю необходима некоторая материальная субстанция - носитель информации. Сообщение, передаваемое с помощью носителя, называется сигналом.

Наряду с термином «информация» часто употребляется понятие «данные» — это отдельные факты или записанные наблюдения, характеризующие объекты, явления, процессы и их свойства в конкретной предметной области, которые по каким-то причинам не используются, а только хранятся. Если эти данные используются для уменьшения неопределенности, они становятся информацией, т.е. информация это используемые данные.

На информации основываются знания, обобщающие опыт, полученный человеком в ходе выполнения какой-либо практической деятельности (эмпирическим путем), и представляющие собой выявленные в результате его мыслительной деятельности закономерности предметной области (принципы, связи, законы), позволяющие решать залачи в этой области.

Например, напишем на листе номера телефонов нескольких компаний, работающих на рынке стройматериалов. Это будут данные об объектах в определенной предметной области, которые не используются в текущий момент, а только хранятся. Допустим, нам необходимо найти цемент для строительства. Используем эти данные - позвоним в эти фирмы. Теперь уже данные становятся информацией. А после того как мы узнаем в результате разговора с представителями компаний наличие и цены на необходимый нам товар (цемент), эта информация станет для нас знаниями.

### <span id="page-10-0"></span>1.3. Адекватность и качество информации

Адекватность информации - это определенный уровень соответствия реального объекта (явления или процесса) его образу, создаваемому с помощью полученной о нем информации.

Адекватность информации выражается в трех формах:

семантическая (смысловая) адекватность определяет степень соответствия образа и самого объекта. На этом уровне анализируются отражаемые информацией сведения и рассматриваются смысловые связи:

синтаксическая (структурная) адекватность формально отображает структурные характеристики информации, не затрагивая ее смыслового содержания. На этом уровне анализируются способ представления и носитель информации;

прагматическая (потребительская) адекватность отражает отношение информации и потребителя. На этом уровне анализируются полезность и ценность использования информации для выработки управленческих решений пользователя.

Помимо определенного уровня адекватности любая информация должна обладать следующими основными потребительскими показателями качества:

содержательность - набор конкретных сведений, описывающий свойства объекта (явления или процесса);

точность - степень близости используемой информации к реальному объекту (явлению или процессу);

достаточность (полнота) - минимальный состав информации, достаточный для описания объекта (явления или процесса);

репрезентативность - правильность отбора и формирования информации в целях адекватного отражения свойств объекта (явления или процесса);

доступность - представление информации в форме, удобной для восприятия пользователем;

<span id="page-11-0"></span>своевременность (актуальность) - поступление информации в необходимое пользователям время.

## 1.4. Системы классификации информации

Классификация - это система распределения объектов (предметов, понятий, явлений, процессов) в соответствии с определенными признаками по классам, характеризующимся общими свойствами. При классификации информации выделенные классы называют информационными объектами, свойства которых определяются информационными параметрами (реквизитами).

Существует три вида систем классификации.

1. Иерархическая система классификации, в которой исходное множество объектов составляет нулевой уровень классификации и делится, в зависимости от выбранного классификационного признака, на классы (первый уровень классификации); далее каждый класс в соответствии со своим классификационным признаком делится на подклассы (второй уровень классификации) и т.д. Иерархическая система классификации представляет собой «древовидную структуру», где «корень (ствол) дерева» — нулевой уровень классификации, «отходящие от ствола крупные ветки» — первый уровень классификации и т.д. Эта система обладает двумя достоинствами: простотой построения и использованием независимых классификационных признаков в различных ветвях иерархической структуры. Но есть и недостаток - жесткая структура построения, приводящая к сложности внесения последуюших изменений.

2. Фасетная система классификации в отличие от предыдущей позволяет выбирать признаки классификации - «фасеты» (от франц.  $facette$  – грань) – независимо друг от друга и от смыслового содержания классифицируемых объектов. Фасетная система классификации представляет собой набор отдельных групп (фасетов), каждая из которых содержит однотипные объекты, например «мешок с медными монетами», «шкатулка с драгоценностями», «холодильник с продуктами» и т.д. Эта система также обладает двумя достоинствами: простотой модификации системы и использованием большого числа признаков классификации. В то же время есть и недостаток - сложность ее построения при множестве различных объектов.

3. Дескрипторная (описательная) система классификации является неким объединением предыдущих систем и предусматривает создание словаря дескрипторов (ключевых слов и словосочетаний), между которыми устанавливаются разные типы связей:

синонимические связи указывают на некоторую совокупность ключевых слов как синонимов, например: студент - учащийся - обучаемый (подобно фасетной системе);

родовидовые связи отражают включение некоторого класса объектов в более представительный класс, например: университет - факультет - кафедра (подобно иерархической системе);

ассоциативные связи объединяют дескрипторы с общими свойствами, например: студент - экзамен - университет.

Обычно при классификации информации применяется смешанная система, когда вся информация одновременно классифицируется по нескольким различным признакам.

### <span id="page-12-0"></span>1.5. Классификация информации

В настоящее время информация является одним из основных ресурсов общества и классифицируется по следующим основным признакам:

по области возникновения: элементарная, отражающая явления и процессы неживой природы; биологическая, отражающая процессы животного и растительного мира; социальная, отражающая явления человеческого общества:

по способу передачи: визуальная, передаваемая видимыми образами и символами; *аудиальная*, передаваемая звуками; *тактильная*, передаваемая ощущениями; органолептическая, передаваемая вкусом и запахами:

по способу отображения визуальной информации: текстовая; графическая;

по общественному назначению: массовая, в том числе экономическая, политическая, социальная и др.; личная;

по области деятельности человека: научная; техническая; производственная: экономическая: политическая: социальная: правовая:

по отношению к объекту: входная, поступающая в объект; выходная, поступающая из объекта в другой объект (окружающую среду);

по месту возникновения: внутренняя, возникающая внутри объекта; внешняя, возникающая за пределами объекта;

по влиянию на объект управления: активная, оказывающая непосредственное влияние на объект; *пассивная*, не оказывающая такого влияния:

по полезности информация делится на: полезную; бесполезную;

по стабильности: переменная (текущая), которая часто меняется; условно-постоянная, которая редко меняется; постоянная, которая практически никогда не меняется;

по стадии обработки: первичная, возникающая непосредственно в процессе деятельности объекта и регистрируемая на начальной стадии; вторичная, получаемая в результате обработки первичной информации (может стать промежуточной или результатной); промежуточная, используемая в качестве исходных данных для последующих расчетов; результатная, получаемая в процессе обработки первичной и промежуточной информации и используемая для выработки управленческих решений;

по насыщенности: недостаточная; достаточная; избыточная;

по функциям управления: нормативно-справочная, содержащая различные нормативные и справочные данные; плановая, отражающая параметры объекта на будущий период; учетная, характеризующая деятельность объекта управления за определенный прошлый период времени; аналитическая, возникающая в процессе оценки показателей производственно-хозяйственной и финансовой деятельности предприятий.

Предложенную классификацию информации нельзя считать абсолютно полной, так как многообразие существующей в мире информации и цели возможной ее классификации дают возможность выделения дополнительных классификационных признаков.

#### <span id="page-14-0"></span>1.6. Экономическая и правовая информация

Среди многообразия существующей информации следует выделить ввиду особой важности экономическую и правовую информацию.

Деятельность любого хозяйствующего субъекта связана прежде всего с экономической информацией, которая сопровождает и отражает процессы производства, распределения, обмена и потребления материальных благ и услуг. Экономическая информация является важнейшей составной частью управленческой информации.

Экономическая информация - это совокупность сведений, отражающих социально-экономические процессы и служащих для управления этими процессами в производственной и непроизводственной coepax.

Экономическая информация имеет свои особенности:

дискретность - информация характеризует состояние объекта или процесса в определенный момент либо за определенный интервал времени и представляется (преимущественно) в цифровой форме;

срочность - информация имеет определенные сроки своего представления:

массовость - информация характеризуется большим объемом переменных и условно-постоянных данных;

обрабатываемость - информация обладает способностью к преобразованию и группировке по определенным признакам;

многоплановость - информация характеризуется возможностью использования одних и тех же данных разными потребителями, в том числе одновременно.

В последнее время широко употребляется, особенно в юридической сфере, термин «правовая информация» - совокупность правовых актов и связанных с ними справочных, нормативных и других материалов, охватывающих все сферы правовой деятельности.

Многообразие правовой информации привело к необходимости ее классификации. Всю правовую информацию можно разделить на три группы:

1) официальная правовая информация, имеющая юридическое значение и направленная на регулирование общественных отношений, включает нормативную и ненормативную информацию, исходящую от государственных органов:

- нормативная правовая информация включает документы официального характера, соответствующие стандарту и направленные на установление, изменение или отмену правовых норм. Высшую юридическую силу имеет Конституция Российской Федерации. На ее основе органами законодательной власти принимаются законы, во исполнение законов органами исполнительной власти издаются подзаконные акты, которые конкретизируют нормы законов или устанавливают новые нормы, соответствующие и не противоречашие законам.
- ненормативная правовая информация включает документы официального характера, разъясняющие действующие нормы (например, акты толкования Конституции Российской Федерации), а также правовые акты, принимаемые судебными, прокурорскими и другими органами;

2) информация индивидуально-правового характера, имеющая юридическое значение, исходит не от полномочных государственных органов, а от различных субъектов права, не имеющих властных полномочий (различного рода жалобы, заявления, договоры и т.п.);

3) неофициальная правовая информация не влечет правовых последствий (образцы деловых бумаг, комментарии к законодательству, материалы статистики по правовым вопросам).

# <span id="page-15-0"></span>1.7. Структурные единицы информации

Информация имеет сложную иерархическую структуру, которая определяет ее строение и выделение элементов - информационных единиц. Из простых информационных единиц (ИЕ) образуются составные информационные единицы (СИЕ).

**Реквизиты** — это элементарные информационные единицы, которые не поддаются дальнейшему логическому делению. Они отражают определенные свойства объекта, процесса, явления и имеют определенное смысловое значение. Различают реквизиты-признаки, которые характеризуют качественные стороны описываемого объекта или процесса (наименование материала, единица измерения, наименование поставщика), и реквизиты-основания, которые характеризуют количественную сторону объекта, процесса или явления (количество поступившего материала).

При обработке над реквизитами-основаниями выполняются арифметические операции, а над реквизитами-признаками — логические (группировка, сортировка и др.).

Синонимами понятия «реквизит» являются: *слово*, *элемент*, *атрибут.*

Отдельно взятые реквизиты-основания и реквизиты-признаки экономического смысла не имеют. Поэтому применяются они только в сочетании. Из них компонуются более сложные информационные единицы.

**Показатель** — это составная информационная единица, которая включает один реквизит-основание и один или несколько реквизитовпризнаков.

С одной стороны, показатель является сложной единицей, которая характеризует количественную и качественную стороны объекта. С другой стороны, это минимальная СИЕ, которая обладает информативностью и поэтому способна образовать документ.

**Документ** — это набор показателей. Документы могут содержать один или несколько показателей.

**Массив** — это совокупность информации, содержащейся в различных однородных документах.

**Поток** — это набор массивов, относящихся к одной функции управления.

**Информационная база** — это совокупность потоков, характеризующих управленческую работу в целом.

Чтобы подсчитать ресурсы информационной базы, необходимо количественно оценить информацию, для чего используются различные единицы измерения информации: *бит* и *байт.*

По специально разработанным методикам информация может быть оценена на качественном или количественном уровне. Такая оценка имеет большое значение при организации хранения информации и технологии ее обработки.

### <span id="page-16-0"></span>1.8. Кодирование информации

Информацию можно представлять и обрабатывать по-разному. Для устного и письменного общения люди пользуются знаковой системой, которая содержит конечное число символов: буквы алфавита (латинского, русского или др.), цифры, знаки препинания, знаки математических операций и т.п.

Часто возникает необходимость представлять информацию в форме, отличающейся от первичной. Так, например, для передачи ин формации на расстояние был изобретен код Морзе, в котором буквы и цифры закодированы с помощью коротких и длинных импульсов.

Колирование - это процесс преобразования информации в совокупность символов. Система кодирования - это набор правил построения кодовых обозначений объектов. Цель кодирования - представление информации в более компактной форме. Обычно основу кодирования составляют результаты классификации.

Код — это условное обозначение конкретного объекта. С другой стороны, код - это ключ для перевода информации из одной формы в другую. Код строится на базе алфавита, состоящего из букв, цифр и других символов, и характеризуется длиной (числом позиций в коде) и структурой (порядком расположения символов в коде).

Например, во многих вузах группы студентов закодированы следующим кодом - XY00, где каждый из четырех символов означает:

- первая буква XY00 факультет (или специальность);
- вторая буква XY00 форма обучения;
- первая цифра XX00 номер курса;
- вторая цифра XX00 номер группы на курсе.

Таким образом, код ЮЗ12 присвоен второй группе студентовюристов I курса заочной формы обучения.

Система кодирования может носить самостоятельный характер или быть основанной на предварительной классификации. Регистрационная система кодирования не требует предварительной классификации объектов (например, порядковая или серийно-порядковая). Классификационная система кодирования ориентирована на классификацию на основе иерархической системы (последовательное кодирование) либо на основе фасетной системы (параллельное кодирование). Каждой из них присущи свои достоинства и недостатки. Выбор системы кодирования зависит от объема кодируемой номенклатуры, ее стабильности и задач, стоящих перед информационной системой.

Независимо от выбранной системы кодирования необходимо соблюдать следующие требования к создаваемым кодам и системам кодирования:

- системы кодирования должны быть ориентированы на автоматизированную обработку;
- системы кодирования должны обеспечить резерв кодовых обозначений для новых позиций и расширения номенклатуры без нарушения ее структуры;
- коды должны однозначно идентифицировать каждый объект и содержать всю необходимую информацию об объектах;
- коды должны быть стабильными (для каждой номенклатуры иметь одинаковую длину) и едиными для всех подразделений.

#### <span id="page-18-0"></span>1.9. Системы счисления

В повседневной жизни мы имеем дело с десятичной системой счисления, в основном используя арабские цифры. В то же время в электронных вычислительных машинах (ЭВМ) информация кодируется в двоичной системе счисления.

Система счисления - это способ наименования и изображения чисел с помощью символов (цифр), имеющих определенные количественные значения.

В зависимости от способа изображения чисел выделяется два типа систем счисления:

позиционные системы счисления, в которых количественное значение каждой цифры зависит от ее места (позиции) в числе, например, арабская система счисления;

непозиционные системы счисления, в которых цифры не меняют своего количественного значения при смене позиции в числе, например, римская система счисления.

Основание позиционной системы счисления (P) - это количество различных цифр, используемых для изображения чисел в системе счисления. При этом сами значения цифр лежат в пределах от 0 до Р-1.

В позиционной системе счисления любое число представляется суммой произведений коэффициентов (цифр, из которых состоит число) на основание системы счисления в степени, соответствующей местоположению цифры в числе. При этом первой цифре целой части числа (слева от запятой) соответствует позиция «0», второй - «1» и т.д., а первой цифре дробной части числа (справа от запятой) соответствует позиция «-1», второй «-2» и т.д.

В общем случае любое число А, состоящее из т знаков в целой части и п знаков в дробной части, в позиционной системе счисления с основанием Р будет записано в следующем виде:

$$
A = a_{m-1}P^{m-1} + \dots + a_1P^1 + a_0P^0 + a_{-1}P^{-1} + \dots + a_{-n}P^{-n},
$$
 (1)

где нижние индексы 0...m - 1 определяют местоположение цифры в целой части числа, а индексы - l...- *n* - соответственно, в дробной.

Максимальное число, которое может быть представлено в т разрядах целой части числа, выражается формулой:  $A_{\text{max}} = P^m - 1$ .

Минимальное значащее (не равное 0) число, которое можно записать в *n* разрядах дробной части, выражается формулой:  $A_{\min} = P^{-n}$ .

Основные данные по системам счисления (основание и используемые символы) представлены в табл. 1.1.

#### Таблина 1.1

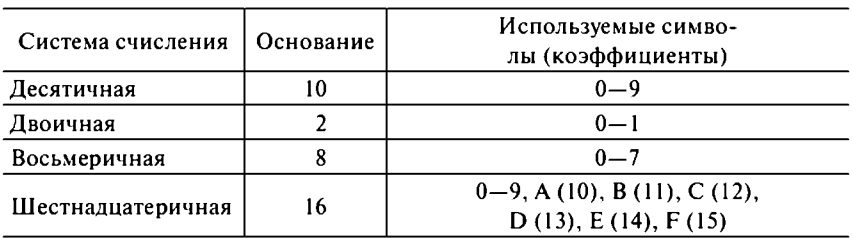

#### Характеристика систем счисления

Лесятичное число

$$
357,4_{(10)} = 3 \cdot 10^2 + 5 \cdot 10^1 + 7 \cdot 10^0 + 4 \cdot 10^{-1}.
$$

Лвоичное число

$$
10110, 1_{(2)} = 1 \cdot 2^4 + 0 \cdot 2^3 + 1 \cdot 2^2 + 1 \cdot 2^1 + 0 \cdot 2^0 + 1 \cdot 2^{-1} =
$$
  
= 16 + 4 + 2 + 0, 5 = 22, 5<sub>(10)</sub>.

Восьмеричное число

$$
357, 4_{(8)} = 3 \cdot 8^2 + 5 \cdot 8^2 + 7 \cdot 8^0 + 4 \cdot 8^{-1} = 192 + 40 + 7 + 0, 5 = 239, 5_{(10)}
$$

Шестнадцатеричное число

$$
3BE, 4_{(16)} = 3 \cdot 16^2 + 11 \cdot 16^1 + 14 \cdot 16^0 + 4 \cdot 16^{-1} =
$$
  
= 768 + 176 + 14 + 0,25 = 958,25<sub>(10)</sub>.

## <span id="page-19-0"></span>1.10. Перевод чисел из одной системы счисления в другую

Рассмотрим правила перевода чисел из одной системы счисления в другую.

Для перевода числа из десятичной системы счисления в двоичную, восьмеричную или шестнадцатеричную:

для целой части числа используется метод последовательного деления на основание новой системы счисления, т.е. на 2, 8 или 16. Деление продолжается до тех пор, пока результат деления не будет равен 0. В этом случае остаток всегда будет меньше основания новой системы счисления, т.е. 1 (для двоичной системы счисления), от 1 до 7 (для восьмеричной системы счисления) или от 1 до 15 (для шестнадцатеричной системы счисления). Для составления нового числа необходимо записать полученные остатки от деления в обратном порядке («задом наперед»);

для дробной части числа используется метод последовательного умножения на основание новой системы счисления, т.е. на 2, 8 или 16. Целая часть результата умножения используется для записи числа, а дробная снова умножается на основание новой системы счисления. Умножение продолжается до тех пор. пока дробная часть не станет равной 0 (такое бывает редко) или не будет достигнута требуемая точность перевода.

Например, переведем десятичное число 19,125 (10) в двоичную систему счисления.

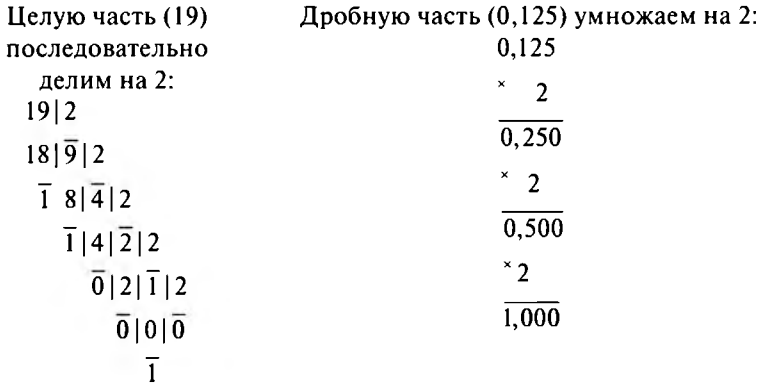

Итак, новое число запишется следующим образом:

 $19,125_{(10)} = 10011,001_{(2)}$ 

Аналогично переводятся десятичные числа в восьмеричные и шестналцатеричные.

Для обратного перевода двоичных (восьмеричных и шестнадцатеричных) чисел в десятичные необходимо представить их по формуле (1) и рассчитать соответствующую сумму (примеры в параграфе 1.9).

Для перевода числа из двоичной системы счисления в восьмеричную или шестнадцатеричную необходимо разбить исходное двоичное число на триады<sup>1</sup> (для восьмеричной СС) или тетрады<sup>2</sup> (для шестнадцатеричной СС), а затем заменить каждую триаду или тетраду соответствующей восьмеричной или шестнадцатеричной цифрой. Для целой части числа триады (тетрады) формируются от запятой справа

<sup>&</sup>lt;sup>1</sup> Триада — группа из 3 цифр (2<sup>3</sup> = 8).

<sup>&</sup>lt;sup>2</sup> Тетрада — группа из 4 цифр ( $2<sup>4</sup> = 16$ ).

налево, для дробной - слева направо. Недостающие двоичные цифры заменяются 0

Например, двоичное число 11 101 111, 1<sub>(2)</sub> в восьмеричной системе счисления будет представлено так:

011 101 111, 
$$
100_{(2)} = 357, 4_{(8)}
$$
.

То же самое двоичное число 11 101 111, 1<sub>(2)</sub> в шестнадцатеричной системе счисления будет представлено так:

11 101 111,1000<sub>(2)</sub> = EF,8<sub>(16)</sub>.

Для обратного перевода восьмеричных или шестнадцатеричных чисел в двоичные необходимо каждую восьмеричную или шестнадцатеричную цифру заменить соответствующей триадой или тетрадой из двоичных цифр.

Например, восьмеричное число 315, 6(8) в двоичной системе счисления будет представлено так:

$$
315, 6_{(8)} = 011\ 001\ 101, 110_{(2)} = 11\ 001\ 101, 11_{(2)}
$$

Шестнадцатеричное число ЗВЕ, 4<sub>(16)</sub> в двоичной системе счисления будет представлено так:

 $3BE, 4_{(16)} = 001 110 111 110,0100_{(2)} = 1 110 111 110,01_{(2)}$ 

### <span id="page-21-0"></span>1.11. Представление информации в ЭВМ

Компьютер может обрабатывать числовую, текстовую, графическую, звуковую и видеоинформацию. Вся информация в ЭВМ представлена в виде двоичных кодов. В 1946 году американский ученыйстатистик Джон Тьюки (советник пяти президентов США) предложил название «бит» (*Blnary digiT* - двоичная цифра). Это наименьшая единица информации для обозначения одного двоичного разряда, способного принимать значение 0 или 1.

Биты нумеруются справа налево, начиная с нулевого разряда. С помощью набора битов можно представить любой символ (число, букву или знак). Однако отражать данные в такой форме не совсем удобно, поэтому биты группируются в пакеты по 8 бит.

В 1956 году при проектировании первого суперкомпьютера IBM 7030 Вернер Бухгольц ввел в обращение термин «байт» (byte) для пучка одновременно передаваемых в устройствах ввода-вывода битов (6 штук), позже в рамках того же проекта байт расширили до 8 бит.

По одной из версий, слово *byte* произошло как сокращение фразы **BInary digiT Eight («двоичное число восемь»)**, причем в получившемся «bite» букву «i» заменили на «у». Это было сделано во избежание путаницы с уже существовавшим термином bit. Другая гипотеза гласит, будто byte — аббревиатура BinarY TErm («двоичный термин»).

Обычно информация представляется байтами. Комбинируя возможные комбинации из 8 бит (байт), можно получить 256 (2<sup>8</sup>) различных кодов. Для кодирования символов в ЭВМ используют кодовые таблицы. На сегодняшний день стандартом де-факто является таблица ASCII (American Standard Code for Information Interchange - американский стандартный код для обмена информацией), в которой каждый символ закодирован десятичным числом (от 0 до 255):

- коды  $0...31 \text{для специальных (управляющих) клавиш; }$
- коды 32...127 для цифр, латинских букв и стандартных зна-KOB:
- коды 128...255 для букв национальных алфавитов и специальных знаков.

Кодировка согласно таблице ASCII (код принят в 1963 г.) используется в операционных системах семейства Windows, и ее часто называют кодировкой СР-1251 (Code Page - кодовая страница). Также существуют кодировки CP-866 (для DOS) и КОИ-8<sup>1</sup> (для Unix). В настоящее время широко распространилась альтернативная кодовая таблица (в стандарте Unicode), позволяющая представить большее количество символов. В ней на каждый символ отводится 2 байта, поэтому можно закодировать 65 536 (2<sup>16</sup>) различных символов.

Графическая информация (в отличие от текстовой) представляется на экране в виде растрового изображения, которое формируется из определенного количества строк, содержащих определенное количество точек (пикселей), имеющих свой цвет, заданный специальным кодом. В процессе кодирования изображения производится его пространственная дискретизация - построение изображения из большого количества отдельных цветных точек.

Качество кодирования изображения определяется разрешением изображения и глубиной цвета. Разрешение изображения (количество пикселей в единице длины или в устройстве) может принимать различные значения, например 300 точек на дюйм<sup>2</sup> у фотографий. Глубина цвета (количество бит, используемых для кодирования цвета пикселя) влияет на количество различных оттенков цветов. Наиболее распространены четыре глубины цвета:

<sup>&</sup>lt;sup>1</sup> КОИ — код обмена информацией (8-разрядный код для каналов передачи информации).

<sup>2 1</sup> дюйм (обозначается 1") приблизительно равен 25,4 мм.

- 8 бит  $-256(2^8)$  цветов:
- 16 бит (режим *High color*) 65 536 (2<sup>16</sup>) цветов;
- 24 бит (режим *True color*) 16 777 216 (2<sup>24</sup>) цветов;
- 32 бит  $-$  4 294 967 296 (2<sup>32</sup>) цветов.

Например, фотография (глубина цвета — 32 бит) размером 1 квадратный дюйм в закодированном виде будет занимать 360 000 байт<sup>1</sup>:

32 (бит)  $\cdot$  1 (дюйм<sup>2</sup>)  $\cdot$  300 $\hat{ }$ 2 (dpi) = 2 880 000 (бит).

Иначе кодируется звуковая информация. Любая звуковая волна имеет непрерывно меняющиеся частоту и амплитуду. При увеличении амплитуды сигнала усиливается громкость звука, а при увеличении его частоты повышается тональность. Для обработки в ЭВМ звуковая (аналоговая) информация кодируется в виде последовательности цифровых импульсов в процессе *дискретизации звука.* **Дискретизация** — это преобразование непрерывных звуков (или изображений) в набор дискретных значений в закодированной форме.

Качество кодирования звука определяется глубиной кодирования, частотой дискретизации и количеством звуковых каналов. Современные звуковые системы обеспечивают 16-битную *глубину кодирования* звука, при этом количество различных уровней сигнала составляет 65 536 (216). *Частота дискретизации* (количество изменений уровня сигнала в единицу времени) может лежать в диапазоне от 8 до 48 кГц. Частота 8 кГц соответствует качеству радиотрансляции, а частота 44,1 кГц — качеству звукового компакт-диска. *Количество звуковых каналов* может лежать в диапазоне от 1 (монозвук) или 2 (стереозвук) до 6 (кинотеатральный звук).

Например, стереозвук с аудио-CD продолжительностью 1 с в закодированном виде будет занимать 176 400 байт:

2 (стерео)  $\cdot$  16 (бит)  $\cdot$  44 100 (Гц) = 1411 200 (бит).

Для представления числовой информации используется двоичная система счисления. В ЭВМ применяются две формы представления чисел:

• *в естественной форме (с фиксированной запятой)* все числа изображаются в виде последовательности цифр с постоянным положением запятой, отделяющей целую часть от дробной, например 12 345,6789. Эта форма наиболее проста, естественна, но имеет небольшой диапазон представления чисел и поэтому не всегда применима при вычислениях;

<sup>&</sup>lt;sup>1</sup> 360 000 байт = 2 880 000 бит (1 байт = 8 бит).

• в вешественной форме (с плавающей запятой) каждое число изображается в виде двух групп цифр: мантиссы (абсолютная величина которой должна быть меньше 1) и порядка (целое число). Например, числу 2000 000 в естественной форме соответствует число 0.2Е7 в вешественной форме, где 0.2 - мантисса числа, а 7 - порядок числа (степень, в которую надо возвести основание системы счисления (в нашем примере - 10) для получения исходного числа - 0.2  $\cdot$  10<sup>7</sup> = 2 000 000). Эта форма представления имеет огромный диапазон отображения чисел и является основой в современных ЭВМ.

В общем виде число в форме с плавающей запятой представляется следующим образом:

$$
A = M \cdot P^r, \tag{2}
$$

где  $P$  — основание системы счисления,  $M$  — мантисса ( $|M|$  < 1),  $r$  — порядок числа.

Например:  $+0.35 \cdot 10^{-2}$  (0.0035) или  $-0.246 \cdot 10^{4}$  (-2460).

В персональном компьютере могут обрабатываться поля постоянной и переменной длины. Размеры полей постоянной длины:

полуслово - 1 байт;

слово - 2 байта:

двойное слово - 4 байта:

расширенное слово - 8 байт.

Числа с фиксированной запятой чаще всего имеют формат полуслова или слова, числа с плавающей запятой - формат двойного или расширенного слова. Поля переменной длины могут иметь любой целый размер от 1 до 256 байт.

Для измерения «емкости» памяти используются биты и байты. В современных ЭВМ используются производные единицы измерения информации:

• 1 килобайт (КБайт — КБ) = 2<sup>10</sup> байт = 1024 байта;

• 1 мегабайт (МБайт – МБ) =  $2^{20}$  байт = 1024 KБ = 1 048 576 байт;

- 1 гигабайт (ГБайт ГБ) =  $2^{30}$  байт = 1024 МБ;
- 1 терабайт (ТБайт ТБ) =  $2^{40}$  байт = 1024 ГБ;
- 1 петабайт (ПБайт ПБ) = 2<sup>50</sup> байт = 1024 ТБ;
- 1 экзабайт (ЭБайт ЭБ) = 2<sup>60</sup> байт = 1024 ПБ;
- 1 зеттабайт (ЗБайт 3Б) =  $2^{70}$  байт = 1024 ЭБ;
- 1 йоттабайт (ЙБайт ЙБ) =  $2^{80}$  байт = 1024 ЗБ.

В физике термин «кило» означает 1000, а в информатике - 1024, так как это число более естественно для вычислительных машин, которые в основе своей арифметики используют число 2 (как человек применяет 10). Поэтому числа 10, 100, 1000 и т.д. удобны для человека, а числа 2, 4, 8, 16, ..., 1024 (2<sup>10</sup>) и т.д. «удобны» для ЭВМ.

Например, одна страница стандартного машинописного текста формата А4 содержит примерно 3 КБ информации, а цветная фотография размером  $10 \cdot 15$  см — около 8 МБ (в несжатом виде).

## <span id="page-25-0"></span>1.12. Элементы алгебры логики

В цифровой технике для передачи информации используются сигналы (кодовые слова), которые поступают на вход каждого узла ЭВМ, а на выходе при этом образуются новые сигналы (кодовые слова), представляющие собой результат обработки входных слов. Поэтому можно говорить, что выходное слово есть функция, для которой входной сигнал является аргументом. Такие функции называются функциями алгебры логики.

Как и в классической математике, для задания функций алгебры логики обычно используется два способа:

аналитический, когда функция записывается формулой. Этот способ позволяет определять значения функций для отдельных комбинаций аргументов;

табличный, когда строится таблица истинности, содержащая всевозможные сочетания значений аргументов и соответствующие им значения функций.

Поскольку цифровые вычислительные машины оперируют только информацией, представленной в виде набора двоичных цифр «0» и «1», то действия, выполняемые над ней, отличаются от общепринятых. Основы алгебры логики, разработанные в XIX веке английским математиком Джорджем Булем (выпустил книгу «Исследование законов мышления»), базируются на использовании только двух переменных: а и *b*. Алгебра логики (Булева алгебра) основана на трех операциях.

1. Конъюнкция<sup>1</sup> (логическое умножение) — операция «И», определяемая четырьмя правилами: 0 & 0 = 0, 0 & 1 = 0, 1 & 0 = 0, 1 & 1 = 1.

2. Дизъюнкция<sup>2</sup> (логическое сложение) - операция «ИЛИ», определяемая четырьмя правилами:  $0 \vee 0 = 0$ ,  $0 \vee 1 = 1$ ,  $1 \vee 0 = 1$ ,  $1 \vee 1 = 1$ .

3. Инверсия (логическое отрицание) — операция «НЕ», когда значение переменной изменяется на обратное (противоположное), то есть определяемая двумя правилами:  $0 = 1$ ,  $1 = 0$ .

<sup>&</sup>lt;sup>1</sup> От латинского *conjunctio* - союз, связь.

<sup>&</sup>lt;sup>2</sup> От латинского disjunctio - разобщение.

Для преобразования переменных используется одиннадцать законов алгебры логики.

1. Операции с константами:  $X \vee \theta = X$ ,  $X \vee I = I$ ,  $X \& \theta = 0$ ,  $X \& I = X$ .

2. Закон тождества - всякое высказывание тождественно само  $cebe: X = X$ .

3. Закон двойного отрицания - инверсия высказывания дважды дает исходное высказывание:  $\overline{X} = X$ .

4. Законы идемпотениии - дизьюнкция или конъюнкция высказывания с самим собой дает исходное высказывание:  $X \vee X = X$ ,  $X \& X = X$ .

5. Закон непротиворечия - высказывание не может быть одновременно истинным и ложным, поэтому конъюнкция высказывания и его отрицания всегда ложна:  $X & \overline{X} = 0$ .

6. Закон исключенного третьего - высказывание может быть либо истинным, либо ложным, а третьего не дано, поэтому дизъюнкция высказывания и его отрицания всегда истинна:  $X \vee \overline{X} = 1$ .

7. Законы коммутативности - можно менять местами логические переменные:  $X \vee Y = Y \vee X$ ,  $X \& Y = Y \& X$ .

8. Законы ассоциативности - можно пренебрегать скобками и произвольно их расставлять:  $X \vee (Y \vee Z) = (X \vee Y) \vee Z = X \vee Y \vee Z$ ,  $(X & Y) & Z = X & (Y & Z) = X & Y & Z.$ 

9. Законы дистрибутивности - можно выносить за скобки как общие множители, так и общие слагаемые.

Дистрибутивность умножения относительно сложения:

$$
X \& Z \vee Y \& Z = (X \vee Y) \& Z.
$$

Дистрибутивность сложения относительно умножения:

$$
(X \vee Y) \& (X \vee Z) = X \vee (Y \& Z).
$$

10. Законы поглощения: дизъюнкция высказывания с конъюнкцией этого высказывания с любым другим дает исходное высказывание:  $X \vee (X \& Y) = X$ , конъюнкция высказывания с дизъюнкцией этого высказывания с любым другим дает исходное высказывание:  $X \& (X \vee Y) = X.$ 

11. Законы Де Моргана<sup>1</sup>: инверсия дизъюнкции двух высказываний дает конъюнкцию двух инверсий высказываний:  $\overline{X \vee Y} = \overline{X} \& \overline{Y}$ . инверсия конъюнкции двух высказываний дает дизъюнкцию 2 инверсий высказываний:  $\overline{X\& Y} = \overline{X} \vee \overline{Y}$ .

<sup>1</sup> Августус Де Морган - шотландский математик и логик, который независимо от Дж. Буля пришел к основным идеям математической логики (в 1847 г. выпустил книгу «Формальная логика»).

Логические преобразования осуществляются с помощью специальных логических устройств (элементов), которые можно делить на типы по различным признакам.

По *способу ввода и вывода кодовых слов* различают три типа логических устройств:

устройства последовательного действия, на входы которых символы кодовых слов поступают последовательно во времени, символ за символом. В таком же виде формируется машинное слово на выходе (рис. 1.1,  $a$ ):

устройства параллельного действия, на входы которых все символы подаются одновременно. В таком же виде формируется машинное слово на выходе (рис. 1.1,  $\delta$ );

устройства смешанного действия, в которых входные и выходные слова подаются в разных формах. Например, входные слова представляются в последовательной форме, а выходные - в параллельной (рис.  $1.1, \theta$ ).

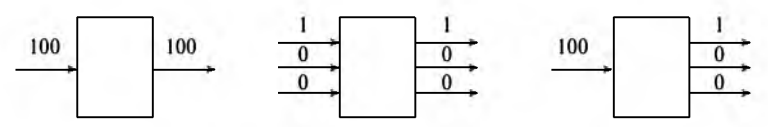

Рис. 1.1. Схема работы разных типов логических устройств:  $a$  — последовательного действия;  $\delta$  — параллельного действия;  $\boldsymbol{s}$  - смешанного действия

По способу функционирования различают два типа логических устройств:

комбинационные устройства (автоматы без памяти), в которых символы на выходе определяются лишь действующими входными сигналами и не зависят от ранее поступивших символов;

последовательные системы (автоматы с памятью), в которых выходные сигналы определяются не только набором символов, действующих на входах в данный момент времени, но и внутренним состоянием устройства, зависящим о того, какие символы действовали до этого времени.

Для выполнения функций Булевой алгебры предназначены логические устройства (элементы). Так как существует три основных логических операции, то выделяют три базовых логических элемента: «И», «ИЛИ», «НЕ» (рис. 1.2). Кроме того, существуют различные нестандартные элементы, представляющие собой комбинации базовых элементов, например элемент Шеффера, элемент Пирса и др. (рис. 1.3).

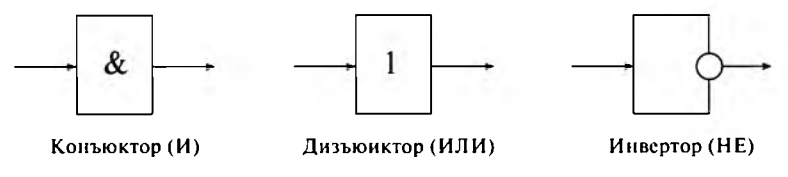

Рис. 1.2. Обозначения базовых логических элементов

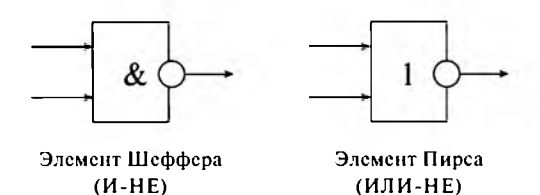

Рис. 1.3. Обозначения нестандартных логических элементов

Принцип работы каждого логического элемента поясняется аналитически (формулой) или таблицей истинности, указывающей значение функции при заданных значениях переменных. Например, ниже представлена таблица истинности для элементов Шеффера и Пирса (табл. 1.2).

Таблина 1.2

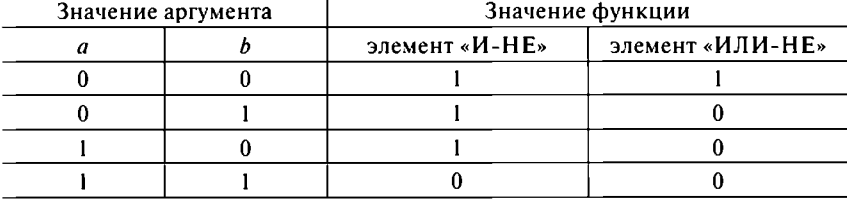

#### Таблица истинности для логических элементов Шеффера (И-НЕ) и Пирса (ИЛИ-НЕ)

В современных ЭВМ все логические элементы реализуются в виде специальных микросхем, которые выполняют определенные функции.

# <span id="page-29-0"></span>ГЛАВА 2. ИНФОРМАЦИОННЫЕ ТЕХНОЛОГИИ В СОВРЕМЕННОМ МИРЕ

# <span id="page-29-1"></span>2.1. Информатизация общества

XX век был периодом стремительного и непредсказуемого развития общества и всевозможныхтехнологий. Нынешнему поколению посчастливилось стать свидетелями принципиально нового эволюционного явления — **информатизации общества** — процесса внедрения информационных технологий в различные сферы человеческой деятельности.

Наша цивилизация в своем развитии прошла четыре информационные революции:

- *возникновение письменности* (3-е тысячелетие до н.э.) дало возможность передавать знания следующим поколениям. Доступ к информации был ограничен, уровень обработки данных был ручной, поэтому знания не могли существенно влиять на производство;
- *появление книгопечатания* (XVI в.) дало толчок развитию культурной и организационной деятельности. В то время знания начали тиражировать, и они стали влиять на производство;
- *изобретение электричества* (XIX в.) послужило основой для появления телеграфа, телефона, радио и телевизора, которые позволили оперативно передавать информацию в любых объемах;
- *изобретение микропроцессора (XX* в.) дало возможность создавать на их основе электронные вычислительные машины, которые позже объединялись в компьютерные сети и системы передачи данных (информационные коммуникации).

Всеобщая информатизация невозможна без **компьютеризации общества** — развития и внедрения электронных вычислительных машин в различные сферы человеческой деятельности. Современные компьютеры обеспечивают оперативное получение и накопление результатов обработки любой информации.

При информатизации общества основное внимание уделяется комплексу мер, направленных на обеспечение полного использования своевременных, достоверных и исчерпывающих знаний во всех видах человеческой деятельности.

Для успешной реализации информатизации общества желательно следовать общим для современного мирового сообщества принципам:

- широкое использование достижений мировой науки и техники;
- приоритетное развитие наукоемких отраслей (особенно информационного сектора) взамен торговли и других подобных отраслей:
- вложение значительных финансовых средств в государственную и частную информатизацию.

Результатом процесса информатизации является создание информационного общества, в котором манипулируют не только материальными объектами, но и знаниями (интеллектом). Современный социум, в котором большинство людей занято производством, хранением, обработкой и распространением информации, является информационным обшеством.

Наше общество обладает огромными ресурсами, в том числе природными, людскими и технологическими. Сегодня наибольшую ценность имеют информационные ресурсы - отдельные документы и их массивы в информационных базах (библиотеках, архивах, фондах).

Информационные ресурсы служат основой для создания **информа**ционных продуктов, которые представляют собой совокупность данных, сформированных производителем для дальнейшего распространения. Как и любой другой материальный продукт, информационные продукты могут распространяться в вещественной (товары) или невещественной форме (услуги).

Как и при использовании традиционных видов ресурсов и продуктов. необходимо знать:

- где находятся информационные ресурсы и продукты;
- насколько они доступны;
- кто ими владеет;
- кто в них нуждается;
- сколько они стоят.

Ответы на эти вопросы можно получить на существующем рынке информационных ресурсов и продуктов (информационном рынке), который представляет собой систему экономических, организационных и правовых отношений по торговле продуктами интеллектуального труда. При этом поставщиками продуктов и услуг являются различные коммерческие фирмы, обладающие соответствующими ресурсами. А потребляют их юридические и физические лица, которые решают свои залачи.

Существование информационного рынка невозможно без соответствующей инфраструктуры, которую составляют различные государственные и частные организации, обслуживающие этот рынок.

Информационный рынок делится на пять секторов:

специальная информация (научная, техническая и профессиональная):

деловая информация (статистическая, коммерческая и финансовая):

потребительская информация (новости, литература, развлекательная);

услуги образования (среднего, профессионального, высшего, переподготовки кадров);

обеспечивающие информационные средства (программные продукты, технические средства, консультирование и др.).

Информационные услуги возникают только при наличии баз данных (в компьютерном или некомпьютерном варианте).

Можно выделить шесть основных видов таких услуг:

- предоставление первоисточника;
- выпуск информационных изданий;
- поиск информации в базах данных;
- дистанционный доступ к удаленным базам данных;
- обработка информации (переводы, обзоры);
- разработка программного обеспечения и информационных технологий.

Каждый современный человек должен обладать знаниями и иметь определенный уровень информационной культуры, т.е. уметь целенаправленно работать с информацией и использовать для ее получения, обработки и передачи информационные технологии на базе современных технических средств.

# <span id="page-31-0"></span>2.2. Информационная система

Любой экономический объект (предприятие, организация, фирма), ведущий производственно-хозяйственную и финансовую деятельность, представляет собой сложную, динамичную и управляемую систему.

Система - это упорядоченная совокупность разнородных элементов или частей, взаимодействующих между собой и с внешней средой, объединенных в единое целое и функционирующих в интересах достижения одной цели.

Любая управляемая система включает объект и субъект управления. Объектом управления является производственный коллектив, выполняющий комплекс работ, направленных на достижение опреде-

ленных целей, и располагающий для этого материальными, финансовыми и иными видами ресурсов. Субъект управления формирует цели функционирования экономического объекта и осуществляет контроль их выполнения.

Целенаправленное воздействие на объект управления, ведущее к изменению или сохранению его состояния, обеспечивается управлением. Его основные функции: планирование, учет, анализ, контроль и регулирование.

Выполнение функций управления возлагается на **аппарат управле**ния, включающий службы и отделы, выполняющие отдельные функции: плановый и финансовый отделы, бухгалтерия, отделы сбыта, снабжения и т.д. Совокупность взаимосвязанных органов, выполняющих частные функции управления, определяет организационную структуру системы управления.

Выделяется три уровня управления экономическим объектом:

стратегический, на котором вырабатываются решения, направленные на достижение целей долгосрочного характера. Здесь определяются цели, а также осуществляется прогнозное планирование. Остальные функции управления на этом уровне отсутствуют;

(функциональный), на котором разрабатываются тактический среднесрочные, текущие и оперативно-календарные планы, а также контролируется ход их выполнения. Значительная часть контрольных функций реализуется с помощью бухгалтерского и статистического учета, который использует данные первичного учета, группируя и обобщая их по необходимости. Значительное место здесь отводится функциям анализа и последующего регулирования;

оперативный (текущий), на котором реализуются функции оперативного учета, позволяющего собрать первичную информацию обо всех изменениях, происходящих в объекте управления. Именно эта информация передается на следующий уровень и используется для более полного учета и анализа.

Управление базируется на информации. В процессе управления возникают информационные потоки между субъектом и объектом управления, а также между ним и внешней средой. Направленность внутренних информационных потоков характеризует прямую и обратные связи в системе управления.

Субъект управления на основе информации о состоянии экономического объекта и информации, поступающей из внешней среды, определяет цели функционирования экономического объекта и вырабатывает директивы, воздействующие на объект управления (прямая связь).

В процессе функционирования экономического объекта происходят изменения в нем. Субъект управления воспринимает информацию об этих изменениях (обратная связь) и в совокупности с внешними воздействиями (директивной информацией, информацией от контрагентов и др.) вырабатывает новые управляющие решения и опять воздействует на объект управления.

В процессе управления необходимая информация собирается, регистрируется, передается, накапливается, хранится и обрабатывается. Комплекс этих процедур составляет информационный процесс управления. С технологической точки зрения процедуры информационного процесса детализируются и выстраиваются в определенной последовательности в технологический процесс.

Информация в этом процессе рассматривается как предмет системы управления (исходная информация) и как продукт системы управления (результатная информация). Исходная информация преобразуется в результатную, пригодную для формирования управленческих решений. Поэтому информационный процесс является частью управленческой деятельности.

Для организации и реализации информационного процесса необходимы соответствующие средства и методы обработки информации в определенной технической и программной среде - они представляют собой информационную технологию (ИТ) предметной области.

Информация, информационная технология и реализующий ее персонал образуют информационную систему (ИС). Ее назначением является преобразование исходной информации в результатную, пригодную для принятия управленческих решений.

Экономическая информационная система (ЭИС) имеет дело прежде всего с экономической информацией, поэтому любому экономическому объекту присуща экономическая информационная система.

Процедуры информационного процесса могут выполняться в ИС вручную или с использованием различных технических средств: компьютеров, средств телекоммуникаций, периферийных и организационно-технических средств. Компьютеры и соответствующее  $\text{m}$ граммное обеспечение радикально изменяют методы и технологию обработки информации. Поэтому различают два вида информационных систем:

неавтоматизированные ИС, в которых все операции по обработке информации выполняются самими управленческими работниками без использования технических средств обработки информации;

автоматизированные ИС, в которых значительная часть рутинных операций информационного процесса осуществляется специальными

методами с помощью технических средств при минимальном вмешательстве человека или без него.

Автоматизированная информационная система (АИС) - это система, в которой информационный процесс управления автоматизирован за счет применения специальных методов обработки данных, использующих комплекс вычислительных, коммуникационных и других технических средств, в целях получения и доставки результатной информации пользователю-специалисту для выполнения возложенных на него функций управления.

Итак, АИС содержит три основные компоненты (рис. 2.1):

информацию как предмет и продукт системы управления;

информационную технологию, включающую средства и методы обработки информации;

персонал, который реализует информационный процесс, используя имеющиеся ИТ.

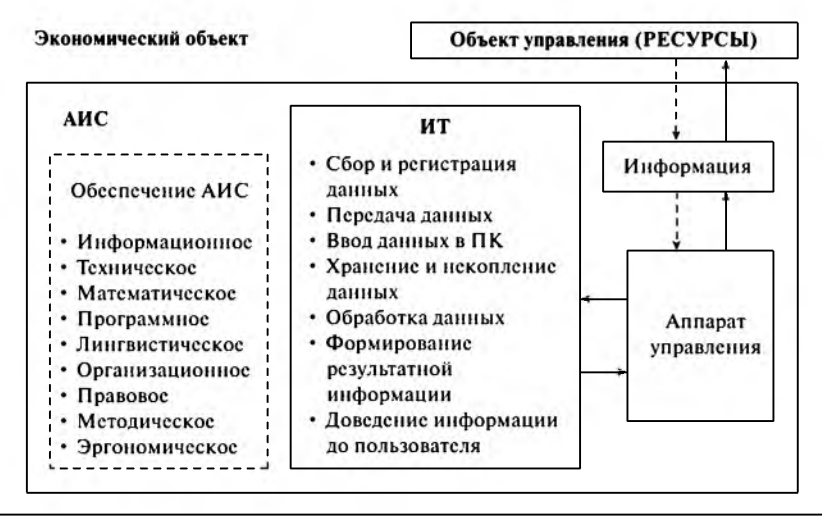

прямая связь

обратная связь

Рис. 2.1. Структура АИС

На входе ИС находится первичная информация обо всех изменениях, происходящих в объекте управления, - предмет информационной системы. Она фиксируется в результате выполнения функций оперативного учета. В ИС первичная информация преобразуется в результатную, пригодную для принятия решений, - продукт информационной системы. В АИС часть процедур формального преобразования первичной информации в результатную автоматически выполняется техническими средствами по заранее заданным алгоритмам без непосредственного вмешательства человека.

Однако это не означает, что информационная система может полностью функционировать в автоматическом режиме. Персонал системы управления определяет состав и структуру первичной и результатной информации, порядок сбора и регистрации первичной информации, контролирует ее полноту и достоверность, определяет порядок выполнения преобразований первичной информации в результатную и контролирует ход выполнения процесса преобразований. К тому же до сих пор слабо автоматизирована процедура сбора первичной информации, поэтому зачастую ее ввод в технические средства также осуществляется персоналом ИС.

Важнейшей частью технических средств преобразования информации являются компьютеры, осуществляющие автоматический процесс обработки данных на основе определенных программ. В современных АИС процедуры информационного процесса децентрализованы и выполняются в диалоговом режиме работы пользователя с компьютером, что позволяет ему контролировать процесс преобразования данных, оперативно направляя его в нужное русло. Этим они отличаются от АИС, базирующихся на больших ЭВМ, в которых процесс обработки информации выполнялся централизованно и был отделен от управленческого персонала. Последний получал лишь конечные результаты обработки данных и, если они его не устраивали по тем или иным причинам (например, вследствие поздно выявленных ошибок в исходных данных), вынужден был делать запрос соответствующим службам на повторение процесса решения интересующей его задачи.

Таким образом, в современных АИС автоматически выполняемые процедуры информационного процесса интегрированы с функциями управления. Наряду со своими основными функциями их непосредственно выполняет управленческий персонал. Более того, используя инструментальные программные средства, ориентированные на пользователя, не имеющего профессиональной компьютерной подготовки, специалист-управленец часто сам может автоматизировать выполнение необходимых ему процедур обработки данных, одновременно выступая в роли постановщика задачи и программиста.

Отметим, что в современном понятии термин «информационные системы» подразумевает автоматизацию информационных процессов. Поэтому оба термина - «ИС» и «АИС» - используются как равноправные. Но следует помнить о том, что информационные системы могут использовать и неавтоматизированную технологию обработки информации.
#### 2.3. Информационный процесс

Информационный процесс - это комплекс взаимосвязанных процедур преобразования информации от момента ее возникновения до предоставления результатной информации пользователю. Информационный процесс реализуется путем выполнения строго регламентированной совокупности этапов (операций), направленных на преобразование исходной информации в результатную.

1. Сбор и регистрация данных. Обрабатываемая в АИС информация может быть получена тремя путями:

— непосредственно от низовых подразделений субъекта в процессе производственно-хозяйственной деятельности;

— из других управленческих подразделений;

— из внешних по отношению к предприятию источников.

Если в последних двух случаях информация поступает уже зарегистрированной на машинном или бумажном носителе, то в первом случае ее приходится собирать и регистрировать. Сбор и регистрация такой информации реализуется первичным (оперативным) учетом. Сущность данной процедуры заключается в определении и регистрации на носителях количественных и качественных характеристик определенного объекта наблюдения. Это трудоемкая процедура, но от полноты, достоверности и своевременности данных, полученных на этом этапе, зависит качество результатной информации, предназначенной для принятия решений.

Сбор информации связан с измерением, подсчетом, взвешиванием материальных объектов, замером временных характеристик и т.д. Эта процедура может быть выполнена вручную или с применением технических средств. Средства сбора могут быть неавтоматическими (мерная тара, весы, счетчики ручного действия, рулетки, метры и др.) и автоматическими (автоматические весы, часы, измерительные приборы, датчики, счетчики и другие средства). Существует большое разнообразие модификаций данных средств. Некоторые из них совмещают процесс сбора и регистрации данных на материальных носителях.

Сбор информации сопровождается ее регистрацией. Регистрация это фиксация собранной информации на бумажном или машинном носителе. Пока наиболее распространенным носителем информации остается бумажный документ. Зачастую запись в первичные документы осуществляется вручную, а процедуры регистрации информации достаточно трудоемки. Поэтому стремятся автоматизировать процесс заполнения первичных документов, используя компьютеры в низовых подразделениях предприятия (на складах, в цехах и т.д.). При наличии компьютерной сети такие документы по каналам связи могут передаваться в информационную базу АИС для дальнейшей обработки.

Также используются специализированные автоматизированные системы, совмещающие процедуры сбора, регистрации и передачи информации по каналам связи, ее ввод непосредственно в компьютер для накопления данных и их последующей обработки или для формирования документов. Такая схема реализует безбумажную технологию обработки информации. При этом повышается достоверность информации и снижается трудоемкость работ.

Распространение получают системы, работающие со штриховыми кодами, которые позволяют не только считать заранее нанесенные на товар штрих-коды, но и, предварительно обработав данные мобильными терминалами, передать их в компьютер.

2. Передача информации может быть выполнена различными способами, например традиционными средствами связи: курьером, пересылкой по почте, доставкой транспортными средствами. Используются при передаче и современные дистанционные средства связи: электронная почта, факс, физические каналы связи (телефонные, оптические, радиоканалы, в том числе спутниковые). Последние способы передачи информации, естественно, предполагают наличие компьютерной сети или устройств, обеспечивающих выход в сеть. Дистанционная передача информации с помощью современных коммуникационных систем постоянно развивается и совершенствуется. Этот способ передачи информации имеет особое значение в территориально распределенных АИС, используемых в фирмах с удаленными филиалами, корпорациях и т.п. Заметим, что процедуры передачи информации применяются не только для первичной, но и для результатной информации.

3. Ввод информации в компьютер во многом зависит от способов реализации предыдущих процедур. Информация, зафиксированная в документах, обычно вводится с клавиатуры. В системах с массовым вводом однотипной информации получают распространение сканирующие устройства. Информация, переданная по каналам связи, фиксируется в устройствах памяти компьютера. В процессе ввода выполняются контроль и предварительная обработка документа, в результате которых формируются определенные записи. Они вводятся и хранятся в информационной базе.

4. Накопление и хранение информации. Введенные в компьютер данные не сразу используются для обработки, сначала они накапливаются и хранятся в информационной базе. В ней хранятся не только первичные данные, но и условно-постоянная, справочная и другая информация, многократно используемая при решении разных задач. Хранение и накопление первичной информации связаны с потребностью получения данных за определенный интервал времени, их многократного использования по необходимости. Более того, компьютерная система обычно хранит все введенные данные с начала ее эксплуатации, что позволяет обращаться к ним в любое время и формировать результатную информацию за предшествующие периоды.

5. Обработка информации. Обработка информации выполняется согласно разработанному алгоритму - набору четко сформулированных правил, определяющих процесс преобразования исходных данных (входной информации) в желаемый результат (выходную информацию) за конечное число шагов. Это позволяет автоматически решать любую конкретную задачу из класса однотипных задач.

Обработка информации предполагает выполнение логических и арифметических операций над исходными данными в целях получения результатной информации. Логическая обработка включает операции сортировки (подбор, упорядочение, объединение), выборки данных из информационной базы и т.п. Арифметические операции: алгебраическое сложение, вычитание, умножение, деление и т.д.

В процессе обработки информации формируются результатные показатели, которые отражаются в текущих отчетах и регламентированной отчетности. Отчеты формируются, как правило, по запросам специалистов и отображаются на экране дисплея или печатаются. При печати отчет может быть одновременно тиражирован, если его требуется предоставить нескольким пользователям. Процедура тиражирования обеспечивается и иными способами (ксерокопированием).

Процесс обработки информации сопровождается контролем выполняемых операций и корректировкой данных. При этом корректировка данных в АИС осуществляется как в процессе выполнения операций ввода, так и после их завершения в течение всего отчетного периода. Зачастую необходимо уточнение данных предшествующих периодов.

Принятие решений на основе анализа результатной информации в АИС остается за специалистом (например, экономистом).

#### 2.4. Информационная технология

Подобно тому, как в материальном производстве технологический процесс реализуется с помощью различных технических средств (станков, оборудования, инструментов и т.д.), так и процесс преобразования информации в АИС реализуется с использованием определенных средств и методов. На разных этапах преобразования информации применяются различные информационные технологии - специфические средства и методы выполнения информационных процедур, обусловленные технической и программной средой, в которой протекает процесс преобразования информации.

Таким образом, информационную технологию предметной области характеризуют две составляющие:

- технологический процесс, определяющий последовательность этапов и процедур преобразования информации;
- совокупность средств и методов, используемых при выполнении процедур информационного процесса.

Средства и методы, с помощью которых реализуется информационный процесс, могут быть разными. Они определяют уровень развития информационной технологии. Для современных ИТ характерны следующие черты:

- активное участие специалистов как конечных пользователей в информационном процессе непосредственно на рабочих местах, оснащенных компьютерами;
- возможность коллективной работы над документами в среде компьютерных сетей;
- ведение единой информационной базы и организация доступа к ней широкого круга пользователей в рамках отведенных им полномочий:
- интерактивный режим работы, позволяющий вмешиваться в процесс обработки информации, меняя при необходимости данные и ход решения задач;
- дружественный пользовательский интерфейс, использующий меню, подсказки, возможность возврата к предыдущим действи-ЯМИТ.Д.;
- интегрированность разных программных комплексов при решении возникающих задач: текстовых редакторов, табличных процессоров, специализированных экономических программ и др.;
- адаптация унифицированных систем к конкретным условиям их применения.

Среди всего многообразия различают два вида информационных технологий.

1. Обеспечивающие информационные технологии используются как инструментарий в любой предметной области при решении любых задач. Они достаточно многообразны и ориентированы на разные классы задач: от простых (обработка документов текстовыми процессорами) до сложных (принятие решений в экспертных системах).

2. Функциональные информационные технологии реализуют технологию решения задач в конкретной предметной области путем использования комбинации нескольких различных обеспечивающих технологий. В зависимости от сложности обеспечивающих технологий они ориентированы либо только на специалистов-проектировщиков АИС, либо ими может пользоваться широкий круг управленческих работников (непрофессионалов в области компьютерной техники). Так, многие системы управления базами данных (СУБД) содержат средства, позволяющие программистам создавать предметно-ориентированные пакеты программ, и инструменты, с помощью которых непрофессиональный пользователь (например, экономист) может создать и вести свою базу данных.

Как правило, при автоматизации какой-либо предметной области приходится применять сразу несколько обеспечивающих информационных технологий, реализуемых различными программными средствами. При этом особое значение приобретает интеграция (стыковка) используемых программных средств, например экспорт данных, сформированных программой бухгалтерского учета, в табличный процессор для проведения экономического анализа или специальную программу финансового анализа.

Следует четко понимать два различия между автоматизированной информационной системой и информационной технологией:

1. Различие их целей. Основная цель АИС состоит в получении результатной информации и предоставлении ее управленческим работникам для принятия решений. А целью ИТ является выполнение четко определенных действий по обработке информации с применением соответствующих средств и методов реализации процедур информационного процесса.

2. Структурное соотношение. Автоматизированная информационная система является средой, в которой реализуются информационные технологии. Однако ИТ могут существовать и вне конкретной АИС, например, обеспечивающие информационные технологии.

### 2.5. Обеспечение автоматизированных информационных систем

Для функционирования автоматизированной информационной системы необходим комплекс средств, методов и мероприятий, поэтому АИС имеет набор обеспечивающих подсистем: информационное, техническое, математическое, методическое, лингвистическое, программное, организационное, правовое и эргономическое обеспечение.

1. Информационное обеспечение (ИО) - это совокупность средств и методов построения информационного фонда системы, организации его функционирования и использования. Различают два понятия: «информационный фонд» и «информационная база» АИС. Информационный фонд включает всю информацию экономического объекта, зафиксированную как на бумажных документах, так и на машинных носителях. Информационная база отражает только информацию, зафиксированную на машинных носителях. Информационное обеспечение подразделяется на две большие группы: внемашинное и внутримашинное обеспечение.

Внемашинное ИО представлено системой классификаторов и кодификаторов информации, системами документации и организации документооборота. Автоматизированные системы используют общесоюзные, отраслевые и локальные *классификаторы*. Первые два вида классификаторов разрабатываются централизованно, последний на конкретном экономическом объекте при непосредственном участии персонала. При этом должна быть обеспечена совместимость всех классификаторов. Система документации представлена первичными, выходными и нормативно-справочными документами. Первичными документами могут быть типовые межотраслевые и отраслевые документы, а также документы, разрабатываемые на самом экономическом объекте. Межотраслевые документы содержатся в альбомах унифицированных форм первичной учетной документации, являющихся частью унифицированной системы документации. Выходные документы формируются компьютером и представляются в виде печатного документа, в них отражается результатная информация. Они подразделяются на стандартные отчеты, соответствующие учетным регистрам, специализированные и регламентированные отчеты. К последним относится государственная отчетность, имеющая унифицированные типовые формы, отраслевая и региональная отчетность. Нормативно-справочные документы содержат условнопостоянную информацию о нормативах и нормах материальных и трудовых затрат, ценах, тарифах и др. Система документооборота предполагает рационально организованные схемы прохождения документов от момента их возникновения до исполнения и сдачи в архив. В условиях компьютерных систем стремятся обеспечить полную автоматизацию документооборота.

Внутримашинное ИО включает информационную базу АИС. Информационная база - это совокупность данных, размещенных на машинных носителях в соответствии с определенными правилами хранения. В АИС она представлена массивами условнопостоянной и текущей информации. К первой группе относятся классификаторы всех видов, специальным образом организованные и хранящиеся в долговременной памяти компьютеров. Это следующие справочники: план счетов бухгалтерского учета, объектов аналитического учета; нормативной и другой вспомогательной информации; основные формы унифицированных первичных документов и формы бухгалтерской и статистической отчетности. Ко второй группе относятся массивы текущих данных о хозяйственных операциях, данных об остатках на синтетических и аналитических счетах на начало и конец отчетного периода, массивы первичных документов. Способы организации и хранения этих данных могут быть разными и определяются особенностями используемого программного обеспечения.

2. Техническое обеспечение (ТО) - это комплекс технических средств сбора, регистрации, передачи и обработки информации, а также средства офисной техники, которые обеспечивают информационные технологии АИС. Современные автоматизированные системы могут быть ориентированы как на автономное, так и на сетевое использование компьютеров. В последнем случае ТО включает специализированное сетевое оборудование.

3. Математическое обеспечение (МО) - это совокупность математических средств, используемых при описании алгоритмов решения задач, а также моделей представления и интерпретации информации, используемых в программном обеспечении АИС.

Большинство экономических задач относится к структурированным задачам, которые имеют точный алгоритм решения, а, следовательно, могут быть представлены математической моделью. Алгоритмы решения таких задач не требуют привлечения сложного математического аппарата и базируются на формализации описания правил проведения экономических расчетов, содержащихся в разработанных нормативных актах и инструкциях.

Помимо алгоритмов решения самих задач, АИС включает целую группу моделей, отражающих основные особенности предметной области, но по-разному реализованных в программном обеспечении:

• модель организации документооборота, определяющая порядок формирования, хранения, обработки и трансформации документов в систему записей в информационную базу;

- концептуальная модель автоматизированной обработки исходных ланных:
- модель системы показателей, отражающая порядок их построения и интерпретации;
- модель решения функциональных задач алгоритмов реализации стандартных, многократно повторяющихся и разовых операций.

Особенности реализации перечисленных моделей определяют специфику технологии использования программного обеспечения, а во многом и его функциональные возможности.

Математическое обеспечение отражается в документации, в которой описываются задачи, приводятся модели и алгоритмы их решения, а также тестовые и контрольные примеры.

Для разработки МО привлекаются специалисты, знающие предметную область, владеющие математическими методами и способные дать формализованное описание порядка решения задач управления.

4. Методическое обеспечение (МтО) - это совокупность законодательных, нормативных актов и инструкций по бухгалтерскому учету, финансовому и инвестиционному анализу, а также другим областям знаний, позволяющих разработать алгоритмы обработки экономической информации и обеспечивающих юридическую поддержку принятия решений.

В настоящее время на российском рынке юридических баз данных существует более 20 программных продуктов, которые осуществляют правовую поддержку принятия решений и могут быть встроены в АИС. К их числу относятся широко используемые справочно-правовые системы «Консультант Плюс», «ГАРАНТ», «Кодекс» и др.

5. Лингвистическое обеспечение (ЛО) - это система искусственных языков, терминов и определений, используемых в процессе разработки и функционирования АИС. Включает языки: описания структурных единиц информации (реквизитов, показателей, документов, массивов, потоков), управления данными информационной базы, описания алгоритмов решения задач, информационно-поисковых систем, специального назначения.

6. Программное обеспечение (ПО) - это комплекс программ обработки и передачи данных в АИС, а также документация по их применению. Оно включает системное, вспомогательное и прикладное (специализированное) ПО.

Системное программное обеспечение (СПО) - это операционные системы, управляющие функционированием средств вычислительной техники, сетевого оборудования и различного ПО.

Вспомогательное программное обеспечение (ВПО) - это совокупность программных средств, необходимых для функционирования программ решения функциональных задач и предоставляющих пользователям дополнительный сервис. К ним относятся системы управления базами данных; интерпретаторы программ, разработанных средствами интерпретирующих систем программирования; различные внешние библиотеки, необходимые для функционирования программ; средства архивирования и защиты данных от несанкционированного доступа и др.

Так, многие программные продукты экономического назначения используют для хранения и доступа к данным СУБД и не могут без них функционировать. Многие программы могут формировать отчеты в формате Microsoft Excel. Поэтому для просмотра этих отчетов необходимо наличие на компьютере либо самого табличного процессора Excel, либо программы просмотра файлов этого формата. Некоторые современные программы для просмотра отчетов и даже для ввода данных требуют наличия на компьютере какой-либо программы просмотра web-страниц и при ее отсутствии не могут нормально функционировать.

Прикладное программное обеспечение (ППО) - это совокупность специализированных программ, непосредственно реализующих алгоритмы решения функциональных задач.

7. Организационное обеспечение (ОО) - это совокупность средств и методов, регламентирующих взаимодействие работников с техническими средствами, программным обеспечением и между собой в процессе создания и функционирования АИС.

АИС - это человеко-машинная система, поэтому ее функционирование невозможно без наличия обученных ее эксплуатации людей. При этом следует различать эксплуатирующий и обслуживающий персонал АИС. Эксплуатирующий персонал составляют сотрудники аппарата управления, непосредственно использующие АИС в решении своих профессиональных задач. Обслуживающий персонал - это сотрудники, выполняющие функции обеспечения функционирования АИС: поддержку работоспособности технических средств, программного обеспечения, сохранности и целостности информационной базы.

На крупных экономических объектах обслуживающий персонал АИС обычно входит в состав специализированного подразделения, осуществляющего обслуживание автоматизированной системы управления предприятием. Как правило, это технические специалисты, имеющие профессиональные навыки обслуживания средств коммуникаций, вычислительной и оргтехники. Часто такое подразделение

называют отделом информационных технологий (отдел ИТ), а его сотрудников — специалистами по информационным технологиям (ИТспециалисты). Их деятельность осуществляется в двух направлениях:

- построение и развитие информационной системы (группа проектирования):
- сопровождение технического И программного обеспечения (группа сопровождения).

ИТ-специалисты первого направления разрабатывают проект АИС предприятия, систематизируют информационные потоки, разрабатывают технологию обработки информации с использованием компьютеров, устанавливают компьютеры и программное обеспечение, проектируют и монтируют вычислительную сеть, обеспечивают процесс внедрения и сопровождения аппаратно-программного комплекса АИС, обучают и подготавливают пользователей. Нередко в их функции входит и разработка необходимого для функционирования АИС программного обеспечения. В ходе проектирования и создания АИС специалисты отдела ИТ разрабатывают регламенты эксплуатации системы различными отделами и сотрудниками, а также правовое обеспечение.

Второе направление деятельности обеспечивает администратор системы и группа эксплуатации. Администратор системы отвечает за распределение ресурсов сети, определяет права пользователей на доступ к данным и функциям их обработки, контролирует их соблюдение. Группа эксплуатации обеспечивает безопасность, конфиденциальность и целостность данных (борьба со сбоями, с вирусами, несанкционированным доступом), администрирование баз данных, разработку графиков ввода данных и контроль над их выполнением, составление планов-графиков текущего ремонта и профилактики оборудования и т.д.

На небольших экономических объектах функции такого подразделения могут быть сведены к простому обслуживанию техники и поддержанию программных средств в рабочем состоянии. Выполняются они одним или несколькими ИТ-специалистами.

Даже если на предприятии имеется свой отдел ИТ, очень часто функции построения и развития АИС, а также сопровождения его технического и программного обеспечения делегируются сторонним фирмам, специализирующимся на внедрении и адаптации тиражных программных продуктов или на разработке заказного программного обеспечения.

8. Правовое обеспечение (ПрО) - это совокупность правовых норм, регламентирующих правоотношения при создании и функционировании АИС. Правовое обеспечение на этапе разработки АИС включает

нормативные акты, связанные с договорными отношениями разработчика и заказчика системы, с регулированием отклонений процесса разработки системы, с обеспечением процесса разработки различными ресурсами. Правовое обеспечение на этапе функционирования системы определяет ее статус в процессе управления, правовое положение о компетенции отдельных структур АИС и организации их деятельности. порядок создания и использования информации в АИС. правовое обеспечение безопасности функционирования АИС.

9. Эргономическое обеспечение (ЭО) - это совокупность средств и методов, предназначенных для создания оптимальных условий высокоэффективной и безошибочной деятельности специалистов в процессе создания и функционирования АИС. Оно включает комплекс различной документации, содержащей эргономические требования к рабочим местам, условиям работы персонала, программному обеспечению (дизайн экранов) и т.д.; набор наиболее целесообразных способов реализации этих требований и эргономическую экспертизу их реализации; комплекс методов, учебно-методических материалов и технических средств, позволяющих сформулировать требования к уровню подготовки персонала и создать систему отбора кадров; набор методик, обеспечивающих высокую эффективность работы специалистов в условиях АИС.

## 2.6. Автоматизированное рабочее место

Организационно АИС реализуется через создание автоматизированных рабочих мест специалистов, состав которых зависит от структуры предприятия и соответствует комплексу решаемых задач.

Автоматизированное рабочее место (АРМ) - это рабочее место специалиста, оснащенное персональным компьютером (ПК), программным обеспечением и совокупностью информационных ресурсов индивидуального или коллективного пользования, которые позволяют ему вести обработку данных с целью получения информации, обеспечивающей поддержку принимаемых им решений при выполнении профессиональных функций.

Отдел, оснащенный совокупностью АРМ работников этой службы, становится автоматизированным подразделением. В нем значительная часть рутинной работы по переработке информации выполняется компьютером. Вместе с тем специалист может активно вмешиваться в процесс решения задач обработки данных, самостоятельно формируя информацию, позволяющую принимать обоснованные решения.

Компьютер становится повседневным орудием труда специалиста, органично вписываясь в технологию его работы. При этом акцент переносится с формально-логических аспектов обработки информации на процесс принятия решений. Такая технология сокращает поток бумажных носителей, снижает трудоемкость выполняемых работ, повышает профессиональный уровень работников и комфортность условий их работы. Как и при ручной технологии организации работы, специалист несет полную персональную ответственность за весь процесс, но, продолжая выполнять традиционные функции, он выступает и в роли оператора ПК, становясь непосредственным участником процесса автоматизированной обработки информации.

АРМ включает пять основных компонент:

персональный компьютер;

комплекс программ для обработки информации;

обучающую систему (гипертекстовую систему документации для пользователя, интегрированную систему подсказок, систему закладок, указателей и справок; систему примеров; систему контроля и обнаружения ошибок);

средства настройки АРМ (алгоритмов расчетов, аналитических и технологических параметров; устройств: принтера, сканера, модема; эргономики экранных форм и т.д.);

средства эксплуатации АРМ (классификаторы, генератор отчетных форм, инструментарий приема (передачи) данных по каналам связи, копирования и сохранности данных, администратор баз данных, мониторинг работы конкретных пользователей).

Кроме этого АРМ комплектуется документацией и методическими материалами по применению программ, а также регламентами выполнения работ по обработке информации. Конкретная насыщенность каждой из компонент определяется решаемыми задачами.

АРМ могут функционировать автономно или в составе компьютерной сети. При автономном режиме работы APM создаются для решения отдельных функциональных задач и не могут оперативно использовать всю информационную базу экономического объекта, а обмен информацией между различными APM выполняется с помощью машинных носителей (сегодня уже мало применяется).

Работа на базе компьютерных сетей позволяет организовать обмен данными между АРМ по каналам связи, объединить информационное пространство объекта управления и организовать доступ к нему любого работника в пределах его полномочий. АИС может использовать не только локальные, но и глобальные сети для подключения территориально удаленных подразделений и доступа к внешним информа-

ционным службам общего назначения: информационно-поисковым системам, базам данных и т.п. Каждое АРМ рассматривается как самостоятельная подсистема, а вместе они составляют единое целое. При этом начальник отдела имеет возможность руководить процессом решения функциональных задач и интегрировать результаты работы отдельных специалистов, оперативно получая обработанную информацию для принятия решений. В то же время сохраняется возможность автономной работы каждого специалиста.

Организационная структура предприятия предопределяет номенклатуру (количество) АРМ, а разлеление целей и функций, а также распределение обязанностей между сотрудниками определяют функциональное содержание (функциональную направленность) конкретных АРМ - состав задач, которые будут решаться на конкретном рабочем месте. Специфика функций, выполняемых каждым из этих сотрудников, требует разных информационных и программных ресурсов. Распределение работ зависит от технической базы, а также от уровня компьютерной подготовки специалистов. Как правило, АРМ организуются в соответствии с существующим распределением работ. В зависимости от объема работ и общего числа компьютеров на одном рабочем месте могут решаться различные задачи. Возможен и другой вариант, когда одна задача будет распределена между несколькими рабочими местами.

### 2.7. Классификация автоматизированных рабочих мест

Любой специалист (экономист, юрист или др.) для успешного выполнения стоящих перед ним задач должен иметь соответствующим образом оборудованное рабочее место. В зависимости от степени автоматизации выделяется три вида рабочих мест:

ручные рабочие места, когда в распоряжении работника имеются специальная мебель (стол, стул, шкафы и т.п.), телефон, линейки, таблицы и другие подсобные средства;

механизированные рабочие места, кроме того, содержат простейшие или программируемые калькуляторы;

автоматизированные рабочие места обязательно используют ПК с соответствующим программным обеспечением.

Создание автоматизированных рабочих мест предполагает, что выполнение основных операций по хранению и обработке информации возлагается на вычислительную технику, а специалисты выполняют определенную часть операций, требующих творческого подхода при подготовке управленческих решений.

В зависимости от *количества сотрудников, использующих АРМ*, и *вы*полняемых ими функций выделяется два вида автоматизированных рабочих мест:

индивидуальные АРМ, которые характерны для руководителей различных рангов;

групповые АРМ, используемые лицами, которые готовят информацию в целях ее дальнейшего использования и принятия управленческих решений руководителями (АРМ бухгалтеров, финансистов, делопроизводителей и др.).

Стандартизация многих задач, решаемых в различных областях человеческой деятельности, позволяет в зависимости от типизации решаемых функциональных задач выделить два вида автоматизированных рабочих мест:

*уникальные АРМ*, узкоспециализированные для решения набора нестандартных задач;

*массовые APM* создаются для решения типичных задач в различных отраслях.

Требования, предъявляемые к различным видам автоматизированных рабочих мест, определяются выполняемыми функциями и уровнем решений, принимаемых работниками данных АРМ. В зависимости от *специализации APM* выделяется три вида автоматизированных рабочих мест.

1. АРМ руководителя характеризуется функциональной замкнутостью, полностью обеспечивающей автономную работу руководителя. Основные выполняемые руководителем функции (оперативное управление и принятие решений) определяют набор требований к АРМ руководителя:

- наличие достаточно развитой базы, постоянно пополняемой оперативной и достоверной информацией. При этом к части этой базы могут иметь доступ ограниченное число лиц, а к отдельным ее фрагментам только сам руководитель:
- обеспечение оперативной связи с другими (внешними) источниками информации;
- возможность оперативного поиска информации;
- наглядность представления информации в удобной форме;
- наличие программных средств поддержки принятия решений.

2. АРМ специалиста должно предоставить ему возможность решать любые стоящие перед ним функциональные задачи, максимально используя всю необходимую информацию. Профессиональная ориентация сотрудника определяет требования к АРМ специалиста:

- возможность работы с персональными и корпоративными базами данных:
- обеспечение оперативной связи с дополнительными (внешними) источниками информации;
- возможность моделирования анализируемых процессов с учетом накопленного опыта:
- многофункциональности — обеспечение высокого **VDOBHЯ** и гибкости системы.

3. АРМ технического работника должно избавить его от каждодневно выполняемой рутинной работы, требующей определенных профессиональных навыков. Профессиональная ориентация сотрудника определяет требования к АРМ технического работника:

- возможность ввода информации (оператор, машинистка);
- ведение картотек и архивов (архивариус);
- контроль ежедневного личного плана руководителя (секретарь);
- обработка входящей и исходящей документации (инспектор отдела писем) и др.

При построении АРМ возможны различные архитектурно-технологические решения. Но при любом решении пользователь должен иметь на своем рабочем месте устройства, помогающие выполнять его должностные функции. В зависимости от технической базы создания АРМ выделяется два вида автоматизированных рабочих мест.

1. АРМ на базе больших (универсальных) ЭВМ обеспечивает специалистам возможность работать с большими массивами данных при технической и программной поддержке, осуществляемой силами работников собственного информационно-вычислительного центра (ИВЦ). Однако существует ряд факторов, которые затрудняют широкое использование больших ЭВМ для создания автоматизированных рабочих мест:

- жесткость требований технических средств по отношению к операционной системе;
- гибкость - недостаточная используемых программных средств;
- слабая ориентация вычислительной системы на пользователя (непрограммиста);
- необходимость наличия специального подразделения по техническому и программному обеспечению вычислительных средств (ИВЦ);
- высокая стоимость машинных ресурсов.

2. *АРМ на базе персональных компьютеров* являются наиболее простым и распространенным вариантом создания автоматизированных рабочих мест, так как избавляют от всех недостатков АРМ на базе больших ЭВМ.

# ЧАСТЬ II ТЕХНИЧЕСКИЕ СРЕДСТВА (HARDWARE)

# ГЛАВА 3. ЭЛЕКТРОННЫЕ ВЫЧИСЛИТЕЛЬНЫЕ МАШИНЫ (ЭВМ)

#### 3.1. История развития вычислительной техники

История возникновения вычислительной техники уходит своими корнями в глубокую древность. Сначала для счета использовалась **человеческая рука,** которая дала начало пятеричной, а затем десятичной и двадцатеричной системам счисления.

Основоположником вычислений считается древнегреческий мыслитель и математик Пифагор, живший в VI в. до н.э. Он создал религиозно-философское учение «*пифагореизм*», исходившее из представления о числе как основе всего существующего.

Первым этапом развития вычислительной техники можно считать изобретение простейшего счетного устройства. Это произошло совершенно независимо в разных частях Древнего мира.

Около 3000 лет до н.э. в Древней Месопотамии (Древней Греции) был изобретен **«абак»** (от греч. *abax —* доска). Он представлял собой доску, разделенную на полосы, где передвигались камешки или кости, которые обозначали числа (первая полоса означала единицы, вторая — десятки и т.д.). Во время счета на любой из них могло набраться десять камешков, что означало добавление одного камешка в следующую полоску.

Около 500 лет до н.э. на острове Саламин в Эгейском море появились счеты в близком к современному виде (с косточками на проволоке) — **«саламинская доска».**

В Древнем Риме счеты существовали в другом виде: деревянные доски заменили мраморными, также из мрамора делали и шарики.

В Китае счеты немного отличались от греческих и римских и назывались **«суан-пан».** В их основе лежало число пять, а не десять. В верхней части «суан-пан» находились ряды по пять косточек-единиц, а в нижней части — по две. Так, если требовалось отразить число «восемь», то в нижней части ставили одну косточку, а в верхней — три.

В Японии существовало аналогичное устройство, которое называлось **«серобян».**

На Руси счеты были значительно проще — кучка единиц и кучки десятков с косточками или камешками. Но в XVI в. получил распространение прообраз существующих счет — деревянная рамка с горизонтальными веревочками, на которых были нанизаны косточки.

В V веке в Индии появилась десятичная позиционная система счисления, которая используется в настоящее время.

Обычные счеты были родоначальниками современных цифровых устройств. Однако если одни из объектов окружающего материального мира поддавались непосредственному счетному, поштучному исчислению, то другие требовали предварительного измерения числовых величин. Соответственно, исторически сложились два направления развития вычислений: аналоговое и цифровое.

*Аналоговое направление* основано на принципе, когда числа «подменяются» их аналогами (при логарифмическом методе — длинами отрезков). Такой аналог не дискретен, он не наращивается на единицу младшего разряда числа. Это непрерывная величина, которая имеет определенную погрешность, возникающую при ее измерении, и невысокую точность представления. Для того чтобы с помощью логарифмической линейки можно было бы обрабатывать, скажем, 10-разрядные числа, ее длина должна достигать нескольких десятков метров. Вполне понятно, что реализация такого проекта абсолютно бессмысленна.

Основоположником аналогового направления вычислений является изобретатель логарифмов — шотландский барон Джон Непер. В 1614 году он опубликовал трактат «Описание удивительной таблицы логарифмов», который ввел в математический обиход революционный вычислительный метод. Основываясь на логарифмическом законе, «заменяющем» умножение и деление сложением и вычитанием, были составлены таблицы, облегчающие работу прежде всего астрономов, оперирующих большими массивами чисел. В трактате было краткое описание логарифмов и их свойств, а также 8-значные таблицы логарифмов синусов, косинусов и тангенсов, с шагом 1' (1 минута).

Несколько позднее по рекомендациям Непера английский математик Генри Бригс видоизменил определение логарифма, приблизив его к современному виду. В год смерти Непера (1617 г.) Бригс опубли-

ковал свои таблицы, которые уже включали десятичные логарифмы (а не натуральные), и не только синусов, но и самих чисел (от 1 до 1000, с 14 знаками).

На основе теории и таблиц логарифмов были созданы первые *логарифмические линейки.* **Логарифмическая линейка** — это аналоговое вычислительное устройство, позволяющее выполнять несколько математических операций, в том числе умножение и деление чисел, возведение в степень (чаще всего в квадрат и куб), вычисление логарифмов, тригонометрических функций и другие операции.

Через некоторое время (-1620 г.) валлиец Эдмунд Гюнтер для облегчения вычислений предложил *механическое устройство, использующее логарифмическую шкалу.* К нескольким проградуированным по экспоненциальному закону шкалам прилагались два циркуля-измерителя, которыми необходимо было оперировать одновременно, определяя сумму или разность отрезков шкалы, что позволяло находить произведение или частное. Однако данные манипуляции требовали повышенной внимательности.

В 1630 году английские математики Уильям Отред и Ричард Деламейн изобрели *логарифмическую линейку (круглую),* в которой шкалы смещались относительно друг друга, поэтому при вычислении отпадала необходимость использовать циркули. Англичане предложили конструкцию, в которой логарифмические шкалы были нанесены на двух концентрических кольцах, вращающихся относительно друг друга (рис. 3.1).

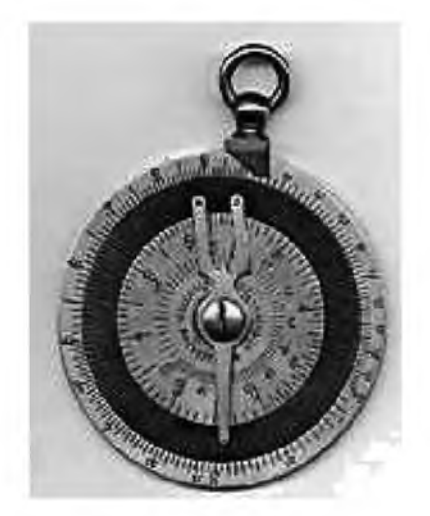

**Рис. 3.1.** Круглая логарифмическая линейка

В 1654 году англичанин Роберт Биссакер разработал прямоугольную логарифмическую линейку, конструкция которой в основном сохранилась до наших дней. Линейка состояла из трех планок длиной 60 см; две внешние планки удерживались вместе металлической оправой, а средняя (движок) скользила между ними. Каждой шкале на неподвижных планках соответствовала такая же на лвижке. Шкалы имелись на обеих сторонах линейки.

Вот только бегунка, который фиксировал результат произведенной операции, такая конструкция не предусматривала. В 1675 году о необходимости этого полезного элемента высказался английский сэр Исаак Ньютон. Однако его абсолютно справедливое пожелание было реализовано лишь спустя столетие (рис. 3.2).

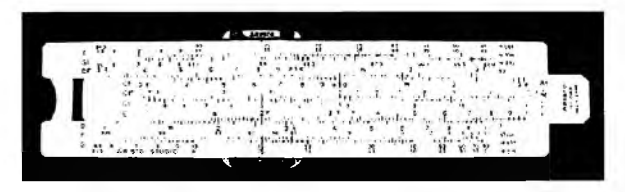

Рис. 3.2. Современная логарифмическая линейка

Полное господство логарифмической линейки продолжалось вплоть до 20-30-х гг. XX в., пока не появились электрические арифмометры, которые позволяли проводить несложные арифметические вычисления с гораздо большей точностью.

Сложность операций расчета интегралов, дифференциалов и т.д. обусловила появление в свое время целого класса аналоговых устройств, предназначенных для расчетов конкретных математических показателей и величин пользователями, не слишком искушенными в вопросах высшей математики. В начале - середине XIX в. были созданы различные аналоговые устройства:

планиметр (вычисление площади плоских фигур); курвиметр (определение длины кривых); дифференциатор (вычисление производных); интегратор (определение интегралов); интеграф (вычисление в графической форме интегралов графически заданных функций); интегриметр (математическая обработка графически заданных функций).

Цифровое направление развития техники вычислений оказалось более перспективным и составляет сегодня основу компьютерной техники. Еще Леонардо да Винчи (итальянский живописец, архитектор и инженер) около 1500 г. изобрел проект «суммирующей машины» (рис. 3.3). Правда, о его идеях никто не знал на протяжении четырех столетий. Рисунок этого устройства был обнаружен только в 1967 г., и по нему фирма IBM воссоздала вполне работоспособную 13-разрядную суммирующую машину, в которой использован принцип 10-зубчатых колес.

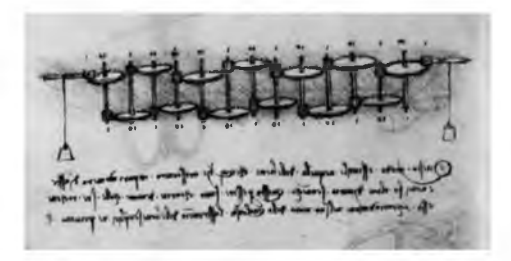

Рис. 3.3. Чертеж суммирующей машины Леонардо да Винчи

В 1623 году немецкий математик Вильгельм Шиккард описал «часы для счета» — счетную машину с устройством установки чисел, валиками с движком и окном для считывания результата. Это была 6-разрядная машина, состоявшая из трех узлов: устройства сложения-вычитания, множительного устройства и блока записи промежуточных результатов. Если сумматор был выполнен на традиционных зубчатых колесах, имевших кулачки для передачи в соседний разряд единицы переноса, то множитель был построен весьма изощренно. В нем был применен метод «решетки», когда при помощи «насаженной» на валы зубчатой «таблицы умножения» происходит перемножение каждой цифры первого сомножителя на каждую цифру второго, после чего со сдвигом складываются все эти частные произведения. Эта модель оказалась работоспособной, что было доказано в 1957 г., когда она была воссоздана в Германии (рис. 3.4).

В 1642 году французский физик Блез Паскаль построил первое механическое суммирующее устройство. Оно было предназначено для облегчения работы отца Паскаля - налогового инспектора. Внешне устройство представляло собой ящик с многочисленными шестеренками (рис. 3.5). Основой машины была счетная шестерня, имевшая десять выступов, на каждом из которых были нанесены цифры. Для передачи десятков на шестерне располагался один удлиненный зуб, зацеплявший и поворачивающий промежуточную шестерню, которая передавала вращение шестерне десятков. Дополнительная шестерня была необходима для того, чтобы обе счетные шестерни (единиц и десятков) вращались в одном направлении. Счетная шестерня с помо-

щью храпового механизма (передающего прямое движение и не передающего обратное) соединялась с рычагом. Отклонение рычага на тот или иной угол позволяло вводить в счетчик однозначные числа и суммировать их. Храповой привод был присоединен ко всем счетным шестерням, что позволяло суммировать и многозначные числа.

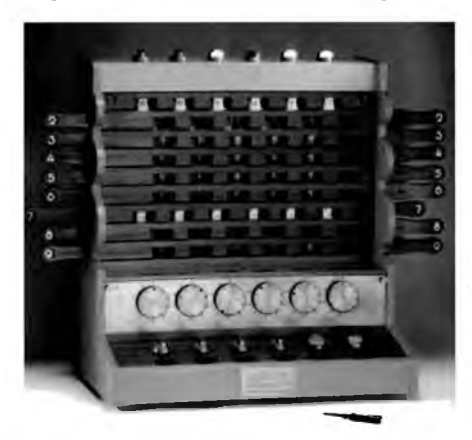

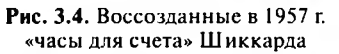

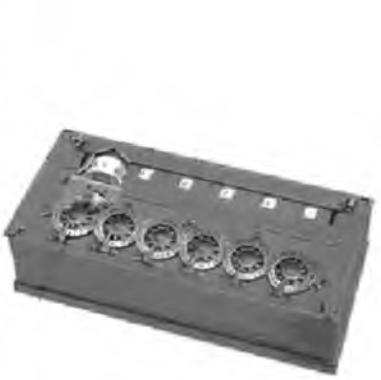

Рис. 3.5. Счетная машина Паскаля («Паскалина»)

В 1673 году немецкий философ и математик Готфрид Лейбниц создал «ступенчатый вычислитель» — механический калькулятор, способный выполнять основные арифметические действия. В течение 20 лет он занимался совершенствованием своей счетной машины (рис. 3.6). Полученная в результате 8-разрядная модель могла складывать, вычитать, умножать, делить и возводить в степень. Результат умножения и деления имел 16 знаков. Управление этой машиной было предельно упрощено за счет использования рукоятки, с помощью которой вращались валы, и автоматического контроля количества сложений частных произведений во время умножения.

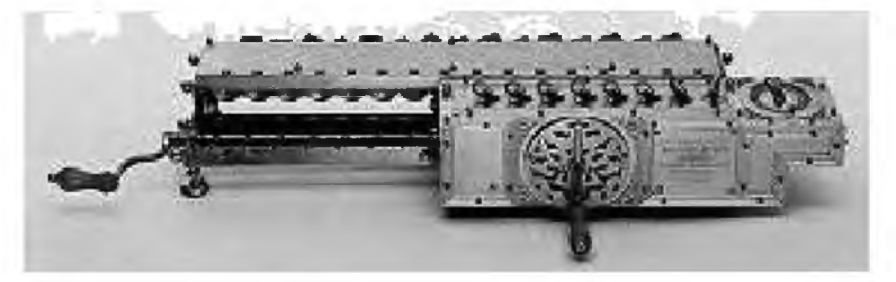

Рис. 3.6. «Ступенчатый вычислитель» Лейбница

В 1679 году Лейбниц предложил использовать в счетных машинах двоичную систему счисления.

В XVII веке, конечно же, не могло идти и речи о серийном производстве калькуляторов Лейбница. Однако выпущено их было не так уж и мало. Так, например, одна из моделей досталась Петру I. Русский царь распорядился математической машиной весьма своеобразно: подарил ее китайскому императору в дипломатических целях.

В 1709 году итальянский математик и конструктор Джованни Полени продемонстрировал первый *арифмометр* (от греч. *arithmds —* число). Это настольная механическая вычислительная машина с ручным приводом для выполнения простых арифметических действий: сложения, вычитания, умножения и деления. В нем был использован прогрессивный принцип «зубчатого колеса с переменным числом зубцов». Также было использовано принципиальное новшество — машина приводилась в действие силой падающего груза, привязанного к свободному концу каната (рис. 3.7). Это была первая в истории «арифмометростроения» попытка заменить ручной привод внешним источником энергии.

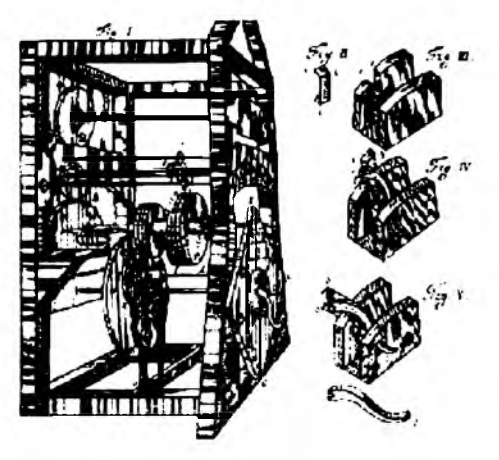

Рис. 3.7. Общий вид и отдельные узлы арифмометра Полени

В 1723 году немецкий физик и астроном Христиан Герстен изобрел *арифметическую машину* (в 1725 г. построил ее). В ней впервые применено устройство для подсчета частного и числа последовательных операций сложения, необходимых при умножении чисел, а также предусмотрена возможность контроля за правильностью ввода (установки) второго слагаемого, что снижает вероятность субъективной ошибки, связанной с утомлением вычислителя.

В 1783 году немецкий инженер Иоганн Мюллер сконструировал *счетную машину* и заказал ее изготовление часовому мастеру в Гессене. Впервые в этой 14-разрядной машине в механизм был включен звоночек, подававший сигнал, если вычислитель допускал определенные ошибки (эту идею использовал позже в своей Аналитической машине «отец компьютера» Чарльз Бэббидж).

Вполне возможно, что развитие цифровой вычислительной техники так и осталось бы на уровне малых машин, если бы не открытие французского изобретателя Жозефа Жаккарда, который в 1804 г. придумал способ автоматического контроля за нитью при работе на ткацком станке. Он использовал специальные карточки с просверленными в нужных местах отверстиями (в зависимости от узора, который предполагалось нанести на ткань) — *перфокарты.* Работа станка программировалась при помощи целой колоды перфокарт, каждая из которых управляла одним ходом челнока. Переходя к новому рисунку, оператор просто заменял одну колоду перфокарт другой.

Создание ткацкого станка, управляемого картами с пробитыми на них отверстиями и соединенными друг с другом в виде ленты, относится к одному из ключевых открытий, обусловивших дальнейшее развитие вычислительной техники.

В 1820 году французский предприниматель Чарльз-Ксавьер Томас де Кольмар создал первый коммерческий *арифмометр* (на первых порах «томас-машины» стоили недешево — 400 франков). Этот арифмометр был основан на принципе калькулятора Лейбница. Установка чисел и приведение счетного механизма в действие осуществлялись вручную. По своим возможностям арифмометр превосходил все известные в то время машины, так как мог оперировать тридцатизначными числами (рис. 3.8).

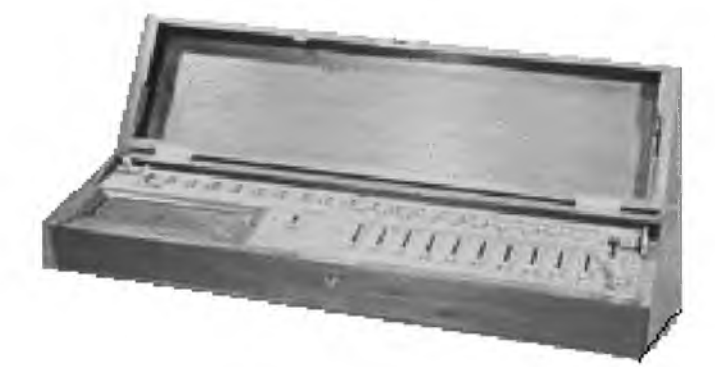

**Рис.** 3.8. «Томас-машина» де Кольмара

В 1822 году английский математик Чарлз Бэббидж выдвинул идею создания *программно-управляемой счетной машины,* имеющей арифметическое устройство, устройство управления, ввода и печати. Первая спроектированная *разностная машина* работала на паровом двигателе. Это был шестицифровой калькулятор, способный производить вычисления и печатать цифровые таблицы. Она высчитывала таблицы логарифмов методом постоянной дифференциации и заносила результаты на металлическую пластину.

Одновременно с английским ученым работала леди Ада Лавлейс. Она разработала первые программы для машины, заложила многие идеи и ввела ряд понятий и терминов, сохранившихся до настоящего времени.

В 1867 году первую счетную машину в России создал академик Виктор Яковлевич Буняковский (1804—1889). Его *«самосчеты»* базировались на принципе связанных цифровых колес (шестернях Паскаля). В этом устройстве нельзя было вводить числа, превышающие 14. Усовершенствованные «самосчеты» Буняковского были предназначены для сложения большого числа двузначных слагаемых, но на них можно было производить и вычитание (рис. 3.9). Прибор состоял из вращающегося латунного диска, укрепленного на деревянной доске, и неподвижного металлического кольца с нанесенными числами (от 1 до 99).

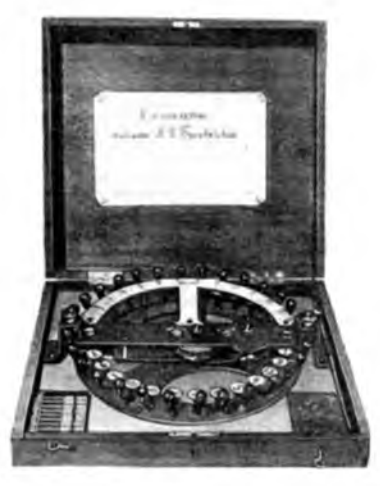

**Рис. 3.9.** «Самосчеты» Буняковского

В конце XIX в. на мировой рынок арифмометров «вторглась» Россия, так как в нашей стране шведско-русский механик Вильгодт Однер сделал все свои патентованные изобретения:

- механический способ нумерации денежных знаков;
- машина для изготовления папирос:
- механический яшик для тайного голосования:
- турникеты, применявшиеся во всех судоходных компаниях России

Однако главным достижением Однера стал арифмометр, работать над которым он начал в 1874 г., а в 1890 г. наладил их массовый выпуск (рис. 3.10). Главная особенность детища Однера заключалась в применении зубчатых колес с переменным числом зубцов (колесо Однера) вместо ступенчатых валиков Лейбница. Оно проще валика конструктивно и имеет меньшие размеры. Модификация «Феликс» выпускалась по 50-х гг. XX в.

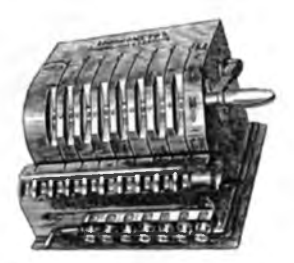

Рис. 3.10. Серийный арифмометр, выпущенный на заводе В.Т. Однера в Санкт-Петербурге

В 1884 году американский инженер Герман Холлерит запатентовал «машину для переписи населения», включавшую перфокарту и сортировальную машину (рис. 3.11). Сама идея наносить данные на перфокарты, а затем автоматически считывать и обрабатывать их принадлежала хирургу Джону Биллингсу, а технически ее реализовал Холлерит. Его статистический табулятор принимал карточки размером с долларовую бумажку. На карточках имелось 240 позиций (12 рядов по 20 позиций). При считывании информации с перфокарт 240 игл пронизывали эти карты. Там, где игла попадала в отверстие, она замыкала электрический контакт, в результате чего увеличивалось на единицу значение в соответствующем счетчике.

Создание табулятора положило начало производству нового класса цифровых счетно-перфорационных машин, которые отличались от класса малых машин оригинальной системой ввода данных с перфокарт. Разработанная Холлеритом 80-колонная перфокарта не претерпела существенных изменений и в качестве носителя информации использовалась в первых трех поколениях компьютеров.

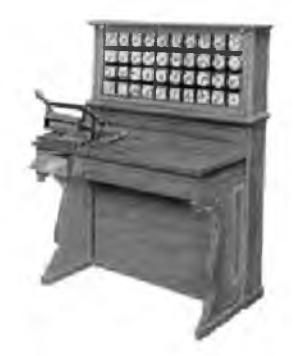

Рис. 3.11. «Машина для переписи населения» Холлерита

В начале XX в. появились *арифмометры с клавишами* для ввода чисел. Повышение степени автоматизации работы арифмометров позволило создать счетные автоматы с электроприводом *(малые счетные машины)* и автоматическим выполнением за час до 3000 операций с трех- и четырехзначными цифрами.

#### 3.2. Поколения электронной вычислительной техники

Еще в 1831 г. американец Джозеф Генри изобрел электромеханическое реле (рис. 3.12). В 1918 году русский ученый Михаил Александрович Бонч-Бруевич (1888—1940), а в 1919 г. английские ученые В. Икклз и Ф. Джордан независимо друг от друга создали *электронное реле*, названное англичанами триггером, которое сыграло большую роль в развитии компьютерной техники.

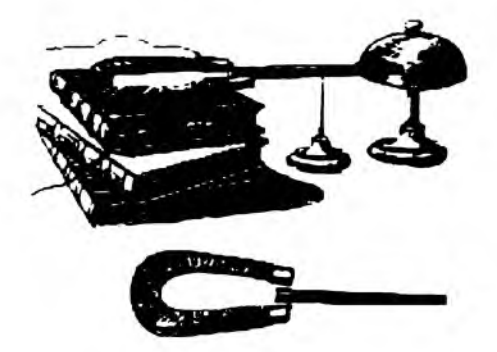

**Рис. 3.12.** Первое реле

Технической базой для создания новой вычислительной техники явились изобретения электронных компонентов разными учеными. Так, в 1904 г. английский ученый Джон Флеминг, изучая «эффект Эдисона», создает ламповый диод (рис. 3.13). Диод (от греч. Di - два, hodos — дорога, путь) — это двухэлектродный электронный прибор, проводящий ток только в одном направлении. Электрод диода, подключенный к положительному полюсу источника тока, называют анодом. подключенный к отрицательному полюсу - катодом.

В 1907 году американский инженер Ли де Форест установил, что, поместив между катодом и анодом металлическую сетку и подавая на нее напряжение, можно управлять анодным током практически безынерционно и с малой затратой энергии (рис. 3.14). Так появилась первая электронная усилительная лампа - триод. Ее свойства как прибора для усиления и генерирования высокочастотных колебаний обусловили быстрое развитие радиосвязи. Триод стал основным элементом ламповых ЭВМ.

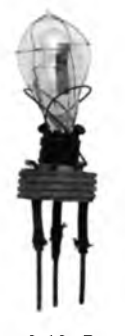

Рис. 3.13. Диол Флеминга (1906 г.)

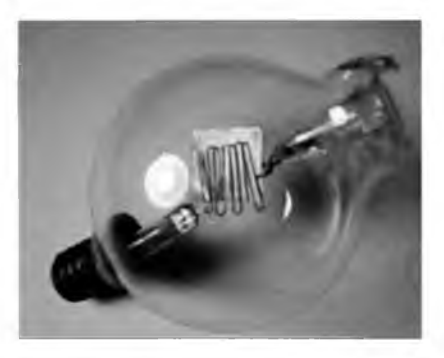

Рис. 3.14. Одна из первых ламп Ли де Фореста

В 1936 году американский математик Алан Тьюринг выдвинул и разработал концепцию абстрактной вычислительной машины. «Машина Тьюринга» - это гипотетический универсальный преобразователь дискретной информации, теоретическая вычислительная система. Тьюринг показал принципиальную возможность решения автоматами любой проблемы при условии возможности ее алгоритмизации с учетом выполняемых ими операций.

В 1937 году американский физик болгарского происхождения Джон Атанасов формирует принципы автоматической цифровой вычислительной машины на ламповых схемах для решения систем линейных уравнений. В 1939 году вместе со своим аспирантом Клиффордом Берри он создал работающую настольную модель ЭВМ.

Стремительное развитие и совершенствование узлов счетных машин определило два пути развития вычислительной техники:

*электромеханический —* на основе реле;

*электронный (цифровой) —* на электронных схемах.

В 1937 году английский математик Говард Эйкен предложил проект создания большой счетной машины (на электромагнитных реле). Спонсировал работу президент компании IBM Томас Уотсон, вложивший в нее 500 ООО дол. Проектирование *M ark-1* началось в 1939 г., а построена она была лишь в 1944 г. компанией IBM. Компьютер содержал около 750 ООО деталей, 3304 реле и более 800 км проводов. Это был один из первых действующих компьютеров с программным управлением.

Располагая интеллектуальными ресурсами Гарвардского университета, Эйкен получил несколько заказов от военных. Так, следующая модель *M ark-2* была заказана управлением вооружения ВМФ США. Проектирование началось в 1945 г., а постройка закончилась в 1947 г. Магк-2 (содержащая около 13 000 реле) представляла собой первую многозадачную машину: наличие нескольких шин позволяло одновременно передавать несколько чисел из одной части компьютера в другую.

В 1942 году после детального ознакомления с проектом Атанасова американский физик Джон Моучли представил собственный проект вычислительной машины, в работе над которым под их совместным руководством с Джоном Эккертом участвовало около 200 человек. Весной 1945 г. была построена первая *ламповая вычислительная машина ENIAC* (*Electronic Numeral Integrator And Computer —* электронный числовой интегратор и компьютер), а 15 февраля 1946 г. рассекречена. ENIAC содержала 178 468 электронных ламп шести различных типов, 7200 кристаллических диодов, 4100 магнитных элементов, занимал площадь 300 м<sup>2</sup>, в 1000 раз превосходил по быстродействию релейные вычислительные машины. Этот компьютер прожил девять лет и последний раз включался в 1955 г.

На основе критического анализа конструкции ENIAC Джон фон Нейман предложил ряд новых идей организации ЭВМ, в том числе концепцию хранимой программы (хранения программы в запоминающем устройстве). В результате реализации его идей была создана архитектура ЭВМ, во многих чертах сохранившаяся до настоящего времени.

Это привело к созданию компьютеров *первого поколения*, для которых характерно применение ламповой технологии, систем памяти на ртутных линиях задержки, магнитных барабанов и электронно лучевых трубок Вильямса. Программирование осуществлялось в машинных командах, а отладка программы — за пультом управления. Данные вводились с помощью перфокарт и магнитных лент с хранимыми программами. Использовались простые печатающие устройства. Быстродействие компьютеров первого поколения не превышало 20 тысяч операций в секунду, они были слишком громоздкими и дорогими, вследствие чего не имели массового применения, а использовались только в крупных научных центрах. Вплоть до середины 1950-х гг. ламповые машины выпускались в промышленном масштабе.

Основоположником отечественной вычислительной техники стал электротехник Сергей Александрович Лебедев (1890—1974), который предложил первый проект отечественной цифровой электронновычислительной машины. Под руководством академика С.А. Лебедева и В.М. Глушкова разрабатываются отечественные ЭВМ: сначала *М ЭСМ* — *малая электронная счетная машина* (1951 г., Киев), а затем *БЭСМ* — *быстродействующая электронная счетная машина* (1952 г., Москва). Параллельно с ними создавались ЭВМ «Стрела», «Урал», «Минск», «Раздан», «Наири».

Научные исследования в области электроники открывали все новые перспективы развития. Ведущие позиции в этой области занимали США. В 1946 году группа во главе с Уильямом Шокли (из компании Bell Telephone Laboratories) проводила исследования свойств полупроводников на кремнии (Si) и германии (Ge). Группа проводила как теоретические, так и экспериментальные исследования физических процессов на границе раздела двух полупроводников с различными типами электрической проводимости. В итоге 23 декабря 1947 г. был изобретен *транзистор* — трехэлектродный полупроводник. А в июле 1948 г. информация об этом изобретении появилась в журнале *The Physical Review.*

Изобретение транзисторов явилось знаменательной вехой в истории развития электроники, а его авторы Уильям Шокли, Джон Бардин и Уолтер Брэтейн были удостоены Нобелевской премии по физике за 1956 г.

В 1953 году в Массачусетском технологическом институте был разработан первый экспериментальный компьютер на транзисторах ТХ-0 (введен в эксплуатацию в 1955 г.). Постепенно транзисторы заменили электронные лампы, и с 1955 г. стали выпускаться компьютеры *второго поколения* (на транзисторах), которые имели меньшие габариты, повышенное быстродействие (до 500 тыс. операций в секунду), пониженное потребление энергии и ббльшую надежность в сравнении с ламповыми машинами. Сборка компьютеров проходила вручную

под микроскопом. Программирование уже осуществлялось с использованием алгоритмических языков высокого уровня (Фортран, Алгол, Бейсик).

Усовершенствовались и функциональные устройства. В 1954 году был разработан первый *быстродействующий принтер* для компьютера UNIVAC-1, который в построчном режиме почти одновременно отпечатывал целую строку из 120 символов (идея построчного принтера стала осуществимой благодаря использованию вращающегося барабана со шрифтовым набором символов). Данные с магнитной ленты он считывал и печатал со скоростью 600 строк в минуту.

В 1956 году фирмой IBM были разработаны *плавающие магнитные головки* на воздушной подушке. Изобретение позволило создать новый тип памяти — **дисковые запоминающие устройства.** Первый дисковый накопитель *IBM 350 Disk File* вмещал 5 Мбайт данных. При этом он весил ровно тонну и состоял из пятидесяти 24-дюймовых (61 см) алюминиевых пластин, покрытых оксидом железа. Они вращались с постоянной угловой скоростью 1200 об /мин. Внешнее 13-сантиметровое кольцо каждой из пластин-дисков размечалось на 100 дорожек записи. Среднее время доступа (поиска) данных составляло 600 мс, а скорость передачи информации — до 8800 байт/с.

Он был частью построенного в 1957 г. компьютера IBM 350 RAM АС (Random Access Method of Accounting and Control).

В 1960 году Роберт Нойс (из фирмы Fairchild Semiconductor) предложил и запатентовал идею *монолитной интегральной схемы (Chip).* Применив планарную технологию, он изготовил первые кремниевые монолитные интегральные схемы.

Также в 1960 г. Джек Килби (из компании Texas Instruments) изготовил *триггер* на одном кристалле германия, выполнив соединения золотыми проволочками. Такая технология получила название на изобретение «технология *гибридной интегральной схемы».* Суд США отклонил заявку Килби и признал Нойса изобретателем монолитной технологии, хотя очевидно, что и триггер Килби является аналогом монолитной интегральной схемы.

В 1961 году фирма DEC (Digital Equipment Corp.) выпустила первый миникомпьютер PDP-1.

19 марта 1964 г. руководство фирмы IBM приняло решение о разработке и запуске в производство семейства ЭВМ *IBM 360 (System 360),* ставших первыми компьютерами *третьего поколения.* В них применялись электронные схемы малой и средней степени интеграции (до 1000 компонентов на кристалл). Этот шаг на многие годы определил дальнейшее развитие ЭВМ. До сих пор каждая машина вы

пускалась с собственным уникальным программным обеспечением, теперь же программы, написанные для одной машины, могли выполняться и на других. Производительность компьютеров третьего поколения - десятки миллионов операций в секунду.

В 1968 году фирма Burroughs Corporation (США) выпустила первую быстродействующую ЭВМ на БИС (больших интегральных схемах) -В2500 (а затем В3500).

В 1968 году сооснователи фирмы Fairchild Роберт Нойс и Гордон Мур создали всемирно известную ныне корпорацию Intel<sup>1</sup> (INTegrated ELectronics), которая занялась разработкой микропроцессора. А 15 ноября 1971 г. Маршиан Эдвард (Тед) Хофф построил интегральную схему, аналогичную по своим функциям центральному процессору большой ЭВМ - так появился первый микропроцессор Intel 4004, быстродействие которого составило порядка 60 000 операций в секунду, а тактовая частота - 108 кГц (рис. 3.15). Он имел 2300 транзисторов на одном кристалле, адресуемую память 640 байт, мог выполнять 45 различных команд и оценивался в 200 дол. (при этом обладал такой же вычислительной мощностью, как первая ЭВМ ENIAC, занимавшая целую комнату).

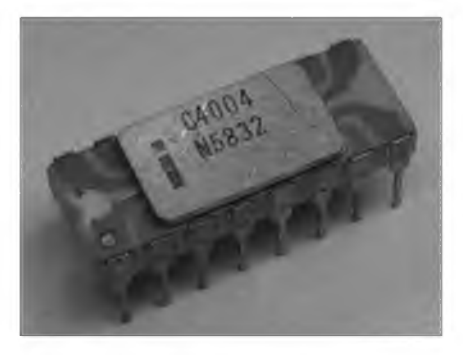

Рис. 3.15. Первый микропроцессор Intel 4004

Новое логическое устройство общего назначения было приобретено компанией Busicom всего за 60 000 дол. Intel 4004 выполнял роль центрального процессора-ядра в наборе из четырех микросхем для калькулятора Busicom. Через некоторое время компания Intel выкупила назад свою разработку, оценив потенциальные коммерческие выгоды массового производства первого программируемого микропроцессора (ранее существовавшие микросхемы выполняли только фиксиро-

<sup>&</sup>lt;sup>1</sup> Первоначально рассматривался вариант названия Moore Noyce (по типу Хьюллета-Паккарда), но это было отвергнуто: уж больно похоже на more noise - «больше шума».

ванные функции). Таким образом, в 1971 г. Intel анонсировала выход микропроцессора Intel 4004 (хотя сам термин «микропроцессор» впервые был применен в 1972 г.). Свое первое практическое применение он нашел в таких системах, как устройства управления дорожными светофорами и анализаторы крови.

Создание семейства совместимых ЭВМ общего назначения третьего поколения практически началось в СССР в 1968 г., хотя подготовка, обсуждение основных концепций, разработка проекта велись нарастающими темпами в течение 1966-1967 гг. К этому периоду в СССР наблюдался довольно бурный рост выпуска ЭВМ второго поколения. В складывающейся отрасли средств вычислительной техники (ВТ) разработкой ЭВМ, их элементов, внешних накопителей, устройств вводавывода полностью или частично занимались 26 НИИ и СКБ, выпуск средств ВТ осуществляли более 30 заводов. Основная часть этих предприятий была сосредоточена в Главном управлении вычислительной техники Министерства радиопромышленности СССР.

Коллектив специалистов научно-исследовательских учреждений и предприятий стран - участниц СЭВ (Болгарии, Венгрии, ГДР, Польши, СССР и Чехословакии) создал Единую систему электронных вычислительных машин (ЕС ЭВМ) - семейство цифровых вычислительных машин, обладающих широким диапазоном производительности и характеризующихся программной совместимостью машин семейства снизу вверх (т.е. программы, составленные для машин с меньшей производительностью, могут выполняться на машинах с большей производительностью). По конструктивно технологическому исполнению, логической структуре, номенклатуре устройств ввода-вывода и уровню программного обеспечения ЕС ЭВМ относятся к третьему поколению вычислительных машин. Промышленный выпуск первых машин «ЕС-1020» (Чехословакия) и «ЕС-1030» был начат в 1972 г., когда были созданы шесть моделей компьютеров ЕС ЭВМ (рис. 3.16).

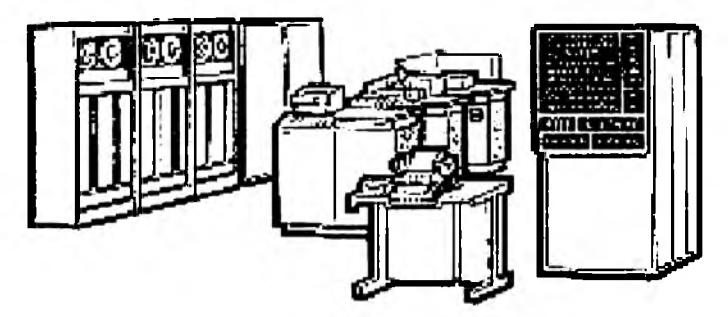

Рис. 3.16. Первые ЕС ЭВМ

В середине 1970-х гг. были разработаны компьютеры четвертого поколения на больших и сверхбольших интегральных схемах (до миллиона компонентов на кристалл). Первые такие компьютеры AMDAL-470 V/6 в 1975 г. выпустила фирма Amdahl Corp. В этих компьютерах использовались быстродействующие системы памяти на интегральных схемах. При выключении данные оперативной памяти переносились на диск, а при включении проходила самозагрузка. Производительность компьютеров четвертого поколения - миллиарды операций в секунду (современные модели).

В связи с развитием микропроцессорной техники появились первые массовые компьютеры. Так, в 1974 г. Генри Робертс - основатель и президент компании Micro Instrumentation and Telemetry Systems (MITS) — выпустил первый компьютер Altair 8800 на новом чипе Intel 8080 (с тактовой частотой 2 МГц). Продавалась машина в виде комплекта деталей за 397 дол., а полностью собранная - за 498 дол. В комплект входили процессор, 256-байтный модуль памяти, системная шина и некоторые другие мелочи, а клавиатура и дисплей отсутствовали (рис. 3.17).

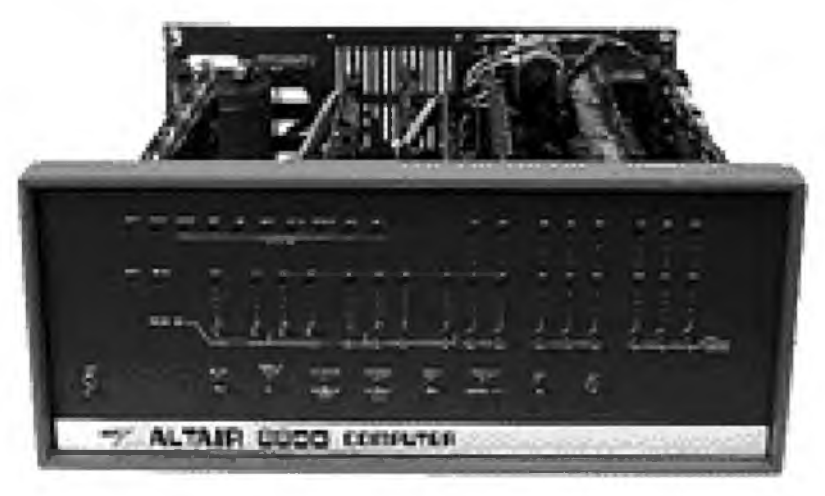

Рис. 3.17. Первый массовый компьютер MITS Altair 8800

В 1975 году фирма IBM представила переносной мини-компьютер IBM 5100 Portable Computer. Он весил порядка 25 кг и имел оперативную память (16-64 Кбайт), устройство записи на магнитную ленту, клавиатуру, встроенный пятидюймовый дисплей и язык Бейсик (и/или APL). Цена компьютера колебалась в пределах от 8975 до 19975 дол.

В 1976 году американцы Стив Джобс и Стив Возняк организовали компанию Apple для производства компьютеров, предназначенных для большого круга непрофессиональных пользователей, и выпустили свой первый компьютер Apple-1 (рис. 3.18), который продавался по цене 666,66 дол. За 10 месяцев удалось реализовать около 200 комплектов.

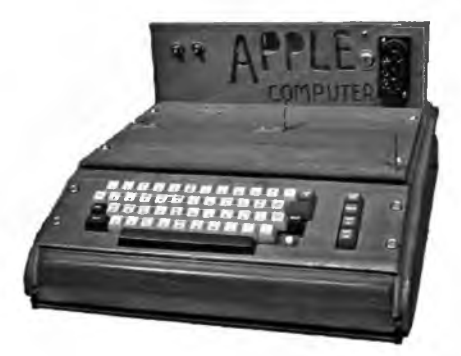

**Рис. 3.18.** Первый компьютер компании Apple (Apple-1)

В 1977 году компания выпустила компьютер Apple-2, который содержал процессор 6502 и минимальное число микросхем (расположенных на одной печатной плате), зашитое в ПЗУ программное обеспечение (ограниченную операционную систему и Basic), 4 Кбайт ОЗУ, два игровых электронных пульта, интерфейс для подсоединения к кассетному магнитофону и систему цветной графики для работы с цветным монитором или обычным телевизором. Он был достаточно дорогой (1300 дол. без монитора и кассетного магнитофона).

4 января 1980 г. компания Hewlett-Packard представила *микрокомпьютер* НР-85 («Проект ,,Козерог"»). Он имел 8-разрядный процессор с частотой 0,6 МГц, 16-Кбайт ОЗУ и 32-Кбайт ПЗУ, встроенные монохромный 5-дюймовый дисплей, термографический принтер, накопитель на магнитной ленте и клавиатуру, плюс четыре порта вводавывода. Его цена составляла 3250 дол.

*12 августа 1981 г,* появился *персональный компьютер* IBM 5150 Personal Computer (IBM PC), быстро завоевавший огромную популярность (рис. 3.19). Это был компьютер на базе процессора Intel 8088 с частотой 4,77 МГц (29 000 транзисторов), работающий под управлением операционной системы PC DOS 1.0, лицензия на которую принадлежала Биллу Гейтсу. При базовой цене 1565 дол. за первый год было продано 130 000 таких компьютеров. Так как влияние IBM на отрасль чрезвычайно велико, дату выхода именно IBM PC (а не Altair 8800 или Apple II) принято считать днем появления первого персонального компьютера. Удачная конструкция предопределила его использование в качестве стандарта персональных компьютеров конца XX в.

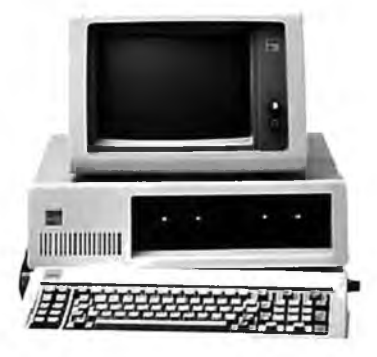

Рис. 3.19. Первый персональный компьютер IBM РС

В 1983 году фирма IBM, совершенствуя компьютеры IBM PC, на базе Intel 8088 выпускает совместимые с ними модели IBM PC XT  $\ell$  (eXtended Technology — расширенная технология).

В 1984 году компания IBM на базе Intel 80286 выпустила персональный компьютер **IBM PC AT** (Advanced Technology - продвинутая технология).

22 января 1984 г. считается днем рождения компьютеров марки Macintosh, когда был продемонстрирован компьютер Lisa 2. Он имел: процессор Motorola 6800 с частотой 7,83 МГц, 128-Кбайт ОЗУ, встроенный 9-дюймовый монохромный дисплей, поддерживающий графическое разрешение 512×342 точек, 3,5-дюймовый дисковод от Sony с дискетами объемом 400 Кбайт, клавиатуру, мышь. Вес модели составлял 9 кг, цена варьировалась в пределах 1995-2495 дол.

Также имелось еще две модификации: Lisa 2/5 (жесткий диск на 5 Мбайт) и Lisa 2/10 (жесткий диск на 10 Мбайт). Однако несовместимая ОС и высокая стоимость привели к падению продаж. Руководство Apple решило эту проблему оригинально, «скрестив» имена Lisa и Мас, - так компьютер стал называться Macintosh XL. Также для полной метаморфозы Lisa 2 в Macintosh XL требовалось сменить ПЗУ на новую версию.

Еще в 1980 г. впервые появилось сообщение о японском проекте создания компьютеров *пятого поколения* (ориентированы на обработку знаний). Это оптоэлектронные ЭВМ с массовым параллелизмом и нейронной структурой (с распределенной сетью большого числа микропроцессоров, моделирующих архитектуру нейронных биологи-
ческих систем). Ученые уверены в том, что обработка знаний, свойственная только человеку, может вестись и компьютером в целях решения поставленных проблем и принятия адекватных решений.

Несмотря на ведущиеся разработки ЭВМ пятого поколения, продолжается выпуск постоянно совершенствующейся вычислительной техники предыдущего поколения (четвертого) - строятся ЭВМ с десятками параллельно работающих микропроцессоров, позволяющих создавать эффективные системы обработки информации. Такая техника находит применение в различных отраслях народного хозяйства, а также в домашних условиях.

Стремительная смена аппаратных платформ и программной инфраструктуры преображает нашу жизнь и по сейдень. За 30 лет с момента выхода IBM PC изменился внешний вид и расширились его функциональные возможности. Современные микропроцессоры более чем в 50 000 раз производительнее своего предшественника - Intel 4004

Например, в 2002 г. по данным Computer Industry Almanac персональные компьютеры имели приблизительно 60% семей США, 49% семей Западной Европы и 38% семей Азиатско-Тихоокеанского региона. А по данным компании Intel в мире уже был продан миллиардный персональный компьютер. Темпы роста продаж массовых компьютеров показывают, что если за первые 27 лет (с 1974 по 2001 г.) было продано около 1 млрд ПК, то для достижения уровня продаж в 2 млрд штук потребовалось всего 5 лет. В значительной степени возросла интеграция компьютерной техники в повседневную жизнь каждого человека.

Прогресс в разработке и производстве микропроцессоров и периферийных устройств позволил открыть новые области применения компьютерной техники в бизнес-среде: цифровые видеоконференции в режиме реального времени; передача цифрового звука и речи с ее распознаванием периферийными устройствами; мгновенный обмен бизнес-информацией и фотографиями; трехмерная графика; передача информационных технологий корпоративного управления, планирования и контроля.

#### 3.3. Классификация вычислительных машин

В мире существует большое количество разнообразных средств вычислительной техники. Условно их можно разделить по ряду признаков: по поколениям, по назначению (области применения), по принципам действия и по размерам (вычислительной мощности).

Всего существует с учетом новейших разработок пять поколений ЭВМ (были подробно рассмотрены в параграфе 3.2).

По области применения ЭВМ делятся на три группы:

универсальные, предназначенные для решения самых разных (математических, экономических и других) задач во всех сферах деятельности (большинство выпускаемых компьютеров);

проблемно ориентированные, предназначенные для решения более узкого круга задач, обычно связанных с технологическими объектами, регистрацией, накоплением и обработкой небольших объемов данных (например, банковские терминалы);

специализированные, предназначенные для реализации заранее строго определенных функций, чтобы снизить сложность и стоимость таких машин (например, программируемые контроллеры специального назначения).

По принципам действия ЭВМ делятся на три группы:

аналоговые - вычислительные машины непрерывного действия, которые работают с информацией, представленной в аналоговой форме, т.е. в виде непрерывного ряда значений какой-либо физической величины (чаще всего электрического напряжения). Их достоинства: нетрудоемкий процесс программирования задач и возможность изменения скорости их решения (выше, чем у цифровых). Недостатки: низкая точность (относительная погрешность составляет 2-5%) и ограниченный круг решаемых задач;

цифровые — вычислительные машины дискретного действия, предназначенные для работы с информацией в цифровой форме. Их достоинства: высокая точность и широкий круг решаемых задач. Недостатки: трудоемкий процесс программирования задач и невозможность изменения скорости их решения;

гибридные - вычислительные машины комбинированного действия, работающие с информацией, представленной в аналоговой и цифровой формах. Совмещая в себе достоинства аналоговых и цифровых машин, гибридные системы используются для управления сложными быстродействующими комплексами.

По вычислительной мощности ЭВМ делятся на четыре группы:

 $\epsilon$ упер-ЭВМ — уникальные сверхпроизводительные многопроцессорные вычислительные машины, существующие в единичных экземплярах. Такие системы разрабатываются и используются для решения определенных особо сложных задач, связанных с обработкой больших объемов данных (исследования космоса, оборонные программы и т.д.). В настоящее время в мире существует несколько тысяч таких ЭВМ:

большие ЭВМ - универсальные системы общего назначения первых трех поколений, предназначенные для решения сложных научных, технических и экономических задач (также часто применяются в справочных информационных системах). Установка, настройка и обслуживание таких ЭВМ выполняется специалистами информационновычислительного центра:

мини-ЭВМ - вычислительные машины четвертого поколения, рассчитанные на решение широкого круга задач. В отличие от предыдущих систем имеют упрощенную организацию и, соответственно, меньшую стоимость. К подобным машинам относятся персональные ЭВМ (ПЭВМ), предназначенные для работы дома или на предприятиях;

**микро-ЭВМ** - мелкие вычислительные машины, создаваемые на основе специализированных микропроцессоров. Зачастую они используются для управления отдельными технологическими процессами и оборудованием на производстве. Современные программируемые калькуляторы, электронные словари (переводчики) и мобильные телефоны также можно отнести к этому классу ЭВМ.

#### 3.4. Современная классификация компьютеров

Все существующие современные компьютеры можно разделить на семь категорий, причем каждой из них соответствует специфическая программно-аппаратная инфраструктура:

- карманные компьютеры КПК ( $PDA$  Personal Digital Assistant);
- портативные компьютеры (Notebook);
- настольные компьютеры (Base PC);
- рабочие станции (Workstation);
- серверы (Server);
- суперкомпьютеры (Super Computer);
- кластерные системы (Cluster System).

При создании карманных, портативных и настольных компьютеров важнейшей задачей является обеспечение предельно низкой цены при сохранении возможности выполнять необходимые функции. Рабочие станции, серверы, суперкомпьютеры и кластерные системы имеют высокую стоимость, поэтому применяются в тех сферах, где необходима высокая производительность, невзирая на стоимость.

Рыночные ниши между сверхдешевыми и сверхдорогими конструкциями заполняют переходные варианты, соответствующие усредненному балансу соотношения между стоимостными параметрами и производительностью (например, рабочие станции).

1. Карманные персональные компьютеры (КПК) - портативные вычислительные устройства, которые обладают широкими функциональными возможностями. Они гораздо проще компьютеров других категорий, однако в комплекте с сотовым телефоном и мобильным принтером могут представлять собой полноценный мобильный офис.

Истории КПК уже более 20 лет, ее началом можно считать тот момент, когда появились первые сенсорные дисплеи. Являясь симбиозом сенсорных панелей и жидкокристаллических (ЖК) дисплеев, с рождением которых в 80-х гг. XX в. компьютерная публика увидела первые ноутбуки, они стали одной из главных частей планшетных компьютеров. Такие компьютеры оснащались специальными графическими операционными системами, такими как Microsoft Windows for Pen Computing, GO PenPoint, PenDOS и OS/2 for Pen.

Из самих названий ОС понятно, что вводить информацию можно было графическим способом, т.е. посредством специального пера (стилуса). Вот именно на таких устройствах и были опробованы системы распознавания рукописного текста. В этом направлении уже давно работала и группа под руководством Джеффри Хоукинса (основателя компании Palm), и в 1989 г. вышел их планшетный компьютер GridPad, поддерживающий рукописный ввод. Правда, из-за своей дороговизны, несовершенства систем распознавания и слабых аккумуляторов данная техника не получила большого распространения.

Но идее рукописного ввода информации не дали кануть в лету. В 1993 году компания Apple создает первый КПК - Newton MessagePad. Карманный компьютер работал под управлением процессора ARM-610 20 МГц, имел память ROM 4 Мб, RAM 640 Кб, сенсорный дисплей с разрешением 336×240 пикселей и весил около 400 г. Почти тут же недавно созданная компания Palm Computing выпускает Zoomer - карманный компьютер, который, по замыслу разработчиков, должен был стать главным конкурентом Newton.

Конкуренция этих двух КПК продлилась буквально до 1998 г., когда компания Apple под грузом критики о несовершенстве выпускаемых «рукописных» компьютеров вынуждена была свернуть свой проект. А вот компания Palm, наоборот, постоянно анализируя ошибки, допущенные при проектировке Zoomer, решает активизировать свою работу на этом сегменте рынка. В 1996 году появился карманный компьютер Palm Pilot, работающий под управлением операционной системы PalmOS, а уже через год компьютерное сообщество увидело карманный компьютер Pilot Proffesional.

КПК получились настолько удачными, а операционная система PalmOS настолько неприхотливой, что такие гиганты, как Nokia, Sony

и другие компании, стали лицензировать палмовскую операционную систему для ее использования в своих карманных компьютерах.

Понятно, что данное положение дел никак не могло устраивать корпорацию Microsoft, которая вскоре выпустила операционную систему, специально предназначенную для использования в мобильных устройствах, - Windows CE. Первые ее версии 1.0 и 2.0 получились настолько неудачными, что говорить о серьезной конкуренции с уже получившей признание PalmOS говорить не приходилось. В 2000 году появилась Windows CE 3.0, а использующие ее устройства назвали Pocket PC.

В современных КПК применяются дисплеи, изготовленные по технологии ТFT, с разрешением от 320×240 пикселей и способностью отображать более 16 млн (2<sup>24</sup>) оттенков цветов. Карманные компьютеры обычно оснащаются оперативной памятью не менее 64 МБ (новин- $\kappa$ и — от 256 МБ), а их вес не превышает 200 г. Нет проблем в расширении постоянной памяти, так как все современные КПК оснащены слотами для использования карт памяти стандартов SD (Secure Digital), ММС (MultiMedia Card) или др. Со времен появления первых карманных компьютеров существенно увеличилось время работы без подзарядки аккумуляторов.

Современные КПК имеют разнообразные мультимедиа: стереовыход и полифонические динамики, диктофон и МРЗ-плеер, цифровую фото- и видеокамеру. В плане коммуникации современные КПК также оснащены по полной программе: IrDA (ИК-порт), Bluetooth- и Wi-Fiадаптеры, mini-USB. При этом скорость передачи данных по инфракрасной связи составляет 115 Кбит/с, а по Bluetooth - 723 Кбит/с. Стремительное развитие коммуникационных технологий принесло на «борт» КПК модули сотовой связи GSM (с GPRS) и глобальной системы позиционирования GPS - так на смену обычным КПК пришли коммуникаторы.

Знатоки мобильной связи также знают о существовании «умных мобильных телефонов» - смартфонов (Smart Phone), которые напоминают гибрид урезанного в своих функциональных возможностях КПК с хорошим мобильным телефоном. К плюсам таких аппаратов, несомненно, относятся удобство использования, достаточно приемлемые габариты и простота подключения к Интернету.

Сегодня достаточно трудно найти существенные отличия в технических характеристиках выпускаемых карманных компьютеров, работающих на той или иной платформе. Однако достаточно существенны отличия в программной части КПК. Среди выпускаемых наиболее распространены КПК на базе трех операционных систем:

- Google Android (Open Handset Alliance альянс 48 компаний);
- Windows Phone (фирма Microsoft):
- $\bullet$  iOS (фирма Apple).

Кроме того, существуют КПК на базе следующих ОС:

- Palm OS (фирма PalmSource);
- Symbian OS (консорциум Symbian);
- BlackBerry (фирма Research In Motion);
- Windows Mobile (ранее Windows  $CE \phi$ ирма Microsoft).

Несмотря на то что КПК существуют уже более 20 лет, на рынке активно появляются все новые версии. Карманные компьютеры разрабатывают и выпускают многие известные фирмы: Apple, Acer, HTC, Samsung и др. Широкое распространение данной категории объясняется тем, что при небольшом размере по своей функциональности КПК все больше приближаются к настольным компьютерам.

2. Портативные компьютеры (ноутбуки) появились в 1981 г. Первым был выпущен так называемый Osborne I, который имел два дисковода формата 5,25 дюйма, 5-дюймовый дисплей и весил почти 12 кг при стоимости около 1800 дол. В 1985 году компания Nippon-Shingo выпустила следующую примечательную модель портативного компьютера Ampere WS-1, которая весила уже 4 кг, имела процессор с тактовой частотой 8 МГц и работала под управлением операционной системы BIG DOS.

К 1990 году уже появляются модели с цветными экранами, а в 1991 г. начинает применяться цветная активная матрица на тонкопленочных транзисторах (Thin-Film Transistor - TFT). В 1994 году в ноутбуках уже применяется процессор Intel Pentium.

1995 год был ознаменован выходом на рынок модели IBM ThinkPad 701С, известной своей раскладывающейся клавиатурой «бабочка». Сейчас эта система находится в постоянной коллекции Музея современных искусств. Процесс появления клавиатуры визуально почти неуловим, так как совершается при открытии крышки на угол около 150°.

В 1995-1996 годах совершенствовались графические возможности ноутбуков (появилась модель Toshiba Satellite Pro 400 CDT с возможностью отображать более 16 млн (2<sup>24</sup>) цветов на жидкокристаллическом экране), применялись современные накопители (Toshiba T2150 со встроенным приводом CD-ROM), а также уменьшались габариты (IBM ThinkPad 560 толщиной около 3 см и массой менее 2 кг).

В 2000-2002 годах для ноутбуков предлагались мобильные процессоры компаний Intel, AMD и Cyrix. Они оснащались SVGA или XGA TFT-дисплеями. Согласно спецификации корпорации Intel - Mobile Power Guidelines'99 в этот период стандартом стал 13.3-дюймовый экран с глубиной цвета 24 бит и разрешением 1024×768 пикселей (XGA). Норма энергопотребления такого дисплея - 2.3 Вт. Масса таких ПК обычно не превышала 3-4 кг, а толшина - 5 см. Все модели оснащались приводами CD-ROM (позже - DVD-ROM). В портативных, как и в настольных ПК этого периода, было возможно применение одинаковых операционных систем семейства Windows.

3. Настольные компьютеры - это самая большая категория представленных на рынке персональных компьютеров.

Настольные компьютеры активно применяются как корпоративными пользователями (Office PC), так и в сфере домашнего хозяйства (Home PC). Данная категория персональных компьютеров способна решать огромный круг задач, охватывая широкий спектр направлений: от игровых развлечений до управления системой сигнализации и энергоресурсами. Кроме того, компьютер может работать как автоответчик, вести календарь или домашнюю бухгалтерию, получать электронную почту и делать заказы в магазинах. Для связи с датчиками и исполнительными механизмами может использоваться инфракрасный или радиоканал.

Подробнее настольные персональные компьютеры будут рассмотрены в следующей главе.

4. Рабочие станции - это более дорогостоящие, чем ранее рассматриваемые, компьютерные системы, которые предназначены для использования в специальных областях, например там, где нужно работать со сложной графикой (трехмерная графика или издательские системы).

Рабочие станции занимают промежуточное положение между настольными компьютерами и серверами - по производительности примерно соответствуют серверам нижнего уровня. Границы между этими системами четко не определены, однако на рабочую станцию обычно устанавливают только один процессор, а на сервер начального уровня — один или два.

5. Серверы — это специальные высокопроизводительные компьютеры, способные обслуживать несколько одновременно подключающихся к ним компьютеров для выполнения определенных задач, например обработки информации или получения каких-либо данных.

Все серверы можно разделить на три уровня:

- высокий (стоимостью свыше 20 тыс. дол.);
- средний (от 5 до 20 тыс. дол.);
- нижний (цены ниже 5 тыс. дол.).

Сервер начального уровня может поддерживать небольшую локальную сеть (до 50 пользователей). Внешне такой сервер отличается от настольного компьютера только большим корпусом (типа Big Tower - «большая башня») и значительным количеством разъемов расширения. Практически все модели серверов содержат RAID-контроллеры для поддержки большого количества накопителей на жестких магнитных лисках и обеспечения целостности данных. Часто на сервер начального уровня устанавливалось два процессора.

Начиная с 2001 года в производстве таких серверов применяется технология «ультраплотных серверов» (размер блоков в серверах не превышает по толщине 5 см). Технология способствовала экономии энергосбережения и уменьшения систем охлаждения. Такие сервера просты в установке и поддержании работоспособности. Сфера применения устройств: web-серверы и кэш-серверы, доставляющие web-страницы браузерам; SSL-серверы; серверы, доставляющие аудиоданные и видеоизображения; серверы-переводчики стандартных web-страниц в формат, пригодный для просмотра пользователями на экранах мобильных телефонов.

Сервер среднего уровня обычно имеет от двух до восьми специальных процессоров, не менее двух источников питания и вентиляторов, заменяемых «на ходу», несколько высокоскоростных интегрированных контроллеров внешней памяти.

Сервер высокого уровня обычно имеет более четерых наиболее производительных процессоров, не менее двух источников питания и вентиляторов, заменяемых «на ходу», содержит большие объемы оперативной и дисковой памяти, несколько высокоскоростных интегрированных контроллеров внешней памяти.

Для общей производительности серверов большое значение имеет быстродействие и объем кэш-памяти второго уровня. Поэтому при выборе следует отдавать предпочтение серверам, созданным на основе процессоров с более емкой и быстрой кэш-памятью, нежели с более высокой тактовой частотой.

При рассмотрении особенностей применения многопроцессорных систем следует уделить особое внимание масштабируемости - возможности добавления новых процессоров, модулей памяти и других ресурсов вычислительной системы. Масштабируемость приобретает практическое выражение при проектировании аппаратной и программной частей компьютерной системы. Основной смысл масштабируемости заключается в возможности увеличения производительности системы и обеспечения выполнения практических задач

качественно более высокого уровня. При этом проводится тестирование с целью проведения наращивания мощности именно в «узких местах» системы.

Одной из важнейших характеристик серверов является надежность. Высокая степень надежности достигается совершенствованием конструкции и повышением отказоустойчивости аппаратной и программной части. Отказоустойчивость - это возможность компьютерной системы выполнять свою работу после возникновения ошибок. В отличие от простых компьютерных систем, где временный выход из строя может не повлечь за собой больших негативных последствий, повышение отказоустойчивости сложных многопроцессорных систем необходимо и представляет собой сложнейшую задачу, решаемую несколькими путями. Среди них: введение дополнительных (запасных) блоков, мгновенная самореконфигурация системы, повышенное внимание отладке программного обеспечения и др.

Массовое освоение компаниями электронного бизнеса является сейчас основной движущей силой расширения серверного рынка. Имеющаяся в наличии серверная инфраструктура способна удовлетворить потребности электронного бизнеса всего лишь на 10%, что характеризует хорошие перспективы дальнейшего роста рынка серверов. Стремительный рост числа пользователей сети Интернет и объема электронных сделок между предприятиями ставит перед изготовителями серверов принципиально новые задачи. Сегодня требуется не только расширение производства этих систем в соответствии с потребностями в обслуживании растущего количества пользователей, но и наращивание производительности серверов в связи с резким возрастанием сложности программного обеспечения.

6. Суперкомпьютеры. С начала 1950-х гг. быстродействие больших компьютеров для научных исследований удваивалось, в среднем, каждые два года. Возрастание быстродействия привело к увеличению емкости памяти, необходимой для хранения данных и результатов. Высокий уровень мощности суперкомпьютеров определяется успехами быстро развивающейся микроэлектроники и принципиально новыми концепциями в архитектуре компьютеров.

Важнейшими из нововведений в архитектуре компьютерной техники оказались те, которые позволили одновременно (параллельно) выполнять множество похожих операций. Если в середине XX в. программистам приходилось разбивать решаемую задачу на ряд последовательно выполняемых элементарных шагов, то современная компьютерная техника позволяет выделить множество одновременно выполняющихся различных элементарных шагов.

Иногда выполняемые задачи в некоторых областях исследований оказываются не под силу персональным компьютерам и высокопроизводительным серверам, и в таких случаях применяются суперкомпьютеры. К таким областям относятся, например, аэродинамика, сейсмология, атомная и ядерная физика, военные исследования, математическое моделирование.

Основная причина использования суперкомпьютеров в данных областях заключается в следующем. Моделирование процессов ведется с целью изучения изменения параметров вычислений от точки к точке в условиях внешнего воздействия в течение времени. А так как любая область пространства содержит бесконечное множество точек, то для полного описания материальной среды требуется бесконечное число данных. Рассматривая среду как сетку, состоящую из конечного множества точек или узлов, распределенных по всей области, ученые концентрируют свое внимание на изменении параметров среды только в узлах сетки. Для того чтобы получить более точное решение, необходимо в значительной степени увеличить объем арифметических вычислений. В разрабатываемых суперкомпьютерах постоянно увеличивается объем мультипроцессирования, что приводит к росту производительности.

Оценка производительности суперкомпьютеров производится тестом Linpack, который разработал Джек Донгарра — гуру суперкомпьютерной отрасли, один из авторов рейтинга Тор500<sup>1</sup> самых мощных компьютеров мира. Производительность измеряется в «мегафлопах» (MFlop/s - миллионах операций с плавающей запятой в секунду — 10<sup>6</sup>), «гигафлопах» (GFlop/s — миллиардах операций –10<sup>9</sup>), «терафлопах» (TFlop/s — триллионах операций —  $10^{12}$ ), «петафлопах» (PFlop/s — квадриллионах операций — 10<sup>15</sup>).

Первым суперкомпьютером, которому в 2008 г. удалось преодолеть порог производительности в 1 петафлоп, был IBM Roadrunner (1,042 PFlop/s). Самым мощным суперкомпьютером на сегодня<sup>2</sup> является японский K computer (рис. 3.20), производительность которого составила 10.51 PFlop/s.

Самый производительный российский компьютер создан компанией «Т-Платформы» для НИВЦ МГУ и запущен в 2009 г. - SKIF MSU «Chebyshev» (его производительность - 47,3 ТFlop/s). Всего же у России 8 машин в мировом Тор500.

 $1$  Top500.org.

<sup>2</sup> Конец 2011 г.

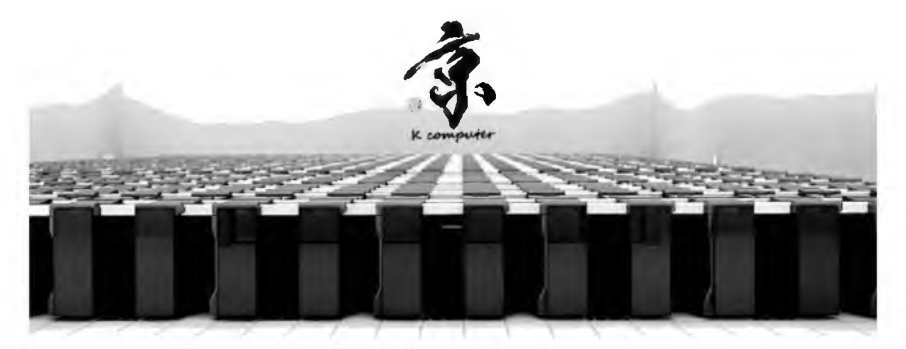

Рис. 3.20. Самый мощный суперкомпьютер - японский К computer

Эффективность разработки и использования суперкомпьютеров зависит от времени их создания, стоимости изготовления, степени удовлетворения насущных нужд науки, возможности обмена информацией с другими суперкомпьютерами.

Разработка сети передачи данных, объединяющей суперкомпьютеры, является важной и насущной задачей для многих научных и коммерческих организаций. Кроме того, данные сети позволяют получить доступ индивидуальных пользователей к суперкомпьютерам в разных точках планеты.

7. Кластерная система (кластер) - группа компьютеров, объединенных высокоскоростными каналами связи, представляющая собой единый аппаратный ресурс (с точки зрения пользователя). Один из первых архитекторов кластерной технологии Грегори Пфистер (Gregory F. Pfister) дал кластеру следующее определение: «Кластер это разновидность параллельной или распределенной системы, которая:

- состоит из нескольких связанных между собой компьютеров;
- используется как единый, унифицированный компьютерный pecypc».

В последнее время кластерные системы получили широкое распространение, так как обеспечивают высокую степень отказоустойчивости за счет возможности мгновенного автоматического перехода с вышедшего из строя узла на работающий. Другое достоинство таких систем - более низкая, чем у суперкомпьютеров, стоимость создания и эксплуатации.

Компания DEC разработала идеологию кластерной системы, которая характеризуется возможностью разделения ресурсов, высокой готовностью (быстрым переводом пользователей на другой компьютер кластера), высокой пропускной способностью, удобством обслуживания системы и расширяемостью.

Сравнительно дешевую альтернативу суперкомпьютерам представляют кластеры, основанные на концепции Beowulf, которые строятся из обыкновенных недорогих компьютеров на основе бесплатного программного обеспечения. Один из практических примеров такой системы - Stone Supercomputer (Оак Ридж, Теннесси, США, 1997).

Практическая область применения кластерных систем — реализация технологии параллельных баз данных. При этом большое число процессоров разделяет доступ к одной базе данных, что позволяет достичь высокого уровня пропускной способности транзакций и поддерживать быструю работу большого числа одновременно работающих пользователей. Параллельные базы данных формируются на основе архитектуры с общей памятью (Shared Memory Architecture  $-SMA$ ), архитектуры с общими дисками (Shared Disk Architecture -  $SDA$ ) и архитектуры без разделения ресурсов (Shared Nothing Architecture  $-SNA$ ).

Для практической работы в современных условиях весьма актуально использование параллельных баз данных, так как может проходить в режиме непосредственного доступа. Особое значение данные технологии приобретают для предприятий и организаций с непрерывным циклом производства.

### 3.5. Архитектура и структура ЭВМ

Электронная вычислительная машина - это совокупность технических и программных средств, предназначенных для выполнения различных арифметических, логических и аналитических задач. Часто ЭВМ называют компьютером (от лат. computo - считаю, вычисляю).

Архитектура ЭВМ - это логическая организация вычислительной машины, которая определяет набор качеств вычислительной машины, влияющих на ее взаимодействие с пользователем. Она определяет принципы организации вычислительной системы и функции центрального вычислительного устройства, но не отражает то, как эти принципы реализуются внутри ЭВМ.

В основу архитектуры современных персональных компьютеров положен магистрально-модульный принцип (рис. 3.21). Модульная организация позволяет потребителю самому комплектовать нужную ему конфигурацию компьютера и при необходимости производить ее модернизацию. Функционирование ПК опирается на магистральный

(шинный) принцип обмена информацией между устройствами. Магистраль включает в себя три многоразрядные шины, представляющие собой многопроводные линии.

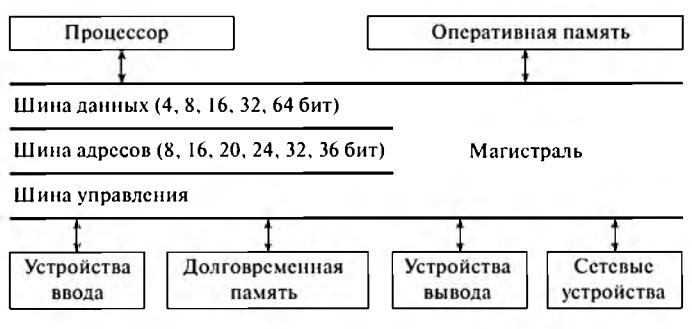

Рис. 3.21. Магистрально-модульное устройство компьютера

1. Шина данных, по которой данные передаются между различными устройствами в любом направлении (например, данные из оперативной памяти могут быть переданы процессору для обработки, а затем обработанные данные могут быть отправлены обратно в оперативную память).

Разрядность шины данных определяется разрядностью процессора - количеством двоичных разрядов, которое процессор обрабатывает за один такт. По мере развития компьютерной техники разрядность процессоров постоянно увеличивалась от 4 до 64 бит.

2. Шина адресов, по которой адреса передаются в одном направлении от процессора к устройствам памяти (оперативной и другой). Каждое устройство и ячейка памяти имеет свой адрес, а процессор осуществляет выбор устройства и ячейки памяти, откуда считываются или куда пересылаются данные по шине данных.

Разрядность шины адресов определяется адресным пространством процессора - количеством ячеек оперативной памяти, которые могут иметь уникальные адреса. По мере развития компьютерной техники адресное пространство процессора постоянно увеличивалось от 8 до 36 бит (позволяет адресовать 64 гигабайт памяти).

3. Шина управления, по которой передаются сигналы, определяющие характер обмена информацией по магистрали (считывание или запись информации из памяти) и синхронизирующие этот обмен.

Признаком совместимости (тождественности) архитектуры ком*пьютеров* является возможность выполнения любой программы в машинном коде, разработанной для одного компьютера, на другом компьютере с получением одинаковых результатов, хотя время выполнения программ при этом может существенно различаться.

Наверняка все слышали широко употребляемое понятие «IBM-совместимые компьютеры», которое охватывает целый класс «стандартных» ПЭВМ, продаваемых во всем мире. Большинство персональных компьютеров, установленных дома и на предприятиях, являются представителями этого класса.

В 1945 году американский математик Джон фон Нейман сформулировал три общих принципа, которые положены в основу построения подавляющего большинства компьютеров.

1. Принцип программного управления — программа состоит из набора команд, автоматически выполняющихся процессором в определенной последовательности. Выборка программы из памяти осуществляется с помощью счетчика команд. Этот регистр процессора последовательно увеличивает (на длину команды) хранимый в нем адрес очередной команды. А так как программы расположены в памяти друг за другом, то тем самым организуется выборка цепочки команд из последовательно расположенных ячеек памяти. Если же после выполнения команды нужно перейти не к следующей, а к какой-либо другой, то используются команды условного или безусловного перехода, которые заносят в счетчик команд номер ячейки памяти, содержащей следующую команду. Выборка команд из памяти прекращается после достижения и выполнения команды «стоп». Таким образом, процессор выполняет программу автоматически без вмешательства человека.

2. Принцип однородности памяти — программы и данные хранятся в одной и той же памяти, поэтому компьютер не различает, что хранится в данной ячейке памяти (число, текст или команда). Над командами можно выполнять такие же действия, как и над данными. Это открывает целый ряд возможностей, например, в процессе своего выполнения программа также может подвергаться переработке, что позволяет задавать в самой программе правила получения некоторых ее частей (так организуется выполнение циклов и подпрограмм). Более того, команды одной программы могут быть получены как результаты исполнения другой программы. На этом принципе основаны методы трансляции - перевода текста программы с языка программирования высокого уровня на конкретный машинный язык.

3. Принцип адресности — основная память структурно состоит из пронумерованных ячеек, каждая из которых доступна процессору в произвольный момент времени. Отсюда следует возможность давать имена областям памяти так, чтобы впоследствии можно было обращаться к запомненным в них значениям или менять их в процессе выполнения программ с использованием присвоенных имен.

Кроме «фон-неймановских» компьютеров, построенных на перечисленных принципах, также существуют принципиально отличаюшиеся от них машины. Например, может не выполняться принцип программного управления (они могут работать без счетчика команд) или принцип адресности (необязательно давать имя какой-либо переменной, хранящейся в памяти, для обращения к ней).

Структура компьютера - это некоторая модель, устанавливающая состав и принципы взаимодействия входящих в него компонентов. Любая ЭВМ для выполнения своих функций должна иметь минимальный набор (пять) функциональных блоков, составляющих классическую структуру ЭВМ:

устройство ввода исходных данных;

запоминающее устройство (память) для хранения информации; арифметико-логическое устройство (АЛУ), обеспечивающее выполнение арифметических и логических операций;

устройство вывода результатов;

устройство управления (УУ), обеспечивающее работу **BCCX** устройств ЭВМ сообща и заставляющее все устройства выполнять необходимые действия в нужные моменты.

Базируясь на тех же принципах, современные компьютеры имеют три отличия, обусловленные развитием вычислительной техники:

- два центральных устройства (арифметико-логическое устройство и устройство управления) объединены в единый блок центральный процессор;
- запоминающее устройство представлено большим числом уровней (а не только внутреннее и внешнее запоминающие устройства, как это было в старых моделях ЭВМ);
- весьма разнообразный арсенал устройств ввода и вывода данных.

#### 3.6. Тенденции развития вычислительной техники

В настоящее время главной тенденцией развития вычислительной техники является дальнейшее расширение сфер применения ЭВМ. Вследствие этого происходит переход от отдельных машин к вычислительным системам и комплексам разнообразных конфигураций с широким диапазоном функциональных возможностей. Наиболее перспективными являются территориально распределенные многомашинные вычислительные системы, создаваемые на основе ПЭВМ.

Вычислительные сети ориентируются не столько на вычислительную обработку информации, сколько на коммуникационные информационные услуги: электронную почту, системы телеконференций и информационно-справочные системы.

В цивилизованных странах в начале XXI в. происходит смена основной информационной среды - многократно увеличиваются объемы информации, получаемой нетрадиционными способами. Так, пользователям сети Интернет в настоящее время доступна практически любая информация, находящаяся в электронном виде по всему миру.

В последние годы при разработке и создании ЭВМ приоритет отдан сверхмощным (супер-ЭВМ) и миниатюрным компьютерам. Сегодня ведутся научные разработки по созданию ЭВМ пятого поколения. базирующихся на распределенной нейронной архитектуре (нейрокомпьютеры). В них могут использоваться, в частности, уже имеющиеся специализированные микропроцессоры со встроенными средствами связи (транспыотеры).

# ГЛАВА 4. ПЕРСОНАЛЬНЫЙ КОМПЬЮТЕР

# 4.1. Общая характеристика персонального компьютера

Массовый выпуск компьютеров в мире начался в середине 70-х гг. XX века. Однако «днем рождения» персонального компьютера считается 12 августа 1981 г., когда свет увидел первый IBM PC. Постепенно завоевывая рынок, компьютер стал значительно шире использоваться в различных сферах жизни. Недаром ведь в 1982 г. журнал Time удостоил персональный компьютер звания «Человек года». На церемонии вручения награды издатель журнала Джон Меер объяснил это так: «К награде за 1981 год могут быть представлены несколько кандидатовлюдей, но вклад ни одного из них не сможет сравниться с появлением общедоступного компьютера».

Как дальнейшее развитие проекта ЕС ЭВМ в 1986 г. были выпущены первые персональные ЭВМ в нашей стране - ЕС-1840 (рис. 4.1). Их производство продолжалось вплоть до 1989 г. (всего за 4 года было выпущено 7461 шт.).

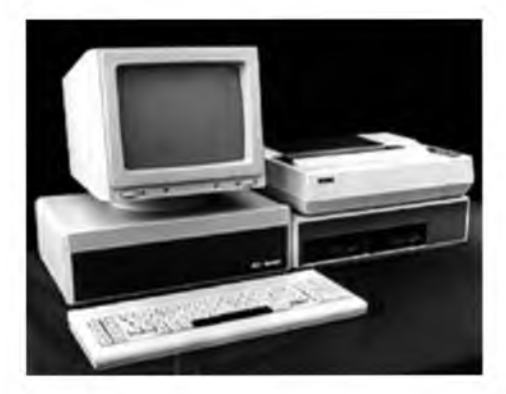

Рис. 4.1. Первая персональная ЭВМ ЕС-1840

В 1987 году определение персональной ЭВМ (ПЭВМ) было внесено в ГОСТы. Согласно ГОСТ 27.201—87, ПЭВМ — это микро-ЭВМ, предназначенная для работы непрофессионального пользователя. Однако возросшие возможности современных ПК и появление более мелких компьютеров позволяют смело относить ПК к мини-ЭВМ.

Итак, персональный компьютер — это настольная или переносная ЭВМ, удовлетворяющая требованиям общедоступности и универсальности применения.

Основные достоинства ПК:

- гибкость архитектуры;
- автономность эксплуатации;
- дружественность по отношению к пользователю;
- лостаточно высокая належность:
- лоступная стоимость.

Конструктивно ПК выполнен в виде центрального системного блока, к которому через разъемы подключаются обязательные и дополнительные внешние устройства.

В состав ПК обязательно входят три устройства:

- системный блок, содержащий память, арифметико-логическое устройство (АЛУ) и устройство управления (УУ);
- устройство ввода клавиатура (мышь не обязательна, а используется лишь для облегчения работы в графической среде операционной системы, например Windows);
- устройство вывода монитор (принтер также не обязателен, так как служит лишь для печати документов и не влияет на работу ПК).

Системный блок - это самая главная составная часть персонального компьютера. Обычно он выполнен в металлическом корпусе с пластиковой лицевой панелью, внутри которого расположен блок питания. При сборке ПК все основные узлы устанавливаются внутри системного блока (рис. 4.2).

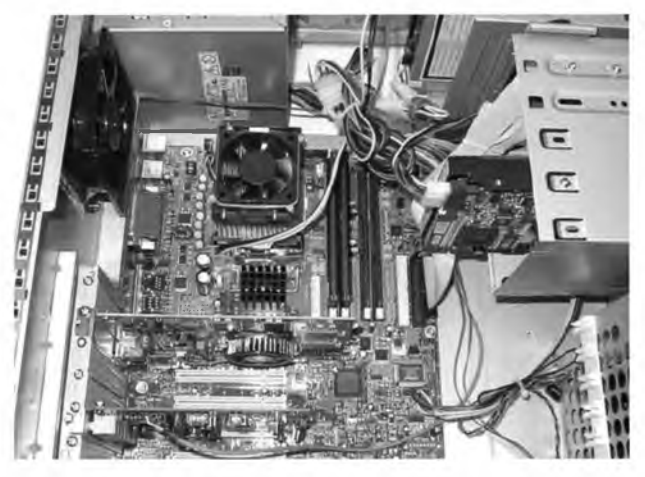

Рис. 4.2. Системный блок персонального компьютера (внутри)

В состав системного блока обязательно входят пять устройств: *материнская плата (MotherBoard) —* основа для объединения комплектующих системного блока;

*процессор (CPU) —* «мозг» ПК, содержащий АЛУ и УУ;

*оперативная память (RAM) —* место хранения обрабатываемых данных при работе ПК;

*память на «жестком диске» (HDD) —* место долговременного хранения данных;

*видеокарта (VideoCard) —* устройство для создания изображения на мониторе (может быть встроена в материнскую плату).

На лицевой панели обязательно расположены две кнопки:

• включения/выключения питания *(Power);*

• кратковременного сброса питания *(Reset).*

Также присутствуют два световых индикатора:

*зеленый —* для контроля включенного питания;

*красный —* для индикации чтения/записи данных с жесткого диска.

Кроме обязательных, современный персональный компьютер может содержать различные дополнительные устройства, в основном (но не всегда) подключаемые к системному блоку через соответствующие разъемы.

1. *Устройства ввода*: *мышь*, *трекбол* (встроенный в клавиатуру шар, который можно крутить для перемещения курсора), *сенсорная панель* (используемая в ноутбуках ровная площадка, по которой можно проводить пальцами для передвижения курсора), *джойстик* (используемая в основном в играх рукоятка для изменения положения курсора), *пойнтер* (размещаемый на клавиатуре рычаг, с помощью которого можно перемещать курсор), *диджитайзер* (графический планшет для поточечного ввода графических изображений), *сканер* (читающий автомат для ввода графической информации с бумажного носителя в компьютер).

2. *Устройства вывода***:** *принтер* (формат от А4 до АЗ), *плоттер* или *графопостроитель* (специальная машина для вычерчивания больших графических изображений — формата от А2 и более), *проектор* (в основном используется для демонстрации презентаций на большом экране).

3. *Телекоммуникационные устройства*: *модем* (Л/Шулятор-ДЕМодулятор — для установки связи между компьютерами посредством линий передачи данных; внутренний модем устанавливается внутри системного блока), *сетевая карта* или *сетевая плата* (для связи компьютеров в сети посредством специальных кабелей для пере

дачи данных; устанавливается внутри системного блока), *инфракрасный порт* (IrDA1 — для беспроводной передачи данных между ПК и другими устройствами на коротких расстояниях до 1 м), *«синий зуб»* (Bluetooth<sup>2</sup> — для беспроводной передачи голоса и данных между различными типами электронных устройств на более длинных расстояниях до 10 м (Class I) или до 100 м (Class II). Разработан компанией Ericsson (совместно с компаниями IBM, Intel, Nokia и Toshiba) в 1998 г. Необычное название Bluetooth («синий зуб») было дано в честь датского короля Гарольда II Блатана (Блатан в переводе с датского — «синий зуб»), прославившегося своей способностью находить общий язык с князьями-вассалами и объединившего в X в. территорию, на которой в наши дни находятся Дания, Норвегия и Швеция).

4. *Устройства мультимедиа*: *звуковая карта* или *звуковая плата* (для обработки аудиоданных на компьютере), *радио-тюнер* (FMtuner — устройство для прослушивания радиостанций на компьютере), *теле-тюнер* (TV-tuner — устройство для просмотра телевизионных каналов на компьютере), *плата видеомонтажа* (для обработки видеоданных на компьютере), *дисководы* компакт-дисков (CD) и универсальных дисков (DVD).

При оценке персонального компьютера необходимо рассмотреть его основные характеристики:

- быстродействие (тактовая частота) микропроцессора;
- тип и емкость оперативной и кэш-памяти;
- наличие и объем накопителей на гибких и жестких магнитных дисках;
- тип видеоадаптера и монитора;
- наличие и тип устройств ввода;
- наличие и тип принтера;
- наличие дополнительного оборудования (мультимедиа, модем, сканер и др.);
- возможность работы в вычислительной сети;
- установленная операционная система и программное обеспечение;
- стоимость.

<sup>1</sup> Существует две спецификации инфракрасного порта, работающие на расстоянии до 1 м при угле менее 30° и различающиеся скоростью передачи данных:

IrDA 1.0 (SIR — Serial InfraRcd) — скорость до 115 Кбит/с;

IrDA 1.1 (FIR - Fast InfraRed) - скорость до 4 Мбит/с.

<sup>&</sup>lt;sup>2</sup> Существует спецификации Bluetooth, различающиеся скоростью передачи данных:

Bluetooth 1.x (1.0—1.2) — скорость до 721 Кбит/с (1998 г.);

Bluetooth 2.x (2.0–2.1) – скорость до 2,1 Мбит/с (2004 г.);

Bluetooth 3.0 — скорость до 24 Мбит/с (2009 г.).

# 4.2. Классификация и спецификация персональных компьютеров

В отличие от классификации компьютеров вообще существует классификация персональных компьютеров. Спецификация «РС'99 System Design Guide», созданная корпорациями Intel и Microsoft, определила образ ПК 1999-2000 гг. Целями создания данной спецификации были: улучшение качества компьютерного оборудования и программных продуктов для повышения удовлетворенности пользователей и снижения цены владения, обеспечение поддержки новшеств операционной системы Windows 98, содействие внедрению новых технологий.

В соответствии с этой спецификацией современные персональные компьютеры было предложено разделять на пять категорий:

*Consumer PC* (потребительский  $\Pi K$ ) — предназначается для работы в секторе **SOHO** (Small Office/Home Office - малый офис/домашний офис) вне локальной сети, но в составе глобальной сети Интернет (должен подключаться через модем). Имеет относительно мощный графический контроллер и используется для обучения, игр и др. Рекомендуется наличие устройства Device Вау, позволяющего заменять периферию, не открывая корпус и не перезагружая компьютер;

Office PC (офисный ПК) - отличается от потребительского ПК в основном уменьшенными расходами на общую стоимость владения (Total Cost of Ownership  $-$  TCO), поддержкой перезаписываемого BIOS и удаленной загрузки, возможностью работы в составе локальной вычислительной сети:

Entertainment PC (ПК для развлечений) - включает высококачественную аудиосистему (класса Hi-Fi), высокопроизводительный трехмерный графический контроллер с поддержкой отображения DVD-фильмов на полный экран и цифрового телевидения (Digital TeleVision - DTV), возможность подключения к мониторам с большим размером экрана и телевизорам, возможность подключения различных мультимедийных устройств (камкодеры, видеомагнитофоны и т.д.) через USB или Firewire;

Mobile PC (мобильный  $\Pi K$ ) — ограничивается необходимостью снижения веса по сравнению с потребительским ПК и увеличения продолжительности работы от аккумулятора;

Workstation (рабочая станция) - превосходит по своим возможностям офисный ПК и предназначается для ресурсоемких задач, требующих интенсивных вычислений (трехмерное моделирование, разработка программного обеспечения и др.).

Современные персональные компьютеры совсем не похожи на своих прародителей - сегодня в ПК используются новейшие технологии. Компания Intel разработала концепцию «третьего поколения вводавывода» (технология  $3GIO$  — Third Generation Input-Output), на основе которой была создана спецификация РС'2003 (рис. 4.3).

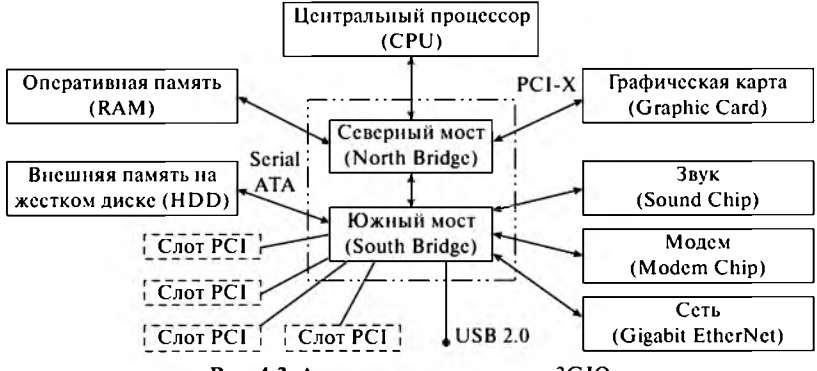

Рис. 4.3. Архитектура технологии 3GIO

Архитектура 3GIO содержит ряд нововведений. Так, на смену шины АGР для графического контроллера приходит интерфейс PCI-X. Также ожидается интеграция Serial ATA для связи с жесткими дисками и шины USB 2.0. Реальное внедрение этой спецификации началось  $B$  2005 r.

#### 4.3. Материнская плата персонального компьютера

Основной частью компьютера является материнская плата (motherboard), с помощью которой все комплектующие объединяются в единое целое (рис. 4.4). Это своего рода некоторая база, на основе которой можно получить десятки конфигураций (различных вариантов) ЭВМ, приспособленных для решения соответствующих задач. Часто она имеет два других названия: системная плата (system board) или главная плата (main board). На материнской плате располагаются основные электронные элементы компьютера:

чипсет (chipset) - набор чипов (микросхем), управляющий взаимодействием процессора с другими устройствами. Чипсет

полностью определяет все потенциальные возможности материнской платы: используемый процессор, тип и объем памяти, допустимые периферийные устройства. Обычно реализуется в виде двух микросхем: «северного моста» и «южного моста»  $(c<sub>M</sub>, p<sub>MC</sub>, 4.3)$ :

системная шина (system bus) - электрические соединения, по которым устройства компьютера обмениваются сигналами друг с другом:

микросхема постоянной памяти ( $ROM - Read Only Memory - na$ мять только для чтения), содержащая набор основных параметров компьютера, необходимых для совместной работы всех входящих в него устройств, и базовую систему ввода-вывода (Basic Input Output System -  $BIOS$ ). Содержимое постоянной памяти (ПЗУ — постоянное запоминающее устройство) поддерживается питанием от специальной батарейки;

дополнительные микросхемы (additional chips), выполняющие какие-либо специфические функции, например, встроенный в материнскую плату звуковой чип;

**микропроцессор** (*CPU* - *Central Processing Unit* - центральное вычислительное устройство) устанавливается в специальный разъем типа ZIF, позволяющий заменять процессор без специального инструмента (раньше процессоры впаивались в материнские платы, например, Intel 386);

**сопроцессор** ( $FPU - Floating Point Processing Unit - BDI<sub>VHATEJb</sub>$ -</sub> ное устройство для операций с плавающей точкой) использовался в устаревших компьютерах (например, на базе процессора Intel 386), а сейчас совмещен с микропроцессором;

кэш-память (cache) — расположенная в процессоре очень быстрая память двух уровней, которая содержит информацию, необходимую процессору в первую очередь. Раньше быстрая кэш-память первого уровня (L1 cache) располагалась в процессоре, а более медленная и объемная кэш-память второго уровня (L2 cache) реализовывалась в дорогих микросхемах статической памяти (Static Random Access Memory –  $SRAM$ ), которые устанавливались на материнских платах, например для процессора Intel 486 или Pentium;

**оперативная память** ( $RAM - Random Access Memory -租$ с произвольным доступом) реализуется в виде модулей с микросхемами динамической памяти (Dynamic Random Access Memory -**DRAM**), которые вставляются в специальные разъемы на материнской плате.

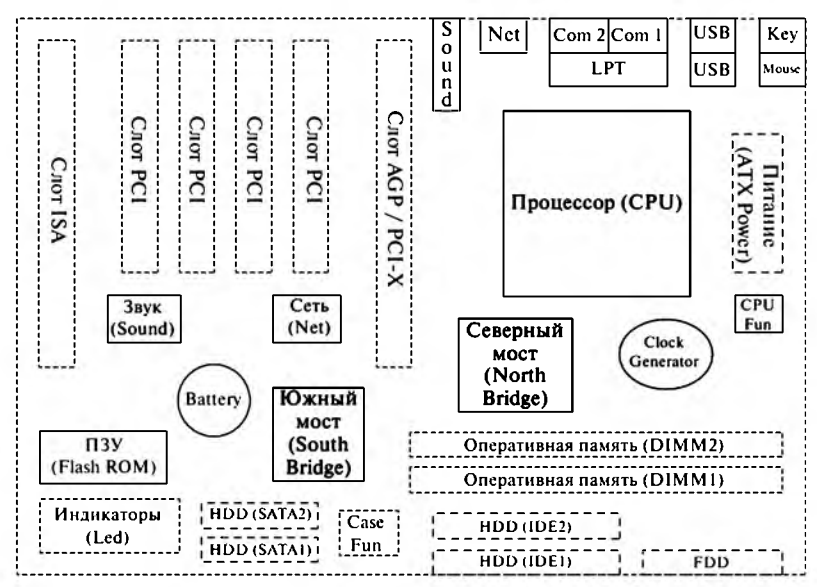

Рис. 4.4. Схема типичной материнской платы (до спецификации РС'2003)

Кроме того, материнская плата содержит специальные слоты (slot) для подключения различных дополнительных устройств. Например, для видеокарт используются разъемы шин PCI-Х или AGP (раньше использовалась шины PCI, VLB или ISA).

Системная шина (включает шину адресов, данных и инструкций) предназначена для передачи информации между основными компонентами компьютера: микропроцессором, оперативной памятью и другими устройствами. Все внешние устройства подключаются к шине непосредственно через соответствующие унифицированные разъемы (слоты) или через специфические адаптеры (контроллеры).

Скорость (пропускная способность) системной шины вместе с другими параметрами ПК (например, тактовой частотой микропроцессора) является важным фактором, влияющим на скорость работы компьютера. Современные компьютеры имеют шины FSB (Front Side **Bus** — фасадная шина), работающие на частоте 533 МГц, 800 МГц и 1000 МГц.

Для увеличения производительности системы используются локальные шины (local bus), связывающие процессор непосредственно с контроллерами периферийных устройств и тем самым увеличивающие общее быстродействие персонального компьютера. Фирмыразработчики системных плат предусматривают возможность комбинации системных и локальных шин.

Материнские платы можно классифицировать по типу применяемой в них системной шины. Одна из первых системных шин ISA (Industrial Standard Architecture - промышленная стандартная архитектура) является 16-битной и сейчас уже не применяется (исключена из спецификации РС'2001). Локальная шина VLB (VESA Local Bus), предложенная ассоциацией VESA (Video Electronics Standards Association - ассоциация стандартов видеоэлектроники) для компьютеров на базе процессора Intel 486, также давно не используется. Более прогрессивная 32-разрядная шина PCI (Peripheral Component *Interconnect* - соединение периферийных устройств) долгое время (более 10 лет) занимает достойное положение в персональных компьютерах.

Для повышения быстродействия видеоконтроллеров в компьютерах с процессором Intel Pentium впервые была применена новая графическая шина AGP (Accelerated Graphic Port - ускоренный графический порт). Самое большое ее преимущество по отношению к PCI - это поддержка конвейерных операций чтения-записи из памяти. В архитектуре PCI, которая не является конвейерной, операции чтения выполняются в 2 раза медленнее операций записи. У АСР транзакции организованы так, что запрос и пересылка данных разделены, а это позволяет обрабатывать несколько запросов, когда пересылка данных еще не завершена.

Шина РСІ работает на частоте 33 МГц и имеет пропускную способность 133 МБ/с, а графическая шина АGP вдвое быстрее, так как работает на частоте 66 МГц и позволяет передавать до 266 МБ/с (такой стандартный режим работы получил название «Ix»). Однако если использовать режим «2х», при котором синхронизация выполняется как по переднему, так и по заднему фронту сигнала, то производительность увеличивается еще в 2 раза и достигает 532 МБ/с. Благодаря новой технологии скорость передачи в AGP стала столь же высокой, как и скорость обмена с оперативной памятью.

Дальнейшее развитие шины АGP привело к появлению ее усовершенствованных версий «4x» (пропускная способность - 1064 МБ/с) и «8x» (соответственно 2128 МБ/с), которые обладают обратной совместимостью с предыдущими версиями.

АGP 8х стала последним параллельным интерфейсом для передачи графической информации. Ему на смену пришла PCI-X (PCI  $Express - yexopen$ ное соединение периферийных устройств) - высокоскоростная технология общего назначения, предназначенная для последовательного подключения различных устройств ввода-вывода единого стандарта. Новая шина включена в спецификацию РС'2003

и рассчитана для применения с микропроцессорами тактовой частоты ло 10 ГГц и более.

Для подключения периферийных устройств (клавиатура, мышь, принтер, сканер и др.) часто применяется шина USB (Universal Serial Bus - универсальная последовательная шина), которая была разработана в результате сотрудничества семи компаний: Сотрад, DEC, IBM, Intel, Microsoft, NEC и Northern Telecom. Их целью было создание шины, которая могла бы подключать компьютерную периферию в режиме «горячей стыковки» (Hot Swap) без установки дополнительных плат в слоты расширения и переконфигурирования всей системы. Таким образом, при физическом подключении соответствующего устройства оно сразу начинает функционировать (режим PnP).

Согласно стандарту USB 1.0, к одному компьютеру можно подсоединить до 127 устройств через цепочку концентраторов (они используют топологию «звезда»). Хотя на практике это число на порядок ниже - ограничительными факторами выступают сила тока и, главным образом, пропускная способность шины. Передача данных по шине может осуществляться как в асинхронном, так и в синхронном режимах. В USB обмен информацией с быстрыми устройствами идет на скорости 12 Мбит/с, а с медленными - 1,5 Мбит/с.

Достоинство шины USB в ее доступности - наличие нескольких USB-портов в материнской плате практически каждого современного компьютера. При этом каждый порт подключается к встроенному в чипсет USB-концентратору, а концентратор - к контроллеру. Указанная скорость передачи данных (12 Мбит/с) — это пропускная способность одного USB-контроллера. Обычно в чипсетах присутствует один контроллер, к которому подключается концентратор на два порта, или два контроллера, к каждому из которых подключается по два концентратора (тогда общая пропускная способность - 24 Мбит/с).

В 1999 году началась разработка нового стандарта USB 2.0 с повышенной скоростью передачи данных (до 480 Мбит/с), при этом остались совместимость с ранее выпущенной периферией и максимальная длина кабеля (5 м). В 2001 году эта версия стандарта начала распространяться и была включена в спецификацию РС'2003.

С помощью USB можно не только подключать к компьютеру различные периферийные устройства, но и формировать небольшую локальную сеть. Существуют технологии объединения до 16 компьютеров в одноранговую сеть на базе шины USB.

В прогрессивных платах для обмена цифровой информацией между компьютером и другими электронными устройствами, а также для связи между компьютерами используется высокоскоростная

последовательная шина *Firewire (IEEE 1394).* Она появилась в 1995 г. в связи с развитием цифровых технологий обработки видео. К шине можно подключить до 63 устройств, при этом длина кабеля не должна превышать 4,5 м.

Стандарт поддерживает пропускную способность шины на уровнях 100, 200 и 400 Мбит/с. В зависимости от возможностей подключенных устройств одна пара устройств может обмениваться сигналами на скорости 100 Мбит/с, в то время как другая на той же шине – на скорости 200 или 400 Мбит/с.

Более скоростная и работающая на больших расстояниях версия интерфейса IEEE 1394b обеспечивает гарантированное соединение и передачу данных между устройствами на расстоянии до 100 м со скоростью от 800 Мбит/с до 3,2 Гбит/с (в зависимости от применяемого типа соединения — меди, оптики и т.д.).

Кабель Firewire имеет шесть контактов и содержит два провода, идущих к источнику питания, и две витые пары сигнальных проводов, каждая из которых экранирована. Весь кабель также экранирован. Провода питания рассчитаны на ток до 1,25 А при напряжении 12 В, поддерживают работу всей шины, даже когда некоторые устройства выключены. Они также делают ненужными кабели питания во многих устройствах.

Кроме того, инженеры компании Sony разработали более тонкий кабель из четырех проводов, в котором отсутствуют провода питания.

Интерфейс имеет ряд неоспоримых достоинств: возможность передачи данных без потерь информации, компактный размер кабеля, возможность «горячего» подключения устройств, простота в использовании. Отчасти из-за этого данная шина применяется при взаимодействии компьютеров, принтеров, сканеров, цифровых аудио- и видеосистем. Подобные технические характеристики позволяют рекомендовать интерфейс для использования в офисе и даже для связи между офисами.

Универсальность шины отражается на росте ее применения в различных электронных устройствах. Если в 2000 г. их насчитывалось около 35 млн, то в 2005 г. таких устройств стало более 200 млн. Стандарт активно поддерживают лидеры отрасли информационных технологий: Agere Systems, NEC и Texas Instruments (производители микросхем), Action Tec Electronics, Apple, ATI, HP и Maxtor (производители персональных компьютеров и комплектующих), Canon, JVC, Kodak и Sony (производители периферийных устройств).

Важной характеристикой материнских плат является *форм-фактор* (габаритные размеры и расположение основных элементов материнской платы). Современные платы (рис. 4.5) выпускаются в формате АТХ (ранее были доступны форматы AT, LPX и NLX).

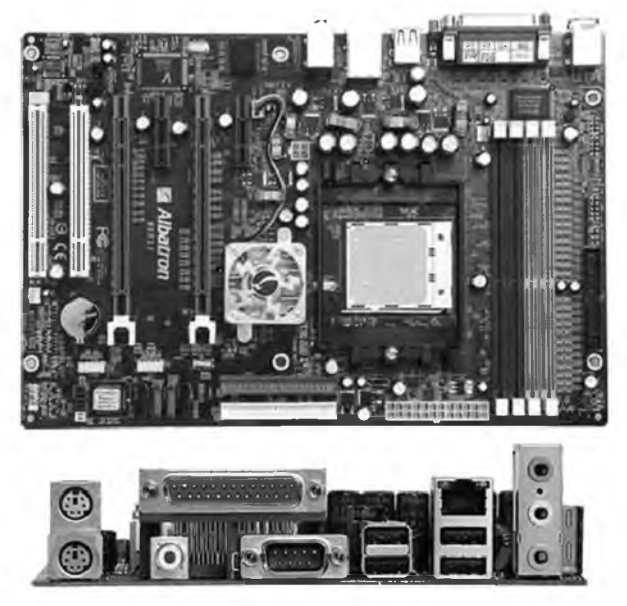

Рис. 4.5. М атеринская плата

# 4.4. Микропроцессор персонального компьютера

Микропроцессор — это «мозг» персонального компьютера, выполненный в виде небольшой электронной схемы в пластиковом или металлическом корпусе (размер менее 20 см<sup>2</sup>), которая выполняет все вычисления, пересылает данные между внутренними регистрами и управляет ходом вычислительного процесса (рис. 4.6).

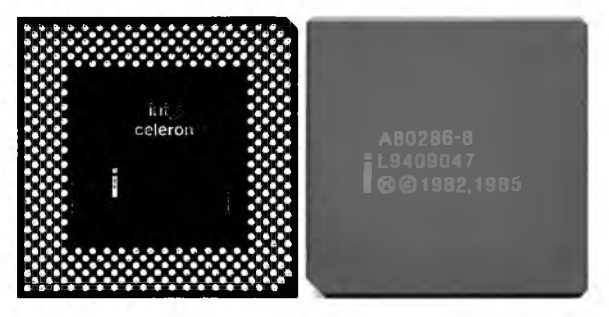

**Рис. 4.6.** Микропроцессор

Структурно микропроцессор представляет собой большую интегральную схему (БИС), выполняющую функции арифметикологического устройства, устройства управления и запоминающего устройства, хранящего информацию с помощью набора регистров. БИС может состоять из отдельных блоков (секций) или размещаться на одном кристалле. Секционная структура позволяет повышать разрядность и емкость запоминающего устройства, однако приводит к увеличению габаритов и энергопотребления. Однокристальная структура обладает постоянной разрядностью и позволяет выполнять заранее определенный набор команд, хранящихся в памяти процессора, при этом прием и передача данных, а также взаимодействие между внутренними блоками и устройствами осуществляются по общей шине (магистрали). Это обеспечивает высокое быстродействие, малые габариты и энергопотребление, а также стоимость.

Микропроцессоры обладают двумя важными характеристиками: архитектура — определяет, какие машинные инструкции входят в набор выполняемых им команд (архитектуры CISC, RISC, VLIW или ЕРІС), каков объем внутренней памяти микропроцессора (кэш-памяти первого, второго и третьего уровней), какова разрядность внутренней шины данных и адресов (от 4 до 64 бит); быстродействие - в значительной степени зависит от тактовой частоты микропроцессора, которая измеряется в гигагерцах (ГГц - GHz). Она указывает, сколько элементарных операций (тактов) микропроцессор выполняет в одну секунду.

Также немаловажное значение имеет степень интеграции чипа количество транзисторов на кристалле, например, 3 млн транзисторов на 3,5 см<sup>2</sup> у Intel Pentium. У более нового процессора Intel Pentium 4 (на ядре Prescott) 125 млн транзисторов на площади 1,12 см<sup>2</sup>.

Сегодня корпорация Intel занимает лидирующее положение на рынке микропроцессоров, поэтому подавляющее большинство современных процессоров совместимо с архитектурой Intel  $x86$  (32 бит) или Intel x64 (64 бит).

#### История развития микропроцессоров

В развитии микропроцессоров нашел яркое проявление закон, который сформулировал в 1964 г. один из основателей фирмы Intel Гордон Мур (закон Мура): «Сложность и быстродействие микропроцессоров будут удваиваться каждые два года».

1971 год - выпущен первый 4-разрядный микропроцессор Intel 4004, давший начало целому семейству процессоров компании Intel.

1972 год - создан 8-разрядный микропроцессор Intel 8008.

1974 год — появился микропроцессор **Intel 8080.**

1978 год — выпущен 16-разрядный микропроцессор **Intel 8086** (тактовая частота — от 4,77 до 10 МГц), задавший архитектурную основу х86. Он имел 29 тыс. транзисторов (построен по технологии 3 микро- $_{\text{Ha}}$ ). Процессор имел свою систему команд, набор неравноправных 16-разрядных регистров, сегментную систему адресации памяти в пределах 1 МБ ( $2^{20}$  — шина адресов 20 бит) и систему прерываний. В процессорах применялась «малая» конвейеризация — пока одни узлы выполняли текущую инструкцию, блок предварительной выборки выбирал из памяти следующую. На выполнение каждой инструкции уходило в среднем по 12 тактов.

1980 год — появился микропроцессор **Intel 8088,** который, как и все предыдущие микропроцессоры, являлся представителем семейства *Intel 186.*

1982 год — создан микропроцессор **Intel 80286** (тактовая частота от 6 до 12 МГц). Его главная особенность — возможность работы в двух режимах: реальном и защищенном, позволяющем использовать виртуальную память размером до 1 ГБ для каждой задачи, пользуясь адресуемой физической памятью в пределах 16 МБ ( $2^{24}$  — шина адресов 24 бит). Процессор содержал 134 тыс. транзисторов (создан по технологии 1,5 микрона). В нем был усовершенствован конвейер, что привело к повышению производительности (на выполнение каждой инструкции уходило в среднем по 4,5 такта).

1985 год — появился 32-разрядный микропроцессор **Intel 80386** в версии **DX** (тактовая частота — от 16 до 40 МГц). Он имел 275 тыс. транзисторов (создан по технологии 1,5 микрона). В процессоре были расширены почти все программно-доступные регистры, увеличился объем адресуемой памяти до 4 ГБ ( $2^{32}$  – шина адресов 32 бит), введена возможность переключения разрядности шин адресов и данных, усовершенствован «защищенный» режим. На выполнение каждой инструкции уходило в среднем по 4,5 такта (так же как у **Intel 80286).** Существовал и менее производительный 16-разрядный процессор версии **386SX.**

1989 год — выпущен микропроцессор **Intel 80486** (1,2 млн транзисторов), в который для повышения быстродействия была интегрирована кэш-память первого уровня (LI cache) объемом 8 КБ (16 КБ в версии 486DX4) и встроен сопроцессор для выполнения операций с плавающей точкой. В процессоре был значительно усложнен исполнительный конвейер: основные операции выполняло RISC-ядро, задания для которого готовили из входных CISC-инструкций х86.

<sup>1</sup> Микрон (от грсч. *mikron —* малое) — дольная единица длины, равная 10 6 м.

На выполнение каждой инструкции уходило в среднем по два такта. Дальнейшее улучшение произволительности в результате повышения тактовой частоты (выше 40 МГц) было затруднено производством соответствующей периферии. Поэтому Intel стала применять новую технологию, когда внутренние схемы процессора работали с удвоением тактовой частоты системной шины (серия процессоров DX2 - максимальная частота 80 М Гц) или с утроением (серия процессоров DX4 максимальная частота 120 МГц).

1991 год — разработан процессор версии 486SX (тактовая частота - от 16 до 33 МГц). Он состоял из 900 тыс. транзисторов (построен по технологии 0,8 микрона), позволял адресовать до 4 Гбайт памяти.

Микропроцессор 80486 долгое время являлся стандартом для персонального компьютера. Однако компания AMD выпустила конкурирующий продукт Am5x86, построенный по RISC-архитектуре. Процессор также имел 16 КБ кэш-памяти первого уровня и использовал системную шину 33 М Гц (при этом его ядро работало на 133 М Гц). Это позволило ему составить конкуренцию младшим моделям Pentium (следующего поколения процессоров фирмы Intel).

1993 год - начались поставки микропроцессоров Intel Pentium (80586), послуживших основой целому семейству процессоров Pentium четырех следующих поколений. Образцы Pentium содержали 3.1 млн транзисторов и выпускались с тактовой частотой от 60 до 200 МГц (в них уже применялись системные шины с частотой от 50 до 66 М Гц). Для них характерна суперскалярная архитектура (наличие более одного конвейера для вычислений), позволяющая повысить производительность ядра процессора за счет параллельной обработки большего объема данных за один такт. Процессор с такой архитектурой одновременно может выполнять до двух инструкций, но в среднем получается один такт на инструкцию. Так как не все инструкции могут выполняться парно, то эффективность использования конвейеров (коэффициент их загрузки и простоя) зависит от программного кода. В процессорах применяется блок предсказания ветвлений, в обязанности которого входит не оставлять конвейеры без работы «на поворотах» алгоритмов (после очередного условного перехода). Для быстрого снабжения конвейеров инструкциями и данными из памяти шина данных имеет разрядность 64 бит, из-за чего поначалу их даже ошибочно называли 64-разрядными процессорами.

Чуть позже получили распространение аналогичные процессоры AMD K5 и Cyrix 6x86. Конкуренты Intel в маркировке своих процессоров используют не реальную тактовую частоту, а разработанную спецификацию PR (Processor Rating - рейтинг процессора). Так, производительность системы с процессором Cyrix 6x86 P200 + эквивалентна или даже выше, чем у аналогичного компьютера с процессором Intel соответствующей тактовой частоты (Intel Pentium 200).

Использование рейтинга объясняется особенностями мотивации потребителей микропроцессоров. Так, при приобретении персонального компьютера основное внимание потребителя приковано к такому показателю, как тактовая частота процессора. Однако не наблюдается линейной зависимости между ней и производительностью системы. Тем не менее, желая приобрести более мощную систему, потребитель выбирает ту, которая имеет максимальную частоту. Это выгодно технологическому лидеру - компании, которая поставляет на рынок микропроцессоры с наибольшей тактовой частотой (Intel). А другие фирмы пытаются доказать, что их процессоры - это больше, чем «просто мегагерцы», поэтому присваивают им рейтинги на основании сравнения их производительности с конкурирующими продуктами.

1995 год - начался выпуск серверных процессоров Intel Pentium Рго (80686), достигавших высокой производительности за счет использования технологии динамического выполнения (Dynamic *Execution*), когда процессор исполняет инструкции в удобном ему порядке, а не в том, как это предполагается программным кодом. Ядро процессора содержит несколько конвейеров, к которым подключаются исполнительные устройства обращений K памяти. предсказания переходов и вычислений (на одном конвейере могут объединяться несколько различных исполнительных устройств). В этих процессорах реализовано исполнение по предположению, т.е. процессор пытается исполнить инструкцию, последующую за переходом (по его мнению) еще до самого перехода. Также в систему команд были введены новые инструкции, позволяющие создавать более эффективный программный код (с точки зрения минимизации ветвлений). В итоге на выполнение каждой инструкции в среднем уходило полтакта. Процессор содержал 5,5 млн транзисторов и включал два быстродействующих кэш-буфера первого уровня размером 8 или 16 КБ каждый: один для данных и один для инструкций. В другом кристалле находилось 256 КБ кэш-памяти второго уровня, работающей на частоте процессора. Процессоры выпускались с тактовой частотой от 150 до 200 МГц.

1997 год — технология ММХ (MultiMedia eXtension — расширение мультимедиа), впервые реализованная компанией в процессорах Intel Pentium MMX (4,5 млн транзисторов), позволила повысить производительность ПК при работе с коммуникационными и мультимедиапрограммами. В основе технологии ММХ лежит архитектура  $SIMD^{\dagger}$ (Single Instruction Multiple Data - обработка одной командой многократных данных). ММХ включает набор из 57 операций с целочисленными данными для ускорения обработки мультимедийной информации. В процессорах для настольных компьютеров Intel Pentium MMX впервые был применена раздельная кэш-память для команд и данных по 16 КБ. Микропроцессоры выпускались с тактовой частотой от 166 ло 266 МГц (системная шина 66 МГц).

1997 год - конкурирующие фирмы также представили подобные разработки: AMD К6 и Cyrix 6x86MX. Процессоры AMD К6 отличались интегрированной в кристалл кэш-памятью первого уровня размером 64 КБ (по 32 КБ для команд и данных) и выпускались с тактовой частотой от 166 до 300 МГц (системная шина 66 МГц).

1997 год - выпущен микропроцессор Intel Pentium II, вобравший в себя лучшие черты процессоров Pentium Pro (технология динамического исполнения) и Pentium MMX (архитектура SIMD). Также в нем была реализована архитектура **DIB** (Double Independent Bus двойная независимая шина): фасадная шина FSB связывает процессор с системной платой, на которой находится оперативная память; другая шина связывает процессор с вторичным кэшем, который находится в одной упаковке с процессором (для пользователя вторичный кэш неотделим от процессора). Частота FSB долгое время оставалась в пределах 66 МГц, что обеспечивало пиковую пропускную способность 528 МБ/с. Лишь недавно (в более новых процессорах) эта частота поднялась сначала до 100 МГц, а затем до 133, 200 и 266 МГц. А тактовая частота второй шины пропорциональна частоте ядра процессора (сначала составляла ее половину). Процессор имел модификацию, использующую в кэш-памяти второго уровня (256 МБ) код коррекции ошибок (Error Correction Code –  $\text{ECC}$ ), что позволяло серверам и рабочим станциям работать там, где важны целостность данных и надежность хранения информации. Процессоры выпускались с тактовой частотой от 233 до 450 МГц (системная шина 66 МГц).

1998 год - появился аналогичный процессор АМD К6-2, в котором была реализована технология ЗDNow!, представляющая собой дополнительный набор из 21 специализированной команды для ускорения обработки 3D-графики. В отличие от похожей технологии ММХ, в которой команды работают с целыми числами, 3DNow! оперирует вещественными числами.

<sup>&</sup>lt;sup>1</sup> До этого применялась классическая архитектура SISD (Single Instruction Single Data обработка одной командой одиночных данных).

1998 год - для наиболее чувствительного к цене сектора рынка персональных компьютеров была разработана специальная менее производительная модель процессора Intel Celeron (Pentium II без кэшпамяти второго уровня - на ядре Covington). Однако последующая интеграция 128 КБ кэш-памяти второго уровня в ядре Mendocino (в отличие от 512 КБ в Pentium II) вместе с разумной ценовой политикой позволила сохранить конкурентные позиции Intel в сегменте наиболее дешевых ПК. С тех пор все процессоры Celeron (рис. 4.7) считаются «бюджетными» и являются неплохим решением для недорогих ПК.

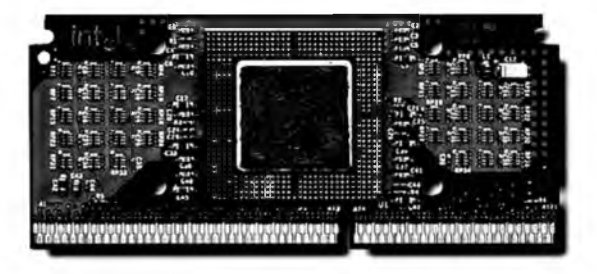

Рис. 4.7. Процессор Intel Celeron

Процессоры Сеlегоп строятся на трех основных положениях:

- основываны на той же архитектуре, что и производительные процессоры (Pentium II и выше), отличаясь уменьшенным объемом кэш-памяти второго уровня;
- используют шину с меньшей частотой;
- меньше тактовая частота процессоров.

1999 год - создан микропроцессор Intel Pentium III, в котором была применена технология SSE (Streaming SIMD Extensions - потоковые расширения SIMD), включающая дополнительный набор из 70 SIMD-команд. Выпускались три версии таких процессоров: на основе ядра Katmai (512 КБ кэш-памяти второго уровня, работающей на половинной частоте процессора), на базе ядра Соррегтіпе (встроенная в процессор кэш-память второго уровня объемом 256 КБ работала на полной тактовой частоте процессора) и позже на ядре Tualatin (использовался технологический процесс 130 нм<sup>1</sup> и новый процессорный разъем FC-PGA2). Процессоры выпускались с тактовой частотой от 400 МГц до 1,4 ГГц (системные шины 100 и 133 МГц).

1999 год — выпущен конкурирующий процессор AMD Athlon, спроектированный на базе лицензированной у компании DEC шины EV6, использовавшейся в микропроцессоре DEC Alpha 21264. Первая вер-

<sup>&</sup>lt;sup>1</sup> Нанометр (им) — дольная единица длины, равная  $10^{-9}$  м.

сия процессора на основе ядра *К7 (Argon)* имела 512 КБ кэш-памяти второго уровня, которая работала на половинной тактовой частоте процессора (как и у Intel на ядре Katmai). Во второй версии процессора (на базе ядра *Thunderbird)* кэш-память 256 КБ уже была интегрирована в ядро и работала на полной частоте процессора (аналогично Intel на ядре Coppermine). Обе версии включали кэш-память первого уровня 128 КБ. Процессоры выпускались с тактовой частотой от 500 МГц до 1,33 ГГц.

2000 год — лидерство Intel с процессором Celeron в сегменте недорогих ПК (стоимостью менее 1000 дол.) заставило ее основного конкурента представить новый микропроцессор AMD Duron (от латинского *durare —* достаточный, последний). Созданный на базе AMD Athlon процессор содержит кэш-память второго уровня емкостью 64 КБ, работающую на основной частоте (и кэш-память первого уровня 128 КБ). Процессоры выпускались с тактовой частотой от 600 до 900 МГц.

2000 год — появился микропроцессор Intel Pentium 4 (на ядре *Willamette*), в котором была использована новая 100 МГц шина, передающая по четыре пакета данных за такт (пропускная способность — 400 МГц), и технология *SSE2*, содержащая набор из 144 новых инструкций. Тактовая частота первого процессора Pentium 4 составила 1,3 ГГц.

2001 год — выпущена обновленная версия микропроцессора AMD Athlon ХР *(eXtra Performance —* дополнительная производительность). Первая версия (на ядре *Palomino)* использовала шину 266 М Гц, а вторая (на ядре *Thoroughbred)* использовала две шины 266 и 333 МГц. В третьей версии (на ядре *Barton)* был увеличен размер кэш-памяти второго уровня до 512 КБ и также использовалось две шины 333 и 400 МГц (в последнем случае аналогично Pentium 4).

2002 год — создана вторая версия процессора Pentium 4 (с ядром *Northwood)* по технологии 130 нм с 512 КБ кэш-памяти второго уровня. Потенциал ядра таков, что на нем позже была достигнута тактовая частота 3,4 ГГц (частота шины сначала 400, а позже 533 МГц).

2003 год — появилась технология *Н Т (Hyper Threading —* гиперпронизывание) в процессоре Pentium 4, суть которой состоит в одновременном выполнении процессором нескольких вычислительных цепочек без переключения между ними. Сама операционная система видит присутствие двух логических процессоров, между которыми распределяется вся нагрузка. Эффект будет значительным, если программные продукты будут создавать несколько независимых вычислительных цепочек. Первым эту технологию стали использовать серверные микропроцессоры, а далее настольные и мобильные процессоры.

2003 год — разработан процессор Pentium 4 Extreme Edition (на ядре Gallatin), содержащий дополнительно к ядру Northwood 2 МБ кэшпамяти третьего уровня и работающий на внешней частоте 800 МГц (позже 1066 МГц).

В 2003 году совместно с Apple компания IBM выпустила 64-разрядные процессоры **PowerPC G5** (*PowerPC 970*) для компьютеров iMac. Чипы производились по технологии 130 нм, имели 96 КБ кэш-памяти первого уровня и 512 КБ второго, обладали тактовой частотой до 2 ГГц (системная шина до 1 ГГц).

2004 год - представлен первый микропроцессор AMD Athlon 64 (ядро Newcastle) на 64-разрядной архитектуре (АМ D64), выполненный по технологии 130 нм, который имел 512 КБ кэш-памяти второго уровня и работал на внешней шине 800 МГц.

2004 год - создана третья версия процессора Pentium 4 (с ядром Prescott) по технологии 90 нм с 1 МБ кэш-памяти второго уровня. В нем была расширенная спецификация SSE3, включающая 13 дополнительных инструкций. Потенциал ядра таков, что на нем позже была достигнута тактовая частота 3,8 ГГц (на внешней шине 800 МГц).

2004 год - представлен первый микропроцессор AMD Sempron на 64-разрядной архитектуре (ядро *Paris*), выполненный по технологии 130 нм с внешней шиной 800 МГц (как и прародитель AMD Athlon 64), но имевший 256 КБ кэш-памяти второго уровня.

2004 год - разработан первый процессор семейства Celeron D (на ядре Prescott) по технологии 90 нм с 256 КБ кэш-памяти второго уровня, поддерживающий спецификацию SSE3. Выпускались процессоры с частотой до 3,2 ГГц (модели с номерами 310-350).

2004 год - создан первый процессор Intel Pentium 4 (ядро Prescott) на 64-разрядной архитектуре (*EM64T*) по технологии 90 нм с 1 МБ кэш-памяти второго уровня на внешней шине 533 МГц (модели с номерами 5хх).

2004 год - представлена вторая версия процессора AMD Athlon 64 (на ядре Venice), выполненного по новой технологии 90 нм, имеющего 512 КБ или 1 МБ кэш-памяти второго уровня и работающего на внешней шине 1000 МГц.

2004 год - разработана третья версия семейства Celeron D на 64-разрядной архитектуре (на ядре Prescott) по технологии 90 нм с 256 КБ кэш-памяти второго уровня на внешней шине 533 МГц (модели с номерами 326, 336, 346, 355).

2005 год - создана версия процессора Pentium 4 (с ядром Prescott-2М) по технологии 90 нм с 2 МБ кэш-памяти второго уровня (модели с номерами 620-670).
2005 год — представлен первый двухъядерный микропроцессор **Pentium D** на ядре *Smithfield*, выполненный по технологии 90 нм с 1 МБ кэш-памяти второго уровня для каждого ядра (с номерами 820—840) и на ядре *Presler* по технологии 65 нм с 2 МБ кэш-памяти второго уровня для каждого ядра (модели с номерами 920—960).

Для использования всех преимуществ многоядерности (мультипроцессорности) программное обеспечение должно иметь соответствующую оптимизацию под *мультипроцессорность (Super Multi Processor* — *SMP).*

2005 год — разработан двухъядерный процессор **AMD Athlon 64** Х2, выполненный по технологии 90 нм с 512 КБ (на ядре *Manchester)* или с 1 МБ (на ядре *Toledo)* кэш-памяти второго уровня для каждого ядра и работающий на внешней шине 1000 МГц (процессоры с разъемом Socket 939).

2005 год — создан новый двухъядерный микропроцессор **Pentium Extreme Edition** (на ядре *Prescott*), выполненный по технологии 90 нм с 2 МБ кэш-памяти второго уровня и работающий на внешней шине 1066 МГц (модельХЕ 840).

2005 год — представлена вторая версия микропроцессора **Pentium Extreme Edition** (на ядре *Presler*), выполненного по технологии 65 нм с 2 МБ кэш-памяти второго уровня для каждого ядра и работающего на внешней шине 1066 МГц (модели ХЕ 955, 965).

2006 год — разработана вторая версия двухъядерного процессора **AMD Athlon 64** Х2 (на ядре *Windsor*), выполненного по технологии 9 нм с 512 КБ кэш-памяти второго уровня для каждого ядра и работающего на внешней шине 1000 МГц (процессоры с разъемом Socket АМ2).

2006 год — создана новая версия процессора семейства **Celeron D** на 64-разрядной архитектуре (на ядре *CedarMill)* по технологии 65 нм с 512 КБ кэш-памяти второго уровня на внешней шине 533 МГц (модели с номерами 347, 352, 356, 360, 365).

2006 год — представлена новая линейка микропроцессоров **Intel Core** 2 **Duo** (на ядре *Conroe)* по технологии 65 нм с внешней шиной 1066 МГц. Процессоры имеют 2 МБ (модели Е6300, 6400) или 4 МБ (модели Е6600, 6700) совместной кэш-памяти второго уровня, динамически распределяемой между ядрами процессора в зависимости от их потребностей в кэшируемой памяти.

Такая система распределения общего L2-кэша обладает не самой высокой эффективностью в «конфликтной» области, когда требования каждого из ядер к используемому объему Ь2-кэша оказываются болееменее сопоставимыми между собой. Собственно, неэффективность заключается в сравнительно большой ширине «конфликтной» области,

на которую незаслуженно приходится примерно 2 МБ, т.е. половина объема L2-кэша. Остается надеяться, что последующие реализации объединенного L2-кэша в процессорах Intel будут характеризоваться лучшими показателями эффективности распределения объема L2кэша между ядрами процессора в зависимости от их потребностей.

2006 год - разработана новая версия процессора семейства АМD Sempron64 (на ядре Manila) по технологии 90 нм, имеющего 128 или 256 КБ кэш-памяти второго уровня и работающего на внешней шине 800 МГц (процессоры с разъемом Socket AM2).

2006 год - создан первый четырехъядерный микропроцессор Intel Core 2 Quad (на ядре Kentsfield) по технологии 65 нм с внешней шиной 1066 МГц. Процессоры имеют по 4 МБ совместной кэш-памяти второго уровня для каждой пары ядер, динамически распределяемой между ними в зависимости от их потребностей в кэшируемой памяти.

2006 год - разработана новая версия процессора AMD Athlon 64 (на ядре Lima) по технологии 65 нм, имеющего 512 КБ кэш-памяти второго уровня и работающего на внешней шине 1000 МГц (процессоры с разъемом Socket AM2).

2006 год - представлен новый двухъядерный процессор АМD Athlon 64 X2 EE (Energy Efficient) (на ядре Brisbane) по технологии 65 нм с 512 КБ кэш-памяти второго уровня для каждого ядра, работающий на внешней шине 1000 МГц (процессоры с разъемом Socket AM2).

2007 год - создана новая версия процессора семейства Celeron D (на ядре Conroe-L) по технологии 65 нм с 512 КБ кэш-памяти второго уровня, работающего на внешней шине 800 МГц (модели с номерами  $420 - 450$ ).

2007 год - разработана новая версия процессора семейства AMD Sempron LE (на ядре Sparta) по технологии 65 нм, имеющего 256 или 512 КБ кэш-памяти второго уровня и работающего на внешней шине 800 МГц (процессоры с разъемом Socket AM2).

2007 год — создан четырехъядерный микропроцессор AMD Phenom Х4 (на ядре Agena) по технологии 65 нм с внешней шиной 1066 МГц. Процессоры имеют 512 КБ кэш-памяти второго уровня для каждого ядра и 2 МБ совместной кэш-памяти третьего уровня (процессоры с разъемом Socket AM2+).

2008 год - представлен новый микропроцессор Intel Pentium Dual-Соге (на ядре Wolfdale) по технологии 45 нм с 2 МБ общей кэш-памяти второго уровня, работающий на внешней шине 800 МГц (модели  $E5200 - E5800$ ).

2008 год - создан трехъядерный микропроцессор AMD Phenom X3 (на ядре Toliman) по технологии 65 нм с внешней шиной 1066 МГц.

Процессоры имеют 512 КБ кэш-памяти второго уровня для каждого ядра и 2 МБ совместной кэш-памяти третьего уровня (процессоры с разъемом Socket АМ2+).

2008 год — представлен новый микропроцессор Intel Core 2 Quad (на ядре *Yorkfield)* по технологии 45 нм, работающий на внешней шине 1333 МГц, с 2 МБ совместной кэш -памяти второго уровня для каждой пары ядер (модели Q8200 — Q8400). В 2009 году появились модели с 3 МБ совместной кэш -памяти второго уровня для каждой пары ядер (Q9300 — Q9500) и модели с 6 МБ совместной кэш -памяти второго уровня для каждой пары ядер (Q9450 — Q9650).

2008 год — разработан двухъядерный процессор семейства AMD Sempron Х2 (на ядре *Sherman)* по технологии 65 нм с 256 КБ кэш памяти второго уровня для каждого ядра, работающий на внешней шине 800 МГц (процессоры с разъемом Socket АМ2).

 $2008$  год – создан четырехъядерный микропроцессор Intel Core  $\overline{17}$ (на ядре *Bloomfield)* по технологии 45 нм с 256 КБ кэш-памяти второго уровня для каждого ядра и 8 МБ совместной кэш-памяти третьего уровня.

2008 год — разработан четырехъядерный процессор AMD Phenom II Х4 (на ядре *Deneb)* по технологии 45 нм с 512 КБ кэш-памяти второго уровня для каждого ядра и 4 или 6 МБ совместной кэш-памяти третьего уровня, работающий на внешней шине 1800 МГц (процессоры с разъемом Socket АМ2+).

2009 год — представлена новая версия микропроцессора Intel Celeron (на ядре *Wolfdale-2M)* по технологии 45 нм с 1 МБ общей кэш памяти второго уровня, работающего на внешней шине 800 МГц (модели Е3300 — Е3500).

2009 год — разработан трехъядерный процессор AMD Phenom II ХЗ (на ядре *Нека)* по технологии 45 нм с 512 КБ кэш-памяти второго уровня для каждого ядра и 6 МБ совместной кэш-памяти третьего уровня, работающий на внешней шине 1800 МГц (процессоры с разъемом Socket AM2+).

2009 год — создан четырехъядерный микропроцессор Intel Core i5 (на ядре *Lynnfield)* по технологии 45 нм с 256 КБ кэш-памяти второго уровня для каждого ядра и 8 МБ совместной кэш-памяти третьего уровня.

2009 год — разработан четырехъядерный процессор AMD Athlon II Х4 (на ядре *Propus)* по технологии 45 нм с 512 КБ кэш-памяти второго уровня для каждого ядра (процессоры с разъемом Socket АМ2+/АМЗ).

2009 год — представлен трехъядерный процессор AMD Athlon II ХЗ (на ядре *Rana)* по технологии 45 нм с 512 КБ кэш-памяти второго уровня для каждого ядра (процессоры с разъемом Socket АМ2+/АМЗ).

2009 год — создан двухъядерный микропроцессор Intel Core i5 (на ядре *Clarkdale)* по технологии 45 нм (позже 32 нм) с 256 КБ кэш памяти второго уровня для каждого ядра и 4 МБ совместной кэш памяти третьего уровня.

 $2010$  год — разработан двухъядерный микропроцессор Intel Core i3 (на ядре *Clarkdale)* по технологии 45 нм (позже 32 нм) с 256 КБ кэшпамяти второго уровня для каждого ядра и 4 МБ совместной кэш памяти третьего уровня.

2010 год — представлен двухъядерный процессор AMD Athlon II Х2 (на ядре *Regor)* по технологии 45 нм с 512 или 1024 КБ кэш-памяти второго уровня для каждого ядра (процессоры с разъемом Socket АМЗ).

2010 год — создан новейший шестиядерный процессор AMD Phenom II Х6 (на ядре *Thuban)* по технологии 45 нм с 512 КБ кэш-памяти второго уровня для каждого ядра и 6 МБ совместной кэш-памяти третьего уровня (процессоры с разъемом Socket АМЗ).

Далее развитие микропроцессоров пошло по пути объединения микропроцессора с графическим процессором «под одной крышей».

2011 год — разработано второе поколение двухъядерного микропроцессора Intel Core i3 со встроенным графическим ядром Intel HD Graphics (на ядре *Sandy Bridge DC)* по технологии 32 нм с 256 КБ кэш памяти второго уровня для каждого ядра и 3 МБ совместной кэш памяти третьего уровня (в процессорах использован новый разъем LGA1155).

2011 год — представлено второе поколение четырехъядерного микропроцессора Intel Core i5 со встроенным графическим ядром Intel HD Graphics (на ядре *Sandy Bridge QC)* по технологии 32 нм с 256 КБ кэш-памяти второго уровня для каждого ядра и 6 М Б совместной кэш памяти третьего уровня (в процессорах использован новый разъем LGA1155).

2011 год — создано второе поколение четырехъядерного микропроцессора Intel Core i7 со встроенным графическим ядром Intel HD Graphics (на ядре *Sandy Bridge QC)* по технологии 32 нм с 256 КБ кэш памяти второго уровня для каждого ядра и 8 МБ совместной кэш памяти третьего уровня (в процессорах использован новый разъем LGA1155).

Аналогичный ответ поступил и от конкурентов — компании AMD. 2011 год — разработан новый четырехъядерный микропроцессор AMD A8 со встроенным графическим ядром Radeon HD 6550D (на ядре

*Llano)* по технологии 32 нм с 1024 КБ кэш-памяти второго уровня для каждого ядра (в процессорах использован новый разъем F M 1).

2011 год — представлен новый трехъядерный микропроцессор AMD А6 со встроенным графическим ядром Radeon HD 6530D (на ядре *Llano)* по технологии 32 нм с 1024 КБ кэш-памяти второго уровня для каждого ядра (в процессорах использован новый разъем FM 1).

2011 год — создан новый двухъядерный микропроцессор AMD A4 со встроенным графическим ядром Radeon HD 6410D (на ядре *Llano)* по технологии 32 нм с 512 КБ кэш-памяти второго уровня для каждого ядра (в процессорах использован новый разъем FM 1).

2011 год — разработан новейший восьмиядерный процессор AMD FX-8150 (на ядре *Zambezi)* по технологии 32 нм с 2 МБ совместной кэш-памяти второго уровня для каждой пары ядер и 8 МБ совместной кэш-памяти третьего уровня (процессоры с разъемом Socket АМЗ + ).

Другие компании также создают свои микропроцессоры. Так, Motorola разработала новую архитектуру, позволяющую создавать чипы с несколькими процессорами на кристалле, и выпустила процессор G5 по технологии 100 нм, имеющий 512 КБ кэш-памяти второго уровня и работающий на тактовой частоте от 2 ГГц. Компания VIA создала аналогичный процессор C5Y по технологии 100 нм с частотой свыше 2 ГГц. А компания China Semiconductor Manufacturing International Corp. планировала массовое производство на своей территории первого китайского 32-битного RISC-процессора по технологии 250 нм Fangzhou-1.

В России также ведутся работы по проектированию микропроцессоров. Так, в 2004 г. коллектив разработчиков ЗАО «МЦТС» создал процессор «Эльбрус» (*Е2К)* по технологическим нормам 130 нм. Микропроцессор построен по передовой отечественной технологии, в которой реализована архитектура явного параллелизма (EPIC). Процессор содержит 50 млн транзисторов, работает на тактовой частоте 1,2 ГГц и имеет пиковую производительность до 6 млрд операций в секунду (рис. 4.8).

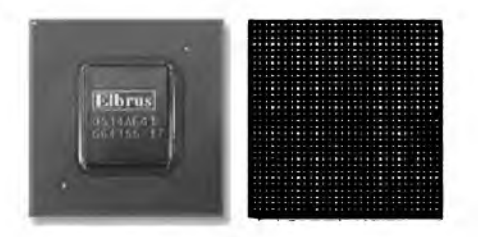

**Рис. 4.8.** Микропроцессор «Эльбрус»

Современные микропроцессоры могут обрабатывать целые числа и числа с плавающей запятой разрядностью до 64 бит. В «IBM PCсовместимых» компьютерах, как правило, используются процессоры фирм Intel или AMD. Кроме того, многие производители альтернативных систем также используют разработки основных производителей процессоров Intel и AMD, которые уже вполне доросли до того уровня, когда гиганты компьютерной индустрии вполне могут отдать им на разработку такую «мелочь», как отдельно взятый процессор. Сегодня даже Apple перешла на архитектуру Intel. Несмотря на бесспорное лидерство Intel и AMD, выбор процессора остается за потребителем.

### 4.5. Виды памяти персонального компьютера

Запоминающие устройства (память) предназначены для записи, хранения и считывания информации, а также обмена с другими устройствами. Наиболее важные характеристики памяти: тип, емкость и скорость.

Существует два типа памяти, использующие различные базовые погические элементы:

статическая память (SRAM), в которой запоминающая ячейка представляет собой триггер на биполярных или полевых транзисторах (не требуется питания для хранения информации);

динамическая память (DRAM), в которой основным элементом памяти является конденсатор (или емкость затвора полевого транзистора), что требует питания для постоянного восстановления (регенерации) записанной информации в процессе ее хранения.

Современные модули памяти реализуются в виде специальных микросхем, емкость которых измеряется в мегабитах. А для человека проще обозначение емкости памяти в мегабайтах, например, минимальный объем оперативной памяти нового компьютера составляет 1 ГБ (1024 МБ).

Вообще слову «память» в русском языке соответствуют два английских термина: memory и storage. Первый относится к оперативной памяти, а второй - к долговременной памяти на различных носителях. В современных компьютерах используется четыре вида памяти: кэшпамять, оперативная, постоянная и внешняя память (рис. 4.9).

Кэш-память (cache) - это быстродействующая буферная память, используемая компьютером для ускорения обработки информации, хранящейся в более медленных запоминающих устройствах (оперативная, постоянная и внешняя память), что способствует повышению общей производительности системы.

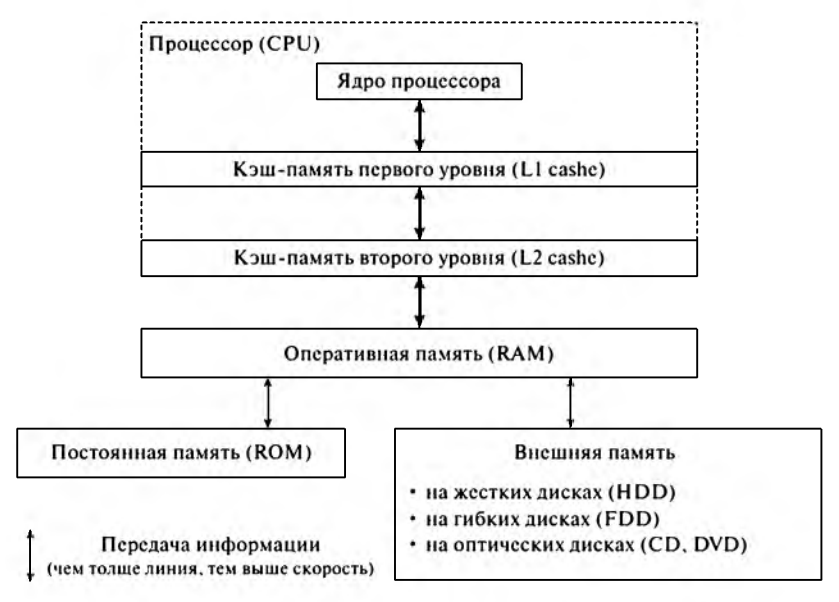

Рис. 4.9. Структура памяти современных компьютеров

В современных компьютерах кэш-память расположена в процессоре и содержит информацию, необходимую ему в первую очередь. Обычно она реализуется в двух уровнях (но бывает и до трех уровней). Раньше (начиная с процессоров Intel 486) быстрая кэш-память первого уровня (тогда 8 или 16 КБ) располагалась в процессоре, а более медленная и объемная кэш-память второго уровня реализовывалась в дорогих микросхемах статической памяти, которые устанавливались на материнских платах. Начиная с процессоров Pentium Pro, кэшпамять второго уровня (256 КБ) также интегрировалась в кристаллы микропроцессоров. В процессорах Pentium 4 Extreme Edition дополнительно была использована кэш-память третьего уровня (2 МБ).

Оперативная память (ОЗУ) - это достаточно дорогая часть аппаратуры персонального компьютера, оказывающая значительное влияние на его производительность. Из ОЗУ процессор берет программы и исходные данные для обработки, туда же записываются полученные результаты. Однако при выключении компьютера ее содержимое стирается.

При обработке информации процессором может произойти обращение к любой ячейке оперативной памяти, поэтому ее еще называют памятью с произвольным доступом (Random Access Memory -  $RAM$ ). Название «оперативная» эта память получила из-за высокой скорости работы. Более подробно оперативная память будет рассмотрена в одноименном разделе.

Постоянная память (ПЗУ) служит для хранения постоянной (редко изменяемой) программной и справочной информации. Ее важнейшей функцией является хранение базовой системы ввода-вывода (BIOS). программ тестирования и начальной загрузки. Обращение к этой памяти происходит медленнее, чем к оперативной, но информация в ней хранится постоянно, даже после выключения компьютера.

ПЗУ выполнено в виде установленной на материнской плате программируемой микросхемы с памятью только для чтения (Read Only  $Memory - ROM$ ). Существует три группы ПЗУ:

- программируемые при изготовлении  $\overline{I}3Y$  ( $\overline{ROM}$ ) позволяют только считывать хранящуюся в них информацию;
- однократно программируемые  $\boldsymbol{\Pi} \boldsymbol{\Pi} \boldsymbol{3} \boldsymbol{y}$  (PROM Programmable ROM) - позволяют изменять их с помощью специальных программаторов;
- многократно перепрограммируемые ПППЗУ (EPROM Erasable Programmable ROM).

Большинство современных ПЗУ доступно для редактирования (в ограниченных пределах). Технология флеш-памяти (flash) позволяет, не меняя микросхемы, вносить изменения в ПЗУ, дополняя функции BIOS для взаимодействия с другими новыми устройствами, подключаемыми к ПК.

Внешняя память (ВЗУ) предназначена для долговременного хра-Включает различные виды запоминающих информации. нения устройств, но наиболее распространены накопители на жестких магнитных дисках (Hard Disk Drive - HDD), накопители на гибких магнитных дисках (Floppy Disk Drive - FDD) и накопители на оптических дисках CD и DVD. Любые накопители могут располагаться внутри системного блока (внутренние накопители) или подключаться через специальные интерфейсы (внешние накопители).

Кроме перечисленных видов памяти, при недостатке ОЗУ операционная система может создавать из части внешней памяти уникальный вид — виртуальную память (virtual memory). Так как ОЗУ — это достаточно дорогостоящий вид памяти, вместе с оперативной используется и виртуальная память. Она представляет собой комплекс программноаппаратных средств, обеспечивающих динамическую переадресацию данных, когда внешняя память (обычно с жесткого диска) используется в дополнение к оперативной. Операционная система предоставляет пользователю возможность работы с расширенным пространством памяти, не заботясь о том, где именно находятся необходимые ему данные, так как функции по перемещению требуемых данных система берет на себя.

В 1961 году сотрудниками Манчестерского университета под руководством Тома Кильбурна создана вычислительная машина Atlas (рис. 4.10), в которой впервые была реализована концепция виртуальной памяти.

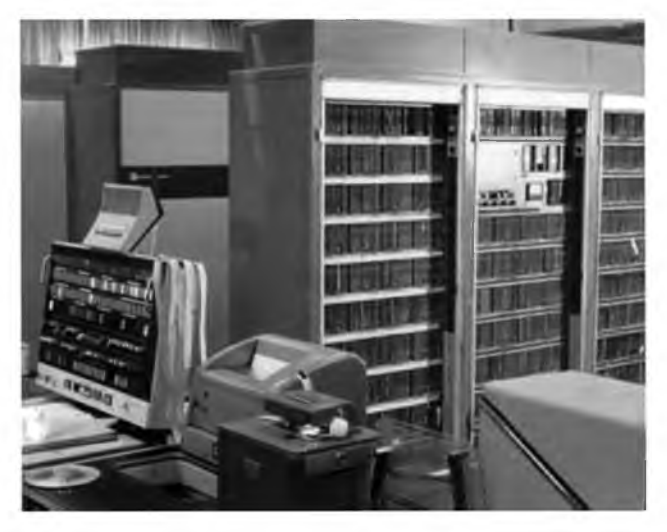

Рис. 4.10. Пульт управления и арифметическое устройство машины Atlas

# 4.6. Оперативная память персонального компьютера

Оперативная память представляет собой основную полупроводниковую память, которая используется для хранения переменной информации для микропроцессора и других устройств.

Это рабочая память компьютера, величина которой определяет число и размер одновременно выполняющихся программ. При запуске операционной системы или прикладных программ происходит загрузка данных из внешней памяти в оперативную. Важнейшее свойство оперативной памяти - энергозависимость, так как при выключении питания компьютера все данные в ОЗУ теряются.

Оперативная память выпускается в виде модулей памяти (memory module). С точки зрения организации элементов памяти (рис. 4.11) существует два наиболее распространенных вида модулей памяти:

**SIMM** (Single In-line Memory Module — одинарный модуль памяти):

**DIMM** (Dual In-line Memory Module — двойной модуль памяти).

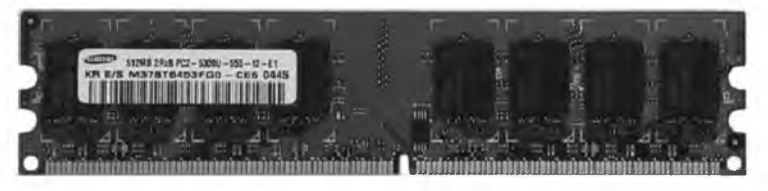

Рис. 4.11. Модуль памяти

Весь объем оперативной памяти персонального компьютера разделен на несколько банков памяти (memory bank), причем вид и тип используемых в них модулей памяти зависят от конструкции материнской платы (соответствующие спецификации приводятся в ее руководстве по эксплуатации). Разрядность банка соответствует разрядности шины данных установленного микропроцессора, а каждый модуль памяти адресуется определенным количеством бит: 30-контактный SIMM -8 бит, 72-контактный SIMM - 32 бит, 168-контактный DIMM - 64 бит. Тип и необходимое количество модулей памяти в одном банке памяти в зависимости от используемого процессора приведены в табл. 4.1.

Таблица 4.1

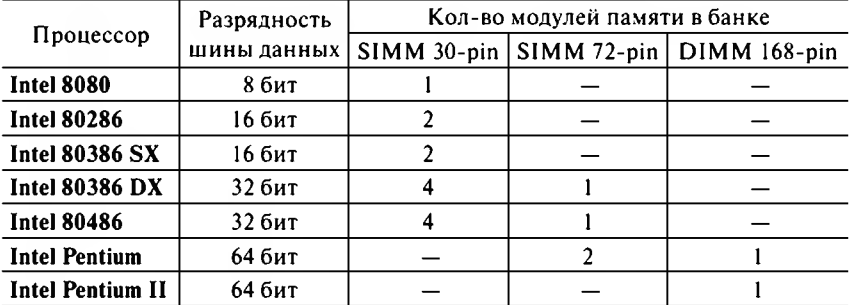

#### Тип и необходимое количество модулей памяти в одном банке памяти в зависимости от используемого процессора

Важнейшей характеристикой оперативной памяти является время доступа, которое необходимо для осуществления полного цикла обращения к информации, хранящейся по случайному адресу памяти. Если первые ПК использовали память со временем доступа более 140 нс, то для оптимальной работы на новейших компьютерах требуется ОЗУ с доступом около 5 нс. Время доступа к памяти и число микро-

схем обычно маркируются на корпусе модуля (это позволяет избежать различных проблем с совместимостью).

С точки зрения применяемых технологий существует семь различ-НЫХ ТИПОВ ПАМЯТИ"

**FPM** (Fast Page Mode - быстрый постраничный режим) позволяет значительно ускорить доступ к последовательно расположенным ячейкам памяти. Так как в матрице динамической памяти происходит считывание в статический буфер всей строки памяти целиком, а необходимый бит выбирается уже в зависимости от адреса столбца, то, если следующий подлежащий считыванию бит находится в той же строке, не требуется переносить его в буфер еще раз. Память выпускалась в модулях SIMM и применялась в устаревших ПК вплоть до процессора Pentium 100 (время доступа - 70 нс);

**EDO** (Extended Data Out - расширенные данные) хранит последние запрошенные данные в кэше после того, как они были использованы (позволило увеличить производительность ОЗУ на 20%). Память выпускалась в модулях SIMM и применялась с 1995 г. на компьютерах с процессорами Pentium (на чипсетах Intel Triton). Данный тип памяти поддерживает тактовую частоту шины до 83 М Гц:

**BEDO** (Burst EDO - взрывные расширенные данные) имеет специальный счетчик слов. Память не получила широкого распространения из-за низкой тактовой частоты (до 66 МГц);

**EDRAM** (Enhanced DRAM - расширенная динамическая память) содержит ячейки обычной динамической памяти (DRAM) и небольшое количество ячеек быстродействующей статической памяти (SRAM). Не получила широкого распространения;

**SDRAM** (Synchronous  $DRAM -$  синхронная динамическая память) впервые стала применяться на компьютерах со старшими моделями процессоров Pentium и Pentium MMX. Выпускается в модулях DIMM с тактовой частотой от 66 МГц (РС-66) и временем доступа менее 60 нс;

**DRDRAM** (Direct Rambus DRAM — прямая динамическая память) впервые появилась в 2001 г. для процессора Pentium 4. Выпускалась в модулях RIMM с тактовой частотой 400 МГц (пиковая пропускная способность - 1,6 ГБ/с). Новый вид памяти поддерживался компанией Intel, но не нашел широкого применения по причине высокой стоимости;

DDR SDRAM (Double Data Rate SDRAM - синхронная память с двойной скоростью передачи данных) появилась в ответ

на DRDRAM. Это новое поколение SDRAM, в котором имеется возможность передачи данных на обеих границах сигнала тактовой частоты, что вдвое увеличивает пиковую пропускную способность.

С одной стороны, постоянно растет производительность процессоров, а с другой, требуется обеспечить поддержку такого же роста со стороны оперативной памяти (это оказалось гораздо сложнее). На фоне революционных изменений в производстве процессоров эволюция систем оперативной памяти выглядит гораздо скромнее. Изменения коснулись лишь количества ячеек, помещенных на одном кристалле, что давало снижение удельной стоимости хранения данных. А основой оперативной памяти со времен появления первых персональных компьютеров до сих пор является динамическая память с конденсаторами лля запоминающих ячеек.

В начале 1990-х гг. производились асинхронные модули памяти, заканчивающие конкретную операцию за фиксированный промежуток времени. Тогда специалисты смогли разработать оперативную память, работающую на частоте около 5 МГц.

В оперативной памяти с режимом постраничной адресации FPM тактовая частота была увеличена до 40 МГц. Разработанная следом за ней память EDO стала очередным шагом в повышении производительности компьютерной системы. Обычно такая память работала на частоте 66 МГц и имела время цикла обращения (минимальный период, за который можно выполнить циклическое обращение по произвольным адресам) не менее 60 нс, в редких случаях 55 нс. Память ЕDО не могла работать на частоте выше 83 МГц, поэтому возникла потребность в разработке нового вида памяти.

Таким новым видом памяти стала SDRAM, которая поначалу работала на частоте 66 МГц. Первые подобные модули создавали множество проблем с автоконфигурацией (опознаванием системой модуля памяти), после чего на модули памяти интегрировали SPD-чип, который позволял считывать всю необходимую информацию о модуле.

Дальнейший этап развития технологий оперативной памяти был связан с разработкой корпорацией Intel спецификации PC-100 для модулей памяти, корректно работающих с чипсетом Intel 440BX. Для описания быстродействия новой памяти вместо продолжительности цикла доступа стали применять минимально допустимый период тактовой частоты, т.е. при маркировке модуля на 10 нс имели в виду возможность его работы на частоте 100 МГц. А время доступа для такой памяти (время, проходящее с момента обращения к памяти до момента появления данных на системной шине) составляет приблизительно 50 нс.

На дальнейшее развитие технологий оперативной памяти значительное влияние оказала корпорация Intel, имевшая возможность выбрать для поддержки один из трех перспективных стандартов: SDRAM РС-133 (продолжение линии традиционной SDRAM), новые виды па-MATH DRDRAM HIH DDR SDRAM

По ряду причин, о которых можно только догадываться (SDRAM «выдыхается» на частоте 133 МГц, противоречие SDRAM с высокими требованиями «детища» Intel AGP 4x, внутренние обязательства перед компанией Rambus или что-либо другое). Intel опрометчиво выбирает поддержку Direct Rambus DRAM. При разработке нового чипсета Intel 820, поддерживающего модули памяти RIMM, возникают задержки, и альтернативные разработчики получают шанс предложить свои варианты оперативной памяти.

В 1999 году ряд крупных компьютерных фирм (IBM, Micron, NEC, Samsung и VIA) продолжили спецификацию SDRAM PC-133, максимальная пропускная способность которой составила 1064 МБ/с, что соответствует пропускной способности AGP 4x.

Однако более перспективной оказалась другая спецификация памяти - DDR SDRAM - SDRAM с удвоенной скоростью. Таким образом, при выпуске микросхем с базовой тактовой частотой 133 МГц можно получить на выходе чип 266 МГц с пиковой пропускной способностью 2,1 ГБ/с (РС-2100). Позже стали выпускать модули памяти РС-2700 на чипах 333 МГц, а сейчас продолжают выпускать PC-3200 на чипах 400 МГц (для поддержки старых устройств).

Плюсом перехода на память DDR являются сравнительно небольшие капитальные вложения предприятий-производителей, а следовательно, и достаточно низкая себестоимость изготовления. Минусом можно считать несовпадение разъемов у модулей SDRAM (168 контактов) и DDR SDRAM (184 контакта). Сначала на материнской плате приходилось использовать те и другие разъемы, а позже этот тип памяти стал преобладающим на рынке.

Далее **JEDEC** (Joint Electronic Device Engineering Council - объединенная организация, разрабатывающая электронные устройства) официально утвердила в качестве индустриального стандарта спецификацию второго поколения памяти DDR2 (модули выпускались в новом корпусе типа BGA (FBGA) и имели 240 контактов). В рамках стандарта были разработаны и выпускались модули памяти трех видов: РС2-4300 (при частоте чипов 533 МГц), PC2-5300 (667 МГц), PC2-6400 (800 МГц). Кроме того, существовали пробные версии с частотой чипов 1066 МГц.

В современных компьютерах используется третье поколение оперативной памяти DDR3 (имеют 240 контактов, но несовместимы с DDR2 электрически и механически). В рамках стандарта разработаны и выпускаются модули памяти трех видов: РСЗ-8500 (при частоте чипов 1066 МГц), РСЗ-10660 (1333 МГц), РСЗ-12800 (1600 МГц). Кроме того, существуют пробные версии с частотой чипов 1866 МГц.

Первые опытные образцы памяти DDR появились в 1997 г., DDR2в 2001 г., DDR3 - в 2005 г. Сравнительная характеристика трех поколений памяти DDR приведена в табл. 4.2.

Таблина 4.2

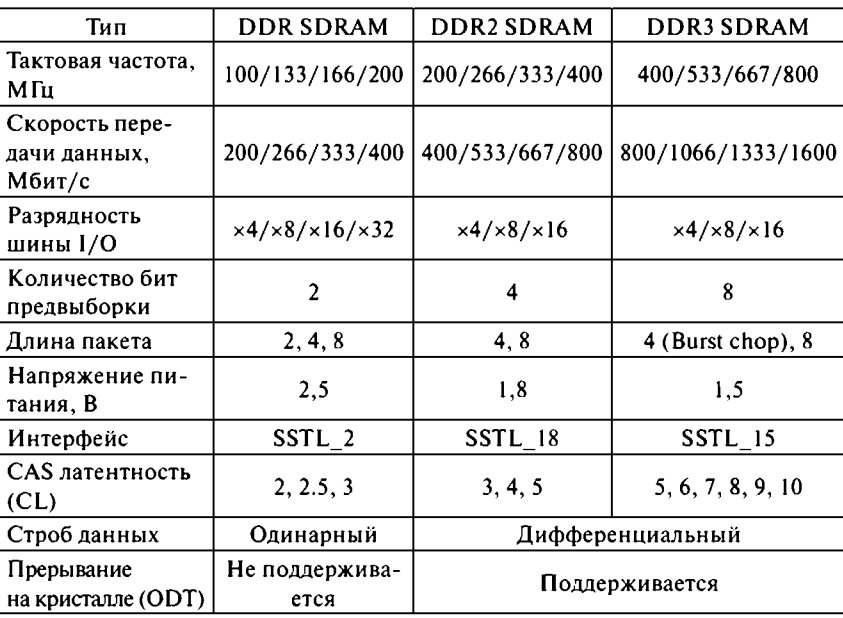

Сравнение характеристик различных типов памяти DDR

Над разработкой альтернативной технологии памяти работают многие компании. В 2001 году компания Fujitsu начала массовое производство сегнетоэлектрической памяти (Ferroelectric RAM - FRAM) для длительного хранения данных с использованием техпроцесса 350 нм. Память планируется использовать в микросхемах BIOS вместо **EEPROM** (Electrically Erasable Programmable Read Only Memory - электрически стираемая программируемая память только для чтения), так как скорость записи FRAM примерно в 10 тысяч раз превосходит скорость записи EEPROM, а потребляемая мощность в 100 раз ниже.

Такая память может применяться, например, в системах электронной коммерции для персональной аутентификации открытыми ключами.

Компания Intel имеет свой взгляд на будущее энергонезависимой памяти на базе технологий аморфной полупроводниковой памяти (Ovonics Unified Memory -  $QUM$ ) и полимерной сегнетоэлектрической памяти (Polymeric Ferroelectric  $RAM - PFRAM$ ). Прогрессивная память PFRAM может оказаться экономичной заменой используемой в сотовых телефонах флеш-памяти и статической памяти. Также она может найти применение в устройствах хранения данных.

Компания Toshiba разработала псевдостатическую память (Pseudo- $SRAM$ ) — интересный синтез, сочетающий структуру DRAM и SRAM. Новый тип памяти может применяться в экономичных мобильных устройствах связи, карманных компьютерах и других портативных устройствах.

Компании IBM, Infineon и Motorola ведут разработки новой магнитной памяти (Magnetic  $RAM-MRAM$ ).

Наряду с разработкой новых типов памяти ведутся исследования возможных путей оптимизации использования уже существующих типов памяти.

Наиболее известные фирмы-производители микросхем и модулей оперативной памяти: Fujitsu, Hitachi, Hynix (ранее Hyundai), IBM, Infineon, Kingmax (Mars), Kingston, Micron, Mitsubishi, NCP, Samsung, Siemens, Toshiba, Vanguard и др.

### 4.7. Накопители на жестких магнитных дисках

Применяются для хранения и использования больших объемов информации. Наличие жестких магнитных дисков (Hard Disk Drive -**HDD**) значительно повышает удобство работы на компьютере.

Часто жесткий диск называют «винчестер». Само название «винчестер» появилось в 1973 г., когда компания IBM выпустила пакет из двух дисков по 30 МБ с маркировкой «30/30», что напоминало пользователям калибр двустволки «Винчестер 30/30».

Жесткий диск представляет собой один или несколько металлических дисков, покрытых специальным магниточувствительным веществом, которые размещены на одной оси и заключены в герметизированный корпус из прессованного алюминия. Кроме того, винчестер содержит двигатель, головку чтения (записи) и управляющую электронику (рис. 4.12). Жесткие диски требуют очень бережного обращения, поскольку даже при простой тряске их головки могут быть повреждены.

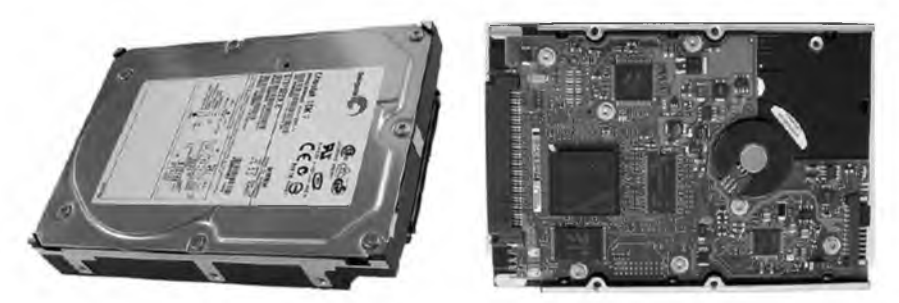

Рис. 4.12. Жесткий диск (винчестер)

В персональных компьютерах жесткие диски появились только в 1983 г. Тогда их объем составлял 10 МБ, время доступа - 100 мс, скорость передачи данных - 85 КБ/с. Современный винчестер имеет объем от 160 ГБ, буфер - от 8 МБ, время доступа менее 9 мс, скорость интерфейса передачи данных - от 300 МБ/с, скорость вращения -7200 об/мин у обычных дисков (до 15 000 об/мин у дисков для серверов).

Винчестер является одним из наиболее критичных компонентов ПК. Основные параметры жестких дисков: емкость, надежность и производительность. Потребности в дисковом пространстве растут более чем на 50% в год. Если операционной системе MS DOS хватало менее 2 МБ места на диске, а Windows 95 - порядка 100 МБ, то Windows XP требуется уже около 2 ГБ, а Windows 7 - более 16 ГБ. Соответственно растут и продажи: в 1996 г. было продано 105 млн дисков, в 2000 г. -200 млн, а в 2005 г. продажи выросли до 380 млн штук.

Средняя емкость винчестеров, используемых в настольных компьютерах в 1992-2011 гг., приведена в табл. 4.3.

Таблица 4.3

Средняя емкость дисков в настольных компьютерах в 1992-2011 гг.

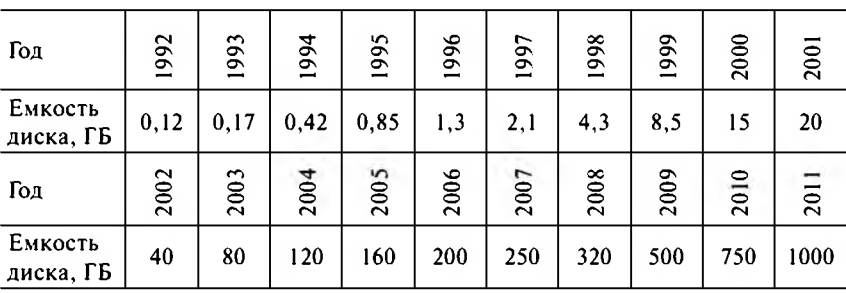

Характерной особенностью маркировки винчестеров является то, что указанная в названии модели примерная емкость рассчитана на миллион байт (а не мегабайт) или миллиарл байт (а не гигабайт). В математическом виде это выглядит следующим образом: по мнению производителей винчестеров, 1 МБ =  $10^6$  = 1 000 000 байт, а реально 1 МБ =  $2^{20}$  = 1 048 576 байт. Поэтому, например, диск объемом 1000 ГБ (по данным производителя) на самом деле имеет емкость 953.7 ГБ.

Стремительное увеличение емкости жесткого диска приблизило так называемый барьер 128 ГБ, т.е. ограничение объема, которое накладывает интерфейс *ATA* (AT Attachment — прикрепление к AT). Интерфейс подразумевает представление адреса каждого сектора (размером 512 байт) в виде 28-битного числа, поэтому ограничение составляет  $2^{28} \cdot 512 = 128$  FB.

Для его преодоления приняты новые параметры разрядности адреса сектора в 48 бит, что позволит адресовать 128 петабайт данных (1 ПБ = 250 байт). Наряду с этим может быть изменено количество секторов, которые могут быть переданы с помощью одной АТА-команды, с 256 (128 КБ данных) до 65 536 (32 МБ данных).

Очень важна надежность жестких дисков. Существует два показателя надежности винчестеров:

число циклов старт/стоп (Start/Stop Cycles) - измеряется в тысячах:

среднее время наработки на отказ (Mean Time Before Failure  $MTBF$ ) — измеряется в сотнях тысяч часов.

Для жестких дисков противопоказана высокая температура, поэтому необходимо поддерживать рабочую температуру винчестера, применяя в некоторых случаях специальные системы охлаждения, например вентиляторы (cooler). Существует прямая зависимость между изменением среднего времени наработки на отказ в зависимости от изменения температуры винчестера (рис. 4.13).

Так, при повышении температуры жесткого диска до 50 °С коэффициент учащения отказов составит 3 единицы, т.е. вероятность отказа вырастает в 3 раза. Причины этого кроются в перегреве механической части винчестера, росте нагрузки на подшипники за счет температурного расширения металла, необходимости частой термокалибровки или в осыпании магнитного слоя на участках, чувствительных к локальным переменам температур.

Производительность жестких дисков оценивается тремя характеристиками:

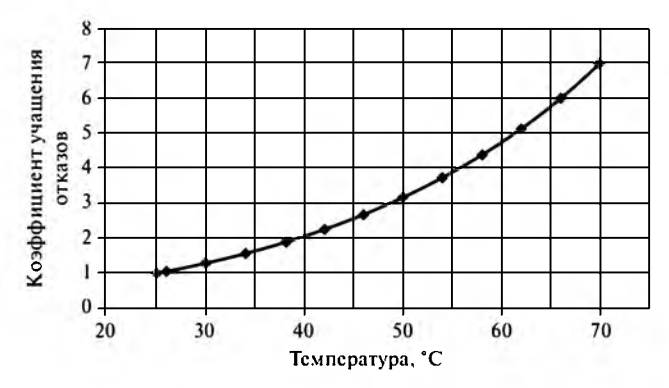

Рис. 4.13. Зависимость учащения отказов от повышения температуры винчестера (по данным Seagate Technology)

количество операций ввода (вывода) в секунду — наиболее важная характеристика, показывающая число обращений, выполненных за секунду (обращение состоит из вращения диска, перемещения привода и чтения (записи) блока данных). Так как с увеличением числа параллельно выполняемых операций усложняются вычисления, вместе с этим нелинейно возрастает среднее время реакции системы на каждую операцию ввода (вывода). Происходит это благодаря оптимизации программного обеспечения жесткого диска (firmware), особенностям интерфейса и технологий доступа к диску;

скорость передачи данных определяется скоростью вращения диска и используемым интерфейсом (измеряется в МБ/с);

загрузка процессора - это доля тактов процессора, затраченных на обработку обращения к жесткому диску. Чем ниже загрузка процессора, тем меньше проблем жесткий диск создает для системы.

Существует два основных интерфейса для жестких дисков:

**IDE** (Integrated Drive Electronics - электроника интегрированных накопителей) - для обычных компьютеров;

**SCSI** (Small Computer Systems Interface - интерфейс маленьких компьютерных систем) - для высокопроизводительных компьютеров.

Интерфейс IDE был создан в 1984 г. на базе SCSI в целях его упрощения и удешевления (управляющая электроника находится в корпусе устройства и на материнской плате, а не на отдельном адаптере). Он использует режим программируемого ввода-вывода (Programmed Input/Output -  $PIO$ ) и контроллер прямого доступа к памяти (Direct Memory Access -  $DMA$ ), что позволяет обмениваться данными со скоростью до 8,3 МБ/с. Интерфейс поддерживает только два винчестера.

Следующая версия *Fast АТА* (и *Fast АТА-2)* позволяет осуществлять обмен в режиме *Block Transfer* для повышения производительности, поддерживает протокол передачи *LBA (Logical Block Addressing —* адресация логических блоков) и включает усовершенствованную команду получения информации о диске *Identify Drive.* Скорость передачи данных составляет 16,6 МБ/с.

Когда разрабатывался интерфейс IDE, единственным устройством, которое в нем нуждалось, был жесткий диск, поскольку стримеры и зарождающиеся приводы CD-ROM имели собственный интерфейс. Позже был разработан протокол *ATAPI (АТА Packet Interface —* пакетный интерфейс АТА), который позволяет подключать устройства разных типов, а не только жесткие диски.

Стандарт *E-IDE (Enhanced IDE —* расширенный IDE) включает поддержку двух IDE хостов, что позволяет использовать одновременно до четырех устройств. Кроме того, поддерживается интерфейс ATAPI.

Попыткой дальнейшего развития был проект стандарта *АТА-3*, который содержит средства, повышающие надежность передачи данных и *технологию самоконтроля с анализом и отчетом (Self-Monitoring Analysis and Reporting Technology — SMART).*

Интерфейс Ultra АТА поддерживает скорость передачи данных в пакетном режиме до 33,3 М Б/с (часто его называют UltraDMA 33). Некоторые устройства CD/DVD до сих пор используют этот интерфейс.

Официальные названия стандартов на интерфейсах семейства IDE: АТА (IDE), АТА-2 (Fast АТА-2) и ATA/ATAPI-4 (Ultra АТА). Однако исследовательские компании и производители винчестеров используют различные маркетинговые термины.

Разработанный в 1999 г. Ultra АТА 66 стал отраслевым стандартом в 2000 г. Имеет большую надежность благодаря улучшенной кабельной системе и вычислению контрольных сумм при передаче данных. Накопители с новым интерфейсом совместимы сверху вниз с существующим интерфейсом (Ultra АТА), т.е. смогут работать в старых ПК со скоростью передачи данных до 33 М Б/с. Для достижения скорости 66 М Б/с необходимо было приобрести специальный 80-жильный кабель (в отличие от 40-жильного для предыдущих стандартов).

Следующий стандарт Ultra АТА 100 (2001 г.) использует такой же кабель и позволяет передавать данные со скоростью до 100 М Б/с. Используется большинством производителей жестких дисков.

Отдельные компании продолжают самостоятельно развивать технологию параллельного интерфейса АТА. Так, в 2002 г. Maxtor разработала интерфейс Ultra АТА 133 и зарегистрировала для него торговую марку *FastDrives.*

Дальнейшим развитием технологии стал последовательный интерфейс Serial ATA (SATA), который требует применения специального разъема и кабеля, но позволяет в значительной степени увеличить пропускную способность интерфейсов передачи данных до 150 МБ/с. В 2001 году была анонсирована финальная версия интерфейса SATA. который должен заменить морально устаревший параллельный интерфейс (включен в спецификацию компьютеров РС'2003).

Спецификация следующего поколения Serial ATA II (SATA II) разработана с учетом специальных возможностей для серверных устройств хранения данных и предусматривает более высокую скорость передачи данных (до 300 МБ/с). Новая технология интеллектуальной организации очереди команд (Native Command Queuing  $- NCQ$ ) при получении жестким диском одновременно нескольких команд от процессора способна менять последовательность их выполнения для повышения производительности без привлечения центрального процессора. Также SATA II обеспечивает управление вентилятором жесткого диска, оповещение о подключении новых устройств, считывание информации с температурного датчика, а также работу индикаторов состояния.

В июле 2008 г. представлена спецификация Serial ATA III (SATA III), в которой улучшено управление питанием и предусмотрена передача данных на скорости до 600 МБ/с. Современные жесткие диски используют этот интерфейс, хотя ни один существующий механический жесткий диск не способен работать на такой скорости.

Используемые режимы передачи данных и скорость интерфейсов семейства АТА приведены в табл. 4.4. К таким интерфейсам может подключаться до восьми устройств HDD, CD/DVD и др. (по два на каждый канал параллельного АТА и по одному для SATA). В стандартной комплектации обычно устанавливается только два канала, соответственно можно подключить до четырех устройств.

Таблица 4.4

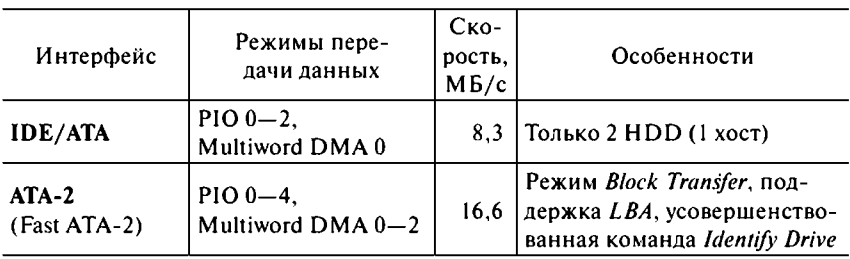

Характеристики интерфейсов семейства АТА

*Окончание*

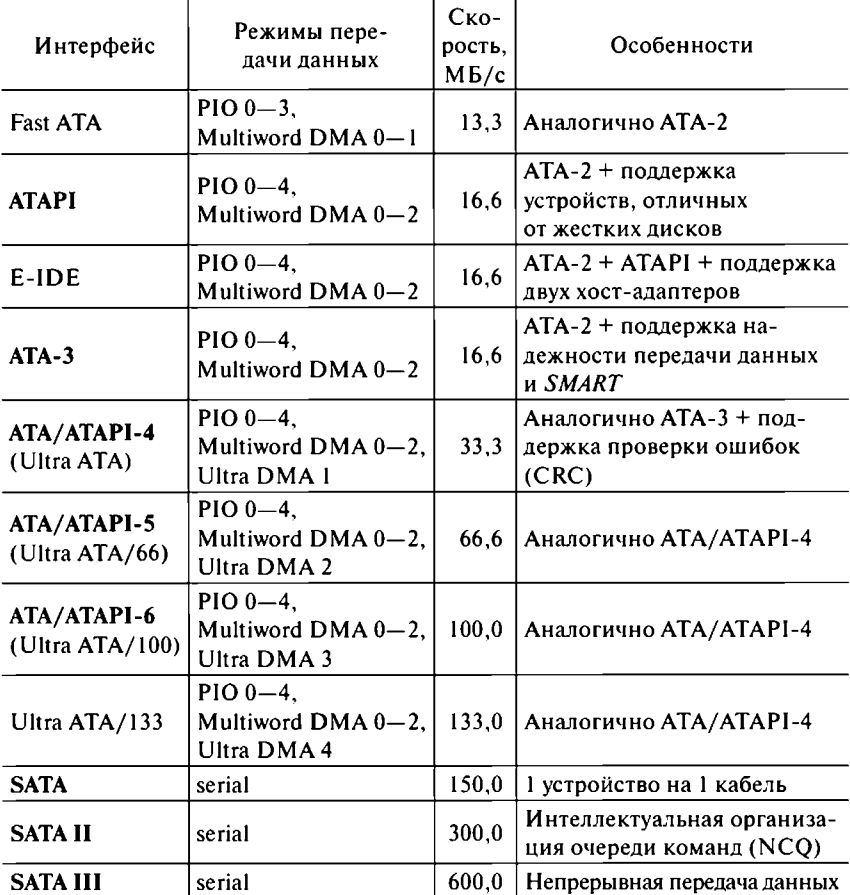

В отличие от интерфейсов АТА архитектура SCSI позволяет подключать к стандартному контроллеру до шестнадцати устройств, в том числе разнородных внешних: жесткие диски, стримеры, сканеры и т.д. Первоначально интерфейс поддерживал до восьми устройств с параллельной шиной шириной 8 бит, работающей на частоте 5 МГц. Позже частота шины была увеличена до 10 МГц (Fast SCSI), разрядность возросла до 16 бит (Wide SCSI), а число обслуживаемых устройств увеличилось до шестнадцати.

Винчестеры SCSI более производительны, однако имеют более высокую цену, что обусловлено необходимостью применения специальных контроллеров. Поэтому они мало распространены, в основном

их применение целесообразно в серверах, где необходима надежность и высокая скорость передачи данных, невзирая на стоимость. Параметры интерфейсов семейства SCSI приведены в табл. 4.5.

Таблина 4.5

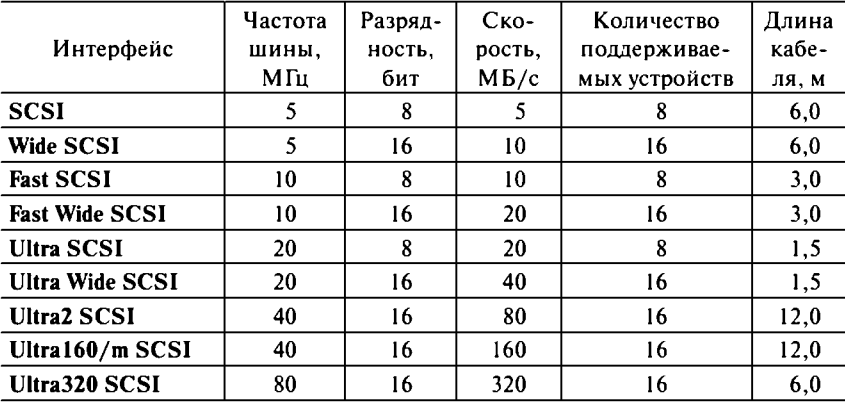

#### Характеристики интерфейсов семейства SCSI

Последний внедренный интерфейс семейства - Ultra320 SCSI. Ограничение ширины полосы передачи данных Ultra SCSI тремя накопителями на один канал явилось необходимостью его совершенствования (новый стандарт позволил обойти это «узкое» место).

Кроме того, в новом интерфейсе повышена надежность за счет контроля целостности данных благодаря использованию циклического избыточного кода (Cyclic Redundancy Code – CRC) и допускается использование кабелей длиной до 6 м. Контроль целостности данных способствует повышению уровня надежности при передаче данных, так как происходит значительное уменьшение количества необнаруженных ошибок.

Эволюцией интерфейса стал  $SAS$  (Serial Attached SCSI — последовательно подключенный SCSI), дающий винчестеру возможность использовать разные такты для обработки сообщений, что позволяет избежать проблем синхронизации, и данные передаются быстрее (доступные скорости 150 и 300 МБ/с). Аналогичные технологии уже используются в Firewire и USB.

С 2003 года ведутся разработки в целях обеспечения совместимости технологии SAS с дисковыми накопителями SATA на системном уровне. Разъемы SAS и SATA полностью совместимы. Набор команд SATA является подмножеством набора команд SAS, что обеспечивает совместимость устройств SATA и контроллеров SAS. Однако SAS накопители

не могут работать с контроллером SATA, поэтому они снабжены специальными ключами на разъемах, чтобы исключить вероятность неверного подключения. Сходные физические параметры интерфейсов SAS и SATA позволяют использовать новую универсальную заднюю панель SAS, которая обеспечивает полключение накопителей SAS и SATA.

года основные производители выпускали винчестеры 1999 со средним временем доступа 7-10 мс, скоростью вращения 5400-7200 об /мин. Дальнейший прогресс в этом направлении представляется экономически бессмысленным, так как затраты на совершенствование становятся несоизмеримыми с достигаемыми результатами. Существует несколько путей преодоления этих барьеров: миниатюризация, применение магниторезистивных головок, интеграция электронных компонентов винчестера, беззаголовочное форматирование (выигрыш до 20% емкости диска), повышение механической прочности.

Среди новаций в производстве жестких дисков прежде всего следует отметить новую технологию компании IBM Pixie Dust. Она состоит в создании нового способа магнитного покрытия путем напыления между двумя магнитными слоями тонкого (толщиной в три атома) слоя рутения. Рутений - это дорогостоящий металл, родственный платине. В результате плотность записи на пластинах винчестеров может быть доведена до 100 гигабит на квадратный дюйм. Таким образом, емкость винчестеров стандартного размера 3,5 дюйма достигнет 400 ГБ.

Компания Seagate также планирует увеличивать емкость своих винчестеров с помощью продольного метода записи (longitudinal recording method), позволяющего достигнуть плотности записи в 200 гигабит на квадратный дюйм. Следующий этап развития - перпендикулярный метод записи (perpendicular recording method) - может способствовать увеличению плотности записи до 1 терабита (10<sup>40</sup>) на квадратный дюйм. Это позволит увеличить емкость винчестера стандартного размера 3,5 дюйма до 1,5 терабайт.

Компания Fujitsu также ведет разработки с целью повышения плотности записи информации на поверхности пластин и предлагает следующие два пути развития. Во-первых, перевод работы гигантской магниторезистивной головки (Giant Magneto-Resistive Head  $-$  GMR-Head) в режим перпендикулярной записи с целью увеличения уровня считываемого сигнала, а во-вторых, улучшение покрытия пластин с помощью технологии  $ASFM$  (Advanced Synthetic Ferromagnetic Media  $$ расширенные синтетические ферромагнитные носители).

На сегодняшний день уже выпускаются жесткие диски объемом 3000 ГБ. Основные производители винчестеров: Fujitsu, Hitachi, Maxtor, Samsung, Seagate, Toshiba и Western Digital.

## 4.8. Накопители на гибких магнитных дисках

Существует несколько видов накопителей на гибких магнитных дисках (в современных компьютерах уже практически не используются). Основным является дисковод *(Floppy Disk Drive — FDD) —* устройство, в котором накопителем информации является дискета *{floppy disk).* Дискеты заключены в относительно жесткий пластиковый корпус (рис. 4.14).

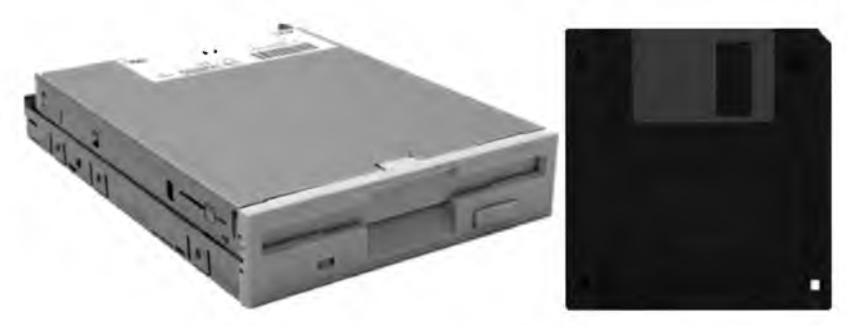

Рис. 4.14. *Дисковод и дискета* 3.5 дюйма

В 1971 году группа инженеров IBM под руководством Алана Шугарта придумала первый, восьмидюймовый (8" — 203 мм) флоппидиск емкостью 80 Кбайт.

В 1976 году появилась дискета диаметром 5,25" (133 мм). Ее размеры соответствуют размерам салфеток для коктейля, которыми пользовались разработчики, обсуждавшие детали нового проекта в одном из бостонских баров.

В 1980 году появились дискеты диаметром 3,5" (89 мм), выпущенные корпорацией Sony. Сегодня уже и они исключены из спецификации РС'2001, хотя еще продолжают использоваться в некоторых персональных компьютерах.

В зависимости от качества магнитного слоя дискеты информация на нее может записываться с различной плотностью. Дискеты 3,5 дюйма имеют емкость до 1,44 МБ, а 5,25 дюйма — до 1,2 МБ. Дискету 5,25 дюйма можно защитить от записи, заклеив соответствующий вырез, а дискета 3,5 дюйма имеет механическую защитную задвижку, которую необходимо открыть.

Скорость вращения дисководов FDD составляет около 300 об /мин, время доступа - 84 мс, скорость обмена данными - до 62 КБ/с. Раньше использовались также комбинированные дисководы (3,5 и 5,25 дюйма в одном корпусе).

На смену стандартным дисководам 3,5 дюйма (1,44 МБ) постепенно пришли более емкие устройства. Так, в 1995 г. компания Iomega представила накопители Zip (рис. 4.15), работающие с дисками емкостью 100 и 250 МБ. Однако эти накопители не поддерживали обычные дискеты (1,44 МБ).

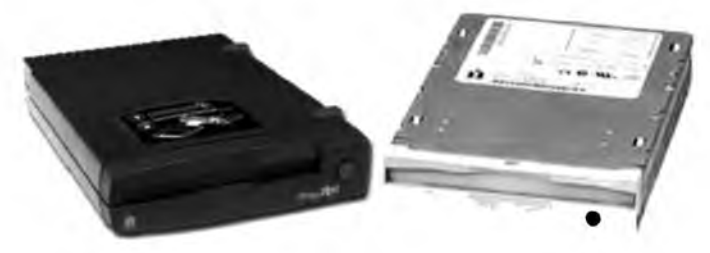

Рис. 4.15. Дисководы **ZIP** 

Позже Iomega анонсировала более быстрое устройство Jaz, в котором применялась технология сменных носителей на основе жестких дисков (емкость носителей — 1 ГБ). В новой модели заметно улучшились характеристики. Пиковая скорость достигла 20 МБ/с, средняя скорость передачи данных — 7,4 М Б/с, а емкость увеличилась до 2 ГБ. Эти накопители также не поддерживали обычные дискеты (1,44 МБ).

Альтернативой Zip являются дисководы LS-120 компании Imation, имеющие емкость 120 МБ и поддерживающие совместимость по чтению (записи) со стандартными дискетами 3,5 дюйма (рис. 4.16). Пиковая скорость превышает 0,6 М Б/с для IDE и LPT варианта, а среднее время доступа составляет 65—70 мс. Цена дисководов и дискет LS-120 идентична продукции Iomega Zip (100 МБ).

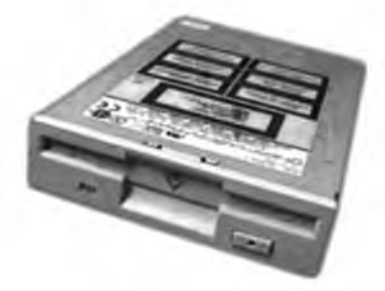

Рис. 4.16. Дисковод LS-120

В 1998 году компаниями Sony и Fuji разработан другой конкурент Zip и LS-120 — устройство *HiFD* (*High-Capacity Floppy Disk —* дискета высокой емкости). Такие дисководы имеют емкость 200 МБ, ско

рость передачи данных до 3,6 МБ/с (при угловой скорости вращения носителя 3600 об /мин). Они совместимы со стандартными дискетами, причем для этого в устройстве будет сразу два интерфейса (FDD + ATAPI).

Дискета НіFD по внешнему виду очень напоминает обычную на 1,44 МБ (которая разработана корпорацией Sony еще в 1980 г.), ее конструкция разработана так, чтобы попытка использования ее в обычном дисководе не привела к выходу из строя ни дискеты, ни дисковода. Подобно накопителю на жестком диске, головка в технологии НіFD парит над поверхностью пластины, что значительно снижает износ самой головки и носителя. Специальная конструкция Т-образной шторки предотвращает попадание пыли внутрь дискеты.

На рынке накопителей прочно заняли свое место дисководы магни $m$ ооптических дисков (Magneto-Optical Disk Drive - MOD Drive). У них нет конкурентов, что связано со свойствами этих накопителей. Испортить данные на магнитооптическом диске довольно трудно: вопервых, диск заключен в картридж, предохраняющий от царапин, а во-вторых, для того чтобы стереть данные на таком диске, необходимо нагреть его до очень высокой температуры. Поэтому скорость записи на магнитооптический диск гораздо ниже скорости чтения с него (серьезный недостаток).

Разработчик и основной производитель магнитооптических накопителей — фирма Fujitsu. Существуют два типоразмера: 5,25 и 3,5 дюйма. Диски 5,25" двусторонние и бывают емкостью 650 МБ, 1,3 ГБ, 2,6 ГБ и 4,6 ГБ. Диски 3,5" односторонние и бывают емкостью 128 МБ, 230 МБ. 540 МБ и 640 МБ. Последние МОД Drive сочетают в себе большую емкость (рис. 4.17) и высокую надежность.

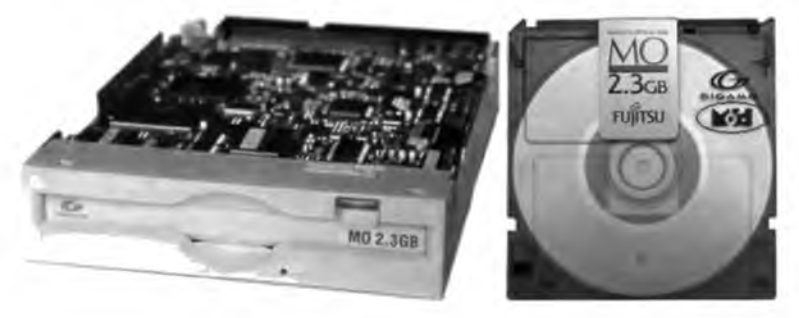

Рис. 4.17. Магнитооптический дисковод и диск

Характеристики существующих дисководов 3,5 дюйма представлены в табл. 4.6.

Таблина 4.6

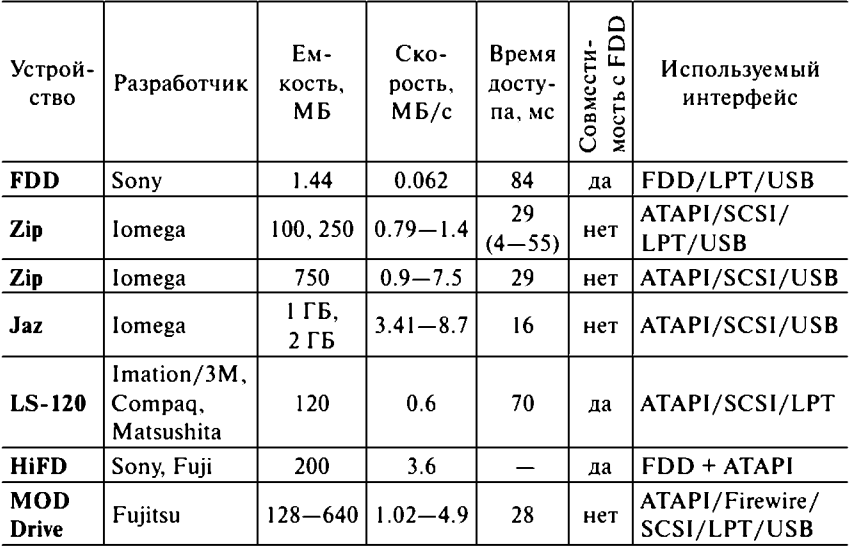

Характеристики существующих дисководов 3,5 дюйма

В современных компьютерах накопители на гибких магнитных дисках уже практически не используются, уступив свое место флешнакопителям (на шине USB).

# 4.9. Накопители на оптических дисках и магнитной ленте

Память на оптических (лазерных) носителях предназначена для долговременного хранения информации. Наиболее распространены дисководы компакт-дисков (Compact Disc Drive - CD Drive). Существует три вида таких дисков:

компакт-диск только для чтения (Compact Disk Read Only Memory  $-$ СD-ROM) содержит информацию, доступную только для чтения (обычные диски);

записываемый компакт-диск (Compact Disk Recordable -  $CD-R$ ) предназначен для однократной записи (такие пустые диски часто называют «болванками»);

перезаписываемый компакт-диск (Compact Disk ReWritable -  $CD-RW$ ) предназначен для многократной записи (часто такие пустые диски называют «многоразовыми болванками»).

Когда CD-ROM впервые появился в 1984 г. (стандарт разработан компаниями Sony и Philips), его емкость (650 МБ) значительно превышала емкость типичного жесткого диска, и не существовало программ, которые могли бы полностью заполнить CD. Теперь ситуация изменилась: современные компьютеры имеют жесткие диски емкостью в сотни и тысячи гигабайт, а многие игры с мультимедийным содержимым слишком большие, чтобы поместиться на одном CD.

Дисководы CD-ROM (рис. 4.18) пришли из мира музыкальной техники, где требовалась постоянная скорость передачи данных независимо от того, с каких областей диска в данный момент производится считывание (с внутренних или внешних). Скорость чтения звуковой информации составляет 150 КБ/с. Поскольку плотность записи везде одинакова, поддерживать передачу данных в постоянном темпе можно только с увеличением скорости вращения при приближении к центру лиска.

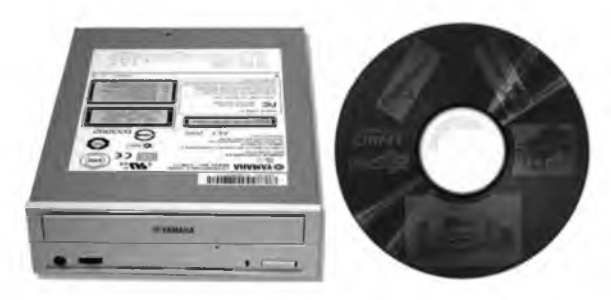

Рис. 4.18. Привод CD-ROM и компакт-диск

Со временем для использования CD-ROM в персональных компьютерах такой скорости передачи данных стало не хватать. А основной путь ее повышения состоит в увеличении скорости вращения диска. Разные компании применяют свои подходы к определению скорости дисководов CD-ROM, но большинство фирм исходит из показателя максимальной скорости передачи данных. Современные CDдисководы работают в режиме до 52х (скорость вращения в 52 раза превышает стандартную для Audio-CD), что позволяет передавать данные со скоростью до 7800 КБ/с (7,6 МБ/с).

Следует отметить, что максимальная скорость передачи данных у дисководов достигается лишь на дорожках, записанных ближе к внешнему краю диска. Например, те же дисководы 52х работают на внутренних дорожках на реальной скорости не более 32х. А если учесть, что не каждый компакт-диск записан полностью, то среднее быстродействие таких дисководов еще ниже.

Основные параметры диска: емкость и скорость вращения, которая во многом определяет максимальную скорость чтения (записи) данных. Раньше CD имели емкость 650 МБ (74 мин CD-Audio), сейчас — 700 МБ (80 мин), а некоторые — до 800 МБ (90 мин).

Кроме скорости вращения на скорость передачи данных также влияет используемый интерфейс. Дисководы CD-ROM, как и винчестеры, производились с интерфейсами IDE и SCSI, однако сейчас уже сняты с производства.

Компакт-диски используются как высококачественные носители аудио- и видеозаписей или любой другой информации (практически все программные продукты поставляются на CD). Дисководы CD-ROM являлись стандартными комплектующими почти в каждом персональном компьютере. Широкое распространение таких устройств объясняется двумя причинами: достаточно большой емкостью компакт-дисков и низкой стоимостью приводов CD-ROM. Кроме того, компакт-диски удобны в использовании и не нуждаются в специальном хранении.

Раньше производились дисководы CD-ROM двух классов: с загрузкой диска в специальную кассету или выдвижной лоток (сейчас используется только такой вариант). Кроме того, иногда важно наличие дополнительных кнопок на лицевой панели привода, например, для прослушивания звуковых дисков без специальных программ.

Часто у пользователя возникает необходимость записать свои данные для переноса на другой компьютер. Раньше в этих целях использовались обычные дискеты емкостью до 1,44 МБ. Однако зачастую информация не помещается на дискету, поэтому в конце 1980-х гг. был изобретен записываемый диск (*CD-R*) и устройство для записи компактдисков (*CD-R Drive).* Диск имеет покрытие из чувствительного к нагреву материала. В процессе записи лазер воздействует на это покрытие, изменяя его цвет и отражающую способность. Информация записывается в виде углублений микронного (10\_6 м) размера — *питов.*

Еще недавно такие дисководы были неудобными в использовании и стоили слишком дорого, однако за достаточно короткое время производители устранили ряд существенных недостатков, и сегодня для приводов CD-R характерны значительная функциональность и низкая стоимость.

Дальнейшее развитие технологий позволило создать также устройство для многократной записи компакт-дисков (*CD-RW Drive),* которое дает возможность записывать и стирать информацию до 1000 раз. Эта технология разработана (1996 г.) промышленным консорциумом из шести компаний: Ricoh, Philips, Sony, Yamaha, Hewlett-Packard и Mitsubishi Chemical Corporation.

Лазер CD-RW работает в двух режимах, отличающихся используемой тепловой мошностью и температурой нагрева поверхности диска: 500-700 °С и 200 °С соответственно.

Современные дисководы одновременно работают как с дисками для одноразовой записи (CD-R), так и с дисками для многоразовой записи (CD-RW). Скорость записи дисков CD-R достигает максимальной скорости их чтения (52х), а скорость записи «болванок» CD-RW только 32х (4800 KБ/с). При этом сами диски CD-RW стоят вдвое лороже. Следует отметить, что чистые диски CD-R и CD-RW должны поддерживать скорость записи соответствующего устройства.

Имея много общего с обычными приводами CD-ROM, дисководы CD-R/RW имеют важную особенность - гораздо больший объем буферной памяти (до 8 МБ). Это позволяет высокоскоростным устройствам поддерживать необходимый запас данных для записи.

Эволюция дисководов CD-R и CD-RW проходит по пути повышения скорости записи, следовательно, требуется постоянно улучшать алгоритм записи и принципы работы дисководов. Без применения современных технологий невозможно повысить скорость работы и обеспечить высокий уровень стабильности.

Кроме магнитных и оптических дисков для резервного копирования больших объемов информации применялись стримеры (streamer) устройства для записи, хранения и чтения цифровой информации на кассетах с магнитной лентой (рис. 4.19). Такая лента аналогична обычным магнитофонным аудиокассетам, только отличается высоким качеством. Традиционно магнитные ленты были наименее дорогим и достаточно надежным (сохранность записи более 30 лет) носителем для организации архивов и резервного копирования данных. К тому же сами устройства гарантированно работают порядка 400 тысяч часов.

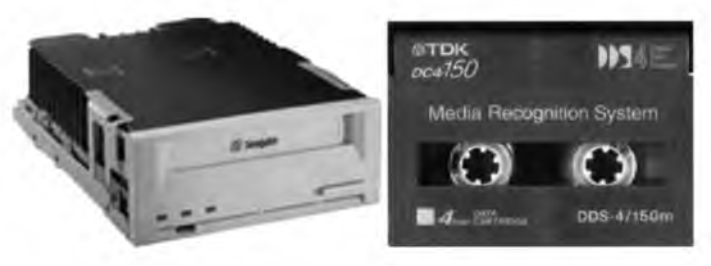

Рис. 4.19. Стример и картридж (кассета)

Встроенные в стример средства аппаратного сжатия позволяют автоматически уплотнять информацию перед ее записью и восстанавливать после считывания, что увеличивает объем сохраняемой

информации (емкость стримеров могла достигать 1 ТБ). Стримеры создаются во внешнем и внутреннем исполнении. Недостатком стримеров является невысокая скорость записи, поиска и считывания информации (не более 15 М Б/с). Для сравнения, современные приводы CD способны работать с данными на скорости до 7,6 М Б/с, a DVD до 21,6 М Б/с. Поэтому в персональных компьютерах практически не пользуются стримерами.

Наблюдается тенденция отхода многих компаний от производства ленточных хранилищ цифровых данных *(Digital Data Storage — DDS).* В то же время фирма Tandberg Data разработала новую технологию хранения данных на ленте O-Mass, позволяющую записывать на один картридж до 10 ТБ и считывать информацию со скоростью до 1 ГБ/с. Суть технологии состоит в совмещении оптического чтения и магнитной записи, причем записываются данные магнитным путем, а считываются оптическим. Первое поколение O-Mass подразумевает емкость картриджа 600 ГБ и скорость чтения/записи 64 МБ/с.

Основные производители ленточных накопителей: Exabyte, Fujitsu, HP, IBM, Quantum, Sony и Tandberg Data.

## 4.10. Накопители на универсальных дисках DVD

Помимо компакт-дисков существуют другие оптические носители, обладающие теми же размерами, но вмещающие гораздо больше информации, что позволяет намного расширить сферу их применения. В основе появления дисков DVD лежала идея разработать такой носитель информации, который мог бы одинаково успешно использоваться в звуковой и видеоаппаратуре, в компьютерной технике и игровых приставках.

Первоначально название *DVD* означало цифровой видеодиск *(Digital Video Disc).* Позднее в связи с принятием решения о расширении функций DVD аббревиатура стала читаться иначе — цифровой универсальный диск *(Digital Versatile Disk).*

О разработке формата DVD было официально объявлено в сентябре 1995 г. Сегодня DVD — это уже широко распространенная, проверенная временем и в то же время динамично развивающаяся технология с огромным потенциалом. Ее важнейшие преимущества:

• запись и воспроизведение высококачественного видео и аудио в реальном времени, эффективная работа с компьютерной муль

тимедийной информацией, а также обеспечение произвольного лоступа к данным, хранимым в виде множества мелких файлов:

- принятая в 2000 г. файловая система *Micro UDF* адаптированная для применения в DVD версия файловой системы UDF (Universal Disk Format - универсальный формат диска). При ее использовании на одном DVD-диске можно одновременно хранить аудиозаписи, видеофильмы, фотографии и компьютерные файлы. Этим обеспечивается межплатформенная совместимость, т.е. диск DVD становится единым носителем для DOS/Windows, Macintosh, OS/2 и UNIX;
- возможность записи информации на обеих сторонах диска и в два слоя на каждую из сторон. Объем одной стороны диска - 4,7 ГБ (при записи в один слой) и 8,5 ГБ (при двухслойной записи). Соответственно, максимальный объем диска достигает 17 ГБ (двухсторонний двухслойный);
- возможность записи и многократной перезаписи дисков DVD;
- обратная совместимость с существующими дисками CD, так как геометрические размеры DVD и CD дисков идентичны, а все DVD оборудование способно читать диски CD-Audio и CD-ROM (согласно спецификации MultiRead).

Первоначально технология DVD использовала три основных формата, предназначенных только для чтения (информация на такие диски помещается один раз - в процессе их производства).

DVD-ROM (Digital Versatile Disc Read Only Memory - цифровой универсальный диск только для чтения) используется при записи любых данных, в том числе мультимедийных. Прогресс устройств DVD во многом повторяет путь, пройденный CD, и направлен главным образом на улучшение скоростных характеристик и введение функции записи. Дисководы DVD-ROM первого поколения использовали режим  $CLV$  (Constant Linear Velocity — постоянная линейная скорость) и считывали с диска данные со скоростью 1,35 МБ/с (1х - в традиционном обозначении для DVD). Устройства второго поколения могли читать DVD с вдвое большей скоростью - 2x (2,7 MB/c). Современные DVD-ROM используют режим  $CAV$  (Constant Angular Velocity - постоянная угловая скорость) с максимальной скоростью чтения 16х (21,6 MB/c). Последние дисководы DVD-ROM поддерживают чтение практически всех форматов, включая любые диски CD.

Технологически увеличения емкости диска и скорости чтения (записи) удалось достичь благодаря уменьшению в 2 раза размера элементов данных (участков на поверхности DVD, считываемых лазером) и расстояния между дорожками. Процесс чтения DVD полностью идентичен процессу чтения CD, однако для DVD-дисков необходим лазер с другой длиной волны, лежащей в красном диапазоне, а не инфракрасном (как у CD). Меньшая длина волны позволяет лазеру отслеживать участки меньшего размера, что дает возможность уменьшить ширину дорожки и, следовательно, увеличить плотность записи до 4,7 ГБ на одну сторону. А если использовать обе стороны диска, да еще добавить второй полупрозрачный слой поверх основного, то на одном диске может поместиться до 17 ГБ.

*DVD-Video* (видео-DVD) предназначен для хранения и воспроизведения видео с помощью бытовых видеоплееров или дисководов DVD. Изначально DVD разрабатывался как преемник Video-CD (для записи видеофильмов), поэтому и имел такое название (цифровой видеодиск). Емкость и скорость передачи данных DVD-Video рассчитаны на хранение и воспроизведение стандартного полнометражного фильма (133 минуты высококачественного видео в сжатом формате MPEG-2 с многоканальным звуковым сопровождением в стандарте Dolby Digital АСЗ на 8 языках и субтитрами на 32 языках).

Используемый в DVD алгоритм сжатия видеоинформации MPEG-2 отличается от M PEG-1, используемого в Video-CD, более высоким качеством изображения (500 линий на кадр), близким к студийному формату. При этом стандарт *лазерных дисков (Laser Disc — LD)* предусматривает разрешение 350 строк, а *стандарт домашнего видео ( Video Ноте Standard — VHS) —* лишь 250 линий.

Формат записи аудиоданных Dolby Digital АСЗ также имеет значительные преимущества по сравнению со своим предшественником Dolby ProLogic — это полностью цифровой формат, предусматривающий запись и воспроизведение звука согласно алгоритму Dolby Surround 5.1 по шести полностью раздельным каналам (два фронтальных (стерео), один центр, два тыловых (стерео) и сабвуфер). Одновременно новый стандарт устанавливает более высокие требования к качеству записи и воспроизведения звука — частота дискретизации возросла с 44,1 до 48/96 КГц. Однако при отсутствии необходимого оборудования звук, записанный в формате Dolby Digital АСЗ, может воспроизводиться и в двухканальном варианте в соответствии с более ранним стандартом Dolby ProLogic.

Для воспроизведения видеофильмов на DVD требуется специальный DVD-проигрыватель либо DVD-привод и адаптер (декодер M PEG-2 и Dolby Surround 5.1) для компьютера. В настоящее время производители выпускают DVD-приводы со встроенным декодером. Кроме того, современные видеокарты на аппаратном уровне поддерживают декомпрессию MPEG-2, а звуковые карты - Dolby Digital АСЗ. На мощных компьютерах операции раскодирования могут выполнять специальные программы — проигрыватели DVD (DVD player).

Спецификация DVD-Video базируется на формате DVD-ROM, но предусматривает специальный способ размещения данных, предотврашающий возможность побитового копирования дисков (защита от нелегального копирования). Кроме того, современная спецификация DVD-Video обеспечивает выбор экранного формата, интерактивное управление посредством экранного меню, до девяти углов просмотра, разграничение просмотра видеопродукции по регионам, управление доступом детей к видеоматериалам.

**DVD-Audio** (аудио DVD) используется при записи высококачественного многоканального звука (возможна обработка 16, 20 или 24 бит данных при частоте от 44,1 до 192 КГц). Спецификация позволяет DVD-плеерам воспроизводить компакт-диски, поддерживает дополнительную информацию (включая видео, текст, меню, заставки, удобную навигационную систему), поддерживает связь с сайтами информационной поддержки, допускает расширение возможностей при появлении новых технологий. Существует две версии формата DVD-Audio: DVD-Audio (только для звукового содержания) и DVD-AudioV (для звука с дополнительной информацией). Разработаны специальные меры защиты дисков от нелегального копирования.

В 1997 году появилась спецификация дисков, обеспечивающая пользователям запись информации  $DVD-R$  (Digital Versatile Disc Recordable записываемый цифровой универсальный диск). Этот формат однократной записи разработан компанией Pioneer. Устройства на базе этого формата были первыми, которые записывали диски DVD. Технология записи аналогична используемой в CD-R и базируется на необратимом изменении характеристик информационного слоя, покрытого специальным органическим составом, под воздействием лазера.

На диски DVD-R могут быть записаны как компьютерные данные, мультимедийные программы, так и звуковая или видеоинформация. В зависимости от типа записанной информации диски могут быть прочитаны на других, совместимых с записанным форматом устройствах, включая бытовые плееры DVD-Video и большинство приводов DVD-ROM. Односторонние диски DVD-R вмещают 4,7 или 3,95 ГБ на сторону. Двусторонние диски выпускаются только общей емкостью 9,4 ГБ (4,7 ГБ на сторону). Формат не поддерживает технологию записи в два слоя. Долговечность дисков DVD-R оценивается сроком более 100 лет.

Для защиты от нелегального копирования разработаны две версии спецификации, которые используют различную длину волны лазера при записи информации:

**DVD-R** (A) (DVD-R for Authoring) используется в профессиональных приложениях для записи исходной информации;

 $DVD-R$  (G) ( $DVD-R$  for General) предназначена для более широкого применения. Диски этого формата защищены от возможности побитового копирования на них информации с других дисков.

Таким образом, диски могут быть записаны только на оборудовании, соответствующем их спецификации. Воспроизведение дисков может осуществляться одинаково успешно на любом оборудовании, поддерживающем формат DVD-R.

С дальнейшим развитием технологии DVD появились спецификации дисков, обеспечивающие пользователям перезапись информации. Каждый из форматов имеет свои достоинства и недостатки, что определило области их применения. Наиболее распространенным в силу более низкой стоимости работающих с ним приводов и дисков является формат DVD-RAM (Digital Versatile Disc Random Access Memory - цифровой универсальный диск с памятью с произвольным доступом). Это первый стандарт перезаписываемых дисков (разработан компаниями Hitachi, Matsushita и Toshiba), который был одобрен в июле 1997 г.

Первое поколение дисков DVD-RAM вмещало 2,6 ГБ на сторону. Диски второго поколения несут 4,7 ГБ на стороне или 9,4 ГБ для двусторонней модификации.

Выпускались два типа односторонних DVD-RAM дисков: в картридже и без картриджа. Диски в картридже в основном предназначены для бытовой видеоаппаратуры, где необходимо исключить влияние внешних факторов при интенсивном ручном использовании. Картриджи в свою очередь могут быть двух видов: открываемые и цельные.

Приводы DVD-RAM читают диски DVD-ROM. В свою очередь, диски DVD-RAM могут быть прочитаны только приводами DVD-ROM третьего поколения, выпускаемыми с середины 1999 г.

Самое большое число циклов перезаписи среди всех DVD (до 100 тысяч), механизм коррекции ошибок и произвольный доступ к диску при чтении (записи) предопределили максимальную эффективность этого формата во вторичных устройствах хранения данных. Подавляющее большинство устройств массового хранения информации (роботизированные DVD-библиотеки) использует именно эту технологию.

Спустя три месяца компании HP, Mitsubishi, Philips, Ricoh, Sony и Yamaha совместно попытались внедрить свой стандарт перезаписываемых дисков DVD + RW (Digital Versatile Disc ReWritable - перезаписываемый цифровой универсальный диск).

Формат DVD + RW не требует помещения дисков в картридж. На диски DVD + RW можно записать потоковое видео, звук или компьютерные данные. Диски этого формата могут быть перезаписаны до 1000 раз.

На базе DVD + RW создан формат записи потокового видео  $-$ DVD + RW Video Format. Работающие в этом формате устройства и диски полностью совместимы с оборудованием, работающим в формате DVD-Video.

Компания Pioneer разработала свой формат многократной записи *DVD-RW(Digital Versatile Disc ReRecordable —* перезаписываемый цифровой универсальный диск). Встречаются и другие названия этого формата: DVD-R/W и реже DVD-ER.

.<br>Диски DVD-RW вмещают 4,7 ГБ на одну сторону, выпускаются в односторонней и двусторонней модификациях и могут быть использованы для хранения видео, аудио и других данных. Диски формата DVD-RW могут быть перезаписаны до 1000 раз.

Одной из основных характеристик новой технологии является более высокая отражательная способность ее дисков по сравнению с носителями типа DVD-RAM или DVD + RW. Вследствие этого диски DVD-RW могут без проблем читаться накопителями DVD-ROM первого поколения и проигрывателями DVD.

Емкость дисков DVD различных спецификаций представлена в табл. 4.7.

**Таблица 4.7**

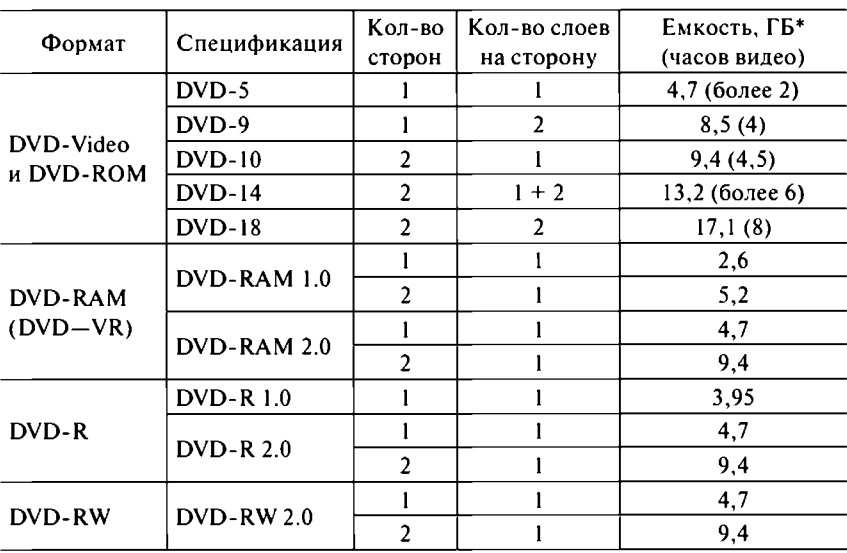

**Емкость дисков DVD различных спецификаций**

**\* 1 ГБ = 1 млрд байт.**
Кроме видеофильмов на DVD могут быть записаны и обычные данные, например программы для ПК. Уже далеко не редкость мультимедийные игры и энциклопедии, занимающие несколько CD-ROM. Куда удобнее и дешевле разместить их на одном DVD, тем более что для их запуска не требуется дополнительное аппаратное обеспечение (только DVD-привод).

Современный дисковод DVD уже заменил стандартный привод для CD-ROM, так как способен читать данные с любых CD-носителей. К тому же сегодня его цена не отличается от дисковода CD-ROM. Кроме того, катализаторами внедрения DVD являются новые технологии мультимедиа, все больше входящие во все сферы бизнеса и развлечений.

Популярность DVD и необходимость записи CD привели к созданию своеобразной «переходной» модификации — комбинации DVD-ROM и CD-RW (так называемых «комбо» — *Combo-Drive).* Ранее было вполне резонно приобретение одного подобного устройства по невысокой цене вместо двух (в 1,5 раза дешевле). Кроме того, «комбо» позволял экономить место в системном блоке, потреблял меньше электроэнергии, вызывал меньшее нагревание и издавал меньше шума.

С 2001 года стали появляться первые комбинированные устройства, читающие и записывающие любые диски, в том числе DVD различных спецификаций. Сегодня они продаются в достаточных объемах, так как довольно доступны по цене. А низкая цена этих устройств полностью вытеснила с рынка «комбо»-приводы, которые постепенно уступили место «пишущим» DVD. К тому же и сами диски DVD±R стоят недорого.

Наличие разных стандартов и спецификаций не говорит о том, что технология DVD стоит на месте. Сегодня усилия различных компаний направлены на дальнейшее увеличение емкости оптического диска, которая ограничивается длиной волны лазера. Дисководы CD/DVD используют лазеры, работающие в инфракрасном и красном диапазонах. Так как длина волны в этих диапазонах достаточно большая, это ограничивает емкость таких дисков. Следующим шагом в развитии технологий оптических дисков станет массовый переход на применение лазеров синего диапазона (с меньшей длиной волны). Это позволит увеличить плотность записи на дисках и улучшить другие характеристики.

Развитием технологий работы с компакт-дисками стала разработка нового формата записи оптических дисков для записи видео *Blue-ray Disc.* Название технологии дано по длине излучения лазера *blue-violet* (голубой/фиолетовый диапазон), который применяется при работе с новыми дисками. Такие диски, как и нынешние CD/DVD-носители,

имеют диаметр 12 см. но позволяют записать до 50 ГБ данных. Прототип записывающего устройства этого стандарта был продемонстрирован компанией Sony еще в 2000 г.

Как и в начале XXI в., сегодня можно купить комбинированный привод DVD±RW и Blue-Ray Reader.

Компания Calimetrics предложила технологию  $ML$  (Multi-Level многоуровневый), позволяющую в 3 раза повысить емкость стандартного DVD/CD. Ее суть состоит в использовании красящего агента, сходного по составу с применяемым в обычных записываемых дисках (CD-R) цианиновым пигментом. Это позволяет создать восемь различных градаций коэффициента отражения при записи, соответствующих определенной мощности лазера и длительности излучения, т.е. записанная информация на диске опознается по специфическому коэффициенту отражения. При этом нет необходимости совершать какие-либо доработки в механизме и оптике существующих приводов. Для внедрения новой технологии достаточно воспользоваться набором микросхем, разработанных компанией.

Основные производители дисководов CD/DVD: Asus, BenQ (Acer), LG, Matsushita, NEC, Philips, Plextor, Samsung, Sony, Teac, Toshiba и др.

### 4.11. Устройства мультимедиа

Сегодня мультимедиа является наиболее быстро развивающейся сферой аппаратных средств персонального компьютера. Разработка более производительных микропроцессоров, мультимедиаплат и совершенного программного обеспечения приводит к частой смене стандартов на оборудование. Мультимедийный ПК - это система, соответствующая стандарту  $MPC$  (Multimedia Personal Computer - мультимедийный персональный компьютер).

Мультимедиа ПК имеет набор обязательных компонент:

- дисковод DVD (ранее CD);
- звуковая карта;
- акустика.

Одной из самых перспективных технологий является DVD, которая постепенно заменяет приводы CD на рынке компьютерной электроники. Стандартизация новых форматов DVD позволила выпустить соответствующее современное оборудование и даже вытеснить видеомагнитофоны с рынка бытовой электроники.

За прошедшее десятилетие фактическим стандартом стал аналоговый формат *Dolby Surround*, в котором обычный стереосигнал дополнен информацией об объемном звучании (принятая компанией Dolby Systems схема обозначений предполагает маркировку оборудования *Dolby Pro Logic).* Основной недостаток такой системы связан с ограниченностью спектра дополнительного сигнала, вследствие чего задние колонки выдают узкополосный монофонический звук.

Качество звучания записей на дисках DVD улучшено благодаря использованию полноценной цифровой шестиканальной записи звука с одним низкочастотным громкоговорителем (формат *Dolby Digital 5.1).* В дополнение к традиционным левому и правому громкоговорителям классическая система многоканального воспроизведения звука использует центральный громкоговоритель, а также пару располагаемых позади динамиков. Обычно центральный канал используется для передачи речи, так что если пользователь находится где-нибудь в углу комнаты, то ему все равно кажется, что голоса звучат непосредственно с экрана. Находящиеся позади динамики обычно используются для воспроизведения звуковых эффектов и фона (шум ветра, голоса птиц, автомобильные гудки и т.п.), что придает фильмам ббльшую реалистичность. Также можно установить сабвуфер для низкочастотных звуков.

В записанном на DVD фильме каждому отдельному звуку соответствует точное местоположение в пространстве. Если же в комнате не хватает места для многокомпонентной акустической системы, то можно применить виртуальный объемный эффект, который достигается имитацией набора громкоговорителей при помощи всего двух колонок (технологии *A3D Surround* компании Aureal, *QSurround* компании QSound и *TruSurround* компании SRS).

Немаловажное значение имеет качественная звуковая карта, для которой важны частота дискретизации и разрядность используемого цифро-аналогового преобразователя *(Digital to Analog Converter — DAQ.* Современная звуковая карта должна поддерживать звук с качеством DVD-Audio: 5.1-канальный пространственный звук, 24-битный DAC при частоте дискретизации 192 КГц. Все хорошие звуковые карты поставляются с программным обеспечением, при этом синтез звука осуществляется по технологии FM и Wave Table синтеза (последний дает более качественный звук инструментов).

Широкое распространение получили платы фирмы Creative Labs (рис. 4.20). Однако в массовых персональных компьютерах вместо звуковых карт часто используется технология *АС'97 (Audio Codec —* звуковой кодек) компании Intel. Звуковая система интегрировалась в чипсет (южный мост) материнской платы в качестве контроллера шины

AC-link, а аудиокодек или цифровой контроллер мог устанавливаться дополнительно на плату либо система работала на базе центрального процессора (программный кодек на базе АС'97 драйверов).

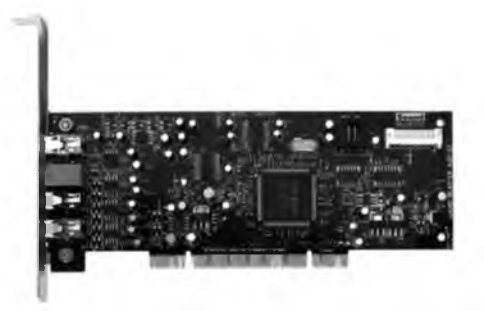

**Рис. 4.20. Звуковая плата**

Следующее поколение архитектуры звуковой подсистемы материнских плат (*Azalea*, 2006 г.) призвано обеспечить высокий уровень качественного звука и внедрение ряда новых технологий. В частности, меняется цифровой интерфейс аудиокодеков для бытовых систем и поддерживается одновременная работа до 15 независимых аудиопотоков. В каждом из этих потоков с помощью отдельных DMA-каналов организован 32-разрядный обмен данными. Пропускная ширина шины составляет до 6 М Б/с.

Для воспроизведения звука необходима акустическая система (рис. 4.21). Раньше использовались стереоколонки, а сейчас все чаще применяются системы «домашнего театра», включающие пять колонок и сабвуфер. Во многом этому способствовало глубокое проникновение технологии DVD в современный мир, в том числе компьютерный. Кроме того, существуют промежуточные варианты: наборы 2.1 (две стереоколонки плюс сабвуфер), 4.1 (четыре колонки плюс сабвуфер) или 5.0 (пять колонок без сабвуфера).

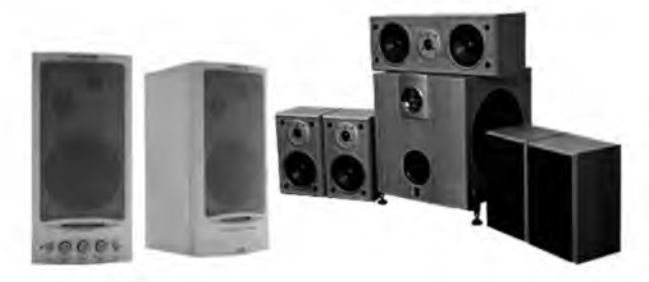

**Рис. 4.21.** Звуковые колонки

Кроме обязательных компонент мультимедийный компьютер может содержать *радиотюнер (FM-tuner* — устройство для прослушивания радиостанций на компьютере), *телетюнер* (*TV-tuner —* устройство для просмотра телевизионных каналов на компьютере), *плату видеомонтажа* (для обработки видеоданных на компьютере) и другие устройства.

### 4.12. Устройства отображения информации

Для отображения информации используются специальные устройства визуального представления данных — мониторы (дисплеи). Старые дисплеи работали только в *текстовом* (*символьном) режиме*, в котором экран был разбит на строки и столбцы, и в каждое место экрана (на пересечении строки и столбца) выводился какой-либо символ. Однако мониторы уже давно поддерживают *графический режим*, в котором экран разбит на точки (пиксели), из которых затем складывается изображение.

Монитор работает под управлением видеоконтроллера (видеокарты), содержащего всю необходимую информацию об изображении. Первый персональный компьютер не предусматривал возможность вывода графических изображений, а современная видеокарта (графический контроллер) позволяет выводить на экран трехмерную графику и полноцветное видео.

Любая видеокарта (рис. 4.22) устанавливается на материнскую плату в специальный разъем. Раньше (в устаревших компьютерах) использовались видеоплаты для шин ISA, VL-Bus и PCI. Еще недавно был распространен стандарт AGP, на смену которому пришла новая, более скоростная шина PCI-E.

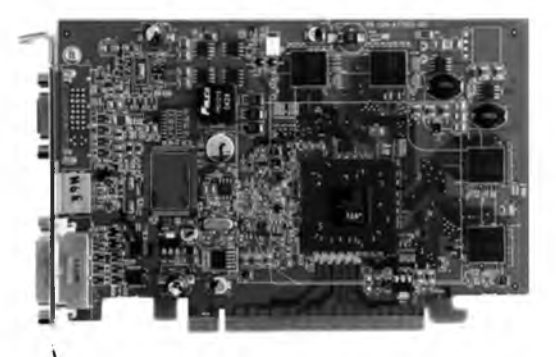

**Рис. 4.22.** Видеокарта

Активное участие в разработке и совершенствовании любых графических стандартов принимает специализированная организация VESA. Сегодня существует ряд видеорежимов:

VGA (Video Graphics Adapter — видеографический адаптер) — редко используется:

 $SVGA$  (Super  $VGA - BMR$ ографический адаптер высшего качества) иногда используется, обычно на мониторах с диагональю 14":

 $XGA$  (eXtended Video Graphics Adapter — расширенный видеографический адаптер) часто используется на мониторах 15-17";

 $XGA-2$  - «продвинутая» версия видеорежима XGA с соотношением сторон 5:4 (в отличие от стандартного и широко распространенного 4:3) обычно используется на мониторах с диагональю 17":

**UXGA** (Ultra eXtended Video Graphics Adapter — сверхрасширенный видеографический адаптер) обычно используется на мониторах с лиагональю 17-19".

Все существующие видеокарты отличаются друг от друга по нескольким параметрам:

поддерживаемые видеорежимы, которые различаются между собой максимальным разрешением - количеством пикселей, отображаемых на мониторе по горизонтали и вертикали, например 640×480 (VGA);

глубина цвета - количество оттенков цветов, которое определяется разрядностью представления цвета, например 8 бит могут отобразить 256 (28) цветов;

размер видеопамяти напрямую зависит от первых двух параметров (табл. 4.8), но память используется также для отображения трехмерной информации с помощью «Z-буфера» и хранения текстур;

частота регенерации экрана - количество изображений, сменяемых в секунду (чем больше этот параметр, тем лучше). Зависит, в первую очередь, от частоты применяемого видеопроцессора.

Современные графические контроллеры содержат 1024 МБ видеопамяти (самые простые - 512 МБ). Наиболее часто применяются два типа памяти:

SGRAM (Synchronous Graphics RAM - синхронная графическая память) представляет собой разновидность синхронной статической памяти:

DDR SDRAM аналогична применяемой в модулях оперативной памяти.

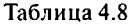

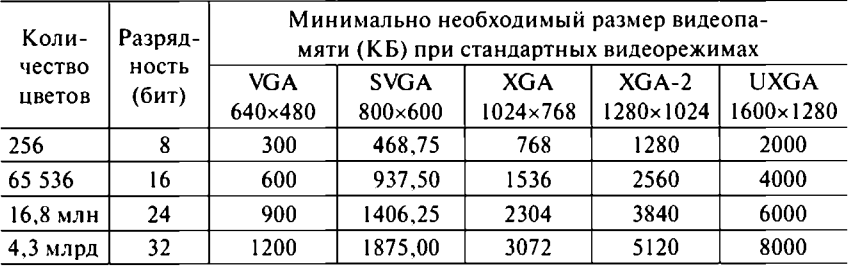

#### Минимально необходимый размер видеопамяти при соответствующем разрешении и глубине цвета

Производительность видеокарты в значительной степени влияет на общую производительность системы, так как позволяет разгрузить центральный процессор. Сегодня видеокарта - это не только графический адаптер, но и в большинстве случаев мультимедиа-акселератор, выполняющий различные функции: цифровую фильтрацию, масштабирование, цифровую компрессию и декомпрессию видео, ускорение трехмерной (3D) графики.

Еще в 1997 г. были специально разработаны 3D-ускорители для игровых программ. Первыми удачными разработками в этом направлении можно считать наборы микросхем Voodoo и Voodoo2 фирмы 3Dfx, реализованные в платах Diamond Monster 3D. Такой ускоритель был выполнен в виде дополнительной платы, которая с помощью аналогового кабеля соединялась с обычной видеокартой.

Сегодня функции акселератора выполняют современные видеокарты, помимо этого совмещающие в себе и другие полезные возможности. Так, практически все выпускаемые платы содержат специальный разъем DVI (Digital Visual Interface - цифровой визуальный интерфейс) для подключения новых цифровых мониторов, например жидкокристаллических. Кроме того, многие видеокарты позволяют подключать компьютер к телевизору, используя специальный разъем TV-out (TBвыход), и наоборот, получать данные с внешнего источника, например видеокамеры, используя подобный разъем TV-in (ТВ-вход).

Любая графическая карта базируется на специализированных видеопроцессорах, выпускаемых различными компаниями. Сегодня наиболее распространены решения на продуктах фирм ATI и NVIDIA. Кроме того, компании Intel, SiS и VIA также выпускали графические чипы, интегрированные в свои чипсеты для материнских плат. Основными поставщиками видеокарт являются: Asus, ELSA, Gigabyte, Leadtek, Microstar (MSI), Palit Daytona, Sapphire и др.

Не менее важной частью видеосистемы современного ПК является монитор. Он должен соответствовать требованиям современных приложений с графическим интерфейсом, обеспечивать устойчивость изображения на экране и безопасность работы пользователя, потреблять мало электроэнергии. Как правило, срок жизни монитора значительно дольше других комплектующих, поэтому надо осознанно подходить к его выбору. К тому же это один из дорогостоящих компонентов компьютерной системы. При выборе дисплея необходимо учитывать важнейшие характеристики монитора.

1. Тип монитора. До 2003 года большинство мониторов выпускалось на базе электронно-лучевой трубки (ЭЛТ). Часто их называют **CRT**-мониторы (Cathode Ray Tube - катодно-лучевая трубка). Сейчас пальму первенства отобрали жидкокристаллические (ЖК) дисплеи. Еще их называют  $LCD$ -дисплеи (Liquid Crystal Display — жидкокристаллический дисплей). Два типа мониторов представлено на рис. 4.23.

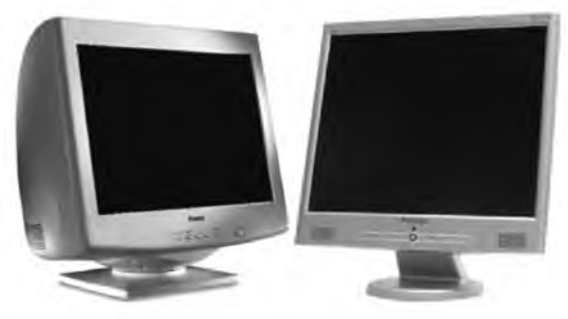

Рис. 4.23. ЭЛТ-монитор и ЖК-дисплей

По принципам действия элементов управления различают два вида мониторов:

аналоговые мониторы, в которых настройка производится поворотом ручек (уже устарели);

иифровые мониторы, в которых настройка производится нажатием кнопок на панели монитора. Часто содержат экранное меню (On Screen Display - OSD) и позволяют проводить настройку с помощью специальных программных драйверов. Как правило, такие дисплеи допускают хранение в энергонезависимой памяти сразу нескольких настроек режимов и позволяют монитору автоматически регулировать часть режимов работы.

2. Размер изображения по диагонали. Современные мониторы выпускаются с диагональю экрана 19, 20, 22, 23, 24, 27 и 30 дюймов. Производят также мониторы с широким экраном (16:9, в отличие от распространенного формата 4:3). Как правило, число в названии моделей ЭЛТ-мониторов на 1-1,5 дюйма больше видимой области экрана (это следует учитывать при покупке). В то же время размер диагонали Ж Кдисплеев полностью соответствует заявленному в названии.

3. *Разрешение монитора.* Существует ряд стандартных режимов: VGA (640x480), SVGA (800x600), XGA ( 1024x768) и XGA-2 (1280x1024, 1600x1280, 1800x1440). ЭЛТ-мониторы могут функционировать без потери качества изображения в любом разрешении вплоть до максимально возможного для конкретной модели, например, мониторы 17 дюймов способны работать в режимах от 640x480 (меньше не поддерживается современными системами) до 1600x1280.

4. *Частота регенерации.* Человеческий глаз воспринимает изображение как очень устойчивое при частоте выше 75 Гц. Применение в современных мониторах частоты регенерации не менее 85 Гц значительно снижает утомление глаз пользователя. Однако высокая частота регенерации монитора должна соответственно поддерживаться видеоконтроллером (и наоборот).

5. *Эргономичность монитора.* На пользователей действуют рентгеновское излучение, электростатические, электрические и магнитные поля, поэтому очень важным является соответствие мониторов стандартам безопасности. За последние 15 лет зарубежные стандарты по безопасности компьютерного оборудования для здоровья человека претерпели сильные изменения.

В начале 1990-х гг. широкое распространение получили компьютеры и мониторы с этикеткой Low Radiation, которая не означала соответствие какому-либо стандарту и могла наноситься производителем абсолютно бесконтрольно.

Далее популярность приобрел шведский стандарт MPRII, регламентировавший максимально допустимые величины излучения магнитного и электрического полей, а также методы их измерения. Так как изначально существуют магнитные и электрические поля на планете, то искусственные поля компьютерной техники не создадут серьезных проблем, если не будут превышать естественные.

В 1992 году *Шведская конфедерация профессиональных коллективов рабочих ( The swedish Confederation of professional employees* — *TCO)* разработала первый из наиболее известных стандартов для мониторов ТСО'92, определявший величину максимально допустимых электромагнитных излучений и особенности функционирования системы энергосбережения (соответствие монитора стандарту энергопотребления *NUTEK).* Стандарт получил широкое распространение, и на соответствие ему было сертифицировано около 1000 моделей мониторов.

Стандарт ТСО'95 стал первым стандартом, который обобщил требования ко всему компьютеру. Он касается как излучений (электрических и магнитных полей, шума, тепла) и энергосбережения, так и вопросов эргономики и экологии. С введением ТСО'95 не прекратил свое действие стандарт ТСО'92. Наибольшее ужесточение требований произошло в разделе эргономики - из всех компьютерных компонентов только манипуляторы могут не тестироваться на соответствие ТСО'95. Вопросы энергосбережения важны с экологической и экономической точек зрения. Мониторы должны уметь работать в режиме ожидания (потребляя не более 30 Вт) и в режиме сна (не более 8 Вт).

Стандарт ТСО'99 может быть применен к системным блокам, мониторам и клавиатурам, а также ноутбукам. По большинству показателей он предъявляет более жесткие требования по сравнению с ТСО'95. В области эргономики стандарт регламентирует минимально допустимую частоту регенерации мониторов 85 Гц независимо от используемого разрешения, при этом фактическая частота развертки должна выводиться на экран или специальный индикатор. При выведении на экран шрифтов их светлые участки должны быть как минимум втрое ярче темных. В мониторе должны быть естественные цвета и регулировка цветовой температуры. Материалы, из которых изготавливается персональный компьютер, должны иметь возможность вторичной переработки.

В настоящее время рекомендации ТСО утвердились в качестве европейских стандартов. Кроме того, ведущие мировые производители компьютеров и мониторов стремятся выпускать технику в соответствии с периодически меняющимися поколениями стандартов. Безусловно, при выборе техники, сертифицированной по ТСО, пользователь лишь минимизирует, а не полностью исключает возможные опасности, возникающие при работе с компьютером.

Сегодня ЭЛТ-мониторы полностью вытеснены плоскими ЖКдисплеями, которые имеют ряд преимуществ: высокая четкость изображения; отсутствие геометрических искажений, дрожания и мерцания; меньшая вероятность появления бликов (благодаря плоской поверхности экрана); пониженное энергопотребление; малые габариты (толщина около 6 см) и вес (до 5 кг). В то же время ЖК-дисплеи имеют следующие недостатки: бедность красок; чувствительность к механическим воздействиям (экран легко повредить); отсутствие регулятора контрастности; ограниченный угол обзора (сейчас эта проблема уже решена); дефектные пиксели и повышенная цена. Действительно, ранее ЖК-дисплеи были дороже ЭЛТ-мониторов в среднем на 100 дол. (табл. 4.9). Несмотря на недостатки ЖК-дисплеев, сегодня они полностью вытеснили с рынка обычные ЭЛТ-мониторы.

**Таблица 4.8**

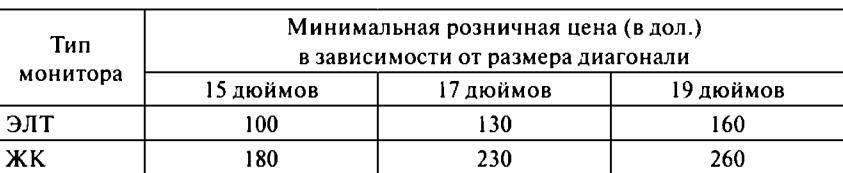

**Минимальные розничные цены ЭЛТ-мониторов и ЖК-дисплеев в 2007 г.**

Перечисленные недостатки объясняются несовершенной технологией, высокой себестоимостью производства и большой долей брака. Также производятся дисплеи на базе LED-панелей *(Light Emitting Diode —* светоизлучающий диод), обладающих рядом достоинств: они малокомпонентны, не используют ламп подсветки, светофильтров и дорогих ЖК-пленок; они надежнее и дешевле. Более высокое качество изображения обеспечивают OLED-панели *(Organic Light Emitting Diode —* органический светодиод). Кроме того, выпускаются *плазменные панели (Plasma Display Panel — PDP).*

Следует обратить внимание на то, что ЖК-дисплеи разрабатываются под фиксированное разрешение и частоту регенерации. Поэтому, в отличие от ЭЛТ-мониторов, на них не рекомендуется использовать разрешение, не совпадающее с паспортным, так как это приводит к потере качества изображения. Современные модели размером 19 дюймов работают в режиме 1366x768 пикселей, 20 дюймов — 1600x900, а 22, 23 и 24 дюйма — 1920x1080. Также для ЖК-дисплеев важны четыре характеристики:

яркость (в современных моделях — от 250 до 400 кд/м<sup>2</sup>);

*контрастность* (от 300:1 до 1000:1);

*угол обзора* (от 100 до 178°);

*время отклика* (от 25 до 2 мс).

Промышленное внедрение технологии производства ЖКдисплеев началось в 1980 г., а основы этой технологии были заложены еще в 1905 г. С совершенствованием технологии производства Ж Кдисплеев неуклонно растет их доля на компьютерном рынке. Если еще в 2002 г. ЖК-дисплеи занимали около четверти общего количества проданных мониторов, в 2004 г. — половину, то в 2005 г. их доля уже достигла двух третей рынка дисплеев. Ведущие производители уже давно свернули производство ЭЛТ-мониторов.

Сейчас производители мониторов пытаются создать большие и яркие ЗО-экраны. Первые разработки в этом направлении велись в области применения специальных очков при просмотре плоскопанельных дисплеев. Устройства следующего поколения уже не требовали приме

нения таких очков, но пользователю приходилось смотреть на экран горизонтально.

Основные производители мониторов: BenQ (Acer), LG, NEC-Mitsubishi, Philips, Samsung, Sony, ViewSonic и др.

### 4.13. Устройства ввода информации

Существуют различные устройства ввода информации в ПК: клавиатура, мышь, джойстик, пойнтер, трекбол, сенсорная панель, графический планшет и сканер.

Клавиатура (Keyboard) — это основное устройство для ввода информации и управления работой персонального компьютера (рис. 4.24). Используются стандартная 101-клавишная клавиатура, 104-клавишная (под Windows 95) или 107-клавишная (с кнопками отключения компьютера — под Windows 98). Расположение клавиш соответствует стандарту печатающих машинок.

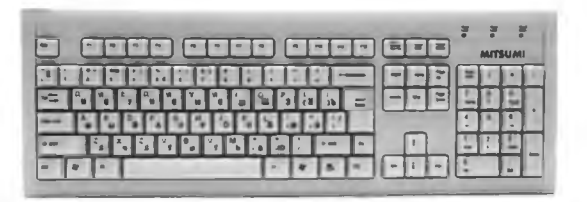

Рис. 4.24. Стандартная клавиатура (105 клавиш)

Существует множество различных моделей клавиатур, но практически все содержат пять областей.

1. Функциональные клавиши F1-F12 занимают самый верхний ряд. Они очень удобны при использовании в программах, но имеют для начинающего пользователя один существенный недостаток - их функции зависят от каждой конкретной программы (исключением является клавиша F1, вызывающая справку по программе). Подробное значение этих клавиш следует смотреть в справочной системе или документации программы.

2. Алфавитно-цифровые клавиши (48 клавиш) находятся ниже функциональных клавиш. Эта область содержит цифры, разнообразные знаки, пробел, буквы латинского и русского алфавитов.

3. Специальные клавиши (17 клавиш) расположены в разных частях клавиатуры. Каждая клавиша имеет свое строго определенное назначение:

**Esc** выполняет функцию выхода из меню программы (в большинстве случаев) или отмену какого-либо действия;

**Print Screen/Sys Rq** копирует текущее изображение в буфер операционной системы. При совместном нажатии клавиш **Alt + Print Screen** в буфер обмена копируется только активное окно; **Scroll Lock** включает блокировку для прокрутки экрана (не функционирует в Windows);

**Pause/Break** приостанавливает выполнение программ, например загрузку компьютера;

**Tab** устанавливает символ табуляции (передвигает курсор вправо); **Caps Lock** включает блокировку для ввода прописных букв;

**Shift** (таких клавиш две) переключает регистр клавиатуры, например, позволяя вводить строчные или прописные буквы (для постоянного набора заглавного текста проще воспользоваться клавишей **Caps Lock);**

**Ctrl** (таких клавиш две) используется в сочетании с другими клавишами для выполнения различных действий, например, комбинация **Ctrl** + z служит для отмены последнего выполненного действия;

A lt (таких клавиш две) используется в сочетании с другими клавишами для выполнения различных действий, например, для выбора команды меню нужно нажать клавишу совместно с буквой, которая подчеркнута в названии меню;

Васкѕрасе (←) стирает символ слева от курсора или выделенный блок текста;

**insert** переключает режим ввода текста (вставка или замена);

**Delete (Del)** удаляет символ справа от курсора или выделенный блок текста;

**Enter** выполняет подтверждение команд в системе или служит для окончания абзаца при наборе текста;

**Num Lock** включает блокировку для ввода цифр в дополнительной части клавиатуры.

4. *Навигационные клавиши* (восемь клавиш) расположены справа от алфавитно-цифровых и управляют положением курсора:

стрелки  $(\leftarrow, \uparrow, \rightarrow u \downarrow)$  передвигают курсор на один шаг влево, вверх, вправо и вниз;

**Ноте** и **End** перемещают курсор в начало и в конец строки;

**Page Up** и **Page Down** перемещают курсор на страницу вверх и вниз.

5. *Дополнительные клавиши* (16 клавиш) расположены в правой части клавиатуры. Они дублируют навигационные и цифровые клавиши, содержат знаки математических действий (/, \*, —, +) и клавиши **Insert,Delete И Enter.**

После выхода Windows 95 появилась новая группа Windows-клавиш. состоящая из трех кнопок, которые размешаются между  $Ctr1$  и Alt. Две клавиши с логотипом Windows WL (*Windows Logo*) расположены по обе стороны, а клавиша с логотипом меню WA (Windows Application) - только справа. Таким образом, всего стало 104 клавиши. Кнопка WL вызывает главное меню системы Windows, а WA - контекстное меню.

После выхода Windows 98 появилась еще одна новая группа из трех кнопок — клавиши сна. Кнопка Power off выключает (включает) компьютер, Sleep отправляет в спячку (на клавише изображен месяц), WakeUp выводит из сна (на клавише изображен будильник). Согласно спецификации  $ACPI$  (Advanced Configuration and Power Interface  $-$  pacширенный интерфейс конфигурации и питания), новый Windows 98 научился управлять питанием компонент компьютера по расписанию или наступлению событий (нажатие клавиши, движение мыши): посылать их в глубокий сон (Standby) и будить. Разумеется, для этого еще системная плата должна поддерживать АСРІ на уровне чипсета.

На некоторых клавиатурах есть клавиша Fn (в этом случае 105 или 108 клавиш), которая добавляет функциональность, для чего используется в комбинации с другими клавишами, например клавишами сна (это снижает до нуля вероятность их случайного нажатия). Обычно она размещена в правом верхнем углу или под клавишей Enter.

В последнее время широкое распространение получили мультимедиаклавиатуры, на которых собраны различные клавиши, управляющие специальными режимами работы компьютера (проиграть диск, выключить звук, вынуть компакт-диск и др.).

Бурное развитие сети Интернет привело к появлению соответствующих кнопок, позволяющих подключиться к сети, выйти на сайт, получить почту и др. Обычно такие кнопки располагаются в самом верху, над функциональными клавишами. Часто новые клавиатуры содержат дополнительные кнопки, выполняющие специфические функции, например, колесо прокрутки мыши (рис. 4.25).

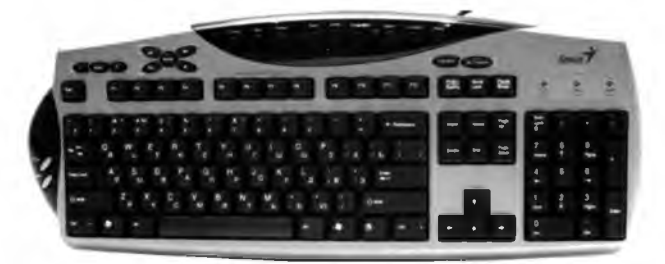

Рис. 4.25. Мультимедиаклавиатура

Клавиатуры бывают проводные и беспроводные (wireless, cordless). Последние не требуют кабельного подключения (точнее, могут работать и так и так). Все клавиатуры используют один из трех интерфейсов:

 $\overline{AT}$  используется для системных плат с питанием АТ. Представляет собой толстый круглый 5-контактный разъем *DIN* (знаком еще по старой электронике, где использовался для передачи низкочастотных аудио- и видеосигналов);

PS/2 используется для системных плат с питанием АТХ. Представляет собой тонкий круглый 6-контактный разъем miniDIN. Такой же используется для PS/2 мыши, и, чтобы их не перепутать, в спецификации РС'99 для этих штекеров предусмотрена различная цветовая раскраска: фиолетовый для клавиатуры и зеленый для мыши:

USB может использоваться со всеми более-менее новыми системными платами. Представляет собой плоский прямоугольный 4-контактный разъем.

Возможность осуществления всех операций обычным методом (с клавиатуры) не умаляет достоинств другого устройства ввода - мыши.

Изначально IBM РС был нацелен на применение в сфере бизнеса, а не развлечений. В результате основным интерфейсом был текстовый, а мыши просто были не нужны: на экране всего 2000 «знакомест» (ранее - 1000), в каждое из которых можно легко и точно попасть при помощи клавиатуры. Однако компьютер быстро обзавелся графическими функциями, а вот тут уже клавиатура начала пасовать: даже в смешно сейчас выглядящем разрешении 320×200 точек экран содержит уже 64 000 адресуемых позиций, так что не так уж и легко попасть в любую из них при помощи клавиатуры.

Мышь (Mouse) - это необязательное устройство управления манипуляторного типа (рис. 4.26), предназначенное для удобства работы пользователя в графическом режиме. В графических многозадачных оболочках (Windows, Linux, OS/2 и др.) мышь является основным средством управления компьютером. Именно с ориентацией на мышь или родственные ей устройства (например, трекбол) создавался интерфейс Windows.

В 1964 году сотрудник Стэндфордского исследовательского центра Дуглас Энгельбарт<sup>1</sup> продемонстрировал работу первой мыши.

В 1983 году фирма Microsoft выпустила первую мышь Bus Mouse для IBM PC, а в 1986 г. появилась другая мышь InPort Mouse (также были разработаны интерфейс и драйвер).

<sup>&</sup>lt;sup>1</sup> Douglas Engelbart.

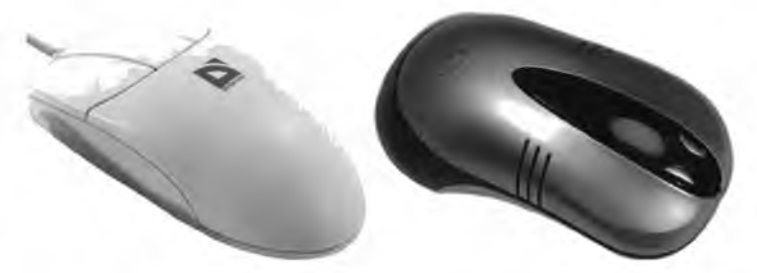

Рис. 4.26. Манипуляторы типа «мышь»

Исторически сложилось так, что мыши могут подключаться к трем разным разъемам компьютера<sup>1</sup>:

СОМ (трапециевидный 9-контактный, самый большой из трех);

PS/2 (маленький круглый 5-контактный);

**USB** (маленький плоский прямоугольный 4-контактный).

Первые мыши соединялись с самым низкоскоростным интерфейсом компьютера - последовательным портом (COM-port, от англ. *communication* - связь). В 1987 году компания IBM выпустила серию ПК под названием PS/2, у которых был специальный маленький круглый разъем для мыши<sup>2</sup> (который впоследствии и стали называть PS/2). Спустя десять лет получил широкое распространение третий тип порта - USB, который гораздо быстрее и удобнее COM-порта.

В спецификации РС'98 рекомендовалось подключать мышь к порту USB, а уже в PC'99 настоятельно рекомендовалось это делать, хотя не возбранялось использовать PS/2 (СОМ-порты посоветовали убрать). В РС'2002 вообще была дана однозначная команда - использовать для периферии только USB.

Однако быстро вытеснить PS/2 не удалось - порты-то на большинстве материнских платах есть и сейчас, так зачем занимать порт USB, который можно использовать для других целей? Тем более что первое время USB-модели стоили заметно дороже. Так что продвижение USBмышей на рынок было достаточно медленным. Впрочем, обеспечить совместимость между USB и PS/2 очень легко, поскольку обе шины рассчитаны на питание 5 В. Поэтому медленно, но верно USB-мыши начали завоевывать место под солнцем: оказалось, что совсем не обязательно выпускать модели, рассчитанные только на один интерфейс, практически за те же деньги можно обеспечить поддержку обоих.

<sup>1</sup> Существуют еще мыши с разъемом под СОМ2 (трапециевидный 25-контактный), BusMouse (однокнопочные мыши для компьютеров Apple), InPort Mouse (разъем похож на PS/2, эта мышь требует отдельной интерфейсной платы).

<sup>&</sup>lt;sup>2</sup> Впервые портом PS/2 оснащались персональные компьютеры PS/1.

По принципу действия все распространенные мыши делятся на механические (оптико-механические) и оптические.

Большинство существующих мышей - механические, в которых применяется металлический шар в резиновой оболочке, передающий вращение трем пластмассовым валам, имеющим зубчатые диски на концах. Направление и угол поворота этих дисков с большой точностью считываются инфракрасными оптопарами (парами «светоизлучатель - фотоприемник») и затем преобразуются встроенной микросхемой в электрический сигнал об изменении координат мыши, идущий в ПК.

В оптических мышах установлены только оптопары, которые светят наружу. В этом случае неровность поверхности играет роль зубчатых колес у обычных мышей, прерывая световой поток и позволяя мыши определять параметры своего движения.

Также мыши делятся на проводные (большинство) и беспроводные. Первые соединяются с ПК при помощи кабеля, а вторые передают информацию по радиоволнам на специальный приемник, который подключается кабелем к компьютеру.

Мыши различаются и по своим управляющим возможностям раньше были в основном двухкнопочные и трехкнопочные мыши. Теперь же трехкнопочные мыши встречаются редко, так как в большинстве случаев для нормального управления вполне достаточно и двух кнопок. Большинство операций выполняется левой кнопкой, которая активна по умолчанию (в Windows можно менять настройку кнопок мыши).

Левая (основная) клавиша предназначена:

- для ввода информации (указатель мыши ставится на элемент управления, например команду, и производится одиночный щелчок левой кнопкой);
- для выделения или рисования (нажимается левая клавиша, и, удерживая ее, указатель перемещается в нужное место). После окончания выделения левая клавиша мыши отпускается, т.е. работает принцип «нажми, перетащи, брось».

Правая клавиша предназначена для вызова контекстного меню объекта, который выбирается для работы, а также для специального переноса (копирования).

В последнее время широко распространились мыши с дополнительными устройствами для *скроллинга*<sup>1</sup>. Причем мыши с колесом прокрутки оказались действительно очень удобны при работе с боль-

<sup>&</sup>lt;sup>1</sup> Скроллинг — это прокрутка вверх-вниз и влево-вправо большого изображения, текста или web-страницы, которые не умещаются целиком на экране.

шими текстами, таблицами, картинками, документами в сети Интернет и т.л.

Двигая мышь по коврику, пользователь перемещает на экране графический символ-указатель (курсор), который принимает в основном вид стрелки (при выборе объекта) или песочных часов (при выполнении различных операций).

Ведущие производители клавиатур и мышей: А4 Tech, BTC, Defender, Genius, Logitech, Microsoft, Mitsumi, Sven и др.

Кроме мыши также существуют другие устройства ввода информации - координатные манипуляторы.

Джойстик (Joystick) - это специальная рукоятка для изменения положения курсора с набором дополнительных кнопок (рис. 4.27). Бывает цифровым или аналоговым и используется в основном в играх.

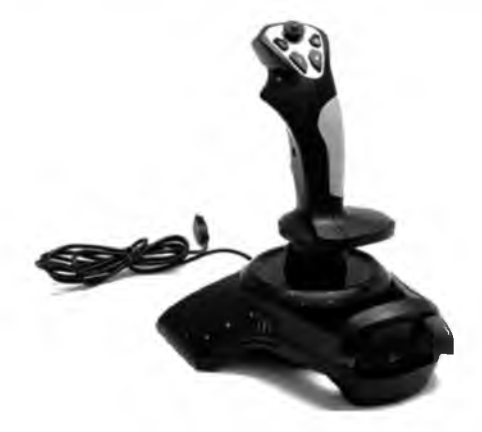

Рис. 4.27. Джойстик

Пойнтер (*Pointer*) — это размещаемый на клавиатуре рычаг, с помощью которого можно перемещать курсор (похож на маленький джойстик). Он уже не применяется.

Трекбол (Trackball) - это встроенный в клавиатуру шар, который можно крутить, добиваясь перемещения курсора. Он менее распространен и применялся ранее, в основном в ноутбуках.

Сенсорная панель (Touch pad) - это ровная чувствительная площадка, по которой можно водить пальцами для передвижения курсора. Она используется в основном в ноутбуках.

Графический планшет (Graphics pad или Digitizer - диджитайзер) это устройство для ввода графических изображений от руки непосредственно в компьютер (рис. 4.28). Состоит из пера и плоского планшета, чувствительного к нажатию или близости пера. Позволяет достаточно точно вводить сложные изображения (чертежи, карты и т.п.) и используется для профессиональных графических работ при оцифровке изображений или при создании рисунков на компьютере.

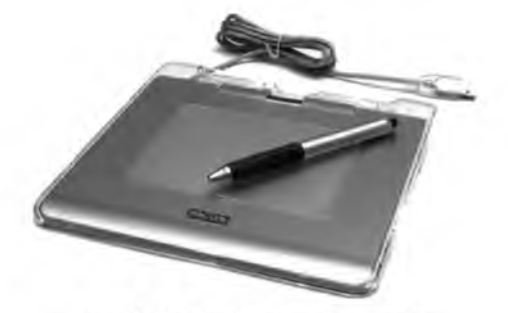

Рис. 4.28. Графический планшет

Сканер (*Scanner) —* это устройство ввода графической информации с бумаги или другого носителя в компьютер. Он позволяет оцифровывать как черно-белые, так и цветные изображения.

Сканеры бывают нескольких типов, каждый из которых соответствует своей области применения:

*ручные* (ширина захвата 105 мм) не имеют механизма движения, поэтому нужно очень аккуратно вести сканером по оригиналу; *самодвижущиеся* аналогичны ручным, но имеют механизм движения, поэтому используются только на ровных поверхностях; *планшетные* обеспечивают высокую точность и простоту работы, поэтому наиболее распространены (рис. 4.29);

*листовые* (портативно-страничные) сканируют отдельные листы;

*барабанные —* самые точные и очень дорогие, поэтому используются только в издательском деле;

*слайд-сканеры* используются для сканирования слайдов, иногда производятся в виде приставок к планшетным сканерам.

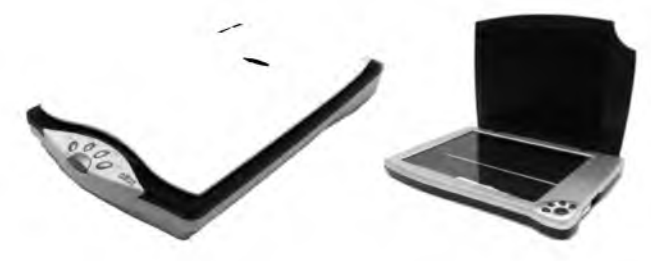

**Рис. 4.29.** Планшетный сканер

При выборе сканера необходимо рассмотреть шесть важных характеристик:

*оптическое и интерполяционное разрешение* измеряется в точках на дюйм (*Dots Per Inch — dpi). Оптическое разрешение —* это одна из основных технических характеристик сканера, например, **600х** 1**200.** Чем выше данный показатель, тем детальнее будет информация, снятая с оригинала. Оптическое разрешение по горизонтали определяется сканирующей матрицей, а по вертикали — числом шагов на дюйм, которое позволяет сделать двигатель сканера при перемещении каретки. *Интерполяционное разрешение —* это искусственно увеличенное разрешение путем математического вычисления недостающих точек (методом интерполяции), осуществляемого драйвером по специальным алгоритмам. Этот параметр производители часто выносят в название сканеров, чтобы «улучшить» характеристики сканера;

*глубина цвета* отражает количество цветовых оттенков, которые распознает сканирующая матрица. Существуют сканеры с глубиной цвета от 24 до 48 бит, читающие, соответственно, от 16,8 млн до 281,5 трлн цветов. Следует помнить, что человеческий глаз не воспринимает одновременно даже 24-битный цвет, который несет избыточную информацию для основных областей применения;

*размер рабочей области* определяет максимальную зону сканирования. Большинство планшетных сканеров формата А4 (210x297 мм) имеет рабочую область сканирования от 216x297 до 216x355 мм;

*интерфейс* определяет скорость передачи данных в компьютер. Раньше были наиболее распространены сканеры с обычным параллельным интерфейсом LPT или SCSI-модели. Сейчас широко распространен интерфейс USB 2.0;

*метод сканирования* определяет количество проходов сканера по изображению (большинство планшетных сканеров однопроходные);

*скорость сканирования* зависит от заданного разрешения, глубины цвета, размера сканируемого изображения, интерфейса и метода сканирования. Также немаловажное значение имеет быстродействие самого компьютера.

Средством общения между сканером, графическим приложением и пользователем является специальная программа — twain-драйвер. Она выполняет функции панели управления сканером, позволяет производить корректировку изображения в режиме предварительного просмотра и осуществляет передачу данных из сканера в компьютер. Программа позволяет производить установку параметров области сканирования, осуществлять предварительное сканирование и просмотр,

обеспечивает коррекцию цвета и обработку полученного изображения. Каждый производитель сканеров самостоятельно создает свой twain-драйвер. Практически во всех есть функции регулирования контрастности, гамма-коррекции, определения пользователем величины разрешения, яркости и устранения муара. Чем больше функций в программе, тем больший эффект может получить пользователь при работе со сканером.

К разряду дорогих устройств принадлежит новый вид сканеров трехмерные сканеры. Чрезвычайно сложен и трудоемок процесс объемной визуализации. Так, конструкторы уже используют трехмерные диджитайзеры, с помощью которых можно переносить в компьютер реально существующие предметы для последующей виртуальной обработки. Активный трехмерный сканер работает с лазерными лучами, которые отражаются от обрабатываемого объекта и принимаются соответствующим сенсором (видеокамерой, делающей до 2400 кадров в секунду), оснащенным специальными фильтрами для отсеивания обычного лневного света.

Ведущие производители сканеров: BenQ (Acer), Canon, Epson, HP, Microtek, Mustek, Plustek и др.

### 4.14. Устройства вывода информации

Кроме первичного устройства вывода информации (монитора) существуют также вторичные устройства: принтеры и плоттеры. Все печатающие устройства в зависимости от применяемой технологии переноса изображения на различные носители (бумагу, пленку и др.) условно делятся на три группы:

- матричные (игольчатые);
- струйные;
- лазерные (или светодиодные).

Применение конкретного вида принтера зависит от нужд пользователя.

Матричные принтеры являются одними из первых устройств автоматической печати. В 1964 году корпорация Seiko Epson сконструировала первый в мире печатный механизм, сыгравший немаловажную роль на Олимпийских играх в Токио, отпечатывая результаты спортивных соревнований.

Матричный принтер (англ. dot matrix printer) формирует изображения символов с помощью отдельных маленьких точек. Печатающая головка матричного принтера обычно содержит 9, 12, 14, 18 или 24 печатающих иголочек, которые выборочно ударяют по красящей ленте, создавая изображение на бумаге, расположенной за красящей лентой. Основное распространение получили 9- и 24-игольчатые принтеры (в последних разработанных моделях их количество достигло 36).

Для печати на матричном принтере используется рулонная или фальцованная перфорированная бумага. При печати на отдельных листах на большинстве матричных принтеров требуется ручная подача. Лля автоматической полачи отдельных листов используется опционный автополатчик.

В 1978 году Epson анонсировала матричный принтер МХ-80, положивший начало массовому использованию подобного рода устройств. Скорость печати составляла порядка 80 символов в секунду, вывод страницы - около минуты.

Первые принтеры имели последовательный или параллельный интерфейс. Позже компания Centronics разработала известный всем пользователям матричных принтеров одноименный интерфейс, который стал стандартом де-факто и оставался им до появления шины USB в конце 90-х гг. XX в.

В целом матричные принтеры (рис. 4.30) считались недорогими устройствами и были наиболее распространены на рынке до 90-х гг. ХХ в. Однако с тех пор цены на них оставались примерно неизменными (150-200 дол.), что создало благоприятный фон для дешевеющих струйных и лазерных принтеров. Кроме того, пользователей матричных принтеров преследовал резкий шум двигателей с храповым механизмом (хотя поздние модели стали работать тише). Да и качество печати было не всегда приемлемым.

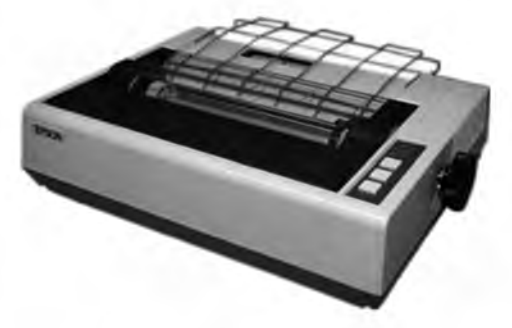

Рис. 4.30. Матричный принтер

Матричные принтеры нетребовательны к бумаге, имеют невысокое качество печати и бывают только одноцветными (необязательно черными - это зависит от цвета применяемой красящей ленты в картридже). Несмотря на это, матричные принтеры пользуются неизменным успехом в банках по следующим причинам:

- стоимость отпечатка во много раз ниже других способов печати (при этом качество печати имеет для банковских принтеров вторичное значение);
- принтеры неприхотливы, надежны, просты в эксплуатации и обладают большим ресурсом (повышенная надежность и износостойкость являются главными свойствами банковских принтеров);
- в ряде случаев подтверждение подлинности документа требует наличия оттиска на бумаге, практически исключающего возможность фальсификации (ударно-матричные принтеры просто незаменимы).

На мировом рынке устройств этого класса сильные позиции имеют фирмы Epson, Seikosha, OKI и Fujitsu.

Струйные принтеры находят применение дома и в офисе. История популярной ныне струйной печати насчитывает не один десяток лет. Первым практическим результатом можно считать струйный принтер IBM 4640, представленный в 1976 г. в качестве «периферийного устройства печати текста на твердых носителях».

В 1979 году специалисты компании Canon изобрели метод печати по технологии *Drop-on-Demand* (капли по требованию), в соответствии с которым капли выпускались из сопел из-за роста и схлопывания туманообразных частиц чернил на поверхности небольшого нагревателя, расположенного рядом с соплом. Canon назвала эту технологию *Bubble Jet* (пузырьковая печать). Простота конструкции подобной печатающей головки и высокая точность нанесения чернил сделали данное решение достаточно дешевым.

Примерно в то же время компания HP независимо разработала схожую технологию *Thermal Inkjet* (термическая струйная печать). Стоимость такой печатающей головки, которая насчитывала 12 сопел, была достаточно низка, чтобы иметь возможность просто выкинуть ее после опустошения картриджа. Сделав печатающую головку заменяемой, компания фактически решила извечную проблему надежности. С тех пор эта технология постоянно развивалась силами HP и Canon в направлении повышения разрешения печати и расширения диапазона цветов. Одновременно падали цены (сегодня стоимость цветного струйного принтера начинается от 30 дол.).

Начиная с конца 1980-х гг. благодаря невысокой цене, компактным размерам, тишине работы и цветовому диапазону струйные принтеры (рис. 4.31) становились все более жизнеспособной альтернативой ма-

тричным устройствам среди конечных пользователей и в конце концов завоевали рынок недорогих цветных печатающих устройств.

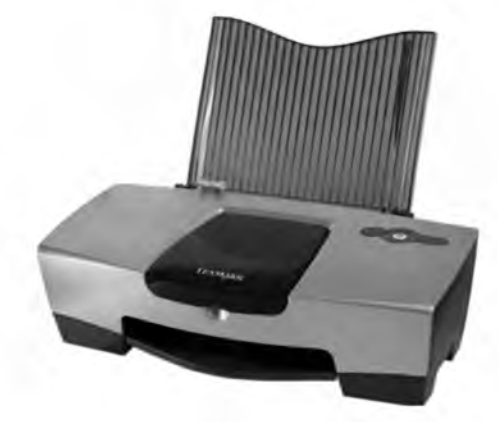

Рис. 4.31. Струйный принтер

Производители постоянно совершенствуют технологии, применяемые в струйных принтерах. Так, в отличие от традиционной, в модульной системе доставки красителей картриджи с чернилами и печатающие головки отделены друг от друга. Также разделены ранее составлявшие единый блок емкости с чернилами разных цветов:  $C(Cyan - rony6oй)$ , *M* (*Magenta –* пурпурный), *Y* (Yellow – желтый) и *K* (*blacK* — черный). Это позволяет узнать, каков уровень чернил каждого цвета и сколько еще продержится печатающая головка. Кроме того, достигаются более точная цветопередача и высокое качество печатаемых изображений.

На некоторых струйных принтерах можно печатать документы фотографического качества на специальной бумаге. Усовершенствованные картриджи и чернила позволяют повысить четкость изображений, сделав более реалистичным их воспроизведение на недорогом универсальном принтере. При этом улучшение качества цветопередачи достигается также и на обыкновенной бумаге. Конечно, стоимость таких принтеров значительно выше (от 100 дол.), но они находят свое применение дома и в офисе, например в фотоателье.

Струйная технология позволяет получать цветное изображение высокого качества при более доступной цене, чем у лазерных принтеров (на порядок ниже). Скорость печати струйных принтеров достигает 40 черно-белых страниц в минуту и 35 цветных, а производимый шум значительно ниже, чем у матричных принтеров. В то же время такие принтеры, в отличие от матричных, очень требовательны к качеству бумаги и требуют частой смены чернильниц (значительно повышается себестоимость одного оттиска).

Лазерные и светодиодные (Light Emitting Diode  $-$  LED) принтеры (рис. 4.32). Разница между ними сводится в основном к способу формирования изображения на светочувствительном валу. В лазерном принтере изображение формируется одним источником света, в то время как в LED-принтерах - множеством светодиодов. Недостатком лазерных принтеров является большое число подвижных деталей, необходимых для перемещения лазера вдоль светочувствительного барабана или для поворота зеркал, передающих луч лазера на барабан. Такая система сложнее с технической точки зрения, более хрупкая и дорогая, чем LED. Поэтому некоторые производители светодиодных принтеров предоставляют гарантию на печатающий элемент больше, чем на весь принтер (например, ОКІ дает пять лет гарантии). Скорость печати лазерных и светодиодных принтеров практически одинакова.

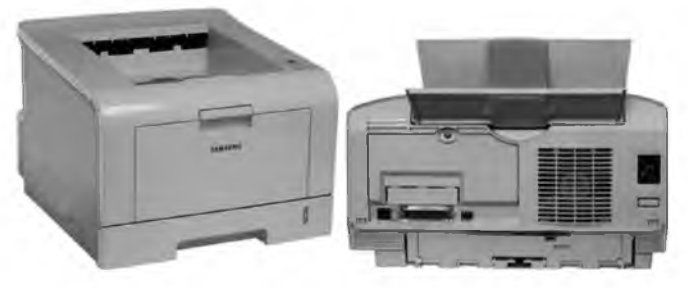

Рис. 4.32. Лазерный и светодиодный принтеры

Первый лазерный принтер EARS был сконструирован в 1971 г. компанией Хегох, когда один из исследователей фирмы, Гари Старквезер, модифицировал копир компании. В конечном счете лазерная печать принесла компании Хегох многомиллионные доходы.

Первой коммерческой реализацией лазерного принтера была модель IBM 3800, выпущенная в 1976 г. и предназначенная для массовой печати документов, таких как счета и почтовые ярлыки.

Первым принтером для индивидуального использования стала модель Xerox Star 8010 (1981). Несмотря на новизну, лишь немногие учреждения могли себе позволить такую дорогостоящую систему (17 000 дол.).

В 1980-х годах достиг критической отметки спрос на устройства, превосходящие по качеству печати существующие матричные принтеры.

После начала широкого распространения персональных компьютеров первой моделью лазерного принтера, предназначенной для массовой продажи, стал HP LaserJet 8ppm (1984). Он печатал 8 страниц в минуту с разрешением 300 dpi, себестоимость каждой из которых оценивалась в 4,1 цента (принтер стоил 3500 дол.).

Их продажи весьма быстро росли, и к 1985 г. HP завладела почти всем рынком настольных лазерных принтеров. Однако, как и в случае со струйными принтерами, новые устройства стали по-настоящему доступны лишь после разработки для них заменяемых картриджей с тонером (разработка HP) и соответствующего снижения цен (сейчас стоимость монохромного лазерного принтера начинается от 80 дол.).

Лазерные и светодиодные принтеры обеспечивают высокую скорость и качество печати, приближающиеся к типографскому. Они менее требовательны к качеству бумаги по сравнению со струйными принтерами, но обладают серьезным недостатком (более высокая цена).

Совершенствование качества печати лазерными и светодиодными принтерами проводится за счет уменьшения размера частиц тонера. Средний размер частиц тонера, изготовленного стандартным способом, составляет 7—9 микрон. При выращивании тонера на молекулярном уровне задается размер и форма частиц (можно создать частицы размером 3—5 микрон). Переход к новому типу тонера позволяет добиться уменьшения его расхода до 40%.

Лазерная технология также позволяет получать цветное изображение высокого качества. При этом скорость печати превышает струйные принтеры и достигает 60 черно-белых страниц в минуту и 30 цветных. По мере роста объема продаж цветных лазерных принтеров (рис. 4.33) неуклонно снижаются цены на них. Если в 1995 г. их стоимость достигала 9000 дол., а в 2000 г. снизилась до 4000, то сейчас цены начинаются от 160 дол.

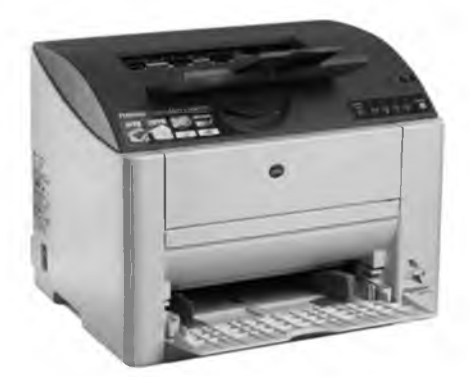

**Рис.** 4.33. Цветной лазерный принтер

Плоттеры (графопостроители) — это специальные машины, позволяющие вычерчивать сложные графические изображения (рис. 4.34). Они используются для вывода информации в системах автоматизированного проектирования (САПР), применяются в картографии и архитектуре при изготовлении сложных проспектов.

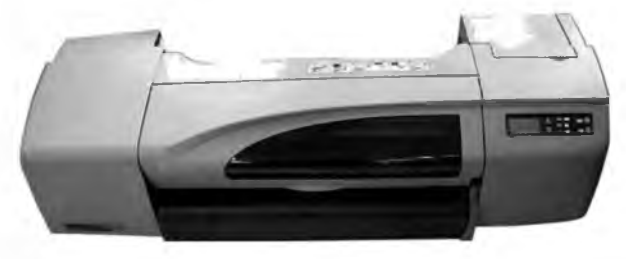

**Рис. 4.34. Плоттер**

По сравнению с принтерами (имеющими формат А4 или АЗ), плоттеры позволяют печатать чертежи, схемы и графики размером от А2 и более. Соответственно гораздо выше и минимальная стоимость таких устройств: 1000 дол. (формат А2), 1500 дол. (формат А1) и 2500 дол. (формат АО).

В связи с довольно высокой ценой плоттеров немалое распространение получили широкоформатные струйные принтеры. Совершенствование струйной технологии сделало возможным получение больших отпечатков фотографического качества. Соответственно, расширяется и область применения подобного оборудования: помимо традиционной распечатки больших чертежей и схем из научных и инженерных приложений такие принтеры используются в геоинформационных системах и геологии, для дизайнерских и рекламных работ, в том числе для создания больших и ярких плакатов-ценников в супермаркетах.

Сегодня струйные принтеры большого формата сильно потеснили плоттеры (в действительности они практически вытеснили перьевые плоттеры), поскольку изготовить такой принтер не слишком сложно и, как следствие, цена его не будет очень высокой. Кроме того, струйный принтер печатает быстрее и может печатать в цвете.

Используемые технологии находятся в своей пиковой фазе, следовательно, производители продолжат их шлифовать и добавлять в свои устройства новые опционные функции (например, двусторонняя печать) и возможности, доселе не свойственные принтерам.

Лидерами рынка печатного оборудования являются Epson и HP, также значительную долю рынка занимают Canon, Konica-Minolta, OKI, Samsung и Xerox.

# **HACTH III ПРОГРАММНЫЕ** СРЕДСТВА (SOFTWARE)

## ГЛАВА 5. ОБЗОР ПРОГРАММНОГО **ОБЕСПЕЧЕНИЯ**

### 5.1. Классификация программного обеспечения

Программное обеспечение (ПО) - это совокупность программ и соответствующей документации, позволяющая использовать вычислительную технику для решения различных задач.

Программное обеспечение выполняет три основные функции:

- обеспечивает работоспособность ЭВМ, так как без соответствующего ПО компьютеры не могут осуществлять никакие операции;
- расширяет ресурсы вычислительной системы и повышает эффективность их использования:
- облегчает взаимодействие пользователя с ЭВМ и повышает производительность его труда.

В зависимости от выполняемых функций программное обеспечение условно делится на три группы:

системное (общее) программное обеспечение необходимо для управления ресурсами компьютера и их распределения между разными потребителями, организации и контроля вычислительного процесса, выполнения пользовательских программ и предоставления пользователю набора различных услуг (тестирование и подготовка оборудования к работе, создание архивных копий используемой информации и др.);

прикладное (специальное) программное обеспечение предназначено для обеспечения решения профессиональных задач пользователя в различных сферах человеческой деятельности (редактирование текстов, создание таблиц, рисование картинок и др.);

инструментальное программное обеспечение предназначено для создания новых программ, в том числе общего и специального программного обеспечения.

В современной литературе системы программирования часто ошибочно относят к системному программному обеспечению, хотя оно не является таковым. Вообще, иногда сложно точно определить принадлежность программного обеспечения к определенному виду. Например, существует целый класс прикладных программ, выполняющих некоторые системные и сервисные функции: архиваторы, программы тестирования производительности компьютеров, антивирусы и др.

С другой стороны, программное обеспечение делится на две группы: базовое программное обеспечение. необходимое для функционирования вычислительной системы (это операционная система); дополнительное программное обеспечение, включающее часть общего ПО, например программы, расширяющие возможности операционной системы, обеспечивающие работу с разными типами новых устройств или позволяющие соединяться с другими вычислительными системами, а также все специальное ПО - оригинальные программы для решения специфических задач пользователя в различных сферах деятельности.

### 5.2. Виды системного программного обеспечения

По характеру использования системное программное обеспечение делится на базовое (операционная система) и дополнительное (различные утилиты).

Операционная система представляет собой комплекс программ, предназначенных для управления вычислительным процессом и распределения ресурсов ЭВМ между отдельными задачами. ОС является связующим звеном между аппаратными и программными средствами компьютера. Также операционная система обеспечивает управление загрузкой, запуском и выполнением пользовательских программ. Она динамична по своему составу, т.е. можно изменять набор входящих в нее компонентов (добавлять или удалять отдельные модули).

Современные операционные системы обычно хранятся на жестком диске, хотя некоторые версии запускаются с альтернативных носителей, например с лазерных дисков (CD-ROM, DVD-ROM) или флешпамяти (Flash RAM). Устаревшая и редко используемая сейчас операционная система DOS располагалась на дискете (Floppy Disk).

**Утилиты** (*Utilities*) - обычно небольшие программы, создаваемые для расширения функций операционной системы, они условно делятся на три группы:

операционные оболочки представляют собой программынадстройки к ОС, которые обеспечивают доступ пользователя к ресурсам ЭВМ и командам операционной системы посредством более удобного и интуитивно понятного интерфейса. Примерами подобных программ являются устаревшая графическая оболочка Windows  $3.1<sup>1</sup>$  (Windows for Workgroups  $3.11$ ) и часто используемые файловые менеджеры Total Commander (раньше назывался Windows Commander) и FAR;

системные утилиты расширяют возможности операционных систем в части управления ресурсами компьютера и подключения новых периферийных устройств, проверяют работоспособность отдельных узлов и исправляют обнаруженные ошибки в процессе работы вычислительной системы. Средства диагностики обеспечивают автоматический поиск и исправление найденных ошибок в работе оборудования и программ;

сервисные утилиты выполняют различные служебные операции по обработке информации. Это вспомогательные инструменты, расширяющие и дополняющие функциональные возможности операционных систем. Наиболее часто используются программы оптимизации дисков (обеспечивают более быстрый доступ к информации на дисках за счет их дефрагментации<sup>2</sup> — оптимальной организации файловой структуры), программы-русификаторы (приспосабливают другие программы для работы с кириллическими шрифтами), антивирусные программы (предотвращают заражение компьютера вирусами и ликвидируют последствия их деятельности), программы архивации (по определенным алгоритмам «сжимают» файлы при создании копий).

### 5.3. Операционные системы

**Операционные системы** (Operating System  $-$  OS) представляют самый важный класс программного обеспечения, именно поэтому они являются базовым ПО. Все остальные программы работают под управле-

<sup>&</sup>lt;sup>1</sup> Первая графическая оболочка Windows 1.0 появилась в 1985 г.

<sup>&</sup>lt;sup>2</sup> Фрагментация — это размещение файла в нескольких несмежных кластерах, которое приводит к замедлению доступа к файлу.

нием конкретной ОС, выполняющей определенные функции по запросам этих программ.

Операционная система загружается непосредственно при включении ЭВМ. Далее она осуществляет полное управление компьютером, в том числе его ресурсами: оперативной памятью, местом на лисках и т.д.

Операционная система обеспечивает пользователю и прикладным программам удобный способ общения с устройствами компьютера интерфейс. Основная причина необходимости операционной системы состоит в том, что все устройства компьютера понимают лишь элементарные операции очень низкого уровня, а действия пользователей и прикладных программ состоят из нескольких сотен или тысяч таких операций. Таким образом, ОС скрывает от пользователя эти сложные и ненужные ему подробности и предоставляет ему удобный интерфейс для работы.

Также операционная система загружает в оперативную память прикладные программы, передает им управление в начале их работы, выполняет комплекс сервисных функций по запросам программ и освобождает занимаемую ими оперативную память после их завершения. Кроме того, ОС выполняет различные действия по запросам пользователей, обеспечивает доступ к данным и их защиту, а также выполняет различные вспомогательные действия, например копирование или печать файлов.

В разных моделях компьютеров могут использоваться операционные системы, для которых требуются различные вычислительные ресурсы (в том числе объем оперативной памяти и мощность процессора) и которые предоставляют разный уровень сервиса для программирования и работы с готовыми приложениями.

В современных ЭВМ используются операционные системы различных производителей, отличающиеся функциональностью и приспособленностью к различным классам компьютеров. В России наибольшее распространение получили операционные системы семейства Windows во многом благодаря их удачной локализации и активной маркетинговой политике корпорации Microsoft, а главное, возможности бесплатной установки самой ОС<sup>1</sup>. Несмотря на это, также широко распространены разработки других компаний, представляющих альтернативные операционные системы.

 $OS/2$  (Operating System/2) - это многозадачная, однопользовательская операционная система, обеспечивающая текстовый и графический интерфейс пользователя. Разработана в 1987 г. корпорацией IBM

<sup>1</sup> Это не всегда является законным, так как зачастую нарушаются авторские права.

совместно с Microsoft. Одновременно IBM объявила о выходе на рынок семейства компьютеров  $PS/2$  (Personal System/2).

С момента появления на свет OS/2 завоевала множество поклонников, особенно среди продвинутых пользователей. По своей идеологии она похожа на ОС семейства Windows, хотя и не имеет некоторых характерных для них удобств. При запуске на экране также появляется «рабочий стол» системы, на котором расположены «иконки» объектов, открываемые двойным щелчком левой кнопкой мыши (как в Windows). В верхнем углу окна любой программы находятся три квадратика, назначение которых аналогично Windows: один большой, другой поменьше, а третий перечеркнутый (перечислены справа налево). Выключить компьютер с помощью кнопки Power на системном блоке здесь также нельзя - сначала надо закрыть систему.

OS/2 имеет мощную поддержку DOS, и поэтому с ней совместимы все 16-битные приложения, разработанные для DOS. Важной особенностью операционной системы OS/2 является высокопроизводительная файловая система (High-Performance File System  $-$  HPFS), имеющая преимущества для серверов баз данных (в отличие от DOS поддерживаются длинные имена файлов).

OS/2 отличается высокой надежностью и имеет достаточное число бизнес-приложений, поэтому система способна работать в самых ответственных местах, например в серверах.

Unix - это многопользовательская сетевая операционная система с достаточно простым пользовательским интерфейсом, которая разработана в подразделении Computing Science Research Group американской компании Bell Labs. В 1969 году Кеннет Томпсон и Денис Ритчи приступили к разработке операционной системы, а в 1970 г. начали выпускать официальные версии UNIX. Поскольку она написана на языке высокого уровня и доступны ее исходные тексты, то ОС можно изменять и переносить на другие аппаратные платформы.

Файловая система представлена в иерархической форме и обеспечивает единый интерфейс доступа к данным и периферийным устройствам. Эта операционная система очень часто используется для управления различными вычислительными сетями.

В последнее время все более популярными становятся реализации операционной системы Unix для персональных компьютеров, одной из которых является ОС Linux.

Linux - это многопользовательская графическая операционная система, которая является полной альтернативой Windows по надежности - ее практически невозможно заставить «повиснуть». Компьютеры с установленной Linux работают без перезагрузки месяцами и годами,

управляя громоздкими базами данных и мощными вычислительными программами.

В 1992 году финский студент Линус Торвальдс разработал Unixподобную ОС для компьютеров АТ 386. Первоначально в ней отсутствовал целый ряд важных функций, но она пришлась по душе армии из 7 млн специалистов, которые впервые получили в свое распоряжение инструмент для собственных разработок, связанных с системным программным обеспечением. Так появилась первая бесплатная операционная система с большими возможностями - Linux<sup>1</sup>.

В западных странах эта ОС уже давно используется вместо Windows как в домашних компьютерах, так и в серверах. В России она в основном распространена лишь среди завсегдатаев «всемирной паутины». Linux достаточно компактна и позволяет продвинутым пользователям вмешиваться в систему, исправляя мелкие ошибки и, соответственно, улучшая ее.

Она является единственной бесплатно распространяемой операционной системой в мире. При этом с каждого сайта, распространяющего Linux, можно совершенно бесплатно установить себе на компьютер любые необходимые программы, вполне заменяющие аналогичные разработки для Windows.

Однако в Linux отсутствуют некоторые возможности, привычные для пользователей Windows, например непосредственное создание ярлыков, автозапуск программ с компакт-дисков и т.д.

MacOS - это специфическая операционная система, работающая только на компьютерах Macintosh. Неудачная маркетинговая политика компании Apple привела к тому, что компьютеры Macintosh проиграли борьбу за массовый рынок IBM PC-совместимым персональным компьютерам — сегодня их доля составляет менее 3% мирового парка.

По надежности и удобствам MacOS превосходит Windows. Графический интерфейс, изначальная дружественность к пользователю и ориентация на профессиональные системы верстки и полиграфии сделали ее незаменимой для мощных издательских систем.

Программы, созданные в среде одной операционной системы, не смогут работать под управлением другой ОС без специальной конвертации программы или эмуляции работы одной операционной системы на базе другой.

Все существующие операционные системы можно разделить на несколько групп.

<sup>&</sup>lt;sup>1</sup> Название появилось вполне понятно, «Linu» — от имени создателя, а «x» — от UNIX, так как новая ОС была очень на нее похожа, только работала теперь и на компьютерах с архитектурой х86.

По числу одновременно выполняемых задач: однозадачные ОС (DOS):

многозадачные ОС, обеспечивающие работу одновременно с несколькими задачами, между которыми можно переключаться (Windows, OS/2, UNIX и другие сетевые).

По числу одновременно работающих пользователей: однопользовательские ОС (DOS, ранние версии Windows и OS/2); многопользовательские ОС (UNIX, Windows NT и другие сетевые).

По принципу распределения процессорного времени: ОС с обычной многозадачностью (Novell NetWare); ОС с вытесняющей многозадачностью, когда в зависимости от ситуации система самостоятельно передает или забирает управление у той или иной задачи, что позволяет разделять все аппаратные ресурсы между различными приложениями (Windows, OS/2, UNIX).

По числу выделяемых потоков при решении задач: однопотоковые ОС (DOS);

многопотоковые ОС, когда система разбивает одну задачу на несколько потоков и выполняет их независимо друг от друга, отслеживая процесс выполнения. В случае остановки какого-либо потока система автоматически загружает новый поток, систематически распределяя время между ними с учетом их приоритетов (Windows, OS/2, UNIX).

### 5.4. Виды прикладного программного обеспечения

На современных компьютерах решается множество различных задач, что обусловливает широкий круг используемого прикладного программного обеспечения. Внедрение компьютеров практически во все сферы деятельности человека во многом стало возможным именно благодаря использованию специализированного ПО.

Прикладные программы являются наиболее динамично развивающейся частью программного обеспечения. Достижения в области микроэлектроники, приводящие к появлению более мощных по своим функциональным возможностям компьютеров, служат стимулом для создания новых прикладных программ.

Структура и принципы построения прикладной программы зависят от класса ЭВМ и операционной системы, в рамках которой это приложение будет функционировать. Наибольшее количество разнообразных прикладных программ создано для стандартных (IBM PC-совместимых) компьютеров с операционными системами семейства Windows.

По функционально-организационному признаку все прикладное программное обеспечение делится на две группы: проблемноориентированные программы и интегрированные пакеты.

Проблемно-ориентированные программы - это наиболее многочисленная часть программного обеспечения. Сегодня для использования на компьютере разработаны сотни тысяч различных прикладных программ для всевозможных сфер деятельности человека.

Наиболее широко применяются следующие классы программ:

- системы обработки текстов (текстовые редакторы) Microsoft Word, OpenOffice.org Writer, Corel WordPerfect, Ami Pro, «Лексикон» и др.:
- системы обработки таблиц (табличные процессоры) Microsoft Excel, OpenOffice.org Calc, Quattro Pro, Super Calc, Lotus 1-2-3 и др.;
- системы управления базами данных  $(CY5A)$  Microsoft Access, OpenOffice.org Base, FoxPro, Oracle, Paradox и др.;
- системы обработки графики (графические редакторы) Corel Draw, Adobe PhotoShop, OpenOffice.org Draw, Macromedia FreeHand, Aldus PhotoStyler и др.;
- системы обработки видеоданных (видеоредакторы) Adobe Premiere, Video Craft, Мауа и др.;
- системы обработки звука (звуковые редакторы) SoundForge, GoldWave, AWave и др.;
- системы подготовки презентаций (программы демонстрационной графики) Microsoft PowerPoint, OpenOffice.org Impress, Freelance Graphics, Harvard Graphics и др.;
- системы распознавания символов Abbyy FineReader, CuneiForm, OmniPage и др.;
- системы подготовки документов типографского уровня (издательские системы) Microsoft Publisher, Adobe PageMaker, Quark XPress, Corel Ventura и др.;
- системы экономического назначения (бухгалтерские и финансовые программы) «1С: Предприятие», «Инфин-Бухгалтерия», «ИНЭК-Аналитик», Audit Expert и др.;
- справочно-правовые системы (правовые базы данных) «КонсультантПлюс», «ГАРАНТ», «Кодекс» и др.;
- проектирования  $(CA\Pi P)$ Autodesk • системы автоматизации AutoCAD, DesignCAD, Drawbase, UltimateCAD и др.;
- $\bullet$  системы проведения математических расчетов OpenOffice.org Math, Maple, Mathematica, MathCAD, MathLab и др.:
- системы статистического анализа данных Microsta. SPSS. Statgraph, Statistica и др.;
- справочники и энциклопедии, в том числе мультимедийные;
- развлекательные и игровые программы.

В делопроизводстве чаще всего используются текстовые редакторы и табличные процессоры. Иногда применяют программы подготовки презентаций и графические редакторы. Экономисту могут быть полезны программы экономического назначения, системы автоматизированного управления предприятием, статистические и математические программы и др.

В последнее время наметилась тенденция массового использования интегрированных пакетов, которые представляют собой набор нескольких программных продуктов, функционально дополняющих друг друга и поддерживающих единую технологию работы. Существует два вида интегрированных пакетов.

1. Полносвязанный интегрированный пакет представляет собой многофункциональный автономный программный комплекс, в котором в единое целое объединены возможности различных специализированных (проблемно-ориентированных) программ, родственных по технологии обработки данных. В рамках интегрированного пакета обеспечивается полная связь между данными, однако при этом сужаются возможности каждого приложения по сравнению с аналогичными специализированными программами.

Типичные представители подобных пакетов: FrameWork, Symphony, Microsoft Works, Lotus Works. В этих пакетах происходит интеграция функций текстового редактора, табличного процессора и системы управления базами данных. В целом стоимость такого пакета гораздо ниже суммарной стоимости аналогичных специализированных программ (в 2-3 раза).

2. Объектно-связанный интегрированный пакет объединяет специализированные программы в рамках общей ресурсной базы на уровне объектов. Технология OLE (Object Linking and Embedding  $-$  связывание и внедрение объектов) дает пользователю возможность переносить объекты, созданные одной прикладной программой, в документы, формируемые другими программами, например, модуль построения графиков табличного процессора может быть использован в текстовом редакторе. Недостатком данной технологии является ограничение на размер объекта в одну страницу.
В таких пакетах все компоненты единообразны с точки зрения приемов работы с ними. Согласованность интерфейсов реализуется на основе единых диалоговых окон, пиктограмм и меню. Все это способствует сокращению периода обучения пользователей и повышению их производительности труда. При этом в отличие от полносвязанных пакетов все входящие в комплект приложения имеют полную функциональность, а стоимость подобных пакетов гораздо ниже (на 20-50%).

Типичные представители таких пакетов: Microsoft Office. OpenOffice.org, Borland Office, Lotus SmartSuite. В профессиональной редакции этих пакетов обязательно присутствует четыре приложения: текстовый редактор, табличный процессор, СУБД и программа демонстрационной графики. В базовом варианте зачастую отсутствует СУБД.

Существующие прикладные программы охватывают почти все сферы человеческой деятельности, связанной с обработкой информации. Их развитие и совершенствование представляет собой эволюционный процесс, поэтому следует ожидать появления новых прикладных программ, возможности которых превзойдут существующие пакеты.

# 5.5. Интегрированный пакет Microsoft Office

В настоящее время наиболее популярным пакетом офисных приложений, особенно в России, является Microsoft Office. Этому есть несколько причин: во-первых, агрессивная маркетинговая политика компании Microsoft по всему миру, а во-вторых, возможность бесплатно установить сам пакет (как и операционную систему Windows).

С появлением каждой новой версии пакета во всех входящих в него приложениях расширяется набор реализованных функций и улучшаются возможности автоматической настройки под потребности пользователей. Последняя существующая версия Microsoft Office 2010 обладает следующими достоинствами:

- удобный интерфейс, обеспечивающий простоту эксплуатации пакета;
- быстрый доступ к документам, с которыми пользователь уже работал ранее, к ярлыкам на рабочем столе, избранным закладкам и папкам на web-серверах;
- улучшены возможности коллективной обработки документов в корпоративных сетях и значительно расширены возможности взаимодействия с сетью Интернет для быстрого и удобного доступа к web-информации;
- развитая справочная система построена на основе языка *HTML* (Hyper Text Markup Language - язык разметки гипертекста), что облегчает ее использование и способствует постоянной актуализации справочной информации, поскольку может обновляться через Интернет:
- в состав пакета входят удобные и простые в эксплуатации интеллектуальные приложения и мастера, обеспечивающие автоматизацию труда пользователя и позволяющие сократить время решения повселневных залач:
- система располагает помощником (Office Assistant), который в любой момент способен предоставить совет по поводу выполнения того или иного действия, нахождения нужного инструмента в приложениях Office.
- Корпорация Microsoft выпускает пять типов пакетов Microsoft Office: **Office для дома и учебы 2010 предназначен для начинающих поль**зователей, которым необходим базовый набор инструментов для работы с документами. Включает четыре приложения: Word, Excel, PowerPoint и OneNote;

**Office для дома и бизнеса 2010** предназначен для пользователей, которым необходим набор инструментов для работы с офисными документами. Включает пять приложений (дополнительно содержит Outlook);

Office стандартный 2010 предназначен для пользователей, которым необходим расширенный набор инструментов для работы с офисными документами. Включает шесть приложений (дополнительно содержит Publisher);

Office профессиональный 2010 предназначен для пользователей, которым необходим расширенный набор инструментов для работы с офисными документами. Включает семь приложений (дополнительно содержит Access);

Office профессиональный плюс 2010 предназначен для пользователей, которым необходим полный набор инструментов для работы с офисными документами. Включает десять приложений (дополнительно содержит InfoPath, Lync, SharePoint Workspace). Компоненты пакета Microsoft Office:

Word - текстовый процессор;

Excel - электронная таблица;

PowerPoint - приложение для подготовки презентаций;

**OneNote** - совместная работа с записной книжкой;

Outlook - управление сообщениями электронной почты, календарем и контактами;

Publisher — излательская система:

**Access** — система управления базами данных (СУБД):

InfoPath - средство для создания форм и сбора данных;

Lvnc - приложение для общения в сети;

SharePoint Workspace - бесперебойный повсеместный доступ к сайтам групп Microsoft SharePoint.

Кроме того, отдельно выпускаются специализированные приложения:

Project — осуществление бизнес-планирования;

Visio - создание схем (векторная графика).

## 5.6. Требования к программным продуктам

В мире существует огромное многообразие программного обеспечения для применения в различных сферах деятельности. При этом любой программный продукт должен удовлетворять пяти требованиям.

1. Полнота автоматизации функций - наличие в пакете практически всех функций, необходимых для данного типа программ. Например, программа расчета заработной платы должна поддерживать большинство видов расчетов вне зависимости от того, есть ли в них необходимость в данный момент времени. Конечно, основные расчетные функции реализованы практически в любом пакете по заработной плате. Однако уровень их автоматизации, а следовательно, и удобство работы с пакетом могут сильно различаться.

2. Настраиваемость - любой пакет должен иметь специальные средства настройки. Например, программа расчета заработной платы должна настраиваться на новые виды оплат. Если у пакета имеется такая возможность, то у бухгалтера снимаются многие опасения, связанные с тем, что появятся новые, ранее не предусмотренные виды оплат, доплат или удержаний. Кроме того, желательно, чтобы пакет имел возможность настраиваться на характеристики предприятия (наименование, банковские реквизиты, особенности учета), автоматически формировал коды производственных затрат и синтетических счетов, налоговые таблицы (шкалы) и т.д.

**3. Гибкость** — возможность добавления новых данных в созданную информационную базу и изменения ее структуры без нарушения ее целостности. Например, программа расчета заработной платы должна быть способна хранить неограниченное количество видов начислений и удержаний для каждого сотрудника. Вообще, понятия «гибкость»

и «настраиваемость» тесно взаимосвязаны между собой, поэтому пакет не может быть хорошо настраиваемым, но не гибким.

4. Информационный сервис обеспечивает более удобные способы работы с программой, например: получение запросов произвольного вида и выдачу справок по ним (на экран или печать); изменение значений какого-либо поля во всех записях, удовлетворяющих заданному условию: добавление и удаление особых записей и т.д.

5. Дружественность интерфейса определяет особенности программы, обеспечивающие пользователю комфортную работу с ней, например: удобство работы с меню и экранными формами, оснащенность системой помощи и подсказками, стандартность и привычность использования клавиатуры и терминологических понятий, визуальное отображение на экране хода выполняемых операций и т.д.

# 5.7. Тенденции развития программного обеспечения

Вслед за ростом отрасли информационных технологий в целом очень быстрыми темпами развивается современный рынок программного обеспечения. Можно отметить четыре основные тенденции развития программного обеспечения.

1. Полная автоматизация деятельности специалистов. Новые прикладные программные продукты автоматизируют деятельность различных специалистов: экономистов, менеджеров, бухгалтеров, финансистов и др. Создаваемые автоматизированные рабочие места (АРМ) полностью поддерживают всю профессиональную деятельность пользователей. Многие АРМ наряду с основными функциями обработки обеспечивают выполнение и так называемых вспомогательных сервисных функций: копирование, восстановление, архивирование, экспорт-импорт данных и т.д.

2. Массовое использование интегрированных пакетов обусловлено многими их преимуществами по сравнению с отдельными прикладными программами (в частности, это удобство и однотипность использования, более низкая цена и др.). Среда интегрированного пакета - это в определенном смысле автоматизированное рабочее место, обеспечивающее работу пользователя с мощными и гибкими средствами.

3. Создание инструментальных пользовательских средств, предназначенных для совершенствования функций обработки информации и создания новых приложений силами пользователей. Обычно предлагается набор из четырех инструментальных средств:

*генератор экранных форм —* позволяет создавать новые и изменять существующие экранные формы (расположение на экране реквизитов, соответствующих полям базы данных, использование подсказок, цветовое оформление и др.);

*язык запросов —* позволяет осуществить поиск и фильтрацию записей базы данных, выборку информации из документов, вычисления над данными базы данных;

*макропрограммирование —* позволяет использовать макрокоманды (макросы), предназначенные для автоматизации рутинных операций обработки;

*генератор отчетов —* обеспечивает вывод запрашиваемой информации, формирование итогов различных уровней и др.

**4.** *Совершенствование пользовательского интерфейса.* Работа пользователя с программными продуктами должна быть комфортной и осуществляться в соответствующей программно-технической среде. При этом большое значение имеет пользовательский интерфейс (вид, размер и местоположение основного экрана, функции обработки, доступные через систему меню, панели инструментов и т.д.). Программные продукты должны гарантировать надежную и безопасную работу, как для компьютера, так и для информационной системы пользователя (обеспечивать сохранность устройств компьютера, программного обеспечения и данных).

# ГЛАВА 6. ОПЕРАЦИОННАЯ **CUCTEMA DOS**

# 6.1. Понятие файловой системы

Работа на персональном компьютере в среде операционной системы фактически сводится к работе с файлами. Файлы создаются, записываются на диск, хранятся и считываются с него, распечатываются на принтере, пересылаются по информационным сетям и т.д.

Дисковая операционная система (Disk Operating System  $-$  DOS) предназначена для организации файловой системы и обеспечения взаимодействия программ с различными физическими устройствами компьютера: устройствами ввода-вывода, накопителями на магнитных дисках и др. Для запуска операционной системы необходим системный загрузчик (System Booter –  $SB$ ).

Файловая система (File System) - это специальным образом организованная структура для хранения данных любых типов и доступа к ним. Для реализации файловой системы необходима служебная информация, включающая таблицу размещения файлов (File Allocation  $Table - FAT$ .

Файловая система выполняет три основные функции:

- определение физического местоположения файлов и каталогов на диске:
- доступ к файлам и каталогам на диске;
- определение занятого и свободного пространства диска.

Перед началом использования любого дискового накопителя его необходимо отформатировать. Форматирование - это процесс записи на диск специальной управляющей информации, определяющей точки начала и конца отдельных секторов диска.

Информация на любой магнитный диск записывается вдоль концентрических кругов - дорожек. Дорожки нумеруются последовательно от самой дальней от центра (нулевая) до ближней. Их число зависит от типа диска (табл. 6.1).

Дорожки на всех сторонах диска, расположенные на окружностях с одинаковым радиусом, объединены под общим названием цилиндр. Например, на дискете цилиндр всегда состоит из двух дорожек: дорожка 0 на стороне 0 и дорожка 0 на стороне 1.

**Таблица 6.1**

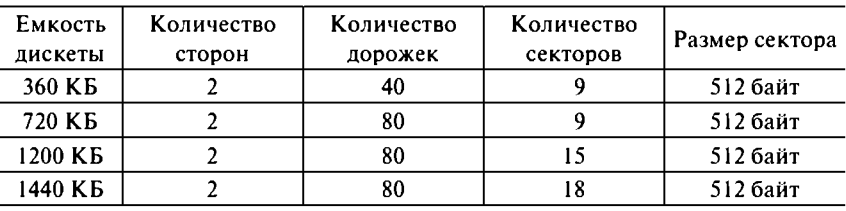

**Характеристики структуры дискет**

Дорожки в свою очередь делятся на секторы — минимальный объем информации, который может быть обработан операционной системой (стандартная длина сектора — 512 байт). Между секторами имеются межсекторные промежутки. На каждом диске все дорожки включают одинаковое число секторов, которое зависит от типа диска (табл. 6.1).

Каждый сектор имеет свой собственный *адрес*, который размещается в его заголовке. Например, на дискете емкостью 360 КБ всего 720 секторов, которые пронумерованы от 0 до 719. Есть два варианта адресации секторов:

*абсолютный*, когда указываются подробные координаты сектора, например сторона 0, цилиндр 3, сектор 1;

*порядковый*, когда указывается сквозной номер сектора, например сектор 29.

Количество дорожек, секторов и размер сектора зависят от типов устройства и носителя, а также от способа его форматирования. В процессе форматирования на диск наносится служебная информация, разделяющая всю его поверхность на секторы (размером 512 байт). Однако наименьшая единица, которую файловая система может выделять для файлов и каталогов, обычно состоит из нескольких секторов и называется кластер. Поэтому можно утверждать, что любой диск состоит из кластеров, каждый из которых, в свою очередь, состоит из одного или нескольких секторов (1, 2, 4, 8, 16 и т.д.).

Различные операционные системы используют соответствующие файловые системы, причем некоторые из них могут распознать только одну файловую систему, в то время как другие могут работать с несколькими. Существует пять основных файловых систем.

1. *FAT* используется операционными системами DOS и Windows 95/N T (также может использоваться в любых поздних версиях Windows 98/2000/ME/XP/2003/Vista). Файловая система использует 16разрядную таблицу размещения файлов (поэтому иногда ее называют FAT16), позволяющую размещать максимум 65 535 ( $2^{16} - 1$ ) кластеров,

и поддерживает диски объемом до 2047 МБ. Независимо от размера жесткого диска число секторов в одном кластере должен быть таким, чтобы все доступное пространство могло содержать до 65 535 кластеров. Поэтому чем больше доступное пространство, тем больше будет размер кластера. Зависимость между размером кластера и размером диска при использовании файловой системы FAT приведена в табл. 6.2.

Таблица 6.2

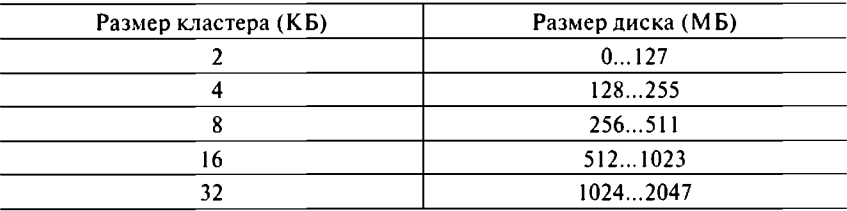

#### Зависимость между размером кластера и размером диска при использовании FAT

При необходимости использования диска более 2 ГБ необходимо разбить его на логические диски. Еще это иногда делают для оптимизации хранения информации на жестком диске.

 $2.FAT32$ используется операционными системами **Windows** 98/2000/ ME/XP/2003/Vista/7 (DOS и Windows 95/NT не могут работать с ней). Файловая система использует 32-разрядную таблицу размещения файлов, позволяющую размещать более 4 млрд  $(2^{32} - 1)$ кластеров, и поддерживает большие диски объемом до 127 ТБ. FAT32 имеет двойные блоки начальной загрузки, использует меньшие кластеры, чем файловая система FAT, и поддерживает корневой каталог любого размера. Зависимость между размером кластера и размером логического диска при использовании файловой системы FAT32 привелена в табл. 6.3.

Таблина 6.3

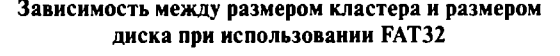

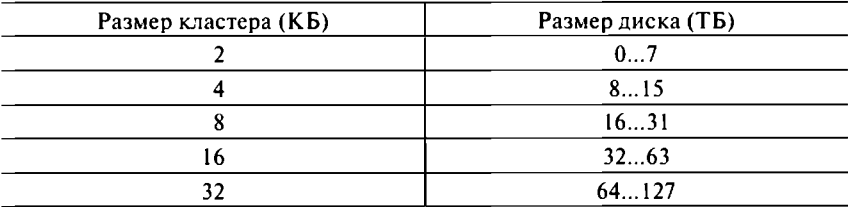

Чем больше размер кластера, тем ниже эффективность использования диска. С использованием FAT32 уменьшается размер кластера и повышается эффективность использования дискового пространства на небольших лисках.

3. NTFS (New Technology File System - файловая система новой технологии) создана специально для Windows NT и поддерживается операционными системами Windows NT/2000/XP/2003/Vista/7. Файловая система использует большое пространство для системных структур, поэтому ее не рекомендуется использовать на маленьких дисках (менее 400 MБ). Основой NTFS является главная файловая таблица (Master File Table - MFT), критическая (важнейшая) часть которой сохраняется во множественных копиях, что защищает от потери и искажения данных. Кроме того, NTFS способна автоматически находить и выводить из использования сбойные секторы жесткого диска.

4. Linux Ext2 разработана для свободно распространяемой пользовательской операционной системы Linux. Файловая система поддерживает максимальный размер диска до 4 ТБ. Linux Ext2 уменьшает время восстановления файловой системы после аварийного отказа, что важно при использовании многопользовательских дисковых массивов.

5. UDF (Universal Disk Format — универсальный формат диска) универсальная файловая система, позволяющая хранить на одном носителе разнообразную информацию: аудиозаписи, видеофильмы, фотографии и файлы с данными. Этим обеспечивается межплатформенная совместимость, т.е. диск с такой файловой системой становится единым носителем для DOS/Windows, Macintosh, OS/2 и UNIX. В 2000 году на ее основе принята файловая система Micro UDF, адаптированная для применения в DVD.

Все перечисленные файловые системы применяются в разных случаях в рамках соответствующих операционных систем, при этом иногда существует возможность выбора той или иной файловой системы, например FAT32 или NTFS в Windows XP/Vista/7.

# 6.2. Понятие файла. Шаблон имени файла

Файл (file) — это поименованная область на диске или другом машинном носителе, в которой хранится определенная информация (хотя в некоторых случаях данные могут отсутствовать, тогда это будет «нулевой» файл). В файлах может храниться различная информация: тексты, таблицы, рисунки, чертежи и т.п.

Файл не требует для своего размешения непрерывного пространства и обычно занимает свободные кластеры в разных частях диска. Самый маленький файл занимает один кластер (даже если он нулевой), большие файлы могут располагаться в значительном количестве кластеров. Сведения о номерах этих кластеров хранятся в специальной таблице размещения файлов.

Любой файл характеризует четыре параметра.

1. Полное имя файла, состоящее из двух частей, разделенных точ-KOÙ «.»:

имя файла образуется не более чем из восьми символов, причем используются только цифры, латинские буквы, знаки дефис «-» и подчеркивание « »;

тип (расширение) файла образуется не более чем из трех символов, причем используются такие же символы, как в именах файлов. Расширение файла служит для характеристики хранящейся в нем информации. В операционной системе DOS установлен ряд стандартных типов файлов: .arj - архивный файл,  $k$ , bak — копия файла, .bat — командный файл, .com — командный системный файл, .exe — исполняемый файл, .hlp — файл справки, .txt - текстовый файл, .doc - документ Word, .xls документ Excel и др.

Такие правила действуют в FAT, а в FAT32 или NTFS имена файлов могут включать русские буквы и достигать длины (вместе с типом файла) 256 символов.

В операционной системе не могут одновременно в одном месте находиться файлы с одинаковыми полными именами (хотя у файлов могут быть одинаковые имена или расширения).

2. Размер (объем) файла в байтах (большие файлы измеряются в килобайтах, мегабайтах или гигабайтах).

3. Дата и время создания файла (могут быть одинаковыми у разных файлов).

4. Специальные атрибуты файла: R (Read only) - только для чтения,  $H$  (Hidden) — скрытый файл,  $S$  (System) — системный файл,  $A(Archive)$  — файл, который не был архивирован.

Зачастую возникает ситуация, когда на компьютере есть файлы, но пользователь не имеет к ним полного доступа, например, может лишь читать файлы с атрибутом  $R$ , но не может изменять их. Или часть файлов (с атрибутами *H* или *S*) просто скрыта операционной системой от пользователя. Причем атрибут «системный» ОС устанавливает файлам только самостоятельно, а атрибут «скрытый» можно назначить файлу вручную (как и атрибут «только для чтения»).

С файлами можно проводить различные операции, например поиск, копирование, перемещение или удаление файлов. Операции с группой файлов легко выполнить, пользуясь шаблоном при создании группы. Шаблон имени файла - это специальная форма, в которой в полях имени и типа файла используются символы звездочка «\*» или вопрос «?».

Символ «\*» означает любое количество (1 и более) любых допустимых символов. Одна звездочка «\*» может быть использована для обозначения любого имени или типа файла. Например, шаблон web. \* означает группу файлов с именем web и любыми расширениями (web. ехе, web.1 и т.п.); шаблон \*.\* означает все файлы, имеющие любое имя и тип (web.exe, a.b, win.bak и др.).

Символ «?» означает наличие или отсутствие одного допустимого символа. Несколько вопросов «?» может быть использовано для обозначения нескольких символов в имени или типе файлов. Например, шаблон web?.txt означает группу файлов с расширением .txt, имя которых состоит из трех или четырех символов, причем четвертый символ может быть любым (web.txt, web2.txt, weba.txt и т.п.).

## 6.3. Понятие каталога. Доступ к файлам

Каталог (directory) - это специальный файл, содержащий информацию о месторасположении файлов на диске.

Все магнитные носители именуются латинскими буквами, рядом с которыми ставится двоеточие «:». Накопители на гибких дисках (FDD) обозначаются **а:** или **b:**, системный жесткий диск (HDD) всегда обозначается с:, остальными буквами (d:, е: и т.д.) могут обозначаться другие жесткие диски или накопители на компакт-дисках  $(CD-ROM).$ 

В операционной системе DOS принята иерархическая структура организации каталогов. На каждом диске всегда имеется единственный корневой каталог (root directory), который находится на нулевом уровне иерархии и обозначается символом слеш \. Корневой каталог создается при форматировании диска, имеет ограниченный размер и не может быть удален средствами операционной системы. В него входят другие каталоги (подкаталоги) и файлы, которые могут быть созданы и удалены соответствующими командами. Каталог, имеющий подкаталоги, является родительским каталогом по отношению к ним. При этом он сам может быть подкаталогом другого родительского каталога.

В любой момент времени пользователь работает с каким-либо каталогом, который является текушим каталогом (active directory).

Для работы с любым файлом необходимо получить доступ (access) к нему, т.е. установить связь с размещенным в памяти компьютера файлом для чтения (записи) данных. Так как все файлы находятся в какихлибо каталогах, то для доступа к файлу необходимо установить путь к нему.

Путь к файлу (path) состоит из цепочки соподчиненных каталогов, которую необходимо пройти по иерархической структуре к месту, где расположен искомый файл. При задании пути имена каталогов записываются в порядке следования по иерархии от корневого каталога и отделяются друг от друга символом слеш \.

В зависимости от места расположения файла возможны четыре варианта организации доступа к нему:

файл находится в текущем каталоге — для организации доступа к файлу достаточно указать его полное имя, например: zastavka.exe.

файл находится в подкаталоге текущего каталога — необходимо указать путь, в котором перечислены имена всех подкаталогов на этом пути, например: home \zastavka.exe;

файл находится в родительском каталоге - необходимо указать путь, начинающийся с двух точек «..» (означают переход в родительский каталог), например: . . \zastavka.exe;

файл находится в ином каталоге на другой ветке по отношению к текущему каталогу — необходимо указать полный путь, начиная с имени корневого каталога (с символа слеш «\»), например: \programs\home\zastavka.exe. В некоторых случаях, когда файл находится на другом диске, при указании полного пути необходимо задать диск, например: d:\programs\home\ zastavka.exe.

В иерархической структуре каталогов движение возможно только по вертикали вверх-вниз, а горизонтальные переходы из каталога в каталог возможны только через родительский каталог.

# 6.4. Структура операционной системы MS DOS

В 1975 году студенты Пол Аллен и Билл Гейтс впервые использовали язык Basic для создания программного обеспечения компьютера Altair. В том же году они основали фирму Microsoft.

В 1981 году выпущена первая версия операционной системы РС DOS (позже MS DOS). До 1995 года основной операционной системой для IBM PC-совместимых компьютеров была MS DOS. Она прошла развитие от версии 1.0 до 6.22, что позволило ей на протяжении почти 15 лет успешно работать с персональными компьютерами.

Тем не менее такую работу нельзя назвать удобной. Во-первых, это текстовая (неграфическая) операционная система, использующая интерфейс командной строки. То есть все команды надо набирать по буквам в специальной строке, что требовало хорошо знать и помнить их запись. Поэтому изучение операционной системы стало самостоятельной задачей, достаточно сложной для простых пользователей. Во-вторых, когда-то MS DOS выступила связующим звеном между человеком и компьютером, помогая превратить сложные команды обращения к памяти в более простые и понятные, а потом по мере своего развития «обросла» изобилием команд, что стало затруднять работу с компьютером.

Для работы операционной системы MS DOS необходимы шесть компонент.

1. Базовая система ввода-вывода (Basic Input Output System  $-$  BIOS) находится в постоянной памяти (ПЗУ) компьютера. Эта встроенная в «железо» часть, не зависящая от операционной системы, предназначена для выполнения наиболее простых и универсальных услуг, связанных с осуществлением ввода-вывода данных. BIOS содержит программу тестирования компьютера, которая проверяет работу памяти и других устройств при включении электропитания. Также базовая система ввода-вывода содержит программу вызова системного загрузчика.

2. Системный загрузчик (System Booter) - это очень короткая программа, расположенная в нулевом секторе системного диска (имеет размер 512 байт) и предназначенная для поиска и загрузки с диска в оперативную память системных модулей операционной системы (например, файлов IO. SYS и MSDOS. SYS).

На жестком диске системный загрузчик состоит из двух частей. Это связано с тем, что физический диск может быть разбит на несколько разделов (логических дисков). Первая часть загрузчика находится в нулевом секторе жесткого диска и выбирает, с какого раздела следует продолжить загрузку. А его вторая часть находится в нулевом секторе того раздела, с которого она считывает в память модули операционной системы и передает им управление.

3. Модуль расширения базовой системы ввода-вывода (файл IO.SYS) предназначен для выполнения более сложных операций, связанных

с осуществлением ввода-вывода данных (по сравнению с операциями, выполняемыми базовой системой ввода-вывода).

4. Базовый модуль операционной системы (файл MSDOS. SYS) реализует основные высокоуровневые услуги ОС: управляет ресурсами компьютера, файловой системой и работой программ с помощью системы прерываний.

Прерывания - это процедуры, вызываемые компьютером для выполнения определенной задачи. Аппаратные прерывания могут вызываться следующими причинами: падением напряжения в системе питания, сигналом от таймера, нажатием клавиш на клавиатуре, сигналом от принтера и т.п. Программные прерывания составляют большую часть обрабатываемых прерываний и возникают при работе системных и прикладных программ. Каждое прерывание имеет уникальный номер, с которым связана определенная программа. Аппаратные прерывания относятся к прерываниям низшего уровня (им присвоены младшие номера), их обслуживает базовая система ввода-вывода. Программные прерывания относятся к прерываниям верхнего уровня (имеют большие номера), их обслуживают базовый модуль операционной системы и модуль расширения базовой системы ввола-вывола.

Дисковые файлы IO.SYS и MSDOS.SYS могут называться и подругому (названия меняются в зависимости от производителя и версии операционной системы). Они загружаются в память загрузчиком операционной системы и постоянно остаются в памяти компьютера.

5. Командный процессор (файл COMMAND.COM) обрабатывает вводимые пользователем команды.

Некоторые команды, например ТҮРЕ, DIR или СОРҮ, командный процессор выполняет сам. Такие команды называются внутренними (резидентными). Для выполнения внешних (транзитных) команд пользователя командный процессор ищет на дисках программу с соответствующим именем в командных системных файлах (.com) или исполняемых файлах (.exe), входящих в состав операционной системы. Если находит ее, то загружает в память и передает ей управление. По окончании работы программы командный процессор удаляет программу из памяти и выводит сообщение о готовности к выполнению команд - приглашение операционной системы. Внешние программы выполняют действия обслуживающего характера, например форматирование дискет, проверку дисков и т.п.

6. Внешние драйверы и утилиты необходимы для выполнения специализированных операций и поставляются отдельно от операционной системы в виде файлов . sys, . com, . exe.

**Лрайверы** (drivers) - это специальные программы, дополняющие систему ввода-вывода ОС, которые обслуживают новые устройства или позволяют нестандартно использовать имеющиеся устройства. Они поставляются совместно с внешними устройствами и служат для обеспечения их правильной работы (например, драйвер привода компакт-дисков или звуковой карты). Драйверы загружаются в память компьютера при загрузке операционной системы, их имена указываются в специальном конфигурационном файле CONFIG. SYS.

Утилиты (utilities) - это обслуживающие программы, предоставляюшие пользователю различные сервисные услуги. Утилиты загружаются в память компьютера при загрузке операционной системы, их имена указываются в специальном командном файле AUTOEXEC. BAT.

Из всех перечисленных выше непосредственно в состав операционной системы входят три обязательных компоненты:

модуль расширения базовой системы ввода-вывода (файл IO.SYS); базовый модуль операционной системы (файл MSDOS.SYS);

командный процессор (файл COMMAND.COM).

Загрузка операционной системы в оперативную память компьютера происходит в строго определенной последовательности.

После включения питания системного блока BIOS выполняет программу самотестирования компьютера при включении (Power-ON Self Test -  $POST$ ) - проверяется работоспособность процессора, оперативной памяти и других аппаратных средств компьютера. Далее управление передается системному загрузчику, который проверят наличие на системном диске базового модуля операционной системы (MSDOS.SYS) и модуля расширения базовой системы ввода-вывода (IO. SYS). Если они находятся в отведенных для них местах, то он загружает их в оперативную память, в противном случае выдается сообщение об их отсутствии (тогда необходимо произвести перезагрузку компьютера).

Для этого можно воспользоваться комбинацией клавиш Ctrl + Alt + Del (*мягкая перезагрузка*) или кнопкой Reset (Сброс) на системном блоке (жесткая перезагрузка). Разница между этими вариантами в том, что при жесткой перезагрузке на короткое время отключается питание, поэтому происходит полное тестирование компьютера модулем BIOS, как при обычном выключении питания. А при мягкой перезагрузке происходит лишь запуск системного загрузчика и повторяется процесс загрузки операционной системы.

Сигнал повторения загрузки передает управление модулю BIOS, который снова переписывает с диска в оперативную память блок начальной загрузки и т.д.

После удачной загрузки модулей MSDOS. SYS и IO. SYS загружается командный процессор СОММАНD. СОМ и обрабатывается *файл конфигу*рации CONFIG. SYS, который содержит команды подключения драйверов (в том числе внешних), необходимых для управления аппаратной частью компьютера: клавиатурой, мышью, монитором, принтером и другими дополнительными устройствами. Если пользователя устраивает базовый вариант операционной системы, то файл конфигурации может отсутствовать.

Лалее обрабатывается командный файл AUTOEXEC. ВАТ, с помощью которого производится настройка параметров операционной системы: смена режимов монитора и принтера, создание виртуальных дисков, загрузка вспомогательных программ и др. При отсутствии этого файла (как и в случае с файлом конфигурации) устанавливаются параметры операционной системы по умолчанию.

После окончания загрузки ОС на экран дисплея будет выдано системное приглашение - обычно  $c:\rangle$  (если загрузка происходила с жесткого диска) или A: \> (если с дискеты).

# 6.5. Внутренние команды MS DOS

Все команды операционной системы можно разделить на два вида: внутренние команды реализованы непосредственно в командном процессоре (COMMAND.COM);

внешние команды реализованы в виде отдельных программ, хранящихся в одноименных файлах (полный список довольно велик — более 50 команд).

Каждая команда операционной системы состоит непосредственно из ее имени и параметров, отделенных друг от друга пробелами. Для ввода команды в компьютер следует набрать эту команду на клавиатуре и нажать клавишу Enter.

При наборе можно использовать четыре специальные клавиши:

Backspace — удаляет символ слева от курсора;

Del - удаляет символ справа от курсора;

F3 - вызывает в командную строку предыдущую команду;

Esc - очищает всю командную строку.

#### Команды для работы с дисками

Для смены дискового устройства необходимо набрать имя нового диска с двоеточием «:». Например, команда D: служит для выбора диска D.

#### **Команды для работы с каталогами**

Для смены текущего каталога используется команда *CD (Change Directory).* Существует три варианта задания этой команды:

**C D \** — выход в корневой каталог;

**CD..** — выход в родительский каталог;

**CD [диск:][путь\]имя\_каталога|** — переход в каталог имя каталога по его полному пути, включающему диск и родительские каталоги.

Например, если необходимо перейти в подкаталог текущего каталога, то можно просто указать его имя **(CD имя\_каталога).**

Для создания каталога используется команда *M D (Make Directory*):

### **MD [диск:][путь\]имя\_каталога**

Для переименования каталога используется команда *REN (REName):*

#### **REN [диск:][путь\]имя\_каталога имя\_нового\_каталога**

Для перемещения каталога (с возможностью дополнительного переименования) используется команда *MOVE:*

### **MOVE [диск:][путь\]имя\_каталога [диск:][путь\]имя\_каталога**

Для удаления каталога используется команда *RD (Remove Directory):*

### **RD [диск:][путь\]имя\_каталога**

Для просмотра содержимого каталога используется команда *DIR:*

## **DIR [путь\][имя\_каталога][/Р][\У]**

Параметры:

/р — постраничный просмотр содержимого диска или каталога; **/ w** — вывод краткого содержания диска.

#### **Команды для работы с файлами**

Для создания текстового файла используется команда:

## **COPY CON [диск:][путь\]имя\_файла**

После ввода содержимого текстового файла необходимо нажать клавишу **F6,** означающую конец файла (появится символ **Az ) ,** и клавишу Enter.

Для вывода файла на экран используется команда:

## **TYPE [диск:][путь\]имя\_файла**

**<sup>1</sup> Здесь и далее — параметры в квадратных скобках указывать необязательно.**

Во всех последующих командах при обозначении файла можно использовать шаблоны!

Для вывода файла на печать используется команда:

### СОРҮ [диск:][путь\]имя файла PRN

Для копирования файла используется команда:

### СОРҮ Глиск: Ппуть / Іимя файла Глиск: Ппуть / Іимя файла

Если имя файла не указано, то файл копируется в другое место с тем же именем

Для копирования нескольких файлов в один (их объединения) используется команда:

#### СОРҮ [диск:] [путь \]имя первого файла + + [диск:][путь\]имя второго файла + ... [диск: ][путь \]имя нового файла

Для переименования файла используется команда REN (REName):

#### REN [диск:][путь\]имя файла имя нового файла

Для перемещения файла (с возможностью дополнительного переименования) используется команда MOVE:

#### MOVE [диск: ] [путь \ ]имя файла [диск: ] [путь \ ]имя файла

Для удаления файла используется команда:

#### DEL [диск:][путь\]имя\_файла

#### Специальные команды

Для очистки экрана используется команда CLS.

Для вывода информации о типе и версии операционной системы используется команда VER.

Для выхода (закрытия командной строки) используется команда EXIT.

Конечно, современные графические операционные системы позволяют легко и наглядно управлять дисками, каталогами и файлами с помощью мыши. Однако знание команд операционной системы MS DOS позволит в любой неприятной ситуации, например при невозможности загрузки Windows, произвести необходимые операции с файлами.

# ГЛАВА 7. ОПЕРАЦИОННАЯ **CUCTEMA WINDOWS**

# 7.1. История развития операционных **CHCTAM Windows**

В настоящее время наибольшее распространение получили графические операционные системы семейства Windows корпорации Microsoft. Они непрерывно совершенствуются, поэтому каждая новая версия имеет дополнительные возможности.

В 1985 году Microsoft представила для операционной системы DOS первую графическую оболочку Microsoft Windows. Американцы до сих пор считают это изобретение одним из выдающихся открытий XX в.

Windows 3.1 (1992), Windows for Workgroups 3.11 (1993)  $-$  это популярные в прошлом графические операционные оболочки, работающие под управлением операционной системы MS DOS и использующие встроенные функции и процедуры данной ОС. Это объектно ориентированные приложения, основу которых составляет иерархически организованная система окон.

Windows NT (1993) - это многопользовательская и масштабируемая операционная система, изначально ориентированная на высокопроизводительные серверы и рабочие станции (поддерживает архитектуру «клиент - сервер»). Несмотря на визуальную схожесть с выпущенными ранее версиями Windows 3.x, система имела совершенно иную архитектуру, которая обеспечивала высокую защищенность, устойчивость работы и стабильность. Одним из ее преимуществ стала новая файловая система NTFS (NT File System), контролирующая доступ к ресурсам на высоком уровне и способная ликвидировать последствия возможных сбоев.

Windows 95 - это первая многозадачная и многопотоковая 32-битная операционная система с графическим интерфейсом. Система полностью поддерживает 16-битные приложения, созданные для MS DOS. Это интегрированная мультимедийная среда для обмена текстовой, графической, звуковой и другой информацией.

Windows 98 явилась логическим развитием Windows 95 в сторону большей производительности работы компьютера без добавления в него нового оборудования. Система включает ряд программ, совместное применение которых повышает производительность компьютера и позволяет более эффективно использовать web-ресурсы сети Интернет за счет применения новых мультимедийных возможностей операционной системы.

Windows 2000 - это сетевая операционная система следующего поколения, оснащенная усовершенствованными средствами многопроцессорной обработки и эффективной защиты информации. Реализованная функция работы с файлами в автономном режиме позволяет отбирать сетевые файлы в папки для последующей работы с ними без подключения к сети, что обеспечивает дополнительные возможности лля мобильных пользователей.

Windows ME (Millennium Edition) - это операционная система, располагающая рядом дополнительных возможностей и преимуществ по сравнению с предыдущей версией Windows 98. В системе расширены возможности мультимедиа и улучшены средства доступа к сети Интернет. Также ОС поддерживает новейшие виды оборудования и имеет значительно усовершенствованную справочную систему.

Windows XP (2001 г.) явилась шагом корпорации Microsoft на пути осуществления интеграции пользовательской ОС Windows ME и сетевой ОС Windows 2000. В результате подобной интеграции их сильных сторон была получена одна из лучших операционных систем, которая обрела новый пользовательский интерфейс, значительно упрощающий использование персонального компьютера для различных целей, в том числе для управления локальными сетями. Разработаны две различные версии этой ОС: для домашних пользователей (Windows XP Home Edition) и корпоративных пользователей (Windows XP Professional).

Windows Server 2003 (ядро NT 5.2) является продолжением линейки операционных систем Windows 2000 (5.0), Windows XP (5.1). Система представляет собой надежную вычислительную среду для управления серверами разного масштаба. Нет версии для обычных компьютеров.

Windows Vista (вышла 30 ноября 2006 г. для корпоративных клиентов и 30 января 2007 г. для обычных пользователей) - новая операционная система для персональных компьютеров (ядро 6.0). Для обозначения иногда используют аббревиатуру WinVI, которая объединяет название Vista и номер версии, записанный римскими цифрами. В стадии разработки данная операционная система имела кодовое название Longhorn.

Windows Server 2008 (выпущена 27 февраля 2008 г.) заменила Windows Server 2003 как представитель операционных систем поколения Vista (NT 6.x). В стадии разработки имела кодовое название Longhorn Server. Нет версии для обычных пользователей.

Windows 7 (в продаже с 22 октября 2009 г.) — это новейшая операционная система (ядро 6.1). В стадии разработки имела кодовое название Blackcomb.

Сейчас ведутся разработки ОС Windows 8.

## 7.2. Операционная система Windows 7

В отличие от предыдущих версий Windows 7 поставляется уже на DVD-носителях по двум причинам:

• возросшая сложность и «навороченный» интерфейс новой операционной системы (Aero);

• на каждом диске содержатся все ее модификации.

Компания Microsoft разработала шесть вариантов операционной системы Windows 7 для различных сегментов рынка:

**Starter** распространяется исключительно в версии ОЕМ (обычно предустановлена на нетбуках) и не включает в себя практически никаких функций системы;

**Home Basic** позиционируется как операционная система «для домохозяек». Максимальный поддерживаемый объем памяти ограничен 8 ГБ, при этом не поддерживаются многопроцессорность и многоядерность, а также новый графический интерфейс Aero. Кроме того, отсутствуют некоторые утилиты и опции, связанные с обслуживанием системы и сетей, убрана поддержка сканеров и факсов. Нет мультимедийных приложений (Windows Media Center) и дополнительных игр;

**Ноте Premium** — более продвинутая версия, в которой частично устранены эти ограничения. Она поддерживает память до 16 ГБ, видимо, для того, чтобы хорошо себя чувствовал интерфейс Aero (доступный в этой версии). Также присутствуют улучшенная мультимедийная поддержка (Windows Media Center) и дополнительные игры;

**Professional** - версия для установки на рабочем месте, похожая на Home Basic, но с расширенной поддержкой сетевых возможностей и наличием особых сервисных функций (шифрование файловой системы, резервное копирование и др.). Это младшая версия операционной системы с поддержкой многоядерности и оперативной памяти до 128 ГБ. Также внедрен и интерфейс Aero;

*Enterprise* - корпоративная версия, имеющая в своем составе почти все возможности, доступные в Ultimate, за исключением дополнительных игр;

*Ultimate* — самая полная версия, исключающая какой-либо компромисс как по функциональности, так и по цене.

Минимальная конфигурация персонального компьютера для работы с новой операционной системой:

- процессор с частотой от 1 ГГц;
- оперативная память от 1 ГБ (хотя устанавливается на 512 МБ);
- свободное место на лиске от 16 ГБ (20 ГБ для 64-битной версии):
- наличие DVD-привода (только для установки с DVD);
- поддержка DirectX 9.0 и WDDM (Windows Display Driver Model) версии 1.0 (только для интерфейса Aero).

Следует отметить повышенные требования новой операционной системы к «железу» ПК. Минимальные требования к аппаратным средствам всех операционных систем семейства Windows приведены в табл. 7.1.

Таблина 7.1

| Версия<br>Windows    | Минимальные требования |            |                             |                            |
|----------------------|------------------------|------------|-----------------------------|----------------------------|
|                      | <b>CPU</b>             | RAM.<br>MБ | HDD.<br>МБ                  | Дополнительно              |
| Windows 95           | Intel $386DX$          | 8(16)      | 3070                        | CD-ROM. VGA                |
| Windows NT           | Intel 486              | 16(32)     | 100                         | CD-ROM. VGA                |
| Windows 98           | Intel 486/66 M fu      | 16(32)     | 110300                      | CD-ROM. VGA                |
| Windows 2000         | Pentium/133 MTu        | 32 (64)    | 650                         | CD/DVD-ROM.<br>VGA         |
| <b>Windows ME</b>    | Pentium/150 MTu        | 32(64)     | 200500                      | CD/DVD-ROM,<br><b>VGA</b>  |
| <b>Windows XP</b>    | Celeron/233 MTu        | 64 (128)   | $1.5$ $\Gamma$ <sub>b</sub> | CD/DVD-ROM.<br><b>SVGA</b> |
| <b>Windows Vista</b> | Pentium III/800 M fu   | 512 (1024) | $15$ $\Gamma$ <sub>b</sub>  | DVD-ROM. SVGA              |
| Windows 7            | 1 L Lu                 | 512 (1024) | $16 \Gamma$ b               | DVD-ROM.<br>DirectX 9.0    |

Минимальные требования операционных систем семейства Windows к аппаратным средствам персонального компьютера

А для нормальной работы Windows 7 необходима конфигурация как минимум с двухъядерным процессором 2 ГГц, оперативной памятью 4 ГБ и локальной памятью видеокарты 256 МБ (для интерфейса Аего). При этом указанные системные требования относятся именно к операционной системе, т.е. для комфортной работы других приложений этого может быть недостаточно.

Windows 7 содержит обширную базу данных драйверов для многих устройств, но поддерживает меньше устройств, чем Windows XP. В частности, в базе нет драйверов на многие устройства, выпущенные до 2005 г. С одной стороны, это связано с технологией Аего, которая требует видеоадаптер как минимум с 128 МБ памяти и поддержкой DirectX 9.0. С другой стороны, драйверы на видеокарты Geforce серии FX (5200-5900) отсутствуют в комплекте, несмотря на то что данное поколение видеокарт уже поддерживает DirectX 9.0. Также в комплекте поставки отсутствуют драйверы на многие старые звуковые карты и на большинство встроенных аудиокодеков стандарта АС97.

B Windows 7, как и в предыдущих ОС от Microsoft, применяется активация лицензионного ключа. Хакеры отключали ее несколькими путями, но еще до официального выпуска (22 октября 2009 г.) был найден метод полного обхода этого механизма с помощью перепрошивки BIOS компьютера. Через несколько месяцев после выхода Windows 7 было выпущено обновление КВ971033, при установке которого происходит блокировка нелицензионной версии Windows 7.

В составе Windows 7 (как и в Vista) внедрена утилита оценки производительности WinSPR, которая оценивает производительность каждой подсистемы компьютера и выражает его в численном значении. При этом общий рейтинг компьютера выставляется по минимальному баллу из всех номинаций.

Есть несколько объяснений введению этого рейтинга:

- автоматическая настройка всевозможных «примочек» новой версии Windows (типа интерфейса Aero);
- оценка производительности и, вероятно, стоимости собираемых на продажу компьютеров;
- упрощение формирования системных требований к программному обеспечению - достаточно указать минимально необходимый рейтинг на упаковке, не расписывая различные параметры;
- хитрый маркетинговый ход, который способствует сборке более сбалансированных (с точки зрения Microsoft) компьютеров.

По данным веб-аналитики<sup>1</sup>, в июле 2011 г. среди используемых в мире операционных систем сравнялись доли Windows XP и Windows 7 (по 39,1%). А уже в ноябре 2011 г. доля Windows 7 составила 45,5%, значительно обогнав Windows XP (32,8%).

<sup>&</sup>lt;sup>1</sup> URL : http://www.w3schools.com/browsers/browsers\_os. asp.

# 7.3. Особенности операционных **CUCTEM Windows**

Прежде всего, Windows - это графическая операционная система, в основе которой лежит *оконный интерфейс* (от английского windows окна). Каждой выполняемой программе отводится окно, которое может занимать весь экран или его часть.

В отличие от устаревшей операционной системы MS DOS, в которой все управление работой компьютера осуществлялось с клавиатуры, в Windows для выполнения операций над объектами преимущественно используется мышь. Несмотря на удобство управления ресурсами ПК с помощью мыши, основным обязательным устройством ввода информации в компьютер остается клавиатура.

При создании Windows изначально было задумано разделить операционную систему на две части: основную (ядро) и дополнительную. При этом само ядро Windows состоит из трех модулей:

**Kernel -** низкоуровневая часть, управляющая процессами, распределением памяти, файловым вводом-выводом и др.;

User - пользовательская часть, управляющая работой с клавиатурой, мышью, таймером и портами;

 $GDI$  (Graphic Devices Interface) — графический интерфейс устройств, управляющий работой с дисплеем и принтером.

Остальные компоненты (дополнительная часть) подгружаются по мере необходимости из специальной динамически загружаемой биб- $\mu$ uomeku (Dynamic Link Library – DLL).

В операционной системе Windows впервые был применен принцип WYSIWYG (What You See Is What You Get - что вы видите, то вы и получите), позволивший установить полное соответствие изображения на экране последующему изображению на бумаге.

Начиная с первых выпусков операционных систем Windows был стандартизирован их интерфейс. Это позволило создавать в дальнейшем новое программное обеспечение с однотипными меню и панелями инструментов.

Операционная система Windows обеспечивает совместную работу нескольких программ при подготовке одного документа и позволяет создавать комплексные документы, содержащие различные типы данных, путем переноса и копирования объектов между приложениями. Для этого система располагает специальными средствами интеграции.

Наиболее часто используется буфер обмена (clipboard) - специальная область памяти, которая необходима для переноса данных между приложениями и документами. Можно выделить какой-либо объект, поместить его для хранения в буфер обмена, а затем вставить его в другое место того же документа или в другой документ как того же, так и совсем иного приложения.

Технология OLE позволяет объединить в одном документе объекты абсолютно разного происхождения, например текст, фотографии и музыку. Такие объекты можно внедрять через буфер обмена или команлой меню Вставка ▶ Объект.

Немаловажное значение в работе имеет заложенная возможность операционной системы осуществлять динамический обмен данными (Dynamic Data Exchange - DDE), который позволяет оперативно обмениваться информацией между различными программами, функционирующими в среде Windows согласно разработанному набору специальных соглашений (протоколов).

Также операционная система позволяет конвертировать файлы, т.е. изменять формат документов. Для этого многие приложения содержат специальные фильтры импорта (экспорта), пересылающие по определенным соглашениям данные из одного документа в другой. Например, текстовый файл преобразуется в документ Word и наоборот.

В отличие от устаревшей операционной системы MS DOS, в которой полное имя файла не превышало 11 символов  $(8 + 3)$ , в Windows можно использовать длинные имена файлов и каталогов (до 256 символов). Кроме того, в именах можно использовать русские буквы, пробелы и спецсимволы. Несмотря на это, полностью сохранилась совместимость с 16-битными приложениями (для MS DOS), которые воспринимают такие имена усеченными до 8 символов с соответствующим расширением (до 3 символов).

Все операционные системы семейства Windows являются многопотоковыми с вытесняющей многозадачностью. А сетевые ОС, конечно же, многопользовательские. Хотя последние разработки обычных систем (Windows ME, XP и более поздние) также являются многопользовательскими.

# 7.4. Интерфейс операционной **СИСТЕМЫ Windows**

Операционная система должна обеспечивать пользователям удобный интерфейс общения с устройствами компьютера. Интерфейс это набор средств взаимодействия пользователя с ПК. Операционные системы семейства Windows включают шесть основных элементов интерфейса: рабочий стол. панель задач. окна, меню, панели инструментов и пиктограммы.

После загрузки компьютера на экране появляется **рабочий стол** (desktop). Это своего рода титульный лист ОС, на котором могут располагаться любые другие элементы интерфейса: панель задач с главным меню системы, различные окна, панели инструментов и различные значки.

Важнейшим элементом интерфейса является панель задач (task panel), которая отображает список выполняемых в данный момент приложений и облегчает переключение между ними. Загрузка практически любой программы (кроме некоторых системных, например, индикатора клавиатуры) приводит к ее появлению на панели задач в виде соответствующей кнопки, нажав на которую можно активизировать эту программу. По завершению работы приложения оно исчезает с панели залач.

Обычно панель задач серого цвета и располагается в нижней части рабочего стола (при стандартных настройках ОС). Однако легко можно изменить ее местоположение, нажав левую кнопку мыши на свободной области панели и потянув ее в левую, верхнюю или правую часть рабочего стола. Предварительно в настройках панели задач необходимо отключить опцию Закрепить панель задач.

Панель задач практически всегда видима на экране, что позволило существенно упростить контроль за активными в настоящий момент программами и облегчить переключение между ними. Однако при необходимости можно спрятать панель задач, для чего необходимо включить опцию Автоматически скрывать панель задач. Тогда для ее отображения на экране необходимо подвести мышь к той стороне рабочего стола, за которой она спрятана.

Кроме панели задач на рабочем столе может быть одно или несколько окон, которые можно расположить в определенном порядке (мозаикой) либо «набросать» друг на друга (каскадом). Окно (window) - это основной элемент интерфейса, представляющий собой специальным образом оформленную и обрамленную прямоугольную область на экране, которая предназначена для размещения объектов и выполнения операций над ними. Окна можно открывать, закрывать, сворачивать, распахивать, перемещать и масштабировать.

Операционная система Windows поддерживает окна трех типов: *окна приложений (программ*), которые содержат четыре стандартных элемента: заголовок, меню программы, одну или несколько панелей инструментов и строку состояния. Windows позволяет одновременно запускать несколько приложений и попеременно работать с ними, переключаясь от одной программы к другой. Активное окно всегда находится поверх остальных окон, именно оно воспринимает команды пользователя;

*окна документов (объектов обработки программ)* обязательно содержат заголовок;

*диалоговые окна (окна инструментов обработки)* имеют названия, которые обычно совпадают с названиями открывших их команд.

Некоторые окна содержат дополнительные элементы интерфейса: линейки, полосы прокрутки, строки состояния, командные кнопки или списки.

Многие приложения Windows являются многооконными, т.е. могут содержать несколько вложенных окон, например браузер Internet Explorer.

Обычно окна приложений и документов имеют три варианта представления:

*полноэкранный* (окно занимает весь экран);

*обычный* (окно занимает часть экрана);

*свернутый* (окно свернуто в кнопку на панели задач).

Верхняя часть окна содержит заголовок, в котором обычно присутствует имя программы и открытого в ней документа. Нажав левую кнопку мыши в области заголовка и потянув ее, можно перемещать окно по рабочему столу.

В правом углу заголовка имеются три управляющие кнопки **10 %**. Левая кнопка (Свернуть) сворачивает окно в панель задач. Средняя кнопка служит для разворачивания окна до полного размера экрана (Развернуть) и для восстановления первоначального размера (Восстановить). В зависимости от состояния окна ее внешний вид меняется. Правая кнопка (Закрыть) закрывает активное окно.

Диалоговые окна обычно имеют только одну управляющую кнопку (Закрыть).

Рамка окна приложения Windows позволяет изменять размеры окна.

Под заголовком окна обычно расположено меню. **Меню** *(menu)*  это важный элемент интерфейса, который обычно имеет несколько уровней и может содержать объекты, недоступные для выбора в данный момент.

В ОС Windows используется четыре вида меню:

*главное меню системы*, доступное при нажатии левой кнопкой мыши кнопки Пуск на панели задач или специальной клавиши WL (клавиша с логотипом Windows, расположенная между левы-

ми клавишами Ctrl и Alt). Обычно оно содержит семь пунктов (при стандартных настройках ОС): Программы, Документы, Настройка, Поиск (Найти), Справка, Выполнить, Завершение работы (Выключить компьютер). Главное меню позволяет, соответственно, запустить программу, открыть документ, изменить настройки системы, найти нужный объект, получить справочные сведения и завершить работу Windows;

меню программ расположены в каждом выполняемом приложении. Обычно такое меню занимает вторую строку окна программы ниже его заголовка. Часто некоторые пункты меню программ также имеют свои подчиненные меню, раскрываемые при их выборе. В каждом приложении, работающем с документами, есть меню файл (обычно крайнее слева). Многие приложения, работающие с данными, имеют меню Правка (Редактирование). Доступ к справочной системе осуществляется посредством меню Справка (обычно крайнее справа). Многие команды меню можно вызывать клавишами, например, любую программу можно завершить комбинацией клавиш Alt + F4;

контекстные меню объектов доступны при нажатии правой кнопки мыши практически во всех приложениях Windows. Такие меню содержат лишь те команды, которые могут быть применены к активному объекту;

управляющие меню окон приложений и документов (системные меню) доступны при нажатии левой кнопки мыши по значку в левом верхнем углу окна или комбинации клавиш Alt + Пробел. Эти меню позволяют управлять окнами и дублируют управляющие кнопки окон (свернуть, развернуть/восстановить, закрыть). Двойной щелчок мыши по значку системного меню закрывает активное окно.

Окна приложений могут содержать одну или несколько панелей инструментов (instrument panel), каждая из которых содержит набор кнопок, соответствующих некоторым функциям соответствующей программы. Например, панель инструментов Обычная программы «Проводник» содержит кнопки для выполнения стандартных операций перехода по папкам, копирования и перемещения, поиска и удаления объектов. В прикладных программах панель инструментов Стандартная предназначена для выполнения команд общего характера: создать, открыть, сохранить, распечатать документ и т.п.

В графической операционной системе все объекты имеют свои иконки (значки, пиктограммы), которые представляют собой квадратные картинки стандартного размера (обычно 32×32 пикселя). По значку часто можно определить тип объекта: папка, программа, документ, ярлык и т.д.

Папка (аналог каталога в MS DOS) — это контейнер, в котором можно располагать любые элементы: другие папки, файлы и ярлыки. Существуют пользовательские папки и *системные папки*, которые создаются и обслуживаются самой операционной системой.

На рабочем столе обязательно присутствуют (при стандартной настройке ОС) четыре системные папки:

*Мой компьютер* — содержит все устройства персонального компьютера и обеспечивает быстрый доступ ко всем его ресурсам (с помощью соответствующей универсальной программы «Проводник»);

*Мои документы* — содержит все хранящиеся на компьютере документы при условии, что пользователь не хранит их в какомлибо ином (скрытом) месте;

*Сетевое окружение* — содержит значки всех доступных сетевых ресурсов: серверов, рабочих станций, принтеров и другого оборудования в сети;

*Корзина* — это ограниченная область (минимум 1%) памяти на жестком диске, которая хранит удаленные объекты и позволяет их восстанавливать. Для этого система запоминает имя, тип, размер, исходное местоположение и дату удаления файлов и папок. При переполнении корзины самые старые файлы безвозвратно удаляются.

Ярлык *(link)* — это специальный файл, содержащий указатель на некоторый объект: папку, программу, документ или устройство. Сам объект может быть далеко от пользователя, поэтому ярлык обеспечивает удобный доступ к нему. Наличие ярлыка не изменяет местоположение самого объекта, а лишь упрощает доступ к нему.

# **7.5. Приложения операционной системы Windows**

Операционная система Windows имеет стандартный интерфейс, соответственно, существуют определенные способы запуска и завершения программ.

Так, есть пять способов запуска приложений Windows:

• выбрав программу через главное меню системы (Пуск ► Программы ►...);

- щелкнув ярлык программы на рабочем столе;
- нажав горячую клавишу или их комбинацию (если таковая установлена для данной программы);
- открыв документ, который обрабатывается в соответствующей программе;
- щелкнув кнопку программы на панели задач (если она уже выполняется, но была свернута).

Также есть пять способов завершения приложений Windows:

- выполнив команду меню программы файл Выход (или файл Закрыть);
- нажав управляющую кнопку Закрыть в строке заголовка окна приложения;
- выбрав команду закрыть в системном меню окна приложения (вызывается комбинацией клавиш Alt + Пробел);
- нажав стандартную комбинацию клавиш для закрытия любых объектов, в том числе и завершения работы операционной системы,  $Alt + F4$ ;
- выбрав команду Закрыть в контекстном меню, доступном при щелчке правой кнопкой мыши на кнопке программы на панели задач.

Для Windows разработано множество различных программ, получивших широкую популярность. Кроме того, сама операционная система включает массу различных приложений, которые условно можно разделить на две группы: прикладные и сервисные программы.

Доступ ко всем прикладным программам осуществляется через главное меню Пуск ► Программы ► Стандартные. В зависимости от версии ОС Windows набор прикладных программ может меняться. Однако всегда присутствуют четыре стандартных приложения.

1. Блокнот - это простейший текстовый редактор, который можно использовать в качестве удобного средства просмотра текстовых файлов. Программа запускается командой меню пуск ► программы ► Стандартные • Блокнот. При сохранении на диске созданного документа следует указать имя нового файла (иначе он сохранится под именем Безымянный. txt). Блокнот редко используют для создания текстовых документов, так как он не позволяет форматировать текст. В то же время это является его неоспоримым преимуществом, ведь можно взять любой текст с форматированием (например, документ Word или страницу из сети Интернет), через буфер обмена поместить его в блокнот, а затем вставить в любой другой документ уже без форматирования (чистый текст).

2. WordPad - это текстовый редактор, позволяющий не только редактировать, но и форматировать текстовые документы. Поэтому в отличие от блокнота окно WordPad содержит панель инструментов, на которой сгруппированы, в том числе, и элементы форматирования. Программа запускается командой меню Пуск ► Программы ► Стандартные • WordPad. Этот редактор является упрощенной версией мощного текстового процессора Microsoft Word.

3. Калькулятор предназначен для проведения вычислений над числами (по своим функциям и средствам управления не отличается от обычных электронных калькуляторов). Программа запускается командой меню Пуск ► Программы ► Стандартные ► Калькулятор. Может производить вычисления в различных системах счисления и использоваться для проведения научно-технических, инженерных и статистических расчетов.

4. Paint - это простейший графический редактор, который предназначен для создания и редактирования изображений векторной графики, сохраняемой в формате растровой графики (где мельчайшим элементом изображения является точка, которой на экране соответствует пиксель). Программа запускается командой меню Пуск ▶ Программы ▶ Стандартные ▶ Paint. Окно программы содержит набор элементов управления: строку меню, панель инструментов и палитру их настройки, цветовую палитру. Программа допускает использование режима работы с текстом для создания различных заголовков.

Помимо перечисленных в состав прикладных программ операционной системы Windows входят игровые приложения (группа «Игры»), мультимедийные программы для работы со звуком и видео и коммуникационные программы для работы в сети и с электронной почтой.

В отличие от прикладных сервисные программы предназначены для обслуживания ПК и самой операционной системы, позволяют находить и устранять дефекты файловой системы, оптимизировать настройки аппаратного и программного обеспечения, автоматизировать некоторые рутинные операции, связанные с обслуживанием компьютера. Сервисные программы условно делятся на два вида: управляющие и служебные.

В операционной системе Windows существует четыре управляющие программы.

1. Диспетчер задач - это центральная управляющая программа, контролирующая выполнение всех процессов ОС. Сеанс работы

Windows начинается с запуска диспетчера задач, который осуществляет запуск и завершение других приложений. Диспетчер задач управляет несколькими параллельно работающими приложениями, распределяя между ними ресурсы вычислительной системы, и позволяет переключаться с одной задачи на другую. Завершение диспетчера задач приволит к окончанию сеанса работы Windows.

2. Диспетчер памяти осуществляет управление распределением памяти компьютера.

3. Диспетчер устройств планирует выделение системных ресурсов (адресов, прерываний и т.п.) вновь устанавливаемым устройствам.

4. Диспетчер печати устанавливает очередность и приоритет печати различных документов.

Служебные приложения Windows предназначены для обслуживания операционной системы ПК. Все их можно запустить через главное меню Пуск ► Программы ► Стандартные ► Служебные. Состав служебных программ меняется в зависимости от версий ОС. Например, в Windows 7 есть следующие два приложения (на самом деле их там гораздо больше).

1. Таблица символов позволяет увидеть на экране все символы заданного шрифта, установить соответствие символов каждой клавише и выбрать необходимые символы для дальнейшей работы.

2. Сведения о системе в достаточно компактной форме выдает информацию о вычислительной системе. Эти данные сгруппированы по определенным разделам в соответствии с их предназначением. Например, группа Ресурсы аппаратуры включает всю информацию об установленном оборудовании, а группа Программная среда содержит описание всех компонентов операционной системы и установленных приложений.

Особняком в группе служебных приложений находятся программы обслуживания дисков. Их состав меняется в зависимости от версий ОС. Например, в Windows 7 есть следующие два приложения.

1. Дефрагментация диска предназначена для оптимизации работы диска и повышения скорости доступа к нему путем устранения фрагментации файлов. Эта программа выполняет перекомпоновку файлов таким образом, что длинные файлы собираются из коротких фрагментов вместе, в результате чего доступ к ним заметно ускоряется и возрастает эффективность работы компьютера.

2. Очистка диска предназначена для освобождения пространства диска, занятого уже ненужными файлами (которые пользователь определяет сам).

# **7.6. Проводник операционной системы Windows**

Для управления файловой системой Windows включает специальную программу **Проводник** *(Explorer),* которая позволяет производить доступ ко всем устройствам компьютера, просматривать диски и каталоги, выполнять различные операции с каталогами и файлами: создавать, копировать, перемещать, переименовывать и удалять их.

Проводник можно запустить тремя различными способами:

- выбрав команду главного меню Пуск ► Программы ► Стандартные ► Проводник;
- нажав правую кнопку мыши на любом контейнере (объекте, содержащем другие объекты, т.е. диске или папке) и выбрав в появившемся контекстном меню команду Открыть;
- **нажав специальную комбинацию клавиш wl + Е.**

Окно проводника разделено на две панели. В левой части окна обычно изображено дерево папок, в правой — содержимое текущей папки.

На *левой панели* расположены дисковые устройства, установленные на компьютере, и некоторые служебные папки (*Рабочий стол***,** *Мой компьютер***,** *Мои документы***,** *Сетевое окружение***,** *Корзина).* Открытие объектов производится щелчком левой кнопки мыши на них. При открытии диска на экране появятся его папки. Папки также можно открывать, при этом наглядно проявляется древовидная структура файловой системы.

На левой панели проводника слева от контейнеров (дисковых устройств и непустых папок) находится треугольник  $\blacktriangleright$ . Если рядом с именем объекта нет никакого треугольника, то внутри нет ни одной папки, то есть папка пустая или в ней находятся только файлы.

Знак ► означает, что внутри имеются вложенные папки. Щелчок мышью по этому объекту позволяет открыть данное устройство (или папку) и увидеть следующий уровень вложенных папок, некоторые из которых также могут быть отмечены треугольником.

На *правой панели* проводника отображаются папки и файлы того диска (или папки), который выбран на левой панели. В отличие от левой панели открытие объектов производится двойным щелчком левой кнопки мыши.

Для отображения папок и файлов на правой панели предусмотрено пять режимов: эскизы страниц (огромные значки, крупные значки, обычные значки, мелкие значки), список, таблица, плитка, содержи-

**<sup>1</sup> В предыдущих версиях Windows (до Windows 7) вместо треугольника был символ | + |.**

мое. Для переключения этих режимов можно использовать кнопку Дополнительно на панели инструментов.

Если открытые папки не помещаются на левой панели, то разделительную полосу между панелями можно передвинуть. Для этого необходимо поместить на нее указатель мыши так, чтобы он приобрел вид двусторонней стрелки, щелкнуть левой кнопкой мыши и, не отпуская кнопку, перетащить разделительную полосу на новое место.

Линии прокрутки, расположенные в обеих областях рабочего окна, позволяют «листать» файловую систему.

Проводник позволяет производить все необходимые операции над объектами.

Для создания папки необходимо:

- щелкнуть кнопку Новая папка на панели инструментов или выполнить команду контекстного меню Создать ► Папку (для чего щелкнуть правой кнопкой мыши на свободном месте окна, в появившемся контекстном меню выбрать команду Создать, а затем команду Папку);
- изменить подпись «Новая папка» ниже появившегося на экране значка папки, введя с клавиатуры необходимое имя, и нажать клавишу Enter.

Для создания произвольного (например, текстового) документа необходимо:

- выполнить команду контекстного меню Создать ► Текстовый документ;
- ввести имя файла и подтвердить нажатием клавиши Enter;
- открыть файл двойным щелчком левой кнопки мыши по имени файла;
- набрать текст файла;
- выполнить команду меню Файл ► Сохранить;
- закрыть файл.

Для копирования объектов необходимо:

- выделить объект (папку или файл) щелчком левой кнопки мыши (группа объектов выделяется щелчком левой кнопки мыши при нажатой клавише Ctrl);
- выполнить команду контекстного меню Копировать или воспользоваться стандартной комбинацией клавиш Ctrl + с;
- открыть диск или папку, куда необходимо скопировать объект;
- выполнить команду контекстного меню Вставить или воспользоваться стандартной комбинацией клавиш Ctrl + V.

Для перемещения объектов необходимо:

• выделить объект (или группу);

- выполнить команду контекстного меню Вырезать или воспользоваться стандартной комбинацией клавиш Ctrl + х;
- открыть диск или папку, куда необходимо переместить объект;
- выполнить команду контекстного меню Вставить или воспользоваться стандартной комбинацией клавиш Ctrl + v.

Для копирования и перемещения файлов удобно пользоваться мышью. Для этого необходимо нажать левую кнопку мыши на выбранном объекте (или группе) и, не отпуская ее, передвинуть мышь в ту папку или диск, куда необходимо переместить выбранный объект. Перетаскивание мышью с нажатой клавишей Ctrl скопирует выбранные объекты.

Для переименования объекта необходимо:

- выделить объект (папку или файл);
- **выполнить команду контекстного меню** Переименовать **или воспользоваться клавишей F2;**
- изменить название объекта и нажать клавишу Enter.

Для удаления объектов необходимо:

- выделить объект (или группу);
- выполнить команду контекстного меню Удалить или воспользоваться клавишей Del (Delete);
- подтвердить удаление объекта, положительно ответив на запрос об его удалении.

Загрузку документов в обрабатывающие их приложения можно осуществлять путем перетаскивания значков этих файлов на ярлыки приложений или в уже открытые приложения.

С помощью мыши можно осуществить запуск любой программы с именем файла в виде параметра, подтащив этот файл к исполнимому файлу программы.

# ГЛАВА 8. ПРОГРАММЫ ОБРАБОТКИ ТЕКСТОВОЙ ИНФОРМАЦИИ

# 8.1. Виды программ обработки текстовой информации

Существующие программы обработки текстовой информации условно делятся на три вида: редакторы текстов, текстовые процессоры и издательские системы.

**Редакторы текстов** (text editor) обеспечивают ввод, изменение, сохранение и печать любого символьного текста, но предназначены в основном для подготовки простых текстов (без какого-либо форматирования). К числу таких программ относятся редакторы, встроенные в файловые менеджеры для операционной системы MS DOS (Norton, Dos Navigator) или Windows (FAR, Total Commander), а также другие программы, например Блокнот, входящий в состав любой версии Windows. Файлы, создаваемые подобными программами, лишены какого-либо оформления, например жирных или курсивных шрифтов, маркированных или нумерованных списков и т.п. В зависимости от программы, в которой создан документ, он имеет ту или иную кодировку, недоступную в другой операционной системе. Различаются файлы в кодировке MS DOS (кодовая страница CP-866) и в кодировке Windows (CP-1251).

Для подготовки и печати современных текстовых документов набор операций редактора существенно расширяется, а сам программный продукт переходит в новое качество - текстовый процессор (text processor). К их числу относятся программы WordPad (входит в со-CTAB Windows), Microsoft Word, OpenOffice.org Writer, Corel Word Perfect, Лексикон и др. Существующие в настоящее время текстовые процессоры отличаются друг от друга своими характеристиками, возможностями ввода и редактирования текста, степенью сложности использования. Текстовые процессоры предназначены для создания, редактирования, форматирования и печати самых различных текстовых документов. Современные текстовые процессоры предоставляют пользователям различные интеллектуальные услуги:

- проверка орфографии и коррекция ошибок путем сопоставления каждого слова текста с рабочим словарем;
- автоматическая индексация, т.е. выделение из текста слов по определенному критерию и занесение их в упорядоченные списки;
- подготовка текста для фотонабора, обеспечивающего высококачественное воспроизводство документа в большом количестве;
- автоматическое составление оглавления по заданному тексту и др.

Современные информационные технологии позволяют сохранить не только созданный документ, но и совокупность действий, с помошью которых он был создан. Это достигается с помощью макросов, работу с которыми поддерживают все современные текстовые процессоры. Макрос - это набор макрокоманд на языке программирования VBA (Visual Basic for Applications), используемый для автоматического выполнения некоторых операций.

Компьютерные издательские системы (publishing system) основываются на использовании современных персональных компьютеров, сканеров, принтеров и сложного программного обеспечения. Отличительными особенностями издательских систем являются наличие средств для подготовки текста, иллюстраций, графиков, использование различных шрифтов и других оформительских элементов, развитые средства для организации и размещения текста разнотипного характера на странице, поддержка большого числа принтеров, высокое качество печати. Издательские системы обеспечивают:

необходимую мощность при верстке сложной страницы — обладают набором свойств, которые позволяют объединять текстовые и графические компоненты, управлять обработкой иллюстраций, набором стилей шрифтов, соответствующих требованиям цветовых и специальных эффектов, обеспечивать абсолютно точное размещение элементов страниц на завершающих стадиях верстки;

работу с цветом - поддерживают систему согласования цветов, обеспечивают импорт палитры цветов, настройку изображения при окончательном выводе;

формирование документов большого объема — имеют возможность делать сноски, формировать оглавление, обеспечивать импорт текста в разных вариантах;

управление текстом и полиграфическим оформлением - содержат полный набор клавиатурных команд, обеспечивающих быстрый доступ ко всем устройствам управления текстом, обеспечивают точную подгонку межбуквенных просветов и т.д.

К числу издательских систем относятся программы Adobe PageMaker, Quark XPress, Microsoft Publisher и др. Современные текстовые процессоры, например Microsoft Word 2010, обладают многими функциями издательских систем и позволяют подготавливать полноценные документы для полиграфии, в том числе большие и полноцветные. При создании подобных документов осуществляются следующие основные операции:

выбор типа шрифта (в полиграфии используется термин «гарнитура»), который определяет особенности написания набора символов, включающего заглавные и строчные буквы, цифры, знаки пунктуации и специальные символы. Каждый тип шрифта имеет несколько стилей начертания:

установление размера шрифта (в полиграфии используется термин «кегль»), который измеряется в пунктах (1 пт = 0.376 мм). В большинстве документов используются шрифты 10-14 пунк-TOB.

установление межстрочного интервала (в полиграфии используется термин «интерлиньяж»), который определяет разреженность строк. В современных издательских системах устанавливается обычно на уровне 110-120% от выбранного размера шрифта;

установление ширины строки. Для обычного листа бумаги (формата А4) оптимальной считается ширина строки 60-80 символов:

верстка страницы, которая определяет организацию страницы, задавая соотношения между границами, колонками и расстоянием между ними.

# 8.2. Стандартные программы обработки текстовой информации

Редакторы текстов - это наиболее широко распространенный и часто используемый вид офисных программ. Подготовка текстов с использованием этих программ заметно облегчается, особенно по сравнению с традиционным использованием пишущих машинок. Текстовые процессоры позволяют использовать различные шрифты и начертания, абзацы произвольной формы, автоматически переносят слова на новую строку, включают рисунки, нумеруют страницы и сноски. Современные программы, например Microsoft Word, позволяют проверять правописание, разделять тексты на несколько колонок, вставлять таблицы и диаграммы, строить оглавления и многое другое.

Современные программы работают в режиме WYSIWYG, т.е. на экране показывается вид реального документа, который также будет выглядеть после распечатки на бумаге.

Операционная система Windows включает две программы разных классов систем подготовки текстовых документов: Блокнот WordPad

**Блокнот** - это простейший текстовый редактор (рис. 8.1), который позволяет создавать и редактировать только обычные текстовые документы (.txt). Они могут быть сохранены в четырех кодировках: ANSI, Юникод, Юникод Від Endian, UTF-8. Эти форматы обеспечивают большую гибкость при работе с документами, использующими различные наборы знаков. По умолчанию документы сохраняются как стандартный текст Windows (ANSI). Для запуска программы необходимо выполнить команду главного меню Пуск ► Программы ► Стандартные > Блокнот. После запуска программы можно сразу приступать к вводу текста нового документа.

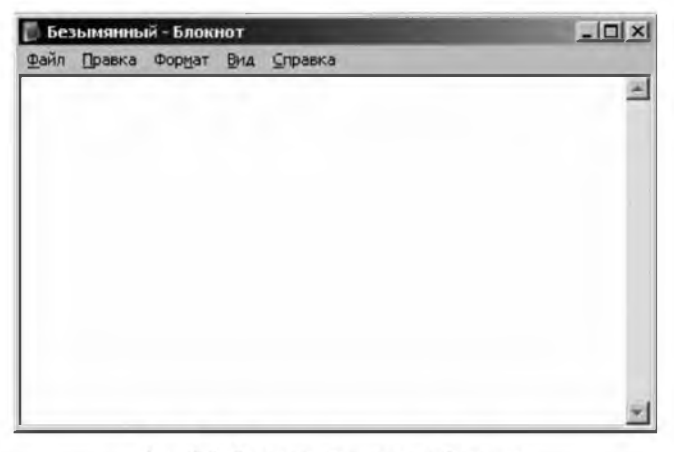

Рис. 8.1. Текстовый редактор Блокнот

Блокнот позволяет создавать новые файлы и работать с уже существующими текстовыми документами. В нем не поддерживается форматирование текстов, поэтому в документах сохраняется только чистый текст. Программа позволяет осуществить вставку текущего времени и даты в документ. При печати документа можно задать ориентацию бумаги, размер полей и содержимое колонтитулов.

Блокнот не допускает параллельную работу с несколькими файлами, т.е. одновременно можно открыть только один файл. Содержимое открытого файла выводится в рабочем окне программы. При этом в заголовке окна будет показано имя открытого файла.

Выход из программы осуществляется с помощью команды меню Файл > Выход или стандартной комбинации клавиш Alt + F4.

Подробное описание возможностей программы и приемов работы с ней целесообразно проводить при ее практическом изучении (параграф 17.6).

**WordPad** - это простейший текстовый процессор (рис. 8.2), который позволяет создавать, редактировать и форматировать текстовые документы. В нем предусмотрена возможность создания новых и работы с уже существующими файлами. WordPad в состоянии открывать текстовые файлы 6 различных форматов<sup>1</sup> (рис. 8.3): Текстовые документы в кодировках Windows, MS-DOS и Юникод, Файлы RTF (Rich Text Format - богатый текстовый формат), Документ Office Open XML (.docx) и Текст OpenDocument (.odt). Для каждого из доступных форматов файлов можно задать свой собственный режим переноса текста и указать управляющие элементы, которые должны присутствовать в рабочем окне программы. WordPad также позволяет сохранять создаваемые документы в шести форматах. Для запуска программы необходимо выполнить команду главного меню Пуск > Программы > Стандартные ▶ WordPad. После запуска программы можно сразу приступать к вводу текста нового документа.

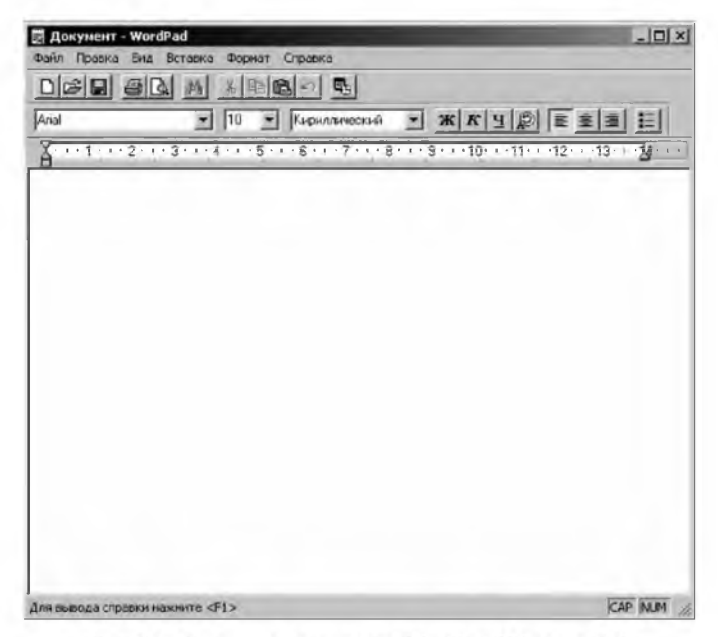

Рис. 8.2. Текстовый процессор WordPad (Windows XP)

 $\frac{1}{2}$  Такис типы файлов позволяет открывать WordPad, входящий в состав Windows 7 (более ранние версии программы работали с меньшим количеством различных типов файлов).

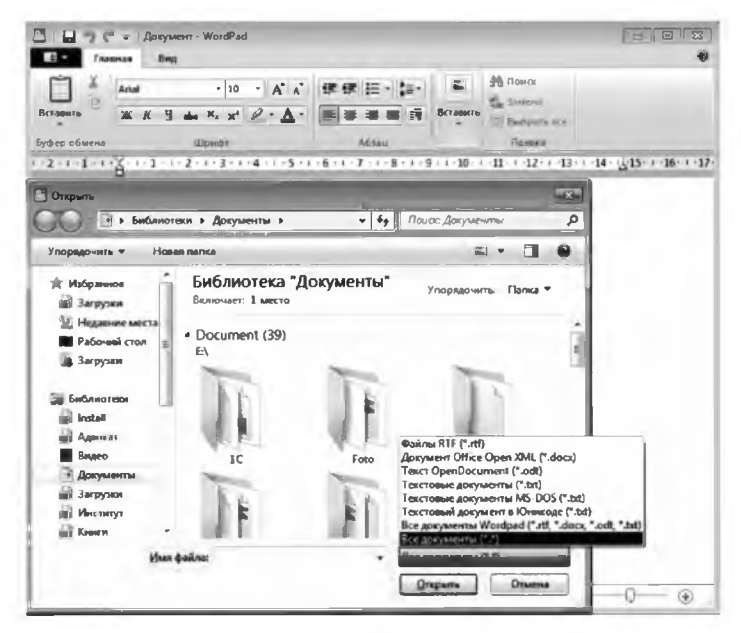

Рис. 8.3. Текстовый процессор WordPad (Windows 7)

С помощью текстового редактора WordPad можно создавать и редактировать как простые текстовые документы, так и документы со сложным форматированием и рисунками. При этом имеется возможность связывать или внедрять данные из других файлов. Также поддерживается вставка текущего времени и даты в документ. Программа позволяет изменять шрифты, их размер, начертание и цвет, выравнивать абзацы, устанавливать маркированные списки и табуляцию. При печати документа можно задать ориентацию бумаги, размер полей и содержимое колонтитулов.

*WordPad* не допускает параллельной работы с несколькими файлами, т.е. одновременно можно открыть только один файл. Содержимое открытого файла выводится в рабочем окне программы. При этом в заголовке окна будет показано имя открытого файла. Имена девяти последних открытых файлов выводятся в меню файл, причем любой из них можно быстро открыть, выполнив щелчок на его имени.

Выход из программы осуществляется с помощью команды меню Файл > Выход или стандартной комбинации клавиш Alt + F4.

Подробное описание возможностей программы и приемов работы с ней целесообразно проводить при ее практическом изучении (параграф 17.7).

## 8.3. Текстовый процессор Microsoft Word

В настоящее время самой распространенной программой для редактирования текстов является Microsoft Word, хотя на старых компьютерах использовался сравнительно простой и компактный редак-**ТОР** Лексикон.

Microsoft Word - это мощный текстовый процессор (рис. 8.4), предназначенный для выполнения всех этапов обработки текста: от простого набора и распечатки текста до вставки графики в текст. проверки орфографии и профессиональной верстки. Последняя выпущенная версия - Microsoft Word 2010 (далее Word).

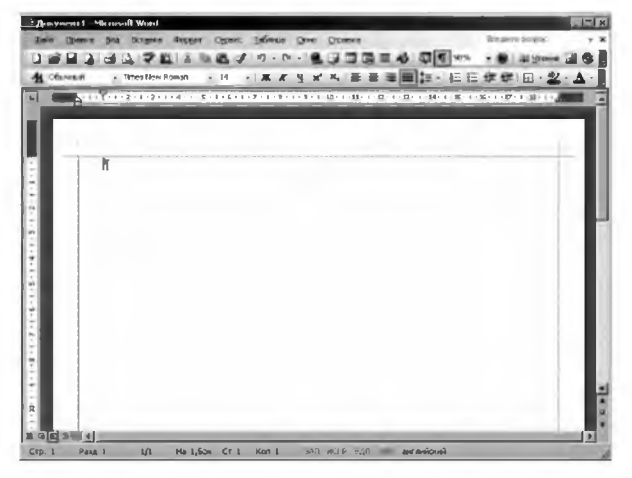

Рис. 8.4. Текстовый процессор Microsoft Word 2003

Word - это удобный инструмент, с помощью которого пользователи могут легко и просто создавать не только обычные печатные документы, но и сообщения электронной почты, а также документы для публикации в сети Интернет (в программе значительно модернизирован инструментарий создания web-страниц).

Полностью поддерживая все форматы документов, доступных в WordPad, также Word работает со многими другими файлами: webстраницами (.htm, .html, .mht и др.), документами WordPerfect (.wpd, . doc) и Works (. wps), файлами XML и др.

Одними из многих полезных свойств программы являются следующие: автоматическая коррекция текста по границам, автоматический перенос слов и проверка правописания, автосохранение текста через устанавливаемый промежуток времени, наличие шаблонов, позволяющих в считаные минуты создать деловое письмо, факс, автобиографию, расписание, календарь и т.п.

Word обеспечивает улучшенные возможности проверки орфографии: автоматически определяет язык, на котором пользователь вводит текст, и правильно осуществляет выбор средств проверки орфографии. Он работает со многими шрифтами, как с русским, так и с любыми другими языками мира.

Word обеспечивает поиск заданного слова или фрагмента текста, его замену на указанный фрагмент, удаление и копирование в буфер, поиск и замену по шрифту, гарнитуре или размеру шрифта, а также по надстрочным или подстрочным символам.

В программе широко используются табличные и графические инструменты, значительно расширены возможности работы с таблицами и рисунками. При помощи макрокоманд *Word* позволяет включать в текст базы данных или объекты графики, музыкальные модули и любые другие объекты. Также можно автоматически включать в текст дату, время создания, обратный адрес и имя автора текста. Наличие закладок в документе позволяет быстро перейти к определенным местам текста.

Для ограничения доступа к документу можно установить пароль, который Word будет спрашивать при загрузке файла для выполнения с ним каких-либо лействий.

Word позволяет открывать много окон для одновременной работы с несколькими текстами, а также разбить одно активное окно по горизонтали на два и выровнять их.

Кроме перечисленных достоинств текстовый процессор *Word* обладает множеством других полезных функций, подробное описание которых целесообразно проводить при практическом изучении методов работы с программой.

Для запуска программы необходимо выполнить команду главного меню Пуск ► Программы ► Microsoft Office ► Microsoft Office Word. После запуска программы можно сразу приступать к вводу текста нового документа.

Выход из программы осуществляется с помощью команды меню Файл▶Выход из Word или стандартной комбинации клавиш Alt + F4.

После запуска программы на экране появляется окно с открытым в нем пустым документом, которому по умолчанию присваивается имя Документ1. Окно содержит следующие элементы<sup>1</sup>:

 $\frac{1}{2}$  Описан интерфейс версии Microsoft Word 2003 (в последующих версиях 2007 и 2010 интерфейс значительно изменен).

*заголовок окна* — верхняя строка окна программы, в которой слева находится значок Word  $\boxtimes$ , рядом — имя загруженного документа (например, Документ].), а затем после знака «тире» — название программы Microsoft Word. В правой части заголовка находится группа управляющих кнопок программы П В К

*строка меню* находится под заголовком окна. Все команды сгруппированы по функциям. Соответствующий пункт меню раскрывается после щелчка мышью по нему. В правой части строки меню находится кнопка закрытия окна документа <sup>x</sup>:

*панели инструментов* находятся ниже строки меню. Внутри панелей инструментов собраны различные элементы управления, которые представляют наиболее часто выполняемые операции при работе с документами. Панели инструментов обеспечивают быстрый и более простой доступ к важнейшим функциям программы;

*строка состояния —* нижняя строка окна программы, в которой указывается различная информация о самом документе и режимах работы редактора: число страниц, текущая страница, положение курсора и др.;

*рабочая область* — остальная часть окна программы, в которой отображается создаваемый документ и производится его редактирование. Сверху и слева находятся *горизонтальная* и *вертикальная линейки*, справа и снизу — *полосы вертикальной* и *горизонтальной прокрутки.* Они применяются в тех случаях, когда весь текст не помещается на экране и требует сдвига (прокрутки) вверх-вниз или влево-вправо.

В рабочей области обязательно находится **текстовый курсор**  вертикальный штрих, который указывает, куда в следующий момент времени будет вводиться текст, вставляться таблица или рисунок. Передвигать курсор можно с помощью клавиш управления курсором или с помощью мыши, щелкнув в нужном месте документа.

Подробное описание возможностей программы и приемов работы с ней целесообразно проводить при ее практическом изучении (параграф 18.3).

# ГЛАВА 9. ПРОГРАММЫ ОБРАБОТКИ ТАБЛИЧНОЙ ИНФОРМАЦИИ

#### 9.1. Понятие и возможности табличных процессоров

Табличный процессор - это прикладное программное обеспечение для создания, изменения и печати различных таблиц. Такая программа используется для управления электронной таблицей — компьютерным эквивалентом обычной таблицы, в ячейках которой записаны данные различных типов (текст, числа, даты, формулы и т.д.).

Особенностью электронных таблиц является то, что структурирование информации в них начинается непосредственно на этапе ввода данных, так как они привязываются к структурным элементам таблиц (ячейкам). Главное их достоинство - это возможность мгновенного пересчета всех данных, связанных формульными зависимостями, при изменении значения любой ячейки.

При работе с табличным процессором на экран выводится таблица, состоящая из строк и столбцов, на пересечении которых получаются клетки (ячейки) — в них могут находиться числа, текст, формулы и т.д.

Табличные процессоры позволяют не только создавать, редактировать и выводить на печать таблицы; они, как правило, обладают мощными вычислительными возможностями: позволяют производить экономические, математические, логические, статистические и прочие расчеты. Кроме того, такие мощные программы, как Microsoft Excel, могут строить всевозможные графики, диаграммы и т.п. Это особенно удобно в тех случаях, когда нужно наглядно представить определенную информацию, то есть на презентациях, в отчетах и аналогичных документах.

Табличные процессоры позволяют использовать информацию, созданную не только в них самих, но и в прочих программах. Например, Microsoft Excel позволяет осуществлять экспорт (импорт) данных из других программ интегрированного пакета Microsoft Office: Word, Access, PowerPoint и т.д. Все это делает табличные процессоры очень удобными в работе современных специалистов.

Электронные таблицы нашли широкое применение не только в экономических и бухгалтерских расчетах, сфера их применения значительно шире. Они используются для проведения однотипных расчетов над большими наборами данных и автоматизации итоговых вы-

числений, проведения анализа с использованием механизмов поиска и сортировки данных, построения диаграмм и графиков по имеющимся данным и др. Кроме того, большинство табличных процессоров позволяет подстраиваться под запросы пользователей (путем создания пользователями своих макросов).

Первый табличный процессор назывался Visual Calc. Затем его основные идеи были усовершенствованы, и на рынке программных продуктов появились следующие поколения подобных программ: Lotus 1-2-3, Quattro Pro, Super Calc, Microsoft Excel, OpenOffice.org Calc.

Современные табличные процессоры имеют широкие функциональные возможности, которые обеспечивают удобство и простоту работы пользователя:

- многовариантность выполнения операций (практически все операции обработки могут быть выполнены несколькими способами, при этом пользователь выбирает наиболее удобный вариант);
- быстрый доступ к наиболее часто используемым функциям обработки в конкретной ситуации, сконцентрированным в контекстном меню:
- быстрый доступ к различным командам с помощью панелей инструментов;
- наличие разнообразных средств, с помощью которых пользователь может оформить и модифицировать экран и таблицы, например разбить экран на несколько окон, зафиксировать заголовки строк и таблиц и т.д.;
- возможность создания шаблонов рабочих листов, которые используются для создания бланков писем, факсов, различных фирменных документов;
- возможность оформления рабочих листов их форматирования, осуществляемого как вручную, так и с помощью встроенных вариантов оформления таблиц;
- наличие встроенных функций, используемых для работы с базами данных и списками, для работы с датами и временными значениями, функции для инженерных расчетов, математические, финансовые, текстовые, логические и другие функции;
- возможность выполнения функций базы данных заполнение таблиц аналогично заполнению базы данных, сортировка данных, обработка запросов к базе данных, создание сводных таблиц;
- возможность построения различного типа диаграмм, придав им самое разное оформление;
- возможность проведения статистического анализа;
- наличие встроенного языка программирования макрокоманд, применение которых упрощает работу с табличным процессором и расширяет список его собственных команд.

# 9.2. Табличный процессор Microsoft Excel

В настоящее время самой распространенной программой для обработки табличной информации является Microsoft Excel, хотя на некоторых компьютерах могут использоваться и другие табличные процессоры.

Microsoft Excel - это мощный табличный процессор (рис. 9.1), который предназначен не только для обработки обычных таблиц, но и позволяет производить достаточно сложные вычисления, строить графики и диаграммы, работать с базами данных и др. Последняя выпущенная версия - Microsoft Excel 2010 (далее Excel).

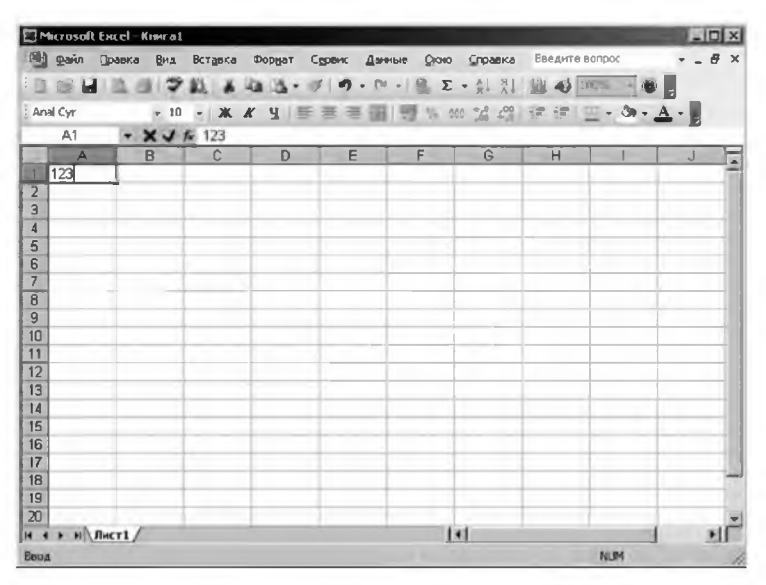

Рис. 9.1. Табличный процессор Microsoft Excel 2003

Для запуска программы необходимо выполнить команду главного меню Пуск ► Программы ► Microsoft Office ► Microsoft Office Excel. После запуска программы можно сразу приступать к вводу новой таблицы.

Выход из программы осуществляется с помощью команды меню Файл ► Выход из Excel или стандартной комбинации кла-**BUILD**  $A$ <sup>1+</sup> +  $FA$ 

После запуска программы на экране появляется окно с открытым в нем пустым документом, которому по умолчанию присваивается имя Книга1. Окно содержит следующие элементы<sup>1</sup>:

заголовок окна - верхняя строка окна программы, в которой слева находится значок Excel  $\Xi$ , рядом — название программы Microsoft Excel, а затем после знака «тире» — имя загруженного документа (например, Книга1). В правой части заголовка находится группа управляющих кнопок программы **[10[x]**;

строка меню находится под заголовком окна. Все команды сгруппированы по функциям. Соответствующий пункт меню раскрывается после щелчка мышью по нему. В правой части строки меню находится группа управляющих кнопок окна документа  $-6x$ 

панели инструментов находятся ниже строки меню. Внутри панелей инструментов собраны различные элементы управления, которые представляют наиболее часто выполняемые операции при работе с документами. Панели инструментов сокращают время активизации часто используемых функций программы;

строка формул (строка ввода) обычно расположена под панелями инструментов. В первой позиции этой строки слева содержится адрес активной ячейки (например, A2 — вторая строка первого столбца). Далее после знака  $f_x$  следует поле, отражающее содержимое активной ячейки;

строка состояния - нижняя строка окна программы, в которой указывается различная информация о режимах работы табличного процессора;

рабочая область - остальная часть окна программы, в которой отображается создаваемый документ и производится его редактирование. Сверху и слева находятся адресные полосы (вверху указаны названия столбцов, а слева — номера строк). Справа и снизу расположены полосы вертикальной и горизонтальной прокрутки. Они применяются в тех случаях, когда вся таблица не помещается на экране и требует сдвига (прокрутки) вверхвниз или влево-вправо.

В рабочей области обязательно находится табличный курсор - жирный прямоугольник по размеру ячейки, который указывает текущую

<sup>&</sup>lt;sup>1</sup> Описан интерфейс версии Microsoft Excel 2003 (в последующих версиях 2007 и 2010 интерфейс значительно изменен).

ячейку, т.е. куда в следующий момент времени будет вводиться текст, вставляться число или другой объект. Передвигать курсор можно с помощью клавиш управления курсором или с помощью мыши, щелкнув на нужной ячейке документа.

*Excel* в состоянии открывать файлы различных форматов: текстовые документы (.prn, .txt, .csv), базы данных Access (.mdb, .mde), электронные таблицы Lotus 1-2-3 (. wk?), Quattro Pro (. wql) и Microsoft Works (.wks), web-страницы (.htm, .html, .mht и др.), файлы XML и др.

Основным объектом табличного процессора *Excel* является **Книга,** которая сохраняется как целостный объект в едином файле, по умолчанию имеющем расширение .x ls . Книга представляет собой набор листов, каждый из которых может содержать одну или несколько таблиц.

**Лист** занимает основную часть экрана и состоит из столбцов и строк. Столбцы озаглавлены прописными латинскими буквами, а далее — двухбуквенными комбинациями. Строки пронумерованы числами. Максимальное количество столбцов и строк определяется особенностями программы и объемом памяти компьютера. Каждый лист *Excel*<sup>1</sup> может содержать 16 384 (2<sup>14</sup>) столбцов (от A до XFD) и 1 048 576 (220) строк, соответственно общее количество ячеек превышает 17 млрд  $(2^{34})$ .

На пересечении столбцов и строк образуются **ячейки** таблицы, каждую из которых характеризуют три параметра: адрес, значение и формат. *Адрес* отдельной ячейки сочетает в себе номер столбца и строки (например, ВЗ — второй столбец, третья строка). *Значение* ячейки отражает ее содержимое (текст, число, дата и др.), а *формат —* ее отображение на экране. Одна из ячеек всегда является активной и выделяется рамкой (курсором).

Подробное описание возможностей программы и приемов работы с ней целесообразно проводить при ее практическом изучении (параграф 18.4).

**<sup>1</sup> Версия Microsoft Excel 2007 (предыдущая версия 2000 содержала 256 (28) столбцов (от А до IV) и 65 536 (216) строк, соответственно, всего 16 777 216 (224) ячеек).**

# ГЛАВА 10. СИСТЕМЫ УПРАВЛЕНИЯ БАЗАМИ ДАННЫХ

# 10.1. Основные понятия баз данных

Банк данных - это система специальным образом организованных данных, а также технических, программных и организационных средств, предназначенных для обеспечения централизованного накопления и коллективного многоцелевого использования данных. Банк ланных включает четыре компоненты:

- вычислительная система (технические средства и операционная система):
- база данных (непосредственно вся информация);
- система управления базой данных (программное обеспечение для организации хранения и использования информации);
- администратор базы данных (специалист, без которого невозможно функционирование базы данных).

База данных (БД) является ядром банка данных и представляет собой совокупность взаимосвязанных и вместе хранящихся данных из определенной предметной области, организованных специальным образом и хранимых во внешней памяти (файлах базы данных).

Традиционная система хранения информации состоит из людей, бумаг и картотечных шкафов. Основным носителем информации является бумага. В реальной системе делопроизводства имеются папки для входящей и исходящей информации и определенный метод ведения документации. Доступ к информации осуществляется вручную путем открывания ящика, извлечения из него нужной папки и поиска в этой папке конкретного документа. Информация тем или иным способом вносится в документы, например с помощью пишущей машинки. Поиск осуществляется путем сортировки или копирования информации из разных документов на один лист бумаги. Для анализа или подготовки отчета применяется калькулятор или электронная таблица.

Компьютерный банк данных - это автоматизированная версия системы заполнения, хранения и извлечения документов. В компьютерных базах данных может содержаться любая информация: от простого текста (например, имя и адрес) до сложной структуры, включая рисунки, звуки и изображения. Хранение данных в заранее известном формате позволяет извлекать данные в желаемом формате благодаря использованию разных методов обработки, таких как запросы и отчеты.

Система управления базой данных - это программное обеспечение, с помощью которого реализуется управление хранимыми в базе данными, их использование и поддержка в актуальном состоянии.

Все многообразие существующих СУБД можно разделить по шести основным признакам:

по числу поддерживаемых уровней моделей данных: одно-, двухи трехуровневые;

используемой модели данных: иерархические, сетевые и реляционные:

способу организации хранения и обработки данных: централизованные и распределенные:

используемому языку общения: замкнутые (имеют собственные языки общения пользователей с базой данных) и открытые (используют языки программирования, расширенные операторами языка манипулирования данными);

выполняемым функциям: информационные и операционные;

сфере применения: универсальные и проблемно-ориентированные.

В середине 60-х гг. XX в. корпорация IBM совместно с фирмой North American Aviation (в настоящее время - Rockwell International) разработали первую СУБД — иерархическую IMS (Information Management System). Она до сих пор остается основной иерархической СУБД, используемой на большинстве крупных мейнфреймов.

Примерно в то же время появилась IDS (Integrated Data Store) фирмы General Electric. Развитие этой системы привело к созданию нового типа - сетевых СУБД, что оказало существенное влияние на информационные системы того поколения.

#### 10.2. Виды и модели баз данных

База данных и СУБД имеют многоуровневую архитектуру. Соответственно различают три уровня представления данных:

концептуальный уровень соответствует логическому представлению данных, необходимых для хранения и обработки в базе данных;

внутренний уровень отображает требуемую организацию данных в среде хранения и соответствует физическому представлению данных (на внешних носителях);

внешний уровень поддерживает частные представления данных, необходимые конкретным пользователям (задаются экранные формы).

Основная задача проектирования базы данных состоит в устранении необходимости переделывания созданной структуры по мере развития системы. Для ее решения создается комплекс взаимосвязанных моделей данных. Первым этапом проектирования является разработка концептуальной модели, когда определяется, какие именно данные необходимо хранить в БД — отражается предметная область в виде совокупностей информационных объектов и их структурных связей. Далее строится внутренняя модель, когда решается, как данные должны быть представлены в БД - создается соответствующая структура хранения, а также определяется отображение между внутренней и концептуальной схемами. Впоследствии создается внешняя модель, когда осуществляется представление необходимых данных для пользователей, а также определяется отображение между внешней и концептуальной схемами.

Модель данных должна быть разработана таким образом, чтобы быть по возможности стабильной. Известны три основные модели данных:

иерархическая модель предполагает организацию данных в виде древовидной структуры (например, административная структура страны: государство - округ - область - город - район). На самом верхнем уровне структуры находится корень дерева (единственный - государство), не имеющий вышестоящих узлов. Остальные узлы связаны между собой через исходный узел, находящийся выше;

сетевая модель предполагает организацию данных в виде сетевой структуры, когда любой элемент может быть связан с любым другим элементом. Недостатком обеих перечисленных структур является то, что при добавлении новых вершин или установлении новых связей возникают проблемы потери части данных:

реляционная модель (от слова relation - отношение) предполагает использование двумерных таблиц (отношений), связь между которыми осуществляется посредством значений одного или нескольких совпадающих полей. При этом каждая строка таблицы уникальна, что обеспечивается использованием ключей, содержащих одно или несколько полей таблицы.

В 1970 году математик Эдгар Кодд, сотрудник одной из исследовательских лабораторий IBM, описал концепцию реляционных баз данных и сформулировал знаменитые 12 правил Кодда. Согласно его модели, все данные хранятся в таблицах, из которых путем преобразований можно получить новые таблицы.

Эволюция СУБД прошла путь от систем, опиравшихся на иерархическую и сетевую модели данных, до реляционных систем четвертого поколения, для которых характерен объектно ориентированный подход и централизованная организация данных.

В централизованной базе данных обеспечиваются простота управления, улучшенное использование данных на местах при выполнении дистанционных запросов, одновременность и меньшие затраты на обработку.

Распределенная база данных предполагает хранение и управление данными в нескольких узлах и передачу данных между ними в процессе выполнения запросов. На разных компьютерах могут храниться не только различные таблицы, но и разные фрагменты одной огромной таблицы. При этом для пользователя не имеет значения, как организовано хранение данных.

Централизованные базы данных реализуются на базе двух архитектур с сетевым доступом:

архитектура «файл — сервер» предполагает выделение одной из машин сети в качестве центральной (сервер файлов), на которой хранится совместно используемая централизованная база данных. Остальные машины сети исполняют роль рабочих станций, на которых в основном и производится обработка данных, получаемых в виде файлов базы данных в соответствии с запросами пользователей;

архитектура «клиент - сервер» стала стандартом для современных СУБД, когда сервер владеет и распоряжается информационными ресурсами системы, а клиент пользуется ими. Центральная машина (сервер базы данных) помимо хранения базы данных обеспечивает выполнение основного объема обработки данных. Запрос клиента (рабочей станции) порождает поиск и извлечение данных на сервере, которые затем транспортируются по сети к клиенту (в отличие от передаваемых файлов в предыдущей архитектуре).

## 10.3. Элементы базы данных

Любая база данных независимо от ее архитектуры содержит различные объекты: таблицы, формы, запросы, отчеты и др. Основным объектом реляционных баз данных является таблица. Простейшая база данных имеет хотя бы одну таблицу. Структуру любой двумерной таблицы составляют столбцы и строки, аналогами которых в базе данных являются поля и записи

Поле - это элементарная единица логической организации данных, которая соответствует неделимой единице информации (реквизиту). Поле обладает следующими характеристиками:

имя — определяет, как следует обращаться к данным этого поля; тип - определяет тип данных, которые могут содержаться в поле; размер - определяет предельную длину размещаемых в поле данных; формат - определяет способ форматирования данных в поле. С полями базы данных можно производить следующие операции:

- описание (указание имени, типа и длины поля);
- редактирование (изменение имени, типа и длины поля);
- манипуляция (добавление, перемещение и удаление полей).

Запись (кортеж) - это совокупность логически связанных полей. С записями можно производить следующие операции:

- 
- ввол ланных в поля записей:
- редактирование записей;
- индексирование записей;
- сортировка записей;
- поиск записей по одному или нескольким критериям.

Таблица (отношение) - это совокупность записей одной структуры. В структуре записи указываются ключевые поля, которые могут быть простыми или составными. При этом в таблице не может быть одинаковых первичных ключей.

С таблицами можно производить следующие операции:

выборка - выполняется над одной таблицей (результирующее отношение содержит подмножество записей, удовлетворяющих некоторому условию);

объединение — выполняется над двумя таблицами (результирующее отношение включает все записи первой таблицы и недостающие кортежи второго отношения);

пересечение - выполняется над двумя таблицами (результирующее отношение включает записи первой таблицы, которые есть также и во втором отношении);

разность - выполняется над двумя таблицами (результирующее отношение включает записи первой таблицы, которых нет во втором отношении):

соединение - выполняется над двумя таблицами, в каждой из которых выделяется атрибут, по которому будет производиться объединение (результирующее отношение включает все атрибуты исходных таблиц).

Для создания базы данных средствами любой СУБД необходимо выполнить четыре этапа:

создание структуры базы данных, т.е. определение перечня полей, из которых состоит каждая таблица, их типов (числовой, текстовый, логический и т.д.) и размеров, а также определение ключевых полей для обеспечения необходимых связей между данными;

ввод и редактирование данных в таблицах с помощью представляемой по умолчанию стандартной формы в виде таблицы или с помощью специально создаваемых экранных форм;

обработка содержащихся в таблицах данных с помощью запросов; вывод результатной информации с использованием отчетов.

Названные этапы реализуются с помощью различных команд. Команды для работы с файлами обеспечивают:

- создание новых и открытие уже существующих баз данных;
- сохранение и переименование ранее созданных объектов;
- печать объектов базы данных.

Команды редактирования обеспечивают:

- копирование объектов;
- перемещение объектов;
- удаление объектов;
- вставку рисунков, диаграмм и созданных в других программах объектов;
- поиск и замену информации в документе или его части.

Команды форматирования обеспечивают:

- выравнивание данных;
- установку различных видов шрифтов;
- выбор толщины и цвета линий, фона и др.

Команды для работы с окнами обеспечивают:

- работу сразу с несколькими окнами;
- изменение расположения и размеров окна;
- деление одного большого окна на части и их фиксацию.

# 10.4. Информационно-логическая модель базы данных

Для создания базы данных и дальнейшей работы с ней первоначально необходимо определить ее логическую структуру, т.е. состав таблиц и связи между ними, а затем построить информационно-логическую модель. Она отображает данные предметной области в виде совокупности

информационных объектов и связей между ними. Эта модель представляет структуру данных, подлежащих хранению в базе данных.

**Информационный объект (ИО)** — это информационное описание некоторой сущности предметной области, представляющее совокупность логически связанных реквизитов, отражающих качественные и количественные характеристики сущности. ИО имеет множество реализаций — экземпляров.

**Экземпляр объекта** образуется совокупностью конкретных значений реквизитов и должен однозначно определяться. Для этого все реквизиты подразделяются на ключевые и описательные. **Ключевые реквизиты,** являясь уникальными, однозначно идентифицируют объект, а **описательные реквизиты** функционально зависят от ключевых.

Совокупность реквизитов информационного объекта должна отвечать требованиям нормализации:

- ИО должен обязательно содержать уникальный идентификатор (ключ);
- простой ключ состоит из одного ключевого реквизита, а составной — из нескольких;
- все реквизиты, входящие в составной ключ, должны быть взаимно независимы, т.е. между ними не должно быть функциональных связей;
- все описательные реквизиты также должны быть взаимно независимы;
- каждый описательный реквизит функционально должен полностью зависеть от ключа, т.е. каждому значению ключа должно соответствовать только одно значение описательного реквизита;
- при составном ключе описательный реквизит должен зависеть целиком от всей совокупности реквизитов, образующих ключ;
- каждый описательный реквизит не должен зависеть от ключа транзитивно, т.е. через другой промежуточный реквизит.

Выполнение требований нормализации обеспечивает построение реляционной базы без дублирования данных и возможность поддержания их связной целостности. **Обеспечение целостности данных** подразумевает наличие средств, позволяющих удостовериться, что информация в базе данных всегда остается корректной и полной. Целостность данных должна обеспечиваться независимо от того, каким образом данные заносятся в память (в интерактивном режиме, посредством импорта или с помощью специальной программы).

После выявления информационных объектов между ними устанавливаются связи, характеризующиеся групповыми отношениями одного из трех видов:

 $\omega$ дин-к-одному (1:1) — такая связь имеет место в том случае, когда каждому экземпляру одного объекта соответствует только один экземпляр второго объекта, и наоборот, когда каждому экземпляру второго объекта соответствует только один экземпляр первого объекта (например, в каждый момент времени одному клиенту соответствует только один номер в гостинице). Этот тип связи используют не очень часто, поскольку такие данные могут быть помещены в одну таблицу. Такую связь используют для разделения очень широких таблиц, например для разделения таблицы с информацией о работниках на две: со служебной и личной информацией:

один-ко-многим  $(I:M)$  — такая связь имеет место в том случае, когда каждому экземпляру одного объекта может соответствовать несколько экземпляров другого объекта, а каждому экземпляру второго объекта соответствует только один экземпляр первого объекта (например, в каждом городе может быть несколько районов, но при этом каждый район находится только в одном городе). Это наиболее часто используемый тип связи между таблицами. В такой связи имеет место иерархическая подчиненность, когда первый объект является главным, а второй подчиненным;

**многие-ко-многим (M:M)** — такая связь имеет место в том случае, когда каждому экземпляру одного объекта могут соответствовать несколько экземпляров второго объекта, а каждому экземпляру второго объекта могут соответствовать несколько экземпляров первого объекта (например, один поставщик может продавать несколько разных товаров, и в то же время один и тот же товар могут реализовывать многие поставщики). Такие связи не поддерживаются в реляционной базе данных, поэтому они реализуются с помощью третьей (связующей) таблицы, ключ которой состоит по крайней мере из двух полей, которые являются полями внешнего ключа в исходных таблицах.

#### 10.5. Языковые средства баз данных

Описание базы данных обеспечивается языком описания данных (языком определения данных). Кроме того, для выполнения операций управления данными используется язык манипулирования данными, который содержит набор команд управления данными и позволяет выполнять операции над данными из базы данных: заносить, выбирать, модифицировать и удалять их. Благодаря языковым средствам системы пользователи получают доступ к функциональным возможностям используемых моделей данных.

В современных СУБД обычно поддерживается единый интегрированный язык, содержащий все необходимые средства для работы с базами данных. Имеются примеры языков СУБД, объединяющих описание и манипулирование данными. В реляционных СУБД таким языком является разработанный компанией IBM язык SOL (Structured Query Language - структурированный язык запросов). Это язык программирования, который применяется для взаимодействия пользователей с базой данных. В настоящее время SOL используется для реализации всех функциональных возможностей СУБД.

Возможности языка SOL:

- организация данных (позволяет изменять структуру представления данных, устанавливать соотношения между элементами базы данных);
- чтение данных (позволяет читать данные из базы и пользоваться ими):
- обработка данных (позволяет изменять базу данных: добавлять в нее новые данные, обновлять или удалять уже имеющиеся);
- совместное использование данных (позволяет пользоваться данными параллельно работающим пользователям, не мешая друг другу);
- управление доступом (ограничивает возможности пользователей по изменению данных и защищает их от несанкционированного доступа);
- обеспечение целостности данных (защищает базу данных от разрушения из-за несогласованных действий или отказа системы).

Некоторые СУБД располагают автономными языками, которые не только реализуют функции определения и манипулирования данными, но и обладают средствами, свойственными традиционным языкам программирования. Благодаря этому они могут использоваться как средства создания прикладных программ и для формулировки запросов пользователей к базе данных.

# 10.6. СУБД Microsoft Access

Microsoft Access (далее Access) является системой управления базой данных реляционного типа, которая включает все необходимые инструментальные средства для создания и ведения локальной или обшей базы данных в вычислительной сети.

Программу отличает универсальность, богатый набор визуальных средств разработки и возможность интеграции с продуктами, входящими в состав пакета Microsoft Office, а также с любыми другими программами, поддерживающими технологию OLE.

Запуск программы можно осуществить с помощью команды меню Пуск▶ Программы▶ Microsoft Office▶ Microsoft Office Access. После запуска программы и создания новой (или открытия существующей) базы данных появляется главное окно системы (рис. 10.1). Традиционно окно содержит заголовок, где указывается название программы Microsoft Access и имя файла базы данных в квадратных скобках (если окно базы данных развернуто на весь экран)<sup>1</sup>. Ниже следует строка меню программы. Далее располагается панель инструментов.

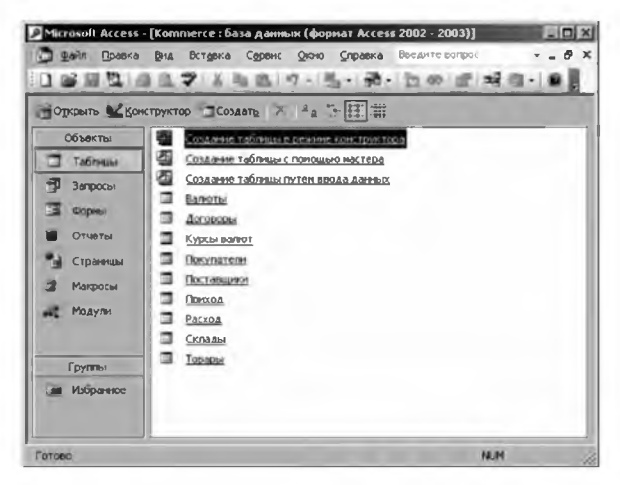

Рис. 10.1. Главное окно Microsoft Access 2003

База данных состоит из отдельных компонентов, которые используются для хранения и представления данных: таблиц, форм, запросов, отчетов, страниц, макросов и модулей. Доступ ко всем объектам осуществляется через соответствующие разделы, расположенные в рабочей области окна базы данных.

Таблицы создаются пользователями для хранения данных об одном информационном объекте предметной области. Таблица состоит из полей (столбцов) и записей (строк). Каждое поле содержит одну характеристику объекта предметной области. В записи собраны сведения об одном экземпляре этого объекта.

<sup>&</sup>lt;sup>1</sup> Описан интерфейс версии Microsoft Access 2003 (в последующих версиях 2007 и 2010 интерфейс значительно изменен).

Запросы выполняют функции выборки и группировки информации из одной или нескольких связанных таблиц. Результатом выполнения запроса является таблица, которая может быть использована при обработке данных наряду с другими таблицами базы данных. Для формирования запросов используется средство **QBE** (Query By Example - запрос по образцу). Используя это средство, можно визуально сконструировать запрос для извлечения нужных данных из таблиц.

Формы предназначены для ввода, просмотра и модификации информации в таблицах и запросах. Формы позволяют ограничить объем отображаемой на экране информации и представить ее в требуемом виде.

Отчеты предназначены для формирования и вывода на печать выходных документов, содержащих результаты решения задач пользователя.

Страницы представляют собой специальный тип web-страниц, предназначенных для просмотра и работы через Интернет или интранет (корпоративную сеть) с данными, хранящимися в базах данных Microsoft Access или Microsoft SQL Server.

Макросы предназначены для автоматизации часто выполняемых операций. Они содержат описание последовательности действий (например, открытие формы или печать отчета), выполняемых при наступлении некоторого события в объекте или элементе управления. Каждое действие реализуется макрокомандой. Создание макросов осуществляется в диалоговом режиме путем выбора нужных макрокоманд и задания параметров, используемых ими при выполнении.

Модули содержат процедуры для обработки событий и подпрограммы на языке VBA, которые разрабатываются для реализации нестандартных функций в приложениях пользователей.

Каждый объект Access имеет имя, длина которого не превышает 64 символов. Имя может состоять из произвольных символов: букв (в том числе русских), цифр, пробелов и других символов, за исключением специальных управляющих символов («\», «/», «\*» и «:»).

Работа с каждым объектом производится в отдельном окне. При этом предусматривается два режима работы:

режим Конструктора - в случае создания или изменения макета, структуры объекта;

оперативный режим - в случае просмотра, изменения или выборки информации.

Средствами Access можно выполнить следующие виды операций:

- проектирование базовых объектов информационной системы двумерных таблиц с различными типами данных;
- установление связей между таблицами с поддержкой целостности данных, каскадного обновления полей и удаления записей;
- ввод, хранение, просмотр, модификация, сортировка и выборка ланных из таблиц с использованием различных средств контроля информации, индексирования таблиц и фильтрации данных;
- создание, модификация и использование производных объектов: форм, запросов и отчетов.

Access обладает мощными, удобными и гибкими средствами визуального проектирования объектов с помощью Мастеров (специальных программных надстроек, предназначенных для создания объектов базы данных в режиме последовательного диалога), которые позволяют пользователям с минимумом подготовки создавать вполне полноценные информационные системы, включающие таблицы, формы, запросы и отчеты.

Другим направлением создания прикладных систем являются инструментальные средства Конструктора, с помощью которых можно достаточно качественно спроектировать таблицы, формы, запросы и отчеты. Конструкторские объекты являются составными и включают более мелкие объекты (поля, кнопки, диаграммы, рамки и т.д.), которые называются элементами управления.

При создании выражений в различных объектах можно использовать Построитель выражений, который содержит список готовых выражений для выбора.

Для увеличения скорости и точности ввода используются Маски ввода, которые определяют шаблоны для данных, вводимых в таблицы и формы.

Для облегчения нахождения возможных вариантов работы с объектами в Access имеются контекстные меню, которые открываются в любой момент работы при нажатии правой кнопки мыши (при стандартной настройке операционной системы) и предоставляют перечень основных команд, которые могут понадобиться в данной ситуации. При этом отпадает необходимость в использовании главного меню.

Панели инструментов можно настраивать в соответствии с требованиями пользователей, перемешать внутри окна, а также удалять с экрана или выводить на экран. Кроме того, существует возможность создания нестандартных панелей инструментов и связывания их с формами и отчетами в базе данных.

Система помощи представлена электронным справочником, выдающим информацию в зависимости от ситуации, в которой оказался пользователь.

Подробное описание возможностей программы и приемов работы с ней целесообразно проводить при ее практическом изучении (в параграфе 18.5).

# ГЛАВА 11. СПРАВОЧНО-ПРАВОВЫЕ СИСТЕМЫ

# 11.1. Общая характеристика справочно-правовых систем

Корректность ведения любой работы (например, учетной или аналитической) требует от специалиста (бухгалтера или финансиста) хорошего знания существующей нормативной базы. Самостоятельно отслеживать все изменения в федеральном, региональном и местном законодательстве достаточно сложно. Поэтому многие экономисты являются пользователями правовых баз данных, которые включают различную правовую информацию и специальные средства ее обработки (поиск, экспорт в другие программы и др.).

Производители таких систем постоянно следят за изменениями в нормативной базе, профессионально их аккумулируют и поставляют своим подписчикам в виде программных продуктов. Правовые базы данных являются одной из важнейших составляющих информационного фонда автоматизированных информационных систем.

В настоящее время правовые базы данных общего назначения поставляются несколькими компаниями. Независимо от производителя, все справочно-правовые системы (СПС) должны удовлетворять трем требованиям:

полнота базы данных — измеряется отношением числа включенных в нее правовых актов к числу реально существующих правовых актов на момент создания базы;

возможность разбиения массива правовой информации на отдельные базы - предполагаются выделение официальных и неофициальных правовых актов, деление правовой информации по тематическому или территориальному признаку (федеральные, региональные и местные правовые акты);

актуализация информационных баз — включение в них новых документов в соответствии с текущими изменениями законодательства. Для пользователя важна своевременность поступления необходимой информации, так как полученные с запозданием документы могут быть причинами серьезных проблем.

Эффективная справочно-правовая система может быть создана только с применением современных информационных технологий. Ее качество зависит от предоставляемой информации и инструментов, используемых для работы с системой. Применение самых современных компьютерных технологий, полнота правовой информации, ее достоверность и оперативность обновления являются основными требованиями к правовым базам данных.

#### 11.2. Справочно-правовые системы различных фирм

Наиболее распространены справочно-правовые системы фирм «КонсультантПлюс», «ГАРАНТ-Сервис» и «Кодекс».

НПП «ГАРАНТ-Сервис»<sup>1</sup> — это одна из крупнейших российских компаний, осуществляющих информационно-правовое обслуживание предприятий и организаций. История компании началась в 1990 г. система стала первой в России массовой коммерческой компьютерной правовой системой. Разработкой, производством и предоставлением информационно-правового обеспечения заняты около 9 тыс. высококвалифицированных специалистов в 500 городах страны.

Система «Гарант» включает различные правовые блоки, охватывающие все сферы деятельности. Сегодня с системой работают структуры федеральных органов государственной власти и органов местного самоуправления, банки, аудиторские и консалтинговые фирмы, промышленные предприятия, учебные заведения, специалисты различных предприятий и организаций.

«Кодекс»<sup>2</sup> — это информационно-правовой консорциум (более 220 компаний), предоставляющий достоверную и актуальную правовую информацию с использованием современных технологий.

Консорциум «Кодекс» начал формировать рынок правовой информации в 1991 г., когда стремительные изменения законодательства вызвали потребность в принципиально новых инструментах поддержки принятия решений. Сегодня в головных подразделениях компании в Санкт-Петербурге и Москве заняты более 800 человек и более 1000 специалистов осуществляет поддержку пользователей на территории России (более 140 городов с официальным представительством). Электронный фонд нормативно-правовых и нормативно-технических документов содержит более 5 млн документов<sup>3</sup>, разделенных по различным информационным базам.

**<sup>1</sup> URL : [www.garant.ru](http://www.garant.ru)**

**<sup>2</sup> URL : [www.kodcks.ru](http://www.kodcks.ru)**

**<sup>&#</sup>x27; По состоянию на начало 2012 года.**

Постоянно созлаются новые технологии для работы с документами и информацией в области электронного локументооборота, обучения и автоматизации деятельности органов государственной власти. Консорциум создал Российскую сеть центров правовой информации «Кодекс» (разрабатывает и распространяет информационно-правовые системы «Кодекс») и Российскую сеть центров нормативно-технической документации «Техэксперт» (предоставляет пользователям весь спектр нормативно-технических документов, технологической и справочной информации).

Электронные системы нормативно-технической информации «Техэксперт» — это наиболее полные и регулярно обновляемые собрания информации в области технического регулирования, необходимой в работе строителей, проектировщиков, энергетиков, инженеров отделов качества, охраны труда, телекоммуникаций, экологической безопасности и специалистов других сфер деятельности. В зависимости от тематической направленности все документы и материалы структурированы в отраслевые информационные продукты.

Системы содержат нормативно-технические документы (ГОСТ, ГОСТ Р, СНиП, СП, ГЭСН, ФЕР, ТЕР, ГН, СанПиН и др.), устанавливающие комплексы норм, правил, требований для определенных областей экономики. Также широко представлены нормативно-правовые акты различных органов государственной власти Российской Федерации, технологическая и справочная информация (типовые технологические карты, типовые проекты производства работ и материалы для разработки собственных проектов, формы строительной документации, словари определений, практика разрешения споров и многое другое).

«КонсультантПлюс»<sup>1</sup> - это крупнейшая сервисная сеть по распространению правовой информации, работающая на российском рынке информационно-правовых услуг с 1992 г. Координационный центр разрабатывает программные продукты и планирует стратегию их распространения, а непосредственную продажу этих продуктов и их дальнейшее информационное сопровождение на компьютерах пользователей осуществляют региональные информационные центры (РИЦ), являющиеся самостоятельными компаниями. Сеть насчитывает 300 РИЦ, расположенных в крупных городах, и более 400 сервисных подразделений в небольших населенных пунктах. Они имеют собственную сервисную структуру, самостоятельно определяют сбытовую и сервисную политику в регионах.

<sup>&</sup>lt;sup>1</sup> URL: www.consultant.ru

Программные продукты **«КонсультантПлюс»** охватывают все федеральное законодательство и международное право, архивные правовые акты и законопроекты, содержат справочную и консультационную информацию по бухгалтерскому учету и налогообложению, комментарии к законодательству, типовые формы документов и многое другое. Система **«КонсультантПлюс»** содержит свыше 6,8 млн документов1.

Программные продукты «КонсультантПлюс» работают в Администрации Президента РФ, Правительстве РФ, Государственной Думе, министерствах и ведомствах, налоговых инспекциях и таможенных постах, вузах и банках, на предприятиях всех форм собственности по всей России.

**<sup>1</sup> По состоянию на начало 2012 г**

# **HACTHIV АЛГОРИТМИЧЕСКИЕ** СРЕДСТВА (BRAINWARE)

# ГЛАВА 12. ОСНОВЫ **АЛГОРИТМИЗАЦИИ**

#### 12.1. Понятие и свойства алгоритма

Как научить компьютер решать те задачи, которые изначально он не умеет решать самостоятельно? Или что следует сделать, если нужно привлечь к решению задачи человека (назовем его «исполнитель»), не знакомого с ее решением? В общем виде последовательность действий здесь следующая:

1) выбрать способ (метод) решения задачи и изучить его во всех подробностях;

2) сообщить исполнителю выбранный метод в абсолютно понятном для него виде.

Первый этап этого процесса обычно не вызывает затруднений, так как для большинства встречающихся задач метод решения описан в литературе, известен из практики либо подсказывается здравым смыслом. Главная трудность этого этапа - выбрать из нескольких методов наиболее подходящий для решения данной задачи, то есть наименее трудоемкий, максимально эффективный и т.д.

Второй этап значительно сложнее. Дело в том, что если способ решения задачи описан произвольно, то нет гарантии, что он будет верно понят исполнителем.

Попробуйте, например, небольшую игру. Попросите товарища (подругу) на время забыть все, что он знает, например, о процессе варки картофеля. Если же выбранный помощник еще никогда не варил картошку, то эксперимент будет максимально «чистым». Опишите ему процесс приготовления этого нехитрого блюда и попросите его приготовить, точно следуя вашим инструкциям. После чего удалитесь с кухни и подождите результата в другой комнате. Ну как картошечка?

Надеюсь, вы не забыли сказать другу, чтобы он предварительно ее почистил (помыл)?

Именно поэтому описание метода следует выполнять в соответствии с определенными правилами:

- выделить исходные величины для задачи;
- разбить процесс решения задачи на такие этапы, которые известны исполнителю и могут быть выполнены им однозначно без всяких пояснений:
- указать порядок выполнения этапов;
- указать признак окончания процесса решения задачи;
- указать, что является результатом решения задачи (во всех случаях).

Описание метода, выполненное в соответствии с этими правилами, называется алгоритмом решения задачи. Составить такое описание обычно нелегко, но, выполняя все указанные в нем этапы в требуемом порядке, исполнитель всегда может правильно решить задачу. Примером алгоритма может служить кулинарный рецепт варки картофеля.

1. Подготовить исходные величины: картофель, посуду (кастрюлю с крышкой для варки), нож, воду, соль.

- 2. Очистить картофель с помощью ножа.
- 3. Промыть картофель водой.
- 4. Нарезать картофель дольками.
- 5. Поместить картофель в кастрюлю.
- 6. Залить содержимое кастрюли водой.
- 7. Посолить.
- 8. Довести воду до кипения.
- 9. Убавить огонь.
- 10. Варить картофель до готовности (около 20 мин).
- 11. Снять кастрюлю с огня и слить воду.
- 12. Прекратить процесс, так как картофель готов.

Вообще слово «алгоритм» (алгорифм) произошло от algorithmi, algorismus - латинской формы написания имени великого среднеазиатского математика аль-Хорезми<sup>1</sup>, который сформулировал правила выполнения арифметических действий над многозначными числами в десятичной (позиционной) системе счисления. Данные правила и назвали алгоритмами. В дальнейшем это понятие стало использоваться вообще для обозначения последовательности действий, приводящих к решению поставленной задачи.

<sup>&</sup>lt;sup>1</sup> Мухаммед аль-Хорезми жил в VIII—IX веках, однако его основополагающий трактат по арифметике и алгебре «Книга о восстановлении и противопоставлении» был переведен на латинский язык лишь в XII веке и оказал большое влияние на дальнейшее развитие математики в Западной Европе.

Итак, **алгоритм** — это конечный набор правил, позволяющих решать любую конкретную задачу из некоторого класса однотипных задач. Есть другое определение: под алгоритмом понимают точное предписание (указание) исполнителю совершить определенную последовательность действий, направленных на достижение указанной цели или решение поставленной задачи.

Всякий алгоритм применяется к исходным (входным) данным, в процессе его выполнения появляются промежуточные данные, а в результате работы образуются конечные (выходные) данные. Таким образом, появляется другое определение алгоритма - это система точно сформулированных правил, определяющих процесс преобразования доступных исходных данных (входной информации) в желаемый результат (выходную информацию) за конечное число шагов.

Процесс сведения задачи к последовательности выполняемых друг за другом этапов так, что результаты предыдущих этапов используются при выполнении последующих, называется алгоритмизацией. В процессе алгоритмизации осуществляется выбор метода решения задачи с указанием необходимых расчетных формул, логических условий, соотношений для контроля достоверности результатов, а также форм представления исходной информации с учетом специфики ЭВМ.

Анализ примеров различных алгоритмов показывает, что запись алгоритма распадается на отдельные команды - указания исполнителю выполнить некоторое законченное действие. Команды алгоритма выполняются друг за другом. После каждого шага исполнения алгоритма точно известно, какая команда должна выполняться следующей. Совокупность команд, которые могут быть выполнены исполнителем, называется системой команд.

Любой алгоритм обладает четырьмя обязательными свойствами, отличающими его от любых других предписаний и обеспечивающих его автоматическое выполнение:

дискретность — разделение решения задачи на отдельные более простые операции, выполняемые исполнителем по определенным командам. Например, для прочтения определенной статьи в журнале необходимо сначала его взять (или купить), затем отыскать нужную страницу журнала;

определенность (детерминированность) — каждая команда алгоритма должна быть однозначно истолкована и понятна исполнителю, чтобы он мог решить задачу по этому алгоритму. Например, в алгоритме не должно быть указано, что надо взять 10-20 литров бензина (какого бензина, сколько точно литров необходимо?);

результативность (конечность) — исполнение алгоритма должно завершиться за конечное число шагов и привести к решению поставленной задачи. Например, для получения положительной оценки на экзамене необходимо изучить определенный перечень вопросов и уметь ответить на них преполавателю:

массовость (универсальность) - алгоритм должен быть составлен так, чтобы им мог воспользоваться любой исполнитель для решения аналогичной задачи. Например, правила сложения и умножения чисел годятся для любых чисел, а не для какихто конкретных.

Рассмотрим приведенный выше алгоритм варки картофеля с точки зрения его свойств.

1. Алгоритм дискретен, так как весь процесс разбит на отдельные шаги (в нашем случае их оказалось 12).

2. Алгоритм определен, так как каждая команда описана коротко и постаточно понятно для исполнителя. Команды даны именно в той последовательности, которая необходима для решения данной задачи. Попробуйте, например, поменять местами пункты 6 и 8 алгоритма вряд ли в этом случае вы получите нужный результат.

3. Алгоритм результативен, так как при его точном исполнении вы сможете отведать вполне приемлемый вареный картофель.

4. Алгоритм универсален, так как применим при любых исходных данных: для любого сорта и величины картофеля, для любых кастрюль, ножей и т.п.

Таким образом, выполняя алгоритм, исполнитель может не вникать в смысл того, что он делает, и вместе с тем получить нужный результат. В таком случае говорят, что исполнитель действует формально, то есть отвлекается от содержания поставленной задачи и только строго выполняет предписанные инструкции (правила).

#### 12.2. Способы записи алгоритмов

Существует четыре способа описания алгоритмов:

словесно-формульная (или словесная) запись. Достоинством этого способа является доступность его понимания любым человеком, а недостатки состоят в громоздкости записи, ненаглядности, неточности и многозначности. При этом словесная запись возможна с любой степенью детализации, а словесно-формульное описание более компактно:

запись на псевдокоде - языке со свободным синтаксисом. близким к естественному языку (или языкам программирования). К достоинствам этого способа можно отнести краткость записи алгоритмов, возможность использования собственных символьных конструкций, естественность и простота описания логики решения задачи, возможность представления алгоритма с произвольной степенью детализации. Недостаток состоит в понятности такой записи лишь ограниченному кругу люлей:

графическая запись в виде блок-схем получила наибольшее распространение. Такая запись характеризуется следующими достоинствами: использование графических символов, математических записей и записей на естественном языке, наглядность, использование простых правил описания последовательностей действий, понимание записи алгоритма любым человеком, знакомым с алгоритмами;

запись на языке программирования завершает процесс алгоритмизации реализацией соответствующей программы. Однако такая запись достаточно сложна для понимания практически любым человеком, кроме ограниченного круга людей (программи- $\text{cross}$ ), — в этом ее недостаток.

Практически любая команда может быть записана на естественном языке или псевдокоде, изображена графически или закодирована на языке программирования. При этом описание алгоритма в формульно-словесном виде является самым простым способом.

Пример. Необходимо составить алгоритм расчета стоимости пробега 100 км для автомобиля по следующим условиям.

Если автомобиль имеет дизельный двигатель, то цена топлива для него (дизельного топлива) составляет 16 руб. за литр, а его расход равен 7 л на 100 км; если автомобиль имеет бензиновый двигатель, то цена топлива для него (бензина) составляет 19 руб. за литр, а его расход равен 10 л на 100 км; если двигатель автомобиля работает на газу, то цена топлива для него (газа) составляет 9 руб. за литр, а его расход равен 11 л на 100 км.

Сначала сформулируем задачу в математическом виде:

 $S = \begin{cases} 16 * 7, & e \in \text{I} \\ 19 * 10, & e \in \text{I} \\ 9 * 11, & e \in \text{I} \end{cases}$  – бензиновый;

где  $S$  — стоимость пробега 100 км автомобиля (руб.);  $D$  — тип двигателя.

Словесно-формульная запись алгоритма.

1. Ввести тип двигателя (D).

2. Если  $D - \mu$ изельный, то  $S = 16 \cdot 7$ , перейти к п. 4.

3. Если  $D - 6$ ензиновый, то  $S = 19 \cdot 10$ , иначе  $S = 9 \cdot 11$ .

4. Вывести рассчитанную стоимость пробега 100 км автомобиля (S).

При описании алгоритма подразумевается четкая логическая последовательность его пунктов по порядку, т.е. после п. 1 по умолчанию (при отсутствии каких-либо условий, например, как в п. 2) выполняется п. 2.

Согласно условиям задачи количество проверяемых типов двигателя ограничивается только тремя, поэтому в п. 3 если двигатель не является бензиновым, это значит, что он работает на газу.

При описании алгоритма графическим способом используются блок-схемы - системы связанных геометрических фигур. Каждая фигура обозначает один этап решения задачи и называется блоком. Порядок их выполнения указывается стрелками, соединяющими блоки. Обычно в схеме блоки располагают сверху вниз в порядке своего выполнения. При описании алгоритма в виде блок-схем используют стандартные геометрические фигуры (табл. 12.1).

Таблица 12.1

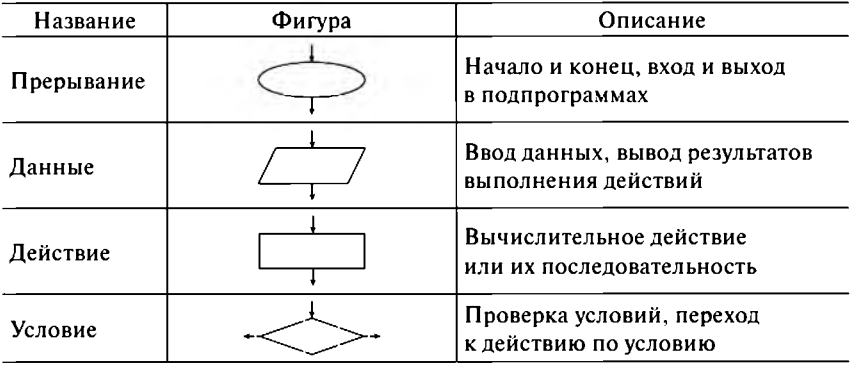

Стандартные геометрические фигуры, используемые в блок-схемах

Следует помнить, что блок «прерывание» всегда имеет только один вход (обозначение конца решения задачи) или только один выход (обозначение начала решения задачи), блоки «данные» и «действие» всегда имеют один вход и один выход, а блок «условие» всегда имеет один вход и два выхода («да» при истинности условия и «нет» при его невыполнении).

Вернемся к нашему примеру расчета стоимости пробега автомобиля. Блок-схема алгоритма будет выглядеть следующим образом (рис. 12.1).

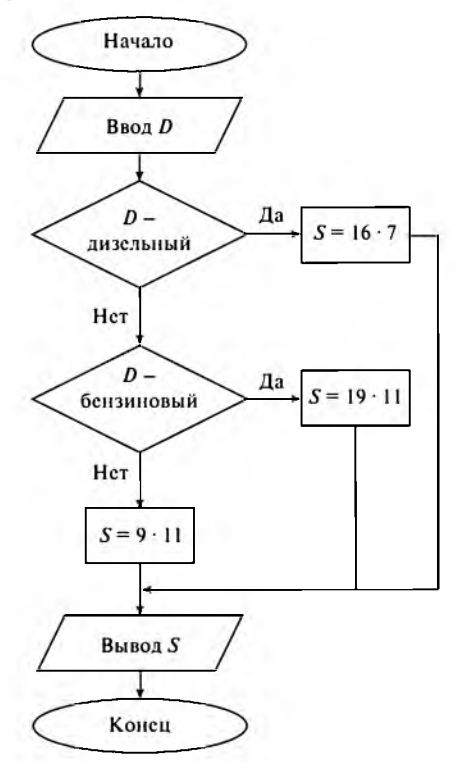

Рис. 12.1. Блок-схема алгоритма расчета стоимости пробега автомобиля

Конечно, запись алгоритма в виде блок-схем имеет преимущества перед словесно-формульной прежде всего своей наглядностью и понятностью (однако она не всегда оказывается компактной).

# 12.3. Типы алгоритмов

Структурный подход к построению алгоритмов предполагает использование только нескольких основных структур, комбинации которых дают все многообразие алгоритмов. Все существующие алгоритмы делятся на три типа (рис. 12.2):

линейный алгоритм при каждом исполнении предписывает однократное выполнение всех действий алгоритма в определенной последовательности;
ветвящийся алгоритм описывает несколько возможных послеповательностей действий (ветвей алгоритма) и при каждом исполнении предписывает выполнение одной из ветвей алгоритма в зависимости от определенных условий;

ииклический алгоритм при каждом исполнении предписывает многократное выполнение одной и той же последовательности лействий.

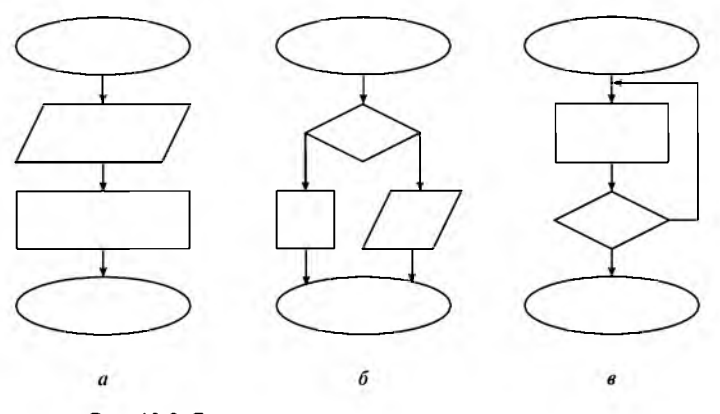

Рис. 12.2. Блок-схемы различных типов алгоритмов:  $a$  — линейный;  $\delta$  — ветвящийся;  $\epsilon$  — циклический

В отличие от линейных алгоритмов, в которых команды выполняются последовательно одна за другой, в ветвящиеся алгоритмы входит условие, в зависимости от выполнения или невыполнения которого исполняется та или иная последовательность команд (или их серий).

Условие составляется в виде логического выражения - сравнения некоторых объектов между собой (переменных или констант). Существует шесть операций сравнения:

- $\bullet$  равно (=);
- $\bullet$  не равно  $(\le)$ ;
- $\bullet$  меньше  $(\leq)$ ;
- $\bullet$  больше  $($ );
- меньше или равно  $(\leq=);$
- больше или равно  $(>=)$ .

Часто встречаются задачи, в которых используется совокупность связанных между собой условий - составные условия. Для их обозначения используются две логические операции: коныонкция (И) и дизъюнкция (ИЛИ). Кроме того, возможны обратные условия, отрицающие какое-либо условие. Такие условия обозначаются логической операцией *инверсия* (НЕ).

В качестве условия в ветвящемся алгоритме может быть использовано любое понятное исполнителю утверждение, которое может соблюдаться (быть истинным) или не соблюдаться (быть ложным). Такое утверждение может быть выражено как словами, так и формулой. Таким образом. команда ветвления состоит из условия и двух команд (или их последовательностей).

Существует два частных случая ветвящихся алгоритмов:

- структура обход, когда одна из ветвей не содержит никакого действия:
- структура множественный выбор, когда количество вариантов выполняемых действий более двух. Например, в нашем алгоритме расчета стоимости пробега автомобиля было три варианта лвигателя.

Циклические алгоритмы в некотором смысле являются комбинацией предыдущих типов алгоритмов. В них входит многократно выполняемая последовательность команд, каждый раз обычно при разных значениях параметров — тело цикла. Существует три вида циклических алгоритмов:

цикл с параметром (с заданным количеством повторений), в котором тело цикла выполняется заранее определенное количество раз;

цикл с предусловием (цикл «пока»), в котором, пока выполняется условие, выполняется и тело цикла, т.е. происходит следующим образом: сначала проверяется справедливость (истинность) условия, а затем выполняется тело цикла (когда условие становится ложным, выполнение цикла прекращается) (рис. 12.3, а);

цикл с постусловием (цикл «до»), в котором тело цикла выполняется до тех пор, пока не выполнится условие, т.е. происходит следующим образом: сначала выполняется тело цикла, а затем проверяется истинность условия (когда условие становится справедливым, выполнение цикла прекращается) (рис. 12.3, б).

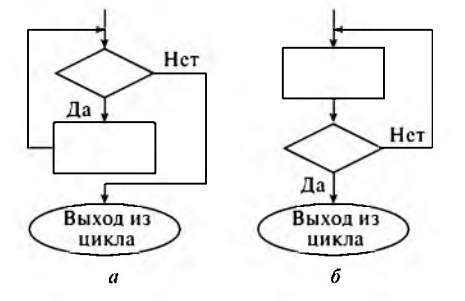

Рис. 12.3. Блок-схемы двух типов циклических алгоритмов:  $a$  — цикл «пока»;  $\delta$  — цикл «до»

По степени детализации алгоритмы подразделяются на два вида: укрупненный алгоритм содержит только наиболее важные (существенные) действия, отражающие суть процесса решения требуемой задачи, то есть описывает алгоритм решения задачи обобшенно, на уровне метода решения;

детальный алгоритм точно описывает процесс решения задачи, поэтому его предписания легко могут быть преобразованы в исполняемую программу.

При разработке сложного алгоритма он может разбиваться на отдельные вспомогательные алгоритмы, каждый из которых описывает решение какой-либо подзадачи. Это осуществляется с помощью последовательной детализации - построения алгоритма сверху вниз, когда сначала строится основной алгоритм и в нем записываются обращения к вспомогательным алгоритмам первого уровня, в которые могут быть поставлены обращения к вспомогательным алгоритмам второго уровня и т.д.

Метод последовательной детализации применяется при любом конструировании сложных объектов. Постепенное углубление в детали - это естественная логическая последовательность мышления конструктора. В нашем случае речь идет тоже о конструировании, но только не технических устройств, а алгоритмов. Достаточно сложный алгоритм практически невозможно построить другим способом. Такая методика позволяет организовать работу коллектива программистов над сложным проектом. Например, руководитель группы строит основной алгоритм, а разработку вспомогательных алгоритмов и составление соответствующих подпрограмм поручает своим сотрудникам.

# ГЛАВА 13. ОСНОВЫ **ПРОГРАММИРОВАНИЯ**

## 13.1. Основные понятия программирования

Как любой человек разговаривает на определенном человеческом языке (может на одном, а может и на нескольких), так и ЭВМ способна понимать только «свой» машинный язык - набор команд, распознаваемых и выполняемых компьютером (точнее, процессором). Составленный алгоритм решения задачи следует перевести на понятный ЭВМ машинный язык, аналогично тому, как переводят обычные тексты на иностранные языки, например английский. Обычно процесс перевода состоит из двух частей.

Сначала осуществляется программирование - процесс перевода алгоритма в запись на каком-либо выбранном языке программирования. Язык программирования - это искусственный формализованный язык со строго определенным синтаксисом для описания алгоритма решения задач на компьютере, который включает набор команд (операторов), правил и соглашений, более понятных пользователю, чем машинный язык. В процессе программирования создается программа — упорядоченная последовательность указаний (команд) исполнителю (в нашем случае компьютеру), необходимых для решения некоторой задачи.

Далее необходим второй этап перевода алгоритма на машинный язык. Здесь возможны различные варианты в зависимости от используемой системы программирования - совокупности специальных средств создания программ и их перевода на машинный язык для выполнения на ЭВМ. Системы программирования включают в себя не только сам алгоритмический язык, определяющий синтаксис команд, но и их преобразователь в машинный код. В зависимости от способа преобразования программы различают интерпретаторы и трансляторы (компиляторы) языков программирования.

Интерпретация — это процесс пошагового перевода завершенной программы на языке программирования в машинный код с его незамедлительным исполнением. Программа, производящая интерпретацию исходного текста программы, называется интерпретатором.

Трансляция (компиляция) - это процесс полного перевода завершенной программы на языке программирования в машинный язык для ее последующего исполнения. Программа, производящая трансляцию (компиляцию) исходного текста программы, называется транс-ЛЯТОДОМ (КОМПИЛЯТОДОМ).

Иногда возникает необходимость **линкования** — связывания компилируемой программы с различными библиотечными файлами. Эту операцию выполняет специальная программа - линкер. с помощью которой можно получить как исполняемые файлы, так и библиотеки.

Библиотека - это программа, выполняющая некоторую (одну или более) законченную задачу (например вычисление квадратного корня аргумента) и при необходимости встраиваемая в исполняемый файл на этапе компиляции (статическая библиотека, файлы \*.lib) или на этапе выполнения (динамическая библиотека, файлы \*.dll). Кроме того, динамическая библиотека может одновременно использоваться несколькими программами, она выгружается из оперативной памяти при ее неиспользовании.

В результате интерпретации или трансляции получается готовая к выполнению программа - исполняемый файл (типа \*.exe, реже \*, com). Обратный перевод затруднителен, поэтому компиляция в некотором смысле является необратимым процессом. Также возможно создание программы в объектном коде (файлы \* . obj), который может быть обработан аппаратными средствами ЭВМ.

После получения исполняемого файла программы она может быть запущена на выполнение в любой момент времени по запросу пользователя.

## 13.2. Этапы разработки программного обеспечения

Разработка любого программного обеспечения включает четыре последовательных этапа:

- постановка задачи:
- моделирование задачи;
- алгоритмизация решения задачи;
- составление программы.

1. Постановка задачи предполагает характеристику решаемой задачи, описание входной, выходной и нормативно-справочной информации, а также разработку контрольного примера. Она обеспечивает однозначное понимание задачи разработчиком и пользователем программы.

Характеристика решаемой задачи включает:

- определение назначения задачи (цели ее решения);
- установление периодичности решения задачи;
- установление взаимосвязи решаемой задачи с другими задачами:
- установление состава и форм представления входной, промежуточной и результатной информации;
- определение форм и методов контроля достоверности информации;
- определение условий, при которых прекращается решение залачи.

Описание входной информации включает:

- наименование входных сообщений;
- установление источника сообщений (документов или массивов):
- установление формы представления информации;
- определение сроков и частоты поступления информации.

Описание нормативно-справочной информации включает:

- классификацию нормативно-справочной информации;
- определение содержания используемых справочников.

Описание выходной информации включает:

- установление перечня получаемых выходных сообщений;
- установление формы представления сообщений (документы или массивы);
- определение сроков и периодичности выдачи информации;
- определение получателей выходной информации.

Описание контрольного примера включает:

- описание порядка решения задачи традиционным способом:
- отражение всего многообразия возможных форм исходных данных;
- перечисление всех штатных и нештатных ситуаций, которые возникают при решении задачи, с описанием действий пользователя в каждом случае.

2. Моделирование задачи состоит из четырех подэтапов. Сначала проводится анализ задачи, подтверждающий существование и единственность решения. Затем определяются теоретические методы, которые могут быть использованы при решении задачи, и выбирается оптимальный из них. Для задач, допускающих математическое описание, выбирается численный метод решения, а для нечисловых задач разрабатывается принципиальная схема решения. При выполнении

данного подэтапа производят выбор наиболее приемлемого метода решения залачи и оценку возможности его реализации на выбранном алгоритмическом языке, типе персонального компьютера, операционной системе и т.д. На третьем подэтапе строится модель решения задачи, причем могут использоваться математические, матричные и графические модели. В заключение решается контрольный пример - используя принятую математическую модель решения задачи, вручную выполняют вычисления по заданным величинам исходных данных, определяя при этом промежуточные и конечные результаты, которые будут контролироваться при расчете по программе. Рекомендуется приготовить несколько контрольных примеров, что позволит в дальнейшем с большей достоверностью оценить эффективность разработанной программы (особенно для ветвящихся алгоритмов).

3. Алгоритмизация решения задачи предполагает адаптацию уже известного или разработку оригинального алгоритма. Ответственность этого этапа объясняется тем, что для решения одной и той же задачи существует множество алгоритмов, отличающихся друг от друга уровнем сложности, объемами вычислительных и логических операций, составом исходной и промежуточной информации, точностью получаемых результатов. Алгоритмизация делится на два подэтапа. Сначала строится принципиальная схема алгоритма и структуры данных, в которой с максимальной лаконичностью должны быть отражены основные блоки алгоритма (без ненужной детализации). Затем алгоритм детализируется с построением блок-схем. Первоначально выделенные сложные подзадачи необходимо разбить на более простые блоки (второй шаг детализации). Этот процесс может продолжаться до тех пор, пока реализация блока не вызовет трудностей. Именно на этом этапе определяется сущность окончательного алгоритма, который будет реализован. Переходить к следующему уровню детализации имеет смысл лишь при наличии достаточной уверенности в правильности и эффективности алгоритма на данном уровне его детализации.

4. Составление программы состоит из трех подэтапов. Сначала на выбранном алгоритмическом языке пишется исходный текст программы, по которому создается исполнимый файл (программа). Затем происходит тестирование (отладка) программы, в процессе которой выявляются и устраняются ошибки, имеющиеся в разработанной программе, и вызвавшие их причины. Необходимо протестировать все возможные варианты работы программы. При отладке программ разработчик сталкивается с двумя видами ошибок:

синтаксические - ошибки в записи конструкций языка программирования (чисел, переменных, выражений, меток, операторов, подпрограмм и т.п.). Практически все подобные ошибки обнаруживаются на этапе компиляции:

семантические ошибки (смысловые, ошибки выполнения) связаны с неправильным содержанием действий или использованием недопустимых значений величин. Данные ошибки приводят к прекращению выполнения программы и выдаче предупреждений, отсутствию признаков выполнения программы из-за ее «зацикливания», потере точности и большому времени выполнения вычислений, появлению непредусмотренных форм или другим нежелательным операциям.

В заключение разрабатывается документация программы, содержашая детальное описание принципов функционирования, используемых численных методов, ограничений на входные и выходные данные, требуемых временных затрат и других ресурсов на выполнение программы. В документации необходимо указать область применения и возможности программного обеспечения, информацию о его быстродействии и требуемых ресурсах, сведения о надежности и т.д.

# 13.3. Технологии разработки программного обеспечения

Технология программирования - это совокупность средств и методов создания программного обеспечения. Применение эффективных технологий программирования подразумевает:

- внедрение прогрессивных инструментальных средств разработки программ;
- использование специальных методов и приемов организации работ по разработке программ;
- стандартизированность, тиражируемость и воспроизведение методов программирования различными разработчиками.

Инструментарий технологии программирования — это программный комплекс, обеспечивающий технологию разработки, отладки и внедрения создаваемых программных продуктов. Он обеспечивает процесс разработки программ и включает специализированные инструментальные средства разработчика. Пользователями технологии программирования являются системные и прикладные программисты.

Потребность контролировать процесс разработки программного обеспечения (ПО), прогнозировать и гарантировать стоимость разработки, сроки и качество результатов привела в конце 70-х гг. XX в.

к необходимости перехода от кустарных к индустриальным способам создания программного обеспечения и появлению совокупности инженерных методов и средств создания ПО, объединенных общим названием «программная инженерия» (software engineering). Впервые этот термин был использован на конференции, проводившейся под эгидой NATO в 1968 г. Спустя семь лет, в 1975 г., в Вашингтоне была проведена первая международная конференция, посвященная программной инженерии.

В процессе становления и развития программной инженерии можно выделить два этапа:

1970-1980-е гг. - систематизация и стандартизация процессов создания программного обеспечения (на основе структурного подхода):

1990-е гг. - переход к сборочному, индустриальному способу создания программного обеспечения (на основе объектно ориентированного подхода).

Самым существенным и неотъемлемым свойством программных систем является их сложность. Благодаря уникальности и несхожести своих составных частей программные системы принципиально отличаются от технических (например, компьютеров), в которых преобладают повторяющиеся элементы. Сами компьютеры сложнее, чем большинство продуктов человеческой деятельности. Количество их возможных состояний очень велико, поэтому их так трудно понимать, описывать и тестировать. У программных систем количество возможных состояний на порядок превышает количество состояний компьютеров.

Аналогично масштабирование программной системы - это не просто увеличение в размере тех же самых элементов, это обязательно увеличение числа различных элементов. В большинстве случаев эти элементы взаимодействуют между собой нелинейным образом, и сложность целого возрастает также нелинейно.

Многие проблемы разработки ПО следуют из этой сложности и ее нелинейного роста при увеличении размера. Сложность является причиной затруднений, возникающих в процессе общения между разработчиками, что ведет к появлению ошибок в продукте, превышению стоимости разработки, затягиванию выполнения графиков работ. Сложность вызывает трудности понимания всех возможных состояний программ, что приводит к снижению их надежности. Сложность структуры сдерживает развитие ПО и возможности добавления новых функций.

Для успешной реализации проекта объект (программное обеспечение) прежде всего должен быть адекватно описан, т.е. должны быть построены полные и непротиворечивые модели архитектуры ПО, обусловливающей совокупность структурных элементов системы и связей между ними, поведение элементов системы в процессе их взаимодействия, а также иерархию подсистем, объединяющих структурные элементы.

Под моделью понимается полное описание ПО с определенной точки зрения. Модели представляют собой средства для визуализации, описания, проектирования и документирования архитектуры системы. Модели строятся для того, чтобы понять и осмыслить структуру и поведение будущей системы, облегчить управление процессом ее создания и уменьшить возможный риск, а также документировать принимаемые проектные решения. Моделирование является центральным звеном всей деятельности по созданию качественного программного обеспечения.

Разработка модели архитектуры ПО промышленного характера на стадии, предшествующей ее реализации или обновлению, необходима в такой же мере, как и наличие проекта для строительства большого здания. Это утверждение справедливо как в случае разработки новой системы, так и при адаптации типовых продуктов класса корпоративных информационных систем (типа R/3 или BAAN), в составе которых также имеются собственные средства моделирования. Хорошие модели являются основой взаимодействия участников проекта и гарантируют корректность архитектуры. Поскольку сложность систем повышается, важно располагать эффективными методами моделирования. Однако следует помнить, что конечная цель разработки ПО - это не моделирование, а получение работающих приложений (программного кода).

В 1970-1980-х годах при разработке программного обеспечения достаточно широко применялся структурный подход, базирующийся на строгих формализованных методах описания ПО и принимаемых технических решений. А в настоящее время такое же распространение получил объектно ориентированный подход. Он основан на использовании наглядных графических моделей: используются схемы и диаграммы для описания архитектуры ПО в различных аспектах (как статической структуры, так и динамики поведения системы).

Наглядность и строгость средств структурного и объектно ориентированного анализа позволяют разработчикам и будущим пользователям системы с самого начала неформально участвовать в ее создании, обсуждать и закреплять понимание основных технических решений. Однако широкое применение этих методов и следование их рекомендациям при разработке конкретных систем сдерживалось отсутствием адекватных инструментальных средств, поскольку при неавтоматизи-

рованной (ручной) разработке все их преимущества практически сведены к нулю. Действительно, вручную очень трудно разработать и графически представить строгие формальные спецификации системы, проверить их на полноту и непротиворечивость, а тем более изменить. Если все же удается создать строгую систему проектных документов, то ее переработка при появлении серьезных изменений практически неосуществима. Ручная разработка обычно порождала следующие проблемы: неадекватная спецификация требований, неспособность обнаруживать ошибки в проектных решениях, низкое качество документации, снижающее эксплуатационные характеристики, затяжной цикл и неудовлетворительные результаты тестирования.

При этом разработчики программного обеспечения исторически всегда стояли последними в ряду тех, кто использовал компьютерные технологии для повышения качества, надежности и производительности в своей собственной работе (феномен «сапожник без сапог»).

Перечисленные проблемы породили потребность в программнотехнологических средствах специального класса - CASE-средствах, реализующих CASE-технологию создания и сопровождения программного обеспечения информационных систем. Первоначально значение термина **CASE** (Computer Aided Software Engineering  $-$  программная инженерия с помощью компьютера) ограничивалось вопросами автоматизации разработки только лишь программного обеспечения, а в настоящее время оно приобрело новый смысл и охватывает процесс разработки сложных информационных систем в целом.

Таким образом, к концу 1980-х гг. назрела необходимость в CASEсредствах и возникли предпосылки для их появления - было проведено много исследований в области программирования (разработка и внедрение языков высокого уровня, методов структурного и модульного программирования, языков проектирования и средств их поддержки, формальных и неформальных языков описания системных требований и спецификаций и т.д.). Кроме того, были обеспечены:

- подготовка аналитиков и программистов, восприимчивых к концепциям структурного и модульного программирования;
- широкое внедрение и постоянный рост производительности компьютеров, позволившие использовать эффективные графические средства и автоматизировать большинство этапов проектирования;
- внедрение сетевой технологии, предоставившей возможность объединения усилий отдельных исполнителей в единый процесс проектирования путем использования разделяемой базы данных, содержащей необходимую информацию о проекте.

Большинство существующих CASE-средств основано на методах структурного или объектно ориентированного проектирования, использующих спецификации в виде диаграмм или текстов для описания внешних требований, связей между моделями системы, динамики поведения системы и архитектуры программных средств. Можно выделить шесть наиболее распространенных CASE-средств различных производителей:

BPwin, ERwin (компания PLATINUM technology); Paradigm Plus (компания PLATINUM technology); Oracle Designer (компания Oracle); Power Designer (компания Sybase); Rational Rose (компания Rational Software); Silverrun (компания Silverrun Technologies).

САЅЕ-технология представляет собой совокупность методов проектирования информационных систем, а также набор инструментальных средств, позволяющих в наглядной форме моделировать предметную область, анализировать эту модель на всех стадиях разработки и сопровождения информационной системы и разрабатывать приложения в соответствии с потребностями пользователей.

На сегодняшний день существуют два основных подхода к разработке программного обеспечения, принципиальное различие между которыми обусловлено разными способами декомпозиции (разбиения) систем:

структурный (функционально-модульный) подход, в основу которого положен принцип функциональной декомпозиции, при которой структура системы описывается в терминах иерархии ее функций и передачи информации между отдельными функциональными элементами;

объектно ориентированный подход использует объектную декомпозицию, когда структура системы описывается в терминах объектов и связей между ними, а поведение системы описывается в терминах *обмена сообщениями* между объектами.

## 13.4. Системы программирования

Даже при наличии десятков тысяч готовых программ пользователям может понадобиться нечто такое, чего не делают имеющиеся (готовые) программы или делают не так. В этих случаях для разработки новых программ используются системы программирования.

Физические принципы работы устройств ЭВМ таковы, что компьютер может воспринимать только машинный кол - набор команд. состоящих из единиц и нулей. На начальной стадии развития ЭВМ человеку необходимо было составлять программы только на машинном языке, понятном компьютеру. Каждая команда состояла из кода операций и адресов операндов, выраженных в виде различных сочетаний единицинулей.

Как показала практика общения с компьютером, такой язык громоздок и неудобен, а программу очень трудно контролировать. При пользовании им легко допустить ошибку, записав единицы и нули не в той последовательности. Кроме того, при программировании в машинных кодах надо хорошо знать внутреннюю структуру ЭВМ и принципы работы каждого блока. И самое плохое в таком языке то, что программирование в машинных кодах требует от программиста много времени, труда и повышенного внимания.

Все это привело к необходимости найти такое средство, которое позволило бы проще наладить общение человека с компьютером. И оно было найдено - современные системы программирования предоставляют пользователю мощные и удобные средства для разработки программ. Обычно они включают три основные компоненты:

язык программирования, определяющий синтаксис команд; преобразователь исходного текста программы в машинный код; вспомогательные средства, в том числе библиотеки, отладчик, компоновщик и другие средства.

В мире насчитывается несколько десятков систем программирования (соответственно и языков), которые могут быть классифицированы по различным признакам. Компьютерные программы используют систему команд процессора и периферийных устройств. По степени зависимости исходного программного кода от конкретной вычислительной системы различаются два типа языков программирования:

машинно-ориентированные языки, предназначенные для использования на тех ЭВМ, для которых они разработаны (например Assembler):

машинно-независимые языки, предназначенные для использования на любых ЭВМ (их большинство). Это языки высокого уровня, созданные для снижения трудоемкости разработки программ (например, Basic, C, Pascal).

Алфавит и синтаксис языков программирования определяются исходя из стремления приблизить их к человеческому языку, но вместе с тем обеспечить возможность перевода записи алгоритма с языка программирования в машинный код. В отличие от человеческого языкам

программирования свойственна строгость синтаксических и семантических правил.

По способу получения машинного кода выделяются два типа языков программирования:

компилируемые - большинство языков, например С или Pascal; интерпретируемые, например Basic или FoxPro.

В соответствии с подходом к разработке программного обеспечения выделяется два типа языков программирования:

процедурные (функциональные), которые появились еще в конце 50-х гг. XX века. Современные представители этого типа языков обладают достаточно широкими возможностями, позволяющими создавать развитую модульную структуру программ;

объектно ориентированные, значительное распространившиеся в последнее время. Прототипом объектно ориентированного программирования явился язык моделирования Simula-1 (1964). Но в самостоятельный стиль оно оформилось лишь с появлением языка **Smalitalk** (1972), первоначально предназначенного для реализации функций машинной графики.

Программа на процедурном (функциональном) языке программирования состоит из последовательности операторов (инструкций), задающих те или иные действия. Она может включать совокупность функций и выражений, которые необходимо вычислить. Одним из важнейших признаков процедурных языков является их уровень, характеризующий степень близости к машинному языку (двоичный код). Именно он принимается за начало отсчета (его уровень равен нулю), а наивысший уровень имеет язык человека.

Рассмотрим некоторые существующие языки программирования в порядке увеличения их уровня.

1. Язык шестнадцатеричного кода - упрощен за счет представления четырех двоичных цифр одной шестнадцатеричной ( $2^4 = 16$ ), но все равно очень сложен и практически не используется.

2. Ассемблер (Assembler) - предназначен для представления в удобочитаемой символической форме программ, написанных на машинном языке. Иногда используется в качестве дополнения к языкам высокого уровня для программирования критичных по времени выполнения фрагментов программ.

3. Макроассемблер (MacroAssembler) — расширение языка ассемблер, которое позволяет определять и использовать новые, более мощные команды.

4. Си (С) разработан в 1972 г. (так его назвали потому, что предыдущая версия называлась В). Сочетает достоинства современных высокоуровневых языков (в части структур данных и управляющих структур) с возможностью эффективного использования аппаратных ресурсов компьютера, которое обычно обеспечивается только на уровне языка Ассемблер. Однако синтаксис языка затрудняет программирование и понимание составленных программ.

5. **БЕЙСИК (BASIC** – Beginner's All-purpose Symbolic Instruction Code - многоцелевой код символических инструкций для начинаюших) создан в 1964 г. для использования новичками при написании простых программ. Первоначально работа велась только в режиме интерпретации. Сегодня существует множество несовместимых между собой диалектов (версий) языка, причем современные весьма развиты и мало чем напоминают своего предка.

6. ФОРТРАН (FORTRAN - FORmule TRANslator - формульный транслятор) разработан в 1955 г. компанией IBM. Считается «рабочей лошадью» научных работников за счет своей приспособленности к ведению сложных вычислений и используется до настоящего времени, несмотря на свою ограниченность и «корявость».

7. Паскаль (Pascal) создал Никлаус Вирт в 1968 г. и назвал его в честь французского математика Блеза Паскаля. В этом языке полностью реализована концепция структурного программирования не только путем упорядочения связей между фрагментами программы, но и за счет структуризации данных. Один из наиболее популярных языков программирования.

8. Модула-2 (Modula-2) разработал Никлаус Вирт в 1981 г. (по существу, это развитие Паскаля). Его особенности состоят в высокой модульности программ и наличии средств описания параллельных процессов.

9. Ада (Ada) создан в 1980 г. по заказу Министерства обороны США. Назван так в честь Ады Лавлейс, которая была ассистентом Чарльза Бэббиджа. Этот универсальный язык вводит строгую дисциплину программирования, что препятствует написанию «плохих программ». Несмотря на достоинства, обладает громоздкостью, что отталкивает программистов.

10. Лого (Logo) разработан в 1969 г. с целью обучения детей и используется в настоящее время. Отличается простотой, но весьма богатыми возможностями, среди которых процедуры, графические средства и т.п.

Также существует два некогда популярных языка, утративших свои позиции в настоящее время:

АЛГОЛ (ALGOL - ALGOrithmic Language - алгоритмический язык) создан в 1958 г. Применялся для описания алгоритмов решения задач численного анализа. Обладает богатым набором средств, высокой строгостью и стройностью, но и большой сложностью:

**KOBOJI** (COBOL  $-$  COmmon Business Oriented Language  $-$  06шепринятый деловой ориентированный язык) разработан в 1958-1960 гг. в США. Применялся при написании программ для решения учетно-экономических и управленческих задач. Обеспечивает наглядную и достаточно компактную запись алгоритмов в форме, независимой от конкретной ЭВМ.

Программа на объектно ориентированном языке программирования состоит из совокупности взаимосвязанных объектов, характеризующихся своим состоянием (набором свойств) и поведением (набором действий). Задачей программиста является определение возможных событий для каждого объекта и соответствующих этим событиям реакций объекта. Когда с объектом происходит предусмотренное событие, он должен ответить на него, вызвав соответствующую процедуру обработки данного события. Системы программирования с объектно ориентированными языками характеризуются богатой средой программирования с графическими возможностями. Примерами таких систем являются Visual Basic, Visual C (язык  $C++$ ) и Delphi (язык Object Pascal).

Кроме перечисленных существуют специализированные языки, например для построения экспертных систем. Таковым является язык ЛИСП (LISP - LISt Processing language - язык обработки списков), разработанный в 1961 г. в США. Используется специалистами как основной язык программирования для создания систем искусственного интеллекта.

Долгое время программирование и логика были непересекающимися областями исследований. Только в 1973 г. впервые было опубликовано описание языка ПРОЛОГ (*PROLOG - PROgrammation en LOGique* логическое программирование). В настоящее время существует около двух десятков реализаций языка, некоторые из них оформлены в виде интегрированных сред. Язык также используется для построения экспертных систем.

В настоящее время ведущими разработчиками систем программирования являются компании Microsoft и Borland International.

# **ЧАСТЬ V** СЕТИ И ЗАЩИТА **ИНФОРМАЦИИ**

# ГЛАВА 14. ЛОКАЛЬНЫЕ СЕТИ

#### 14.1. Вычислительные комплексы и сети

Появление ПК потребовало нового подхода к организации систем обработки данных и к созданию новых информационных технологий. В результате был осуществлен переход от использования отдельных ЭВМ в системах централизованной обработки данных к распределенной обработке данных.

Распределенная обработка данных выполняется на независимых, но связанных между собой компьютерах, представляющих распределенную систему. Для реализации принципа распределенной обработки были созланы многомашинные вычислительные комплексы и компьютерные (вычислительные) сети.

Многомашинный вычислительный комплекс - это группа установленных рядом вычислительных машин, объединенных с помощью специальных средств сопряжения и выполняющих совместно единый информационно-вычислительный процесс. Такие комплексы являются локальными, так как ЭВМ обычно установлены в одном помещении и не требуют для взаимосвязи специального оборудования и каналов связи.

Компьютерная (вычислительная) сеть - это совокупность компьютеров и различных устройств, обеспечивающих обмен информацией между компьютерами в сети без использования каких-либо промежуточных носителей информации (для этого они должны быть соединены с помощью каналов связи в единую систему). Объекты, генерирующие или потребляющие информацию в сети, называются абонентами сети. Линии связи или пространство, в котором распространяются электрические сигналы, а также аппаратура передачи данных называется физической передающей средой. На базе физической передающей среды строится коммуникационная сеть,

которая обеспечивает передачу информации между абонентами сети.

Многомашинный вычислительный комплекс отличается от компьютерной сети по трем параметрам:

размерность. В состав многомашинного комплекса обычно входит 2-3 ЭВМ, расположенные преимущественно в одном помещении. А вычислительная сеть может состоять из десятков или сотен компьютеров, расположенных на значительном расстоянии друг от друга;

разделение функций между ЭВМ. В многомашинном комплексе функции обработки, передачи данных и управления системой могут быть реализованы в одной ЭВМ. А в вычислительных сетях эти функции распределены между различными компьютерами:

задача маршрутизации сообщений. Возникает в многомашинном вычислительном комплексе, так как объединение в один комплекс разного вида техники и аппаратуры предъявляет повышенные требования со стороны каждого элемента. А в сети сообщение от одного компьютера к другому может быть передано по различным маршрутам в зависимости от состояния каналов связи, соединяющих компьютеры друг с другом.

Вычислительные сети создаются для обеспечения возможности доступа пользователей сети к любому ее ресурсу в целях удовлетворения своих информационных потребностей. Качество существующей сети определяется набором показателей:

производительность - определяется временем, которое затрачивается с момента формирования запроса до момента получения ответа на него. На этот показатель влияют многие факторы: насколько загружена сеть или ее отдельные фрагменты, как организована работа служб сети и др.;

надежность - определяется надежностью работы всех компонентов сети, а также обеспечением сохранности информации; управляемость - предполагает, что при необходимости имеется возможность воздействовать на работу отдельных элементов сети и осуществлять управление с любого элемента сети;

расширяемость - предполагает возможность непрерывного изменения сети (расширения и добавления новых элементов);

открытость - означает возможность подключения дополнительных ЭВМ, линий связи и т.д. без изменения технических и программных средств существующей сети;

интегрируемость - означает возможность подключения к сети разнообразного и разнотипного оборудования, программного обеспечения от разных производителей;

гибкость - означает сохранение работоспособности сети при изменении ее структуры либо при выходе из строя ЭВМ или линии связи:

прозрачность - предполагает скрытие особенностей сети от конечных пользователей, возможность распараллеливания работы межлу разными элементами сети:

эффективность — означает обеспечение требуемого качества обслуживания пользователей при минимальных затратах.

Развитие отрасли информационных технологий создало ряд предпосылок для использования вычислительных сетей:

повсеместное распространение персональных компьютеров - относительно недорогой и высокопроизводительной техники, с помощью которой решаются различные сложные задачи;

потребность пользователей обмениваться информацией, совместно используя общие информационные, аппаратные и программные ресурсы:

появление широкого спектра аппаратных и программных коммуникационных средств, позволяющих легко объединять отдельные персональные компьютеры в сети.

Сети предоставляют пользователям ряд преимуществ:

разделение данных - дает пользователям, нуждающимся в информации, возможность доступа к базам данных и управления ими со своих рабочих мест;

разделение технических ресурсов — позволяет более экономно использовать относительно дорогие ресурсы, например печатать на цветном лазерном или крупноформатном принтере;

разделение программных ресурсов - позволяет одновременно использовать централизованно установленные программные средства:

разделение вычислительных ресурсов - позволяет использовать существующие вычислительные мощности для обработки больших объемов данных другими системами, входящими в сеть.

Вычислительные сети в зависимости от территориального расположения входящих в них ЭВМ можно разделить на три основных класса:

локальные сети (Local Area Network - LAN) объединяют абонентов, расположенных в пределах небольшой территории (обычно такие сети привязаны к конкретному месту). В настоящее время не существует четких ограничений на территориальный разброс абонентов локальной сети:

**региональные сети** (Metropolitan Area Network –  $MAN$ ) связывают абонентов, расположенных на значительном расстоянии друг от друга (десятки или сотни километров). Они могут включать абонентов внутри большого города, экономического региона или отлельной страны:

глобальные сети (Global Area Network -  $GAN$  или Wide Area  $Network$  –  $WAN$ ) объединяют абонентов, расположенных в различных странах, на различных континентах. Взаимодействие между абонентами осуществляется на базе телефонных и кабельных линий, систем спутниковой и радиосвязи. Такие сети позволяют решить проблему объединения информационных ресурсов всего человечества и организации доступа к ним.

Основное различие между LAN, MAN и GAN (WAN) - географические масштабы сети. Нет конкретного правила, указывающего, когда локальная сеть становится региональной, а региональная - глобальной, но обычно LAN принадлежат одной компании и не выходят за пределы зданий.

В настоящее время построение региональных сетей не всегда экономически оправдано, так как создание инфраструктуры сети (прежде всего линий связи) и обеспечение безопасности зачастую обходится гораздо дороже, чем использование ресурсов существующей глобальной сети.

Развитие локальных сетей привело к возникновению более крупных, в том числе региональных сетей. Объединение локальных и региональных сетей позволило создать многосетевые системы, дальнейшее развитие которых привело к появлению глобальных сетей. В результате их объединения появилась мегасеть Интернет (сеть сетей).

## 14.2. Функционирование вычислительных сетей

Все устройства, входящие в вычислительные сети, в зависимости от выполняемых ими функций делятся на четыре вида:

сервер - ЭВМ, обеспечивающая пользователей сети определенными услугами (источник ресурсов сети). Различают файловые серверы (компьютеры с большой емкостью памяти, предназначенные для хранения данных пользователей сети и обеспечения

доступа к ним), серверы баз данных (компьютеры со специальным программным обеспечением «системой управления базами данных», предназначенные для хранения и обработки огромных массивов данных), серверы печати (компьютеры со специальным программным обеспечением, предназначенные для организации процесса печати) и др.;

рабочая станция - специализированный высокопроизводительный компьютер, оснащенный дополнительным оборудованием и специальным программным обеспечением и ориентированный на профессиональную деятельность в определенной области;

сетевой компьютер - ЭВМ, предназначенная для работы в вычислительной сети, но способная функционировать и в автономном режиме. При этом ее настройка, техническая поддержка и установка программного обеспечения производятся централизованно;

терминал - устройство, не предназначенное для работы в автономном режиме (не имеет процессора для обработки команд), а выполняющее операции по вводу команд пользователя, их передаче другому компьютеру и выдаче готового результата.

Пользователи работают в определенных предметных областях и используют сеть для решения своих задач. Взаимодействие абонентов сети можно рассматривать как взаимодействие приложений пользователей через коммуникационную сеть. Между абонентами сети возможны четыре формы взаимодействия:

абонент — удаленный процесс. Эта форма предусматривает обрашение одного абонента сети к процессу (программе), находящемуся на другой абонентской ЭВМ;

абонент — доступ к удаленному файлу. Эта форма позволяет открыть удаленный файл, модифицировать его или произвести транспортировку этого файла на любое устройство памяти абонентской ЭВМ для дальнейшей работы с ним в локальном режиме;

абонент — доступ к удаленной базе данных. Эта форма аналогична предыдущей, только в этом случае производится работа с базой данных в соответствии с правами доступа, которыми обладает данный пользователь сети:

абонент - абонент. Эта форма предусматривает обмен сообщениями между абонентами сети в диалоговом режиме, при этом сообщения могут посылаться как отдельным абонентам, так и их группам.

Для передачи информации из ЭВМ в коммуникационную среду необходимо согласовать на физическом и кодовом уровнях сигналы внутреннего интерфейса ЭВМ с сигналами, передаваемыми по каналам

связи. Для этого используются **адаптеры** — технические устройства, выполняющие функции сопряжения ЭВМ с каналами связи.

Существует два вида таких адаптеров:

одноканальный адаптер обеспечивает сопряжение ЭВМ с одним каналом связи:

мультиплексор (многоканальный адаптер) обеспечивает сопряжение ЭВМ с несколькими каналами связи.

Наиболее дорогим компонентом вычислительной сети является канал связи, который должен обеспечивать необходимую пропускную способность (скорость передачи данных). Поэтому при построении вычислительных сетей стараются сэкономить на каналах связи, коммутируя несколько внутренних каналов и один внешний. Для этого используется концентратор - специальное устройство, коммутируюшее несколько каналов связи в один.

Для передачи цифровой информации по каналу связи необходимо преобразовать ее в аналоговые сигналы (модуляция данных), а при приеме информации из канала связи выполнить обратное действие - преобразовать ее в поток битов (демодуляция данных). Для этого используется модем - специальное устройство, выполняющее модуляцию и демодуляцию информационных сигналов ЭВМ при их передаче в канал связи и их приеме из канала связи.

Первое устройство для передачи данных по телефонным линиям в 1958 г. создала компания Bell Labs.

Важной характеристикой модема является скорость передачи данных. Еще в XX в. Уильям Шеннон (из компании Bell Labs) сформулировал закон для коммуникационных устройств (закон Шеннона), определивший теоретический предел скорости модема (ограничение на модуляцию-демодуляцию сигналов) на уровне около 34 Кбит/с. Последние модемы, работающие по протоколу V.34 на скорости 33,6 Кбит/с, полностью исчерпали предел аналоговых телефонных линий. Более новые устройства, работающие по протоколу V.90 на скорости 56 Кбит/с, в принципе не являются модемами, так как такие скорости доступны лишь в цифровых телефонных линиях (в которых нет процессов модуляции-демодуляции). Сегодня эти скорости уже сильно устарели, поэтому такие модемы практически не используются.

Независимо от типа сети существуют три режима передачи данных в сетях:

симплексный режим обеспечивает передачу данных только в одном направлении (практически не используется в вычислительных сетях). Например, информация может собираться с помощью датчиков, а затем передаваться для обработки в ЭВМ;

полудуплексный режим обеспечивает попеременную передачу информации, когда источник и приемник информации последовательно меняются местами (редко используется в вычислительных сетях). Например, связь по рации;

дуплексный режим обеспечивает одновременную передачу и прием данных (наиболее скоростной режим работы, позволяющий эффективно использовать вычислительные возможности быстродействующих ЭВМ в сочетании с высокой скоростью передачи данных по каналам связи). Например, разговор по телефону.

## 14.3. Локальная вычислительная сеть

Локальная вычислительная сеть - это два или большее число компьютеров (серверов, рабочих станций, терминалов), которые, будучи совместно подключенными к единому каналу передачи данных, могут связываться друг с другом для обмена информацией. Обычно такая сеть объединяет компьютеры, компактно расположенные в одном или нескольких зданиях (размер локальной сети не превышает нескольких километров).

Интранет (корпоративная сеть) - это локальная сеть компании, функционирование которой основано на семействе протоколов TCP/IP (Transmission Control Protocol/Intenetwork Protocol — протокол управления передачей данных/межсетевой протокол), используемых в сети Интернет. Большинство таких сетей размещается внутри одного офисного здания и основано на модели «клиент-сервер», в которой используется центральный специализированный сервер, принимающий и обслуживающий запросы всех клиентов.

Любая локальная сеть включает набор стандартных компонентов:

- рабочие станции, обычно выполненные на базе ПК (или терминалы для сбора и отображения данных);
- системное и прикладное программное обеспечение;
- сервер для управления вычислительной сетью (или несколько серверов в случае необходимости);
- сетевая операционная система (многопользовательская, например Windows Server 2008);
- сетевые адаптеры (сетевые карты или платы);
- средства коммуникации (например, концентраторы и повторители);
- периферийное оборудование (например, принтеры и сканеры).

В мире построено огромное количество локальных сетей, что обусловлено рядом особенностей их функционирования:

- наличие единого для всех абонентов сети высокоскоростного канала связи, способного передавать самую разнообразную информацию:
- отсутствие значительных помех, а поэтому достаточно большая достоверность передаваемой информации;
- возможность включения в состав сети разнообразных и независимых устройств;
- достаточно простая возможность изменения конфигурации сети и среды передачи.

Огромное количество построенных локальных сетей привело к необходимости их классификации, которая может быть проведена по различным признакам.

По назначению выделяются:

- сети обработки информации;
- информационно-поисковые сети;
- сети, управляющие различными процессами (административными, технологическими и др.);
- информационно-расчетные сети.

По типам используемых в сети ЭВМ выделяются:

однородные сети, включающие однотипное оборудование и абонентские средства;

неоднородные сети, содержащие различные классы и модели устройств.

По способу организации управления выделяются однородные сети: с централизованным управлением, которые имеют центральную ЭВМ, управляющую их работой, и характеризуются простотой обеспечения функций взаимодействия между абонентами сети. Их применение целесообразно при небольшом числе абонентских систем:

с децентрализованным (распределенным) управлением, в которых функции управления распределены между ЭВМ сети. Их применение целесообразно при большом числе абонентских систем.

По характеру организации передачи данных выделяются: сети с маршрутизацией информации, в которых абонентские системы могут взаимодействовать по различным маршрутам передачи блоков данных:

сети с селекцией информации, в которых взаимодействие абонентов сети производится выбором (селекцией) адресованных им блоков данных.

По используемой топологии выделяются:

- сети на базе «шины»;
- сети на базе «звезды»;
- сети на базе «кольца».

По используемой технологии выделяются:

- сети на базе Ethernet:
- сети на базе Token Ring.

#### 14.4. Построение локальных сетей

Для построения сети надо сначала выбрать **сетевую топологию,** определяющую конфигурацию физических соединений компонентов сети. Затем выбирается сетевое оборудование, с помощью которого будет реализована выбранная топология.

Каждая из трех наиболее распространенных топологий — шина, звезда и кольцо — имеет свои сильные и слабые стороны. Очень важно с самого начала выбрать правильную топологию сети, потому что ее изменение на более поздних этапах — достаточно трудное и дорогостоящее мероприятие.

*Топология «шина» (Bus).* Среда передачи данных представляется в форме коммуникационного пути, доступного дня всех рабочих станций, подключенных к нему. Каждая из них может вступать в контакт с любой рабочей станцией сети (рис. 14.1).

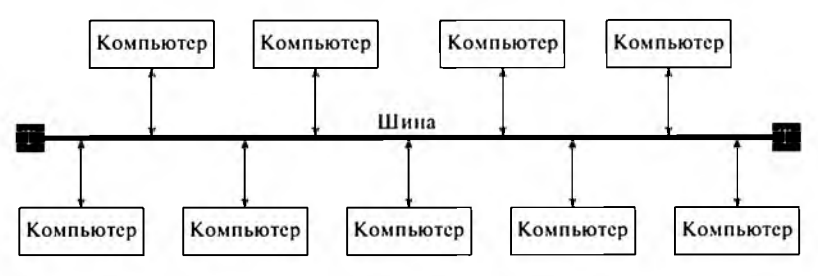

**Рис. 14.1. Топология сети «шина»**

Если компьютеры расположены близко друг к другу, то организация сети с шинной топологией недорога и проста. Для ее создания надо проложить кабель от одного компьютера к другому, а затем установить на обоих концах оконечные нагрузки (терминаторы).

Достоинства топологии «шина»:

- простая и дешевая топология;
- сеть легко можно развивать, добавляя новые разветвления;

• функционирование сети не зависит от состояния отдельной рабочей станции, поэтому рабочие станции в любое время, без прерывания работы всей сети, могут быть отключены или подключены к ней

Нелостатки топологии «шина»:

- при разрыве центрального кабеля вся сеть теряет свою работоспособность:
- ограничение на число компьютеров, подключаемых к сети, так как при продвижении по кабелю сигнал ослабляется (для предотвращения этого используется специальное сетевое оборудование, усиливающее сигнал на определенных участках шины).

Топология «звезда» (Star). Ее концепция пришла из области больших ЭВМ, когда главная машина получала и обрабатывала все данные с периферийных устройств как активный узел обработки данных. Между компьютерами нет прямых соединений. Вместо этого они все объединены друг с другом через концентратор (каждый - с помощью своего кабеля). Пакеты данных передаются от каждого узла концентратору, который в свою очередь пересылает пакеты адресату. Концентратор обычно обеспечивает от 5 до 48 входов, что определяет число компьютеров, которые можно к нему подключить. В зависимости от числа соединяемых компьютеров может потребоваться несколько концентраторов (рис. 14.2).

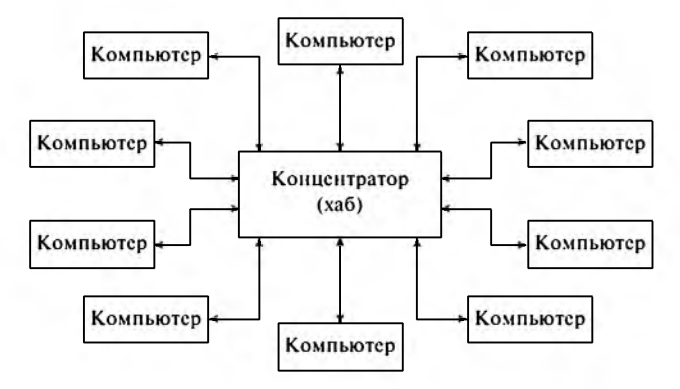

Рис. 14.2. Топология сети «звезда»

Достоинства топологии «звезда»:

• наиболее быстродействующая из всех топологий, поскольку передача данных между рабочими станциями проходит через центральный узел по отдельным линиям, используемым только этими рабочими станциями;

- нарушение соединения между любым компьютером и концентратором не влияет на остальные узлы сети, так как каждый из них имеет собственное соединение с концентратором;
- функционирование сети не зависит от состояния отдельной рабочей станции, поэтому рабочие станции в любое время, без прерывания работы всей сети, могут быть отключены или подключены к ней.

Недостатки топологии «звезда»:

- высокие затраты на прокладку кабелей (расходуется больше кабеля, чем при шинной топологии), особенно когда концентратор географически расположен не в центре. Концентратор также представляет собой дополнительную статью расходов;
- в случае выхода из строя концентратора нарушается работа всей сети.

*Топология «кольцо» (Ring).* Рабочие станции связаны одна с другой по кругу, т.е. первая рабочая станция связана со второй, вторая с третьей и т.д., а последняя рабочая станция связана с первой. Коммуникационная сеть замыкается в кольцо. Можно начать движение из любой точки сети и потом вернуться в стартовую точку, потому что данные здесь перемещаются по кольцу от узла к узлу только в одном направлении. Каждый узел принимает сигнал данных, анализирует информацию и, если сообщение адресовано другому узлу, передает его по кольцу к следующему узлу (рис. 14.3).

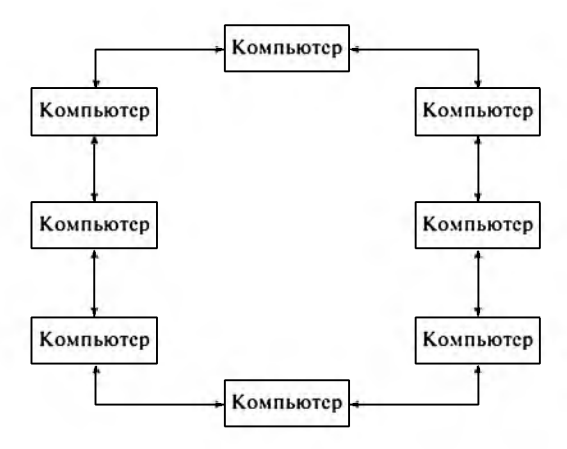

**Рис. 14.3. Топология сети «кольцо»**

Достоинства топологии «кольцо»:

• легко локализуются неисправности в кабельных соединениях;

- можно подсоединить к сети большее количество узлов, чем при использовании других топологий, так как при просмотре данных каждым узлом происходит очистка и усиление сигнала, а затем отправка следующему компьютеру. Поэтому потери сигнала меньше, чем при других топологиях;
- не существует ограничений на протяженность сети, поэтому кольцо используется для создания сетей, охватывающих большое географическое пространство.

Недостатки топологии «кольцо»:

- прокладка кабелей может быть довольно сложной и дорогостоящей, особенно если географическое расположение рабочих станций далеко от формы кольца (например, в линию);
- подключение новой рабочей станции требует краткосрочного выключения сети, так как во время установки кольцо должно быть разомкнуто;
- требуется непрерывное соединение между всеми сетевыми компьютерами, так как разрыв в любом месте вызовет прекращение работы всей сети (для предотвращения этого иногда используется резервный кабель для передачи данных).

Достоинства и недостатки трех существующих топологий объединены в табл. 14.1.

Таблина 14.1

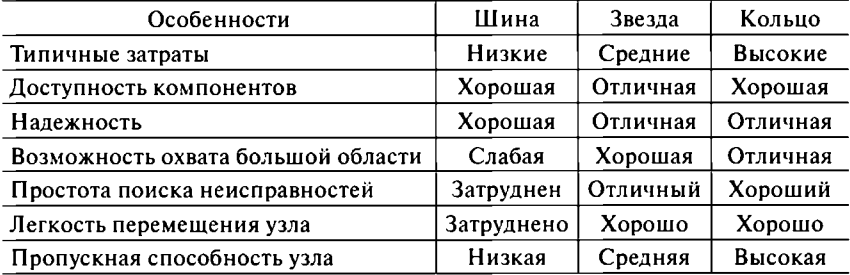

#### Характеристики сетевых топологий

Наиболее часто используется сетевая топология «звезда».

От выбранной топологии зависит используемая сетевая технология, которая определяет правила обмена данными между компьютерами в сети (часто ее называют архитектурой сети). Наиболее популярны две сетевых технологии: Ethernet и Token Ring.

Технология Ethernet используется для топологий «шина» (на коаксиальном кабеле) и «звезда» (на витой паре).

В такой сети, прежде чем начать передачу данных, каждый узел проверяет сетевой трафик на шине. Если один узел «видит», что другой ведет передачу данных, то он ждет, пока эта передача закончится, и только после этого начинает передавать свои данные.

Несмотря на существующие правила передачи данных, часто случается так, что два узла пытаются сделать это одновременно. Тогда возникает столкновение данных (коллизия), в результате чего теряется информация. В этом случае система обнаружения столкновений Ethernet требует, чтобы узлы прекратили передачу информации, и каждый из них ожидает некоторое время, прежде чем снова попробовать передать свои данные.

Технология Token Ring (эстафетное кольцо) является гибридной смесью звездообразной и кольцевой топологий (разработка компании IBM).

В ней используется звездообразная топология совместно с центральным концентратором  $MAU$  (Multistation Access Unit - многостанционный модуль доступа). При этом каждый компьютер в сети соединяется с концентратором при помощи двух кабелей (кольцевая топология): компьютер передает данные концентратору по одной линии, а принимает их по другой.

Технология Token Ring предотвращает столкновение данных, требуя, чтобы узлы получали разрешение от сети прежде, чем они смогут начать передачу данных. Для этого узел должен захватить специальный пакет данных (маркер). Если он не используется никакими узлами сети, то он свободен, и узел может захватить его, а затем использовать для передачи данных. Один разрешающий маркер непрерывно перемещается по кольцу в одном направлении, ожидая, пока какой-нибудь узел не воспользуется им.

В зависимости от выбранной топологии и технологии сети подбирается необходимая сетевая среда - линии связи, по которым распространяются электрические сигналы. Так для построения локальных сетей по технологии Ethernet существует множество стандартов **IEEE 802.3:** 

10BASE-2 (IEEE 802.3a) - тонкий коаксиальный кабель типа RG-58 (Thin Coaxial Cable) использовался в сетевой топологии «шина» (устарел). Скорость передачи данных — 10 Мбит/с. Максимальная длина используемого кабеля - 185 м (при необходимости большей длины ставятся повторители);

10BASE-5 (IEEE 802.3) - толстый коаксиальный кабель типа RG-8 (Thick Coaxial Cable) использовался в качестве магистрали «шины», к которой подключались тонкие кабели, соединяющие

ПК с сетью (устарел). Скорость передачи данных — 10 Мбит/с. Максимальная длина используемого кабеля — 500 м;

*10BASE-T(\EEE* 802.3i) — **неэкранированная витая пара** *(Unsh ielded Twisted Pair — UTP)* используется в сетевой топологии «звезда» (две скрученные пары категории-3). Скорость передачи данных - 10 Мбит/с. Максимальная длина используемого кабеля -100 м;

*100BASE-TX* (IEEE 802.3u) — **экранированная витая пара (***Shielded Twisted Pair — STP)* используется в сетевой топологии «звезда» (две скрученные пары категории-5). Скорость передачи данных — 100 Мбит/с. Максимальная длина используемого кабеля — 100 м;

*1000BASE-T* (IEEE 802.3ab) — *UTP* (четыре скрученные пары категории-5е или категории-6) используется в сетевой топологии «звезда». Скорость передачи данных — 1000 Мбит/с. Максимальная длина используемого кабеля — 100 м;

*1000BASE-LX* (IEEE 802.3z) — **волоконно-оптический кабель** (*Fiber-optical cable - FOC*) используется для соединения ЭВМ, расположенных на больших расстояниях (несколько км), а также при наличии сильных электромагнитных или радиочастотных помех (одномодовое волокно 10/125 1310/1550 нм или многомодовое волокно 50/125 1300 нм). Скорость передачи данных — 1000 Мбит/с. Максимальная длина используемого кабеля: одномодовое волокно — 5 км, многомодовое волокно — 550 м.

# 14.5. Объединение локальных сетей

В случае необходимости можно объединить несколько компьютерных сетей, чтобы создать мегасеть, для которой не характерна какаято специфическая топология (шина, звезда или кольцо) и технология (Ethernet или Token Ring).

Для соединения различных компьютерных сетей используются специальные сетевые устройства: повторители, мосты, маршрутизаторы и шлюзы. При их использовании можно увеличить число подключений внутри локальной сети или создать глобальную сеть.

По мере прохождения по плате в компьютере, по кабелям от соединителя ксоединителю, по сети от одного устройства к другому электронные сигналы ослабляются (затухают) и теряют свои характеристики. Для предотвращения этого используются **повторители** — специальные устройства, усиливающие и восстанавливающие характеристики сиг налов, прежде чем передать их дальше. Это позволяет увеличивать расстояние между смежными компьютерами в сети. Длинные сети могут содержать много повторителей.

Для объединения двух сетей используются три различных вида устройств, которые конструктивно выполняются в виде плат, устанавливаемых в компьютеры:

мост - для объединения сетей, использующих разные топологии (но одинаковую технологию);

маршрутизатор - для объединения сетей, использующих разные технологии (но одинаковые протоколы передачи данных); илюз - для объединения сетей, использующих разные протоко-

лы передачи данных.

Если необходимо соединить две отдельные компьютерные сети, использующие одинаковую технологию, то можно использовать сетевой мост, который будет поддерживать трафик сети.

Пусть мост соединяет две сети: левую и правую. Когда мост получает пакет из левой сети, он сравнивает адрес получателя пакета с адресом узла на левой стороне. Если адрес получателя пакета находится на той же стороне, что и источник (на левой), то мост отпускает пакет и не позволяет ему попасть в правую сеть. Если адрес получателя пакета и исходный адрес находятся на разных сторонах, мост позволяет пакету перейти в другую сеть.

Использование моста дает три преимущества:

повышение эффективности сети - разделение всей сети на малые сегменты, соединенные мостом, локализует трафик в каждом сегменте и, соответственно, уменьшает общий трафик сети; улучшение надежности сети - дефектный кабель или узел нарушает работу всей сети, построенной по шинной или кольцевой топологии. Разделение всей сети на несколько малых частей уменьшает воздействие неисправного кабеля или узла на всю сеть;

ограничение несанкционированного доступа - отделение компьютеров руководства (сегмент с закрытым доступом) от остальной части сети ограничит доступ несанкционированных пользователей к конфиденциальным данным, передаваемым между компьютерами руководства компании.

Функции маршрутизатора сходны с задачами моста, но в отличие от него маршрутизатор имеет свой сетевой адрес. Поэтому узлы в сети могут посылать маршрутизатору пакеты, предназначенные для другой сети. Таким образом, маршрутизаторы управляют сетевым трафиком.

Для маршрутизации данных обычно используются таблицы маршрутизации, сходные с поисковыми таблицами баз данных. Таким об-

разом, маршрутизатор может искать правильный путь (или лучший маршрут) от текушего местоположения пакета до любого адресата в сети. В зависимости от требований сети можно установить статические или динамические таблицы маршрутизации. При использовании статической таблицы администратор сети должен вручную вносить изменения в таблицу. Для динамической таблицы эта процедура выполняется автоматически с помощью специального программного обеспечения. Преимущество динамической таблицы в том, что, если часть сети окажется перегруженной из-за сильного трафика, программное обеспечение может скорректировать таблицы маршрутизации, направив пакеты в обход узкого места.

Многие называют маршрутизаторы шлюзами. Но шлюз — это устройство, выполняющее преобразование данных между двумя сетевыми протоколами. С его помощью можно подключить локальную сеть к глобальной.

# 14.6. Беспроводные сети

Кроме обычных локальных сетей (LAN), использующих различные виды кабелей для передачи данных, недавно появились новые беспро**водные локальные сети** (*Wireless Local Area Network — WLAN*), которые используют для связи и передачи данных между узлами высокочастотные радиоволны, а не кабельные соединения. WLAN - это гибкая система передачи данных, которая применяется как расширение (или альтернатива) кабельной локальной сети внутри одного офиса, здания или в пределах определенной территории.

Данная технология позволяет экономить средства за счет отсутствия необходимости прокладывать метры кабеля, а простота установки не отнимает время на сложные ремонтно-технические работы. Расширение и изменение сети WLAN не является сложной задачей: пользовательские устройства можно интегрировать в сеть, установив в них беспроводные сетевые адаптеры.

Возможны два варианта сетей WLAN:

• сеть Ad-hoc (для данного случая) включает самостоятельную группу компьютеров, каждый из которых с беспроводным сетевым адаптером. Такие сети применимы как для маленьких и домашних офисов, так и для рабочих групп и подразделений. В режиме Ad-hoc максимально возможное количество беспроводных узлов — 256;

• сеть **Infrastructure** (*инфраструктура)* представляет собой комбинацию проводных и беспроводных сетей. Такие сети применяются в масштабах предприятия для доступа к центральным базам данных или беспроводного подключения мобильных пользователей. В режиме **Infrastructure** максимально возможное количество беспроводных узлов — 2048.

Для соединения кабельной и беспроводной сети используются специальные **точки доступа** *(Access Point — АР*), которые позволяют клиентам беспроводной сети получить доступ к ресурсам кабельной сети. Каждая точка доступа расширяет общую вычислительную мощность системы. А пользователи могут перемещаться между точками доступа, не теряя соединения с сетью, как и при подключении мобильного телефона к сотовой сети. Другими словами, **точка доступа** — это программно-аппаратное устройство, которое выполняет роль концентратора для клиента беспроводной сети и обеспечивает подключение к кабельной сети.

Дальность связи беспроводных точек доступа зависит от мощности передатчика точки доступа, характеристик клиентского оборудования и пути прохождения сигнала (особенно в помещениях). Поскольку беспроводные сети используют радиочастоты, взаимодействие радиоволн с обычными объектами здания, например со стенами, металлическими конструкциями и даже людьми, может повлиять на дальность распространения сигнала и изменить таким образом радиус действия точки доступа. Пространство, в котором достаточно сильный радиосигнал от точки доступа, чтобы мобильный пользователь мог работать с ней, называется **ячейкой** *(cell).* В условиях городской застройки (в зависимости от количества и вида препятствий на пути) размер ячейки большинства точек доступа достигает 150 м. В условиях прямой видимости дальность действия точки доступа может достигать 300 м. Для увеличения дальности работы беспроводных устройств применяются специальные усилители и антенны, в том числе направленные.

В случае необходимости можно создать радиопокрытие большей зоны, чем позволяет точка доступа (аналогично сетям сотовой связи). Для этого с помощью нескольких точек доступа организовывают **соты** — перекрывающиеся зоны для уверенного приема. При этом пользователь в **роуминге** *(roaming),* перемещаясь из соты в соту, не потеряет связь с сетью, так как одна точка доступа «передает» его другой. Роуминг дает возможность пользователям портативных компьютеров поддерживать постоянное подключение к сети, при этом перемещаясь в большей зоне охвата, чем зона охвата одной точки доступа. Однако перед использованием роуминга необходимо убедиться, что в пред

полагаемой зоне перемещения мобильного пользователя все точки доступа и мобильный компьютер используют одинаковые настройки (номера каналов, идентификаторы сети и пр.).

К беспроводным точкам доступа одновременно можно подключить несколько пользователей, так как точка доступа (или роутер) - это обычный концентратор (hub). Теоретически ограничений на количество подключений нет, но на практике стоит ограничиться десятком пользователей. К тому же при нескольких подключениях к одной точке ее полоса пропускания делится на количество подключенных пользователей.

При построении беспроводных сетей используются две схемы подключения:

точка - точка (сеть Ad-hoc), когда два сетевых адаптера либо две точки доступа соединяются между собой. Эта схема применяется для непосредственного соединения двух компьютеров либо при организации радиомоста между двумя проводными сетями; точка - точка лоступа (сеть *Infrastructure*), когда несколько сетевых адаптеров соединены с одной точкой доступа либо несколько точек доступа объединены с одной точкой доступа. Этот режим применяется для создания беспроводной локальной сети из нескольких пользователей, для соединения этой сети с проводной сетью (например, для выхода в Интернет), для соединения между собой нескольких проводных сетей.

Для соединения компьютеров в беспроводную сеть (или их подключения к Интернету) используется современная технология Wi-Fi (Wireless Fidelity - беспроводная преданность), которая разработана консорциумом Wi-Fi Alliance<sup>1</sup> на базе стандартов IEEE 802.11. Создатель Wi-Fi Вик Хейз участвовал также в разработке самих стандартов IEEE 802.11a, 802.11b и 802.11g.

Wi-Fi был создан в 1991 г. компанией NCR Corporation/AT&T (впоследствии Lucent и Agere Systems) в г. Ньивегейн (Нидерланды). Изначально технология предназначалась для систем кассового обслуживания (обеспечивала скорость передачи данных от 1 до 2 Мбит/с) и была выведена на рынок под маркой WaveLAN.

Обычная схема сети Wi-Fi включает в себя одну или несколько точек доступа и не менее одного клиента (режим «инфраструктура»). Точка доступа посылает свой SSID (Service Set IDentifier - идентификатор сервисного набора) с помощью специальных сигнальных пакетов, передающихся каждые 100 мс на скорости 1 Мбит/с и обладающих малым размером, поэтому они не влияют на характеристики

<sup>&</sup>lt;sup>1</sup> Wi-Fi (произносится «вай-фай») — торговая марка Wi-Fi Alliance.

сети. Так как 1 Мбит/с - это наименьшая скорость передачи данных для Wi-Fi, то клиент, получающий сигнальные пакеты, может быть уверен, что сможет соединиться минимум на скорости 1 Мбит/с. Зная параметры сети (то есть SSID), клиент может выяснить, возможно ли подключение к данной точке доступа. При попадании в зону действия двух точек доступа с идентичными SSID программа может выбирать между ними на основании данных об уровне сигнала. Стандарт Wi-Fi дает клиенту полную свободу при выборе критериев для соединения и роуминга - в этом его преимущество.

Последние версии операционных систем содержат функцию, называемую  $ZC$  (Zero Configuration – нулевая конфигурация), которая показывает пользователю все доступные сети и позволяет переключаться между ними «на лету». Это означает, что роуминг будет полностью контролироваться операционной системой.

В беспроводных сетях информация может быть перехвачена во время передачи, поэтому WLAN используют специальные технологии защиты данных. Wi-Fi имеют две системы безопасности:

- на аппаратном уровне  $-$  DSSS (Direct Sequence Spread Spectrum  $$ прямая последовательность расширения спектра);
- на программном уровне WEP (Wired Equivalent Privacy секретность, эквивалентная проводной связи).

Технология DSSS использует шумоподобный сигнал для передачи данных в радиоэфире на частотах в диапазоне 2,4...2,5 ГГц. Ранее она была разработана для применения в военных радиосистемах с высокой помехозащищенностью и с низкой вероятностью радиоперехвата. Системы DSSS имеют ширину излучения 22 МГц и используют последовательности длиной 11 бит, что позволяет создать 11-кратную избыточность сигнала, а следовательно, в 11 раз повысить помехоустойчивость системы. Системы DSSS могут работать при слабом сигнале, обеспечивая передачу данных на большие расстояния.

На сегодняшний день в качестве алгоритма шифрования для стандарта 802.11 наиболее широко используется технология WEP, которая является базовым средством обеспечения безопасности в беспроводных сетях. В основе WEP лежит разработанный американцем Рональдом Райвестом еще в 1987 г. поточный шифр RC4, который получил широкое распространение благодаря удачному сочетанию криптографической стойкости и высокого быстродействия. С помощью WEP шифруются данные в каждом одиночном пакете, который передается в беспроводной сети. WEP использует общий ключ для расшифровки данных, поэтому все устройства в вашей беспроводной сети должны использовать одинаковые ключ и тип шифрования. Минимальная

длина ключа - 64 бита. С целью улучшения базового уровня защищенности некоторые производители (например D-Link) предлагают использовать более длинные ключи шифрования протокола WEP: 128, 154 или 256 бит.

Однако такую защиту можно взломать - соответствующие утилиты присутствуют в сети Интернет. Ее основное слабое место - вектор инициализации размером 24 бита, что подразумевает около 16,8 млн комбинаций (2<sup>24</sup>). После использования этого количества ключ начинает повторяться. Хакеру необходимо найти эти повторы (от 15 минут до часа для ключа 40 бит) и за секунды взломать остальную часть ключа. После этого он может входить в сеть как обычный зарегистрированный пользователь.

Новые устройства поддерживают более совершенный протокол WPA (Wi-Fi Protected Access - защищенный доступ Wi-Fi), однако многие старые точки доступа не поддерживают его (требуется их замена). WPA - это временный стандарт, о котором договорились производители оборудования, пока не вступил в силу IEEE 802.11i. По сути,  $WPA = 802.1X + TKIP + MIC$ 

Новый стандарт IEEE 802.1X оказался ключевым для развития индустрии беспроводных сетей в целом. За основу взято исправление недостатков технологий безопасности, применяемых в 802.11, в частности возможность взлома WEP, зависимость от технологий производителя и т.п. 802.1Х позволяет подключать в сеть даже PDA-устройства, а следовательно, более выгодно использовать саму идею беспроводной связи. С другой стороны, 802.1Х и 802.11 являются совместимыми стандартами.

802.1X базируется на протоколах EAP (Extensible Authentication **Protocol** — протокол расширенной аутентификации), TLS (Transport Layer Security - безопасность транспортного уровня) и службе доступа **RADIUS** (Remote Authentication Dial-In User Service - служба удаленной аутентификации звонящего пользователя). Обеспечивается взаимная аутентификация и целостность передачи данных.

Применение в качестве алгоритма шифрования AES существенно повышает защищенность системы. Он довольно новый и обладает наиболее высокой криптостойкостью среди симметричных алгоритмов шифрования. На сегодняшний день нет известных атак на алгоритм AES.

Плюс к этому стоит добавить новую организацию работы клиентов сети. После того как пользователь прошел этап аутентификации, ему высылается секретный ключ в зашифрованном виде на определенное незначительное время - время действующего на данный момент се-
анса. По завершении этого сеанса генерируется новый ключ и опять высылается пользователю. Протокол *ТКІР* (Temporal Key Integrity Protocol - протокол временной ключевой целостности) использует автоматически создаваемые непредсказуемым способом 128-битные ключи, общее число вариаций которых достигает 500 млрд. Сложная иерархическая система алгоритма подбора ключей и динамическая их замена через каждые 10 КБайт (10 тысяч передаваемых пакетов) делают систему максимально защищенной.

От внешнего проникновения и изменения информации также защищает технология **MIC** (Message Integrity Check — проверка целостности сообщения). Достаточно сложный математический алгоритм позволяет сверять данные, отправленные в одной точке и полученные в другой. Если замечены изменения и результат сравнения не сходится, такие данные считаются ложными и выбрасываются.

Принятый в июне 2004 г. протокол WPA2 открыл более безопасную схему, которая доступна в новом оборудовании. Обе схемы требуют более стойкий пароль, чем те, которые обычно назначаются пользователями. Для защиты от вторжения многие организации используют дополнительное шифрование (например, VPN).

Подводя итог общему описанию технологии Wi-Fi, стоит отметить у нее три преимущества:

1) построение сети без прокладки кабеля (а также уменьшение стоимости ее развертывания и расширения). Места, где нельзя проложить кабель (например, вне помещений и в зданиях, имеющих историческую ценность), могут обслуживаться беспроводными сетями;

2) широкое распространение устройств Wi-Fi разных производителей на рынке, которые могут взаимодействовать на базовом уровне сервисов (оборудование Wi-Fi может работать в разных странах по всему миру);

3) поддерживается роуминг, поэтому клиентская станция может перемещаться в пространстве, переходя от одной точки доступа к другой.

В то же время технология Wi-Fi обладает пятью недостатками:

1) по сравнению с другими стандартами довольно высокое потребление энергии, что уменьшает время жизни батарей и повышает температуру устройства;

2) неполная совместимость между устройствами разных производителей (неполное соответствие стандарту) может привести к ограничению возможностей соединения или уменьшению скорости;

3) ограниченный радиус действия (до 300 м);

4) слабая стойкость ключа стандарта шифрования WEP (может быть относительно легко взломан даже при правильной конфигурации):

5) наложение сигналов закрытой (использующей шифрование) и открытой точек доступа, работающих на одном или соседних каналах, может помешать доступу к открытой точке доступа. Эта проблема может возникнуть при большой плотности точек доступа, например в больших многоквартирных домах, где многие жильцы ставят свои точки доступа Wi-Fi.

Сегодня цена оборудования Wi-Fi быстро падает (стоимость сетевого адаптера — от 15 дол.). Через несколько лет Wi-Fi-доступ станет повсеместным, и глобальная сеть будет наполнена разнообразными Wi-Fi-совместимыми устройствами. Согласно исследованиям рынка, в 2002 г. Wi-Fi-адаптерами при производстве оснащались около 6% всех мобильных компьютеров, в 2003 г. их доля выросла до 35%, а в 2005 г. - до 90%.

На сегодняшний день оборудование Wi-Fi представлено в широком ассортименте всеми известными производителями сетевого оборудования, такими как Asus, D-Link, Netgear, TrendNet и др., начиная от оборудования операторского класса и заканчивая абонентским оборудованием, ориентированным на массового потребителя.

## 14.7. Wi-Fi-стандарты IEEE 802.11

Институт инженеров по электротехнике и радиоэлектронике (The Institute of Electrical and Electronics Engineers  $-$  IEEE)  $-$  3TO BCEMAPHAR профессиональная организация ученых и исследователей, основанная в 1884 г. и состоящая из самостоятельных научных обществ<sup>1</sup>. Целями IEEE являются обеспечение информационной и технической поддержки исследований в области электротехники, электроники и связанных с ними наук, применение их результатов для пользы общества, а также профессиональный рост членов IEEE. Для этого IEEE проводит и спонсирует ежегодно более 300 научных мероприятий во всех странах, публикует 33% всей мировой технической литературы по электротехнике, радиоэлектронике, компьютерам; обеспечивает образовательные программы, создал и поддерживает более тысячи стандартов. Особое внимание IEEE уделяет студентам и аспирантам,

<sup>1</sup> Это самое большое всемирное техническое общество. По данным на 1 февраля 2003 г., в IEEE состояло 382 485 человек из 147 стран. В России зарегистрировано 1272 члена 1ЕЕЕ, включая студентов.

для поддержки научной деятельности которых имеются специальные программы.

Стандарт IEEE 802.11, разработка которого была завершена в 1997 г., является базовым стандартом и определяет протоколы, необходимые для организации беспроводных локальных сетей (WLAN). Они работают в диапазоне частот 2,4...2,5 ГГц (на близких частотах работают беспроводные телефоны стандарта DECT, микроволновые печи и устройства Bluetooth). Существует несколько версий стандарта IEEE 802.il.

*Сетевой стандарт IEEE 802.11b*1. Стандарт **802.11b,** с которого начался «взрыв» Wi-Fi, использует модуляцию DSSS. Максимальная «грязная» скорость работы составляет 11 Мбит/с, со ступенчатыми падениями до 5,5; 2 и 1 Мбит/с.

Стандарт 802.1 lb первым получил широкое распространение, причем оборудование этого стандарта можно до сих пор встретить во множестве корпоративных и общественных беспроводных сетей. Сегодня он вытесняется более скоростным стандартом 802.1 lg, который преобладает как на потребительском, так и на корпоративном рынках беспроводного сетевого оборудования. В то же время 802.1 lb распространен в Wi-Fi-телефонах, беспроводных системах передачи звука, КПК и другом оборудовании, где критична низкая стоимость, а требования к скорости работы сети не такие высокие.

Стандарт 802.1 lb обладает двумя преимуществами:

- первый распространенный стандарт беспроводных сетей;
- достаточно низкая цена.

Стандарт 802.1 lb обладает двумя недостатками:

- помехи со стороны другого 2,4-ГГц оборудования, в том числе СВЧ-печей, DECT-телефонов и Bluetooth-устройств;
- помехи со стороны соседних беспроводных сетей, поскольку доступны всего три непересекающихся частотных канала шириной 20 МГц каждый (1-й, 6-й и 11-й — если рядом работает точка доступа на 1-м канале, а у вас на 3-м, то эти точки доступа будут мешать друг другу, тем самым уменьшая скорость передачи данных).

Сетевой стандарт IEEE 802.11g<sup>2</sup>. Стандарт 802.11g привлекателен максимальной пиковой скоростью 54 Мбит/с и обратной совместимостью с 802.11b. Более высокая скорость достигается благодаря использованию разделения сигнала *OFDM* (*Orthogonal Frequency Division Multiplexing —* уплотнение с ортогональным частотным делением),

**<sup>1</sup> Утвержден в 1999 г.**

**<sup>2</sup> Утвержден в 2002 г.**

которое впервые было применено в стандарте 802.11а. Обратная совместимость достигается таким же частотным диапазоном 2.4...2.5 ГГц и поддержкой старой схемы модуляции ССК (Complementary Code Keying - кодирование дополняющим кодом), которые использовались B 802.11b.

Второй пункт особенно важен, поскольку все устройства 802.11g могут работать в трех режимах:

- наследуемый (Legacy), в котором обеспечивается поддержка устройств 802.11b;
- смешанный (Mixed), в котором поддерживаются устройства 802.11b и 802.11g;
- чистый, в котором работают только устройства 802.11g.

Стандарт очень быстро завоевал рынок беспроводных сетей, причем даже до его официальной ратификации, с появлением первых продуктов draft-802.11g, нацеленных на частных пользователей. После ратификации стандарта 802.11g он проник и в корпоративную сферу. Оборудование этого стандарта остается лидером на рынке беспроводных сетей, что обусловлено прекрасным соотношением цена/качество.

Стандарт 802.11g обладает тремя преимуществами:

- наличие широкого ассортимента оборудования;
- относительно недорогое оборудование;
- доступны технологии улучшения скорости (до 108 Мбит/с) и ралиуса действия.

Стандарт 802.11g обладает теми же недостатками, что и 802.11b.

Сетевой стандарт IEEE 802.11n<sup>1</sup>. Стандарт 802.11n повышает скорость передачи данных практически вчетверо по сравнению с 802.11g, при условии использования с другими устройствами 802.11n. Теоретически способен обеспечить скорость передачи данных до 600 Мбит/с, применяя передачу данных сразу по четырем антеннам (до 150 Мбит/с по одной антенне).

Устройства 802.11n работают в разных диапазонах 2,4-2,5 или 5,0 ГГц. Устройства 802.11n могут работать в трех режимах:

- наследуемый (Legacy), в котором обеспечивается поддержка устройств 802.11b/g и 802.11a;
- смешанный (Mixed), в котором поддерживаются устройства 802.11b/g, 802.11a и 802.11n;
- чистый, в котором можно воспользоваться преимуществами повышенной скорости и увеличенной дальностью передачи данных.

<sup>•</sup> Утвержден в 2009 г.

Итоговая версия стандарта (DRAFT 11.0) обеспечивает МІМО (Multiple Input, Multiple Output - много входов, много выходов) пространственное мультиплексирование (одновременная передача нескольких информационных потоков по одному каналу) и многолучевое отражение (доставка каждого бита информации соответствующему получателю с небольшой вероятностью влияния помех и потерь данных).

Современные сети Wi-Fi работают со скоростью, сравнимой с кабельными сетями. Основные характеристики стандартов Wi-Fi приведены в таблице 14.2. При этом большая скорость улучшает пропускную способность, а более низкая скорость увеличивает дистанцию и надежность соединения. Как и в обычной сети, пропускная способность WLAN зависит от ее топологии, загрузки, расстояния до точки доступа и т.д.

Таблина 14.2

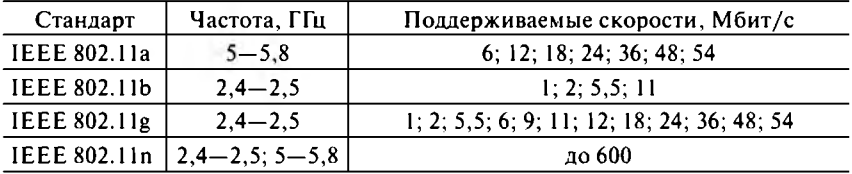

Основные характеристики стандартов Wi-Fi

С помощью Wi-Fi можно подключать беспроводный Интернет, где нет возможности подключить проводной Интернет (через модемы или по выделенным линиям). При этом необходим только сетевой адаптер беспроводного доступа, стоимость которого достаточна низкая. Именно с помощью этой технологии Интернет становится мобильным и дает пользователю свободу перемещения - в пределах одной комнаты и по всему миру.

Стандарт Wi-Fi позволяет предоставить высокоскоростной доступ ко всем ресурсам сети Интернет (электронная почта, серфинг, ICQ и т.д.) с ноутбука, КПК или смартфона в зоне покрытия сетей Wi-Fi. Технология обеспечивает одновременную работу в сети нескольких десятков активных пользователей, а скорость передачи информации для конечного абонента может достигать 600 Мбит/с.

Мобильные устройства (КПК, смартфоны и ноутбуки), оснащенные клиентскими Wi-Fi-приемо-передающими устройствами, могут подключаться к локальной сети и получать доступ в Интернет через так называемые точки доступа (хот-споты).

# ГЛАВА 15. ГЛОБАЛЬНАЯ СЕТЬ ИНТЕРНЕТ

## 15.1. История развития сети Интернет

Что такое Интернет? Само название InterNet произошло от объединения двух слов Interconnected Networks (связанные сети).

Интернет - это мировая компьютерная сеть, состоящая из множества соединенных друг с другом больших и малых сетей. Это сеть сетей, дающая возможность общения и передачи информации между любыми компьютерами по всему миру вне зависимости от того, кому они принадлежат и каким программным обеспечением оснашены.

История компьютерных сетей уходит в начало 60-х гг. XX в. Тогда Министерство обороны США посчитало, что на случай войны Америке нужна надежная система передачи информации. Опасения были связаны с возможным ударом по национальному коммуникационному центру США, который обеспечивал связь военного руководства страны с американскими стратегическими силами. Решение этой задачи было возложено на департамент Министерства обороны США — Агентство перспективных исследовательских проектов (Advanced Research Projects *Agency - ARPA*), которое предложило разработать для этого компьютерную децентрализованную сеть, состоящую из отдельных независимых сегментов.

Эта задача была поручена Калифорнийскому университету, Стэндфордскому исследовательскому центру, Университету штата Юта и Университету штата Калифорния, причем все работы финансировались за счет Минобороны США. В рамках этого проекта в 1969 г. была создана компьютерная сеть ARPANet, объединившая четыре указанных научных учреждения.

В основу информационного обмена была заложена оригинальная идея расщепления информационных данных на малые порции - «пакеты», которые достигали цели назначения различными путями. Эта экспериментальная сеть передачи пакетов первоначально предназначалась для изучения методов обеспечения надежной связи между компьютерами различных типов. Сеть ARPANet явилась прообразом сети InterNet (многие методы передачи данных через модемы были разработаны именно в ARPANet). Это была первая в мире сеть, перешедшая на маршрутизацию пакетов данных (1 января 1983 г.).

Эта компьютерная сеть была построена с учетом обеспечения ее функционирования в период военных действий, что отражалось в высокой надежности доставки сообщений при повреждении части узлов сети или их полном физическом уничтожении. В случае поражения отдельных участков сети действующие узлы автоматически переадресовывали данные по функционирующим каналам связи. Такая надежность обеспечивала управление военным потенциалом США в любых условиях. Сеть была предназначена для связи различных военных учреждений и оборонных предприятий, а также важных исследовательских центров.

В основу проекта были положены три базовые идеи:

- каждый узел сети соединен с другими, так что существуют несколько различных путей от узла к узлу;
- все узлы сети рассматриваются как надежные существуют автоматически обновляемые таблицы перенаправления пакетов между узлами;
- пакет, предназначенный для отдаленного узла, отправляется на ближайший к нему согласно таблице перенаправления пакетов, а при недоступности этого узла - на следующий и т.д.

Созданная по такому принципу система не имела централизованного узла управления и, следовательно, легко могла быть изменена ее конфигурация.

За шесть лет до построения в США сети ARPANet в СССР существовал план создания Государственной сети вычислительных центров (ГСВЦ), однако он не был реализован на практике, что лишило нашу страну возможного приоритета в данной области.

В начале 1970-х гг. среди пользователей ARPANet стало распространяться объективное мнение, что передать письмо по компьютерной сети намного удобнее, быстрее и дешевле, чем традиционным методом. Рей Томлинсон предлагает концепцию работы с электронными сообщениями в распределенных сетях. Так начала зарождаться электронная почта.

Эксперимент с ARPANet явился настолько успешным, что многие организации захотели войти в состав сети с целью ее использования для ежедневной передачи данных. Сеть начала активно расти и развиваться, ее начали использовать ученые из разных областей науки. Так, в 1973 г. к ARPANet подключилась сеть CSNet, объединявшая несколько университетов. В связи с возникновением принципиально новых задач и методов их решения у организаций появилась новая потребность - связать воедино свои локальные сети и иметь возможность выходить в локальные сети других организаций.

Также в 1973 г. сеть стала международной - к ней были подключены первые иностранные организации из Великобритании и Норвегии.

Достаточно быстро архитектура и принципы работы сети перестали удовлетворять растущим требованиям, и в 1974 г. были разработаны протоколы семейства ТСР/IР. В 1983 году стандарт для протоколов TCP/IP вошел в военные стандарты (Military Standards), и все работавшие в сети обязаны были перейти на новый стандарт.

В 1983 году из ARPANet выделилась сеть MilNet, которая стала относиться к DDN (Defense Data Network - сеть оборонных данных) Министерства обороны США. Таким образом, сеть MilNet обслуживала исключительно военные интересы, а сеть ARPANet стала доступной для разностороннего использования, преимущественно научного.

Началом становления глобальной компьютерной сети InterNet принято считать создание в 1984 г. сети Национального научного фонда США (National Science Foundation  $-$  NSF)<sup>1</sup>, который тогда начал строительство пяти огромных суперкомпьютерных центров. А сеть NSFNet должна была соединить эти центры с научно-исследовательскими организациями для того, чтобы специалисты, занятые в фундаментальных исследованиях, могли использовать вычислительные мощности существующих компьютерных центров.

Первоначально сеть NSFNet соединяла Национальный центр суперкомпьютерных приложений (National Center for Supercomputing Applications - NCSA) при Университете штата Иллинойс и Центр теории Корнельского университета. Но за первый же год работы к NSFNet подключились около 10 тыс. компьютеров. Она стала обширной межуниверситетской сетью, которая включала более мелкие сети.

Вскоре за NSFNet стало закрепляться на звание «Интернет» - она служила каркасом Интернета в начале 1990-х гг. NSFNet была построена на принципах ARPANet, но имела гораздо большую пропускную способность (56 Кбит/с). В 1990 году ARPANet прекратила свое существование, полностью уступив сети NSFNet.

В это время появились первые шесть доменов Интернета: com, edu, gov, mil, net и org. За каждой из этих аббревиатур скрывается своя собственная сеть.

К 1992 году месячный трафик NSFNet превысил 1 трлн байт. К сети было подключено около 7,5 тыс. мелких сетей, из которых около 2,5 тыс. находились за пределами США. В 1994 году опорные каналы NSFNet были полностью переведены на стандарт Т3, обеспечивающий скорость передачи данных 44,736 Мбит/с. В том же 1994 г. месячный

<sup>&</sup>lt;sup>1</sup> Независимое агентство при правительстве США, отвечающее за развитие науки и технологий.

трафик NSFNet превысил 10 трлн байт, к сети было подключено 4 тыс. организаций и около 50 тыс. сетей в США, Канаде и Европе.

Вскоре американское правительство приняло решение о передаче значительной части каналов NSFNet в общедоступное коммерческое использование. Так 30 апреля 1995 г. сеть NSFNet была официально расформирована и вернулась к роли научно-исследовательской сети.

Одновременно были созданы национальные сети в других странах. Компьютерные сети разных стран стали объединяться, и в середине 1990-х гг. появился Интернет в его сегодняшнем виде.

Можно выделить пять основных этапов развития сети InterNet:

**1969—1973 гг.** — зарождение сети ARPANet на территории США и ее использование исключительно в военных целях;

**1973—1983 гг.** — переориентация на использование сети в других целях, в том числе исследовательских (подключение университетской сети CSNet);

**1983—1986 гг.** — объединение разрозненных сетей в единую сеть (ARPANet и NSFNet);

**1986—1990 гг.** — распространение единой компьютерной сети (ARPANet прекратила свое существование, уступив место InterNet);

**1990 г. — наши дни** — полноценное развитие глобальной компьютерной сети.

Названные этапы являются условными, но позволяют наглядно проследить динамику развития и распространения информационнокоммуникационных (сетевых) технологий.

Несмотря на потерю своего былого могущества, сеть NSFNet продолжает существовать. Она служит своей изначальной цели объединения научного потенциала и вычислительных мощностей суперкомпьютеров. В настоящее время на базе NSFNet развивается известный проект Internet2, обеспечивающий цифровую связь на невероятно больших скоростях.

Internet2 — это некоммерческий консорциум из 207 американских университетов, создающий передовые сетевые приложения и технологии, чтобы ускорить появление «Интернета будущего». Консорциум активно сотрудничает с правительственными организациями и ведущими частными компаниями компьютерной индустрии.

Консорциум также поддерживает собственную экспериментальную высокоскоростную сеть **Абилин** *(Abilene)1,* которая была созда-

**<sup>1</sup> Название «Абилин» происходит от железнодорожной ветки, проложенной в 1860-х гг. у города Абилин в штате Канзас. Для своего времени это был невероятно амбициозный проект, можно сказать, «раздвигавший границы обитаемой Америки».**

на в 1999 г. Тогда ее опорный канал имел пропускную способность 2.5 Гбит/с. В 2003 году начался переход на стандарт  $OC-192c$  с номинальной скоростью 10 Гбит/с (сейчас реальная скорость составляет  $6 - 8$  Гбит/с). Сигнал в сети распространяется в основном по оптическим каналам. Маршрутизацию пакетов данных осуществляют специальные высокопроизводительные маршрутизаторы.

Отличительные особенности сети - использование протокола передачи данных IPv6, средств *multicast* (широковещательной передачи данных нескольким абонентам одновременно), поддержка QoS (средства обеспечения приоритетного качества в передаче видео- и голосовой информации), а также использование высокоскоростных магистральных каналов.

В настоящее время сеть совместно поддерживается консорциумом Интернет2 и коммерческими компаниями. К сети имеют подключение многие университеты по всему миру (в России подключен МГУ).

В сети создаются виртуальные лаборатории, электронные библиотеки, ведется дистанционное обучение. Сеть может служить каркасом для других сетей.

Постоянно увеличивается размер глобальной сети Интернет и расширяется сфера ее применения. Первоначально сетью Интернет пользовались исключительно для передачи файлов и сообщений электронной почты, в настоящее время с ее помощью решаются более сложные задачи распределенного доступа к ресурсам. Сегодня Интернет - это, во-первых, всемирная библиотека, обладающая знаниями, накопленными многими поколениями людей; во-вторых, быстрое и удобное средство международной связи; в-третьих, общедоступное средство массовой информации.

Сеть Интернет никому не принадлежит и не зависит ни от одного правительства или контролирующего органа. Различные организации в Интернете обладают своими собственными компьютерными сетями, которыми управляют так, как считают нужным (при соблюдении договоренностей, определенных соответствующими протоколами). Каждая локальная сеть всемирной сети называется узлом. Узел состоит из компьютеров-серверов, каждый из которых предназначен для хранения информации определенного типа и в определенном формате.

Сеть Интернет обеспечивает обмен информацией между всеми компьютерами, которые входят в состав подключенных к ней сетей. Интернет не просто устанавливает связь между отдельными компьютерами, а создает пути соединения для более крупных единиц групп компьютеров. Объединяя различные сети, Интернет не создает при этом никакой иерархии - все компьютеры в сети равноправны.

Сейчас Интернет объединяет тысячи разных сетей, расположенных по всему миру. В сети используются практически все известные линии связи, начиная от низкоскоростных телефонных линий и заканчивая высокоскоростными цифровыми спутниковыми каналами. Сотни миллионов пользователей имеют доступ к глобальной сети.

## 15.2. Интернет в России

В России Интернет появился с задержкой в несколько лет от всего мира. Сначала подавляющее большинство пользователей могло лишь отправлять и получать электронные письма, но не могло полноценно подключаться к сети и использовать все ее возможности.

Зарождением Интернета в нашей стране можно считать *август 1990 г.,* когда была основана компьютерная сеть *RELCOM (RELiable COMmunication —* надежная связь). А *19 сентября 1990 г.* был официально зарегистрирован домен второго уровня *.SU (Soviet Union* — Советский Союз). После развала СССР этот домен заморозили, так как на карте уже не было такой страны. В Интернете появились новые домены, созданные для стран СНГ, а Россия получила в пользование домен *.RU.* Интернет-революция в нашей стране совершалась группой энтузиастов, до конца не осознававших последствий своих действий.

Российский сегмент Интернета (его часто называют «Рунет»), формально возникший в начале 1990-х гг., в соответствии с мировой тенденцией к середине 1990-х гг. выстроился вокруг технологии *всемирной паутины (World Wide Web — WWW).* Рунет означает совокупность русскоязычных, но не обязательно находящихся в России сайтов Всемирной паутины.

В *октябре 1992 г.* впервые в русскоязычном Интернете было организовано распространение электронной версии газеты «Известия». А 7 *апреля 1994 г.* был официально зарегистрирован домен второго уровня *.RU(Russia —* Россия)1. Первым сайтом, появившимся в Рунете, стал [www.l-9-9-4.ru](http://www.l-9-9-4.ru). В *ноябре 1994 г.* появилась первая русскоязычная электронная «библиотека Машкова». *Весной 1995 г.* в сети заработала первая интернет-версия печатного издания («Учительская газета»). В *мае 1995 г.* РИА «РосБизнесКонсалтинг» первым из российских информационных агентств запускает собственный сервер в Интерне-

<sup>&</sup>lt;sup>1</sup> По состоянию на начало 2012 г., по данным поисковой системы Google, в зоне RU за**регистрировано 7,83 млрд сайтов (1 млрд преодолен 26.02.2009).**

те. Осенью 1995 г. открылся первый интернет-магазин<sup>1</sup>, затем в ноя*бре 1995 г.* появился первый развлекательный ресурс anekdot.ru. А уже в *октябре — декабре 1995 г.* в сети осуществляется проект «Россия: выборы-95», благодаря которому в реальном времени публикуется информация о ходе выборов. В *январе 1996 г.* в Санкт-Петербурге заработало первое интернет-кафе, а в *марте 1996 г.* был зарегистрирован первый сайт политической партии («Яблоко»). *Осенью 1996 г.* в Рунете создали первый поисковик rambler.ru, а через 2 года открылась бесплатная служба mail.ru.

В 1996 году началось осуществление межведомственной программы «Создание национальной сети компьютерных телекоммуникаций для науки и высшей школы». Позднее сеть получила название *RBNet (Russian Backbone Network —* российская базовая сеть). Программа проводилась Министерством образования, Министерством науки и технологии, РАН и РФФИ, а также Госкомсвязи России.

Далее российский Интернет начинает стремительно расти. В сети организуются различные конкурсы, вручаются премии, зарождаются интернет-магазины и аукционы, развлекательные сайты и т.д.

В *1997 году* запущена поисковая система Yandex, позволяющая осуществлять поиск в Рунете с полным учетом морфологии русского языка. Открыт сервер Фонда эффективной политики, и в полную силу начинает развиваться политический сегмент российского Интернета. Уже *в марте 1998 г.* открыт первый в истории Рунета персональный сайт политика Бориса Немцова (он же был инициатором создания сайта российского парламента).

Сейчас российский Интернет стоит на пороге качественных изменений — национальная сеть становится самодостаточной. День ото дня увеличивается число пользователей Интернета в России (бурный рост начался в 1996 г.), и растет его информационное наполнение. В 2005 году количество пользователей Интернета в России составляло около 17,5 млн человек, а в 2007 г. — уже порядка 25 млн человек. По нашим оценкам, сегодня каждый третий житель страны пользуется услугами глобальной сети.

Темпы роста числа интернет-пользователей в России сравнимы со скоростью увеличения числа абонентов сотовой связи и значительно опережают рост числа абонентов проводных телефонных сетей. Но даже несмотря на такие темпы развития, Россия безнадежно отстает от ведущих мировых держав. По распространению Интернета

**<sup>1</sup> Это была электронная витрина московской сети магазинов «Партия» (к концу 1990-х гг уже существовали магазины, ведущие торговлю исключительно онлайн: Ozon.ru, Foto.ru).**

и степени его использования гражданами, бизнесом и правительствами в тех или иных государствах пятерку лидеров составляют Сингапур, Исландия, Финляндия, Дания и США. Япония занимает 8-е, ФРГ — 14-е, Франция — 20-е, а Россия — лишь 62-е место. Поэтому, опираясь на мировой опыт, следует внедрять информационные технологии в России, дабы окончательно не отстать от всемирных процессов информатизации.

Нельзя обойти вниманием и тот факт, что Правительство России занимается пропагандой Интернета среди населения. Министерство связи и информатизации РФ открыло в России около 2 тыс. центров коллективного доступа в сеть «Интернет» на базе региональных почтовых отделений, чтобы население, не располагающее необходимыми техническими средствами, имело возможность доступа к ресурсам сети.

Сегодня Интернет превратился из диковинки в повседневный инструмент. Если еще 15 лет назад почти вся информация в сети приводилась на английском языке и предназначалась в основном для иностранцев, то сегодня поставщики информации ориентируются на отечественных пользователей, поэтому в Интернет можно найти самую разнообразную информацию на русском языке.

На ведущих порталах Рунета посещаемость достигает поразительных результатов. Так, поисковый портал Yandex ежедневно посещают более 13 млн, а ежемесячно - более 26 млн человек<sup>1</sup>. В моменты знаковых событий в стране новостные сайты переживают настоящий бум посещаемости. Так, сайт ЦИК России, где были размещены сведения 0 голосовании на всех избирательных участках 7 декабря 2003 г., стал лидером по числу посещений в стране (в день голосования сайт посетили 105 тыс. человек, а на следующий день — свыше 800 тыс.).

В последнее время ведутся активные работы по передаче новых видов информации через интернет. Уже сегодня можно слушать радио, а не за горами и Интернет-телевидение. Глобальная сеть позволяет проводить селекторные совещания и видеоконференции. С помощью Интернета многие служащие смогут работать дома, обмениваясь документами со своими коллегами, которые находятся за тысячи километров от них. Все идет к тому, что Интернет станет основным средством связи, главным способом получения и передачи информации. Не только компьютеры, но и телефоны, телевизоры, видеокамеры и другие устройства будут подключаться напрямую к Интернету. Хотя на сегодняшний день это может показаться фантастикой, в скором будущем все это станет реальностью.

**<sup>1</sup> На конец 2011 г.**

## 15.3. Услуги сети Интернет

Сеть Интернет предоставляет пользователям огромный набор различных услуг. Наиболее широко представлены услуги, связанные с обменом информацией между абонентами сети.

Существует несколько стандартных способов организации связи между клиентом (потребителем информации) и сервером (источником информации). Всемирная паутина основана на протоколе передачи гипертекста (Hyper Text Transfer Protocol -  $HTTP$ ), но позволяет использовать протокол передачи файлов, электронную почту и другие средства.

Всемирную паутину изобрели в Европейском центре ядерных исследований (CERN, Швейцария). В 1989 году Тим Бернерс-Ли разработал гипертекстовую систему, а в 1990 г. был создан первый браузер, который так и назывался — WWW.

До этого пользователи, желающие поработать, например, с какойнибудь библиотекой, связывались с ней при помощи Telnet (протокол для работы в текстовом интерактивном режиме с любым удаленным компьютером в сети как со своим собственным). На время сеанса компьютер клиента превращался в терминал, и на экран выдавались рекомендации по работе с информационно-поисковой системой библиотеки (сервера). Как правило, они представляли собой сведения по нестандартному языку, с помощью которого можно было управлять системой и формулировать запросы. Найденную информацию можно было загрузить на свой компьютер.

На фоне таких слабых возможностей Telnet намного более удобной являлась система Gopher<sup>1</sup> (она предусматривала наличие на каждом сервере собственного набора меню, который позволял получать доступ к необходимой информации, хранящейся как на нем, так и на других серверах). Сеть представлялась пользователям некой гигантской системой меню, по которой можно было ходить до бесконечности, в том числе и по кругу, так как все разработчики старались накопить на своих узлах побольше ссылок для заданной области, чтобы обеспечить максимальное удобство своим клиентам. Доступ к графическим данным осуществлялся сравнительно редко, в основном работали с текстовыми документами.

В 1990 году в сети появилась новинка, которую показывали скорее как красивую игрушку, нежели как средство повседневной работы. Речь идет о WWW - первом браузере, позволившем получать доступ

<sup>&</sup>lt;sup>1</sup> Gopher - это симпатичный ушастый зверек, похожий на крота, который, по идее, должен был прокопать всю землю насквозь неограниченное число раз.

к графической информации. Пользователи загружали в компьютер фотографии земного шара, сделанные со спутников, и сами определяли для себя прогноз погоды.

Чуть позже появился новый браузер с графическим интерфейсом Mosaic, который и сейчас еще можно встретить, хотя он уже безнадежно устарел. Пользователи, привыкшие работать в сети в текстовом режиме, сразу почувствовали дискомфорт, так как браузер Mosaic работал заметно медленнее. Кроме того, на загрузку картинок тратилось много времени, поэтому пользователи не сразу оценили преимущества и перспективность World Wide Web.

Сама идея создания всемирной паутины заключалась в том, чтобы применить гипертекстовую модель к информационным ресурсам, распределенным в сети, и сделать это максимально просто. При гипертекстовой технологии текст представляется в виде множества фрагментов, с явно обозначенными связями между ними. Создание гипертекста состоит в формировании системы ссылок (переходов от узла к узлу). При этом в качестве узлов могут выступать слова, словосочетания, предложения, абзацы, документы или группы документов, относящихся к одной теме. Информация на web-серверах хранится в виде набора документов, каждый из которых содержит ссылки, с помощью которых пользователи могут обращаться к информации в других документах по данной теме.

Одной из составляющих системы является язык гипертекстовой разметки документов (HTML), который за последние годы получил серьезное развитие. В настоящее время HTML является стандартным языком разработки интерфейсов локальных и распределенных систем.

Для передачи файлов между компьютерами сети используется протокол передачи файлов (File Transfer Protocol - FTP). Достаточно установить связь с удаленным компьютером (сервером), и тогда заинтересованное лицо (клиент) сможет воспользоваться любой информацией с сервера или, наоборот, скопировать свою информацию на сервер. Здесь принцип работы с файлами такой же, как в файловых менеджерах. Обладая соответствующим уровнем доступа, пользователь может переименовывать, копировать или удалять файлы на сервере. Если вам надо скачать из сети Интернет какую-нибудь программу или файл (например, архив), то вы не обойдетесь без FTP. Если вы хотите разместить на сервере свою web-страницу, то вам также понадобится FTP.

Электронная почта (electronic mail - e-mail) обеспечивает возможность обмена почтовыми сообщениями с любыми пользователями сети Интернет. Каждый пользователь Интернета (как человек, так и организация) может получить адрес электронной почты, который строится по стандартной схеме: пользователь@почтовый сервер.

Электронная почта позволяет каждому абоненту сети иметь свой почтовый ящик, в который записываются все поступающие в его адрес сообщения. Пользователь может периодически проверять свой почтовый ящик, читать, распечатывать и передавать сообщения другим абонентам сети.

Из существующих почтовых программ наиболее распространены Microsoft Outlook Express (так как входит в стандартную поставку операционной системы Microsoft Windows) и The BAT! (обладает возможностями, значительно превосходящими предыдущую программу).

В некоторых случаях электронная почта может быть даже удобнее других видов связи, например телефона. Во-первых, она не зависит от занятости телефонных линий и не требует присутствия абонента в момент получения сообщения, что позволяет компенсировать разницу во времени для часовых поясов. Во-вторых, абонент имеет время на обдумывание ответа. При благоприятных условиях с помощью e-mail можно вести диалог почти в режиме реального времени (с задержкой несколько минут). В-третьих, по электронной почте можно передавать не только текст, но и любую другую информацию, например фотографии, документы или программы.

Электронная почта является широко распространенной услугой, так как имеет также ряд преимуществ перед обыкновенной почтой: быстрее доставляются сообщения; ниже стоимость их передачи; существует возможность пересылки текстов, изображений и звуков.

В Интернете очень популярны группы новостей, которые иногда называют телеконференциями или электронными досками объявлений. Но**вости** (*Usenet*) - это услуга, предоставляющая возможность получения сетевых новостей и сообщений с электронных досок объявлений. Также можно размещать требуемую информацию на досках объявлений, которые формируются по определенной тематике. Эта служба работает примерно так же, как и электронная почта, но получаемая информация доступна для всеобщего обозрения.

Наряду с электронной почтой широкое распространение получила услуга интернет-пейджинга  $ICQ$  (*I Seek You* — я ишу тебя). Это средство мгновенной передачи электронных сообщений по каналам сети, которое предоставляет возможность увидеть на экране передаваемый текст и ответ удаленного пользователя на полученное сообщение.

Функционально система состоит из программы (клиента), установленной на компьютере пользователя, и сервера, к которому осуществляются подключения в процессе работы клиентов. Особенностью системы является возможность установки режима безопасности и конфиденциальности работы.

Применение подобных программ в рамках корпоративной сети обеспечивает передачу сообщений в режиме реального времени и позволяет значительно сэкономить на междугородных переговорах в компании, так как передача информации производится по цифровым каналам сети, стоимость аренды которых ниже стоимости оплаты междугородных переговоров. Кроме того, существует возможность передавать любую информацию, в том числе графическую или программные модули.

WhoIs (кто это) - это адресная книга сети Интернет. По соответствующему запросу абонент может получить информацию о том, кому принадлежит тот или иной компьютер (географически и организационно).

Archi - это сетевая служба, обеспечивающая поиск информации по ключевым словам в специальной, регулярно обновляемой базе данных файлов, доступных по протоколу FTP. В сети Интернет существует множество FTP-серверов, на которых хранится огромное количество файлов.

WAIS (Wide Area Information Service - глобальная информационная служба) - это мощное средство, позволяющее проводить более глубокий поиск не только по именам и общим характеристикам файлов, но и по их содержанию. Система осуществляет поиск ключевых слов во всех текстах документов. В сети Интернет существует более 200 WAIS-библиотек.

Для поиска произвольной информации в Интернете можно воспользоваться многочисленными поисковыми серверами. Среди популярных мировых поисковых систем можно выделить Google, Lycos, Yahoo.

В Рунете представлены следующие полнотекстовые поисковые системы: Апорт, Рамблер, Яндекс.

Развитие современных информационных технологий приводит к постоянному появлению новых видов услуг по обмену информацией между пользователями сети Интернет. Со временем в сети произошли определенные изменения. Telnet и Gopher перестали активно использоваться. FTP прочно удерживает свои позиции как надежное средство загрузки файлов. Электронная почта осталась такой же, но были серьезно улучшены сами почтовые программы. Web-браузеры стали основным средством работы в сети, так как поддерживают все Интернет-протоколы из соображений совместимости и удобства. Популярность языка HTML достигла немыслимого уровня, а его применение уже давно не ограничивается рамками Всемирной паутины.

На сегодняшний день умение использовать Интернет, так же, как и умение работать на компьютере, является обязательным условием для достижения успехов практически в любой области деятельности.

## 15.4. Модель взаимодействия открытых систем

Сегодня большинство компьютерных сетей, включая Интернет, основано на модели взаимодействия открытых систем (Open Systems Interaction - OSI). В модели сетевой архитектуры различные функциональные уровни выполняют конкретные сетевые операции. Разработчики создали ее на базе предложения Международной организации no cmandapmusauuu (International Standardization Organization  $-$  ISO), поэтому ее часто называют стандартной моделью ISO/OSI.

Модель состоит из семи уровней, каждый из которых использует различные единицы данных (табл. 15.1). При перемещении данных от одного уровня к другому сетевое программное обеспечение преобразует их в нужный формат.

Таблица 15.1

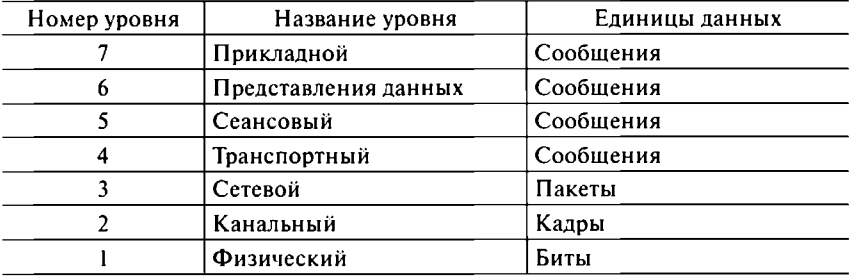

#### Стандартная модель сетевой архитектуры ISO/OSI

Преимущество многоуровневой компьютерной сети заключается в том, что можно использовать разнообразные аппаратные и программные средства для создания сетей. Хотя аппаратура и программы могут быть от разных поставщиков, стандартные протоколы, управляющие потоком данных между различными уровнями сети, гарантируют, что аппаратура и программы будут правильно связываться между собой.

Рассмотрим подробно семь уровней модели ISO/OSI.

1. Физический уровень передает данные (битами) по физическим каналам связи в соответствии с используемой сетевой технологией.

Он включает аппаратные средства (кабели и соединители) согласно используемой сетевой топологии. Также на этом уровне определяется режим связи, используемый для передачи данных (симплексный, полудуплексный или дуплексный). Зная все эти детали, можно создавать более высокие уровни (от канального до прикладного), уже не обращая внимания на физическую реализацию сети.

2. Канальный уровень. Каждый компьютер в сети содержит одну или несколько сетевых карт, реализованных в соответствии с конкретной технологией. Эти платы предоставляют соединение между физическим уровнем (кабелем) и сетевым программным обеспечением. Технология Ethernet (или Token Ring) включает набор протоколов канального уровня, скрывающих физическую реализацию сети от сетевого уровня.

Канальный уровень преобразует последовательность битов данных в определенный формат (кадры). Содержимое кадра данных зависит от лежащего ниже физического уровня (сетевой технологии). Главной функцией канального уровня является предотвращение повреждения данных. По своей структуре кадры данных обеспечивают возможность проверки ошибок. Таким образом, следующему (сетевому) уровню неважно, как канальный уровень формирует кадры и какая технология и топология используются в сети.

3. Сетевой уровень преобразует последовательность кадров в свой формат (пакеты). В сети с коммутацией пакетов в целях маршрутизации каждый пакет данных содержит адрес получателя и исходный адрес. Сетевой уровень определяет путь, по которому данные следуют к месту назначения. Этот уровень управляет сетевым трафиком и скоростями передачи (быстродействием) в сетевой среде. Для управления пакетами данных сетевой уровень использует мосты и маршрутизаторы.

4. Транспортный уровень собирает пакеты данных в необходимый формат (сообщения) и обеспечивает их доставку между компьютерами в сети. Этот уровень создает трафик пакетов, которым управляет сетевой уровень. Транспортный уровень разбивает (фрагментирует) данные, получаемые им из верхнего (сеансового) уровня, на меньшие части для нижнего (сетевого) уровня. После получения информации с нижнего уровня транспортный уровень должен собрать фрагментированные данные и передать их на следующий уровень.

5. Сеансовый уровень. Чтобы воспользоваться услугами сети, обычно необходимо зарегистрироваться в ней (часто этот процесс называют установлением сеанса связи). Сеансовый уровень устанавливает соединение между приложениями различных узлов. Для этого оба конца соединения должны подтвердить свое право использовать конкретное соединение (сеанс). Интернет устраняет потребность в сеансовом уровне, так как протоколы транспортного уровня включают множество функций, которые обычно выполняются на сеансовом уровне.

6. Уровень представления данных содержит общие функции, неоднократно используемые во время связи по сети: подключения к дисплеям, принтерам и другим устройствам. Также этот уровень включает подпрограммы преобразования данных (делает «прозрачной» для сетевых приложений работу компьютера с многочисленными форматами файлов). Уровень представления данных обеспечивает полезные, но несущественные сетевые услуги. Интернет обычно не включает этот уровень, поэтому большинство его функций выполняется прикладными программами.

7. Прикладной уровень содержит все подробности, связанные с конкретными приложениями (программами), написанными для пользователей сети. Большая часть программного обеспечения базируется на наборе протоколов TCP/IP, что позволяет обеспечивать пользователей стандартными сетевыми приложениями (web-браузеры, FTPклиенты, электронная почта и др.).

# 15.5. Набор протоколов сети Интернет (TCP/IP)

Интернет отличается от других сетей используемыми протоколами. Протокол - это набор правил, определяющий характер взаимодействия пользователей и последовательность выполняемых действий при обмене информацией. Сетевые протоколы управляют потоком информации между двумя клиентами (программами), работающими на одном или разных компьютерах (например, связь между сервером и web-браузером).

В сети Интернет используется большое число различных протоколов, однако Интернет часто называют TCP/IP-сетью, так как эти два протокола являются важнейшими. Набор TCP/IP - это совокупность дополняющих друг друга и совместно функционирующих протоколов, в основе которых лежат два протокола (ТСР и IP). В зависимости от используемой программы несколько протоколов внутри набора TCP/IP будут осуществлять передачу информации по сети (табл. 15.2).

Используемые протоколы различаются рядом признаков: типом сетевого соединения, надежностью, типом передаваемых данных и возможностью установки виртуального соединения.

Таблина 15.2

#### Основные протоколы семейства ТСР/IР

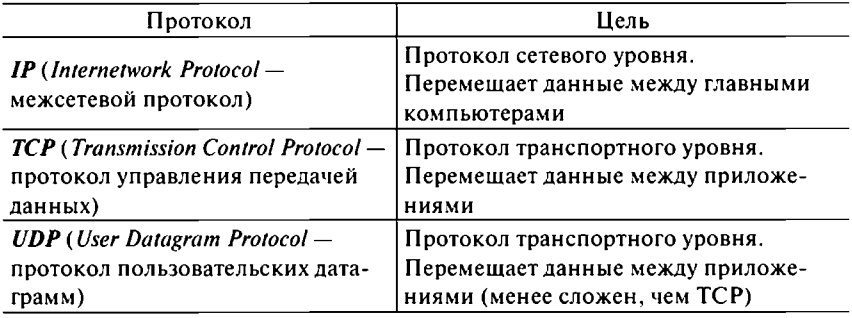

Сетевые соединения могут быть двух типов: с логическим соединением или без логического соелинения.

Протокол с логическим соединением (ТСР) должен установить связь с другим приложением прежде, чем сможет осуществиться обмен информацией. Например, пользуясь телефоном, для связи с абонентом вы набираете номер и ждете ответа. Вы не можете говорить с абонентом, пока тот не поднимет телефонную трубку на другом конце провода. Таким же образом протокол с логическим соединением не может общаться или передавать данные, пока не установит необходимое соединение.

Протокол без логического соединения (UDP и IP) не устанавливает соединения перед передачей информации, поэтому каждое сообщение должно содержать всю информацию, необходимую для доставки. Например, отправляя кому-то по почте письмо, вы указываете на конверте полный адрес. Вы не доставляете письмо лично, вместо этого почтовая служба доставляет его за вас. Точно также каждое сообщение, передаваемое по протоколу без логического соединения, содержит полный адрес доставки. Такой протокол передает сообщение следующему уровню в стеке протоколов и полагается на то, что сеть доставит его адресату.

Понятие «стек протокола» обозначает вертикальную последовательность, в которой протоколы появляются в многоуровневой сети. Когда ваши программы передают данные на другой компьютер в Интернете, данные опускаются вниз по стеку протоколов и далее движутся по сети. В месте назначения данные поднимаются вверх по стеку протоколов к программе адресата на удаленном компьютере.

Протоколы могут быть двух типов: надежными или ненадежными.

Надежный протокол (ТСР) гарантирует доставку достоверных данных. Для этого он включает в каждую передачу контрольные суммы и обменивается со связанными приложениями сообщениями. подтверждающими доставку.

Контрольная сумма — это число, которое передающий и принимающий компьютеры вычисляют, основываясь на содержимом данных, независимо друг от друга. Если суммы не совпадают, то данные считаются неверными из-за ошибки передачи, и передача повторяется.

Ненадежный протокол (UDP и IP) старается доставить данные без гарантии успеха и не извещает передающее приложение в случае сбоя при передаче данных.

Возникает вопрос - зачем тогда вообще использовать такие протоколы? Ненадежные протоколы гораздо проще в разработке, внедрении и использовании. Ниже их стоимость в смысле сложности и полосы пропускания сети. Но и ненадежный протокол может осуществить надежную передачу данных, если сетевые приложения разработаны соответствующим образом с добавлением характеристик, обеспечивающих надежность передаваемых данных.

В протокольном наборе ТСР/IР существуют два базовых типа передачи данных: байтами и датаграммами (массивами данных).

Протокол, использующий байтовую передачу (ТСР), посылает информацию в виде последовательности байтов, т.е. рассматривает данные как одиночный последовательный поток байтов независимо от длины данных и числа передач, требуемых для их посылки. Когда приложение использует байтовую передачу, протокол гарантирует, что на другом конце соединения данные будут получены в том же порядке, в каком они были переданы.

Протокол, использующий передачу датаграмм (UDP и IP), передает информацию в виде самостоятельных блоков, т.е. передает каждый массив данных независимо. Когда протокол передает несколько массивов одному адресату, данные могут появиться не в том порядке, в каком были переданы. Если принимающему приложению требуются последовательные данные, приложение должно объединить их после получения.

Виртуальное соединение - это соединение типа «точка - точка», которое, как вам кажется, связывает две точки между собой. Например, если вы звоните из Ростова в Москву, ваше соединение - виртуальное. В действительности телефонная компания будет направлять ваш звонок через коммутаторы в нескольких городах, так как не существует отдельного провода, соединяющего два любых телефона.

Во многих случаях программы требуют виртуального соединения. Например, для передачи файла с удаленного компьютера в вашу локальную сеть необходимо установить виртуальное соединение. Вы

Глава 15. Глобальная сеть Интернет • 311

вряд ли захотите ждать, пока с помощью отдельных последовательностей массивов ланных файл булет перелан по частям, потому что массивы данных могут поступать в неправильном порядке. Протокол ТСР обеспечивает виртуальное соединение для связи по сети, а протоколы  $\mathbf{UDP}$   $\mathbf{H} \mathbf{IP}$   $\mathbf{H} \mathbf{PT}$ 

Сводная характеристика основных протоколов семейства ТСР/IР приведена в табл. 15.3.

Таблица 15.3

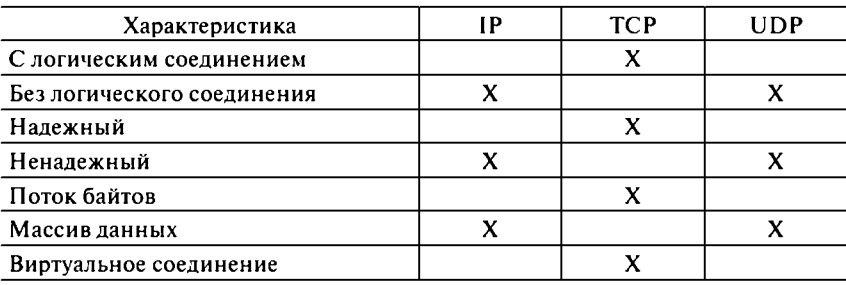

Характеристики основных протоколов семейства ТСР/IР

## 15.6. Протоколы TCP/IP в модели OSI

Согласно модели взаимодействия открытых систем (OSI), сети разбиваются на уровни, каждый из которых выполняет вполне конкретную функцию, и, соответственно, для каждого уровня назначены свои протоколы, определяющие функциональные возможности уровня. Кроме выполнения конкретной функции каждый уровень в многоуровневой сети скрывает подробности конкретного механизма функционирования сети от находящихся выше уровней.

Модель OSI представляет сеть в виде вертикального пакета модулей (уровней). Так как модель связывает по крайней мере один протокол с каждым уровнем, то она как бы складирует протоколы один на другой. Термин *пакет протоколов* происходит от концепции сети, представляемой в виде упорядоченных по вертикали уровней и расположенных один над другим протоколов.

Стандартная модель OSI определяет семь функциональных уровней для структуры сети. Однако она является всего лишь руководством, а не обязательным описанием структуры. Так, в сетевой структуре на базе семейства протоколов TCP/IP используются только пять соответствующих уровней (рис. 15.1).

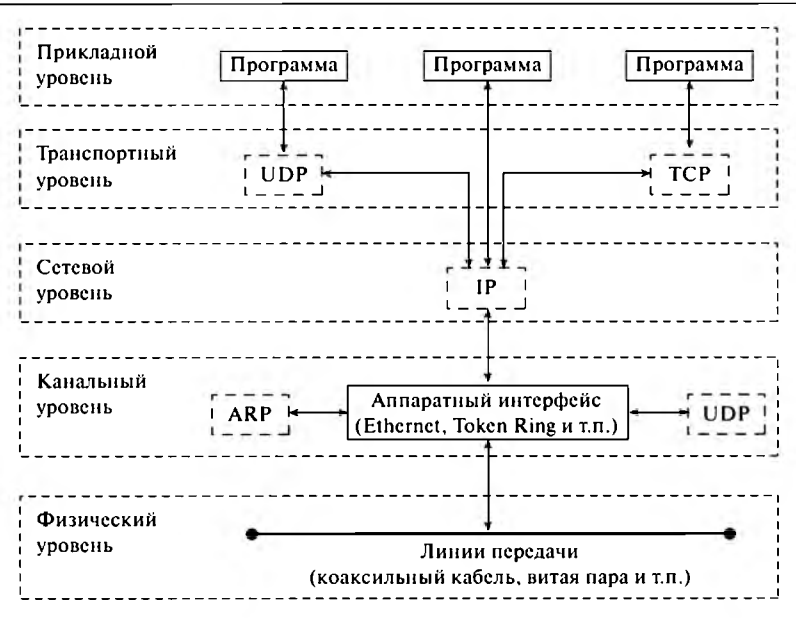

Рис. 15.1. Сетевая модель OSI со связанными протоколами набора TCP/IP

Линии со стрелками показывают возможные направления обмена информацией между различным сетевым программным обеспечением и аппаратными модулями. Например, чтобы связаться с транспортным уровнем, приложения общаются с модулями протокола пользовательских датаграмм (UDP) и протокола управления передачей данных (ТСР). Чтобы связаться с сетевым уровнем, приложения общаются с модулями межсетевого протокола (IP). Однако независимо от того, по какому маршруту будут двигаться данные от прикладного до сетевого уровня, они всегда должны пройти через IP-модуль, чтобы достичь сетевых аппаратных средств.

Физический уровень определяют вид и характеристики линий связи между компьютерами. В Интернете используются практически все известные в настоящее время способы связи, начиная от простого провода и до волоконно-оптических линий связи.

Канальный уровень включает аппаратный интерфейс и два модуля протоколов: протокол определения адреса (Address Resolution Protocol -ARP) и протокол определения обратного адреса (Return Address Resolution **Protocol — RARP**). МАС-адрес (на физическом уровне) имеет длину 6 байт, в отличие от IP-адреса (на сетевом уровне), имеющего длину 4 байта. Все данные, передаваемые по сети Ethernet, используют кадры данных Ethernet, и сетевые платы не понимают IP-адреса. Чтобы преобразовать эти адреса, используются протоколы ARP (IP-адрес  $\rightarrow$ МАС-адрес) и  $RARP$  (МАС-адрес -> IP-адрес).

Сетевой уровень перемещает данные между главными компьютерами, используя протокол IP. Он доставляет данные главному компьютеру сети, однако только транспортные протоколы могут маршрутизировать данные нескольким адресатам (сетевым программам) на одном главном компьютере.

Транспортный уровень передает данные между приложениями. Транспортные протоколы (UDP или TCP) хранят номера портов источника и адресата, ассоциируя их с конкретными приложениями.

Прикладной уровень используется специалистами в процессе разработки программного обеспечения, которое должно связываться по сети. Этот уровень ориентирован на программы и содержит все детали, касающиеся конкретных приложений. Программист может сделать так, чтобы для работы в сети программа просто посылала информацию вниз по пакету протоколов.

## 15.7. Система адресации сети Интернет

Каждый подключенный к сети компьютер (хост) имеет свой адрес, по которому его может найти абонент из любой точки мира.

Сеть Интернет самостоятельно осуществляет передачу данных, при этом к адресам станций предъявляются специальные требования. Адрес должен нести определенную информацию о своем владельце и иметь формат, позволяющий автоматически вести его обработку.

С этой целью для каждого компьютера устанавливаются два адреса, которые могут применяться равноценно:

**IP-адрес** — такой уникальный цифровой адрес имеет каждый компьютер, подключенный к сети;

доменный адрес - используется для удобства обращения к ресурсам сети.

Многие связывают IP-адреса с главными компьютерами (серверами). Однако в действительности сам компьютер в Интернете не имеет IP-адреса, так как он присваивается сетевой карте. Если в компьютере несколько плат, то каждая из них имеет уникальный IP-адрес.

Цифровой адрес имеет длину 32 бита (4 байта). Его можно представить несколькими способами, но более привычна точечно-десятичная форма записи, при которой IP-адрес для удобства разделяется на четыре блока по 8 бит (1 байт), каждый из которых записывается в десятичном виде (числом от 0 до 255) и отделяется от других точкой.

Например, следующие числа — эквивалентные представления одного и того же IP-адреса:

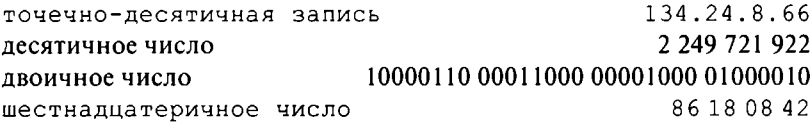

32-разрядный IP-адрес кодирует номер сети и номер сервера, то есть содержит полную информацию, необходимую для идентификации компьютера. Интернет состоит из тысяч взаимосвязанных сетей. Чтобы отличать одну сеть от другой, центр сетевой информации Интернет (Internet Network Information Center  $-$  InterNIC) гарантирует, что каждая сеть имеет свой уникальный идентификатор.

Программное обеспечение в сети Интернет интерпретирует поле, содержащее только единицы, как «все». Такое адресное поле представляет собой алрес передачи всем узлам сети (сообщение для всех компьютеров сети). Поле, содержащее только нули, интерпретируется как «это». Такое адресное поле означает «эту» сеть и «этот» сервер. Интернет резервирует эти два адреса (все 1 и все 0) только для таких целей.

В первоначальной системе кодировки IP-адреса старший байт (крайнее левое число) использовался как идентификатор номера сети, а три младших байта идентифицировали сервер. Например, в IP-адресе 192.168.0.1 идентификатор сети равен 192, а идентификатор сервера - $168.0.1$ .

В результате можно было соединять между собой только 254 сети. Чтобы преодолеть это ограничение адресного пространства, изобрели простую, но эффективную схему кодирования. IP-адреса больше не используют старший байт для номера сети. Вместо этого они используют старшие биты в старшем байте для идентификации класса адреса, который определяет, сколько байт используется для идентификатора сети (табл. 15.4).

Таблина 15.4

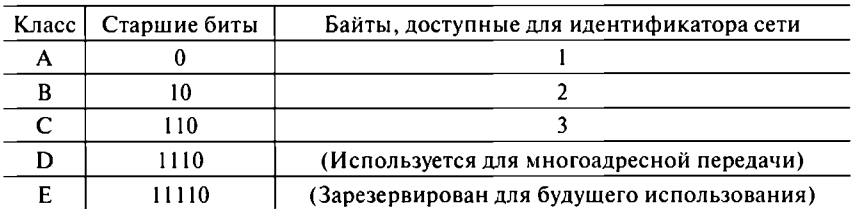

**Классы IP-адресов** 

Рассмотрим подробно классы 1Р-адресов.

*Адреса класса А.* Используют 1 байт для типа класса и идентификатора сети, из которых 1 старший бит кодирует класс адреса, а оставшиеся 7 бит доступны для сетевых идентификационных номеров. Остается 3 байта (24 бита) для идентификационного номера сервера:

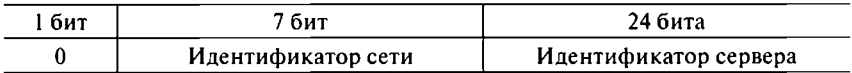

Это означает, что Интернет может связывать только 127 ( $2^7 - 1$ ) сетей с адресами класса А (номера сетей принимают значения 1-127, так как номер из одних нулей — это зарезервированный адрес). Однако, поскольку сети с такими адресами используют 24 бита для номера сервера, к каждой такой сети теоретически можно подключить 16 777 214  $(2^{24} - 2)$  компьютеров (номера серверов принимают значения 0.0.1 — 255.255.254).

*Адреса класса В*. Используют 2 байта для типа класса и идентификатора сети, из которых 2 старших бита кодируют класс адреса, а оставшиеся 14 бит доступны для сетевых идентификационных номеров. Остается 2 байта (16 бит) для идентификационного номера сервера:

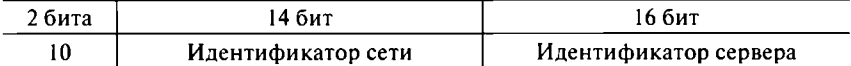

В результате Интернет может подключить до 16 384 (214) сетей с адресами класса В (номера сетей принимают значения 128.0—191.255). Используя 16 бит для идентификатора сервера, каждая сеть с таким адресом теоретически может подключить до 65 534 (216 — 2) компьютеров (номера серверов принимают значения 0.1—255.254). Сети, к которым надо подсоединить больше серверов, требуют использования адресов класса А.

*Адреса класса* С. Используют 3 байта для типа класса и идентификатора сети, из которых 3 старших бита кодируют класс адреса, а оставшиеся 21 бит доступны для сетевых идентификационных номеров. Остается 1 байт (8 бит) для идентификационного номера сервера:

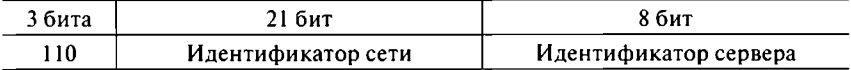

В результате Интернет может соединять до 2 097 152 (2<sup>21</sup>) различных сетей с адресами класса С (номера сетей принимают значения 192.0.0— 223.255.255). Однако 8 бит для идентификатора сервера ограничивают для каждой из таких сетей до 254 (2<sup>8</sup> – 2) подключаемых компьютеров (номера серверов принимают значения 1-254). Небольшие сети используют адреса класса С, а сети, к которым надо подсоединить больше серверов, требуют использования адресов классов В или А.

 $\Delta$ дреса классов D и E. InterNIC использует класс D для групповых адресов, которые обозначают группы серверов Интернет. Передача с использованием группового адреса доставляет сообщения нескольким главным компьютерам.

Алреса класса Е зарезервированы для будущего использования.

Сравните адресное пространство Интернета с кодировкой класса и без нее. При первоначальной схеме адресации Интернет мог бы соединять свыше 4 млрд (2<sup>32</sup>) компьютеров, но все эти компьютеры были бы частью всего лишь 254 сетей. При использовании схемы кодировки класса адресов уменьшается потенциальное количество серверов примерно на 10%, но увеличивается потенциальное количество сетей с 254 до более чем 2 млн (2<sup>21</sup>). Используя схему кодировки класса, Интернет жертвует несколькими адресами отдельных серверов, получая огромный выигрыш в количестве неповторяющихся сетевых идентификаторов.

В приведенном выше примере в IP-адресе 192.168.0.1 на самом деле идентификатор сети равен 192.168.0 (адрес класса С), а идентификатор сервера - 1. Вообще, адреса 192.168.0.1-192.168.0.254 зарезервированы для использования в локальных сетях в качестве внутренних **IP-адресов.** 

InterNIC присваивает все сетевые идентификационные номера и гарантирует их уникальность. Внутри каждой сети администратор присваивает идентификаторы серверам. Следовательно, сетевые администраторы обладают значительной гибкостью при организации своих сетей. Они могут использовать адресное пространство главных компьютеров сети по своему усмотрению, лишь бы каждый сетевой интерфейс имел уникальный адрес. Администратор может разбить адресное пространство своей сети для эффективной организации локальной сети.

Предположим, что администратор отвечает за сеть Интернет, которая использует адреса класса В. Тогда администратор имеет 16 бит для идентификационного номера сервера. Он может разделить эти 16 бит на 2 байта, используя 1 байт как сетевой идентификационный номер и 1 - как идентификатор сервера. Осуществляя это, администратор создает подсеть.

Теоретически можно было создать подсеть из 254 взаимосвязанных сетей, каждая с 254 главными компьютерами (не 256, потому что значения, содержащие все единицы и все нули, зарезервированы). Обычно сетевые администраторы используют адреса подсети, чтобы позволить одному адресу Internet охватить больше одной физической сети. Системы, подключенные к другим сетям, посылают пакеты на адрес Интернета. Однако внутри подсетей программы маршрутизации используют адрес подсети, чтобы направить данные по правильному физическому адресу. Иными словами, сети используют адреса подсети внутренне. Другие сети используют обычные адреса Интернет.

## 15.8. Система доменных имен сети Интернет

Самому пользователю неудобно использовать числовые IP-адреса по причине отсутствия смысловой характеристики хоста и их трудной запоминаемости. Именно поэтому в соответствие таким адресам стали применять символьные имена. В сети используется система доменных имен (Domain Name System - DNS), которой управляет межсетевая корпорация по присваиванию имен и чисел (Internet Corporation for Assigned Names and Numbers - ICANN).

Как и IP-адрес, DNS-имя также должно однозначно идентифицировать компьютер в сети Интернет. Система DNS рассматривается как механизм, используемый для получения по имени компьютера его IP-адреса. Для обработки доменных имен используются специальные DNS-серверы, которые преобразуют доменные имена в соответствующие IP-адреса.

По своей организации и внутренней структуре доменные имена напоминают полный путь к конкретному файлу в дереве каталогов. В отличие от цифрового кода доменный адрес читается в обратном порядке - вначале идет имя компьютера, затем имя сети, в которой он находится (домен более высокого уровня). Такой адрес удобен для восприятия пользователем. Обычно доменные имена имеют три уровня вложения, например www.rostov.ru.

В доменной системе имен ключевым является понятие «полное имя домена», которое включает все домены более высокого уровня. Структуру DNS можно представить в виде дерева, каждый узел которого имеет свое название (метку). Для каждого конкретного узла полное имя домена будет состоять из его имени и имени всех узлов, связывающих его с корнем дерева. Все домены, расположенные в адресе левее домена верхнего уровня, последовательно уточняют положение адресата внутри этого домена.

Чтобы абонентам Интернета можно было достаточно просто связаться друг с другом, все пространство ее адресов разделено на области. Сначала в Интернете в рамках DNS была введена система адресации по организационному принципу (домены имеют трехбуквенное обозначение). При этом домен верхнего уровня мог принимать одно из семи значений, определяющих вид сети или характер организации (табл. 15.5).

Таблина 15.5

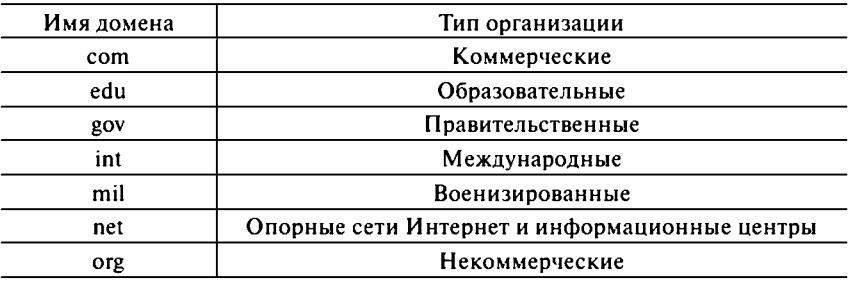

#### Домены организационного уровня

Основной проблемой доменов .com, .net и .org является их перенасыщенность - в них практически не осталось свободных доменных имен, легко запоминаемых и удобных для пользователей. Поэтому в последнее время появились новые домены: .biz и .info. В ближайшем будущем, скорее всего, появятся еще два новых домена: . pro и . name.

После включения в Интернет сетей Европы начал использоваться территориальный принцип адресации, в соответствии с которым в качестве домена верхнего уровня употребляется код страны (домены имеют двухбуквенное обозначение). При этом домен верхнего уровня мог принимать любое значение в соответствии с классификатором «Страны мира» (табл. 15.6).

Ломены географического уровня

Таблица 15.6

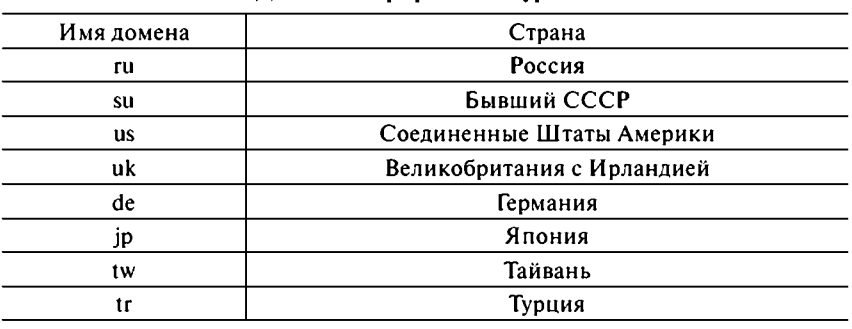

В дальнейшем принцип адресации в Интернете получился смешанный - стали совместно использовать домены организационного и территориального уровней. Это не затрудняет адресацию, так как если в правой части адреса записан домен типа чом (правительственное учреждение США), то ясно, где находится адресат, а поэтому код страны не нужен.

Смысловые значения доменов верхнего уровня зафиксированы международной организацией ICANN. Большим преимуществом системы DNS является то, что она исключает зависимость имен узлов и их сетевых адресов от центрально установленного компьютера. Распределением адресов занимается корпорация ICANN, а их регистрация осуществляется ее региональными представительствами. В странах СНГ этими вопросами занимается специальная служба сети РЕЛКОМ.

DNS-имена назначаются провайдером и имеют вид, например, mail.donpac.ru. Приведенное выше полное доменное имя состоит их трех разделенных точками простых доменов. Каждый из доменов характеризует некоторое множество компьютеров. Домены в имени вложены друг в друга, так что любой домен (кроме последнего) представляет собой подмножество домена, следующего за ним справа. Так, в приведенном DNS-имени домены имеют следующий смысл:

ги - домен страны обозначает все хосты в России;

donpac - домен провайдера обозначает компьютеры телекоммуникационной компании «ЮТК»;

mail - имя компьютера, обслуживающего систему электронной почты.

Указание способа организации информации на конкретном компьютере и идентификация размещенного на нем информационного ресурса осуществляются посредством системы унифицированного ука**зателя ресурсов** (*Uniform Resource Locator - URL*). Он может совпадать с IP-адресом или доменным именем, а может содержать и дополнительную информацию, необходимую для идентификации определенного документа.

Адрес предваряется кодом, который определяет, по каким правилам необходимо работать с ресурсом Интернет. Код http указывает на то, что ресурс является документом гипертекстовой системы (webсервер) и программа должна использовать соответствующий протокол (протокол передачи гипертекста). Код ftp указывает на файлы, доступные по протоколу передачи файлов, код mailto обозначает адреса электронной почты, а код file - файлы на собственном компьютере.

Рассмотрим элементы, составляющие адрес URL. Например, адрес http://mail.donpac.ru/inbox/spam/day.html COCTONT ИЗ ЧЕТЫРЕХ самостоятельных элементов:

http:// - тип протокола, указывающий на web-ресурс; mail.donpac.ru - полное доменное имя почтового сервера компании «ЮТК»:

 $/$ inbox/spam $/$  — подкаталог spam корневого каталога inbox почтового сервера;

 $day.html -$ имя файла (в соответствии с принятыми в ОС UNIX правилами расширение файла может состоять из любого числа символов, необязательно трех).

Согласно общим правилам адресации, URL не должен содержать пробелы, может включать латинские буквы и некоторые символы: дефис (-), подчеркивание (), тильду (~). В адресе URL могут отсутствовать подкаталоги и имя файла, а в конце могут следовать некоторые другие параметры.

## 15.9. Просмотр ресурсов сети Интернет

Для просмотра ресурсов сети Интернет необходима специальная программа - браузер (browser). Современные версии браузеров позволяют не только просматривать, но и осуществлять редактирование web-страниц.

Несмотря на то что в мире создано немало программ для просмотра HTML-документов и специализированных редакторов, зачастую выбор пользователя ограничен. Прежде всего это объясняется тем, что в гипертекстовую технологию постоянно вносятся дополнения, и программы перестают удовлетворять последним требованиям. Сейчас уже почти не осталось приверженцев браузера Mosaic, хотя раньше это был очень популярный продукт.

Кто из завсегдатаев сети Интернет не слышал таких названий, как Dr. Orca, K-Meleon или SeaMonkey! Однако в настоящее время основная масса пользуется продукцией корпорации Microsoft (около 80% российского рынка браузеров). Некоторую долю рынка занимают фирмы Mozilla Corporation (браузер Mozilla Firefox), Opera Software (браузер Opera), MySoft Technology (браузер Maxthon) и др.

Именно этим компаниям удалось найти решения, завоевавшие всеобщее признание. А тот факт, что эти фирмы постоянно изыскивают возможности реализовывать в своих программах поддержку нововведений конкурента, является причиной быстрого развития гипертекста.

Пользователи в этой ситуации только выигрывают, получая в свое распоряжение новые современные программные продукты.

И все же есть одна область, где с успехом применяются даже малоизвестные и примитивные браузеры. Речь идет о компакт-дисках, на которых размещены гипертекстовые файлы. Здесь разработчик заранее знает, какие документы придется воспроизводить (что полностью уничтожает проблемы совместимости, актуальные для узкоспециализированных браузеров), а необходимость лицензирования приводит к использованию продукции доселе никому не известных фирм. Потребитель в свою очередь освобожден от необходимости устанавливать на своем компьютере дополнительное программное обеспечение, так как все необхолимое записано на лиск.

В России наибольшее распространение получил браузер Internet Explorer, входящий в состав операционных систем семейства Windows. Во многом это произошло благодаря активной маркетинговой политике корпорации Microsoft, а главное, возможности бесплатной установки самой ОС. Microsoft Internet Explorer (MSIE) настолько тесно интегрирован с Windows, что его трудно назвать автономной программой - скорее, это один из компонентов ОС.

Работа с браузером может начинаться с подключения к сети Интернет или вестись автономно (если все необходимые файлы находятся на локальном диске). На панели инструментов в поле Адрес (Address) указывается URL необходимого ресурса с соответствующим кодом доступа. После этого браузер загружает данные из сети (или своего компьютера) и отображает документ, находящийся по заданному адресу.

Зайдя на какой-нибудь сайт, мы сначала увидим его домашнюю страницу (home page). На ней легко обнаружить подчеркнутые надпи $cu -$  ссылки (link) на другие страницы. Обычно весь сайт очень велик и его нельзя увидеть целиком. Гиперссылки позволяют передвигаться по страницам или частям одной большой страницы. Ссылкой может быть не только надпись, но и значок, рисунок или его часть. О том, что это гиперссылка, можно догадаться по изменению внешнего вида указателя мыши (рука с вытянутым указательным пальцем).

Передвижение по сайту можно уподобить хождению по лабиринту, поэтому браузер снабжен кнопками навигации Назад (Back) и Вперед (Forward). Каждой странице соответствует один или несколько файлов, которые браузер помещает в папку временного хранения (кэш). Поэтому, когда вы хотите вернуться к уже загруженной странице, программа считывает ее не из сети, а с жесткого диска. При этом значительно сокращается время доступа к документу.

Кнопка назад позволяет возвращаться к ранее пройденным страницам. Движение вперед обеспечивают гиперссылки, а возможность вернуться назад присутствует не во всяком документе. Кнопка Вперед обеспечивает движение по цепочке просмотренных документов вперед, если были выполнены переходы назад.

Бывает и так, что с загрузкой страницы возникают проблемы (например, браузер «зацикливается», то есть пытается открыть несуществующий документ), тогда пользователь может прервать ее щелчком на кнопке Остановить (Stop). Также можно применять эту кнопку в случаях, когда страница еще загружается, а вам уже ясно, что она вам не понадобится, или когда на странице много графики и нет времени ждать, пока она вся загрузится. Кроме кнопки Остановить можно воспользоваться командой меню Вид ► Остановить или клавишей Еѕс.

При необходимости можно повторить загрузку текущей страницы, щелкнув на кнопке Обновить (Refresh). При работе с сетью Интернет она редко используется, а для разработчика гипертекстовых документов это важный инструмент. Если вы что-то изменили в своем файле, то увидеть, как он теперь будет выглядеть, можно только перезагрузив документ. Кроме кнопки Обновить можно воспользоваться командой меню Вид ► Обновить или клавишей F5.

Кнопка Домой (Home) используется для возврата на «свою домашнюю страницу», в качестве которой можно выступать любая webстраница (например, страница своей компании или провайдера). Адрес домашней страницы указывается в качестве параметра, программы и может быть изменен (команда Сервис ▶ Свойства обозревателя, вкладка Общие).

Кнопка Поиск (Search) обеспечивает поиск в Интернете путем перехода к странице какого-либо поискового сервера. В настоящее время существует множество поисковых серверов, и вы можете выбрать любой, а адрес страницы поиска задается в качестве параметра.

Кнопка Избранное (Favorites) отображает каталог выбранных вами web-страниц. Можно добавить текущую страницу в список избранных или дать браузеру команду загрузить любую из страниц, перечисленных в списке.

Кнопка Журнал (History) отображает список посещенных ресурсов. Можно дать браузеру команду загрузить любую из перечисленных в списке страниц.

Кнопка Печать (Print) выводит на печать текущий документ. На web-страницах иногда присутствуют детали, которые не могут быть распечатаны, но в целом браузер вполне удовлетворительно производит форматирование документа для печати. Кроме кнопки Печать

можно воспользоваться командой меню **Файл** ► **Печать...** или комбинацией клавиш **Ctrl** + **Р.**

Кнопка **Размер (Size)** позволяет изменять размер шрифта на текущей странице (существует пять вариантов). Программа увеличивает размер букв (когда текст на странице слишком мелкий) или уменьшает их (когда они слишком крупные). При этом на странице сохраняются пропорции различных шрифтов и заголовков.

Кроме стандартных могут быть и другие кнопки на панели инструментов. Для ее настройки необходимо выполнить команду меню **Вид** ► **Панели инструментов** ► **Настройка.**

Некоторые web-страницы устроены таким образом, что просмотр их компонентов вызывает открытие еще одного окна браузера. Поэтому, работая в сети, нужно следить за такими окнами при помощи значков на панели задач и закрывать ненужные окна, чтобы не перегружать компьютер.

С web-страницами и их компонентами (например, рисунками) можно поступать как с обычными документами: сохранять на диске под определенными именами, открывать их или распечатывать.

Чтобы открыть локальный файл в MSIE, достаточно ввести в поле **Адрес** ссылку на файл, указав путь и имя:

**D :\ Document\A u t o \Aut o \_ N e w \ T o y o t a \Toyota-Camr .htm**

Можно записать ссылку по всем правилам работы в сети:

file://D:\Document\Auto\Auto New\Toyota\Toyota-Camry.htm

Чтобы открыть файл в режиме диалога, надо использовать команду меню **Файл** ► **Открыть.** При этом активизируется диалоговое окно, в котором для доступа к папкам необходимо щелкнуть на кнопке **Обзор...**

Наконец, чтобы совсем не тратить время на поиск файла, можно создать ярлык web-страницы на рабочем столе. Это наилучший способ запуска браузера для работы в локальном режиме, так как позволяет избежать потери времени на попытку подключиться к сети. С помощью ярлыков к web-страницам можно существенно облегчить себе пользование сетью Интернет и локальными ресурсами.

Можно иметь несколько папок для избранных страниц, а точнее, несколько папок внутри папки **Избранное.** Для этого надо выбрать команду меню **Избранное** ► **Упорядочить избранное...,** затем В открывшемся окне щелкнуть на кнопке **Создать папку.** После того как вы дадите имя новой папке, можете перетаскивать в нее ярлыки из основной папки. В дальнейшем при просмотре содержимого папки **Избран**

ное созданные внутри нее папки будут раскрываться после щелчка мышью на них.

Следует помнить, что папка избранное хранит не сами документы, а только ссылки на них. Поэтому для просмотра страницы в Интернете потребуется подключение к сети. В некоторых случаях возникает необходимость иметь копии web-документов на своем компьютере. Для этого пользователь должен сохранить выбранные файлы в одной из своих папок. На кэш в этом случае полагаться нельзя, так как его содержимое регулярно обновляется.

Команда меню файл ► Сохранить как... позволяет скопировать текушую web-страницу в папку, выбранную пользователем. При этом можно скопировать не только сам HTML-документ, но и рисунки. Для сохранения только одного рисунка надо щелкнуть на нем правой кнопкой мыши и выбрать команду контекстного меню Сохранить рисунок как...

Средства просмотра HTML-кода дают возможность модифицировать его. Команда меню Вид ► Просмотр НТМL-кода открывает выбранную страницу в программе «Блокнот». После изменения страницы ее надо сохранить в текстовом редакторе, а затем в браузере щелкнуть на кнопке Обновить.

Основные инструменты для настройки браузера собраны в окне Свойства обозревателя, которое активизируется одноименной командой меню Сервис.

На просмотр HTML-страниц влияют несколько параметров. На вкладке Общие имеются кнопки Цвета..., Шрифты..., Языки... и Оформление..., с помощью которых можно установить режимы воспроизведения страниц. В браузере назначаются для использования по умолчанию два шрифта: пропорциональный (шрифт web-страницы) и моноширинный (шрифт обычного текста). Два разных типа шрифта необходимы для прорисовки данных из соответствующих элементов HTML. Какие именно шрифты надо применять, выбирает пользователь. Важен также и выбор кодировки: для русскоязычных документов применяют Windows-1251 или КОИ-8. Можно выбрать и цвета, которыми будут раскрашены текст, пройденные и неиспользованные гиперссылки.

Также на вкладке Общие можно получить доступ к параметрам настройки кэша (кнопка Параметры... в группе Временные файлы Интернета). Эти параметры позволяют просмотреть содержимое папок кэша и скопировать оттуда необходимые файлы. При необходимости файлы временного хранения можно стереть, освободив место на диске.
На вкладке подключения можно установить параметры подключения к сети Интернет и настроить локальную сеть (используемые прокси-сервера).

На вкладке Программы можно выбрать приложения, которые будут использоваться по умолчанию совместно с браузером (HTMLредактор, программа электронной почты и др.).

На вкладке Дополнительно можно установить различные режимы работы программы, например режим, при котором на странице не будут воспроизводиться рисунки или мультимедийные компоненты.

На вкладках Безопасность и Конфиденциальность настраиваются специальные параметры работы с точки зрения обеспечения необходимого уровня защиты компьютера от внешних посягательств (в том числе «хакерских атак»).

## 15.10. Поиск информации в сети Интернет

Основная притягательная сила сети Интернет состоит в гигантском объеме текстовых, графических, мультимедийных и прочих файлов. Вот почему поиск нужной информации на этих бескрайних просторах всегда был важной и одновременно достаточно сложной задачей лля многих пользователей.

К счастью, люди создали специальные программные средства и установили их на серверы, помогающие в поиске необходимых файлов. Однако из-за огромнейшего количества документов эффективный поиск информации в сети по-прежнему является непростой задачей, требующей определенных знаний и навыков.

Еще до существования всемирной паутины поиск информации в глобальной сети уже был доступен с помощью нескольких сетевых поисковых систем, каждая из которых вела поиск в своей области. Так, для нахождения файлов на FTP-серверах использовалась система Archie, для нахождения пунктов меню Gopher-серверов, содержащих заданные ключевые слова, - система Veronica, а поиск документов по ключевым словам в сетевых базах данных индексированных документов обеспечивал специальный сервис WAIS.

Хотя все эти поисковые системы вполне хорошо справлялись со своей задачей в отведенной им области, работа с ними зачастую оказывалась достаточно сложной и в силу этого была доступна в основном опытным пользователям. Кроме того, полученные результаты отражали содержание лишь ограниченной части информационного пространства сети Интернет, доступного той или иной поисковой системе.

Создание универсального поискового механизма, позволяющего находить информацию из любых ресурсов глобальной сети, стало возможным лишь с появлением всемирной паутины в начале 1990-х гг. Более того, свое реальное воплощение такой поисковый сервис получил во многом благодаря развитию и широкому распространению современных браузеров.

Поисковые серверы - это специально созданные и свободно доступные web-узлы, основная функция которых состоит в поиске информации среди различных информационных ресурсов сети Интернет, включая серверы WWW, FTP, Gopher, WAIS и телеконференции **UseNet** 

Существует три вида современных поисковых серверов, основанных на различных стратегиях работы: индексы, каталоги и гибридные системы, сочетающие в той или иной степени первые два вида.

1. Индексы (web indexes) стали первым средством систематизации содержимого документов, доступных через сеть Интернет. Еще на заре развития WWW в начале 1990-х гг. в ряде американских университетов были разработаны программные продукты на основе алгоритмов искусственного интеллекта, которые обладали способностью самостоятельно «рыскать» по сети в поисках новых документов.

Построение индексов предполагает создание и непрерывное пополнение огромной базы данных по индексируемым документам, выполняемое исключительно компьютерами. Сбор информации автоматически производят поисковые роботы (search robots), которые просматривают серверы глобальной сети, копируют документы, анализируют встречающиеся в них слова и выполняют индексирование. Поисковые системы этого типа обладают очень большими базами данных и фантастической скоростью обработки запросов, но степень обработки материала оставляет желать лучшего. Как правило, в ответ на ввод ключевых слов для поиска они выдают ссылки на сотни и тысячи документов, подавляющее большинство которых имеет очень отдаленное отношение к интересующей пользователя теме. Известные мировые индексы: AltaVista (www.altavista.com), HotBot (www.hotbot.com), WebCrawler (webcrawler.com).

2. Каталоги (web directories) создаются людьми, которые сами просматривают web-узлы, читают электронную почту и телеконференции. Здесь требуется огромная доля труда квалифицированных специалистов, занимающихся классификацией и анализом поступающих данных. Поисковая машина организуется как предметно-ориентированная система, в которой в соответствующих каталогах собрана информация по отдельным темам. Дополнительным преимуществом каталогов можно назвать специальные обзоры, аннотации и пр., которые готовятся аналитиками по различным темам и доступны пользователям этих сервисов. Правда, многие зарубежные обозреватели высказывают некоторые сомнения в объективности представления информации по темам, так как возможно давление со стороны рекламодателей.

По качеству сортировки документов каталоги намного превосходят индексы (ведь никакие компьютеры не могут пока сравняться с людьми в анализе тематики найденных документов), проигрывая им по количеству просмотренных документов. Следует отметить, что webкаталоги также имеют внутренний поисковый механизм, который направляет в нужный раздел, если вы не очень хорошо представляете, где конкретно искать документы по интересующей теме. Современные каталоги переросли в гибридные поисковые системы.

3. Гибридные системы поиска позволяют воспользоваться как индексной базой данных, так и структурированными тематическими каталогами. Сегодня это наиболее распространенные сервисы, так как обладают преимуществами двух типов поисковых систем. Известные гибридные серверы: *Excite* (excite.com),  $Lycos$  (www.lycos.com), Yahoo! (www.yahoo.com).

Пользователи Yahoo! зачастую являются и добровольными поставщиками основной массы информации, присылая ссылки на документы с помощью обычной электронной почты. Здесь на благо поисковой системы использовано такое качество людей, как стремление к известности, - кто же откажется от того, чтобы бесплатно разместить информацию о своих web-страницах.

Кроме перечисленных типов поисковых средств можно встретить в сети многочисленные справочники и классификаторы, сгруппированные в различные «желтые» и «белые» страницы. Наиболее известны: тематический справочник BigBook (www.bigbook.com), алфавитный классификатор компаний Hoovers (www.hoovers.com).

Для создания индексов используются специальные программыроботы, которые автоматически просматривают структуру гипертекстовых ссылок документов сервера и индексируют содержимое всех найденных по ссылкам страниц. Для разных типов роботов придуманы такие имена, как «пауки» (spiders), «странники» (wanderers), «гусеницы» (crawlers) и иные названия. Для всех типов поисковых роботов достаточно часто применяется термин «паук».

Роботы используют различные эвристические алгоритмы, базирующиеся на уже накопленных знаниях. В первую очередь это известные ссылки, разделы серверов What's New?, телеконференции UseNet, apхивы адресов электронной почты и т.д. Нечеткая логика и другие методики из области искусственного интеллекта помогают пауку ранжировать связи по их соответствию запросу (например, он может отсеивать связи, для которых вероятность того, что их стоит отслеживать, составляет менее 66%). Затем паук запрашивает страницу или документ, соответствующий наиболее вероятной связи. После того как страница «закачана» в базу данных, она помечается как прочитанная, ее содержимое индексируется, а исходящие связи заносятся в список. Затем цикл повторяется снова, при этом каждая связь передается для отслеживания новому пауку.

В сети Интернет не утихает дискуссия по поводу проблем, которые несет массовое применение роботов поисковыми серверами. Так, в 1988 г. один из пауков из-за ошибки в программе стал размножаться с фантастической быстротой, парализовав на несколько дней работу многих медленных каналов глобальной сети. Излишняя многочисленность или просчеты в конструкции пауков могут сильно истощить ресурсы серверов и уменьшить пропускную способность сетей. Тем не менее роботы выполняют поистине неподъемную работу по индексации миллиардов документов, имеющихся в сети. Способность пауков к созданию перекрестных указателей данных, несомненно, ускоряет доступ к информации для всех пользователей.

Еше недавно о появлении мощных поисковых систем, помогающих в нахождении документов на русском языке, можно было лишь мечтать. Достаточно сложная морфология русского языка затрудняла эту задачу, не позволяя «в лоб» применить проверенные западные алгоритмы. Но бурное развитие российской части сети Интернет помогло и эту «сказку сделать былью».

Российский сегмент сети Интернет многогранен и противоречив. Одна из его главных проблем - наличие нескольких национальных кодировок. Для обычного сервера эта проблема решается просто, а к русскоязычной поисковой машине предъявляются более жесткие требования. Дело в том, что далеко не каждый сервер поддерживает все основные кодировки. Часть из них поддерживает только КОИ-8, Win-1251 или альтернативную ASCII, и только примерно треть поддерживает все (или три основные). Если ваши кодовые страницы не совпадают, то, находясь в определенной кодовой странице, вы не сможете найти ту информацию, которая существует в другой кодировке на серверах, поддерживающих только одну кодировку. Для получения полной информации вам придется воспользоваться всеми кодировками, поддерживаемыми поисковыми серверами.

Среди поисковых систем, работающих с русскоязычными документами, можно выделить как международные индексы (напри-

мер, *AltaVista*), так и гибридные системы, разработанные россий-скими компаниями: Апорт [\(www.aport.ru](http://www.aport.ru)), Мэйл<sup>1</sup> (mail.ru), Рамблер [\(www.rambler.ru\)](http://www.rambler.ru),  $\pi$ ндекс<sup>2</sup> (yandex.ru) и Russia on the Net ([www.ru\)](http://www.ru).

Самый первый поисковый сервер *Rambler* (в переводе с английского «бродяга») появился 26 сентября 1996 г., когда Интернет в России только начинал развиваться. Тогда программист Д. Крюков написал первую уникальную российскую поисковую программу, которая сразу же была запущена в эксплуатацию. Первая российская поисковая система впервые заявила о себе пользователям сети, став ориентиром в многообразном и запутанном мире сети Интернет.

Работа с поисковыми серверами бесплатна для всех пользователей сети Интернет. Конечно, владельцы подобных систем работают не в убыток, получая солидные доходы от рекламодателей, размещающих свою информацию на поисковых серверах.

## 15.11. Работа с электронной почтой

Сегодня **электронная почта** (*e-mail*) является одним из наиболее распространенных видов сервиса в Интернете. Свой адрес электронной почты имеют сотни миллионов человек. Посылка письма по электронной почте обходится значительно дешевле посылки обычного письма, при этом само письмо доходит до адресата несравненно быстрее. Электронная почта обладает рядом преимуществ:

- осуществляется передача информации на любое расстояние;
- оптимально используется рабочее время отправителя и получателя информации, причем присутствие получателя на другом конце линии связи не является обязательным;
- доступ к электронному почтовому ящику не является сложным, так как рассчитан на использование сетей общего пользования и терминалов, находящихся в учреждениях и других организациях;
- имеется возможность передавать информацию любого вида, включая финансовые документы, деловые письма, чертежи и др.

Если пользователь пожелает передать оригинальный материал (документ с подписями, графики и т.д.), к его услугам предоставляется обычная почта.

**<sup>1</sup> Бесплатная почтовая служба открылась 1 октября 1998 г.**

**<sup>2</sup> Поисковая система официально открыта 23 сентября 1997 г.**

Функционально система электронной почты состоит из двух частей:

серверная часть является главным почтовым отделением, на котором происходит сортировка и рассылка писем, поступивших от пользователей (почтовый сервер);

клиентская часть предназначена для доступа к электронным почтовым ящикам и осуществления процесса чтения и написания писем (почтовый клиент).

Принцип работы электронной почты состоит в том, что пользователь может передавать сообщение, указав список адресов лиц или организаций, кому оно предназначено. Это сообщение направляется в почтовый сервер, который после необходимой сортировки сообщений в соответствии с адресами направляет его в электронный почтовый ящик адресата (или адресатов) через другие сервера. Для работы электронной почты необходим компьютер, подключенный к сети.

Немало пользователей всемирной сети предпочитают работать с почтой через web-интерфейс, используя браузер. Однако большинство использует специальные почтовые программы для отправки и получения электронных сообщений. Этому есть несколько причин:

- использование почтового клиента позволяет вести работу с электронной корреспонденцией так, как удобно именно вам, а не web-дизайнеру;
- при наличии нескольких адресов электронной почты освоение одной программы менее трудоемко, чем вникание в тонкости web-интерфейса каждого сервиса;
- заметно экономится входящий трафик, так как не загружается графический интерфейс почтового web-сервиса;
- грамотная настройка антиспам-фильтров позволяет сэкономить трафик и сберечь нервную систему;
- гибкие средства сортировки сообщений, шаблоны, проверка орфографии на лету и другие возможности почтовых клиентов делают работу более удобной и эффективной.

Мир почтовых клиентов интересен тем, что здесь не найти доминирующего продукта. Корпоративный сектор во власти Outlook (Microsoft) — тесная интеграция почтового клиента и органайзера весьма востребованный симбиоз в мире бизнеса. Кроме того, заслуженную популярность снискал The Bat! (RIT Labs) благодаря возможности работы в качестве почтового сервера внутри локальной сети. Сектор домашнего использования включает в себя большое количество разнообразных почтовых программ.

В России наибольшее распространение получила почтовая программа Microsoft Outlook Express, входящая в состав операционных систем семейства Windows (рис. 15.2).

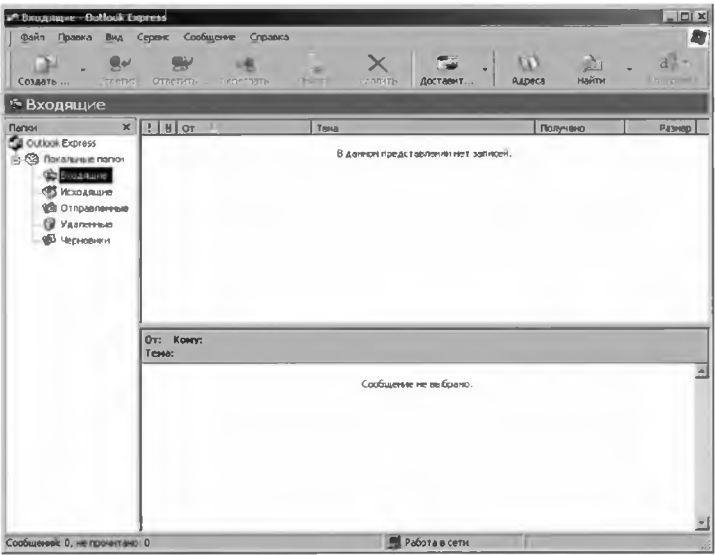

Рис. 15.2. Почтовый клиент Microsoft Outlook Express

После запуска программы открывается главное окно, состоящее из трех частей. В одной представлен список папок, в другой - их содержимое (письма), в третьей — выбранное сообщение.

Ящик в почтовой программе обязательно содержит пять папок.

1. В папку Входящие поступает вся адресованная пользователю корреспонденция.

2. Отправляемое сообщение, прежде чем попасть на почтовый сервер и далее к адресату, сначала попадает в папку Исходящие.

3. Копии посланных писем сохраняются в папке Отправленные (при желании эта функция может быть отключена).

4. Удаленные сообщения поступают в папку Удаленные.

5. Создаваемые сообщения, работа с которыми еще продолжается, хранятся в папке Черновики.

Для получения писем с почтового сервера необходимо нажать на панели инструментов кнопку Доставить почту или воспользоваться комбинацией клавиш Ctrl + М. Программа выполнит соединение с сетью Интернет и доставит на компьютер все сообщения с почтового сервера.

Приходящие письма попадают в папку Входящие и помечаются жирным шрифтом. Чтобы прочитать письмо, достаточно выделить его левой кнопкой мыши. Содержимое письма будет представлено в отдельном окне. Письмо содержит обязательные поля:

От (From) — электронный адрес отправителя (иногда им может быть неодушевленное лицо, например, сервер или домен);

Тема (Subject) - тема почтового сообщения:

Получено (Received) - дата и время получения сообщения;

Размер (Size) - размер сообщения.

Поле с красным восклицательным знаком означает, что письмо имеет высокую степень важности.

Поле с нарисованной канцелярской скрепкой означает, что в письмо вложен файл (документ или программа).

Нажав на панели инструментов кнопку Ответить (Replay), можно сразу начать писать ответное письмо, при этом появляется окно написания письма с заполненными полями Кому (в этом поле автоматически напишется имя пославшего письмо) и тема (в этом поле перед темой оригинального письма появятся символы Re: ).

При подготовке сообщения к отправлению на экране почтовой программы выводятся служебные поля:

Кому (To) - электронный адрес основного получателя;

Копия (Сору) - адреса корреспондентов, получающих копию сообщения:

Скрытая копия (Hidden Copy) - аналогично предыдущему (появляется по специальной команде);

Тема (Subject) - тема почтового сообщения;

Отправлено (Sent) - дата и время отправки сообщения;

Размер (Size) — размер сообщения.

Далее непосредственно набирается текст сообщения. По команде Отправить (Send) подготовленное сообщение попадает в папку Исходящие. Если связь с провайдером была установлена, то сообщение отправляется немедленно и попадает в папку Отправленные.

Чтобы электронное письмо дошло до своего адресата, необходимо, чтобы оно было оформлено в соответствии с международными стандартами.

## ГЛАВА 16. ЗАЩИТА ИНФОРМАЦИИ

## 16.1. Необходимость защиты информации

Информация - это самое главное, что содержится в компьютере. Она может быть представлена данными разных типов, но всегда имеет свое назначение. Утеря данных, создававшихся кропотливым трудом, пожалуй, один из самых страшных ударов для пользователя. Также большой неприятностью может быть ознакомление некоторых лиц с подготовленными документами, для которых они не предназначены. Иными словами, незаконный доступ посторонних лиц к информации, носящей конфиденциальный характер.

Многообразие информации, циркулирующей в обществе, в том числе передаваемой по сетям, приводит к возникновению различных факторов, угрожающих безопасности информации. Можно выделить основные возможные угрозы информации:

- определение отправителя и получателя данных;
- раскрытие содержания передаваемых сообщений;
- изменение потока и содержания сообщений;
- отказ в предоставлении услуг и др.

Потеря информации может быть вызвана как минимум двумя причинами. Первая - объективная, связанная с выходом из строя аппаратуры, например поломкой жесткого диска с необратимой потерей отдельных секторов; порчей отдельных файлов сложных систем вследствие сбоев электропитания и т.д. Вторая — сугубо человеческая. Здесь могут быть как ваши личные ошибки, так и чьи-то предумышленные действия.

Случайные причины потери информации:

- отказы аппаратуры и передающих устройств;
- структурные, алгоритмические и программные ошибки;
- внештатные (аварийные) ситуации.

Для снижения ущерба и объемов возможных потерь вследствие различных технических сбоев разумно периодически дублировать всю ценную информацию на имеющиеся в распоряжении запасные носители: начиная от CD(DVD)-дисков и заканчивая съемными жесткими дисками, стримерами и т.д.

Кроме того, немаловажное значение имеет человеческий фактор, причем здесь возможны ошибки разработчиков информационных систем или их пользователей: неправильные действия оператора, ошибки человека как источника информации или как лица, принимающего решения.

Человеку в силу своих физиологических особенностей присущи следующие основные недостатки:

- эмоциональность:
- чувствительность к изменениям окружающей среды;
- утомляемость:
- зависимость качества работы от физического состояния и др.

Человеческие ошибки могут быть *случайными* (в силу физиологических особенностей) или преднамеренными, т.е. вызванными злым умыслом:

- простое развлечение;
- материальный интерес;
- озлобленность и др.

В информационной системе необходимо построить строгую систему защиты от любых посягательств. При ее отсутствии нарушитель (человек) может использовать несанкционированный доступ к вычислительной системе (аппаратуре и программному обеспечению), осуществить хищение, модификацию или разрушение информации.

Возможны следующие виды нарушений безопасности:

- вход в систему вместо другого пользователя, используя ложное удостоверение личности;
- подключение к линии связи между другими пользователями;
- расширение своих полномочий или изменение полномочий других пользователей по доступу к информации и ее обработке;
- утверждение факта отправки информации, которая на самом деле не посылалась или посылалась в другой момент времени;
- отказ от факта получения информации, которая на самом деле была получена, или утверждение о другом времени ее получения;
- скрывание факта наличия некоторой информации.

## 16.2. Методы защиты информации

Существует множество различных методов защиты информации.

Ограничение доступа к информации заключается в создании некоторой физической замкнутой преграды вокруг объекта защиты с организацией контрольного доступа лиц, связанных с объектом защиты по своим функциональным обязанностям, т.е. выделение специальных территорий, специальных зданий и помещений, создание контрольнопропускного режима. Задача подобных средств ограничения доступа исключить случайный и преднамеренный доступ посторонних лиц к комплексам средств автоматизации. Так, в целях контроля доступа к внутренним линиям связи и технологическим органам управления используется аппаратура контроля вскрытия устройств.

Распределение доступа к информации заключается в разделении информации на части и организации доступа к ним пользователей в соответствии с их функциональными обязанностями и полномочиями. Деление информации может производиться по степени важности или секретности, по функциональному назначению и другим признакам. Задача этого метода - существенно затруднить преднамеренный перехват информации нарушителем, предусмотреть механизм разделения привилегий при доступе к особо важным данным.

Лля ограничения и распределения доступа к информации используется идентификация объектов - установление их подлинности в вычислительной системе и допуск к информации ограниченного пользования. Для этого каждому объекту или субъекту присваивается уникальный код (образ, имя или число).

В вычислительной системе объектами идентификации являются:

- человек (оператор, пользователь, должностное лицо);
- технические средства (ЭВМ, носители информации);
- информация (программы, документы, распечатки).

В качестве идентификаторов личности для реализации разграничения широко распространено применение паролей, которые записываются на специальные носители (электронные ключи или карточки). Установление подлинности объекта может производиться человеком, аппаратным устройством, программой, вычислительной системой и т.д.

Криптографическое преобразование информации значительно повышает безопасность передачи данных в сетях ЭВМ, данных в удаленных устройствах памяти и при обмене информацией между удаленными объектами. Защита информации методом криптографического преобразования заключается в преобразовании ее составных частей (слов, букв, цифр, слогов) с помощью специальных алгоритмов и аппаратных решений. Управление процессом шифрования осуществляется с помощью периодически меняющего кода ключа, обеспечивающего каждый раз оригинальное представление информации при использовании одного и того же алгоритма или устройства. Без знания ключа эта процедура может быть практически невыполнима даже при известном алгоритме шифрования. Для ознакомления с зашифрованной информацией применяется процесс декодирования информации. Появление и развитие электронных элементов позволили разработать недорогие устройства, обеспечивающие преобразование информации.

Законодательные меры по защите информации заключаются в исполнении существующих в стране или введении новых законов, положений, постановлений и инструкций, регулирующих юридическую ответственность за противоправные действия. Цели законодательных мер — предупреждение и сдерживание потенциальных нарушителей, а также привлечение к ответственности лиц за попытку преднамеренного несанкционированного доступа к информации.

Выбор конкретных средств защиты зависит от требований, предъявляемых к защите информации, ее целостности, важности, сроков хранения и др.

Большинство современных компьютеров обеспечивает возможность использования пароля для защиты от несанкционированного доступа. Такая парольная защита может быть реализована как на аппаратном, так и программном уровне. В ряде случаев без ввода пароля загрузить операционную систему и сделать доступными жесткие диски с данными практически невозможно для обычного пользователя и может быть весьма сложным делом для профессионала, особенно при отсутствии времени. В качестве первого уровня защиты можно воспользоваться этим.

Более эффективную защиту обеспечивают специализированные программы или аппаратные средства, созданные и служащие исключительно в целях предотвращения несанкционированного доступа. Так, существуют специальные платы, встраиваемые в компьютер.

Достаточно надежными и простыми для пользователя могут быть программные средства. На сегодняшний день существует множество систем, осуществляющих защиту информации, хранящейся на компьютере, программным способом: с помощью шифрования, кодирования и т.д. Степень их реальной защиты в каждом случае различна. Многие программные системы защиты способны уберечь только от пользователя среднего уровня, но не профессионала. Дело в том, что в определенных секторах жесткого диска хранится служебная информация, содержащая некоторые сервисные сведения. Такие сектора недоступны для записи обычных файлов, но ряд защитных программ пользуется этой частью диска. При некотором умении и наличии специальных программных средств к ней можно легко получить доступ, например загрузившись с системного диска, а затем внести определенные изменения и т.д., которые позволят обойти защиту и открыть доступ к хранящейся на диске информации.

Другой, еще более простой возможностью создания пользовательской защиты является «закрытие» конкретных документов штатными средствами программ, в которых они создаются.

Так, ряд продуктов пакета Microsoft Office предлагает для этих целей собственные возможности защиты на уровне отдельных файлов. Например, работая в Word, вы можете защитить документ, установив пароль. Паролем может служить комбинация букв, цифр, символов и пробелов. Следует отметить, что регистр букв (прописные, строчные) также имеет значение, т.е. вы не сможете получить доступ к файлу, набрав «Абв» вместо пароля «АБВ». Защищенный документ невозможно будет открыть без правильного ввода пароля.

Аналогичная возможность существует и в Excel. Здесь также можно (и иногда нужно, особенно если речь идет о какой-либо важной электронной таблице) защитить файл паролем или объявить его файлом только лля чтения без возможности внесения изменений.

## 16.3. Компьютерные вирусы

При работе с современным персональным компьютером пользователя (особенно начинающего) может подстерегать множество неприятностей: потеря данных, «зависание» системы, выход из строя отдельных частей компьютера и др. Одной из причин этих проблем наряду с ошибками в программном обеспечении и неумелыми действиями оператора ПК могут быть проникшие в систему компьютерные вирусы. Это едва ли не главные враги компьютера, которые подобно биологическим вирусам размножаются, записываясь в системные области диска или присоединяясь к файлам, и производят различные нежелательные действия, которые зачастую имеют катастрофические последствия.

Причины появления и распространения компьютерных вирусов, с одной стороны, скрываются в теневых сторонах человеческой личности (зависть, месть, тщеславие), с другой стороны, обусловлены отсутствием аппаратных средств защиты и противодействия со стороны операционной системы персонального компьютера.

Компьютерный вирус - это специально написанная, как правило, небольшая по размерам программа, которая может записывать свои копии в компьютерные программы, расположенные в исполнимых файлах, системных областях дисков, драйверах, документах и т.д., причем эти копии сохраняют возможность к размножению. Процесс внедрения вирусом своей копии в другую программу (системную область диска и т.д.) называется заражением, а объект, содержащий вирус (программа или иной), является зараженным.

Основными путями проникновения вирусов в компьютер являются съемные носители информации (диски и флеш-карты), а также компьютерные сети. Заражение жесткого диска вирусом может произойти при загрузке компьютера с диска, содержащего вирус. Такое заражение может быть и случайным, например, если системную дискету не вынули из дисковода и перезагрузили компьютер. Заразить дискету гораздо проще — вирус может попасть на нее, даже если дискету просто вставили в дисковод зараженного компьютера и просмотрели ее содержимое. Зараженный диск - это диск, в загрузочном секторе которого находится вирус.

После запуска программы, содержащей вирус, становится возможным заражение других файлов. Зараженный файл — это файл, содержащий внедренный в него вирус.

При заражении компьютера вирусом очень важно своевременно его обнаружить, так как действия вирусов могут наносить большой вред владельцам компьютеров. Для этого необходимо знать основные признаки появления вирусов:

- невозможность загрузки операционной системы;
- прекращение работы или неправильная работа ранее успешно функционировавших программ;
- блокировка ввода с клавиатуры;
- замедление работы компьютера;
- изменение размеров, даты и времени создания файлов;
- значительное увеличение количества файлов на диске;
- исчезновение файлов и каталогов или искажение их содержимого;
- существенное уменьшение размера свободной оперативной памяти:
- блокировка записи на жесткий диск;
- непредусмотренное требование снять защиту от записи с дискеты;
- вывод на экран непредусмотренных сообщений или изображений:
- подача непредусмотренных звуковых сигналов;
- частые «зависания» и сбои в работе компьютера.

Вышеперечисленные явления необязательно вызываются присутствием вируса, а могут быть следствием других причин. Поэтому иногда затруднена правильная диагностика состояния компьютера.

Сегодня известно огромное количество компьютерных вирусов. Так, в антивирусных базах «Касперского» содержится более 6,5 млн записей<sup>1</sup>. Как и обычным вирусам, для размножения компьютерным вирусам нужен носитель - здоровая программа или документ, в котором они прячут участки своего программного кода.

<sup>&</sup>lt;sup>1</sup> На начало 2012 г.

Сам вирус невелик, редко его размер измеряется килобайтами, однако натворить эта «кроха» может немало. В тот момент, когда пользователь, ничего не подозревая, запускает на своем компьютере зараженную программу или открывает документ, вирус активизируется и заставляет компьютер следовать его инструкциям. Это приводит к удалению какой-либо информации, причем чаще всего безвозвратно. Современные вирусы могут испортить не только программы, но и «железо». Например, уничтожают содержимое BIOS материнской платы или поврежлают жесткий лиск.

Вирусы появились более 40 лет назад. Именно тогда, в конце 1960-х гг., когда о ПК можно было прочитать лишь в фантастических романах, в нескольких больших ЭВМ, располагавшихся в крупных исследовательских центрах США, обнаружились очень необычные программы. Они не выполняли распоряжения человека, как другие программы, а действовали сами по себе. Причем своими действиями они сильно замедляли работу компьютера, но при этом ничего не портили и не размножались.

Это продлилось недолго, и уже в 1970-х гг. были зарегистрированы первые настоящие вирусы, способные к размножению и получившие собственные имена. Так, большой компьютер Univac 1108 «заболел» вирусом Pervading Animal, а компьютеры семейства IBM-360/370 были заражены вирусом Christmas Tree.

В 1980-х годах число активных вирусов измерялось уже сотнями. А появление и распространение ПК породило настоящую эпидемию счет вирусов пошел на тысячи. Правда, термин «компьютерный вирус» появился только в 1984 г. (впервые его использовал в своем докладе на конференции по информационной безопасности Ф. Коуэн).

Первые компьютерные вирусы были простыми и неприхотливыми, не скрывались от пользователей и скрашивали свое разрушительное действие (удаление файлов, разрушение логической структуры диска) выводимыми на экран картинками и шутками («Назовите точную высоту горы Килиманджаро в миллиметрах! При введении неправильного ответа все данные на вашем винчестере будут уничтожены!»). Выявить такие вирусы было нетрудно, так как они присоединялись к исполняемым (.exe, .com) файлам, изменяя их оригинальные размеры.

Позднее вирусы стали прятать свой программный код так, что ни один антивирус не мог его обнаружить. Такие вирусы назывались невидимками.

В 1990-х годах вирусы стали мутировать, т.е. постоянно изменять свой программный код, при этом пряча его в различных участках жесткого диска. Такие вирусы-мутанты стали называться полиморфными.

В 1995 году после появления операционной системы Windows 95 были зарегистрированы вирусы. работающие под управлением Windows. Примерно через полгода были обнаружены вирусы, которые действовали в документах, подготовленных в программах пакета Microsoft Office. Долгое время заражение вирусами файлов документов считалось невозможным, так как документы не содержали исполнимых программ. Однако программисты корпорации Microsoft встроили в текстовый редактор Word и в табличный процессор Excel язык программирования VBA, предназначенный для создания специальных дополнений к редакторам (макросов). Эти макросы сохранялись в теле документов Microsoft Office и легко могли быть заменены вирусами. После открытия зараженного файла вирус активировался и заражал все документы пакета. Первоначально макровирусы наносили вред только текстовым документам, позднее они стали уничтожать информацию.

Весомый вклад в распространение вирусов внесла сеть Интернет. Впервые внимание общественности к проблеме интернет-вирусов было привлечено после появления знаменитого «червя Морриса», распространившегося по всей мировой сети. А к 1998 году Интернет стал главным поставщиком вирусов. Возник даже целый класс интернетвирусов, названных троянскими. Поначалу эти программы не причиняли вреда компьютеру и хранящейся в нем информации, зато с легкостью могли украсть логин и пароль для доступа к сети, а также другую секретную информацию.

В течение 1998-1999 гг. мир потрясли несколько разрушительных вирусных атак — в результате деятельности вирусов Chernobyl, Melissa и Win95. СІН были выведены из строя около миллиона компьютеров во всех странах мира (вирусы портили жесткий диск и уничтожали BIOS материнской платы).

Нет сомнения, что вирусные атаки буду продолжаться и впредь. Чтобы не стать жертвой этой напасти, каждому пользователю следует хорошо знать принципы защиты от компьютерных вирусов. Необходимо соблюдать следующие основные правила работы:

- оснастить свой компьютер современным антивирусным программным обеспечением и постоянно обновлять его;
- перед считыванием информации с переносных источников памяти (дискет, лазерных дисков и флеш-карт) всегда проверять их на наличие вирусов;
- при переносе на компьютер файлов в архивированном виде проверять сам архив или файлы в процессе их распаковки на жесткий диск (такая возможность предусмотрена современными антивирусными программами);
- использовать антивирусные программы для контроля всех файлов. получаемых из компьютерных сетей:
- периодически проверять на наличие вирусов жесткие диски компьютера, запуская антивирусные программы для тестирования памяти, системных областей дисков и файлов. предварительно загрузив операционную систему с защищенного от записи системного диска (компакт-диска или флешкарты):
- защищать дискеты (флеш-карты) от записи при работе на других компьютерах, если на них не должна производиться запись информации;
- обязательно делать архивные копии информации на альтернативных источниках (дисках или флеш-картах).

## 16.4. Классификация компьютерных вирусов

Множество существующих компьютерных вирусов можно классифицировать по четырем признакам.

По *разрушительным возможностям* выделяется три вида вирусов: неопасные вирусы уменьшают объем памяти в результате своего распространения и иногда выдают какие-либо текстовые, графические или звуковые сообщения, но не осуществляют сознательной порчи информации:

опасные вирусы приводят к различным нарушениям в работе компьютера, например, выполняют перезагрузку компьютера, блокируют или изменяют функции клавиш клавиатуры, замедляют работу компьютера и т.п.;

очень опасные вирусы приводят к потере программ и данных, стиранию информации в системных областях памяти и даже к выходу из строя комплектующих частей компьютера, например жесткого диска или материнской платы.

По способу заражения выделяется два вида вирусов:

резидентные вирусы при заражении компьютера оставляют в оперативной памяти свою резидентную часть, которая потом перехватывает обращение операционной системы ко всем объектам (файлам, загрузочным секторам дисков и т.п.) и внедряется в них. Резидентные вирусы находятся в памяти и являются активными вплоть до выключения или перезагрузки компьютера;

нерезидентные вирусы не заражают память компьютера и являются активными ограниченное время. Такие вирусы активизируются в определенные моменты, например при обработке документов текстовым процессором.

По среде обитания выделяется четыре вида вирусов:

файловые вирусы заражают исполняемые файлы (.exe, .com) и различные вспомогательные файлы, загружаемые при выполнении других программ. Вирус в зараженных файлах начинает свою работу при запуске той программы, в которой он находится. Некоторые вирусы умеют заражать драйверы устройств. Такой вирус начинает свою работу при загрузке данного драйвера;

загрузочные вирусы внедряются в начальный сектор дисков, содержащий загрузчик операционной системы. Такие вирусы начинают свою работу при загрузке компьютера с зараженного диска. Загрузочные вирусы являются резидентными и заражают вставляемые в компьютер диски;

файлово-загрузочные вирусы заражают одновременно файлы и загрузочные сектора дисков (часто заражают системные файлы). Как правило, такие вирусы имеют довольно сложный алгоритм работы, часто применяют оригинальные методы проникновения в систему, используют технологии «стелс» и «полиморфик»:

сетевые вирусы распространяются по различным компьютерным сетям, например по сети Интернет. Такие вирусы самостоятельно передают свой код на удаленный сервер или рабочую станцию. Часто сетевые вирусы обладают еще и возможностью запустить на выполнение свой код на удаленном компьютере или, по крайней мере, «подтолкнуть» пользователя к запуску зараженного файла.

По особенностям алгоритма выделяется семь видов вирусов:

компаньоны (спутники) не изменяют файлы, а создают для исполняемых программ (.exe) одноименные командные программы (.com), которые при выполнении исходной программы запускаются первыми, а затем передают управление исходной программе (существовали ранее, обычно в ОС DOS);

репликаторы (черви) распространяются по компьютерным сетям, проникая в память компьютеров, вычисляя адреса других сетевых компьютеров и рассылая по ним свои копии. Такие вирусы не изменяют файлы или сектора на дисках;

паразиты при распространении своих копий изменяют содержимое файлов и секторов диска. К этой группе относятся вирусы, не являющиеся спутниками и червями;

троянские (квазивирусы) маскируются под какие-нибудь полезные программы и активизируются при наступлении некоторого события (условия срабатывания). Такие вирусы содержат некоторые деструктивные действия, связанные с нарушением безопасности компьютерной системы, например передают конфиденциальную информацию (пароли) или модифицируют программы систем защиты:

невидимки (стелс) перехватывают обращения операционной системы к пораженным файлам и секторам дисков и подставляют вместо себя незараженные файлы и участки диска, поэтому их очень трудно обнаружить и обезвредить;

мутанты (призраки) также маскируются, постоянно модифицируя себя таким образом, что не содержат одинаковых фрагментов. Такие вирусы содержат алгоритмы шифровки-расшифровки и хранят свое тело в закодированном виде, постоянно меняя параметры этой кодировки. Поэтому такие вирусы самые сложные в обнаружении;

макровирусы заражают документы, в которых предусмотрено выполнение макрокоманд (макросов). При открытии такого документа вначале исполняются содержащиеся в нем макросы (в том числе и макровирусы). Таким образом, вирус получает управление и совершает все вредные действия (в частности, находит и заражает еще не зараженные документы).

Отдельно стоит выделить студенческие вирусы - элементарные вирусы, созданные ради забавы студентами, которые только что научились программировать и решили попробовать свои силы. Но есть и исключения, например написанный студентом вирус Chernobyl.

Четкого разделения между типами вирусов не существует, и все они могут составлять комбинацию вариантов взаимодействия, т.е. своеобразный «вирусный коктейль». Классификация существующих вирусов приведена на рис. 16.1.

Вирус является программой, поэтому объекты, не содержащие программ и не подлежащие преобразованию в программы, не могут быть заражены вирусом (исключение составляют документы, поддерживающие макросы). К числу таких объектов относятся текстовые файлы (кроме командных файлов и текстов программ), документы не поддерживающих макросы редакторов, информационные файлы баз данных и т.д. Вирус может только испортить такие объекты, но не заразить их.

#### 344 • ЧАСТЬ V. СЕТИ И ЗАЩИТА ИНФОРМАЦИИ

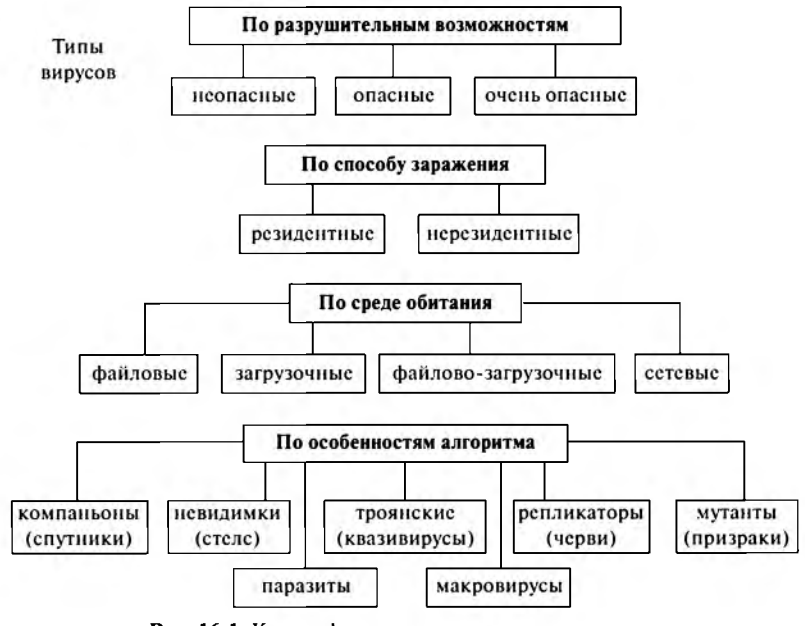

Рис. 16.1. Классификация существующих вирусов

## 16.5. Антивирусные программы

С давних времен известно, что рано или поздно можно найти противоядие к любому яду. В компьютерном мире таким противоядием стали антивирусные программы - специальные программы для обнаружения, уничтожения и защиты от компьютерных вирусов. Современные антивирусные программы представляют собой многофункциональные продукты, сочетающие в себе как профилактические возможности, так и средства лечения от вирусов и восстановления данных.

Количество и разнообразие вирусов очень велико, поэтому, чтобы быстро и эффективно их обнаружить, антивирусная программа должна отвечать определенным требованиям:

стабильность и надежность работы являются определяющими параметрами, так как даже самый лучший антивирус окажется совершенно бесполезным, если он не сможет нормально функционировать на компьютере, например, в результате какого-либо сбоя в работе программы процесс проверки компьютера не пройдет до конца. Тогда всегда есть вероятность того, что какие-то зараженные файлы остались незамеченными;

объем вирусной базы (количество обнаруживаемых программой вирусов). С учетом постоянного появления новых вирусов база должна регулярно обновляться. Действительно, что толку от программы, не видящей половину новых вирусов и, как следствие, создающей ошибочное ощущение «чистоты» компьютера;

скорость работы программы является одним из основных требований к любой антивирусной программе, так как огромный поток информации требует быстрой проверки файлов и дисков компьютера:

наличие дополнительных возможностей типа алгоритмов определения неизвестных программе вирусов (эвристическое сканирование). Сюда же следует отнести умение работать с файлами различных типов (архивы, документы) и возможность восстанавливать зараженные файлы, не стирая их с жесткого диска, а только удалив из них вирусы. Также немаловажным является наличие резидентного фильтра, осуществляющего проверку всех новых файлов «на лету», т.е. автоматически, по мере их записи на лиск:

многоплатформенность (наличие версий программы под различные операционные системы). Кроме того, при работе в сети немаловажным является наличие серверных функций, предназначенных для административной работы, а также возможность работы с различными видами серверов.

Антивирусные программы выпускает ряд компаний. Наиболее распространены следующие антивирусные программы:

Kaspersky Anti-Virus (производитель «Лаборатория Касперско- $\cos - c$  1994 r.);

Dr. Web (производитель «Диалог-Наука» — с 1994 г.);

McAfee VirusScan (производитель McAfee Associates);

Norton AntiVirus (производитель Symantec).

Ранее также были популярны другие программы:

AidsTest (производитель Д.Н. Лозинский - с 1988 г.);

ADinf (производитель Д.Ю. Мостовой - с 1991 г.);

Dr Solomon's AntiVirus (производитель Dr Solomon's Software);

Microsoft AntiVirus (производитель Microsoft).

Разнообразие существующих антивирусных программ привело к необходимости их классификации в зависимости от принципов работы. Таким образом, выделяют пять групп подобных программ.

Детекторы обеспечивают обнаружение вирусов в оперативной памяти и на внешних носителях, выдавая соответствующие сообщения. Они выполняют поиск известных вирусов по их сигнатуре (повторяющемуся участку кода) и позволяют обнаруживать только известные вирусы (в этом их недостаток).

Доктора (фаги) не только находят зараженные вирусами файлы, но и «лечат» их, т.е. удаляют из файлов тело вируса, возвращая файлы в исходное состояние. В начале своей работы фаги ищут вирусы в оперативной памяти, уничтожая их, и только затем переходят к «лечению» файлов.

Постоянное появление новых вирусов приводит к быстрому устареванию детекторов и докторов, поэтому требуется регулярное обновление их версий.

Фильтры (сторожа) представляют собой небольшие резидентные программы, предназначенные для обнаружения подозрительных действий в работе компьютера, характерных для вирусов:

- запись в загрузочные сектора диска:
- прямая запись на диск по абсолютному адресу;
- изменение атрибутов файлов;
- попытка коррекции исполняемых файлов (.exe, .com);
- загрузка резидентной программы.

При попытке какой-либо программы произвести указанные действия сторож посылает пользователю сообщение и предлагает запретить или разрешить соответствующее действие. Фильтры весьма полезны, так как способны обнаружить вирус на самой ранней стадии его существования до размножения. Однако они не лечат файлы и диски. Для уничтожения вирусов требуется применять другие программы, например фаги. К недостаткам сторожей можно отнести существенное замедление работы компьютера, так как они отслеживают любые действия компьютера, перехватывая все запросы к операционной системе на выполнение «подозрительных» действий.

Ревизоры (инспекторы) запоминают исходное состояние программ, каталогов и системных областей диска тогда, когда компьютер не заражен вирусом, а затем периодически сравнивают текущее состояние с исходным. Обнаруженные изменения выводятся на экран. Как правило, сравнение состояний производят сразу после загрузки операционной системы. При сравнении проверяются состояние загрузочного сектора и таблицы размещения файлов, длина, дата и время модификации файлов, контрольная сумма файла и другие параметры.

Ревизоры имеют достаточно развитые алгоритмы, обнаруживают стелс-вирусы и могут отличить изменения версии проверяемой программы от изменений, внесенных вирусом.

Вакцинаторы (иммунизаторы) предотвращают заражение файлов только известными вирусами. Вакцина модифицирует программу

или диск таким образом, чтобы это не отражалось на их работе, а вирус будет воспринимать их зараженными и поэтому не внедрится. В настоящее время вакцины редко применяются, так как имеют ограниченные возможности по предотвращению заражения от большого числа разнообразных вирусов.

Наиболее распространены программы доктора и фильтры. А современные антивирусные пакеты включают все необходимые компоненты для противостояния любым вирусам. Например, «Антивиpyc Kacnepckoro» (Kaspersky Anti-Virus) содержит программу-фильтр Kaspersky Anti-Virus Monitor, доктор Kaspersky Anti-Virus Scanner и ревизор Kaspersky Anti-Virus Inspector.

Несмотря на широкую распространенность антивирусных программ, вирусы продолжают «плодиться». Чтобы справиться с ними, необходимо создавать более универсальные и качественно-новые антивирусные программы, которые будут включать в себя все положительные качества своих предшественников. Защищенность от вирусов зависит и от грамотности пользователя. Применение вкупе всех видов защит позволит достигнуть высокой безопасности компьютера и, соответственно, информации.

## 16.6. Архивация данных

В наш век, когда компьютеры являются неотъемлемой частью любой организации и на них обрабатываются огромные базы данных, особо актуально стоит проблема защиты данных. При хранении и обработке информации на компьютере возможна ее порча (или потеря) по самым разным причинам. Это может произойти из-за физической порчи магнитного диска, неправильной корректировки или случайного уничтожения файлов, разрушения информации компьютерным вирусом и т.д. Для уменьшения потерь в таких ситуациях следует иметь копии используемых файлов и систематически их обновлять.

Для их создания можно просто скопировать файлы, но при этом понадобится большое количество дополнительных носителей информации (например, для копирования файлов с жесткого диска размером 140 МБ необходимо 100 дискет стандартного формата 3,5", каждая из которых имеет емкость 1,4 МБ). В таком огромном количестве дискет даже разобраться довольно сложно, поэтому весьма значительной будет трудоемкость создания и обновления архива. Конечно, можно использовать носители больших объемов (например, компакт-диски объемом 650 или 700 МБ). Однако зачастую и этого уже недостаточно, так как объем используемой информации давно превысил эти пределы.

В связи с этими причинами для создания копий ценной информации употребляются специализированные программы, которые можно разделить на два класса:

программы резервного копирования, соединяющие несколько файлов (и каталогов) в единый файл (примером использования такой технологии может служить формат TAR);

программы-упаковщики (архиваторы), сокращающие объем исходных файлов в результате их компрессии (сжатия).

Сжатие информации в архивных файлах производится за счет устранения избыточности различными способами, например за счет упрощения кодов, исключения из них постоянных битов или представления повторяющихся символов в виде коэффициента повторения соответствующих символов. Алгоритмы подобного сжатия информации реализованы в специальных программах — архиваторах.

Архиватор - это специальная программа, позволяющая работать с архивными файлами, т.е. запаковывать (сжимать) исходные файлы в архив и распаковывать (восстанавливать) их из архивов.

В отличие от программ резервного копирования архиваторы позволяют сжимать информацию в памяти компьютера с помощью специальных математических методов. При этом создается копия файла меньшего размера, что дает возможность разместить на диске больше информации. Кроме того, в одном архиве может храниться сразу несколько различных объектов (файлов или папок).

Архивный файл (архив) - это специальный файл, в котором по определенным алгоритмам сжатия упакован один или несколько различных объектов (папки, текстовые или табличные документы, рисунки, фотографии, программы или другие файлы) с целью более рационального размещения на диске (или для передачи другим пользователям, в том числе по каналам связи).

Архивный файл занимает в несколько раз меньше места (иногда в 10-100 раз!), поэтому может быть свободно размещен на носителе небольшого объема (например, дискете) или быстрее отправлен по электронной почте. Именно по этой причине архивы широко используются для передачи информации в сети Интернет, так как благодаря сжатию информации повышается скорость ее передачи.

Как и любой другой файл, в файловой системе компьютера каждый архив имеет строго заданный тип (расширение). Наиболее часто встречаются следующие архивные файлы: . zip, . rar, . cab, . arj и др. Для каждого из них существуют свои архиваторы (Zip, Rar, Arj и др.),

однако есть и универсальные программы, работающие со многими типами архивов (например, WinRar).

Подавляющее большинство современных форматов записи данных содержат их в виде, удобном для быстрого манипулирования и удобного прочтения пользователями. При этом данные занимают больший объем, чем действительно требуется для их хранения. По этой причине появились алгоритмы сжатия данных (алгоритмы архивации), которые устраняют избыточность данных. Все алгоритмы архивации делятся на лве группы:

алгоритмы сжатия без потерь, при использовании которых можно восстановить ланные без малейших изменений:

алгоритмы сжатия с потерями, которые удаляют из потока данных информацию, незначительно влияющую на суть данных или вообще невоспринимаемую человеком (такие алгоритмы сейчас разработаны только для звуковых и видеоданных).

Естественно, преимущество отдается первой группе алгоритмов, среди которых выделяются два основных метода архивации без потерь.

Алгоритм Хаффмана (*Huffman*) ориентирован на сжатие не связанных между собой последовательностей байт. Он основан на том, что некоторые символы из стандартного (256-символьного) набора кодовой таблицы ASCII могут встречаться в произвольном тексте чаще среднего периода повтора, а другие, наоборот, реже. Следовательно, если для записи распространенных символов использовать короткие последовательности бит (длиной меньше 1 байта), а для записи редких символов - более длинные, то суммарный объем файла уменьшится. Например, в русском тексте очень часто встречаются буквы «*а*», «*е*», «и», «о» (объем каждой буквы равен 8 бит), поэтому их можно заменить цифрами 0, 1, 2, 3, для кодирования которых достаточно 2 бит (00, 01, 10, 11). Следовательно, коэффициент сжатия будет равен 25% (или сжатие в 4 раза). Конечно, общий коэффициент сжатия будет больше, так как необходимо кодировать и другие символы, на которые потратится более 2 бит.

Алгоритм Лемпеля-Зива (Lempel-Ziv) ориентирован на сжатие связанных между собой и повторяющихся последовательностей байт (любые виды текстов и графических изображений). Классический алгоритм LZ77 формулируется следующим образом: «Если в прошедшем ранее выходном потоке уже встречалась подобная последовательность байт, причем запись о ее длине и смещении от текущей позиции короче, чем сама эта последовательность, то в выходной файл записывается ссылка на нее (смещение, длина), а не сама последовательность». Например, фраза из 24 символов «КОЛОКОЛ ОКОЛО

КОЛОКОЛЬНИ» закодируется в последовательность из 13 символов: «КОЛО(-4,3)  $(-5,4)$ О (-14,7) ЬНИ». Следовательно, коэффициент сжатия будет около 54% (или сжатие в 1,85 раза). Аналогично сжимаются изображения - большие области одного цвета заменяются ссылкой (цвет, длина). Поэтому графические файлы очень хорошо сжимаются (в десятки - сотни раз)!

Выбор метода архивации зависит от разработчика той или иной программы. В настоящее время существует огромное множество программ для сжатия данных, при этом некоторые популярные архиваторы используют объединение этих двух методов - алгоритм LZH.

При выборе инструмента для работы с упакованными файлами (архивами) следует учитывать два фактора:

эффективность - оптимальный баланс между экономией дисковой памяти и производительностью работы;

совместимость - возможность обмена данными с другими пользователями.

Существует два показателя, характеризующих эффективность работы любого архиватора:

коэффициент сжатия, отражающий отношение размера архивного (сжатого) файла к исходному:

$$
K_{\rm cx} = P_{\rm cx}/P_{\rm Hcx};
$$

коэффициент уменьшения (иногда его удобнее использовать), показывающий, во сколько раз архивный файл меньше исходного:

$$
K_{\rm yM} = P_{\rm ncx}/P_{\rm cx}.
$$

Кроме используемой программы (со своим методом сжатия) степень сжатия также зависит и от типа исходного файла. Наиболее хорошо сжимаются графические и текстовые файлы ( $K_{c\mu}$  может достигать 5—40%), меньше сжимаются файлы исполняемых программ ( $K_{\rm cx}$ ) порядка 60-90%), а архивные файлы практически не сжимаются. Это объясняется тем, что множество программ-архиваторов используют для сжатия варианты алгоритма LZ77, суть которого заключается в особом кодировании повторяющихся последовательностей байт (символов). Частота встречаемости таких повторов наиболее высока в текстах и точечной графике, но практически сведена к нулю в архивах.

Сегодня фактор совместимости более важен, так как по достигаемой степени сжатия конкурирующие архивные форматы различаются лишь на проценты (а не в разы), а вычислительная мощность современных компьютеров делает время обработки архивов не столь существенным показателем, как раньше. Поэтому при выборе инструмента для работы с архивами важнейшим критерием для большинства пользователей (во всяком случае, тех, для кого обмен большими массивами данных представляет насущную проблему) является способность программы «понимать» наиболее распространенные архивные форматы, даже если эти форматы не самые эффективные. На самом деле, сейчас наиболее распространены (по крайней мере, в России) два формата: . zip (чаще используется) и . rar (сильнее упаковывает файлы).

В настоящее время существует несколько десятков архиваторов, которые отличаются перечнем функций и параметрами работы, однако лучшие из них имеют примерно одинаковые характеристики (например WinRar и WinZip, которые работают в среде Windows, имеют удобный интерфейс и множество сервисных функций). Из числа наиболее популярных можно выделить зарубежные программы Arj и Zip, а также российские разработки Ain и Rar. В состав операционных систем DOS и Windows входит утилита Expand, применяемая для распаковки файлов программных продуктов корпорации Microsoft.

Обычно упаковка и распаковка файлов выполняются одной и той же программой, но в некоторых случаях это осуществляется разными программами (например, утилита PkZip производит упаковку файлов, а PkUnzip - их распаковку). Многие архиваторы производят распаковку файлов, выгружая их на диск, но имеются и такие, которые предназначены для создания упакованного исполняемого модуля (программы). В результате такой упаковки создается программный файл с тем же именем и расширением, который при загрузке в оперативную память самораспаковывается и сразу запускается (к числу таких архиваторов относятся программы PkLite, LzExe, Unp).

Также архиваторы различаются улучшенными реализациями алгоритмов сжатия, что, соответственно, влияет на повышение степени сжатия исходных объектов. Так, некоторые архиваторы (например, Rar) дополнительно включают средство создания **непрерывных архивов** (solid archive), при использовании которого (только в своем формате . rar) может быть достигнута более высокая степень сжатия (плотнее на 10-50%), чем дают обычные методы (особенно если упаковывается значительное количество небольших файлов однотипного содержания). Создается особая структура организации архива с повышенной степенью сжатия - в таких архивах все файлы сжимаются как один поток данных (областью поиска повторяющихся последовательностей символов является вся совокупность файлов, загруженных в архив).

Непрерывные архивы предпочтительнее использовать в трех случаях:

• предполагается редко обновлять архив;

- планируется чаще распаковывать весь архив, нежели извлекать из него олин или несколько файлов:
- нужно достичь более плотной степени сжатия, даже в ущерб скорости упаковки.

Однако у непрерывной архивации есть три недостатка:

- обновление непрерывных архивов (добавление файлов в уже существующий архив или их удаление из него) происходит медленнее, чем обновление обычных архивов;
- извлечение отдельных файлов из середины или конца непрерывного архива происходит медленнее, чем извлечение из обычного архива (приходится анализировать все предыдущие заархивированные файлы). При этом скорость распаковки всех или нескольких первых файлов практически равна скорости распаковки обычного архива;
- при повреждении какого-либо файла в непрерывном архиве не удастся извлечь и все последующие файлы. Поэтому такие архивы необходимо сохранять только на надежных носителях (или добавлять специальную информацию для восстановления).

Некоторые архиваторы (например, Rar) поддерживают (только в своем формате. rar) специальный тип информации для восстановления, наличие которой позволяет восстановить данные из архива даже в случае его физического повреждения (например, из-за сбоя диска или вследствие любых других причин). Эта информация может содержать до 524 288 (2<sup>19</sup>) секторов для восстановления (до 256 МБ данных). Если поврежденные данные составляют непрерывный участок. то каждый сектор восстановления может восстановить 512 байт поврежденной информации. В случае многократного повреждения это значение может снизиться.

Некоторые архиваторы (например, Rar) позволяют создавать (только в своем формате . rar) многотомные архивы, состоящие из нескольких взаимосвязанных частей (томов). Обычно тома используются для сохранения большого архива на нескольких дискетах или других сменных носителях. Для распаковки такого архива необходимо сначала переписать все тома в одну папку (если они находятся на несменном носителе, например жестком диске) и начать извлечение файлов с первого тома.

Некоторые архиваторы (например, Rar) позволяют создавать **само**распаковывающиеся (SelF-eXtracting - SFX) архивы, к которым присоединен исполняемый модуль распаковки, позволяющий извлекать файлы простым запуском архива как обычной программы (без использования самого архиватора). Архивы такого типа обычно создаются

в формате программных файлов **(.ехе).** Вместе с тем можно работать с SFX-архивом точно так же, как и с любым другим, поэтому если вы не хотите запускать SFX-архив, то для просмотра или извлечения его содержимого можно использовать программу-архиватор (например, **WinRar).**

Потребность в архивации связана с необходимостью резервного копирования данных на диски с целью сохранения ценной информации и программного обеспечения компьютера для защиты от повреждения и уничтожения (умышленного или случайного, под действием компьютерного вируса). Однако архивация не является панацеей от всех бед. Так, архивация зараженного вирусом файла не только не избавляет файл (и компьютер) от вируса, но и способствует его дальнейшему распространению. Бывают случаи, когда при успешном удалении вируса из системы она вновь заражается из-за использования зараженной архивной версии какой-либо программы.

# **ЧАСТЬ VI** ПРАКТИКУМ НА ПК

## ГЛАВА 17. РАБОТА СО СТАНДАРТНЫМИ ПРОГРАММАМИ ОПЕРАЦИОННОЙ **CUCTEME WINDOWS**

## 17.1. Основные навыки работы в операционной системе Windows

Перед выполнением работы обязательно изучить параграфы 7.1-7.4.

## Упражнение 17.1.1 Включение и выключение компьютера

#### 1. Включение компьютера

Нажмем на системном блоке кнопку включения Power (при необходимости отдельно включим монитор). Произойдет тестирование и загрузка операционной системы компьютера.

Если компьютер подключен к сети, то на экране появится диалоговое окно для ввода сетевого пользователя (логина) и пароля. При этом для работы в автономном режиме необходимо нажать кнопку Отмена левой кнопкой мыши (ЛКМ) или клавишу Esc на клавиатуре. А для работы в сети необходимо ввести логин с паролем и нажать кнопку ОК.

После загрузки операционной системы на экране должно появиться специальное окно - Рабочий стол. Внизу окна выводится Панель задач с кнопкой Пуск в левом углу. На Рабочем столе могут быть различные пользовательские и системные ярлыки, например Мой компьютер и Корзина. Операционная система готова к работе.

#### 2. Выключение компьютера

Вызовем диалоговое окно завершения работы операционной системы Windows одним из двух способов<sup>1</sup>:

<sup>&</sup>lt;sup>1</sup> Также существует вариант завершения работы операционной системы Windows с использованием «Диспетчера задач Windows».

— **выберем** JIKM **В меню кнопки** Пуск **пункт** Выключить компьютер...1;

— одновременно нажмем на клавиатуре клавиши **Alt** + **F4.**

В появившемся диалоговом окне Выключить компьютер будут предложены три варианта:

— Ждущий режим — для «засыпания» компьютера;

— Выключение — для отключения питания компьютера;

— Перезагрузка — для перезагрузки операционной системы.

Выберем Л КМ необходимый вариант.

Если компьютер подключен к сети, то можно войти в систему под другим именем. Для этого выберем JIKM в меню кнопки Пуск пункт Завершение сеанса пользователя...2

В новых компьютерах (с системным блоком типа АТХ) питание отключается автоматически после завершения работы операционной системы. Однако в старых компьютерах (с блоком типа АТ) необходимо дождаться надписи Теперь питание компьютера можно выключить, после чего нажать на системном блоке кнопку **Power.**

### Упражнение 17.1.2 Запуск и закрытие приложений

#### **I. Запуск приложения «Калькулятор»**

Выберем JIKM в меню кнопки Пуск последовательно пункты Программы3 ► Стандартные ► Калькулятор.

На Рабочем столе откроется **ОКНО** Программы Калькулятор и на Панели задач появится кнопка, соответствующая данному приложению.

#### **2. Запуск приложения «Мой компьютер»**

Это можно сделать тремя способами:

— дважды щелкнем JIKM ярлык Мой компьютер на Рабочем столе (при его наличии);

**1 Если в настройках системного меню «Свойства панели задач и меню ,,Пуск"» установлена опция «Классическое меню ,,Пуск"» (или выбирается пункт «Выключение (Завершение работы)», если установлена опция «Меню ,,Пуск"»>).**

<sup>2</sup> Если в настройках системного меню «Свойства панели задач и меню "Пуск"» уста**новлена опция «Классическое меню "Пуск"»> (вместо «пользователя» будет название конкретного сетевого пользователя) или выбирается пункт «Выход из системы», если установлена опция «Меню ,,Пуск"».**

**3 Если в настройках системного меню «Свойства панели задач и меню ,,Пуск"» установлена опция «Классическое меню ,,Пуск"» (или выбирается пункт «Все программы», если установлена опция «Меню ,,Пуск"»).**

- выберем ЛКМ в меню кнопки пуск последовательно пункты Программы ▶ Стандартные ▶ Проводник:

— одновременно нажмем на клавиатуре клавиши  $W L^1 + E$ .

На Рабочем столе откроется окно программы Мой компьютер и на Панели задач появится кнопка, соответствующая данному припожению

#### 3. Активизация приложения «Калькулятор»

Щелкнем ЛКМ кнопку приложения Калькулятор на Панелизадач. Или будем одновременно нажимать на клавиатуре клавиши Alt + Tab, последовательно перебирая все открытые окна до тех пор, пока не откроем необходимое окно.

Заголовок активного окна Калькулятор будет выделен ярким цветом. При этом заголовки остальных окон будут тусклыми (серыми<sup>2</sup>).

#### 4. Закрытие приложения «Калькулятор»

Шелкнем ЛКМ в строке заголовка приложения Калькулятор специальную управляющую кнопку Закрыть  $\boxtimes$ .

#### 5. Закрытие приложения «Мой компьютер»

Выберем ЛКМ в меню файл окна приложения Мой компьютер пункт Закрыть.

## Упражнение 17.1.3 Работа с окнами

#### 1. Открытие окон приложений и папок

Для открытия окна приложения мой компьютер дважды щелкнем ЛКМ его ярлык на Рабочем столе.

Для открытия окна папки Корзина дважды щелкнем ЛКМ ее ярлык на Рабочем столе.

#### 2. Перемещение окна приложения «Мой компьютер» в левый верхний угол экрана

Поместим курсор мыши на заголовок окна приложения Мой компьютер. Нажмем ЛКМ и, не отпуская ее, переместим окно в левый верхний угол экрана, после чего отпустим кнопку мыши.

<sup>&</sup>lt;sup>1</sup> WL (Windows Logo) — клавиша с логотипом Windows, которая находится между клавишами слева Ctrl и Alt. На обычной клавиатуре их две одинаковых, однако на клавиатуре ноутбука такая клавиша только одна.

<sup>2</sup> Или другого цвета в зависимости от настроек операционной системы.

#### **3. Перемещение окна папки «Корзина» в правый нижний угол экрана**

Сначала активизируем окно папки Корзина, после чего нажмем комбинацию клавиш Alt + Space<sup>1</sup> для входа в системное меню окна. Выберем клавишами управления курсора пункт меню Переместить и подтвердим выбор клавишей Enter (курсор примет вид стрелки, направленной в четыре стороны). Клавишами управления курсора переместим окно в правый нижний угол экрана, после чего подтвердим перемещение клавишей Enter.

#### **4. Увеличение размера окна приложения «Мой компьютер»**

Поместим курсор мыши в правый нижний угол на границу окна приложения Мой компьютер (курсор превратится в двунаправленную стрелку). Нажмем J1KM и, удерживая ее, переместим границу окна вправо и вниз, после чего отпустим кнопку мыши (размер окна будет увеличен).

#### **5. Уменьшение размера окна папки «Корзина»**

Сначала активизируем окно папки Корзина, после чего нажмем комбинацию клавиш Alt + Space для входа в системное меню окна. Выберем клавишами управления курсора пункт меню Размер и подтвердим выбор клавишей Enter (курсор примет вид стрелки, направленной в четыре стороны). Клавишами управления курсора<sup>2</sup> уменьшим окно до необходимого размера, после чего подтвердим изменение клавишей Enter.

#### **6. Разворачивание окна приложения «Мой компьютер» во весь экран**

Щелкнем J1KM в строке заголовка окна специальную управляющую кнопку Развернуть П-

#### **7. Разворачивание окна папки «Корзина» во весь экран**

Сначала активизируем окно папки Корзина, после чего нажмем комбинацию клавиш Alt + Space для входа в системное меню окна. Выберем клавишами управления курсора пункт меню Развернуть и подтвердим выбор клавишей Enter.

**<sup>1</sup> Spacc — самая большая клавиша внизу клавиатуры («Пробел»).**

**<sup>2</sup> Сначала нажимается клавиша той стороны, которую надо изменить (например, стрелка «влево»), а потом клавиши непосредственно для изменения размера по горизонтали (в этом случае — стрелки «влево», «вправо»). Для изменения размера по вертикали необходимо повторить проделанные операции.**

#### **8. Восстановление исходного размера окна приложения «Мой компьютер»**

Щелкнем JIKM в строке заголовка окна специальную управляющую кнопку Свернуть в окно  $\mathbf{F}.$ 

#### **9. Восстановление исходного размера окна папки «Корзина»**

Сначала активизируем окно папки Корзина, после чего нажмем комбинацию клавиш Alt + Space для входа в системное меню окна. Выберем клавишами управления курсора пункт меню Восстановить и подтвердим выбор клавишей Enter.

#### **10. Сворачивание окна приложения «Мой компьютер»**

Щелкнем JIKM в строке заголовка окна специальную управляющую кнопку Свернуть

#### **11. Сворачивание окна папки «Корзина»**

Сначала активизируем окно папки Корзина, после чего нажмем комбинацию клавиш Alt + Space для входа в системное меню окна. Выберем клавишами управления курсора пункт меню Свернуть и подтвердим выбор клавишей Enter.

#### **12. Стандартное расположение окон на экране**

Любые окна, открытые на Рабочем столе (не свернутые **В** Панель задач), можно автоматически разместить на экране таким образом, чтобы они равномерно делили Рабочий стол по горизонтали или по вертикали, а также размещались каскадом.

Для этого нажмем правую кнопку мыши (ПКМ) на свободном месте Панели задач и в появившемся контекстном меню выберем соответственно один из трех вариантов:

*Окна каскадом* (будут видны только заголовки всех окон и одно окно целиком);

*Окна сверху вниз (Отображать окна стопкой)* — для размещения окон по вертикали;

*Окна слева направо (Отображать окна рядом)* — для размещения окон по горизонтали).

#### **13. Закрытие окон**

Существует пять пользовательских<sup>1</sup> вариантов закрытия окна (два из которых были ранее описаны в упражнении).

Для закрытия окна приложения Мой компьютер активизируем его и нажмем на клавиатуре одновременно клавиши Alt + F4.

**<sup>1</sup> Также существует вариант закрытия любых окон с использованием «Диспетчера задач Windows».**

Для закрытия окна папки Корзина сначала активизируем его, после чего нажмем комбинацию клавиш Alt + Space для входа в системное меню окна. Выберем клавишами управления курсора пункт меню закрыть и подтвердим выбор клавишей Enter.

Также можно для закрытия любого окна нажать ПКМ на кнопке этого окна на Панели задач и выбрать в появившемся контекстном меню пункт Закрыть.

## Упражнение 17.1.4 Настройка операционной системы Windows<sup>!</sup>

#### 1. Установка текущей даты и времени

Запустим специальное системное приложение, дважды щелкнув ЛКМ на индикаторе системного времени в правом углу Панели запач.

В появившемся диалоговом окне Свойства: Дата и время во вкладке дата можно изменить месяц, год и число (например, поставим дату 1 января текущего года), а во вкладке Время можно изменить часы, минуты и секунды (например, поставим время 01:02:03).

Для вступления изменений в силу необходимо нажать кнопку применить.

Ознакомьтесь с дополнительными возможностями настройки даты и времени!

Закроем окно настройки Дата и время, нажав кнопку ОК.

#### 2. Изменение заставки на «Рабочем столе»

Запустим специальное системное приложение, нажав ПКМ на пустом месте Рабочего стола и в появившемся контекстном меню выбрав ПУНКТ Свойства.

В появившемся диалоговом окне Свойства: Экран во вкладке Заставка можно изменить вид заставки (выбрав из предложенного списка понравившуюся заставку) и интервал ее появления (от 1 минуты).

Для вступления изменений в силу необходимо нажать кнопку применить.

Ознакомьтесь с дополнительными возможностями настройки экрана!

Закроем окно настройки экран, нажав кнопку ОК.

 $1$  В некоторых случаях отсутствует возможность изменять отдельные параметры операционной системы (например, при ограничении прав доступа отдельных пользователей при работе в сети).

#### 3. Настройка мыши

Запустим специальное системное приложение, выбрав ЛКМ в меню кнопки Пуск последовательно пункты Настройка<sup>1</sup> • Панель управления ▶ Мышь.

В появившемся диалоговом окне Свойства: Мышь во вкладке Кнопки мыши можно поменять значения кнопок мыши (отметив соответствующую опцию), изменить скорость выполнения двойного щелчка или включить «залипание кнопки мыши».

Лля вступления изменений в силу необходимо нажать кнопку применить.

Ознакомьтесь с дополнительными возможностями настройки мыши! Закроем окно настройки Мышь, нажав кнопку ОК.

## 17.2. Работа с командной строкой DOS

Перед выполнением работы обязательно изучить параграфы 6.1-6.5.

## Упражнение 17.2.1 Запуск командной строки DOS. Специальные команды DOS

#### 1. Запуск командной строки DOS

Выберем в меню кнопки Пуск последовательно пункты Программы ► Стандартные ► Командная строка.

После запуска приложения на экран выводится окно с белым текстом на черном экране. В верхней строке экрана содержится информация о текущей версии операционной системы, например:

```
Microsoft Windows XP [Версия 5.1.2600]
(С) Корпорация Майкрософт, 1985-2001.
```
На следующей строке находится приглашение системы (содержит информацию о текущем каталоге<sup>2</sup> на диске), заканчивающееся символом >, после которого мигает текстовый курсор, например:

C: \Documents and Settings \ Private>

Операционная система готова для ввода команд.

<sup>&</sup>lt;sup>1</sup> Если в настройках системного меню «Свойства панели задач и меню "Пуск"» установлена опция «Классическое меню "Пуск"». Или открывается «Панель управления» выбором одноименного пункта, в окне которой выбирается значок «Мышь» (если установлена опция «Меню "Пуск"»).

<sup>&</sup>lt;sup>2</sup> В графическом режиме Windows обычно употребляется термин «папка», а ранее в DOS употреблялось понятие «каталог».
# 2. Получение информации о версии операционной системы

Введем команду  $VER<sup>1</sup>$  и подтвердим нажатием клавиши Enter<sup>2</sup>.

В результате будет выведена информация о текущей версии операционной системы, подобно той, которая была при запуске командной строки.

# 3. Очистка окна командной строки DOS

Выполним команду CLS.

В результате окно будет очищено (останется только одна строка приглашения системы).

# 4. Выбор диска (переход на другой диск)

Введем команду с буквой необходимого диска, после которой поставим двоеточие (:), например, выберем диск D:

D:

# 5. Закрытие командной строки DOS

Выполним команду EXIT.

В результате окно командной строки будет закрыто.

# Упражнение 17.2.2 Операции с каталогами

## 1. Переход в корневой каталог

Перейдем в корневой каталог диска С. Сначала запустим командную строку. Выполним команду CD \<sup>3</sup>.

В результате приглашение системы будет иметь вид:

 $C: \mathcal{V}$ 

# 2. Создание каталога

Создадим<sup>4</sup> каталог Rabota на диске С.

Выполним команду MD Rabota.

При этом приглашение системы не изменится.

<sup>1</sup> Можно вводить команды прописными или строчными латинскими буквами (они равнозначны).

<sup>&</sup>lt;sup>2</sup> Ввод любой команды должен подтверждаться клавишей Enter.

<sup>&</sup>lt;sup>3</sup> Между командой (например, CD) и любыми параметрами (например, \) обязательно должны быть пробелы.

<sup>4</sup> Перед созданием каталога всегда необходимо перейти в родительский каталог, т.е. тот, в котором надо создать каталог.

## **3. Смена текущего каталога**

Перейдем в каталог Rabota на диске С.

Выполним команду CD Rabota.

В результате приглашение системы будет иметь вид:

C:\Rabota>

# **4. Создание подкаталога (каталога второго уровня)**

Создадим каталог Dokument в каталоге Zadanie на диске С. Есть два варианта выполнения поставленной задачи (надо выбрать только один из них).

1. Последовательно создадим каталоги, выполнив четыре команды:

 $CD \lambda$ 

```
MD Zadanie
```

```
CD Zadanie
```

```
MD Dokument
```
В результате будут созданы два каталога, а текущим будет каталог Zadanie (при создании подкаталога зашли в каталог первого уровня), то есть приглашение системы будет иметь вид:

С :\Zadanie>

2. Выполним одну команду MD\ Zadanie \ Dokument.

В результате такого варианта будут созданы два каталога, а текущим останется каталог Rabota, т.е. приглашение системы будет иметь вид:

C:\Rabota>

# **5. Переход в родительский каталог**

Перейдем в родительский каталог каталога Zadanie (корневой каталог диска С). Эта команда необходима только в случае выполнения прошлого задания первым вариантом.

Выполним команду CD. .

В результате приглашение системы будет иметь вид:

 $C: \>$ 

## **6. Просмотр содержимого текущего каталога**

Выполним команду DIR.

В результате будет выведена информация о файлах и каталогах (с меткой DIR):

— дата и время изменения объекта;

— размер объекта;

— полное имя объекта.

Убедимся, что на диске С присутствуют каталоги Zadanie и Rabota.

# **7. Удаление1 каталога**

Удалим каталог Rabota на диске С. Выполним команду RD Rabota. В результате каталог будет удален, а диск С останется текущим.

# Упражнение 17.2.3 Операции с файлами

#### **1. Создание текстового файла**

Создадим текстовый файл os. txt в каталоге Zadanie.

Сначала перейдем в каталог Zadanie. Создание файла состоит из трех этапов:

— выполним команду COPY CON os.txt.

— наберем текст нашего файла:

Файл (file) — это поименованная область на диске или другом машинном носителе, в которой хранится определенная информация (хотя в некоторых случаях данные могут отсутствовать, тогда будет «нулевой» файл). В файлах может храниться различная информация: тексты, таблицы, рисунки, чертежи и т.п.

— нажмем функциональную клавишу F6 (появится символ конца файла ^2), а затем клавишу Enter.

На экран будет выведено сообщение Скопировано файлов: 1, и текстовый файл os.txt будет создан в каталоге Zadanie.

## **2. Переименование файла**

Переименуем файл os . txt в файл op. sys (поменяем имя и расширение файла).

Выполним команду REN os.txt op.sys.

В результате файл получит новое имя и расширение (можно убедиться в этом, выполнив просмотр содержимого каталога).

## **3. Создание копии файла с другим именем**

Скопируем файл op . sys в файл op . txt в том же каталоге.

Выполним команду  $COPY$  op. sys op. txt.

На экран будет выведено сообщение Скопировано файлов: 1, и будет создана копия файла с именем op.txt.

# **4. Просмотр содержимого файла**

Просмотрим содержимое файла op.txt.

**<sup>1</sup> Перед удалением любого каталога необходимо выйти из него (например, в родительский каталог). Кроме того, он обязательно должен быть пустым (не содержать подкаталогов и файлов)!**

Выполним команду TYPE op.txt.

В результате на экран выведется содержимое файла op.txt (оно должно быть идентичным созданному нами файлу os . txt).

# **5. Копирование файла в другой каталог**

Скопируем файл op . sys в каталог Dokument.

Выполним команду COPY op. sys Dokument.

На экран будет выведено сообщение Скопировано файлов: 1, и файл будет скопирован в каталог Dokument.

# **6. Копирование файла в другой каталог под другим именем**

Скопируем файл op. sys в каталог Dokument под именем oper. sys. Выполним команду COPY op . sys Dokument \ oper . sys.

На экран будет выведено сообщение Скопировано файлов: 1, и файл будет скопирован в каталог Dokument под новым именем и расширением (убедимся в этом, выполнив просмотр содержимого каталога).

# **7. Перенос файла в другой каталог**

Перенесем файл op. txt в каталог Dokument.

Выполним команду MOVE op . txt Dokument.

В результате файл переместится в каталог Dokument.

# **8. Перенос файла в другой каталог с другим именем**

Перенесем файл op.sys в каталог Dokument под именем os.txt (поменяем имя и расширение файла).

Выполним команду MOVE op. sys Dokument \os . txt.

В результате файл переместится в каталог Dokument под именем OS.txt.

## **9. Удаление нескольких файлов по маске1**

Удалим из каталога Dokument файлы с именем из двух букв, начинающимся на букву «о», и с любым расширением (в нашем случае op.sys, op.txt И os.txt).

Сначала перейдем в каталог Dokument (и просмотрим содержимое каталога, чтобы убедиться в существовании необходимых файлов).

Выполним команду DEL о?.\*

В результате три файла (op.sys, op.txt  $u$  os.txt) будут удалены.

# **10. Удаление файла**

Удалим файл oper. sys из каталога Dokument.

Выполним команду DEL oper.sys.

**<sup>1</sup> Существует возможность осуществлять групповые операции над файлами (в том числе копирование и перенос), пользуясь «маской» в именах файлов:? (вопрос) означает один любой символ; \* (звездочка) означает любое количество любых символов.**

# Упражнение 17.2.4 Самостоятельная работа

1. В корневом каталоге диска С создать каталог с названием своего города.

2. В этом каталоге создать текстовый файл со своим именем и набрать следующий текст:

Каталог (directory) - это специальный файл, содержащий информацию о месторасположении файлов на диске.

3. В этом же каталоге создать каталог с названием своего института.

4. Скопировать файл со своим именем в каталог с названием своего института как файл со своей фамилией.

5. В корневом каталоге лиска С создать каталог с названием своей страны.

6. Скопировать файл со своим именем в каталог с названием своей страны.

7. Просмотреть содержимое файла со своим именем в каталоге с названием своей страны.

8. Переименовать каталог с названием своего института в название своего факультета.

9. Переместить из каталога с названием своего факультета файл со своей фамилией в каталог с названием своей страны.

10. Просмотреть содержимое каталога с названием своего города.

11. Удалить все созданные каталоги и файлы.

# 17.3. Операции с папками и файлами (с помощью мыши)

Перед выполнением работы обязательно изучить параграф 7.6.

# Упражнение 17.3.1 Создание и переименование папок и файлов

#### 1. Создание папки на «Рабочем столе»

Шелкнем ПКМ на свободном месте Рабочего стола и в появившемся контекстном меню выберем пункт Создать, подпункт Папку (появится значок созданной папки с именем Новая папка). Введем имя нашей папки (например, Колледж) и подтвердим изменение клавишей Enter.

#### **2. Открытие папки на «Рабочем столе»**

Дважды щелкнем Л КМ на значке папки Колледж.

Также можно щелкнуть ПКМ на значке папки Колледж и в появившемся контекстном меню выбрать пункт Открыть.

#### **3. Создание файла (текстового документа «Мышь, txt») в папке**

Щелкнем ПКМ на свободном месте открытой папки и в появившемся контекстном меню выберем пункт Создать, подпункт Текстовый документ (появится значок созданного файла с именем Текстовый документ.txt). Введем имя нашего файла Мышь.txt<sup>1</sup> и подтвердим изменение клавишей Enter.

В результате будет создан новый документ без текста. Для добавления текста откроем его аналогично тому, как это делали с папкой.

#### **4. Редактирование текстового документа**

После запуска приложения Блокнот (используется для обработки всех файлов типа . txt) на экран выводится пустое окно редактора с заголовком Мышь. txt - Блокнот. Наберем с клавиатуры следующий текст:

Манипулятор типа мышь.

1. Указатель мыши — это значок в форме стрелки, перемещающийся по экрану при движении мыши (иногда он принимает другую форму).

2. Щелчок мышью означает установить указатель мыши на некоторый объект, нажать кнопку мыши и отпустить ее (кратковременное нажатие).

3. Двойной щелчок мышью означает установить указатель мыши на объект, а затем дважды быстро нажать и отпустить левую кнопку мыши.

4. Перетащить мышью означает установить указатель мыши на объект, нажать левую кнопку мыши и, удерживая ее, переместить на новую позицию, после чего отпустить кнопку мыши.

Закроем программу Блокнот, сохранив изменения в файле выбором кнопки Да.

## **5. Переименование файла**

Щелкнем ПКМ на значке файла Мышь.txt и в появившемся контекстном меню выберем пункт Переименовать. Введем новое имя нашего файла (например, Mouse.txt) и подтвердим изменение клавишей Enter.

**<sup>1</sup> В некоторых случаях нет необходимости прямо обозначать тип (расширение) файла, указывающий на программу, обрабатывающую этот файл. Это зависит от включения оп**  ции «Скрывать расширения для зарегистрированных типов файлов» в настройках опе**рационной системы.**

#### **6. Переименование папки**

Для переименования любой папки необходимо сначала выйти из нее в родительскую папку (на один уровень выше).

В нашем случае, так как папка была создана на Рабочем столе, достаточно просто закрыть ее.

Далее щелкнем ПКМ на значке нашей папки и в появившемся контекстном меню выберем пункт Переименовать. Введем новое имя папки (например, Colledzh) и подтвердим изменение клавишей Enter.

# Упражнение 17.3.2 Создание ярлыков для папок и файлов

#### **1. Создание ярлыка для папки**

**Ярлык** — это специальный файл, содержащий ссылку на какойлибо объект (его полный адрес), но не сам объект.

Щелкнем ПКМ на значке нашей папки и в появившемся контекстном меню выберем пункт Создать ярлык. В месте нахождения папки (в нашем случае на Рабочем столе) появится ярлык для папки с именем Ярлык для Colledzh1.

## **2. Открытие папки с помощью ярлыка**

Дважды щелкнем Л КМ значок ярлыка Ярлык для Colledzh.

#### **3. Создание ярлыка для файла**

Щелкнем ПКМ на значке нашего файла и в появившемся контекстном меню выберем пункт Создать ярлык. В месте нахождения файла (в нашем случае в папке Colledzh) появится ярлык для файла С именем Ярлык для Mouse . txt.

## **4. Открытие файла с помощью ярлыка**

Дважды щелкнем ЛКМ значок ярлыка ярлык для Mouse.txt. В открывшемся редакторе Блокнот добавим в документ следующий текст:

5. Левая кнопка мыши основная. Выделение файлов и папок производится щелчком левой кнопки мыши. Для выделения нескольких объектов необходимо удерживать нажатой клавишу Ctrl (выделяется каждый объект, на котором производится щелчок мышью).

6. Правая кнопка мыши (кнопка свойств) вызывает контекстное меню, отражающее список команд, соответствующих теку-

**<sup>1</sup> В некоторых случаях могут создаваться ярлыки, не имеющие в названии слов «Ярлык для» (это зависит от настройки операционной системы).**

щему положению мыши на экране. Выбор команд из появившегося списка осуществляется левой кнопкой мыши.

Закроем программу Блокнот, сохранив изменения в файле.

# 5. Создание ярлыка на «Рабочем столе»

Таким способом можно создавать ярлыки для папок и файлов.

Шелкнем ПКМ на значке нашего файла Mouse , txt и в появившемся контекстном меню выберем пункт Отправить ► Рабочий стол (создать ярлык). В результате на Рабочем столе появится ярлык для файласименем Ярлык для Mouse.txt.

#### 6. Переименование ярлыка

Щелкнем ПКМ на значке ярлыка Ярлык для Mouse.txt (на Рабочем столе) и в появившемся контекстном меню выберем пункт Переименовать. Введем новое имя ярлыка (например, Новый ярлык для Mouse.txt) и подтвердим изменение клавишей Enter.

# Упражнение 17.3.3 Копирование и перемещение папок и файлов

# 1. Создание копии файла

Щелкнем ПКМ на значке файла Mouse.txt и в появившемся контекстном меню выберем пункт Копировать (файл скопируется в Буфер обмена). Щелкнем ПКМ на свободном месте открытой папки и в появившемся контекстном меню выберем пункт Вставить. В папке появится точная копия файла с именем Копия Mouse.txt.

Аналогично создаются копии любых объектов, в том числе папок и ярлыков.

## 2. Копирование ярлыка из одной папки в другую

Щелкнем ПКМ на значке ярлыка ярлык для Mouse. txt и в появившемся контекстном меню выберем пункт Копировать. Откроем другую папку, в которую необходимо скопировать наш ярлык (например Мои документы). Щелкнем ПКМ на свободном месте открытой папки и в появившемся контекстном меню выберем пункт Вставить. В открытой папке появится копия ярлыка Ярлык для Mouse.txt.

# 3. Перемещение<sup>1</sup> папки из одной папки в другую

Так же как и для переименования или копирования папки, необходимо сначала выйти из нее в родительскую папку (на один уровень выше).

Следует помнить, что при выполнении перемещения объекта он появляется в новом месте, исчезая из исходного (в отличие от копирования, когда объект одновременно находится в двух местах).

Далее щелкнем ПКМ на значке папки Colledzh и в появившемся контекстном меню выберем пункт Вырезать (папка переместится в Буфер обмена, при этом ее значок станет бледным). Откроем другую папку, в которую необходимо перенести нашу папку (например Мои документы). Щелкнем ПКМ на свободном месте открытой папки и в появившемся контекстном меню выберем пункт Вставить. В открытой папке появится папка Colledzh.

# Упражнение 17.3.4 Удаление и восстановление папок и файлов

#### **I. Удаление ярлыка**

Щелкнем ПКМ на значке ярлыка Ярлык для Mouse. txt и в появившемся контекстном меню выберем пункт Удалить. Подтвердим удаление нажатием **КНОПКИ** Да **В** диалоговом окне Подтверждение удаления файла. В результате ярлык переместится в Корзину<sup>1</sup>.

# **2. Удаление сразу нескольких объектов**

Свернем **ОКНО** Мои документы **В** Панель задач.

Нажмем клавишу Ctrl и, удерживая ее, щелкнем J1KM значки двух объектов на Рабочем столе: Ярлык папки Ярлык для Colledzh и Ярлык файла Новый ярлык для Mouse.txt. Далее щелкнем ПКМ на выбранных объектах и в появившемся контекстном меню выберем пункт Удалить. Подтвердим удаление нажатием кнопки Да в диалоговом окне Подтверждение удаления группы файлов. В результате объекты переместятся **В** Корзину2.

# **3. Восстановление удаленного объекта**

Откроем приложение Корзина, в котором расположены все удаленные объекты. Найдем необходимый объект (например, ярлык Новый ярлык для Mouse.txt) и дважды щелкнем ЛКМ на нем. Откроется **ОКНО** объекта Свойства : Новый ярлык для Mouse . txt, **В** котором **В** поле Источник: указано исходное местоположение удаленного объекта (Рабочий стол). Нажмем J1KM кнопку Восстановить. В результате

**<sup>1</sup> В некоторых случаях объекты удаляются без перемещения в «Корзину». Это зависит от включения опции «Уничтожать файлы сразу после удаления, не помещая их в корзину» в настройках свойств «Корзины». Но даже при помещении удаляемых объектов по умолчанию в «Корзину» есть возможность сразу удалять их, минуя «Корзину» (при удалении необходимо держать нажатой клавишу Shift).**

**<sup>2</sup> Следует помнить, что при удалении ярлыков сами объекты не удаляются. Так же как и при выполнении других операций над ярлыками: копирования, перемещения, переименования и восстановления.**

выбранный объект будет перемещен на Рабочий стол. Закроем окно Свойства : Новый ярлык для Mouse . txt нажатием **КНОПКИ** ОК.

Таким способом можно восстанавливать папки, файлы и ярлыки.

#### **4. Очищение «Корзины»**

Щелкнем ПКМ на значке Корзины на Рабочем столе и в появившемся контекстном меню выберем пункточистить корзину. Подтвердим очистку нажатием **КНОПКИ** Да **В** диалоговом окне Подтверждение удаления файла (если в Корзине только один объект) или в диалоговом окне Подтверждение удаления группы файлов (если **В** Корзине несколько объектов). В результате все объекты из Корзины будут удалены.

# 17.4. Операции с папками и файлами (с помощью клавиатуры)

Перед выполнением работы обязательно изучить параграф 7.6.

# Упражнение 17.4.1 Создание и переименование папок и файлов

#### **1. Запуск приложения «Мой компьютер»**

Одновременно нажмем на клавиатуре клавиши  $W L<sup>1</sup> + E$ .

На Рабочем столе откроется **ОКНО** программы Мой компьютер, и на Панели задач появится кнопка, соответствующая данному приложению.

Окно состоит из двух частей:

— в левой части содержатся все объекты компьютера в виде иерархической системы;

— в правой части содержатся объекты, находящиеся в папке, которая выбрана в левой части.

#### **2. Выбор необходимой папки**

Клавишами перемещения курсора вверх-вниз выберем папку Рабочий стол. Если необходимая папка находится внутри других папок (например, C:\Dokument\student), то для входа в подкаталоги используем клавишу перемещения курсора вправо (соответственно,

**<sup>1</sup> WL (Windows Logo) — клавиша с логотипом Windows, которая находится между клавишами слева Ctrl и Alt. На обычной клавиатуре их две одинаковых, однако на клавиатуре ноутбука такая клавиша только одна.**

для выхода в родительский каталог используем клавишу перемещения курсора влево).

В результате в правой части окна отобразятся все объекты Рабочего стола.

#### **3. Создание папки**

Нажмем клавишу Tab для перемещения между частями окна (курсор переместится в правую часть окна).

Нажмем клавишу  $WA<sup>1</sup>$  и в появившемся контекстном меню выберем пункт Создать (клавишами перемещения курсора вверх-вниз), подпункт Папку (клавишей перемещения курсора вправо) и подтвердим выбор клавишей Enter (появится значок созданной папки с именем Новая папка). Введем имя нашей папки (например, Институт) и подтвердим изменение клавишей Enter.

#### **4. Открытие папки**

Клавишами перемещения курсора вверх-вниз выберем необходимую папку (Институт) и нажмем клавишу Enter для входа в нее.

Обратите внимание, что в левой части окна серый курсор переместился на значок папки Институт (вместо Рабочего стола).

#### 5. Создание файла (текстового документа «Информатика.txt») в папке

Нажмем клавишу WA и в появившемся контекстном меню выберем пункт Создать (клавишами перемещения курсора вверх-вниз), подпункт Текстовый документ (клавишей перемещения курсора вправо) и подтвердим выбор клавишей Enter (появится значок созданного файла с именем Текстовый документ. txt). Введем имя нашего файла -<br>Информатика.txt<sup>2</sup> и подтвердим изменение клавишей Enter.

В результате будет создан новый документ без текста. Для добавления текста откроем его аналогично тому, как это делали с папкой (клавишей Enter).

## **6. Редактирование текстового документа**

После запуска приложения Блокнот (используется для обработки всех файлов типа .txt) на экран выводится пустое окно редактора с заголовком Информатика. txt — Блокнот. Наберем с клавиатуры следующий текст:

**<sup>1</sup> WA (Windows Application) — клавиша с логотипом меню, находится между клавишами справа WL и Ctrl. На клавиатуре ноутбука клавиша WA расположена между клавишами справа Alt и Ctrl.**

**<sup>2</sup> В некоторых случаях нет необходимости прямо обозначать тип (расширение) файла, указывающий на программу, обрабатывающую этот файл. Это зависит от включения оп**  ции «Скрывать расширения для зарегистрированных типов файлов» в настройках опе**рационной системы.**

Информатика - это фундаментальная наука. Информатика это прикладная наука.

Закроем программу Блокнот одновременным нажатием на клавиатуре клавиш Alt + F4, сохранив изменения в файле клавишей Enter.

#### 7. Переименование файла

Клавишами перемещения курсора вверх-вниз выберем необходимый файл (Информатика.txt) и нажмем клавишу WA. В появившемся контекстном меню выберем пункт Переименовать (клавишами перемещения курсора вверх-вниз) и подтвердим выбор клавишей Enter. Введем новое имя нашего файла (например, Informatika.txt) и подтвердим изменение клавишей Enter.

#### 8. Переименование папки

Для переименования любой папки необходимо сначала выйти из нее в родительскую папку (на один уровень выше) клавишей Backspace  $(\leftarrow)$ .

Обратите внимание, что в левой части окна серый курсор переместился на значок папки Рабочий стол.

Клавишами перемещения курсора вверх-вниз выберем необходимую папку (Институт) и нажмем клавишу F2. Введем новое имя папки (например, Institut) и подтвердим изменение клавишей Enter.

# Упражнение 17.4.2 Создание ярлыков для папок и файлов

#### 1. Создание ярлыка для папки

Клавишами перемещения курсора вверх-вниз выберем необходимую папку (Institut) и нажмем клавишу WA. В появившемся контекстном меню выберем пункт Создать ярлык (клавишами перемещения курсора вверх-вниз) и подтвердим выбор клавишей Enter. В месте нахождения папки (в нашем случае на Рабочем столе) появится ярлык для папки с именем Ярлык для Institut<sup>1</sup>.

#### 2. Открытие папки с помощью ярлыка

Клавишами перемещения курсора вверх-вниз выберем необходимый ярлык (Ярлык для Institut) и нажмем клавишу Enter для входа **B HANKY Institut.** 

<sup>&</sup>lt;sup>1</sup> В некоторых случаях могут создаваться ярлыки, не имеющие в названии слов «Ярлык для». Это зависит от настройки операционной системы.

## **3. Создание ярлыка для файла**

Клавишами перемещения курсора вверх-вниз выберем необходимый файл (informatika.txt) и нажмем клавишу wa. В появившемся контекстном меню выберем пункт Создать ярлык (клавишами перемещения курсора вверх-вниз) и подтвердим выбор клавишей Enter. В месте нахождения файла (в нашем случае в папке institut) появится Ярлык **ДЛЯ** файла **С** именем Ярлык для Inf ormatika .txt.

# **4. Открытие файла с помощью ярлыка**

Клавишами перемещения курсора вверх-вниз выберем необходимый ярлык (Ярлык для Informatika.txt) и нажмем клавишу Enter. В открывшемся редакторе Блокнот добавим в документ следующий текст:

При изучении информатики необходимо:

— иметь представление о единицах измерения объема информации и способах ее хранения;

— знать историю развития вычислительной техники и ЭВМ, основные устройства ЭВМ;

— иметь представление об операционных системах, каталогах, файлах и средствах обработки информации на ПЭВМ.

Закроем программу Блокнот, сохранив изменения в файле.

# **5. Создание ярлыка на «Рабочем столе»**

Таким способом можно создавать ярлыки для папок и файлов.

Клавишами перемещения курсора вверх-вниз выберем необходимый файл (informatika.txt) и нажмем клавишу wa. В появившемся контекстном меню выберем пункт Отправить ► Рабочий стол (создать ярлык). В результате на Рабочем столе появится ярлык для файла **С** именем Ярлык для Inf ormatika . txt.

# **6. Переименование ярлыка**

Клавишами перемещения курсора вверх-вниз выберем необходимый Ярлык **В** папке Institut (Ярлык для Inf ormatika . txt) и нажмем клавишу F2. Введем новое имя ярлыка (например, Новый ярлык для inf ormatika. txt) и подтвердим изменение клавишей Enter.

# Упражнение 17.4.3 Копирование и перемещение папок и файлов

# **1. Создание копии файла**

Клавишами перемещения курсора вверх-вниз выберем необходимый файл (informatika.txt) и нажмем комбинацию клавиш Ctrl + с (файл скопируется в Буфер обмена). Или нажмем клавишу WA и в появившемся контекстном меню выберем пункт Копировать.

Далее нажмем комбинацию клавиш Ctrl + V (файл вставится из Буфера обмена). Или нажмем клавишу WA и в появившемся контекстном меню выберем пункт Вставить. В папке появится точная копия файла **<sup>С</sup>**именем Копия Informatika . txt.

Аналогично создаются копии любых объектов, в том числе папок и ярлыков.

#### **2. Копирование ярлыка из одной папки в другую**

Клавишами перемещения курсора вверх-вниз выберем необходимый ярлык (Новый ярлык для informatika.txt) и нажмем комбинацию клавиш Ctrl **+** с (ярлык скопируется **В** Буфер обмена).

Откроем другую папку, в которую необходимо скопировать наш ярлык (например, Мои документы). Далее нажмем комбинацию клавиш Ctrl + V (ярлык вставится из Буфера обмена). В папке появится копия ярлыка Новый ярлык для Informatika . txt.

#### 3. Перемещение<sup>1</sup> папки из одной папки в другую

Как и для переименования или копирования папки, необходимо сначала выйти из нее в родительскую папку (на один уровень выше) клавишей Backspace  $($ ←).

Клавишами перемещения курсора вверх-вниз выберем необходимую папку на Рабочем столе (institut) и нажмем комбинацию клавиш Ctrl + х (папка переместится в Буфер обмена, а значок объекта станет бледным). Или нажмем клавишу WA и в появившемся контекстном меню выберем пункт Вырезать.

Откроем другую папку, в которую необходимо переместить нашу папку (например, Диск С:). Далее нажмем комбинацию клавиш Ctrl + V (папка вставится из Буфера обмена). В папку переместится папка Institut.

# Упражнение 17.4.4 Удаление и восстановление папок и файлов

#### **1. Удаление ярлыка**

Клавишами перемещения курсора вверх-вниз выберем необходимый ярлык (Новый ярлык для informatika.txt) и нажмем клавишу

**<sup>1</sup> Следует помнить, что при выполнении перемещения объекта он появляется в новом месте, исчезая из исходного (в отличие от копирования, когда объект одновременно находится в двух местах).**

Delete. Или нажмем клавишу WA и в появившемся контекстном меню выберем пункт Удалить.

Подтвердим удаление **В** диалоговом окне Подтверждение удаления файла нажатием клавиши Enter. В результате ярлык переместится  **Корзину<sup>1</sup>.** 

### **2. Удаление сразу нескольких объектов**

Свернем окно Мои документы в Панель задач. Последовательным нажатием клавиши Tab переместим курсор на Рабочий стол.

Нажмем клавишу Ctrl и, удерживая ее, клавишами перемещения курсора выберем значки двух объектов на Рабочем столе, нажимая клавишу Space: ярлык папки Ярлык для Institut **И** ярлык файла Ярлык для Informatika.txt.

Далее нажмем клавишу Delete.

Подтвердим удаление **В** диалоговом окне Подтверждение удаления группы файлов нажатием клавиши Enter. В результате объекты переместятся **В** Корзину2.

#### **3. Восстановление удаленного объекта**

Откроем приложение Корзина, в котором расположены все удаленные объекты. Клавишами перемещения курсора найдем необходимый объект (например, ярлык Ярлык для Informatika.txt) и нажмем клавишу Enter. Откроется окно объекта Свойства: Ярлык для Informatika.txt, **В** котором **В** поле Источник: указано исходное местоположение удаленного объекта (Рабочий стол). Выберем клавишей Enter кнопку Восстановить. В результате выбранный объект будет перемещен на Рабочий стол. Закроем окно Свойства: Ярлык для inf ormatika. txt комбинацией клавиш Alt + F4.

Таким способом можно восстанавливать папки, файлы и ярлыки.

# **4. Очищение «Корзины»**

Закроем **ОКНО** Корзины комбинацией клавиш Alt + F4.

Клавишами перемещения курсора выберем Корзину и нажмем клавишу WA. В появившемся контекстном меню выберем пункт Очистить корзину. Подтвердим очистку клавишей Enter в диалоговом окне

**<sup>1</sup> В некоторых случаях объекты удаляются без перемещения в «Корзину». Это зависит от включения опции «Уничтожать файлы сразу после удаления, не помещая их в корзину» в настройках свойств «Корзины». Но даже при помещении удаляемых объектов по умолчанию в «Корзину» есть возможность сразу удалять их, минуя «Корзину» (при удалении необходимо держать нажатой клавишу Shift).**

**<sup>2</sup> Следует помнить, что при удалении ярлыков сами объекты не удаляются. Так же как и при выполнении других операций над ярлыками: копирования, перемещения, переименования и восстановления.**

Подтверждение удаления файла (если **В** Корзине **ТОЛЬКО ОДИН** объект) **ИЛИ В** диалоговом окне Подтверждение удаления группы файлов (если в Корзине несколько объектов). В результате все объекты из Корзины будут удалены.

# 17.5. Стандартная программа для обработки числовых данных «КАЛЬКУЛЯТОР»

Перед выполнением работы обязательно изучить параграф 7.5.

# Упражнение 17.5.1 Выполнение арифметических операций

# **1. Запуск программы «Калькулятор»**

Выберем **В** меню **КНОПКИ** Пуск последовательно пункты Программы ► Стандартные ► Калькулятор.

# **2. Выполнение арифметических операций с мышью**

# *Произведем следующий расчет*: *123/2\* 10—456+789.*

Последовательно щелкаем Л КМ **КНОПКИ** Калькулятора с указанными цифрами и знаками арифметических действий. В конце набора цифр и знаков арифметических действий щелкнем кнопку = (результат вычислений будет равен 948).

Для очистки окна ввода данных щелкнем кнопку с.

# **3. Выполнение арифметических операций с клавиатуры1**

## *Произведем следующий расчет*: *123/2\* 10—456+789.*

Последовательно нажимаем клавиши на клавиатуре с указанными цифрами и знаками арифметических действий. В конце набора цифр и знаков арифметических действий нажмем клавишу Enter (результат вычислений также будет равен 948).

Для очистки окна ввода данных нажмем клавишу Esc.

# **4. Использование «памяти» в расчетах**

# *Произведем следующий расчет*: *123/2— 456\* 10+1/8.*

Так как математические действия умножения и деления имеют приоритет перед сложением и вычитанием, то необходимо использовать «память» в расчетах. Последовательность действий:

**<sup>1</sup> Нажав ПКМ на любой кнопке программы и выбрав единственный пункт контекстного меню «Что это такое?», можно получить справку по выбранной кнопке (ее назначение, допустимые варианты работы и «горячие клавиши» для работы с клавиатуры).**

 $-$  разделим 123 на 2:

- результат (61,5) занесем в «память», щелкнув кнопку  $MS<sup>1</sup>$  (загорится индикатор м);

— умножим 456 на 10 (результат 4560);

— шелкнем кнопку +/-<sup>2</sup> для изменения знака числа (так как необходимо вычесть произведение);

— результат (-4560) прибавим к «памяти», щелкнув кнопку  $M+3$ ;

— наберем 8 и щелкнем кнопку  $1/x^4$  для вычисления обратного числа:

- результат (0,125) прибавим к «памяти», щелкнув кнопку м+;

— щелкнем кнопку  $MR^5$  для отображения итогового результата из «памяти» (-4498.375).

Для очистки «памяти» шелкнем кнопку МС<sup>6</sup>.

Очистим окно ввода данных.

# Упражнение 17.5.2

# Выполнение инженерных операций

# 1. Расширение функций программы «Калькулятор»

Выберем пункт Инженерный из меню Вид.

Становятся доступны различные специальные функции програм-МЫ Калькулятор.

## 2. Вычисление факториала

**Факториал (n!)** — произведение натуральных чисел от 1 до *n*. Вычислим 5! (пять факториал).

Введем число 5 и щелкнем кнопку  $n!^7$  (результат равен 120). Для проверки результата последовательно умножим 1\*2\*3\*4\*5.

## 3. Возведение числа в степень

Вычислим 5 в степени 4.

Последовательность действий:

- введем число 5;
- щелкнем кнопку  $x^y$ ;

- <sup>5</sup> Или нажмем комбинацию клавиш Ctrl + R.
- <sup>6</sup> Или нажмем комбинацию клавиш Ctrl + L.
- 7 Или нажмем клавишу! (восклицательный знак).
- <sup>8</sup> Или нажмем клавишу Ү.

<sup>&</sup>lt;sup>1</sup> Или нажав комбинацию клавиш Ctrl + М.

<sup>2</sup> Или нажмем клавишу F9.

<sup>&</sup>lt;sup>3</sup> Или нажав комбинацию клавиш Ctrl + P.

<sup>&</sup>lt;sup>4</sup> Или нажмем клавишу R.

- введем число 4 (результат равен 625).

Для проверки результата последовательно умножим 5\*5\*5\*5.

#### 4. Вычисление десятичного логарифма

Вычислим десятичный логарифм числа 1000. Введем число 1000 и щелкнем кнопку  $log<sup>1</sup>$  (результат равен 3).

# 5. Вычисление тригонометрических функций

Вычислим синус 90 градусов.

Введем число 90 и щелкнем кнопку  $sin^2$  (результат равен 1). Вычислим косинус - 180 градусов.

Введем число -180 и щелкнем кнопку  $\cos^3$  (результат равен -1).

# 6. Перевод чисел из одной системы счисления в другую

Переведем десятичное число 357 в двоичную систему счисления.

Введем число 357 и щелкнем переключатель Bin<sup>4</sup> (результат равен  $101100101_{(2)}$ ).

Переведем шестнадцатеричное число ЗВЕ в восьмеричную, а затем в десятичную систему счисления.

Последовательность действий:

- щелкнем переключатель нех<sup>5</sup> (для ввода шестнадцатеричного числа<sup>6</sup>):

- введем число ЗВЕ;
- щелкнем переключатель  $\cot^7$  (результат равен 1676 (8));
- щелкнем переключатель  $Dec^8$  (результат равен 958  $_{(10)}$ ).

# Упражнение 17.5.3

# Выполнение статистических операций

# 1. Вычисление среднего арифметического чисел

Вычислим среднее арифметическое чисел:  $-5$ , 10, 15,  $-25$ . Последовательность действий:

- <sup>1</sup> Или нажмем клавишу L.
- <sup>2</sup> Или нажмем клавишу S.
- <sup>3</sup> Или нажмем клавишу О.
- 4 Или нажмем клавишу F8, или выберем пункт «Двоичный (Bin)» из меню «Вид».

<sup>5</sup> Или нажмем клавишу F5, или выберем пункт «Шестнадцатеричный (Нех)» из меню «Вид».

- <sup>6</sup> Становятся доступны для ввода цифры A (10), B (11), C (12), D (13), E (14) и F (15).
- <sup>7</sup> Или нажмем клавишу F7, или выберем пункт «Восьмеричный (Oct)» из меню «Вид».
- <sup>8</sup> Или нажмем клавишу F6, или выберем пункт «Десятичный (Dec)» из меню «Вид».

- введем первое число -5 и щелкнем кнопку Sta<sup>1</sup> для открытия ОКНА Статистика:

— щелкнем кнопку Dat<sup>2</sup> для ввода первого значения (-5) для обработки (в окне Статистика появится число -5);

- последовательно введем числа 10, 15 и -25, щелкая кнопку Dat после ввода каждого из них (они все появятся в окне Статистика);

— Шелкнем кнопку  $Ave^3$  для вычисления среднего значения чисел (результат равен  $-1,25$ ).

Для проверки результата вычислим  $(-5 + 10 + 15 - 25)/4$ .

## 2. Вычисление суммы чисел

Вычислим сумму чисел:  $-5$ , 10, 30,  $-25$ .

Часть данных чисел уже введена в окно Статистика, поэтому изменим неверное число (15) на необходимое (30). Последовательность лействий:

- выделим в окне Статистика неверное число 15;

— щелкнем кнопку CD для удаления числа из расчетов;

- введем число 30 в окне для ввода;

- Шелкнем кнопку Dat:

— щелкнем кнопку Sum<sup>4</sup> для вычисления суммы чисел (результат равен 10).

Для проверки результата вычислим  $-5 + 10 + 30 - 25$ .

#### 3. Закрытие программы «Калькулятор»

Закроем окно Статистика. Закроем программу Калькулятор.

# 17.6. Стандартная программа для обработки текста «БЛОКНОТ»

Перед выполнением работы обязательно изучить параграфы 7.5,  $8.1 - 8.2$ 

# Упражнение 17.6.1 Создание и сохранение текстового документа

#### 1. Запуск программы «Блокнот»

Выберем в меню кнопки Пуск последовательно пункты Программы ► Стандартные ► Блокнот.

<sup>&</sup>lt;sup>1</sup> Или нажмем комбинацию клавиш Ctrl + S.

<sup>&</sup>lt;sup>2</sup> Или нажмем клавишу Insert.

 $3$  Или нажмем комбинацию клавиш Ctrl + A.

<sup>&</sup>lt;sup>4</sup> Или нажмем комбинацию клавиш Ctrl + T.

После запуска приложения на экран выводится пустое окно редактора **С** заголовком Безымянный — Блокнот.

#### **2. Создание текстового документа**

В окне редактора введем с клавиатуры следующий текст:

Ввод текста производится с помощью клавиатуры. Клавиша «Enter» служит для обозначения конца абзаца.

Ошибки ввода устраняются стиранием символов при помощи клавиш «Backspace» (слева от курсора) или «Delete» (справа от курсора).

## **3. Сохранение текстового документа «Клавиатура, txt»**

Созданный текстовый документ необходимо сохранить на Рабочем столе **ПОД** именем Клавиатура . txt.

Выберем пункт Сохранить **(ИЛИ** Сохранить как...1) **ИЗ** меню Файл или нажмем комбинацию клавиш Ctrl + s. В появившемся диалоговом окне Сохранить как установим необходимые параметры:

— **В поле** Папка **выберем** Рабочий стол;

— **В** поле Имя файла введем Клавиатура (в поле Тип файла **ДОЛЖНО** быть установлено Текстовые документы ( \* . txt));

— нажмем кнопку Сохранить.

В результате будет сохранен новый файл, а заголовок окна программы изменится Клавиатура. txt - Блокнот.

#### **4. Закрытие текстового документа**

Закроем программу Блокнот.

# Упражнение 17.6.2 Открытие и редактирование документа

#### 1. Открытие текстового документа «Клавиатура.txt»

Запустим приложение Блокнот. Выберем пункт меню Файл ► Открыть... или нажмем комбинацию клавиш Ctrl + о. В появившемся диалоговом окне Открыть установим необходимые параметры:

— **В поле** Папка **выберем** Рабочий стол;

— в области файлов (под полем Папка) найдем текстовый документ Клавиатура (в поле Тип файла **ДОЛЖНО** быть установлено Текстовые документы (\* . txt));

— нажмем кнопку Открыть.

На экран выведется окно редактора с заголовком Клавиатура, txt — Блокнот.

**<sup>1</sup> При создании нового документа это равнозначные команды. При работе с существующим документом следует выбирать необходимую команду в зависимости от цели.**

#### **2. Редактирование текстового документа**

*Необходимо добавить новый абзац в конце текста.*

Установим курсор в конец документа, щелкнув JI КМ в нужном месте или нажав комбинацию клавиш Ctrl + End.

Дополним документ следующим абзацем текста:

Для переключения между языками ввода используется комбинация клавиш Ctrl + Shift или Alt + Shift (в зависимости от настройки клавиатуры).

#### **3. Сохранение текстового документа под другим именем**

Измененный текстовый документ необходимо сохранить в папке Мои документы **ПОД** именем Key. txt.

Выберем пункт меню Файл ► Сохранить как... В появившемся диалоговом окне Сохранить как установим необходимые параметры:

— **В поле** Папка **выберем** Мои документы;

— в поле Имя файла введем Key (в поле Тип файла должно быть установлено Текстовые документы ( \* . txt));

— нажмем кнопку Сохранить.

В результате будет сохранен новый файл, а заголовок окна программы изменится Key.txt - Блокнот.

# Упражнение 17.6.3 Операции с фрагментом текста

#### **1. Выделение фрагмента текста мышью**

Установим курсор в начало фрагмента (например, перед первым словом предложения), нажмем JIKM и, не отпуская ее, передвинем курсор в конец фрагмента (например, после последнего слова предложения), затем отпустим JIKM.

#### **2. Удаление фрагмента текста**

Операции копирования, перемещения и удаления фрагмента текста производятся после его выделения.

Выберем пункт меню Правка ► Удалить или нажмем клавишу Delete.

## **3. Отмена1 удаления фрагмента текста**

Выберем пункт меню Правка ► Отменить или нажмем комбинацию клавиш Ctrl + z.

**1 Аналогичным образом может быть отменена любая операция редактирования.**

# 4. Выделение фрагмента текста клавиатурой

Установим курсор в начало фрагмента (например, в начало документа), нажмем клавишу Shift и, не отпуская ее, передвинем курсор клавишами управления курсором в конец фрагмента (например, после первого предложения), затем отпустим клавишу Shift.

# 5. Копирование фрагмента текста

После выделения фрагмента текста выберем пункт меню правка ► Копировать ИЛИ Нажмем комбинацию клавиш Ctrl + C (выделенный фрагмент будет скопирован в Буфер обмена). Установим курсор в то место, в которое необходимо скопировать фрагмент (например, в конец документа) и выберем пункт меню Правка ► Вставить или нажмем комбинацию клавиш Ctrl + V (фрагмент будет помещен из Буфера обмена в текущую позицию курсора).

# 6. Перемещение фрагмента текста

После выделения фрагмента текста (например, второго предложения) выберем пункт меню Правка ► Вырезать или нажмем комбинацию клавиш Ctrl + X (выделенный фрагмент будет удален из документа и помещен в Буфер обмена). Установим курсор в то место, в которое необходимо переместить фрагмент (например, в начало документа), и выберем пункт меню Правка ► Вставить или нажмем комбинацию клавиш Ctrl + V (фрагмент будет помещен из Буфера обмена в текущую позицию курсора).

# Упражнение 17.6.4 Специальные функции программы

# 1. Добавление в текст текущей даты и времени

Установим курсор в необходимое место (например, в конец документа). Выберем пункт меню Правка ► Время и дата или нажмем клавишу F5. В текущей позиции курсора вставится время и дата в формате чч: мм дд. мм. ГГГГ.

# 2. Установка типа шрифта

Выберем пункт меню формат ► Шрифт... В появившемся диалоговом окне Шрифт выберем тип, начертание и размер шрифта, наблюдая за результатом в поле Образец. Подтвердим выбор кнопкой ОК.

<sup>&</sup>lt;sup>1</sup> Устанавливаемый шрифт влияет ТОЛЬКО на отображение текста в программе «Блокнот», причем из любых документов. При этом в самом документе согласно его формату (.txt) нет возможности изменять шрифт.

# 3. Установка параметров страницы для печати<sup>1</sup> текста

Выберем пункт меню Файл ► Параметры страницы... В появившемся диалоговом окне Параметры страницы выберем размер бумаги (А5) и ее ориентацию (Альбомная), поля вокруг текста (левое  $-3$  см, правое  $-1$ , 5 см, верхнее и нижнее  $-2$  см), наблюдая за результатом в поле Просмотр. Также можно указать специальную информацию для ее печати в колонтитулах, задав ее в соответствующих полях с помощью служебных символов. Подтвердим выбор кнопкой ок.

#### **4. Поиск текста в документе**

Найдем в тексте все слова клавиатуры.

Установим курсор в начало документа. Выберем пункт меню Правка ► Найти... или нажмем комбинацию клавиш Ctrl + F. В появившемся диалоговом окне Найти введем в поле Что текст для поиска (клавиатуры). Следует обратить внимание на переключатель направления поиска (должно быть значение Вниз<sup>2</sup>). Нажмем кнопку найти далее (будет выделено первое совпадение фразы). Будем нажимать кнопку Найти далее или клавишу F3 (при активном окне программы Блокнот, а не диалоговом окне Найти) до тех пор, пока не переберем все совпадения (появится диалоговое окно с текстом Не удается найти «клавиатуры»).

Закроем диалоговое окно Найти.

#### **5. Замена текста в документе**

Заменим в тексте все слова клавиатуры на слова мыши.

Установим курсор в начало документа. Выберем пункт меню Правка ► Заменить... или нажмем комбинацию клавиш Ctrl + н. В появившемся диалоговом окне Замена введем в поле Что текст для поиска (клавиатуры), а в поле Чем текст для замены (мыши). Нажмем кнопку Найти далее (будет выделено первое совпадение фразы). Нажмем кнопку Заменить (будет заменена первая фраза и выделено второе совпадение). Для автоматической замены всех совпадений нажмем кнопку Заменить все.

Закроем диалоговое окно Замена.

## **6. Закрытие программы «Блокнот»**

Закроем программу Блокнот, сохранив изменения в документе.

**<sup>1</sup> Устанавливаемые параметры действуют для любых документов.**

**<sup>2</sup> Возможно значение «Вверх» — для этого перед поиском необходимо установить курсор в конец документа.**

# 17.7. Стандартный текстовый **редактор WordPad**

Перед выполнением работы обязательно изучить параграфы 7.5,  $8.1 - 8.2.$ 

# Упражнение 17.7.1 Создание и сохранение документа

#### 1. Запуск программы WordPad

Выберем в меню кнопки Пуск последовательно пункты Программы Cтандартные > WordPad.

После запуска приложения на экран выводится пустое окно редактора с заголовком Документ - WordPad.

#### 2. Создание текстового документа

В окне редактора введем с клавиатуры следующий текст:

В разных моделях компьютера могут использоваться различные операционные системы с разными возможностями. Для них требуются различные ресурсы оперативной памяти, они представляют разный уровень сервиса для программирования и работы с готовым программным обеспечением.

## 3. Сохранение текстового документа «Опер\_сист. rtf»

Созданный текстовый документ необходимо сохранить на Рабочем столе ПОД ИМенем Опер сист.rtf.

Выберем пункт Сохранить (или Сохранить как...<sup>1</sup>) из меню Файл, или нажмем одноименную кнопку на панели инструментов **Q**, или нажмем комбинацию клавиш Ctrl + S. В появившемся диалоговом окне Сохранить как установим необходимые параметры:

— в поле Папка выберем Рабочий стол;

- в поле Имя файла введем Опер сист (в поле Тип файла должно быть установлено Файл RTF);

— нажмем кнопку Сохранить.

В результате будет сохранен новый файл, а заголовок окна программы изменится Onep сист.rtf - WordPad.

<sup>&</sup>lt;sup>1</sup> При создании нового документа это равнозначные команды. При работе с существующим документом следует выбирать необходимую команду в зависимости от цели.

# Упражнение 17.7.2 Форматирование текста

#### **1. Выделение всего текста**

Выберем пункт меню Правка ► Выделить все или нажмем комбинацию клавиш Ctrl + А.

#### **2. Установка типа и размера шрифта**

Установим во всем документе шрифт Courier 13 кегля (размера).

В ниспадающем списке Шрифт на панели инструментов выберем необходимый тип шрифта — Courier.

**В ниспадающем списке** Размер шрифта **на панели инструментов введем необходимый размер — 13. Подтвердим выбор клавишей** Enter.

#### **3. Установка начертания и цвета шрифта**

*Установим в первом предложении синий курсивный шрифт.*

Сначала выделим его. Потом на панели инструментов выберем кнопки начертания к (Курсив) и изменения цвета (в появившемся списке выбирается необходимый цвет — синий).

#### **4. Установка зачеркнутого шрифта**

#### *Установим в последнем слове документа зачеркнутый шрифт.*

Сначала выделим его. Выберем пункт меню Формат ► Шрифт... В появившемся диалоговом окне Шрифт **В** поле Видоизменение **ВКЛЮЧИМ ОПЦИЮ** Зачеркнутый и подтвердим выбор кнопкой ок.

#### **5. Установка параметров абзаца**

*Установим отступы текста слева и справа от полей по 1 см, а «красную строку» с отступом в 2 см.*

Выберем пункт меню Формат ► Абзац... В появившемся диалоговом окне Абзац установим соответствующие отступы и подтвердим выбор кнопкой ок.

#### **6. Установка выравнивания абзаца**

#### *Установим выравнивание по правой стороне текста.*

При форматировании нескольких абзацев сначала необходимо их выделить, а при форматировании одного абзаца курсор может просто находиться в этом абзаце.

На панели инструментов выберем кнопку выравнивания по правому краю *\*}.*

### **7. Установка маркированного абзаца**

На панели инструментов выберем кнопку Маркеры  $\mathbb{E}$ .

## **8. Сохранение текстового документа**

Выберем пункт меню Файл ► Сохранить, или нажмем одноименную кнопку на панели инструментов HI, или нажмем комбинацию клавиш  $Ctrl + S.$ 

# Упражнение 17.7.3 Специальные функции программы

# **1. Сохранение текстового документа без форматирования**

Измененный текстовый документ необходимо сохранить в папке Мои документы **ПОД** именем Системы, txt.

Выберем пункт меню Файл ► Сохранить как... В появившемся диалоговом окне Сохранить как установим необходимые параметры:

— **В поле** Папка **выберем** Мои документы;

— **В** поле Имя файла введем Системы (в поле Тип файла **ДОЛЖНО** быть установлено Текстовый документ);

— нажмем кнопку Сохранить (в появившемся диалоговом окне подтвердить сохранение).

В результате будет сохранен новый файл, а заголовок окна программы изменится Системы, txt — WordPad.

## **2. Закрытие текстового документа**

Закроем программу WordPad.

# **3. Открытие текстового документа «Системы, txt»**

Запустим приложение WordPad. Выберем пункт меню Файл ► Открыть..., или нажмем одноименную кнопку на панели инструментов <u>=</u>, или нажмем комбинацию клавиш Ctrl + о. В появившемся диалоговом окне Открыть установим необходимые параметры:

— **В поле** Папка **выберем** Мои документы;

**— в области файлов (под полем** Папка) **найдем текстовый документ** Системы, txt **(в поле** Тип файлов **ДОЛЖНО быть установлено** Текстовые документы ( \* . txt));

— нажмем кнопку Открыть.

На экран выведется окно редактора с заголовком Системы.txt - WordPad. Следует обратить внимание на то, что не сохранилось никакое форматирование текста.

# **4. Добавление рисунка в текст**

Установим курсор в необходимое место (например, в начало документа). Выберем пункт меню Вставка ► Объект... В появившемся диалоговом окне Вставка объекта выберем **ОПЦИЮ** Создать из файла и в поле Файл укажем путь к необходимому объекту. Подтвердим выбор кнопкой ок.

# **5. Закрытие программы WordPad**

Закроем программу WordPad.

# 17.8. Стандартный графический редактор Paint

Перед выполнением работы обязательно изучить параграф 7.5.

# Упражнение 17.8.1 Создание и сохранение документа

# **1. Запуск программы Paint**

Выберем в меню кнопки Пуск последовательно пункты Программы ► Стандартные ► Paint.

После запуска приложения на экран выводится пустое окно редактора **С** заголовком Безымянный — Paint.

# **2. Выбор размера изображения1**

*Установим размер рисунка 400* **х** *300 пикселей.*

Выберем пункт меню Рисунок ► Атрибуты... или нажмем комбинацию клавиш Ctrl + Е. В появившемся диалоговом окне Атрибуты установим необходимые параметры: в поле Ширина значение 400, а в поле Высота значение 300 (в поле Единицы измерения обязательно должно быть выбрано значение точки). Подтвердим изменения кнопкой ок.

# **3. Выбор цветов для работы**

*Выберем синий цвет для рисования и желтый для фона.*

Для выбора основного цвета на Палитре2 *%* используется J1KM, а для фонового — ПКМ. В результате верхний квадрат слева в окне Палитры станет синим, а нижний — желтым.

**<sup>1</sup> Размер изображения по умолчанию составляет 512x384 пикселей (разрешение 96 пикселей).**

**<sup>2</sup> Если на экране нет «Палитры», то необходимо нажать комбинацию клавиш Ctrl + L.**

# **4. Заливка фона1**

Выберем **В** Наборе инструментов2 ЛКМ инструмент Заливка3 *f\*.* Для заливки основным цветом щелкнем на любом месте рисунка ЛКМ, а для заливки фоновым цветом щелкнем ПКМ.

## 5. **Сохранение документа «Рисунок,** bmp»

Созданный документ необходимо сохранить в полноцветном формате (глубина цвета — 24 бита) на Рабочем столе под именем Рисунок . bmp.

Выберем пункт Сохранить **(ИЛИ** Сохранить как...4) **ИЗ** меню Файл или нажмем комбинацию клавиш Ctrl + s. В появившемся диалоговом окне Сохранить как установим необходимые параметры:

— **В поле** Папка **выберем** Рабочий стол;

— **В** поле Имя файла введем Рисунок (в поле Тип файла **ДОЛЖНО** быть установлено 2 4-разрядный рисунок (\*.bmp; \* . dib) );

— нажмем кнопку Сохранить.

В результате будет сохранен новый файл, а заголовок окна программы изменится Рисунок.bmp - Paint.

# **6. Закрытие рисунка**

Закроем программу Paint.

#### 7. **Открытие документа «Рисунок,** bmp»

Запустим приложение Paint. Выберем пункт меню Файл ► Открыть..., или нажмем одноименную кнопку на панели инструментов  $\triangleq$ , или нажмем комбинацию клавиш Ctrl + о. В появившемся диалоговом окне Открыть установим необходимые параметры:

— **В поле** Папка **выберем** Рабочий стол;

— **в области файлов (под полем** Папка) **найдем документ** Рисунок. bmp **(в поле** Тип файлов **ДОЛЖНО быть установлено** Точечные рисунки (\* .bmp));

— нажмем кнопку Открыть.

На экран выведется окно редактора с заголовком Рисунок.bmp - Paint.

**3 При выборе любого инструмента курсор получает вид этого инструмента.**

**4 При создании нового документа это равнозначные команды. При работе с существующим документом следует выбирать необходимую команду в зависимости от цели.**

**<sup>1</sup> Так же можно заливать любые замкнутые фигуры.**

**<sup>2</sup> Если на экране нет «Набора инструментов», то необходимо нажать комбинацию клавиш Ctrl + Т.**

# Упражнение 17.8.2 Рисование

#### **1. Стирание части рисунка**

Выберем в Наборе инструментов ЛКМ инструмент Ластик *.* В появившемся ниже поле опций выберем необходимый размер ластика, щелкнув на соответствующий образец (один из четырех). При необходимости выберем цвет фона (при стирании остается именно такой цвет).

С нажатой ЛКМ проведем мышью в тех местах, где необходимо стереть рисунок.

# **2. Отмена последнего действия1**

Выберем пункт меню Правка ► Отменить или нажмем комбинацию клавиш Ctrl + z.

# **3. Рисование карандашом**

Выберем **В** Наборе инструментов ЛКМ инструмент Карандаш *JL.* При необходимости выберем основной цвет. С нажатой ЛКМ проведем мышью в тех местах, где необходимо нарисовать карандашом.

#### **4. Рисование кистью**

Выберем в Наборе инструментов ЛКМ инструмент Кисть  $\triangle$ . В появившемся ниже поле опций выберем необходимый тип (один из четырех) и размер кисти (один из трех), щелкнув на соответствующий образец. При необходимости выберем основной цвет. С нажатой ЛКМ проведем мышью в тех местах, где необходимо нарисовать кистью.

#### **5. Рисование распылителем**

Выберем **В** Наборе инструментов Л КМ инструмент Распылитель В появившемся ниже поле опций выберем необходимый тип распылителя (один из трех), щелкнув на соответствующий образец. При необходимости выберем основной цвет. С нажатой ЛКМ проведем мышью в тех местах, где необходимо нарисовать распылителем.

#### **6. Добавление надписи**

Выберем **В** Наборе инструментов ЛКМ инструмент Надпись А. В появившемся ниже поле опций выберем необходимый вариант надписи, щелкнув на соответствующий образец:

— текст на фоне;

— текст на прозрачном фоне.

При необходимости выберем цвета шрифта и фона.

**<sup>1</sup> Программа позволяет отменять три последних действия.**

С помощью ЛКМ выделим область, куда должна быть введена надпись. В появившемся окне свойств выберем тип, размер и начертание шрифта. Введем надпись с клавиатуры, например «Рисунок».

#### **7. Рисование прямой линии**

Выберем в Наборе инструментов ЛКМ инструмент Линия Х. В появившемся ниже поле опций выберем необходимую ширину линии (одну из пяти), щелкнув на соответствующий образец. При необходимости<sup>1</sup> выберем цвет линии.

Переместим курсор мыши на свободное место, щелкнем ЛКМ и, не отпуская ее, проведем линию желаемой длины, после чего отпустим ЛКМ (в результате будет нарисован произвольный<sup>2</sup> отрезок).

## **8. Рисование кривой линии**

Выберем в Наборе инструментов ЛКМ инструмент Кривая *I* . В появившемся ниже поле опций выберем необходимую ширину линии (одну из пяти), щелкнув на соответствующий образец. При необходимости выберем цвет линии.

Переместим курсор мыши на свободное место, щелкнем ЛКМ и, не отпуская ее, проведем линию желаемой длины, после чего отпустим ЛКМ (в результате будет нарисован произвольный отрезок). Далее нажмем ЛКМ и потянем мышь в любую сторону<sup>3</sup> (в результате линия будет искривлена).

# **9. Рисование прямоугольника (или квадрата)**

Выберем **В** Наборе инструментов ЛКМ инструмент Прямоугольник  $\Box$ . В появившемся ниже поле опций выберем необходимый тип фигуры4, щелкнув на соответствующий образец:

— прозрачная фигура с границами основного цвета;

— фигура фонового цвета с границами основного цвета;

— фигура основного цвета.

При необходимости выберем цвета.

Переместим курсор мыши на свободное место, щелкнем ЛКМ и, не отпуская ее, проведем от верхнего левого угла фигуры до нижнего правого, после чего отпустим ЛКМ (в результате будет нарисован произвольный прямоугольник<sup>5</sup>).

**<sup>1</sup> Иначе цвет линии будет совпадать с основным цветом.**

**<sup>2</sup> Если при рисовании удерживать нажатой кнопку Shift, то будет нарисована или горизонтальная, или вертикальная, или линия под углом 45°.**

**<sup>3</sup> Линию можно искривлять в двух направлениях, дважды перемещая мышье нажатой ЛКМ.**

**<sup>4</sup> Выбор типа фигуры доступен для четырех инструментов: прямоугольник, многоугольник, эллипс и скругленный прямоугольник.**

**<sup>5</sup> Если при рисовании удерживать нажатой кнопку Shift, то будет нарисован квадрат.**

#### **10. Рисование многоугольника**

Выберем **В** Наборе инструментов ЛКМ инструмент Многоугольник В появившемся ниже поле опций выберем необходимый тип фигуры, щелкнув на соответствующий образец. При необходимости выберем цвета.

Нарисуем первую сторону многоугольника. Потом будем делать щелчки ЛКМ на всех вершинах будущей фигуры (их может быть много в разных местах экрана). В последней вершине нажмем дважды ЛКМ, и программа автоматически соединит вершины многоугольника.

#### **11. Рисование эллипса (или круга)**

Выберем **В** Наборе инструментов ЛКМ инструмент Эллипс *Я\_.* В появившемся ниже поле опций выберем необходимый тип фигуры, щелкнув на соответствующий образец. При необходимости выберем цвета.

Переместим курсор мыши на свободное место, щелкнем ЛКМ и, не отпуская ее, проведем от верхнего левого угла фигуры до нижнего правого, после чего отпустим ЛКМ (в результате будет нарисован произвольный овал<sup>1</sup>).

# **12. Рисование скругленного прямоугольника (или квадрата)**

Выберем **В** Наборе инструментов ЛКМ инструмент Скругленный прямоугольник 9 . В появившемся ниже поле опций выберем необходимый тип фигуры, щелкнув на соответствующий образец. При необходимости выберем цвета.

Переместим курсор мыши на свободное место, щелкнем ЛКМ и, не отпуская ее, проведем от верхнего левого угла фигуры до нижнего правого, после чего отпустим ЛКМ (в результате будет нарисован скругленный прямоугольник<sup>2</sup>).

# Упражнение 17.8.3 Специальные функции программы

#### **1. Сохранение сжатого рисунка**

Измененный рисунок необходимо сохранить в папке Мои документы **ПОД именем** Сжатый. *jpg.* 

**<sup>1</sup> Если при рисовании удерживать нажатой кнопку Shift, то будет нарисован круг.**

**<sup>2</sup> Если при рисовании удерживать нажатой кнопку Shift, то будет нарисован скругленный квадрат.**

Выберем пункт меню Файл ► Сохранить как... В появившемся диалоговом окне Сохранить как установим необходимые параметры:

**— В поле** Папка **выберем** Мои документы;

**— В** поле Имя файла введем Сжатый (в поле Тип файла **ДОЛЖНО** быть установлено JPEG (\*.JPG; \*.JPEG; \*.JPE; \*.jfif));

— нажмем кнопку Сохранить (в появившемся диалоговом окне подтвердить сохранение).

В результате будет сохранен новый файл, а заголовок окна программы изменится Сжатый, jpg - Paint.

# **2. Добавление другого рисунка**

Выберем пункт меню Правка ► Вставить из файла... В появившемся диалоговом окне Вставить из файла выберем необходимый файл и нажмем кнопку Открыть. В результате изображение из другого файла добавится в виде плавающей области, которую можно передвинуть ЛКМ в необходимое место.

#### **3. Выделение всего рисунка**

Выберем пункт меню Правка ► Выделить все или нажмем комбинацию клавиш Ctrl + А. С выделенным фрагментом можно производить операции копирования, перемещения и удаления.

## **4. Выделение части (прямоугольной области) рисунка**

Выберем **В** Наборе инструментов ЛКМ инструмент Выделение Щелкнем ЛКМ в верхнем левом угле области выделения и, не отпуская ее, проведем до нижнего правого, после чего отпустим ЛКМ.

## **5. Сохранение выделенной части рисунка**

Выберем пункт меню Правка ► Копировать в файл... В появившемся диалоговом окне Копирование в файл выберем необходимую папку и имя файла (в поле Тип файла должно быть установлено 2 4 -разрядный рисунок (\* .bmp; \*.dib)) и нажмем кнопку Сохранить. В результате выделенная часть изображения сохранится в новом файле.

## **6. Изменение масштаба рисунка**

Выберем пункт меню Вид ► Масштаб ► Другой... В появившемся диалоговом окне Масштаб выберем необходимый вариант (100%, 200%, 400%, 600% или 80 0%) и подтвердим **КНОПКОЙ** ОК.

## **7. Закрытие программы Paint**

Закроем программу Paint.

# ГЛАВА 18. РАБОТА СО СПЕЦИАЛИЗИРОВАННЫМИ ПРОГРАММАМИ

# 18.1. Программа архивирования (сервисная утилита) WinRar

# Упражнение 18.1.1 Запуск и настройка утилиты WinRar

## **1. Запуск утилиты WinRar**

Выберем **В** меню **КНОПКИ Пуск** последовательно пункты **Программы ► WinRar ► WinRar.**

После запуска на экран выводится окно утилиты, по умолчанию состоящее из четырех частей:

- верхняя строка меню утилиты;
- панель инструментов (содержит значки с подписями);
- строка адреса (содержит полный адрес текущей папки);
- рабочее окно с папками и файлами.

В заголовке окна содержится информация о текущей папке и названии программы (например, **Document** - **WinRar).**

#### **2. Настройка внешнего вида окна программы**

Выберем пункт меню **Параметры** ► **Установки... ИЛИ** нажмем комбинацию клавиш **Ctrl** + **S.** В появившемся диалоговом окне **Параметры** во вкладке **Общие** в группе **Панель инструментов** установим необходимые параметры:

— включение опции **Большие кнопки** приводит к появлению более крупных кнопок панели инструментов;

**— в к л ю ч е н и е ОПЦИИ Надписи на кнопках ПРИВОДИТ К ПОЯВЛенИЮ** подсказок под **н и м и ;**

— нажатие **КНОПКИ Панели...** приводит к появлению диалогового окна **Выбор элементов управления,** в котором можно переключать их вывод на экран;

— нажатие кнопки **Кнопки...** приводит к появлению диалогового окна **Выбор кнопок панели инструментов,** в котором можно создавать набор кнопок, выводимых на экран.

Подтвердим изменения кнопкой ок.

# **3. Настройка параметров архивации**

Выберем пункт меню Параметры ► Установки... **ИЛИ** нажмем комбинацию клавиш Ctrl + S. В появившемся диалоговом окне Параметры перейдем **ВО** вкладку Архивация. В Группе Профили архивации нажмем кнопку Создать по умолчанию... и в появившемся диалоговом окне Установить параметры сжатия по умолчанию установим необходимые параметры:

- — **В** поле Формат архива RAR;
- — **В** поле Метод сжатия Максимальный;
- — **В** поле Метод обновления Добавить с заменой файлов.

Подтвердим изменения кнопкой ок.

# Упражнение 18.1.2 Создание и преобразование архивов

#### **1. Выбор объектов для архивирования**

Выберем в рабочем окне программы необходимый объект (папку **ИЛИ файл), например** D: \ Document \ Informatika \ Lab\_Rabota<sup>1</sup>, установив на нее курсор.

Если необходимо выбрать несколько объектов (папок или файлов), то их выделение осуществляется аналогично тому, как это делалось в операционной системе Windows (с помощью клавиши Ctrl).

Для выделения всех объектов в окне выберем пункт меню Файл ► Выделить все или нажмем комбинацию клавиш Ctrl + А.

# **2. Создание обычного2 архива «Обычный.гаг»**

Выберем пункт меню Команды ► Добавить файлы в архив **ИЛИ** нажмем комбинацию клавиш Alt + A. В появившемся диалоговом окне Имя и параметры архива изменим имя3 архива, введя его в одноименном поле (Обычный. гаг). Подтвердим создание архива кнопкой ок.

В результате будет создан архив Обычный.гаг, размер которого будет значительно меньше<sup>4</sup> суммарного размера входящих в него объектов.

**2 Обычный — архив по умолчанию.**

**<sup>1</sup> Может быть выбрана любая существующая папка с файлами.**

**<sup>3</sup> По умолчанию имя создаваемого архива совпадает с именем одной конкретной выделенной папки или с именем той папки, в которой находятся несколько выделенных объектов.**

**<sup>4</sup> Размер архива зависит от многих параметров, главным из которых является тип архивируемых файлов.**

# **3. Создание несжатого архива «Несжатый.гаг»**

Выберем тот же объект для архивирования. Выберем пункт меню Команды ► Добавить файлы в архив или нажмем комбинацию клавиш Alt + A. В появившемся диалоговом окне Имя и параметры архива изменим **ИМЯ** архива (Несжатый.гаг) **И** установим Метод сжатия (Без сжатия). Подтвердим создание архива кнопкой ок.

В результате будет создан архив Несжатый, гаг, размер которого будет практически равен<sup>1</sup> суммарному размеру входящих в него объектов.

# **4. Преобразование несжатого архива**

Выберем архив Несжатый.гаг. Выберем пункт меню Операции ► Преобразовать архив (ы) или нажмем комбинацию клавиш Alt + Q. В появившемся диалоговом окне Преобразование архивов установим степень сжатия, нажав кнопку Сжатие... и выбрав в появившемся диалоговом окне Установить параметры сжатия по умолчанию **В** поле Метод сжатия необходимый вариант (например, Скоростной). Подтвердим преобразование архива кнопкой ок. Закроем диалоговое окно Преобразование архивов **КНОПКОЙ** Закрыть.

В результате будет преобразован архив Несжатый.гаг, размер которого будет значительно меньше старого размера (но больше файла Обычный. гаг).

# **5. Преобразование архива в самораспаковывающийся2**

Выберем архив Обычный.гаг. Выберем пункт меню Операции ► Преобразовать архив (ы) в SFX или нажмем комбинацию клавиш A lt + х. В появившемся диалоговом окне **СВОЙСТВ** архива Архив Обычный, гаг во вкладке SFX подтвердим преобразование архива кнопкой ок (при необходимости можно установить дополнительные параметры SFX-архива, нажав на одноименную кнопку).

В результате будет создан SFX-архив Обычный. ехе, размер которого будет больше исходного файла (за счет добавления SFX-модуля самораспаковки).

## **6. Создание самораспаковывающегося архива «СамРас.ехе»**

Выберем тот же объект для архивирования. Выберем пункт меню Команды ► Добавить файлы в архив или нажмем комбинацию клавиш

**<sup>1</sup> На самом деле размер архива будет незначительно превышать суммарный размер объектов за счет добавления служебной информации.**

**<sup>2</sup> Самораспаковывающийся (SFX, от англ. SelF-cXtracting) архив — это архив, к которому присоединен исполняемый модуль (размером порядка 50 Кбайт в зависимости от версии утилиты WinRar), позволяющий извлекать файлы простым запуском архива как обычной программы (для извлечения содержимого SFX-архива не требуется дополнительных внешних программ).**

Alt + A. **В появившемся диалоговом окне** Имя и параметры архива **<sup>В</sup>**группе Параметры архивации **ВКЛЮЧИМ ОПЦИЮ** Создать SFX-архив и изменим имя архива, введя его в одноименном поле (СамРас. ехе). Подтвердим создание архива кнопкой ок.

В результате будет создан самораспаковывающийся архив СамРас. ехе, размер которого будет совпадать с файлом Обычный. ехе.

# **7. Преобразование SFX-архива в обычный**

Выберем созданный самораспаковывающийся архив СамРас.ехе. Выберем пункт меню Операции ► Преобразовать архив(ы) в SFX или нажмем комбинацию клавиш  $Alt + X$ . В появившемся диалоговом окне свойств архива Архив СамРас. ехе во вкладке SFX в группе Выбор действия установим значение Удалить уже существующий модуль SFX из архива и подтвердим преобразование архива кнопкой ок.

В результате будет создан обычный архив СамРас. гаг, размер которого будет меньше исходного файла (за счет удаления SFX-модуля самораспаковки).

# Упражнение 18.1.3

# Извлечение и удаление файлов из архивов

## **I. Извлечение всех файлов из архива (по умолчанию)**

Перед выполнением дальнейших операций с архивами перенесем их в специально созданную папку Archive.

Выберем архив Обычный, гаг. Выберем пункт меню Команды ► Извлечь без подтверждения или нажмем комбинацию клавиш A lt + w.

В результате все файлы из архива будут распакованы в их исходном виде<sup> $\mathbf{l}$ </sup>.

# **2. Извлечение всех файлов в специальную папку**

Выберем архив Обычный, гаг. Выберем пункт меню Команды ► Извлечь в указанную папку или нажмем комбинацию клавиш Alt + Е. В появившемся диалоговом окне Путь и параметры извлечения **В** поле Путь для извлечения выберем необходимую папку $^2$  (при ее отсутствии она будет создана) и подтвердим изменения кнопкой ок. При необходимости можно указать специальные режимы распаковки, в том числе **ВО** вкладке Дополнительно.

В результате все файлы из архива будут распакованы в специальную папку.

**<sup>1</sup> Если файлы были запакованы вместе с папкой, то она также будет создана в текущей папке.**

**<sup>2</sup> По умолчанию в путь для извлечения к текущей папке добавляется имя архива в виде папки (Обычный).**
## **3. Извлечение файлов из самораспаковывающегося архива**

Работа с самораспаковывающимися архивами в программе WinRar ничем не отличается от работы с обычными архивами. Можно так же извлекать файлы по умолчанию или в специальную папку.

Выберем архив СамРас.ехе. Выберем пункт меню Команды ► Извлечь в указанную папку или нажмем комбинацию клавиш Alt + Е. В появившемся диалоговом окне Путь и параметры извлечения в поле Путь для извлечения выберем необходимую папку (при ее отсутствии она будет создана) и подтвердим изменения кнопкой ок.

В результате все файлы из архива будут распакованы в специальную папку.

## **4. Удаление файлов из архива**

Войдем в архив Обычный. гаг и выберем файлы для удаления из архива (аналогично тому, как это делалось в операционной системе Windows). Выберем пункт меню Команды ► Удалить файлы или нажмем клавишу Delete. В появившемся диалоговом окне Удаление подтвердим удаление кнопкой Да.

В результате выбранные файлы будут удалены из архива.

# Упражнение 18.1.4 Специальные функции программы WinRar

# **1. Получение информации об архиве**

Выберем архив СамРас . ехе. Выберем пункт меню Операции^ Показать информацию или нажмем комбинацию клавиш Alt + I. В появившемся диалоговом окне свойств архива Архив СамРас.ехе во вкладке Информация собрана вся доступная информации об архиве:

— тип архива (непрерывный, SFX, многотомный) и формат (RAR, ZIP, CAB, ARJ или др.);

— минимальная версия архиватора, необходимая для извлечения файлов;

- операционная система, в среде которой был создан архив;
- количество файлов в архиве;
- общий размер несжатых и сжатых файлов;
- степень сжатия;
- размер модуля самораспаковки (ноль для обычных архивов);
- наличие архивного комментария;
- наличие зашифрованных файлов;
- наличие блокировки архива;
- размер словаря, использованный для упаковки файлов в архиве;

— наличие информации для восстановления;

— наличие электронной подписи.

Для выхода нажмем любую кнопку: ок или Отмена.

#### **2. Тест целостности архива**

Выберем архивСамРас . гаг. Выберем пункт меню Команды^ Протестировать файлы в архиве или нажмем комбинацию клавиш A lt + т.

Все файлы из архива будут протестированы на целостность, а результат выведен **В** информационном окне Тестирование окончено.

## **3. Добавление файлов в существующий архив с помощью мастера**

Выберем пункт меню Операции ► Мастер. В появившемся диалоговом окне Мастер: Выбор действий выберем из предложенных вариантов нужное действие:

- распаковать архив;
- создать новый архив;
- добавить файлы в уже существующий архив.

В следующем диалоговом окне Выберите файлы, которые нужно добавить выберем соответствующие файлы. В следующем диалоговом окне Мастер: Выбор архива выберем архив для обновления (например, СамРас . гаг). В следующем диалоговом окне Мастер : Параметры архивации можно выбрать дополнительные параметры. Подтвердим изменения кнопкой Готово.

В результате в архив будут добавлены выбранные файлы, а его размер увеличится.

# Упражнение 18.1.5

# Работа с архивами в операционной системе Windows (вне утилиты WinRar)

#### **1. Создание архива по умолчанию**

Выберем в операционной системе (проводнике) Windows объекты для архивирования и нажмем ПКМ. В появившемся контекстном меню выберем пункт Добавить в архив <имя папки>.rar<sup>1</sup>.

В результате в текущей папке будет создан архив <имя папки>. гаг.

## **2. Создание архива с выбором параметров архивации**

Выберем в операционной системе (проводнике) Windows объекты для архивирования и нажмем ПКМ.

В появившемся контекстном меню выберем пункт Добавить в архив... В появившемся диалоговом окне Имя и параметры архива изме-

**<sup>1</sup> Точное название пункта меню зависит от выбранных объектов для архивирования.**

НИМ имя архива (Новый, гаг), установим необходимый Метод сжатия И дополнительные Параметры архивации, например Добавить электронную подпись. Подтвердим создание архива кнопкой ок.

В результате в текущей папке будет создан архив Новый. гаг.

# **3. Извлечение всех файлов из архива (по умолчанию)**

Выберем в операционной системе (проводнике) Windows архив (например, Новый. rar) и нажмем ПКМ. В появившемся контекстном меню выберем пункт Извлечь в текущую папку.

В результате все файлы из архива будут распакованы в их исходном виде.

# **4. Извлечение файлов из архива в специальную папку**

Выберем в операционной системе (проводнике) Windows архив (например, Новый. гаг) и нажмем ПКМ.

В появившемся контекстном меню выберем пункт Извлечь файлы... В появившемся диалоговом окне Путь и параметры извлечения в поле Путь для извлечения выберем необходимую папку (при ее отсутствии она будет создана) и подтвердим изменения кнопкой ок. При необходимости можно указать специальные режимы распаковки, в том числе ВО вкладке Дополнительно.

В результате все файлы из архива будут распакованы в специальную папку.

# 18.2. Антивирусная программа (сервисная утилита) KAV

# Упражнение 18.2.1 Запуск и настройка утилиты KAV<sup>I</sup>

# **1. Запуск утилиты KAV**

Выберем В меню КНОПКИ Пуск последовательно пункты Программы ► Антивирус Касперского 6 . О ► Антивирус Касперского б . 0.

После запуска программа (по умолчанию) остается в служебной области панели задач. Для ее вывода на экран дважды щелкнем ЛКМ на ее значке (в правом нижнем углу экрана). В результате выведется окно утилиты, по умолчанию состоящее из четырех частей:

**<sup>1</sup> KAV — Kaspersky Anti-Virus (Антивирус Касперского). Рассмотрены возможности версии 6.0.**

- в верхней части содержатся кнопки доступа к настройкам (настройка) и справке (Справка) программы;
- в левой верхней части можно выбрать необходимое действие из различных групп: Защита, Поиск вирусов и Сервис;
- в левой нижней части отображаются всплывающие окна уведомлений программы (в зависимости от важности различаются цветом: критические выделяются красным, важные - желтым, информационные - синим);
- в правой части отображается статистика по работе программы, в том числе информация по обнаруженным вирусам, актуальности сигнатур (антивирусных баз) и включенных компонентах зашиты.

# 2. Настройка программы

Шелкнем кнопку настройка и в появившемся диалоговом окне настройка: Антивирус Касперского установим необходимые параметры:

— для запуска утилиты во время загрузки операционной системы во вкладке Защита (слева) в группе Общие (справа) включим опцию За– пускать приложение при включении компьютера;

— для включения постоянной защиты (в режиме антивирусного фильтра) во вкладке Защита в группе Общие включим опцию Включить защиту;

— для защиты от различного вредоносного программного обеспечения (кроме непосредственно разных вирусов) во вкладке Защита в группе Категории вредоносного ПО <mark>включим опцию</mark> Шпионское, рекламное ПО, программы скрытого дозвона;

— для включения файлового антивируса во вкладке файловый Антивирус (Слева) в группе Общие (Справа) включим опцию Включить Файловый Антивирус;

— для настройки эффективности/быстродействия файлового антивируса во вкладке файловый Антивирус в группе Уровень безопасности установим вариант Рекомендуемый (по умолчанию);

— для настройки работы с найденными вирусами во вкладке Файловый Антивирус в группе Действие выберем вариант Заблокировать доступ и включим опции Лечить и Удалить, если лечение невозможно;

- для включения почтового антивируса во вкладке почтовый Антивирус (слева) в группе Общие (справа) включим опцию Включить Почтовый Антивирус;

— для настройки эффективности (быстродействия) почтового антивируса во вкладке Почтовый Антивирус в группе Уровень безопасности установим вариант Рекомендуемый (по умолчанию);

- для настройки работы с найденными вирусами во вкладке Почтовый Антивирус в группе Действие выберем вариант Заблокировать поступ и включим опции Лечить и Удалить, если лечение невозможно:

- для настройки более тесной работы с операционной системой во вкладке Почтовый Антивирус в группе Встраивание в систему ВКЛЮЧИМ ОПЦИИ Проверять трафик POP3/SMTP/IMAP/NNTP И Включить поддержку Microsoft Office Outlook и The Bat!;

- для включения веб-антивируса во вкладке Веб-Антивирус (слева) в группе Общие (справа) включим опцию Включить Веб-Антивирус;

— для настройки эффективности (быстродействия) веб-антивируса во вкладке Веб-Антивирус в группе Уровень безопасности установим вариант Рекомендуемый (по умолчанию);

— для настройки работы с найденными вирусами во вкладке Веб-Антивирус в группе Действие выберем вариант Заблокировать;

— для настройки более тесной работы с операционной системой во вкладке Веб-Антивирус в группе Встраивание в систему вклю-ЧИМ ОПЦИИ Проверять HTTP-трафик И Блокировать опасные скрипты **B Microsoft Internet Explorer;** 

— ДЛЯ ВКЛЮЧЕНИЯ ПРОАКТИВНОЙ ЗАЩИТЫ<sup>1</sup> ВО ВКЛАДКЕ Проактивная защита (слева) в группе Общие (справа) включим опцию Включить Проактивную защиту;

- для включения анализа активности приложений<sup>2</sup> во вкладке Проактивная защита в группе Анализ активности приложений ВКЛЮ-ЧИМ ОПЦИЮ ВКЛЮЧИТЬ АНАЛИЗ АКТИВНОСТИ;

- для включения контроля целостности приложений<sup>3</sup> во вклад-Ке Проактивная защита в группе Контроль целостности приложений ВКЛЮЧИМ ОПЦИЮ Включить контроль целостности;

<sup>&</sup>lt;sup>1</sup> Проактивная защита - это специально разработанный компонент, обеспечивающий защиту не только от известных угроз, но и от новых, информация о которых отсутствует в базах сигнатур угроз. Ее необходимость назрела с тех пор, как скорость распространения вредоносных программ стала превышать скорость обновления антивирусной защиты, способной обезвредить эти угрозы. Реактивные технологии, на которых построена антивирусная защита, требуют как минимум одного фактического заражения новой угрозой, времени на анализ вредоносного кода, на добавление его в базы сигнатур угроз и на обновление этой базы на компьютерах пользователей. За это время новая угроза может нанести огромный ущерб.

<sup>2</sup> Включение режима обеспечивает строгое отслеживание действий любой программы, запускаемой на компьютере.

<sup>&</sup>lt;sup>3</sup> Целостность установленных на компьютере приложений отслеживается по составу модулей каждого приложения и контрольной сумме образа самого приложения.

— для включения мониторинга системного реестра<sup>1</sup> во вкладке Проактивная защита В группе Мониторинг системного реестра ВКЛЮ-ЧИМ ОПЦИЮ Включить мониторинг системного реестра;

— для включения проверки VBA-макросов<sup>2</sup> во вкладке Проактивная защита В группе Проверка VBA-макросов ВКЛЮЧИМ ОПЦИЮ Включить проверку VBA-макросов;

**— для настройки эффективности (быстродействия) поиска вирусов на компьютере в режиме антивирусного доктора во вкладке** Поиск вирусов **(слева) в группе** Уровень безопасности **(справа) установим вариант** Рекомендуемый **(ПО умолчанию);**

— для настройки работы с найденными вирусами во вкладке Поиск вирусов в группе Действие выберем вариант Не запрашивать и включим ОПЦИИ Лечить И Удалить, если лечение невозможно;

— для установки таких же параметров для всех задач поиска вирусов ВО вкладке Поиск вирусов В поле Параметры других задач щелкнем кнопку Применить и в появившемся предупреждающем окне подтвердим изменения кнопкой Да;

— для включения всплывающих окон уведомлений программы ВО вкладке Сервис (слева) В группе Взаимодействие с пользователем (справа) ВКЛЮЧИМ опцию Включить уведомления о событиях (при нажатии КНОПКИ Дополнительно... можно настроить конкретный перечень отображаемых уведомлений);

— для включения самозащиты программы (от выключения, удаления или изменения модулей) во вкладке Сервис в группе Самозащита ВКЛЮЧИМ ОПЦИИ Включить самозащиту И Запретить внешнее управление сервисом;

— для настройки периодичности обновления программы во вкладке Обновление (слева) в группе Режим запуска (справа) выберем вариант Вручную (или Автоматически);

— для настройки режима обновления программы во вкладке Обновление В группе Параметры обновления ВКЛЮЧИМ ОПЦИЮ Обновлять модули приложения (при нажатии кнопки Настройка... можно указать источник обновления (сайт в сети Интернет или локальную папку) и настроить различные параметры обновления);

— **для настройки работы с отчетами программы во вкладке** Файлы данных **(слева) В группе** Отчеты **(справа) выключим ОПЦИИ** Записывать

**<sup>1</sup> Включение режима обеспечивает анализ всех попыток внести изменения в контролируемые ключи системного реестра Windows.**

**<sup>2</sup> Активность каждого запускаемого макроса отслеживается на предмет опасного поведения, а в случае обнаружения подозрительной активности блокируется выполнение макроса.**

некритические события И Хранить только текущие события, НО ВКЛЮ-ЧИМ опцию Удалять отчеты после и установим значение 7 дней;

**— для настройки работы с подозрительными объектами, помещенными на карантин, во вкладке** Обновление **(слева) в поле** Действие после обновления **(справа)** ВКЛЮЧИМ ОПЦИЮ Проверять файлы на карантине, **а** ВО **вкладке** Файлы данных **(слева)** В **Группе** Карантин и Резервное хранилище **(справа)** ВКЛЮЧИМ ОПЦИЮ Удалять объекты после **и установим значение** 30 **дней;**

— для настройки безопасной работы с сетью Интернет во вкладке Настройка сети (слева) В поле Контролируемые порты (справа) щелкнем кнопку Настройка портов... и в появившемся диалоговом окне Настройка портов выберем вариант Контролировать все порты, подтвердим изменения кнопкой ок;

**— для настройки внешнего вида программы во вкладке** Вид **(слева)** В **Группе** Общие **(справа)** ВЫКЛЮЧИМ ОПЦИЮ Использовать системные цвета и стили, НО ВКЛЮЧИМ ОПЦИЮ Использовать полупрозрачность окон уведомлений, **а** В **группе** Значок в панели задач ВКЛЮЧИМ ОПЦИИ Использовать анимацию значка при активности И Показывать значок поверх экрана приветствия Microsoft Windows.

Подтвердим изменения кнопкой ок.

# Упражнение 18.2.2 Проверка объектов на вирусы

## **I. Выбор объекта (диска) для проверки**

*Выберем для проверки дискету.*

В левой верхней части окна выберем необходимое действие, щелкнув группу Поиск вирусов. В появившейся справа области включим проверку необходимого объекта — Диск 3, 5 (А:).

#### **2. Выбор папки для проверки**

Выберем для проверки папку, включая все ее вложенные папки, например D:\Document.

Во вкладке Поиск вирусов (справа) щелкнем кнопку Добавить... В появившемся диалоговом окне Выбор объекта для проверки найдем необходимую папку  $D: \Delta$  bocument (ее адрес появится в поле Объект), ВКЛЮЧИМ ОПЦИЮ Включая вложенные папки И щелкнем кнопку Добавить (при необходимости аналогично можно добавить и другие папки). Закроем окно, щелкнув кнопку ОК (или Отмена).

В результате будет выделено два объекта для проверки: папка  $D: \Delta D$  Document И ДИСКСТА ДИСК 3, 5(A:).

# **3. Проверка выбранных объектов**

После выделения объектов щелкнем кнопку Поиск вирусов. Появится специальное окно проверки Поиск вирусов, в заголовке которого будет отображаться ход выполнения задачи (в процентах). При этом проверка будет вестись в той последовательности, которая была задана при выборе объектов (сначала папка, затем дискета). После завершения проверки в этом же окне выведется ее результат, включающий информацию о количестве проверенных объектов и обнаруженных вирусов, а также длительность самой проверки.

Для закрытия окна проверки щелкнем кнопку Закрыть.

## **4. Приостановка проверки объектов**

Процесс выполнения проверки можно на время приостановить, щелкнув кнопку II (Пауза). Для возобновления проверки щелкнем кнопку ► (Пуск).

## **5. Проверка всех объектов компьютера**

В левой верхней части выберем необходимое действие, щелкнув область Мой компьютер в группе Поиск вирусов. В появившейся справа области должны быть выделены почти все объекты, кроме опции Все сетевые диски. Для запуска проверки щелкнем кнопку ► (Пуск). В результате начнется полная проверка компьютера, а в правой нижней части окна в группе Статистика будет отображаться информация о количестве проверенных объектов и обнаруженных вирусов. После завершения проверки в этом же окне выведется ее результат, включающий информацию о количестве проверенных объектов и обнаруженных вирусов, а также длительность самой проверки.

Для закрытия окна проверки щелкнем кнопку Закрыть.

# **6. Полная остановка проверки объектов**

Процесс выполнения проверки можно полностью остановить (прервать), щелкнув кнопку ■ (Стоп). Для новой проверки (сначала) щелкнем кнопку ► (Пуск).

# Упражнение 18.2.3 Сервисные функции утилиты KAV

# **1. Просмотр служебной информации о программе**

В левой верхней части окна выберем необходимое действие, щелкнув группу Сервис. В появившейся справа области отобразится специальная информация антивируса:

— в группе Информация о программе отобразится ее версия, дата выпуска и количество вирусных сигнатур;

— в группе Информация о системе отобразится версия операционной системы;

— в группе Информация о лицензии отобразится ее номер, тип и дата окончания.

## **2. Обновление сигнатур (антивирусных баз)**

В левой верхней части окна выберем необходимое действие, щелкнув область Обновление в группе Сервис. В появившейся справа области щелкнем кнопку Обновить<sup>1</sup>. В результате появится специальное окно Обновление, в заголовке которого будет отображаться ход выполнения задачи (в процентах). После завершения обновления в этом же окне выведется его результат, включающий подробную информацию 0 размере обновляемых сигнатур (в целом и каждого модуля по отдельности), общем трафике и скорости загрузки данных, а также длительность самого обновления.

Для закрытия окна обновления щелкнем кнопку Закрыть.

После обновления сигнатур в группе Статистика отобразится специальная информация обновления: кроме даты выпуска и количества вирусных сигнатур появятся данные о дате последнего обновления.

#### **3. Отмена обновления сигнатур**

В области Обновление группы Сервис щелкнем кнопку Откатить. В результате появится специальное окно Откат обновления, в заголовке которого будет отображаться ход выполнения задачи (в процентах). После завершения отмены обновления в этом же окне выведется его результат, включающий подробную информацию о восстановленных объектах, а также длительность самого отката обновления.

Для закрытия окна отката обновления щелкнем кнопку Закрыть.

# Упражнение 18.2.4 Работа с антивирусом в операционной системе Windows (вне утилиты KAV)

# **1. Проверка дискеты**

Выберем для проверки на вирусы в операционной системе (проводнике) Windows дискету Диск 3, 5 (А:) и нажмем ПКМ. В появившемся контекстном меню выберем пункт Проверить на вирусы. В результа-

**<sup>1</sup> По умолчанию обновление должно происходить из сети Интернет, поэтому компьютер должен быть подключен к ней. Однако можно обновлять антивирусные базы и из локальной папки, в которую они предварительно должны быть записаны.**

те появится специальное окно проверки Поиск вирусов, в заголовке которого будет отображаться ход выполнения задачи (в процентах). После завершения проверки в этом же окне выведется ее результат, включающий информацию о количестве проверенных объектов и обнаруженных вирусов, а также длительность самой проверки.

Для закрытия окна проверки щелкнем кнопку Закрыть.

#### **2. Проверка папки**

**Выберем для проверки на вирусы в операционной системе (проводнике)** Windows **папку (например,** C:\windows) **и нажмем** ПКМ. В **ПОЯВИВШеМСЯ КОНТекСТНОМ меню Выберем ПУНКТ** Проверить на вирусы. В **результате появится специальное окно проверки** Поиск вирусов, **в заголовке которого будет отображаться ход выполнения задачи (в процентах). После завершения проверки в этом же окне выведется ее результат, включающий информацию о количестве проверенных объектов и обнаруженных вирусов, а также длительность самой проверки.**

Для закрытия окна проверки щелкнем кнопку Закрыть.

#### **3. Проверка нескольких объектов**

Выберем для проверки на вирусы в операционной системе (проводнике) Windows несколько разных объектов с помощью клавиши Ctrl (например, папки  $C:\P$ rogram Files и  $C:\W$ indows) и нажмем ПКМ. В появившемся контекстном меню выберем пункт Проверить на вирусы. В результате появится специальное окно проверки Поиск вирусов, в заголовке которого будет отображаться ход выполнения задачи (в процентах). После завершения проверки в этом же окне выведется ее результат, включающий информацию о количестве проверенных объектов и обнаруженных вирусов, а также длительность самой проверки.

Для закрытия окна проверки щелкнем кнопку Закрыть.

# 18.3. Текстовый редактор Word'

# Упражнение 18.3.1 Создание и сохранение документа

### **1. Запуск программы Word**

Выберем **В** меню кнопки Пуск последовательно пункты Программы ►Microsoft Office ► Microsoft Office Word 2007.

**<sup>1</sup> Рассмотрены возможности программы из пакета Microsoft Office 2007. В случае использования иных версий программы названия и расположение пунктов меню могут значительно отличаться.**

После запуска приложения на экран выводится пустое окно редактора с заголовком Документ1 - Microsoft Word.

#### 2. Созлание локумента

В окне редактора введем с клавиатуры следующий текст:

Microsoft Word

В настоящее время самой распространенной программой для редактирования текстов является Microsoft Word, хотя на старых компьютерах использовался сравнительно простой и компактный редактор Лексикон.

Набирая текст, будем нажимать клавишу Enter только в конце двух абзанев.

#### 3. Сохранение документа «Редактор. doc»

Созданный документ сохраним на Рабочем столе под именем Редактор. doc.

Выберем пункт меню Кнопка «Office» > Сохранить Нили нажмем комбинацию клавиш Ctrl + S. В появившемся диалоговом окне Coхранение документа установим необходимые параметры:

- в большом окне выберем необходимую папку Рабочий стол;

— в поле Имя файла введем Редактор (в поле Тип файла должно быть установлено Документ Word);

- Щелкнем кнопку Сохранить.

В результате будет сохранен новый файл, а заголовок окна программы изменится Редактор - Microsoft Word.

# Упражнение 18.3.2 Настройка параметров программы

#### 1. Настройка внешнего вида окна программы

Как правило, для более удобной работы при создании документов рекомендуется установить специальные параметры:

— изменить вид экрана программы — Разметка страницы;

— вывести на экран вертикальную и горизонтальную линейки;

- установить масштаб - 100% (или другой по желанию пользователя).

Если указанные режимы не установлены, то необходимо выполнить следующие настройки:

— выберем пункт меню вид⊳ Разметка страницы;

- включим пункт меню Вид > Линейка;

— выберем пункт меню **Вид** ► **Масштаб** и в появившемся диалоговом окне **Масштаб** установим значение 100% (или другое по желанию пользователя). Подтвердим изменения кнопкой ок.

### 2. Настройка параметров страницы

Установим стандартные параметры страницы:

— размер бумаги — А4;

— ориентацию бумаги — **Книжная;**

— поля — верхнее и нижнее 2 **см,** левое 2, **5 см,** правое 1 **см;**

Выберем пункт меню **Разметка страницы** ► **Параметры страницы** и в появившемся диалоговом окне **Параметры страницы** выполним следующие настройки:

— во вкладке **Размер бумаги** в поле **Размер бумаги** установим **А4;**

**—** ВО вкладке **Поля** В поле **Ориентация** установим **Книжная;**

— во вкладке Поля в поле Поля установим значения — верхнее и нижнее 2 **см,** левое 2, 5 **см,** правое 1 **см.**

Подтвердим изменения кнопкой ок.

### 3. Настройка параметров абзаца

Перейдем в конец документа (на последнюю строку). Установим нестандартные параметры абзаца:

— выравнивание — **По ширине;**

- отступы слева и справа 1 см;
- «красная строка» отступ 2 см;
- межстрочный интервал **Двойной.**

Выберем пункт меню **Главная** ► **Абзац** ^ и в появившемся диалоговом окне **Абзац** выполним следующие настройки:

- в поле **Выравнивание** установим **По ширине;**
- в группе **Отступ** в полях **Слева** и **Справа** установим 1 см;
- В группе **Отступ** В поле **Первая строка** установим **Отступ** 2 см;
- В поле **Междустрочный** установим **Двойной.**

Подтвердим изменения кнопкой ок.

## 4. Настройка параметров шрифта

Установим нестандартные параметры шрифта:

- шрифт **Arial;**
- начертание **Обычный;**
- размер 13.

Выберем пункт меню **Главная** ► **Шрифт** ^ и в появившемся диалоговом окне **Шрифт** выполним следующие настройки:

- в поле **Шрифт** установим **Arial;**
- В поле **Начертание** установим **Обычный;**

- в поле Размер установим 13.

Полтверлим изменения кнопкой ОК.

#### 5. Добавление текста в документ

Введем с клавиатуры следующий текст:

Microsoft Word - это мощный текстовый процессор, предназначенный для выполнения всех этапов обработки текста: от простого набора и распечатки текста до вставки графики в текст, проверки орфографии и профессиональной верстки.

Microsoft Word 2007 (далее Word) является логическим развитием и усовершенствованием предыдущих версий текстовых процессоров компании Microsoft.

Обратите внимание, что добавленный текст имеет новые параметры абзаца и шрифта.

#### 6. Сохранение документа «Редактор1.rtf»

Отредактированный документ сохраним на Рабочем столе под именем Редактор1.rtf.

Выберем пункт меню Кнопка «Office» > Сохранить как **N**. В появившемся диалоговом окне Сохранение документа установим необходимые параметры:

- в большом окне выберем необходимую папку Рабочий стол;

- в поле Имя файла введем Редактор1 (в поле Тип файла должно быть установлено текст в формате RTF);

- Щелкнем кнопку Сохранить.

В результате будет сохранен новый файл, а заголовок окна программы изменится Редактор1 - Microsoft Word.

# Упражнение 18.3.3 Предварительный просмотр и печать документа

#### 1. Просмотр документа по две страницы на экране

Выберем пункт меню Кнопка «Office» ► Печать ► Предварительный просмотр  $\mathbb Q$ . На панели инструментов Предварительный просмотр в поле Масштаб установим значение Две страницы.

В результате содержимое документа будет представлено по две страницы на экране в том виде, в котором впоследствии может быть распечатано на бумаге.

После просмотра документа щелкнем кнопку закрыть или клави-**IIIy** Esc.

# 2. Печать документа

Перед печатью необходимо включить принтер и проверить наличие бумаги!

В режиме предварительного просмотра на панели инструментов **Предварительный просмотр** щелкнем кнопку **Печать,** ИЛИ выберем пункт меню **Кнопка «Office»** ► **Печать** А , ИЛИ нажмем комбинацию клавиш **Ctrl** + **Р.** В появившемся диалоговом окне **Печать** установим необходимые параметры:

— в группе **Принтер** в поле **Имя** — необходимый принтер;

— в поле **Страницы** — диапазон печатаемых страниц;

— в поле **Число копий** — количество копий;

— в группе **Масштаб** — варианты печати нескольких страниц на одном листе бумаги.

Щелкнем кнопку ок для начала печати (или **Отмена** для отказа от печати).

### 3. Закрытие документа

Закроем программу **Word.**

Если последние изменения в файле не были сохранены, то в появившемся диалоговом окне выберем сохранение файла или отказ от его сохранения.

# Упражнение 18.3.4 Редактирование документа

## I. Открытие документа «Редактор!.rtf»

Запустим приложение **Word.** Выберем пункт меню **Кнопка «Office»** ► **Открыть** ^ или нажмем комбинацию клавиш **Ctrl** + о. В появившемся диалоговом окне **Открытие документа** установим необходимые параметры:

— в большом окне выберем необходимую папку **Рабочий стол;**

 $-$  в папке найдем документ **Редактор1.rtf** (в поле Тип файлов ДОЛЖНО быть установлено **Текст в формате RTF);**

— щелкнем кнопку **Открыть.**

На экран выведется окно редактора с заголовком Редактор1 -**Microsoft Word.**

## 2. Выделение фрагмента текста с помощью мыши

Для выделения обычного фрагмента текста (например, слова **Лексикон)** установим курсор в начало выделяемого фрагмента (слева от первого выделяемого слова — перед буквой л), щелкнем ЛКМ

и, удерживая ее, протащим мышь до конца выделяемого фрагмента (после буквы **н),** после чего отпустим ЛКМ.

Для отмены выделения щелкнем ЛКМ в любом месте документа.

Также для выделения одного слова достаточно установить курсор на это слово и дважды щелкнуть ЛКМ.

#### 3. Удаление выделенного фрагмента текста

Нажмем клавишу **Delete.**

## 4. Выделение фрагмента текста с помощью клавиатуры

Для выделения обычного фрагмента текста (например, последнего предложения<sup>1</sup>) установим курсор в начало выделяемого фрагмента, нажмем клавишу **shift** и, удерживая ее, с помощью клавиш управления курсором выделим необходимое предложение, после чего отпустим клавишу **Shift.**

# 5. Перемещение выделенного фрагмента текста

# *Переместим выделенное предложение в начало документа.*

Сначала выберем пункт меню **Главная ► Буфер обмена ► Вырезать \*** или нажмем комбинацию клавиш **Ctrl** + х. Переведем текстовый курсор в начало документа. Затем выберем пункт меню **Главная ► Буфер обмена ► Вставить** л или нажмем комбинацию клавиш **Ctrl** + v.

# 6. Выделение прямоугольного фрагмента текста

# *Выделим прямоугольный фрагмент.*

Это можно сделать только с помощью мыши.

Установим курсор в начало выделения (перед словом время), нажмем и будем удерживать клавишу **Alt,** щелкнем ЛКМ и протащим мышь по горизонтали и вертикали до конца выделяемого объекта (после слова **Word),** отпустим Л КМ и клавишу **Alt.**

# 7. Копирование выделенного фрагмента текста

# *Скопируем выделенный фрагмент в конец документа.*

Сначала выберем пункт меню **Главная** ► **Буфер обмена** ► **Копировать** *\*\** или нажмем комбинацию клавиш **Ctrl** + с. Переведем текстовый курсор в конец документа. Затем выберем пункт меню **Главная** ► **Буфер обмена** ► **Вставить** А или нажмем комбинацию клавиш **Ctrl + V.**

Обратите внимание, что скопировалась только часть слова «распространенной» («рас»), а сам фрагмент разместился на двух строках.

 $1$  Microsoft Word 2007 (далее - Word) является логическим развитием и усовершенствованием предыдущих версий текстовых процессоров компании Microsoft.

### 8. Выделение строки и абзаца с помощью мыши

Для выделения любой строки текста установим курсор слева от нее в служебной области (на левом поле) и щелкнем ЛКМ.

Для выделения нескольких строк текста установим курсор слева от первой строки в служебной области (на левом поле), щелкнем ЛКМ и, не отпуская ее, потянем мышь вниз до последней необходимой строки.

Для выделения любого абзаца в тексте установим курсор слева от него в служебной области (на левом поле) и дважды щелкнем ЛКМ. Или трижды (быстро) щелкнем ЛКМ при нахождении курсора в любом месте абзаца.

# Упражнение 18.3.5

# Поиск и замена текста

#### 1. Поиск одинаковых фрагментов

Найдем в документе все слова **Word.**

Выберем пункт меню **Главная ► Редактирование ► Найти** *&* или нажмем комбинацию клавиш **Ctrl + F.** В появившемся диалоговом окне **Найти и заменить** во вкладке **Найти** установим необходимые параметры:

— в поле **Найти** наберем **Word;**

— нажмем кнопку **Найти в** ▼ и выберем в открывшемся списке **Основной документ.**

В результате в том же диалоговом окне появится надпись **Найдено элементов: 5** (в каждом случае количество найденных элементов зависит от их присутствия в документе), и все найденные фрагменты будут выделены в документе.

#### 2. Поиск одинаковых слов из одной буквы

Найдем в документе все слова **и** (союзы).

Выберем пункт меню **Главная ► Редактирование ► Найти** или нажмем комбинацию клавиш **Ctrl + F.** В появившемся диалоговом окне **Найти и заменить** во вкладке **Найти** установим необходимые параметры:

— в поле **Найти** наберем **и;**

— щелкнем кнопку **Больше;**

— в появившейся ниже группе **Параметры поиска** включим оп цию **Только слово целиком** (иначе будут выделены все буквы **и,** а не слова);

— нажмем кнопку **Найти в** ▼ и выберем в открывшемся списке **Основной документ.**

В результате в том же диалоговом окне появится надпись **Найдено элементов: 4** (без включения ОПЦИИ поиска **Только слово целиком** будет найдено 29 букв), и все найденные фрагменты будут выделены в документе.

#### 3. Поиск прописных букв

Найдем в документе все прописные буквы в.

Выберем пункт меню **Главная ► Редактирование ► Найти Л** или нажмем комбинацию клавиш **Ctrl** + **F.** В появившемся диалоговом окне **Найти и заменить** во вкладке **Найти** установим необходимые параметры:

— в поле **Найти** наберем в;

— щелкнем кнопку **Больше;**

— в появившейся ниже группе **Параметры поиска** включим опцию **Учитывать регистр** (иначе будут выделены все буквы **в,** в том числе и строчные);

— нажмем кнопку **Найти в** ▼ и выберем в открывшемся списке **Основной документ.**

В результате в том же диалоговом окне появится надпись **Найдено элементов : 1** (без включения ОПЦИИ поиска **Учитывать регистр** будет найдено 24 буквы), и все найденные фрагменты (только 1 буква) будут выделены в документе.

#### 4. Замена слов

Заменим в документе все предлоги **для** на фразу **с целью.**

Выберем пункт меню **Главная** ► **Редактирование** ► **Заменить** или нажмем комбинацию клавиш **Ctrl** + н. В появившемся диалоговом окне **Найти и заменить** во вкладке **Заменить** установим необходимые параметры:

— в поле **Найти** наберем **для;**

— в поле **Заменить на** наберем **с целью;**

— щелкнем кнопку **Заменить все.**

В результате появится диалоговое окно с надписью **Поиск документа закончен. Произведено замен** : **2** и все найденные фрагменты будут заменены новыми. Щелкнем кнопку ок для закрытия этого диалогового окна.

#### 5. Сохранение и закрытие документа

Закроем программу **Word** с сохранением документа под именем **Ред а к т о р 2 .doc.**

# Упражнение 18.3.6 Форматирование документа

## 1. Открытие документа «Редактор1.rtf»

Запустим приложение Word и откроем файл Редактор1.rtf.

### 2. Установка стиля для текста

Установим стиль Заголовок1 для первой строки документа Microsoft Word.

Для этого сначала выделим в начале документа необходимый фрагмент (при форматировании абзаца целиком необязательно его выделять — достаточно установить курсор в него). Затем выберем пункт меню Главная > Стили •. В появившейся (обычно справа) области задач Стили найдем стиль Заголовок1 и выберем его шелчком ЛКМ.

Аналогично установим стиль Заголовок2 для второй строки документа и Заголовок3 - для третьей.

# 3. Установка типа и размера шрифта

Установим шрифт Arial 17 для слов настоящее время.

Для этого сначала выделим в документе необходимый фрагмент. Затем в ниспадающем списке шрифт на панели инструментов выберем необходимый тип шрифта - Arial, а в ниспадающем списке Размер шрифта на панели инструментов введем необходимый размер  $-17$ (подтвердим выбор клавишей Enter).

# 4. Установка начертания и цвета шрифта

Установим в последнем предложении зеленый полужирный шрифт.

Для этого сначала выделим в документе необходимый фрагмент. Далее на панели инструментов щелкнем кнопку начертания ж (Полужирный) или нажмем комбинацию клавиш Ctrl + В. Потом щелкнем кнопку Цвет шрифта А • (стрелочку справа) и в появившемся списке выберем необходимый цвет - Зеленый.

# 5. Установка зачеркнутого шрифта

Установим зачеркнутый шрифт для слов мощный текстовый процессор.

Для этого сначала выделим в документе необходимый фрагмент. Далее выберем пункт меню Главная > Шрифт •. В появившемся диалоговом окне Шрифт в поле Видоизменение включим опцию Зачеркнутый и подтвердим выбор кнопкой ОК. Снимем выделение с фрагмента.

Обратите внимание, что в этом диалоговом окне можно установить любые параметры шрифта, в том числе гарнитуру (название шрифта), начертание, размер, текст и др.

#### 6. Выделение шрифта цветом

Выделим желтым цветом все слова **Microsoft Word.**

Для этого сначала выделим в документе необходимые фрагменты. Далее на панели инструментов щелкнем кнопку **Выделение цветом** (стрелочку справа) и в появившемся списке выберем необходимый цвет — **Желтый.**

### 7. Установка выравнивания абзаца

## *Установим выравнивание второго абзаца*1 *по правой стороне.*

При выравнивании одного абзаца курсор может просто находиться в этом абзаце (не обязательно сначала выделять его). На панели инструментов щелкнем кнопку выравнивания по правому краю  $\equiv$ или нажмем комбинацию клавиш **Ctrl** + **R.**

Для выравнивания абзаца по левой стороне необходимо нажать кнопку \* или комбинацию клавиш **Ctrl** + **L.**

Для выравнивания абзаца по центру необходимо нажать кнопку или комбинацию клавиш **Ctrl + Е.**

Для выравнивания абзаца по ширине необходимо нажать кнопку ■ или комбинацию клавиш **Ctrl + J.**

# Упражнение 18.3.7 Создание списков

#### 1. Добавление текста для списка

*Сначала добавим в конец документа фрагмент текста для его дальнейшего форматирования:*

```
Полностью поддерживая все форматы документов, доступ-
ных в WordPad, также Word работает со многими другими
ф а й л а м и :
w e b -страницами (*.htm, *.html, *.mht, *.mhtml);
документами WordPerfect (*.wpd, *.doc);
документами Works (*.wps);
файлами XML и др.
```
#### 2. Создание маркированного списка

*Создадим маркированный список для типов файлов*, *с которыми работает программа Word.*

<sup>&</sup>lt;sup>1</sup> Microsoft Word - это мощный текстовый процессор, предназначенный для выполнения всех этапов обработки текста: от простого набора и распечатки текста до вставки графики в текст, проверки орфографии и профессиональной верстки.

Сначала выделим 4 абзаца<sup>1</sup>. Далее на панели инструментов щелкнем кнопку Маркеры **Е.** 

В результате выбранные абзацы будут отформатированы стандартным маркером.

#### 3. Изменение маркера списка

Для установки другого маркера списка сначала необходимо выделить список. Далее на панели инструментов шелкнем кнопку маркеры Е (стрелочку справа) и в появившемся списке выберем необходимый маркер.

#### 4. Создание нумерованного списка

Создадим нумерованный список в конце документа.

Сначала установим курсор в конец документа. Далее на панели инструментов щелкнем кнопку нумерация Е ..

В результате автоматически начнется нумерация списка с пункта 1.

#### 5. Добавление текста для списка

#### Добавим фрагмент текста для его дальнейшего форматирования:

Среди многих полезных свойств программы можно выделить следующие:

автоматическая коррекция текста по границам;

автоматический перенос слов и проверка правописания; сохранение текста через определенный устанавливаемый промежуток времени;

наличие шаблонов. позволяющих в считаные минуты создать деловое письмо, факс, автобиографию, расписание, календарь и т.п.

Обратите внимание, что при наборе текста без номеров перед каждым абзацем автоматически будет устанавливаться очередной номер (от 1 до 5).

#### 6. Удаление номера в списке

Удалим номер 1 перед первым абзацем.

Для этого сначала установим курсор на этот абзац. Далее на панели инструментов щелкнем кнопку Нумерация ј≣ (стрелочку справа) и в появившемся списке выберем тип списка - нет.

Для удаления номера 5 с последней пустой строки необходимо установить курсор на нее и на панели инструментов щелкнуть кнопку

<sup>&</sup>lt;sup>1</sup> Web-страиицами (\*.htm, \*.html, \*.mht, \*.mhtml); документами WordPerfect (\*.wpd, \*.doc); документами Works (\*.wps); файлами XML и др.

Нумерация Е • (так же можно было удалить и номер 1 перед первым абзанем).

#### 7. Создание многоуровневого списка

Создадим многоуровневый список из цифр (1., 1.1., 1.1.1. и т.д.) в конце документа.

Сначала установим курсор в конец документа. Далее на панели инструментов щелкнем кнопку Многоуровневый список Т (стрелочку справа) и в появившемся списке выберем соответствующий тип списка - 1., 1.1., 1.1.1.

В результате автоматически начнется нумерация списка с пункта 1.

#### 8. Добавление текста для списка

Добавим фрагмент текста для его дальнейшего форматирования:

ОКНО СОДЕРЖИТ СЛЕДУЮЩИЕ ЭЛЕМЕНТЫ: Заголовок окна Строка меню Панели инструментов стандартная форматирование Строка состояния Рабочая область горизонтальная линейка вертикальная линейка

Обратите внимание, что при наборе текста без номеров перед каждым абзацем автоматически устанавливается очередной номер (от 1 до 10).

### 9. Изменение номера многоуровневого списка

Установим такой список:

- 1. ОКНО СОДЕРЖИТ СЛЕДУЮЩИЕ ЭЛЕМЕНТЫ:
- 1.1. Заголовок окна
- 1.2. Строка меню
- 1.3. Панели инструментов
- 1.3.1. стандартная
- 1.3.2. форматирование
- 1.4. Строка состояния
- 1.5. Рабочая область
- 1.5.1. горизонтальная линейка
- 1.5.2. вертикальная линейка

Для изменения номера многоуровневого списка необходимо изменить его уровень. Для этого сначала выделим девять необходимых абзацев (с номерами от 2 до 10). Далее на панели инструментов щелкнем **КНОПКУ** Увеличить отступ <sup>()</sup>.

В результате изменится нумерация списка - второй уровень нумерации будет иметь двойные номера (с 1.1. до 1.9.).

Далее выделим два необходимых абзаца (с номерами 1.4. и 1.5.) и шелкнем кнопку Увеличить отступ \*.

В результате изменится нумерация списка - третий уровень нумерации будет иметь тройные номера (с 1.3.1. до 1.3.2.). Следует заметить, что последующие номера будут автоматически пересчитаны (вместо 1.6. будет 1.4. и т.д.).

Аналогично изменим номера для пунктов 1.6. - 1.7. (на номера  $1.5.1 - 1.5.2.$ 

При необходимости уменьшения уровня списка на панели инструментов щелкнем кнопку Уменьшить отступ  $\mathbf{F}$ .

# Упражнение 18.3.8 Специальное форматирование документа

#### 1. Создание границ и заливки абзаца текста

Создадим объемную границу синего цвета толщиной 3 и заливку красного цвета с узором 15% в третьем абзаце.

Сначала установим курсор в третий абзац (выделять его необязательно). Далее выберем пункт меню Главная ▶ Абзац ▶ Границы и заливка <sup>1</sup>. В появившемся диалоговом окне Границы и заливка установим необходимые параметры:

- во вкладке Граница в группе Тип выберем Объемная;
- во вкладке Граница в поле Цвет выберем Синий;
- во вкладке Граница в поле Ширина выберем 3 пт;
- во вкладке Заливка в группе Заливка выберем Красный;
- во вкладке Заливка в группе Узор в поле Тип выберем 15%;

- во вкладках Граница и Заливка в поле Применить к должно быть выбрано абзацу. Подтвердим выбор кнопкой ОК.

В результате выбранный абзац будет отформатирован необходимым образом.

#### 2. Создание колонок текста

Разделим второй абзац на две колонки с расстоянием 1 см между ними. Сначала выделим второй абзац. Далее выберем пункт меню Разметка страницы ▶ Параметры страницы ▶ Колонки ▶ Другие ко**лонки** 11. В появившемся диалоговом окне **Колонки** установим необходимые параметры:

— в полях **Тип** или **Число колонок** установим **Две (2);**

— В группе **Ширина и промежуток** В поле **Промежуток** выберем 1 **см** (автоматически изменится значение поля **Ширина - 8 , 2 5 см);**

— при необходимости можно установить вертикальную линию между колонками (включить опцию **Разделитель);**

— В поле **Применить** ДОЛЖНО быть выбрано **к выделенному тексту.** Подтвердим выбор кнопкой ок.

В результате выбранный абзац будет разделен на две колонки.

## 3. Создание буквицы1

*Создадим буквицу в первом абзаце2.*

Для этого сначала установим курсор в необходимый абзац. Далее выберем пункт меню **Вставка** ► **Текст** ► **Буквица** ► **П ар аметры б у к вицы =** . В появившемся диалоговом окне **Буквица** В поле **Положение** выберем необходимый вариант: в **тексте** или **На поле.** Выберем другие необходимые параметры: шрифт, высоту в строках и расстояние от текста. Подтвердим выбор кнопкой ок.

### 4. Изменение регистра

Изменим все слова документами на документами (строчные буквы на прописные).

Для этого сначала выделим все слова **документами.** Далее выберем пункт меню **Главная ► Шрифт ► Регистр** . В появившемся списке выберем необходимый вариант - все прописные.

#### 5. Сохранение документа

Выберем пункт меню **Кнопка «Office»** ► **Сохранить** Ы ИЛИ нажмем комбинацию клавиш C trl + s.

# Упражнение 18.3.9 Добавление объектов в документ

#### 1. Добавление рисунка из коллекции в текст

Установим курсор в необходимое место (например, после первого абзаца). Выберем пункт меню **Вставка** ► **Иллюстрации** ► **Клип** 5\*. В П О-

<sup>1</sup> Буквица — это большая красивая буква в начале абзаца.

<sup>2</sup> В настоящее время самой распространенной программой для редактирования текстов является Microsoft Word, хотя на старых компьютерах использовался сравнительно простой и компактный редактор Лексикон.

явившейся (обычно справа) области задач Клип шелкнем кнопку начать для поиска картинок, доступных на компьютере. Выберем ЛКМ понравившуюся картинку среди найденных внизу.

В результате выбранная картинка появится в документе.

### 2. Добавление произвольного графического файла в текст

Установим курсор в необходимое место (например, после второго абзаца). Выберем пункт меню Вставка ► Иллюстрации ► Рисунок №. В появившемся диалоговом окне Вставка рисунка установим необходимые параметры:

— в большом окне выберем необходимую папку Рабочий стол;

- в папке найдем необходимый документ (в поле Тип файлов должно быть установлено Все рисунки);

- Шелкнем кнопку Вставить.

В результате выбранный файл появится в документе.

#### 3. Изменение размера и формы рисунка

Щелкнем на нужном графическом объекте ПКМ и в появившемся контекстном меню выберем команду Размер... И. В появившемся диалоговом окне Размер во вкладке Размер в группе Размер и поворот в поле высота (или Ширина) установим необходимое значение (например, 1 см). Если включена опция Сохранить пропорции, то при изменении высоты автоматически меняется и ширина (и наоборот). Подтвердим изменения кнопкой ОК.

В результате изменится размер выбранной картинки.

Для восстановления исходного размера необходимо в диалоговом окне Размер во вкладке Размер в группе Исходные размеры Щелкнуть кнопку Сброс и подтвердить изменения кнопкой ОК.

#### 4. Обтекание рисунка текстом

Щелкнем на нужном графическом объекте ПКМ и в появившемся контекстном меню выберем команду Обтекание текстом > Дополнительные параметры разметки... **[3]. В появившемся диалоговом окне** Дополнительная разметка во вкладке Обтекание текстом в поле Обтекание установим необходимое значение (в нашем случае Вокруг рамки). В разблокировавшемся внизу поле Расстояние от текста можно установить необходимые отступы текста от рисунка. Подтверлим изменения кнопкой ОК.

В результате рисунок будет размещен внутри текста абзаца (конечно, если его размер гораздо меньше высоты абзаца).

## 5. Вставка фигурного текста (объекта WordArt)

Вставим фигурный текст Microsoft Word в конец документа.

Сначала установим курсор в конец текста на пустой строке. Выберем пункт меню **Вставка ► Текст ► WordArt \*** И В появившемся списке выберем понравившийся вариант фигурной надписи. В следующем появившемся диалоговом окне **Изменение текста WordArt** выберем шрифт (например, **Tahoma),** размер (например, **4 0)** и варианты начертания (например, жирный — ж), а В поле **Текст** наберем **Microsoft Word.** Подтвердим нажатием кнопки ок.

В результате новый фигурный текст появится в конце документа.

Аналогичным способом можно форматировать уже набранный фрагмент текста, предварительно выделив его.

#### 6. Вставка формулы

*Вставим такую формулу в конец документа:*

$$
S = \frac{\sqrt[3]{\lg 1000}}{\int_{1}^{5} f(x^2 - 1)}.
$$

Установим курсор в конец документа и выберем пункт меню **Вставка** ► **Текст** ► **Объект** В появившемся диалоговом окне **Вставка объекта** В поле **Тип объекта** выберем редактор формул **Microsoft Equation 3.0** и подтвердим выбор КНОПКОЙ **ОК.**

Появится пустая рамка с формулой и плавающая область **Формула** со всеми математическими элементами, разделенными на 19 групп. Для создания конкретной формулы необходимо использовать соответствующие элементы. После создания всей формулы достаточно щелкнуть ЛКМ в пустом месте документа (вне формулы).

В результате созданная формула появится в документе.

#### 7. Вставка вычисляемого поля

*Вставим текущую дату (которая будет меняться каждый раз при открытии файла) в начало документа.*

Установим курсор в начало документа и выберем пункт меню **Вставка** ► **Текст** ► **Дата и время** ЗЬ. В появившемся диалоговом окне **Дата и время** в поле **Форматы** выберем необходимый (например, типа 1 **января** 2 012 г .) и подтвердим выбор кнопкой ок.

В результате текущая дата появится в документе и будет обновляться при его открытии (если В окне **Дата и время** ВКЛЮЧИЛИ опцию **Обновлять автоматически).**

# Упражнение 18.3.10 Колонтитулы, сноски, указатели

### 1. Добавление колонтитулов в документ

*В верхнем колонтитуле указать свою фамилию {слева) и номер страницы (справа).*

**Выберем пункт меню** Вставка ► Колонтитулы ► Верхний колонти**тул** П и в появившемся списке выберем необходимый вариант — **Пустой (3 столбца) .**

В появившейся области **Верхний колонтитул** наберем свою фамилию (слева). Далее установим курсор по правому краю и выберем пункт меню **Конструктор ► Колонтитулы ► Номер страницы ► Текущее положение ► Простой.**

*В нижнем колонтитуле вставить текущую дату и время (по центру).* Для перехода в нижний колонтитул выберем пункт меню **Конструктор** ► **Переходы** ► **Перейти к нижнему колонтитулу** (аналогично можно вернуться к верхнему колонтитулу).

Далее установим курсор по центру и выберем пункт меню **Конструктор** ► **Вставить** ► **Дата и время** Э>. В появившемся диалоговом окне **Дата и время** в поле **Форматы** выберем необходимый (например, типа воскресенье, 1 января 2012 г.) и подтвердим выбор кнопкой ОК.

После установки колонтитулов щелкнем кнопку **Закрыть** или клавишу **Esc.**

## 2. Добавление сноски (внизу страницы) в документ

Выделим в документе фрагмент текста, для которого необходима сноска (например, слова **настоящее время)** и выберем пункт меню **Ссылки ► Вставить сноску АВ1.**

В результате внизу страницы появится сноска, где необходимо набрать поясняющий текст.

# 3. Добавление разрыва документа

При необходимости начать текст с новой страницы (обычно это нужно для каждой новой главы) можно вставить специальный служебный символ. Для этого установим курсор в место разрыва (после текста) и выберем пункт меню Вставка ▶ Разрыв страницы

В результате курсор переместится на следующую страницу.

## 4. Добавление содержания документа

*В конце документа сформируем его содержание (оглавление).*

Установим курсор в то место, где необходимо разместить оглавление, **И** выберем пункт меню **Ссылки ► Оглавление ► Оглавление...** *Ш.* В появившемся диалоговом окне **Оглавление** установим следующие параметры:

— ВКЛЮЧИМ ОПЦИИ **Показать номера страниц** И **Номера страниц по правому краю;**

— в группе **Общие** в поле **Форматы** установим любой вариант на выбор (например, **Классический);**

— в группе **Общие** в поле **Уровни** установим их необходимое количество (которое соответствует количеству различных используемых стилей **Заголовок);**

— в поле **Заполнитель** выберем (при необходимости) символы между текстом и номером страницы.

Подтвердим изменения кнопкой ок.

В результате будет создано содержание документа, которое можно автоматически обновлять в случае необходимости (нажав ПКМ и выбрав в появившемся контекстном меню команду **Обновить поле).**

# Упражнение 18.3.11 Работа с таблицей

#### 1. Добавление таблицы

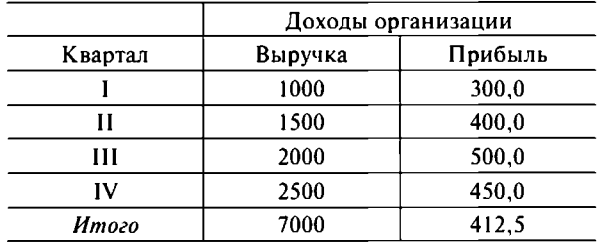

*Создадим таблицу следующего вида*:

Для этого сначала установим курсор в необходимом месте и выберем пункт меню Вставка ► Таблицы ► Таблица ► Вставить табли**цу...** " . В появившемся диалоговом окне **Вставка таблицы** в поле **Число столбцов** установим **3,** в поле **Число строк** установим **7,** В группе **Автоподбор ширины столбцов** установим **По содержимому** (программа будет автоматически подбирать ширину столбцов для размещения всех данных) и подтвердим выбор кнопкой ок.

В результате будет создана пустая таблица из 3 колонок и 7 строк.

#### 2. Заполнение таблицы

Сначала заполним таблицу исходными данными, причем **Доходы организации** занесем в первую ячейку второго столбца. Остальные ячейки заполним обычным образом (для перехода между ячейками таблицы используется клавиша **Tab).**

### 3. Объединение ячеек таблицы

*Объединим две ячейки первой строки (из второго и третьего столбца).*

Для этого выделим их и выберем пункт меню **Макет ► Объединить ► Объединить ячейки** 

В результате две ячейки объединятся в одну. Обратите внимание, что ширина таблицы при этом уменьшилась.

### 4. Выравнивание таблицы

*Выравним таблицу по центру.*

Для этого установим курсор в любом месте таблицы и выберем пункт меню **Макет** ► **Таблица** ► **Свойства** А В появившемся диалоговом окне Свойства таблицы в поле Выравнивание установим По цен**тру** и подтвердим выбор кнопкой ок.

## 5. Форматирование таблицы

*Сделаем заголовок таблицы жирным.*

Для этого выделим первые две строки таблицы и установим жирный шрифт (с помощью кнопки на панели инструментов или меню **Главная ► Шрифт ^).**

*Сделаем последнюю строку таблицы курсивной.*

Для этого выделим ее и установим курсивный шрифт.

*Установим выравнивание строк 3— 6 по центру.*

Для этого выделим эти четыре строки таблицы и установим выравнивание **По центру** (с помощью кнопки на панели инструментов **ИЛИ** меню **Главная ► Абзац ^).**

*Сделаем первую ячейку таблицы черной.*

Для **ЭТОГО** выделим ее и выберем пункт меню **Главная ► Абзац ► З а ливка** (стрелочку справа) и в появившемся списке выберем необходимый цвет — Черный.

## 6. Выполнение арифметических действий

*Вычислим итоговую сумму выручки.*

Для этого установим курсор в ячейку 7 колонки 2 (пустая ячейка строки **Итого) И** выберем пункт меню **Макет** ► **Данные** ► **Формула** В появившемся диалоговом окне Формула в поле Формула установим значение = SUM (ABOVE) (при необходимости можно выбрать любую из доступных функций в поле **Вставить функцию)** и подтвердим выбор кнопкой ок.

В результате в ячейку занесется значение 7000.

## *Посчитаем среднюю прибыль.*

Для этого установим курсор в ячейку 7 колонки 3 и выберем пункт меню **Макет** ► **Данные** ► **Формула** £ . В появившемся диалоговом окне **Формула** в поле **Формула** установим значение **=average (above)** подтвердим выбор кнопкой ок.

В результате в ячейку занесется значение 412,5.

Обратите внимание, что последняя строка таблицы выровнена по левому краю (а не по центру, как средние строки).

# Упражнение 18.3.12 Создание векторных рисунков

#### I. Отображение сетки для рисования

Включим пункт меню **Вид ► Сетка.**

#### 2. Рисование стандартных фигур

#### *Нарисуем линию.*

Для ЭТОГО выберем пункт меню **Вставка** ► **Иллюстрации** ► **Фигуры (5** и в появившемся списке выберем кнопку **Линия** 4 — курсор примет вид крестика. Щелкнем ЛКМ и, удерживая ее, протащим мышь до конца рисуемой линии, после чего отпустим ЛКМ .

В результате будет нарисована прямая линия.

*Нарисуем стрелку.*

Для ЭТОГО выберем пункт меню **Вставка** ► **Иллюстрации** ► **Фигуры (5** и в появившемся списке выберем кнопку **Стрелка** 4 — курсор примет вид крестика. Щелкнем ЛКМ и, удерживая ее, протащим мышь до конца рисуемой стрелки, после чего отпустим ЛКМ.

В результате будет нарисована стрелка.

*Нарисуем прямоугольник.*

Для ЭТОГО выберем пункт меню **Вставка** ► **Иллюстрации** ► **Фигуры** С? и в появившемся списке выберем кнопку **Прямоугольник** ° — курсор примет вид крестика. Щелкнем Л КМ и, удерживая ее, протащим мышь до конца противоположного по диагонали угла рисуемого прямоугольника, после чего отпустим ЛКМ.

В результате будет нарисован прямоугольник.

*Нарисуем овал.*

Для ЭТОГО выберем пункт меню **Вставка** ► **Иллюстрации** ► **Фигуры** 0 и в появившемся списке выберем кнопку **Овал** о — курсор примет вид крестика. Щелкнем ЛКМ и, удерживая ее, протащим мышь до конца рисуемого овала, после чего отпустим ЛКМ.

В результате будет нарисован овал.

# 3. Добавление надписи

### *Добавим надпись «Рисование».*

Для ЭТОГО выберем пункт меню **Вставка ► Иллюстрации ► Фигуры СР** и в появившемся списке выберем кнопку **Надпись** ^ — курсор примет вид крестика. Щелкнем ЛКМ и, удерживая ее, протащим мышь до конца противоположного по диагонали угла рисуемой надписи, после чего отпустим ЛКМ. Далее наберем текст надписи **Рисование** (как и обычный текст, его можно отформатировать любым способом). Щелкнем мышью в любом месте документа.

В результате будет добавлена надпись **Рисование** в прямоугольнике.

#### 4. Изменение цвета линий и заливки

#### *Сделаем стрелку оранжевой.*

Выделим стрелку щелчком ЛКМ. Выберем пункт меню **Формат ► Стили фигур ► Контур фигуры** появившемся списке выберем необходимый цвет — **Оранжевый.**

#### *Сделаем прямоугольник с желтым фоном.*

Выделим прямоугольник щелчком ЛКМ. Выберем пункт меню **Формат** ► **Стили фигур** ► **Заливка фигуры** Л ,И В появившемся списке выберем необходимый цвет — **Желтый.**

#### 5. Изменение толщины и типа линии

#### *Сделаем линию толщиной 6 пт.*

Выделим линию щелчком ЛКМ. Выберем пункт меню **Формат** ► **Стили фигур** ► **Контур фигуры** ► **Толщина** = и в появившемся списке выберем необходимую толщину — **6 пт.**

*Сделаем границу овала из штрихов.*

Выделим овал щелчком Л КМ. Выберем пункт меню **Формат** ► **Стили фигур** ► **Контур фигуры** ► **Штрихи** и в появившемся списке выберем необходимый тип линии — **Штрих.**

#### 6. Создание таблицы с использованием автофигур рисования

*Используя автофигуры*, *самостоятельно создать такую таблицу:*

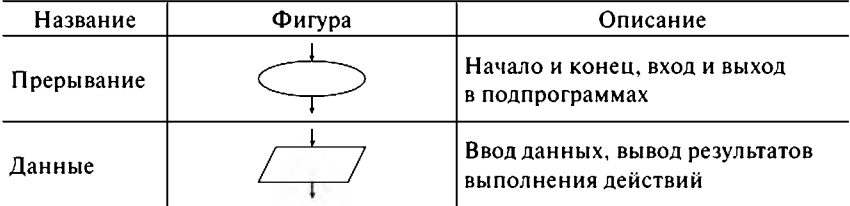

*Окончание*

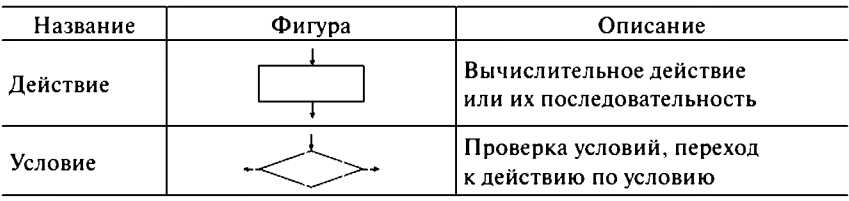

#### 7. Сохранение документа

Сохраним документ **В** папке **Мои документы ПОД** именем **Рисование . doc.**

# Упражнение 18.3.13 Работа с шаблоном документа

### 1. Создание шаблона документа

Выберем пункт меню **Кнопка «Office» ► Создать** ". В появившемся диалоговом окне **Создание документа В** Группе **Шаблоны** выберем **Мои шаблоны...** В появившемся диалоговом окне **Создать** выберем **Новый документ,** в поле **Создать** установим **Шаблон** и подтвердим выбор кнопкой ок.

В результате будет создан чистый шаблон документа.

#### 2. Оформление шаблона документа

*Создадим шапку документа*, *который будем использовать в дальнейшем (шаблон).*

При написании даты необходимо использовать специальное поле «Дата» по формату, приведенному в задании. В строке **Итого:** в столбцах **Кол-во** и **Сумма** необходимо использовать специальное поле для расчета суммы ячеек по формату, приведенному в задании.

#### **ООО «SteaLth LLC» ИНН 610123456789 Адрес: г. Ростов-на-Дону, пр. 40-летия Победы, 100 тел: (863) 2-940-940 факс: (863) 2-980-980**

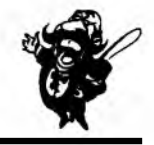

#### НАКЛАДНАЯ №

**Грузополучатель:\_\_\_\_\_\_\_\_\_\_\_\_\_\_\_\_\_\_\_\_\_\_ 20 апреля 2012 г.**

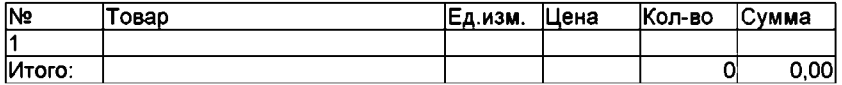

### 3. Сохранение шаблона документа

Сохраним шаблон под именем **Накладная. dot в стандартной пап**ке шаблонов.

Выберем пункт меню **Кнопка «Office»** ► **Сохранить** Ы ИЛИ нажмем комбинацию клавиш **Ctrl** + s. В появившемся диалоговом окне **Сохранение документа** В поле **Имя файла** введем **Накладная** (в поле **Тип файла** ДОЛЖНО быть установлено **Шаблон Word)** И щелкнем кнопку **Сохранить.**

По умолчанию шаблон будет сохранен в специальной папке шаблонов.

### 4. Создание документа на основе шаблона

Выберем пункт меню **Кнопка «Office» ► Создать J.** В появившемся диалоговом окне **Создание документа** В группе **Шаблоны** выберем **Мои шаблоны...** В появившемся диалоговом окне **Создать** выберем **Накладная .dotx,** в поле **Создать** установим **Документ** и подтвердим выбор кнопкой ок.

В результате будет создан новый документ на основе нашего шаблона.

## 5. Добавление текста в новый документ на основе шаблона

*Дополним документ*:

- внесем номер накладной и название грузополучателя;
- заполним таблицу (не менее 5 записей);
- подсчитаем вычисляемые поля по строке **Итого.**

#### 6. Сохранение документа на основе шаблона

Созданный документ необходимо сохранить на **Рабочем столе** ПОД именем **Накладная . doc.**

# Упражнение 18.3.14 Создание визитки (самостоятельно)

## 1. Создание документа

*Создадим для визитной карточки документ специального размера 9x5 см (ширина* **х** *высота) со всеми полями по 3 мм.*

## 2. Оформление документа

*Отредактируем и отформатируем свою визитную карточку*, *например*, *так:*

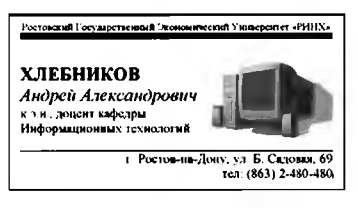

Каждый должен сделать свою визитную карточку, включающую следующие обязательные элементы:

- название организации;
- фамилия, имя, отчество;
- занимаемая должность;
- графическое изображение (или фотография);
- контактная информация:
- разделяющие линии.

## 3. Сохранение документа

Сохраним документ в папке Мои документы под именем Визит-Ka.doc.

# 18.4. Табличный процессор Excel!

# Упражнение 18.4.1 Создание и сохранение документа

## 1. Запуск программы Excel

Выберем в меню кнопки пуск последовательно пункты програм-MM▶ Microsoft Office ▶ Microsoft Office Excel 2007.

После запуска приложения на экран выводится пустое окно программы с заголовком Книга1 - Microsoft Excel.

## 2. Создание таблицы

В окне программы введем с клавиатуры следующую таблицу:

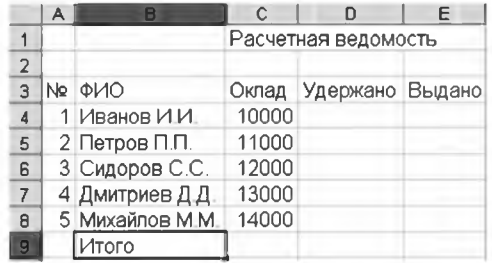

Подтверждение ввода данных осуществляется одним из трех способов:

- нажатием клавиши Tab (курсор переместится вправо);

<sup>&</sup>lt;sup>1</sup> Рассмотрены возможности программы из пакета Microsoft Office 2007. В случае использования иных версий программы названия и расположение пунктов меню могут значительно отличаться.

— нажатием клавиши **Enter** (курсор переместится вниз);

— щелчком мыши в другой ячейке.

Отказ от ввода данных осуществляется нажатием клавиши **Esc.** Выполним поэтапный ввод таблицы:

— установим курсор в ячейку С1 щелчком ЛКМ на ней и наберем с клавиатуры название таблицы **(Расчетная ведомость);**

— последовательно перемещая курсор по ячейкам АЗ...ЕЗ, введем названия столбцов таблицы (№; **ФИО; Оклад; Удержано; Выдано);**

— последовательно перемещая курсор по ячейкам А4...А8, введем порядковые номера работников;

— последовательно перемещая курсор по ячейкам В4...В8, введем фамилии и инициалы работников;

— последовательно перемещая курсор по ячейкам С4...С8, введем суммы окладов работников;

— установим курсор в ячейку **В 9** и введем **Итого.**

### 3. Сохранение документа «Расчет, xls»

Созданную таблицу сохраним на **Рабочем столе** под именем **Расчет . xls.**

Выберем пункт меню Кнопка «Office» ► Сохранить **Ы** или нажмем комбинацию клавиш **Ctrl + S.** В появившемся диалоговом окне **Сохранение документа** установим необходимые параметры:

— в большом окне выберем необходимую папку **Рабочий стол;**

— В поле **Имя файла** введем **Расчет** (в поле **Тип файла** ДОЛЖНО быть установлено **Книга Excel);**

— щелкнем кнопку **Сохранить.**

В результате будет сохранен новый файл, а заголовок окна программы изменится **Расчет** — **Microsoft Excel.**

# Упражнение 18.4.2 Настройка параметров программы

#### 1. Настройка внешнего вида окна программы

Как правило, для более удобной работы при создании документов рекомендуется установить специальные параметры:

— изменить вид экрана программы — **Обычный;**

— включить вывод строки формул;

— установить масштаб — 10 0% (или другой по желанию пользователя).

Если указанные режимы не установлены, то необходимо выполнить следующие настройки:

- выберем пункт меню **Вид** ► **Обычный;**
- включим пункт меню **Вид** ► **Строка формул;**

— выберем пункт меню **Вид** ► **Масштаб** и в появившемся диалоговом окне **Масштаб** установим значение **10 0%** (или другое по желанию пользователя). Подтвердим изменения кнопкой ок.

#### 2. Настройка режима отображения страницы

*Удалим отображение линий разметки ячеек (сетки).* Выключим пункт меню **Вид** ► **Сетка.**

## 3. Настройка параметров страницы

Установим стандартные параметры страницы:

- размер бумаги А4;
- ориентацию бумаги **Книжная;**
- поля верхнее и нижнее **2 см,** левое **2, 5 см,** правое **1 см;**

Выберем пункт меню **Разметка страницы** ► **Параметры страницы** ^ и в появившемся диалоговом окне **Параметры страницы** выполним следующие настройки:

- во вкладке **Страница** в поле **Размер бумаги** установим **А4;**
- ВО вкладке **Страница** В поле **Ориентация** установим **Книжная;**

— во вкладке **Поля** установим значения — верхнее и нижнее **2 см,** левое **2, 5 см,** правое **1 см.**

Подтвердим изменения кнопкой ОК.

# Упражнение 18.4.3 Предварительный просмотр и печать документа

## 1. Просмотр документа перед печатью на экране

Выберем пункт меню **Кнопка «Office»** ► **Печать** ► **Предварительный просмотр** *А .*

В результате содержимое документа будет представлено на экране в том виде, в котором впоследствии может быть распечатано на бумаге.

После просмотра документа щелкнем кнопку **Закрыть** или клавишу **Esc.**

#### 2. Установка специальных параметров печати

*Установим печать линий разметки ячеек (сетки) и заголовков строк и столбцов.*

Выберем пункт меню **Разметка страницы ► Параметры страницы ^** И В появившемся диалоговом окне **Параметры страницы** во вкладке **Лист** В Группе **Печать** ВКЛЮЧИМ опции **Сетка** И **Заголовки строк и столбцов.** Подтвердим изменения кнопкой ок.

### 3. Печать документа

Для установки дополнительных параметров печати в режиме предварительного просмотра на панели инструментов **Предварительный просмотр** щелкнем кнопку **Печать** S , или в режиме редактирования выберем пункт меню **Кнопка «Office»** ► **Печать** •Q-, или нажмем комбинацию клавиш **Ctrl** + **Р.** В появившемся диалоговом окне **Печать** установим необходимые параметры:

— в группе **Принтер** в поле **Имя** — необходимый принтер;

— **В** ПОЛЯХ **Печатать И Вывести на печать** — диапазон печатаемых страниц;

— в поле **Число копий** — количество копий.

Щелкнем кнопку ок для начала печати или **Отмена** для отказа от печати (нажатие кнопки **Просмотр** приведет к предварительному просмотру страницы).

#### 4. Закрытие документа

Закроем программу **Excel.**

Если последние изменения в файле не были сохранены, то в появившемся диалоговом окне выберем сохранение файла или отказ от его сохранения.

# Упражнение 18.4.4 Редактирование таблицы

#### 1. Открытие документа «Расчет.xls»

Запустим приложение **Excel.** Выберем пункт меню **Кнопка «office»** ► **Открыть** *&* или нажмем комбинацию клавиш **Ctrl** + о. В появившемся диалоговом окне **Открытие документа** установим необходимые параметры:

— в большом окне выберем необходимую папку **Рабочий стол;**

— в папке найдем документ **Р а с ч е т . xls** (в поле **Тип файлов** должно быть установлено **Все файлы Excel);**

— щелкнем кнопку **Открыть.**

На экран выведется окно программы с заголовком **Расчет** - **Microsoft Excel.**

#### 2. Выделение ячеек

Для выделения одной ячейки установим курсор на нее.

Для выделения блока ячеек (например, **А4...Е8)** установим курсор в левый верхний угол блока ячеек (в нашем случае в ячейку **А4),** щелкнем ЛКМ и, удерживая ее, протащим мышь по диагонали к правому
нижнему углу блока ячеек (в нашем случае в ячейку Е8), после чего отпустим ЛКМ.

В результате первая ячейка (в нашем случае А4) остается неокрашенной (белой), а остальные ячейки окрасятся в другой цвет.

Для отмены выделения щелкнем ЛКМ в любом месте документа.

#### 3. Выделение строки

#### *Выделим третью строку.*

Установим курсор на номер необходимой строки (3) в левой части рабочего окна программы (курсор примет вид стрелки → вместо обычного креста) и щелкнем ЛКМ.

В результате первая ячейка строки (в нашем случае АЗ) остается неокрашенной (белой), а остальные ячейки строки окрасятся в другой цвет.

#### 4. Выделение столбца

### *Выделим четвертый столбец* (*D*).

Установим курсор на имя необходимого столбца (D) в верхней части рабочего окна программы (курсор примет вид стрелки # вместо обычного креста) и щелкнем ЛКМ.

В результате первая ячейка столбца (в нашем случае **D1)** остается неокрашенной (белой), а остальные ячейки столбца окрасятся в другой цвет.

# 5. Выделение несмежных блоков ячеек

Выделим несмежные блоки ячеек **А1...Е1** и **ВЗ...С9.**

Сначала выделим первый блок ячеек (например, **ВЗ...С9),** затем нажмем клавишу **Ctrl** и, удерживая ее, выделим второй блокячеек **А1...Е1** (последовательность выделения блоков не имеет никакого значения).

В результате первая ячейка второго блока (в нашем случае А1) остается неокрашенной (белой), а остальные ячейки блоков окрасятся в другой цвет.

#### 6. Выделение всей таблицы

Установим курсор на область, находящуюся на пересечении номеров строк и названий столбцов в левой верхней части рабочего окна программы, и щелкнем ЛКМ или нажмем комбинацию клавиш **Ctrl + А.**

В результате первая ячейка листа (А1) остается неокрашенной (белой), а остальные ячейки листа окрасятся в другой цвет.

# 7. Создание стандартных формул с клавиатуры

*Выполним расчет данных путем ввода стандартных формул.*

В нашем случае посчитаем значения столбца **Удержано** (НДФ Л 1 13%).

Для этого установим курсор в ячейку **D4** и введем формулу2 **= С 4 \* 0 , 13** (можно вводить знаки любых арифметических операций). Подтвердим ввод клавишей **Enter.**

В результате в ячейке появится значение<sup>3</sup> НДФЛ: 1300.

# 8. Копирование<sup>4</sup> ячеек

*Скопируем формулу в другие ячейки столбца.*

Сначала установим курсор в ячейку **D4** и выберем пункт меню **Главная** ► **Буфер обмена** ► **Копировать** ^ ИЛИ нажмем комбинацию клавиш **Ctrl** + с (ячейка выделится в режиме «бегущих муравьев»). Затем выделим блок ячеек D5...D8 и выберем пункт меню Главная ► Буфер обме**на** ► **Вставить** л или нажмем комбинацию клавиш **Ctrl** + v.

Обратите внимание, что скопированная формула изменилась: в ячейке **D5** = **С 5 \* 0 , 13;** в ячейке **D6** = **С 6 \* 0 , 13** и т.д., а данные во всех ячейках рассчитаны верно (13% от суммы).

### 9. Очистка ячеек

Очистим ячейки D5... D8.

Выделим их и нажмем клавишу **Delete.**

# 10. Копирование смежных ячеек с помощью мыши

Скопируем ячейку D4 в нижние ячейки столбца D5...D8.

Сначала установим курсор в ячейку **D4** и подведем мышь к черному квадратику в правом нижнем углу ячейки (курсор примет вид тонкого черного крестика).

Щелкнем ЛКМ и, удерживая ее, потянем мышь до ячейки D8, после чего отпустим ЛКМ.

В результате в ячейках D5...D8 появятся соответствующие формулы и будут посчитаны их значения.

# 11. Создание формул с помощью мыши

Посчитаем значения столбца **Выдано** (разница между значениями **Оклад** И **Удержано).**

Сначала установим курсор в ячейку **Е4** и нажмем знак равно (=). Далее щелкнем ЛКМ ячейку со значением **Оклад (С4)**, при этом адрес

<sup>1</sup> НДФЛ — налог на доходы физических лиц (13% от суммы).

 $2$  Во всех формулах адреса ячеек обозначаются только латинскими буквами, а сама формула всегда начинается со знака равно (=).

<sup>3</sup> Если в таблице не установлен вывод формул (вместо их значений).

<sup>4</sup> Перед выполнением любых операций с ячейками сначала необходимо их выделить.

ячейки появится во вводимой формуле. Нажмем знак минус (-). Затем шелкнем ЛКМ ячейку со значением Удержано (D4), при этом адрес ячейки также появится во вводимой формуле. Подтвердим ввод клавишей Enter.

В результате в ячейке появится формула = с4-D4 и будет посчитано ее значение: 8700.

Скопируем формулу в смежные ячейки E5...E8.

# 12. Сохранение документа под именем «Расчет1.xls»

Созданную таблицу сохраним на Рабочем столе под именем Расyerl.xls.

Выберем пункт меню Кнопка «Office» > Сохранить как **N**. В появившемся диалоговом окне Сохранение документа установим необходимые параметры:

- в большом окне выберем необходимую папку Рабочий стол;

– в поле Имя файла введем Расчет1 (в поле Тип файла должно быть vcтановлено Книга Excel);

— Щелкнем кнопку Сохранить.

В результате будет сохранен новый файл, а заголовок окна програм-МЫ ИЗМЕНИТСЯ Расчет1 - Microsoft Excel.

# Упражнение 18.4.5 Изменение таблицы

# 1. Вставка строки

Вставим дополнительную строку с сотрудником Сергеев С.С. перед строкой с сотрудником Михайлов М. М. (строка 8).

Выделим строку (8), перед которой будет вставляться новая строка. Выполним команду меню Главная > Ячейки > Вставить <sup>3</sup> или шелкнем ПКМ и выполним команду контекстного меню Вставить.

В ячейку в8 введем сотрудника Сергеев С.С.

#### 2. Вставка столбца

Вставим дополнительную колонку Премия перед колонкой Удержано.

Выделим столбец (D), перед которым будет вставляться новый столбец. Щелкнем ЛКМ и выполним команду меню Главная ▶ Ячейки ▶ Вставить <sup>је</sup> или щелкнем ПКМ и выполним команду контекстного Меню Вставить.

В ячейку D3 введем название колонки Премия.

Также вставим дополнительную колонку начислено перед колонкой Удержано. В ячейку ЕЗ введем название колонки начислено.

#### 3. Изменение содержимого ячейки

Заменим название колонки Удержано на новое название **НДФЛ**.

Установим курсор на ячейку **F3** и нажмем клавишу **F2** для редактирования ее содержимого. Затем изменим значение на **НДФЛ и подтвер**дим ввод клавишей **Enter.**

### 4. Удаление строки

Удалим строку **С** сотрудником **Дмитриев Д . Д .**

Выделим строку **(7).** Выполним команду меню **Главная ► Ячейки ► Удалить** 3\* или щелкнем ПКМ и выполним команду контекстного меню **Удалить.**

#### 5. Добавление значений в ячейки

Добавим в колонке с новым сотрудником **Сергеев С.С.** (строка **7)** в столбец № значение **4** и в столбец **Оклад** значение **13000.**

#### 6. Перемещение ячеек

Переместим блок ячеек G4...G8 в блок Е4...Е8.

Сначала выделим блок ячеек G4...G8 и выберем пункт меню **Главная** ► **Буфер обмена** ► **Вырезать** \* или нажмем комбинацию клавиш **Ctrl** + х (блок ячеек выделится в режиме «бегущих муравьев»). Затем установим курсор в первую ячейку нового блока (Е4) и выберем пункт меню **Главная** ► **Буфер обмена** ► **Вставить** Л или нажмем комбинацию клавиш **Ctrl** + v.

В результате блок ячеек G4...G8 переместится в блок Е4...Е8.

# 7. Отмена<sup>1</sup> перемещения ячеек

Для отмены перемещения выберем пункт меню **Отменить** вставку <sup>9</sup><sup>•</sup> (значение пункта меню зависит от последнего выполненного действия) или нажмем комбинацию клавиш **Ctrl** + z.

В результате блок ячеек G4...G8 будет содержать предыдущие данные.

Для отмены выделения в режиме «бегущих муравьев» нажмем кнопку **Esc.**

# Упражнение 18.4.6 Выполнение расчетов

#### 1. Расчет значений колонки с клавиатуры

Рассчитаем значение колонки **Премия** (20% от оклада).

<sup>1</sup> Таким образом можно отменить лю бое последнее действие.

Установим курсор в ячейку **D4** и введем формулу (с клавиатуры) **=С4 \*0, 2.** Подтвердим ввод клавишей **Enter.**

Скопируем формулу в смежные ячейки (для остальных работников).

#### 2. Расчет значений колонки с помощью мыши

Рассчитаем значение колонки **Начислено** (сумма колонок **Оклад** И **Премия).**

Сначала установим курсор в ячейку **Е4** и нажмем знак равно (=). Далее щелкнем ЛКМ столбец со значением Оклад (С ), при этом адрес столбца (С: С) появится во вводимой формуле. Нажмем знак плюс (+). Затем щелкнем ЛКМ столбец со значением **Премия (D)**, при этом адрес столбца (D: D) также появится во вводимой формуле. Подтвердим ввод клавишей **Enter.**

В результате в ячейке появится формула = с : с + D: D и будет посчитано ее значение: 12000.

Скопируем формулу **в** смежные ячейки **Е5...Е8.**

# 3. Изменение формул с клавиатуры

Сейчас формулы рассчитывают значения налога (столбец F) только от оклада (без учета премии). Пересчитаем значение колонки **нд**фл.

Установим курсор на ячейку **F4** и нажмем клавишу **F2** для редактирования ее содержимого (влияющая на нее ячейка выделится на экране цветной рамкой). Затем изменим формулу на **=Е4 \*0,13** (с помощью мыши или клавиатуры) и подтвердим изменения клавишей **Enter.**

В результате значение будет пересчитано — вместо **1300** получится **1560.**

Скопируем формулу **в** смежные ячейки **F5...F8.**

#### 4. Изменение формул с помощью мыши

Пересчитаем значение колонки **Выдано** (разность колонок **Начислено** И **НДФЛ).**

Установим курсор в ячейку **G4** и нажмем клавишу **F2** для редактирования ее содержимого. Установим курсор на границу неверной ячейки **(С4)** в формуле (курсор примет вид стрелки, направленной в четыре стороны). Далее щелкнем ЛКМ и, удерживая ее, переместим мышь к нужной ячейке **(Е4),** после чего отпустим Л КМ. Подтвердим изменения клавишей **Enter.**

В результате в ячейке появится формула **=E4-F4** будет посчитано ее значение: **10440.**

Скопируем формулу в смежные ячейки **G5...G8.**

# Упражнение 18.4.7 Форматирование таблицы

### 1. Изменение формата чисел

*Установим денежный (р.) формат чисел во всех ячейках с числами.* Сначала выделим блок необходимых ячеек **C4...G8** и выберем пункт меню **Главная** ► **Число** ^ или нажмем комбинацию клавиш **Ctrl** + **1.** В появившемся диалоговом окне **Формат ячеек** во вкладке **Число** в поле **Числовые форматы** установим значение **Денежный,** далее в появившемся справа поле **Число десятичных знаков** установим значение **0** (копейки не нужны), в поле **Обозначение** проверим значение **р.** (в поле **Образец** будет выведено отформатированное значение первой ячейки выделенного блока: **10 000р.).** Подтвердим изменения клавишей **Enter** или щелкнем мышью кнопку ок.

В результате во всех выделенных ячейках появятся похожие значения.

# 2. Выравнивание данных в ячейках

*Установим выравнивание ячеек с сотрудниками по центру.*

Выделим блок необходимых ячеек **В4...В8** и щелкнем на панели инструментов кнопку выравнивания по центру *ш.*

# 3. Изменение шрифта

Установим в группе ячеек **Начислено** следующие параметры шрифта:

- $-$  Шрифт $-$  Times New Roman;
- начертание **Курсив;**
- размер 15;
- цвет **оранжевый.**

Сначала выделим блок необходимых ячеек **Е4...Е8** и выберем пункт меню **Главная** ► **Шрифт** ^ или нажмем комбинацию клавиш **Ctrl** + **1.** В появившемся диалоговом окне **Формат ячеек** во вкладке **Шрифт** выполним следующие настройки:

- В поле **Шрифт** установим **Times New Roman;**
- **—** В поле **Начертание** установим **Курсив;**
- в поле **Размер** установим **15;**
- в поле **Цвет** установим **оранжевый.**

Подтвердим изменения кнопкой ок.

# 4. Обрамление ячеек

Установим для группы ячеек **н д ф л** обрамление пунктирными красными линиями.

Сначала выделим блок необходимых ячеек **F4...F8** и выберем пункт меню **Главная ► Шрифт ► Другие границы ИЛИ** нажмем КОМбина

цию клавиш **Ctrl** + 1. В появившемся диалоговом окне **Формат ячеек** во вкладке **Граница** выполним следующие настройки:

— в группе **Линия** в поле **Тип** ЛИНИИ установим пунктирную линию (любую на выбор);

— в группе **Линия** в поле **Цвет** установим **Красный;**

**— В** поле **Все** щелкнем КНОПКИ **Внешние** И **Внутренние.**

Подтвердим изменения кнопкой ок.

#### 5. Изменение фона ячеек

*Установим для группы ячеек с порядковыми номерами зеленый фон.*

Сначала выделим блок необходимых ячеек **А4...А8.** Выберем пункт меню **Главная** ► **Шрифт** ► **Цвет заливки** (стрелочку справа) и в появившемся списке выберем необходимый цвет — **Зеленый.**

*Установим желтый узор.*

Выберем пункт меню Главная ► Шрифт ► Другие границы <sup>+ 7</sup>или нажмем комбинацию клавиш **Ctrl** + 1. В появившемся диалоговом окне **Формат ячеек** во вкладке **Заливка** выполним следующие настройки:

— в поле **Цвет узора** установим **Желтый;**

— **В** поле Узор установим Произвольный узор (например, **Вертикальный штриховой** IIIII).

Подтвердим изменения кнопкой ок.

#### 6. Сохранение документа под именем «Расчет2.xls»

Созданную таблицу сохраним на **Рабочем столе** под именем **Расч е т 2 .xls.**

# Упражнение 18.4.8 Специальное форматирование таблицы

#### 1. Подбор размеров ячеек

*Автоматически подберем необходимый размер ячеек по высоте.*

Установим курсор на необходимую ячейку или выделим вертикальный блок ячеек (например, блок **В4...В8)** и выберем пункт меню **Главная ► Ячейки ► Формат ► А втоподбор высоты строки.**

В результате будет автоматически подобрана высота строк с выделенными ячейками согласно значениям в них.

*Автоматически подберем необходимый размер ячеек по ширине.*

Установим курсор на необходимую ячейку или выделим горизонтальный блок ячеек (например, ячейку с1) и выберем пункт меню **Главная ► Ячейки ► Формат ► Автоподбор ширины столбца.**

В результате будет автоматически подобрана ширина столбца с со гласно значению в ячейке с1 (без учета остальных ячеек столбца).

# 2. Объелинение<sup>1</sup> ячеек

Объединим ячейки **С1...Е1** (так как название таблицы не помещается в ячейке C1).

Выделим блок ячеек **С1...Е1** и выберем пункт меню Главная ► Вы**равнивание ► Объединить и поместить в центре** *Ш ".*

В результате выделенные ячейки будут автоматически объединены в одну с именем первой ячейки в блоке (C1), а ее значение разместится по центру.

# 3. Подбор ширины столбцов

Автоматически подберем ширину столбца с.

Выделим столбец **С** И выберем пункт меню **Главная ► Ячейки ► Ф о р мат ► Автоподбор ширины столбца.**

В результате будет автоматически подобрана ширина столбца с со гласно значениям всех его ячеек.

*Аналогично подберем размер всех столбцов по ширине.*

# 4. Разделение2 ячеек

Разделим объединенную ячейку **С1.**

Установим курсор на ячейку **С1** И выберем пункт меню **Объединить и поместить в центре**

В результате ячейка будет автоматически разделена на исходное количество ячеек **(С1...Е1),** а ее значение разместится в первой из них **(С1).**

Отменим разделение ячеек **(Ctrl** + z).

# 5. Сортировка данных в таблице

# *Отсортируем сотрудников по фамилиям (только блок из 5 ячеек).*

Сначала выделим блок необходимых ячеек **В4...В8** и выберем пункт меню **Данные** ► **Сортировка и фильтр** ► **Сортировка** [Ш. В появившемся диалоговом окне **Об наружены данные вне указанного диапазона** выберем **Сортировать в пределах указанного выделения** И щелкнем кнопку **Сортировка...** В следующем появившемся диалоговом окне **Сортировка диапазона** в поле **Сортировать по** выберем **ФИО.** Подтвердим изменения кнопкой ок.

В результате сотрудники будут отсортированы по алфавиту (при этом остальные ячейки таблицы останутся без изменений).

Отменим сортировку **(Ctrl** + z).

<sup>1</sup> При объединении ячеек новая объединенная ячейка будет содержать только значение первой ячейки (верхней левой в блоке ячеек), а остальные значения будут потеряны.

<sup>2</sup> Каждую объединенную ячейку необходимо разделять по отдельности.

#### *Отсортируем таблицу по сотрудникам.*

Сначала выделим блок необходимых ячеек **В4...В8** и выберем пункт меню **Данные ► Сортировка и фильтр ► Сортировка** *1 1 .* В появившемся диалоговом окне **Обнаруж ены данные вне указанного диапазона** выберем **Автоматически расширить выделенный диапазон** И щелкнем кнопку **Сортировка...** (в результате будет выделена вся таблица, кроме ЗаГОЛОВКОВ). В Следующем ПОЯВИВШеМСЯ ДИаЛОГОВОМ ОКНе **Сортировка диапазона** в поле **Сортировать по** выберем **ФИО.** Подтвердим изменения кнопкой ок.

В результате вся таблица будет отсортирована по сотрудникам (только строка **Итого** займет «неправильное» место — ее необходимо вручную переместить после таблицы и правильно отформатировать ячейки).

# Упражнение 18.4.9 Использование функций

# 1. Автосуммирование

*Просуммируем оклады всех сотрудников.*

Выделим блок необходимых ячеек **С4...С8** и выберем пункт меню **Главная ► Редактирование ► Сумма** *Т. \*.*

В результате в следующей (ниже) ячейке (С9) будет добавлена формула **=с у м м (с 4 :С8)** и посчитано ее значение: **60 000р.**

#### 2. Вставка стандартных расчетных функций

#### *Вычислим среднюю премию всех сотрудников.*

Выделим блок необходимых ячеек **D4...D8.** Выберем пункт меню **Главная** ► **Редактирование** ► **Сумма** £ \* (стрелку справа) И В открывшемся списке выберем необходимый вариант — **Среднее.**

В результате в следующей (ниже) ячейке **(D9)** будет добавлена формула **=с р з н а ч (D4 : D8)** и посчитано ее значение: **2 4 0 0 р .**

Аналогичным образом вычислим минимальный размер общего начисления **(12 000р.),** максимальный размер НДФЛ **(2 184р.)** и сумму выданных денег **(62 64 0р.).**

#### 3. Вставка любых функций с помощью мастера функций

# *Вычислим максимальный размер НДФЛ.*

Установим курсор на ячейку **F10** и выберем пункт меню **Формулы** ► **Вставить функцию** *fx* или щелкнем на панели инструментов кнопку Вставить функцию  $\mathbf{f}$ . В появившемся диалоговом окне Мастер функ**ций — шаг 1 из 2** В поле **Категория** выберем **Статистические,** В поле **Выберите функцию** выберем **макс** и щелкнем кнопку **ок.** В следующем появившемся диалоговом окне **Ар гументы функции** В ПОЛе **Число!** ВЫ

берем блок ячеек F4: F8. В окне будет выведено значение функции (2184), а в строке формул = MAKC (F4: F8). Подтвердим изменения кнопкой ОК.

В результате получим максимальный размер НДФЛ: 2 184p.

#### 4. Вставка поля с текущей датой и временем

Установим курсор на ячейку G1 и выберем пункт меню Формулы ► Вставить функцию  $f$  или шелкнем на панели инструментов кнопку Вставить функцию  $\bm{f}$ . В появившемся диалоговом окне Мастер функций - шаг 1 из 2 в поле Категория выберем Дата и время, в поле Выберите функцию выберем ТДАТА и щелкнем кнопку ОК. В следующем появившемся диалоговом окне Аргументы функции подтвердим изменения кнопкой ОК, не устанавливая никаких параметров (эта функция их не имеет). В строке формул будет выведено значение функции =ТДАТА(), а в ячейке посчитано ее значение, которое будет меняться каждый раз при открытии документа (например, 01, 01, 2012 12:00).

# 5. Изменение функций

Вычислим минимальный размер НДФЛ в ячейке F10.

Установим курсор на ячейку F10. Выберем пункт меню Главная ▶ Редактирование ► Сумма Σ • (стрелку справа) и в открывшемся списке выберем необходимый вариант - Минимум. Формула будет исправлена на = МИН (F4: F9). Изменим блок аргументов на F4: F8 и подтвердим изменения клавишей Enter.

В результате в строке формул будет выведено значение функции =МИН (F4: F8), а в ячейке посчитано ее значение: 1 560р.

Для изменения нестандартных расчетных функций необходимо сначала удалить старую (например, клавишей Delete), а затем создать новую функцию.

# Упражнение 18.4.10 Работа с листами книги

#### 1. Переименование листа

Щелкнем ЛКМ дважды на ярлык листа (в левом нижнем углу рабочего окна программы) - выделится название листа (лист1), вместо которого зададим свое (например, Ведомость). Подтвердим изменения клавишей Enter.

#### 2. Добавление листа

Выберем кнопку Вставить лист  $\overline{\mathbf{\Sigma}}$  (в левом нижнем углу рабочего окна программы) или нажмем комбинацию клавиш Shift + F11.

В результате перед текущим листом добавится новый лист с именем **Лист2 (ЛистЗ** и т.д. в зависимости от номера последнего существующего листа).

# 3. Выбор необходимого листа в качестве текущего

Щелкнем ЛКМ на ярлык необходимого листа (в левом нижнем углу рабочего окна программы).

# 4. Копирование (или перемещение) листа

На текущем листе **(Ведомость)** щелкнем ПКМ на ярлык необходимого листа и выберем в контекстном меню **Переместить/скопи**ровать... **В появившемся диалоговом окне** Переместить или скопиро**вать** в поле в **книгу** выберем документ для копирования листа, в поле **Перед листом** укажем место положения копируемого листа в документе, включим опцию **Создавать копию** (иначе текущий лист будет перемещен) и подтвердим выбор кнопкой ок.

В результате перед выбранным листом (в поле **Перед листом)** добавится скопированный (или перемещенный) лист. К имени нового листа будет добавлено **(2),** например, **Ведомость (2).**

# 5. Удаление листа

На текущем листе щелкнем ПКМ на ярлык необходимого листа и выберем в контекстном меню **Удалить.** В появившемся предупреждающем окне подтвердим КНОПКОЙ **Удалить.**

В результате текущий лист будет удален, а активным станет следующий по порядку лист в книге.

# 6. Копирование ячеек с одного листа на другой

Скопируем сотрудников с листа **Ведомость** в такие же ячейки на **Лист1.**

Сначала выберем исходный лист **Ведомость,** выделим блок ячеек **В4...В8** и скопируем их в буфер обмена **(Ctrl +** с). Далее выберем необходимый лист **Лист 1**, установим курсор в ячейку **В4** и вставим блок ячеек из буфера обмена **(Ctrl +** v).

В результате сотрудники будут скопированы на **Лист2** в ячейки **В4...В8.**

Обратите внимание, что формат ячеек сохранился (размещение по центру), а размер — нет.

# 7. Установка фона листа

На текущем листе выберем пункт меню Разметка страницы ► Пара**метры страницы** ► **Подложка** К . В появившемся диалоговом окне **Под**

ложка выберем любой графический файл для «обоев» листа и подтвердим выбор кнопкой Вставить.

В результате выбранный файл станет фоном листа.

# Упражнение 18.4.11 Построение диаграмм

### 1. Построение диаграммы для одного столбца (строки) с данными

Построим «объемную линейчатую диаграмму» общих начислений сотрудникам на текушем листе.

Сначала выделим на листе Ведомость блоки необходимых ячеек вз... в8 и Е3. Е8 (названия и данные столбцов). Далее выберем пункт меню Вставка▶ Диаграммы •. В появившемся диалоговом окне Вставка диаграммы в поле слева выберем Линейчатая, а в поле справа выберем Объемная линейчатая с группировкой и щелкнем кнопку ОК.

В результате на текущем листе будет создана «объемная линейчатая диаграмма» общих начислений сотрудникам.

# 2. Построение диаграммы для нескольких столбцов (строк) с данными на новом листе

Построим «гистограмму с накоплением» окладов и премий сотрудников на новом листе.

Сначала выделим на листе Ведомость блок необходимых ячеек вз... D8 (названия и данные столбцов). Далее выберем пункт меню Вставка ▶ Диаграммы ▶ Гистограмма ▶ Гистограмма с накоплением | ...

В результате создана «гистограмма с накоплением» окладов и премий сотрудников, которую необходимо переместить на новый лист. Для этого выберем пункт меню Конструктор ▶ Переместить диаграмму • И в появившемся диалоговом окне Перемещение диаграммы в поле Разместить диаграмму выберем На отдельном листе, зададим ему имя Диаграммы и щелкнем кнопку ОК.

В результате на вновь созданном листе диаграммы (перед листом Ведомость) будет размещена «гистограмма с накоплением» окладов и премий сотрудников.

# 3. Построение диаграммы долей нескольких столбцов (строк) с данными в общей сумме

Построим «круговую диаграмму» НДФЛ сотрудников в общей сумме налога на текущем листе.

Сначала выделим на листе Ведомость блоки необходимых ячеек ВЗ. В8 и F3. F8 (названия и данные столбцов). Далее выберем пункт меню Вставка ► Диаграммы ► Круговая ► Объемная круговая •.

В результате на текущем листе будет создана «объемная круговая диаграмма» НДФЛ сотрудников.

#### 4. Форматирование диаграммы

#### *Изменим размеры диаграммы.*

Выделим диаграмму. Подведем курсор на ее угол (курсор примет вид двунаправленной стрелки, указывающей направления изменения размеров диаграммы). Щелкнем ЛКМ и, удерживая ее, протащим мышь для изменения размеров диаграммы, после чего отпустим ЛКМ.

# *Установим красную толстую двойную рамку диаграммы.*

Щелкнем на диаграмме ПКМ и в появившемся контекстном меню выберем **Формат области диаграммы...** или нажмем комбинацию клавиш Ctrl + 1. В появившемся диалоговом окне формат области диа**граммы** в группе **Цвет границы** в поле **Цвет** выберем **Красный,** в группе **Стили границ В** поле **Ширина** выберем **6 пт,** а **В ПОЛе Составной тип** выберем **Толстая-тонкая** (или другую на выбор), после закроем окно **КНОПКОЙ Закрыть.**

#### *Установим желтый фон диаграммы.*

Щелкнем на диаграмме ПКМ и в появившемся контекстном меню выберем **Формат области диаграммы...** или нажмем комбинацию клавиш Ctrl + 1. В появившемся диалоговом окне формат области диа**граммы В** группе **Заливка В** поле **Заливка** выберем **Сплошная заливка, В** поле **Цвет** выберем **Желтый,** ПОСЛе закроем ОКНО КНОПКОЙ **Закрыть.**

#### 5. Удаление диаграммы с листа

Выделим диаграмму и нажмем клавишу **Delete.** Отменим удаление **(Ctrl** + z).

#### 6. Сохранение документа под именем «РасчетЗ-xls»

Созданную таблицу сохраним на **Рабочем столе** под именем **Расч е т З .xls.**

# Упражнение 18.4.12 Создание таблицы (самостоятельно)

#### 1. Создание документа

*Создадим для задания документ формата А4 (ориентация — Альбомная) со всеми полями по 10 мм.*

# 2. Оформление документа

*Отредактируем и отформатируем документ*, *например*, *так:*

#### 446 • ЧАСТЬ VI. ПРАКТИКУМ НА ПК

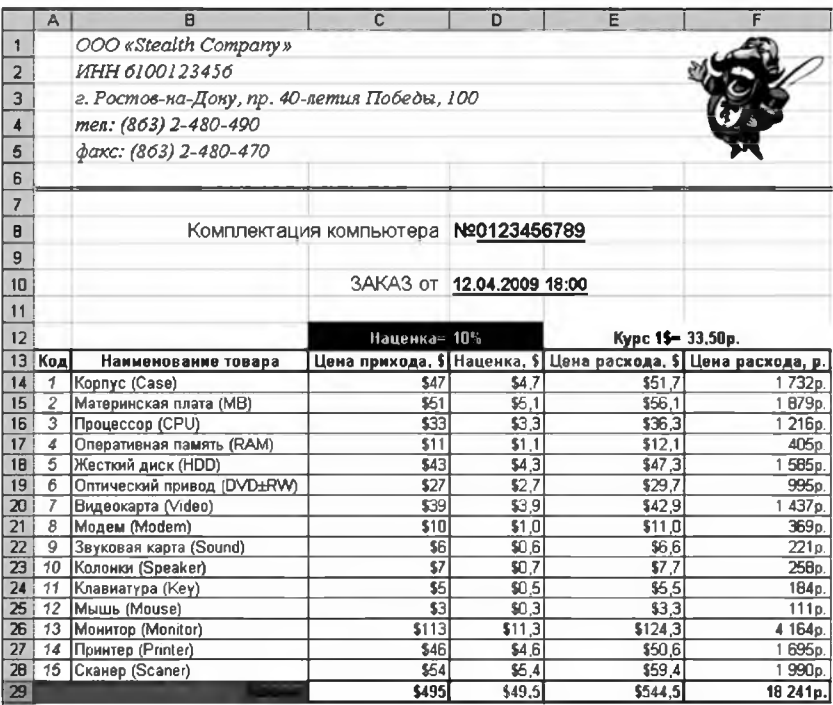

# Обратите внимание, что в таблице расположены формулы:

— в столбце D (Наценка, \$) — ячейки столбца С (Цена прихода, \$) умножаются на ячейку со значением наценки D12 (10%);

— в столбце E (Цена расхода, \$) — ячейки столбца С складываются с ячейками столбца D:

— в столбце F (Цена расхода, р.) — ячейки столбца E умножаются на ячейку со значением курса доллара F12 (33, 50 p.);

- в строке Итого - ячейки рассчитываются автосуммированием.

В ячейке D10 - вычисляемое поле Текущая дата.

Кроме того, установлены форматы ячеек, необходимые для отображения соответствующих данных!

Каждый должен сделать свой документ, включающий таблицу и графики со следующими обязательными элементами:

- название таблицы;
- данные в процентном, денежном формате и формате даты (времени);
- обрамление и фон ячеек таблицы;
- стандартные формулы и специальные функции;
- построенные диаграммы разных типов (3 вида).

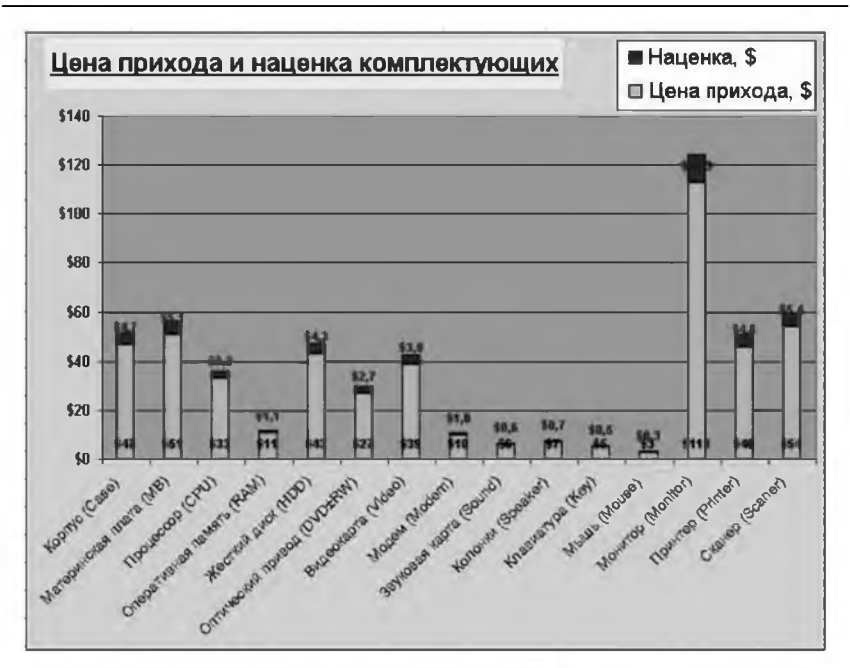

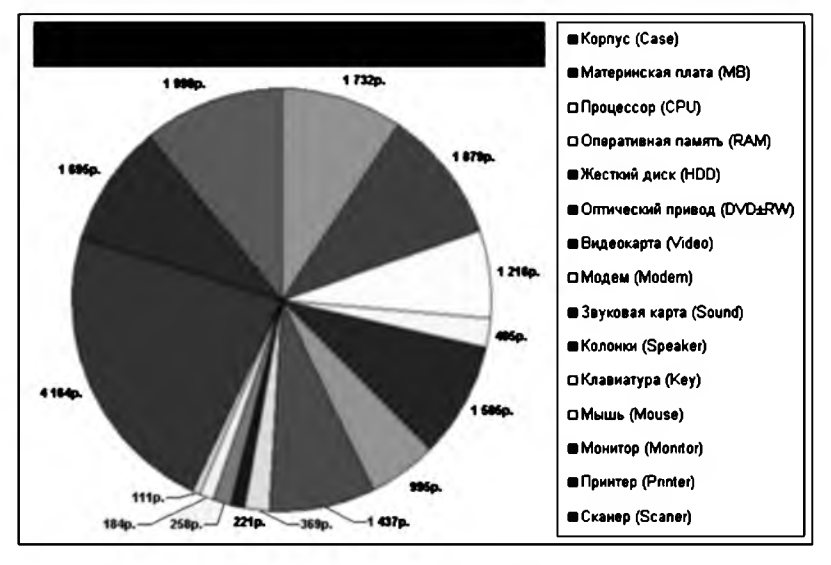

#### 3. Сохранение документа

Сохраним документ в папке **Мои до кументы** под именем **Табличка . xls.**

# 18.5. Система управления базами данных Access<sup>1</sup>

# Упражнение 18.5.1 Создание, сохранение, закрытие и открытие базы данных

#### 1. Запуск программы Access

Выберем в меню кнопки Пуск последовательно пункты Программы ► Microsoft Office ► Microsoft Office Access 2003.

После запуска приложения на экран выводится пустое окно программы с заголовком Microsoft Access.

# 2. Создание базы данных

Создадим новую базу данных Kommerce. mdb.

Выберем пункт меню файл ► Создать ⊔ или нажмем комбинацию клавиш Ctrl + N. В появившейся (обычно справа) области задач Создание файла в группе Создание выберем ЛКМ вариант Новая база данных... В появившемся диалоговом окне Файл новой базы данных установим необходимые параметры:

— в поле Папка выберем Рабочий стол;

- в поле Имя файла введем Коттегсе (в поле Тип файла должно быть установлено База данных Microsoft Office Access);

— Щелкнем кнопку Создать.

В результате будет создана новая база данных, а заголовок окна программы изменится<sup>2</sup> Microsoft Access - [Kommerce: база данных (формат Access 2002-2003)].

### 3. Закрытие базы данных

Закроем окно документа (Ctrl + F4) или окно программы (Alt + F4).

#### 4. Открытие базы данных

Запустим приложение Access. Выберем пункт меню Файл > Открыть В или нажмем комбинацию клавиш Ctrl + 0. В появившемся диалоговом окне Открытие файла базы данных установим необходимые параметры:

<sup>&</sup>lt;sup>1</sup> Рассмотрены возможности программы из пакета Microsoft Office 2003. В случае использования иных версий программы названия и расположение пунктов меню могут значительно отличаться.

<sup>2</sup> В случае разворачивания окна базы данных во весь экран (иначе заголовок окна программы не изменится - останется Microsoft Access).

- в поле Папка выберем Рабочий стол;

- в области файлов (под полем Папка) найдем базу данных Kommerce.mdb (в поле Тип файлов должно быть установлено Базы дан-HMX Microsoft Office Access):

- Щелкнем кнопку Открыть.

После создания или открытия файла на экране появится окно базы данных, из которого можно получить доступ ко всем содержащимся в ней объектам: таблицам, запросам, формам, отчетам, страницам, макросам и модулям.

Сохранение базы данных происходит автоматически по мере добавления и изменения элементов в ней!

# Упражнение 18.5.2 Создание таблиц

#### 1. Создание таблицы в режиме «конструктора»

Создадим таблицу товар следующей структуры:

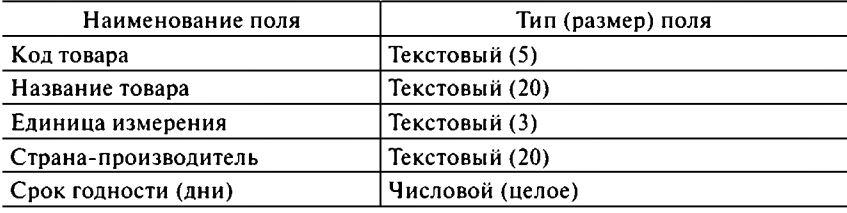

В группе Объекты окна базы данных выберем мышью вкладку Таблицы. В области справа выберем Создание таблицы в режиме конструктора. На экране появится специальное окно для ввода информации о полях создаваемой таблицы базы данных.

В поле имя поля введем наименование первого поля Код товара. В поле тип данных выберем значение текстовый. В группе Свойства поля (нижняя часть экрана) в поле Размер поля установим значение 5, в поле Обязательное поле установим значение Да, в поле Пустые строки установим значение нет.

Аналогично введем остальные поля базы данных с описанием их типов (после ввода каждого поля будем перемещать курсор ЛКМ или клавищей Enter).

# 2. Выбор ключевого поля

Выберем ключевое поле Код товара.

Установим курсор на необходимое поле Код товара. Щелкнем ПКМ и выберем в появившемся контекстном меню значение ключевое поле или щелкнем одноименную кнопку на панели инструментов ў.

В результате слева от поля Код товара появится значок ключика, а в группе Свойства поля (нижняя часть экрана) в поле Индексированное поле установится значение да (Совпадения не допускаются).

### 3. Сохранение таблицы

Сохраним таблицу под именем товар.

Выберем пункт меню файл ► Сохранить Шили нажмем комбинацию клавиш Ctrl + S. В появившемся диалоговом окне Сохранение укажем имя таблицы Товар в одноименном поле и подтвердим кнопкой ОК.

В результате будет сохранена новая таблица, а заголовок окна программы изменится Microsoft Access - [Товар: таблица].

#### 4. Закрытие таблицы

#### Закроем таблииу.

Выберем пункт меню Файл > Закрыть или нажмем комбинацию клавиш Ctrl + F4.

#### 5. Создание таблицы в режиме «таблицы»

Создадим таблицу Приход следующей структуры:

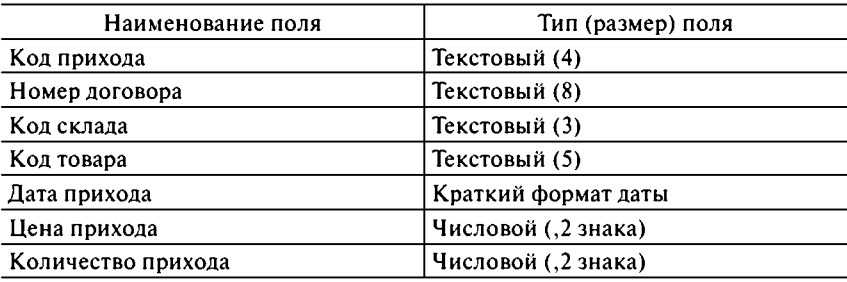

В группе Объекты окна базы данных выберем мышью вкладку Таблицы. В области справа выберем Создание таблицы путем ввода данных. На экране появится окно таблицы (как в табличном процессоре Excel) для ввода информации создаваемой таблицы базы данных.

Переименуем поля (столбцы).

Щелкнем ПКМ на заголовке столбца Поле1 и выберем в появившемся контекстном меню значение Переименовать столбец. Наберем необходимое имя Код прихода. Подтвердим изменение клавишей Enter.

Аналогично изменим остальные названия полей.

#### *Удалим лишние поля.*

Щелкнем ПКМ на заголовке столбца **Поле**8 и выберем в появившемся контекстном меню значение **Удалить столбец.** В появившемся предупреждающем окне щелкнем кнопку **Да.**

Аналогично удалим остальные ненужные поля.

*Заполним таблицу данными*, *например следующими:*

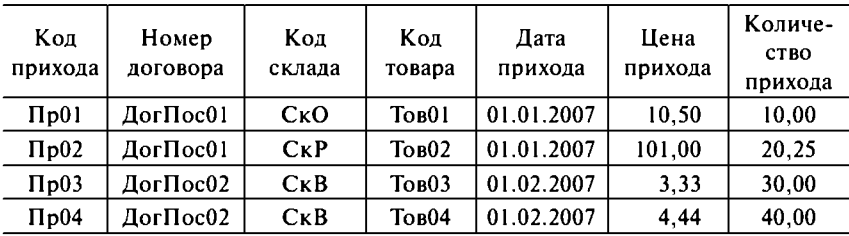

Подтверждение ввода данных осуществляется одним из трех способов:

— нажатием клавиши **Tab** (курсор переместится вправо);

— нажатием клавиши **Enter** (курсор переместится вниз);

— щелчком мыши в другой ячейке.

Отказ от ввода данных осуществляется нажатием клавиши **Esc.** *Удалим лишние записи (строки).*

Щелкнем ПКМ на заголовке пустой строки и выберем в появившемся контекстном меню значение **Удалить запись.** В появившемся предупреждающем окне щелкнем кнопку **Да.**

Аналогично удалим остальные ненужные строки.

# 6. Сохранение таблицы

Сохраним таблицу под именем **Приход.**

Выберем пункт меню **Файл ► Сохранить** Ы ИЛИ нажмем комбинацию клавиш **Ctrl + S.** В появившемся диалоговом окне **Сохранение** укажем имя таблицы **Приход** в одноименном поле и подтвердим кнопкой ок. В появившемся предупреждающем окне щелкнем кнопку **Нет** (ключевое поле создадим сами).

В результате будет сохранена новая таблица, а заголовок окна программы изменится **Microsoft Access — [Приход: таблица].**

*Закроем таблицу.*

# 7. Открытие таблицы в режиме «конструктора»

*Откроем созданную таблицу для изменения в режиме «конструктора».* Во вкладке **Таблицы** установим курсор на необходимую таблицу **(Приход)** И щелкнем кнопку **Конструктор.**

В результате таблица откроется в «конструкторе» (таким способом ее можно изменять в дальнейшем).

#### 8. Выбор ключевого поля

Выберем ключевое поле **Код прихода.**

Установим курсор на необходимое поле **Код прихода.** Щелкнем ПКМ и выберем в появившемся контекстном меню значение **Ключевое поле** или щелкнем одноименную кнопку на панели инструментов \* .

В результате слева от поля **Код прихода** появится значок ключика, а В группе **Свойства поля** (НИЖНЯЯ часть экрана) В поле **Индексированное поле** установится значение **Да (Совпадения не допускаются).**

*Закроем таблицу (сохранив изменения).*

# Упражнение 18.5.3 Создание связей между таблицами

### 1. Добавление таблиц для связи

*Добавим таблицы в схему данных.*

Выберем пункт меню **Сервис ► Схема данных...** или щелкнем одноименную кнопку на панели инструментов  $\frac{12}{3}$ . В появившемся диалоговом окне **Добавление таблицы** во вкладке **Таблицы** щелкнем ЛКМ таблицу **Приход** и кнопку **Добавить** (таблица появится в схеме данных). Аналогично щелкнем ЛКМ таблицу **Товар И** кнопку **Добавить** (таблица также появится в схеме данных). Закроем это окно щелчком мышью кнопки **Закрыть.**

# 2. Создание связи между таблицами

Создадим связь между таблицами по одинаковому полю **Код товара.**

Установим курсор на поле **Код товара** в таблице **Товар,** щелкнем ЛКМ и, удерживая ее, переместим указатель мыши на одноименное поле **Код товара** в таблице **Приход,** после чего отпустим ЛКМ. В появившемся диалоговом окне **Изменение связей** обратим внимание на **Тип отношения** между полями, которое должно быть **один-комногим.** Щелкнем кнопку **Создать.**

В результате будет создана связь между таблицами, которая отобразится линией.

# 3. Закрытие окна «Схема данных»

Закроем окно, щелкнув в появившемся предупреждающем окне кнопку **Да** (сохранив изменения в схеме данных).

# Упражнение 18.5.4 Создание форм

#### 1. Создание формы с помощью «мастера»

Создадим форму для таблицы Товар.

В группе Объекты окна базы данных выберем мышью вкладку формы. В области справа выберем Создание формы с помощью мастера. В появившемся диалоговом окне Создание форм на первом шаге в поле Таблицы и запросы выберем необходимую таблицу Товар, в поле Доступные поля выберем<sup>1</sup> поля, помещаемые в форму (можно выбирать поля по отдельности нажатием кнопки > или сразу все нажатием кнопки >>) и щелкнем кнопку Далее. В следующем диалоговом окне выберем внешний вид создаваемой формы - в один столбец (также доступны варианты: ленточный, табличный, выровненный, сводная таблица и сводная диаграмма) и щелкнем кнопку Далее. В следующем диалоговом окне выберем один из десяти стилей оформления создаваемой формы (по своему усмотрению) и щелкнем кнопку Далее. В последнем диалоговом окне в поле Задайте имя формы укажем имя создаваемой формы Товар, а в поле Дальнейшие действия выберем вариант дальнейшей работы с формой Открыть форму для просмотра и ввода данных и щелкнем кнопку Готово.

В результате будет создана форма товар для работы с одноименной таблицей (в ней можно работать с данными так же, как и в таблице).

Закроем форму.

# 2. Изменение данных таблицы с помощью формы

Добавим данные в таблицу товар через форму, например такие:

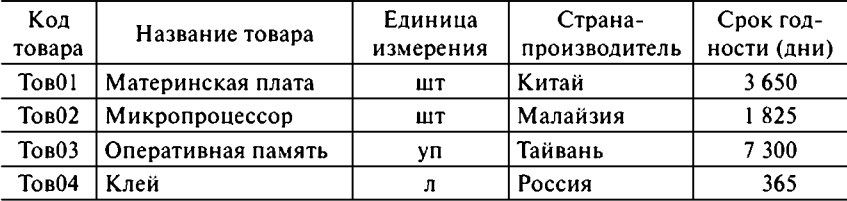

Откроем созданную форму.

Установим курсор на форму Товар и щелкнем кнопку Открыть или нажмем клавишу Enter. Будем вводить данные аналогично тому, как делали это в режиме таблицы.

Закроем форму (данные автоматически будут сохранены в соответствующей таблице).

<sup>&</sup>lt;sup>1</sup> Список определяет не только какие поля данных будут присутствовать в форме, но и их очередность.

# 3. Открытие формы в режиме «конструктора»

*Откроем созданную форму для изменения в режиме «конструктора».*

Во вкладке **Формы** установим курсор на необходимую форму **(Товар)** И щелкнем кнопку **Конструктор.**

В результате форма откроется в «конструкторе» (таким способом ее можно изменять в дальнейшем).

# 4. Изменение формы в режиме «конструктора»

# *Увеличим размер формы (фона).*

Установим курсор на правую границу формы (курсор примет вид двунаправленной стрелки). Щелкнем ЛКМ и, удерживая ее, потянем мышь вправо (до необходимых размеров — около 8 см), после чего отпустим ЛКМ.

В результате рабочая область формы расширится (до 8 см).

*Подберем размер полей в форме.*

Выберем Л КМ необходимое поле и установим курсор на его границу. Щелкнем ЛКМ и, удерживая ее, потянем мышь в нужную сторону (до необходимых размеров), после чего отпустим ЛКМ.

В результате размер поля будет изменен.

В случае необходимости аналогично изменим все поля.

Закроем форму, щелкнув в появившемся предупреждающем окне кнопку **Да** (сохранив изменения).

# Упражнение 18.5.5 Изменение связей между таблицами

# 1. Изменение связи между таблицами

Выберем пункт меню **Сервис ► Схема данных...** или щелкнем одноименную кнопку на панели инструментов  $\vec{B}$ . В появившемся окне **Схема данных** щелкнем ЛКМ существующую связь между таблицами и выберем в появившемся контекстном меню значение **Изменить связь...** или дважды щелкнем ЛКМ на связи. В появившемся диалоговом окне Изменение связей включим опции Обеспечение целост**ности данных, Каскадное обновление связанных полей** И **Каскадное удаление связанных записей.** Подтвердим изменения кнопкой ок.

В результате будет изменена связь между таблицами: возле таблицы **Товар** появится символ 1, а возле таблицы **Приход** — символ

Сразу создать такую связь не получилось бы, так как подчиненная таблица **(Приход)** содержала данные, а главная таблица **(Товар)** не со держала таких данных!

Закроем ОКНО **Схема данных.**

# Упражнение 18.5.6 Создание запросов

#### 1. Создание запроса к одной таблице с помощью «мастера»

Создадим запрос с помощью «мастера» на выборку из таблицы **Товар Трех** полей: **Код товара, Название товара И Страна-производитель.**

В группе **Объекты** окна базы данных выберем мышью вкладку **За**просы. В области справа выберем Создание запроса с помощью ма**стера.** В появившемся диалоговом окне **Создание простых запросов** на первом шаге в поле **Таблицы и запросы** выберем необходимую таблицу **Товар,** в поле **Доступные поля** выберем1 помещаемые в запрос ПОЛЯ **Код товара, Название товара, Страна-производитель** (МОЖНО выбирать поля по отдельности нажатием кнопки > или сразу все нажатием кнопки >>) и щелкнем кнопку **Далее.** В следующем диалоговом окне в поле **Задайте имя запроса** укажем имя создаваемого запроса **Товары по производителям,** а В поле **Дальнейшие действия** выберем вариант дальнейшей работы с запросом Открыть запрос для просмо**тра данных** И щелкнем КНОПКУ **Готово.**

В результате будет создан запрос **Товары по производителям,** выбирающий из таблицы **Товар** записи трех полей: **Код товара, Название товара** и **Страна-производитель.** Закроем окно запроса, подтвердив изменения в появившемся предупреждающем окне кнопкой **Да.**

#### 2. Создание запроса к двум таблицам с помощью «мастера»

Создадим запрос с помощью «мастера» на выборку шести полей: **Код прихода, Номер договора, Код склада, Название товара, Единица измерения, Цена прихода** (четыре поля из таблицы **Приход** и два поля из таблицы **Товар).**

Во вкладке **Запросы** в области справа выберем **Создание запроса** с помощью мастера. В появившемся диалоговом окне Создание про**стых запросов** на первом шаге в поле **Таблицы и запросы** выберем таблицу **Приход,** в поле **Доступные поля** выберем (по отдельности нажатием кнопки >) помещаемые в запрос поля Код прихода, Номер до**говора** и **Код склада,** затем в поле **Таблицы и запросы** выберем таблицу **Товар,** в поле **Доступные поля** выберем помещаемые в запрос поля **Название товара** И **Единица измерения,** затем В поле **Таблицы и запросы** выберем таблицу **Приход,** в поле **Доступные поля** выберем последнее помещаемое в запрос поле **Цена прихода** и щелкнем кнопку **Далее.** В следующем диалоговом окне (появляется в том случае, когда среди

<sup>1</sup> Список определяет не только какие поля данных будут присутствовать в форме, но и их очередность.

выбранных полей есть числовое) в поле Выберите подробный или ито**говый отчет** выберем вариант **Подробный (вывод каждого поля к а ж дой записи)** и щелкнем кнопку **Далее.** В последнем диалоговом окне в поле **Задайте имя запроса** укажем имя создаваемого запроса **Приход товаров с ценами,** а В поле **Дальнейшие действия** выберем вариант дальнейшей работы С запросом **Открыть запрос для просмотра данных** и щелкнем кнопку **Готово.**

В результате будет создан запрос **Приход товаров с ценами,** выбирающий из двух таблиц записи шести полей: Код прихода, Номер договора, Код склада, Название товара, Единица измерения, Цена при**хода.** Закроем окно запроса, подтвердив изменения в появившемся предупреждающем окне кнопкой **Да.**

#### 3. Создание запроса в режиме «конструктора»

*Создадим запрос в режиме «конструктора» на выборку всех зарубежных товаров (товаров нероссийского производства) с указанием названия, страны-производителя*, *единицы измерения и срока годности.*

Во вкладке **Запросы** в области справа выберем **Создание запроса в режиме конструктора.** На первом шаге в появившемся диалоговом окне **Добавление таблицы** во вкладке **Таблицы** щелкнем ЛКМ таблицу **Товар** и кнопку **Добавить** (таблица появится в окне конструктора запросов). Закроем это окно щелчком мышью кнопки **Закрыть.** В нижней части окна конструктора запросов **Запрос 1: запрос на выборку** установим следующие параметры:

— В первом столбце В поле **Поле** выберем **Название товара;**

**— ВО ВТОрОМ столбце В поле Поле выберем Страна-производитель, в поле Условие отбора укажем Not «Россия» (нероссийские товары);**

- В третьем столбце В поле **Поле** выберем **Единица измерения;**
- в четвертом столбце в поле **Поле** выберем **Срок годности (дни);**

— обратим внимание на включение опции **Вывод на экран** во всех (четырех) столбцах с данными.

Закроем окно конструктора запросов, подтвердив изменения в появившемся предупреждающем окне кнопкой **Да** и указав в следующем диалоговом окне **Сохранение И М Я** запроса **НЕ рос сийские товары** в одноименном поле и подтвердив сохранение кнопкой ок.

В результате будет создан запрос **н е российские товары,** выбирающий все зарубежные товары с указанием названия, страныпроизводителя, единицы измерения и срока годности.

#### 4. Создание копии запроса

Создадим копию запроса **Товары по производителям** с именем **Штучные товары по производителям.**

Во вкладке **Запросы** в области справа установим курсор на запрос **Товары по производителям.** Щелкнем ПКМ и выберем в появившемся контекстном меню значение **Сохранить как...** В появившемся диалоговом окне **Сохранение** В поле **Сохранение объекта Запрос "Товар... " в УКажем новое имя запроса** Штучные товары по производи**телям** и подтвердим сохранение кнопкой ок (в поле **Как** должен быть выбран вариант **Запрос).**

В результате будет создана копия запроса с именем **Штучные товары по производителям.**

### 5. Открытие запроса в режиме «конструктора»

### *Откроем созданный запрос для изменения в режиме «конструктора».*

Во вкладке **Запросы** установим курсор на необходимый запрос (Штучные товары по производителям) и Щелкнем кнопку Кон**структор.**

В результате запрос откроется в «конструкторе» (таким способом его можно изменять в дальнейшем).

#### 6. Изменение запроса в режиме «конструктора»

Изменим в режиме «конструктора» запрос Штучные товары по про**изводителям** на выборку только штучных товаров (с единицей измерения **шт).**

В окне конструктора запросов в четвертом столбце в поле **Поле** выберем **Единица измерения,** В поле **Условие отбора** укажем **шт** (штучные товары). Если не надо отображать на экране какое-либо поле (например **Единица измерения),** ТО ВЫКЛЮЧИМ ОПЦИЮ **Вывод на экран** В ЭТОМ поле. Закроем окно конструктора запросов, подтвердив изменения в появившемся предупреждающем окне кнопкой **Да.**

В результате будет изменен запрос Штучные товары по производи**телям,** выбирающий только штучные товары.

#### 7. Создание итогового запроса с вычислениями

# *Создадим запрос с помощью «мастера» на подсчет общего количества прихода товаров.*

Во вкладке **Запросы** в области справа выберем **Создание запроса** с помощью мастера. В появившемся диалоговом окне Создание про**стых запросов** на первом шаге в поле **Таблицы и запросы** выберем таблицу **Приход,** в поле **Доступные поля** выберем помещаемое в запрос поле **Количество прихода** и щелкнем кнопку **Далее.** В следующем диалоговом окне (появляется в том случае, когда среди выбранных полей есть числовое) в поле **Выберите подробный или итоговый отчет** выберем вариант **Итоговый,** щелкнем ставшую доступной (ниже) кнопку **Итоги...** и в появившемся диалоговом окне **Итоги** в поле **Количество прихода** выберем опцию **Sum,** после чего подтвердим изменение кнопкой ок и щелкнем кнопку **Далее.** В последнем диалоговом окне в поле Задайте имя запроса укажем имя создаваемого запроса Общее коли**чество прихода товаров,** а В поле **Дальнейшие действия** выберем вариант дальнейшей работы С запросом **Открыть запрос для просмотра данных** и щелкнем кнопку **Готово.**

В результате будет создан запрос **Общее количество прихода товаров,** подсчитывающий необходимую величину. Закроем окно запроса, подтвердив изменения в появившемся предупреждающем окне кнопкой **Да.**

#### 8. Создание запроса с использованием «Построителя выражений»

*Создадим запрос в режиме «конструктора» на выборку прихода всех товаров в течение определенного периода*, *например в течение января 2009 г.*

Во вкладке **Запросы** в области справа выберем **Создание запроса в режиме конструктора.** На первом шаге в появившемся диалоговом окне **Добавление таблицы** во вкладке **Таблицы** щелкнем ЛКМ таблицу **Приход** и кнопку **Добавить** (таблица появится в окне конструктора запросов). Закроем это окно щелчком мышью кнопки **Закрыть.** В нижней части окна конструктора запросов **Запрос 1: запрос на выборку** установим следующие параметры:

— в первом столбце в поле **Поле** выберем **Дата прихода;**

- во втором столбце в поле **Поле** выберем **Код товара;**
- в третьем столбце в поле **Поле** выберем **Цена прихода;**
- В четвертом столбце В поле **Поле** выберем **Количество прихода;**

— обратим внимание на включение опции **Вывод на экран** во всех (четырех) столбцах с данными.

Далее для поля **Дата прихода** в поле **Условие отбора** нажмем ПКМ и в появившемся контекстном меню выберем **Построить...** Откроется специальное окно **Построитель выражений,** в котором необходимо задать условие отбора данных — в верхней части окна. Зададим условие отбора с помощью специальных математических формул (в нашем случае — неравенств):

 $> 01.01.2009$  And  $< 31.01.2009$ 

Так как нам необходим весь январь 2009 г., то укажем отрезок времени от 01.01.2009 до 31.01.2009 включительно.

Если необходимо использовать специальные имена полей из таблиц, то для этого в левой части окна откроем вкладку **Таблицы,** дважды щелкнув ЛКМ по ней, а затем необходимую таблицу, нажав ЛКМ

по ней. В средней части окна появятся все поля из этой таблицы. Выберем необходимое поле, дважды щелкнув ЛКМ по нему, — оно появится в верхней части окна.

Закроем окно **Построитель выражений** нажатием КНОПКИ **ОК.**

Закроем окно конструктора запросов, подтвердив изменения в появившемся предупреждающем окне кнопкой **Да** и указав в следующем диалоговом окне **Сохранение** ИМЯ запроса **Приход товаров в январе** 2 009 **г.** водноименном поле и подтвердив сохранение кнопкой ок.

В результате будет создан запрос **Приход товаров в январе** 20 0 9 **г.,** выбирающий приход всех товаров за этот период с указанием даты прихода, кода товара, цены и количества.

# Упражнение 18.5.7 Создание отчетов

#### 1. Создание отчета к одной таблице с помощью «мастера»

Создадим отчет **Все приходы** с помощью «мастера» по всем полям таблицы **Приход.**

В группе **Объекты** окна базы данных выберем мышью вкладку **От**четы. В области справа выберем Создание отчета с помощью масте**ра.** В появившемся диалоговом окне **Создание отчетов** на первом шаге в поле **Таблицы и запросы** выберем необходимую таблицу **Приход,** в поле **Доступные поля** выберем1 все помещаемые в отчет поля (нажатием кнопки >>) и щелкнем кнопку **Далее.** В следующем диалоговом окне В поле **Добавить уровни группировки?** выберем КНОП-КОЙ > (при необходимости) поля для группировки (или отменим выбор кнопкой <) и щелкнем кнопку **Далее.** В следующем диалоговом окне укажем (при необходимости) **требуемый порядок сортировки записей** (до четырех полей) и щелкнем кнопку **Далее.** В следующем диалоговом окне выберем необходимый **вид макета для отчета,** установив соответствующие значения в полях **Макет** и **Ориентация,** и щелкнем кнопку **Далее.** В следующем диалоговом окне выберем **требуемый стиль** отчета (по своему усмотрению) и щелкнем кнопку **Далее.** В последнем диалоговом окне в поле **Задайте имя отчета** укажем имя создаваемого отчета **Все приходы,** а В поле **Дальнейшие действия** выберем вариант дальнейшей работы с отчетом **Просмотреть отчет** и щелкнем кнопку **Готово.**

В результате будет создан отчет **Все приходы,** отображающий все поля таблицы **Приход.** Закроем окно отчета.

 $1$  Список определяет не только какие поля данных будут присутствовать в форме, но и их очередность.

### 2. Создание отчета к двум таблицам с помощью «мастера»

Создадим отчет **Приход товаров по производителям со сроками годности** с помощью «мастера» по полям: **Код прихода, Номер договора, Код склада, Название товара, Страна-производитель, Срок годности (дни)** (три поля из таблицы **Приход** и три поля из таблицы **Товар).**

Во вкладке **Отчеты** в области справа выберем **Создание отчета с помощью мастера.** В появившемся диалоговом окне **Создание о т ч е тов** на первом шаге в поле **Таблицы и запросы** выберем необходимую таблицу **Приход,** в поле **Доступные поля** выберем (по отдельности нажатием кнопки >) помещаемые в отчет поля **Код прихода, Номер д о говора** и **Код склада,** затем в поле **Таблицы и запросы** выберем таблицу **Товар,** в поле **Доступные поля** выберем помещаемые в отчет поля **Название товара, Страна-производитель** И **Срок годности (дни),** а затем щелкнем кнопку **Далее.** В следующем диалоговом окне в поле **Выберите вид представления данных** выберем ЛКМ главную таблицу **(Товар)** и щелкнем кнопку **Далее.** В следующем диалоговом окне в поле **Добавить уровни группировки?** выберем кнопкой > (при необходимости) поля для группировки (или отменим выбор кнопкой <) и щелкнем кнопку **Далее.** В следующем диалоговом окне укажем (при необходимости) **требуемый порядок сортировки записей** (до четырех полей) и щелкнем кнопку **Далее.** В следующем диалоговом окне выберем необходимый **вид макета для отчета,** установив соответствующие значения В ПОЛЯХ **Макет** И **Ориентация,** И щелкнем кнопку **Далее.** В следующем диалоговом окне выберем **требуемый стиль** отчета (по своему усмотрению) и щелкнем кнопку **Далее.** В последнем диалоговом окне в поле **Задайте имя отчета** укажем имя создаваемого отчета **Приход товаров по про изводителям со сроками годности,** а В поле **Дальнейшие действия** выберем вариант дальнейшей работы с отчетом **Просмотреть отчет** и щелкнем кнопку **Готово.**

В результате будет создан отчет **Приход товаров по производителям со сроками годности,** отображающий приход всех товаров. Закроем окно отчета.

#### 3. Открытие отчета в режиме «конструктора»

#### *Откроем созданный отчет для изменения в режиме «конструктора*» .

Во вкладке **Отчеты** установим курсор на необходимый отчет **(Приход товаров по производителям со сроками годности)** И щелкнем кнопку **Конструктор.**

В результате отчет откроется в «конструкторе» (таким способом его можно изменять в дальнейшем).

# 4. Изменение отчета в режиме «конструктора»

*Подберем размер полей в отчете.*

Выберем ЛКМ необходимое поле и установим курсор на его границу. Щелкнем ЛКМ и, удерживая ее, потянем мышь в нужную сторону (до необходимых размеров), после чего отпустим ЛКМ.

В результате размер поля будет изменен.

В случае необходимости аналогично изменим все поля.

Закроем отчет, щелкнув в появившемся предупреждающем окне кнопку **Да** (сохранив изменения).

# Упражнение 18.5.8 Связь с приложениями Office

# 1. Установка связи с табличным процессором Excel

Перенесем данные таблицы **Приход** в электронную таблицу Excel.

Во вкладке **Таблицы** установим курсор на необходимую таблицу **(Приход)** И выберем пункт меню **Сервис ► Связи с Office ► Анализ в Microsoft Office Excel.**

В результате откроется приложение Excel с таблицей **Приход,** занимающей блок ячеек **A1...G5.**

# 2. Расчет значений таблицы

*Вычислим минимальную цену прихода и максимальное количество прихода.*

Выделим блок необходимых ячеек **F2...F5** и щелкнем на панели инструментов кнопку **Автосумма z** • (стрелку справа). В появившемся ниже окошке выберем ЛКМ необходимый вариант — **Минимум.**

В результате в следующей (ниже) ячейке **(F6)** автоматически будет добавлена формула **=мин (F2 : F 5 )** и посчитано ее значение: **3,33р.**

Аналогичным образом вычислим максимальное количество прихода (4 0).

Закроем программу Excel, щелкнув в появившемся предупреждающем окне кнопку **Да** (сохранив изменения).

В результате файл будет сохранен в папке **Мои док ументы** с именем таблицы **(Приход .xls).**

# 3. Установка связи с текстовым редактором Word

Перенесем данные таблицы **Товар** в текстовый редактор Word.

Во вкладке **Таблицы** установим курсор на необходимую таблицу **(Товар)** И выберем пункт меню **Сервис ► Связи с Office ► Публикация в Microsoft Office Word.**

В результате откроется приложение Word с таблицей **Товар** в формате **RTF.**

# 4. Сохранение таблицы в формате документа Word

Сохраним документ под именем **Товар.doc.** 

# Упражнение 18.5.9 Создание базы данных (самостоятельно)

# 1. Создание базы данных: таблиц и связей между ними

Создадим базу данных в папке **Мои док ументы** под именем **База д а н н ы х .mdb.**

*Создадим две таблицы следующей структуры:*

**Договоры**

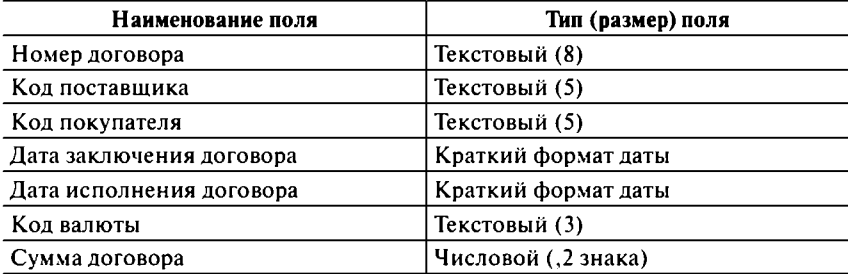

**Расход**

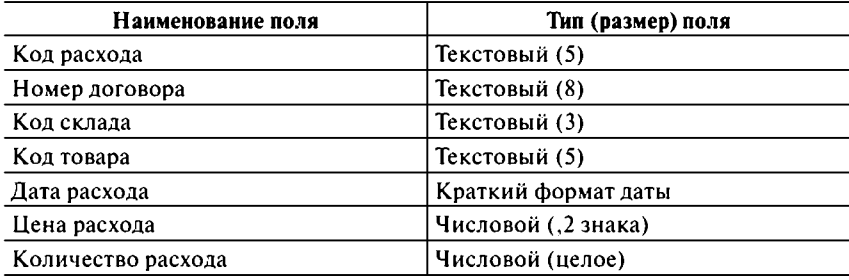

*Свяжем их по одноименному полю с обеспечением целостности данных.*

# 2. Создание форм для ввода данных и ввод данных

*Создадим две формы для ввода данных и заполним таблицы данными.* Каждый должен сделать свои формы и заполнить таблицы данными.

# 3. Создание запросов и отчетов

*Создадим четыре различных запроса и три отчета.* Каждый должен сделать свои запросы и отчеты.

# **ЗАКЛЮЧЕНИЕ**

Стремительное развитие информационных технологий началось в России более десяти лет назад. Мы прошли ряд технологических революций — от резкого увеличения производительности компьютерной техники до внедрения в мировые телекоммуникационные сети.

В наш век многие области леятельности человека связаны с применением компьютеров. Сегодня ЭВМ плотно внедрились в нашу жизнь, так как имеют колоссальные возможности, позволяя освободить мозг человека для более ответственных задач. Компьютер может хранить и обрабатывать огромное количество информации, которая в настоящее время является одним из самых дорогих ресурсов. По мере развития и модернизации компьютерных систем и программного обеспечения возрастает объем и повышается уязвимость хранящихся в них данных. Поэтому необходимо научиться грамотно управлять имеющейся информацией.

В распоряжении экономистов и руководителей находится мощный арсенал аппаратных и программных средств, который стал за последние годы более доступным и совершенным. К аппаратным средствам относятся компьютеры, периферийные, мультимедийные и коммуникационные устройства. Программные средства включают операционные системы, вспомогательные программы, коммуникационные и антивирусные пакеты, текстовые и табличные процессоры, системы управления базами данных, офисные интегрированные пакеты, программы синтеза и распознавания речи, бухгалтерские и финансовые пакеты, программные продукты планирования и прогнозирования деятельности предприятия, а также корпоративные информационные системы.

Рациональное обоснование выбора необходимых информационных технологий и грамотное их использование на предприятии позволяют существенно повысить конкурентоспособность продукции и предприятия в целом, снизить трудоемкость рутинных работ, ускорить процессы получения информации, необходимой для принятия управленческих решений.

Информационные технологии будут стремительно эволюционировать и дальше, приобретая все большую значимость как важнейший инструмент научно-технического и социально-экономического развития общества.

# СПИСОК ЛИТЕРАТУРЫ

*Акулов О.А., Медведев Н.В.* Информатика. Базовый курс : учебник для студентов вузов, бакалавров, магистров, обучающихся по направлению «Информатика и вычислительная техника». 6-е изд. М. : Омега-Л, 2009. 574 с.

*Безручко В. Т.* Компьютерный практикум по курсу «Информатика» + CD-ROM. М. : Форум, 2009. 368 с.

*Бройдо В.Л*., *Макарова Н.В*., *Матвеев Л.А.* Информатика / под ред. Н.В. Макаровой. 3-е изд. М. : Финансы и статистика, 2009. 768 с.

*Жукова Е.Л*., *Бурда Е.Г.* Информатика : учебное пособие. 2-е изд. М. : Дашков и К°, 2009. 272 с.

Информатика. Базовый курс : учебник для вузов / под ред. С. В. Симоновича. 2-е изд. СПб. : Питер, 2009. 640 с.

*Матюшок В.М., Балашова С.А., Дихтяр В.И.* [и др.]. Информатика для экономистов / под ред. В.М. Матюшок. М .: Инфра-М, 2009. 880 с.

*Попов А.М., Сотников В.Н*., *Нагаева Е.И.* Информатика и математика для юристов: учебник / под ред. А.М. Попова. М.: Юнити, 2009. 391 с.

*Роганов Е.А., Тихомиров Н.Б*., *Шелехов А.М.* Математика и информатика для юристов : учебник. М .: Изд. МГИУ, 2005. 364 с.

*Хлебников А.А.* Информатика. Растровая графика: лабораторный практикум/РГЭУ «РИНХ». Ростов н/Д, 2005. 96 с.

*Хлебников А.А.* Информатика : учебник. Ростов н/Д : Феникс, 2007. 571 с. *Хлебников А.А.* Информационные системы в экономике. Ростов н/Д : Феникс, 2007. 427 с.

*Хлебников А.А.* Новая информатика : учебник. Ростов н/Д : РСЭИ, 2009. 332 с.

Издание о высоких технологиях // Режим доступа : cnews.ru

Информационный сайт iXBT.com // Режим доступа: www.ixbt.com

Официальный сайт компании Kaspersky Lab / / Режим доступа : [www.kaspersky.ru](http://www.kaspersky.ru)

Официальный сайт «Кодекс» // Режим доступа: [www.kodeks.ru](http://www.kodeks.ru)

Официальный сайт «КонсультантПлюс» // Режим доступа [www.consultant.ru](http://www.consultant.ru)

Официальный сайт НПП «Гарант-Сервис» // Режим доступа [www.garant.ru](http://www.garant.ru)

Поисковый сервер Rambler // Режим доступа: www.rambler.ru

Поисковый сервер Yandex // Режим доступа: www.yandex.ru

Российский сайт корпорации Microsoft // Режим доступа [www.microsoft.com/Rus](http://www.microsoft.com/Rus)

# **ГОРЯЧИЕ КЛАВИШИ (HOT KEYS) B OC CEMEЙCTBA WINDOWS**

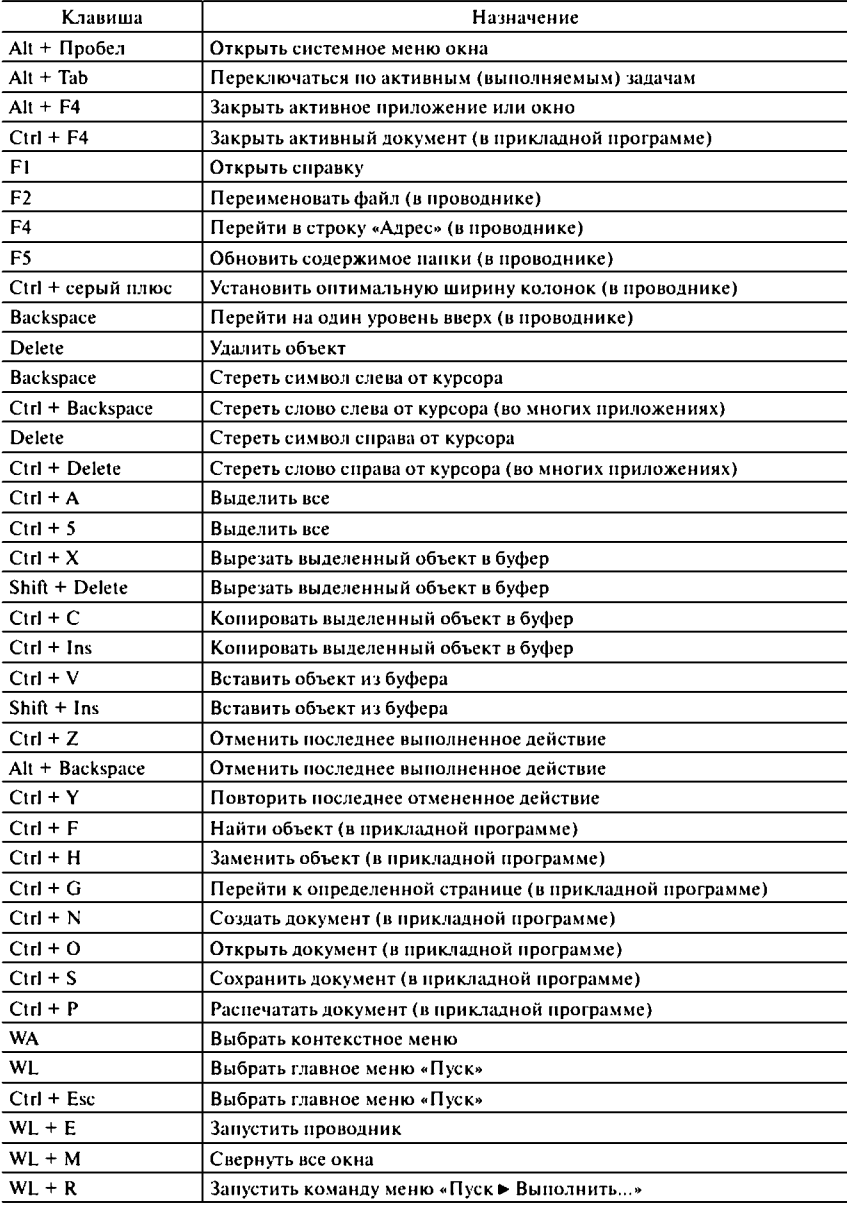

WA (Windows Application) - клавиша с логотипом меню.

WL (Windows Logo) - клавиша с логотипом Windows (две одинаковых).

### Тематическая подборка издательства «КНОРУС»

*Абросимова М. А.* Информационные технологии в государственном и муниципальном управлении : учеб. пособие. М .: КНОРУС, 2013.

*Бабаш А.В.* Информационная безопасность. Лабораторный практикум (+ C D ): учеб. пособие. М. : КНОРУС, 2013.

*Беленький П.П.* Информатика для ссузов : учеб. пособие. М. : КНОРУС, 2008.

*Богушевич Е.В.* Информационные системы в экономике. Практикум : учеб. пособие. М. : КНОРУС, 2012.

*Иопа Н.И.* Информатика (для технических направлений) : учеб. пособие. М. : КНОРУС, 2012.

*Карпенков С.Х.* Современные средства информационных технологий : учеб. пособие. М. : КНОРУС, 2012.

*Логинов В.Н.* Информационные технологии управления : учеб. пособие. М. : КНОРУС, 2012.

*Прохорский Г.В.* Информационные технологии в архитектуре и строительстве : учеб. пособие. М. : КНОРУС, 2012.

*Чистов Д.В.* Информационные системы в экономике. Управление эффективностью банковского бизнеса : учеб. пособие. М. : КНОРУС, 2011.

*ЧудновскийА.Д.* Информационные технологии управления в туризме : учеб. пособие. М. : КНОРУС, 2011.